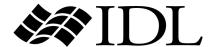

# Building IDL Applications

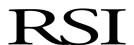

IDL Version 6.3 April 2006 Edition Copyright © RSI All Rights Reserved

#### **Restricted Rights Notice**

The IDL<sup>®</sup>, ION Script<sup>TM</sup>, and ION Java<sup>TM</sup> software programs and the accompanying procedures, functions, and documentation described herein are sold under license agreement. Their use, duplication, and disclosure are subject to the restrictions stated in the license agreement. RSI reserves the right to make changes to this document at any time and without notice.

#### **Limitation of Warranty**

RSI makes no warranties, either express or implied, as to any matter not expressly set forth in the license agreement, including without limitation the condition of the software, merchantability, or fitness for any particular purpose.

RSI shall not be liable for any direct, consequential, or other damages suffered by the Licensee or any others resulting from use of the IDL or ION software packages or their documentation.

#### **Permission to Reproduce this Manual**

If you are a licensed user of this product, RSI grants you a limited, nontransferable license to reproduce this particular document provided such copies are for your use only and are not sold or distributed to third parties. All such copies must contain the title page and this notice page in their entirety.

#### **Acknowledgments**

IDL $^{\otimes}$  is a registered trademark and IONTM, ION ScriptTM, ION JavaTM, are trademarks of ITT Industries, registered in the United States Patent and Trademark Office, for the computer program described herein.

Numerical Recipes<sup>TM</sup> is a trademark of Numerical Recipes Software. Numerical Recipes routines are used by permission.

GRG2<sup>TM</sup> is a trademark of Windward Technologies, Inc. The GRG2 software for nonlinear optimization is used by permission.

NCSA Hierarchical Data Format (HDF) Software Library and Utilities

Copyright 1988-2001 The Board of Trustees of the University of Illinois

All rights reserved.

NCSA HDF5 (Hierarchical Data Format 5) Software Library and Utilities

Copyright 1998-2002 by the Board of Trustees of the University of Illinois. All rights reserved.

CDF Library

Copyright © 2002 National Space Science Data Center

NASA/Goddard Space Flight Center

NetCDF Library

Copyright © 1993-1999 University Corporation for Atmospheric Research/Unidata

HDF EOS Library

Copyright © 1996 Hughes and Applied Research Corporation

This software is based in part on the work of the Independent JPEG Group.

Portions of this software are copyrighted by DataDirect Technologies, 1991-2003.

Portions of this software were developed using Unisearch's Kakadu software, for which Kodak has a commercial license. Kakadu Software. Copyright © 2001. The University of New South Wales, UNSW, Sydney NSW 2052, Australia, and Unisearch Ltd, Australia.

Portions of this computer program are copyright © 1995-1999 LizardTech, Inc. All rights reserved. MrSID is protected by U.S. Patent No. 5,710,835. Foreign Patents Pending.

Portions of this software are copyrighted by Merge Technologies Incorporated.

IDL Wavelet Toolkit Copyright © 2002 Christopher Torrence.

Other trademarks and registered trademarks are the property of the respective trademark holders.

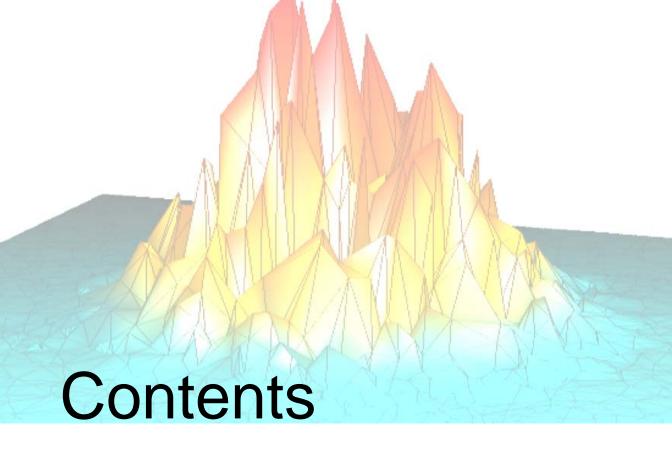

#### **Part I: Application Programming**

| Chapter 1 Overview of IDL Applications         | 17 |
|------------------------------------------------|----|
| What is an IDL Application?                    |    |
| About Building Applications in IDL             | 19 |
| Chapter 2 Creating and Running Programs in IDL | 21 |
| Overview of IDL Program Types                  | 22 |
| Creating \$MAIN\$ Programs                     | 24 |
| About Named Programs                           | 27 |
| Creating a Simple Program                      | 28 |
| Running Named Programs                         | 29 |
| Compiling Your Program                         | 31 |
| Making Code Readable                           |    |
|                                                |    |

| Maximizing the Editor's Capabilities     | 36  |
|------------------------------------------|-----|
| Command Line Tips and Tricks             | 42  |
| Recording IDL Command Line Input         | 47  |
| Interrupting or Aborting Execution       | 48  |
| For More Information on Programming      |     |
| Chapter 3                                |     |
| Executing Batch Jobs in IDL              |     |
| Overview of Batch Files                  | 52  |
| Batch File Execution                     | 53  |
| Interpretation of Batch Statements       |     |
| A Batch Example                          | 56  |
| Chapter 4                                |     |
| Creating SAVE Files of Programs and Data | 57  |
| Overview of SAVE Files                   |     |
| About Program and Data SAVE Files        | 60  |
| Creating SAVE Files of Program Files     | 62  |
| Saving Variables from an IDL Session     |     |
| Executing SAVE Files                     |     |
| Changes to IDL 5.4 SAVE Files            |     |
| Chapter 5                                |     |
| Creating Procedures and Functions        |     |
| Overview of Procedures and Functions     |     |
| Defining a Procedure                     |     |
| Defining a Function                      |     |
| Automatic Compilation and Execution      |     |
| Parameters                               | 87  |
| Using Keyword Parameters                 |     |
| Determining if a Keyword is Set          | 92  |
| Supplying Values for Missing Keywords    | 93  |
| Supplying Values for Missing Arguments   |     |
| Keyword Inheritance                      |     |
| Entering Procedure Definitions           |     |
| How IDL Resolves Routines                |     |
| Parameter Passing Mechanism              | 104 |

| Calling Mechanism                       | 106 |
|-----------------------------------------|-----|
| Calling Functions/Procedures Indirectly | 108 |
| Chapter 6                               |     |
| Library Authoring                       | 109 |
| Overview of Library Authoring           | 110 |
| Recognizing Potential Naming Conflicts  | 111 |
| Advice for Library Authors              | 114 |
| Converting Existing Libraries           | 115 |
| Chapter 7                               |     |
| Program Control                         | 117 |
| Overview of Program Control             | 118 |
| Compound Statements                     | 120 |
| IFTHENELSE                              | 123 |
| CASE                                    |     |
| SWITCH                                  | 127 |
| CASE Versus SWITCH                      | 128 |
| FORDO                                   |     |
| REPEATUNTIL                             | 136 |
| WHILEDO                                 | 137 |
| Jump Statements                         |     |
| Definition of True and False            | 142 |
| Chapter 8                               |     |
| Debugging and Error-Handling            | 145 |
| Debugging and Error-Handling Overview   | 146 |
| What Happens When Execution Stops       | 147 |
| Working with Breakpoints                | 149 |
| Stepping Through a Program              | 153 |
| Monitoring Variable Values              | 155 |
| Correcting Errors During Execution      | 160 |
| Obtaining Traceback Information         | 161 |
| Controlling and Recovering from Errors  | 162 |
| Creating Custom Error Messages          |     |
| Notifying the User of Errors            | 166 |
| Moth Errore                             | 167 |

|     | Chapter 9 Building Cross-Platform Applications | 173 |
|-----|------------------------------------------------|-----|
|     | Overview of Cross-Platform Issues              | 174 |
|     | Which Operating System is Running?             | 175 |
|     | File and Path Specifications                   | 176 |
|     | Files and I/O                                  | 178 |
|     | Math Exceptions                                | 180 |
|     | Responding to Screen Size and Colors           | 181 |
|     | Printing                                       | 182 |
|     | SAVE and RESTORE                               | 183 |
|     | Widgets in Cross-Platform Programs             | 184 |
|     | Using External Code                            | 187 |
|     | IDL DataMiner Issues                           | 188 |
|     | Chapter 10                                     | 400 |
|     | Multithreading in IDL                          |     |
|     | The IDL Thread Pool                            |     |
|     | Controlling the IDL Thread Pool                |     |
|     | Routines that Use the Thread Pool              | 199 |
|     | Chapter 11 Writing Efficient IDL Programs      | 203 |
|     | Overview of Program Efficiency                 | 204 |
|     | Use Vector and Array Operations                | 206 |
|     | Use System Functions and Procedures            | 209 |
|     | Virtual Memory                                 | 210 |
|     | The IDL Code Profiler                          | 215 |
| Par | t II: Components of the IDL Language           |     |
|     | Chapter 12 Expressions and Operators           | 223 |
|     | Overview of Expressions and Operators          |     |
|     | Mathematical Operators                         |     |
|     | Minimum and Maximum Operators                  |     |
|     | Matrix Operators                               |     |
|     | Logical Operators                              |     |
|     | Bitwise Operators                              |     |
|     |                                                |     |

| Relational Operators                   | 243 |
|----------------------------------------|-----|
| Assignment and Compound Assignment     | 246 |
| Other Operators                        | 249 |
| Operator Precedence                    | 252 |
| Chapter 13 Working with Data in IDL    | 257 |
| Data Types                             |     |
| Data Type and Structure of Expressions |     |
| Date/Time Data                         |     |
| Defining and Using Constants           |     |
| Accuracy and Floating Point Operations |     |
| Type Conversion Functions              |     |
| Variables                              | 282 |
| System Variables                       |     |
| Chapter 14                             |     |
| Strings                                |     |
| Overview of Strings                    |     |
| String Operations                      |     |
| Non-string and Non-scalar Arguments    |     |
| String Concatenation                   |     |
| Using STRING to Format Data            |     |
| Byte Arguments and Strings             |     |
| Case Folding                           |     |
| Whitespace                             |     |
| Finding the Length of a String         |     |
| Substrings                             |     |
| Splitting and Joining Strings          |     |
| Comparing Strings                      |     |
| Non-Printing Characters                |     |
| Learning About Regular Expressions     |     |
| Chapter 15<br>Arrays                   | 244 |
| •                                      |     |
| Overview of Arrays                     |     |
| Understanding Array Subscripts         |     |

| Assignment Operations and Arrays      | 320 |
|---------------------------------------|-----|
| Using Scalar Values as Subscripts     |     |
| Using Arrays as Subscripts            |     |
| Conditionally Altering Array Elements | 327 |
| Subscript Ranges                      |     |
| Avoid Using Range Subscripts          |     |
| Combining Subscripts                  |     |
| Manipulating Arrays                   |     |
| Columns, Rows, and Array Majority     |     |
| Chapter 16                            |     |
| Structures                            | 347 |
| Overview of Structures                |     |
| Creating and Defining Structures      |     |
| Structure References                  |     |
| Using HELP with Structures            |     |
| Parameter Passing with Structures     |     |
| Arrays of Structures                  |     |
| Structure Input/Output                |     |
| Advanced Structure Usage              |     |
| Automatic Structure Definition        |     |
| Relaxed Structure Assignment          | 366 |
| Chapter 17                            |     |
| Pointers                              | 369 |
| Overview of Pointers                  |     |
| Heap Variables                        |     |
| Creating Heap Variables               | 373 |
| Saving and Restoring Heap Variables   |     |
| Pointer Heap Variables                | 375 |
| IDL Pointers                          |     |
| Operations on Pointers                |     |
| Dangling References                   |     |
| Heap Variable Leakage                 |     |
| Pointer Validity                      | 386 |
| Freeing Pointers                      |     |
| Pointer Examples                      | 388 |

| Chapter 18 Files and Input/Output            | 393 |
|----------------------------------------------|-----|
| Overview of File Access                      | 394 |
| Formatted and Unformatted Input/Output       | 396 |
| Opening Files                                | 399 |
| Closing Files                                | 400 |
| Understanding (LUNs)                         | 401 |
| Returning Information About a File Unit      | 404 |
| File Unit Manipulations                      | 407 |
| Reading and Writing Very Large Files         |     |
| Using Free Format Input/Output               | 411 |
| Using Explicitly Formatted Input/Output      | 416 |
| Format Codes                                 | 421 |
| Using Unformatted Input/Output               |     |
| Portable Unformatted Input/Output            | 466 |
| Associated Input/Output                      | 471 |
| File Manipulation Operations                 | 477 |
| Reading and Writing FORTRAN Data             | 478 |
| Platform-Specific File I/O Information       |     |
| Chapter 19 Using Language Catalogs           | 483 |
| What Is a Language Catalog?                  |     |
| Creating a Language Catalog File             |     |
| Using the IDLffLangCat Class                 |     |
| Widget Example                               |     |
| Chapter 20 Using the XML Parser Object Class | 495 |
| About XML                                    | 496 |
| Using the XML Parser                         | 498 |
| Example: Reading Data Into an Array          | 503 |
| Example: Reading Data Into Structures        |     |
| Building Complex Data Structures             | 517 |

|      | Chapter 21 Using the XML DOM Object Classes           | 519 |
|------|-------------------------------------------------------|-----|
|      | About the Document Object Model                       | 520 |
|      | About the XML DOM Object Classes                      | 523 |
|      | Using the XML DOM Classes                             | 530 |
|      | Tree-Walking Example                                  | 536 |
| Part | III: Creating Applications in IDL                     |     |
|      | Chapter 22                                            |     |
|      | Creating IDL Projects                                 |     |
|      | Overview of IDL Projects                              |     |
|      | Where to Store the Files for a Project                |     |
|      | Creating a Project                                    |     |
|      | Opening, Closing, and Saving Projects                 |     |
|      | Modifying Project Groups                              |     |
|      | Adding, Moving, and Removing Files                    |     |
|      | Working with Files in a Project                       |     |
|      | Setting the Options for a Project                     |     |
|      | Selecting the Build Order                             |     |
|      | Compiling an Application from a Project               |     |
|      | Building a Project                                    |     |
|      | Running an Application from a Project                 |     |
|      | Exporting a Project                                   | 570 |
|      | Chapter 23 Providing Online Help For Your Application | 577 |
|      | Overview of Creating Application Help                 | 578 |
|      | Providing Help Within the User Interface              |     |
|      | Displaying Text Files                                 | 582 |
|      | Using an External Viewer                              | 583 |
|      | About IDL's Online Help System                        | 584 |
|      | Using Other Online Help Viewers                       |     |
|      | Chapter 24                                            | 004 |
|      | Distributing Runtime Mode Applications                |     |
|      | What Is an IDL Runtime Mode Application?              |     |
|      | Limitations of Runtime Applications                   | 606 |

| Steps to Distribute a Runtime Application             | 607 |
|-------------------------------------------------------|-----|
| Preferences for Runtime Applications                  | 608 |
| Runtime Licensing                                     | 612 |
| Embedded Licensing                                    | 616 |
| Creating an Application Distribution                  | 617 |
| Starting a Runtime Application                        | 624 |
| Installing Your Application                           | 628 |
| Incorporating the IDL DataMiner                       |     |
| Chapter 25                                            | 604 |
| Distributing Virtual Machine Applications             |     |
| What Is a Virtual Machine Application?                |     |
| Limitations of Virtual Machine Applications           |     |
| Steps to Distribute Your Application                  |     |
| Preferences for Virtual Machine Applications          |     |
| Creating Application SAVE Files                       |     |
| Starting a Virtual Machine Application                |     |
| Installing the IDL Virtual Machine                    |     |
| Installing Your Virtual Machine Application           |     |
| Distributing Your Application on a CD-ROM             | 646 |
| Chapter 26                                            |     |
| Distributing Callable IDL Applications                | 653 |
| What Is a Callable IDL Application?                   | 654 |
| Limitations of Runtime Mode Callable IDL Applications |     |
| Steps to Distribute a Callable IDL Application        |     |
| Preferences for Callable IDL Applications             |     |
| Runtime Licensing                                     | 658 |
| Embedded Licensing                                    | 659 |
| Creating an Application Distribution                  | 661 |
| Starting a Callable IDL Application                   | 664 |
| Installing Your Callable IDL Application              | 665 |
| Chapter 27                                            |     |
| Distributing ActiveX Applications                     |     |
| What Is an ActiveX Application?                       |     |
| Limitations of Puntima Mode ActiveY Applications      | 660 |

|    | Steps to Distribute an ActiveX Application       | 670 |
|----|--------------------------------------------------|-----|
|    | Preferences for ActiveX Applications             | 671 |
|    | Runtime Licensing                                | 672 |
|    | Embedded Licensing                               | 673 |
|    | Creating an Application Distribution             | 675 |
|    | Starting Your ActiveX Application                | 676 |
|    | Installing Your ActiveX Application              | 677 |
| ar | rt IV: Creating Graphical User Interfaces in IDL |     |
|    | Chapter 28                                       |     |
|    | Creating Widget Applications                     |     |
|    | User Interface Options in IDL                    |     |
|    | About Widgets                                    |     |
|    | About Widget Applications                        | 685 |
|    | Types of Widgets                                 | 686 |
|    | Widget Programming Concepts                      |     |
|    | Example: A Simple Widget Application             | 691 |
|    | Widget Application Lifecycle                     | 693 |
|    | Manipulating Widgets                             | 696 |
|    | Working With Widget IDs                          | 701 |
|    | Widget User Values                               |     |
|    | Widget Event Processing                          |     |
|    | Example: Event Processing and User Values        | 710 |
|    | Managing Application State                       |     |
|    | Creating a Compound Widget                       | 716 |
|    | Example: Compound Widget                         | 719 |
|    | Debugging Widget Applications                    | 723 |
|    | Chapter 29                                       |     |
|    | Using the IDL GUIBuilder                         | 725 |
|    | Overview of IDL GUIBuilder                       |     |
|    | Starting the IDL GUIBuilder                      |     |
|    | Creating an Example Application                  | 730 |
|    | IDL GUIBuilder Tools                             |     |
|    | Using the Properties Dialog                      | 746 |
|    | Using the Widget Browser                         | 749 |

| Using the Menu Editor                  | 751 |
|----------------------------------------|-----|
| Using the Bitmap Editor                |     |
| Using the Tree Editor                  |     |
| Widget Operations                      |     |
| Generating Files                       |     |
| IDL GUIBuilder Examples                |     |
| Widget Properties                      | 779 |
| Chapter 30                             |     |
| Widget Application Techniques          | 781 |
| Working with Widget Events             |     |
| Using Multiple Widget Hierarchies      | 787 |
| Creating Menus                         | 790 |
| Widget Sizing                          | 802 |
| Tips on Creating Widget Applications   | 808 |
| Using Button Widgets                   | 810 |
| Using Draw Widgets                     | 815 |
| Using Property Sheet Widgets           | 827 |
| Using Table Widgets                    | 852 |
| Using Tab Widgets                      | 874 |
| Using Tree Widgets                     | 880 |
| Enhancing Widget Application Usability |     |
| lu das                                 | 047 |

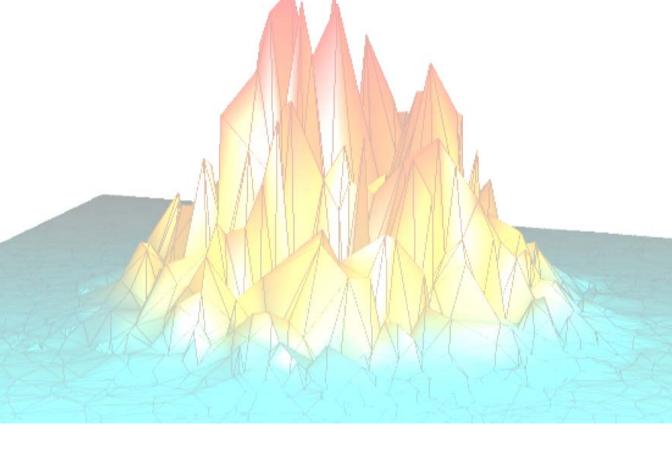

# Part I: Application Programming

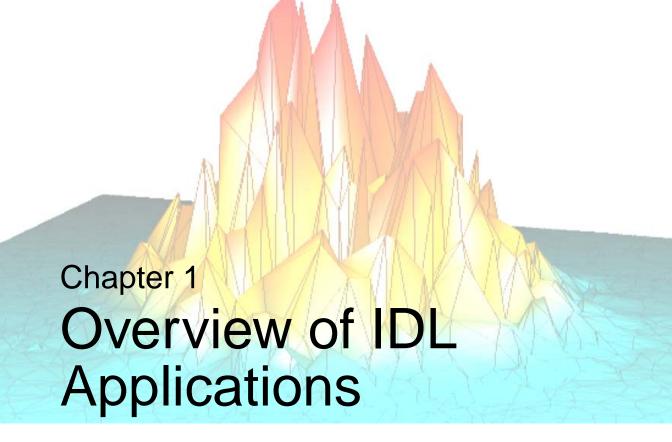

This chapter includes information about the following topics:

| What is an IDL Application? 18 | 8 About Building Applications in IDL 1 |
|--------------------------------|----------------------------------------|
|                                |                                        |

# What is an IDL Application?

We use the term "IDL Application" very broadly; any program written in the IDL language is, in our view, an IDL application. IDL Applications range from the very simple (a MAIN program entered at the IDL command prompt, for example) to the very complex (large programs with full-blown graphical user interfaces, such as ENVI). Whether you are writing a small program to analyze a single data set or a large-scale application for commercial distribution, it is useful to understand the programming concepts used by the IDL language.

## **Can I Distribute My Application?**

You can freely distribute IDL source code for your IDL applications to colleagues and others who use IDL. (If you intend to distribute your applications, it is a good idea to avoid any code that depends on the qualities of a specific platform. See "!VERSION" in the *IDL Reference Guide* manual and "Tips on Creating Widget Applications" on page 808 for some hints on writing platform-independent code.) Of course, IDL applications can only be run from within the IDL environment, so anyone who wishes to run your IDL application must have access to an IDL license.

If you would like to distribute your IDL application to people who do not have access to an IDL license, you have several options. Many IDL applications will run in the freely-available IDL Virtual Machine. If your application uses features not available in the virtual machine, you may wish to consider a *runtime IDL* licensing agreement. Runtime IDL licenses allow you to distribute a special version of IDL along with your application. See Chapter 24, "Distributing Runtime Mode Applications" for a complete discussion of the different ways you can distribute an application written in IDL.

# **About Building Applications in IDL**

IDL is a complete computing environment for the interactive analysis and visualization of data. IDL integrates a powerful, array-oriented language with numerous mathematical analysis and graphical display techniques. Programming in IDL is a time-saving alternative to programming in FORTRAN or C—using IDL, tasks which require days or weeks of programming with traditional languages can be accomplished in hours. You can explore data interactively using IDL commands and then create complete applications by writing IDL programs.

#### Advantages of IDL include:

- IDL is a complete, structured language that can be used both interactively and to create sophisticated functions, procedures, and applications.
- Operators and functions work on entire arrays (without using loops), simplifying interactive analysis and reducing programming time.
- Immediate compilation and execution of IDL commands provides instant feedback and "hands-on" interaction.
- Rapid 2D plotting, multi-dimensional plotting, volume visualization, image display, and animation allow you to observe the results of your computations immediately.
- Many numerical and statistical analysis routines—including Numerical Recipes routines—are provided for analysis and simulation of data.
- IDL's flexible input/output facilities allow you to read any type of custom data format. Support is also provided for common image standards (including BMP, JPEG, and XWD) and scientific data formats (CDF, HDF, and NetCDF).
- IDL widgets can be used to quickly create multi-platform graphical user interfaces to your IDL programs.
- IDL programs run the same across all supported platforms (Microsoft Windows and a wide variety of Unix systems) with little or no modification. This application portability allows you to easily support a variety of computers.
- Existing FORTRAN and C routines can be dynamically-linked into IDL to add specialized functionality. Alternatively, C and FORTRAN programs can call IDL routines as a subroutine library or display "engine".

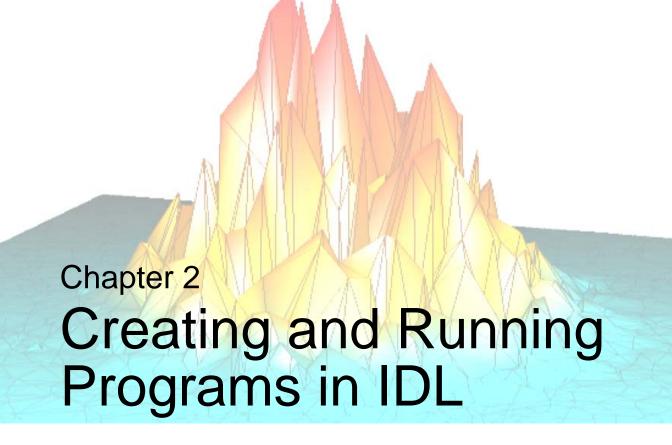

The following topics are covered in this chapter:

| Overview of IDL Program Types 22 | Making Code Readable                    |
|----------------------------------|-----------------------------------------|
| Creating \$MAIN\$ Programs 24    | Maximizing the Editor's Capabilities 36 |
| About Named Programs             | Command Line Tips and Tricks 42         |
| Creating a Simple Program 28     | Recording IDL Command Line Input 47     |
| Running Named Programs           | Interrupting or Aborting Execution 48   |
| Compiling Your Program           | For More Information on Programming 49  |

# **Overview of IDL Program Types**

In addition to being a useful interactive data analysis tool, IDL is a powerful programming language. Many of IDL's programming language features and constructs can be used either interactively at the IDL command line or as part of a larger program — which can itself be invoked at the IDL command line or by other programs. A program may or may not be compiled before execution. The type of programs you use in IDL will depend upon your tasks.

| Program Type              | Description                                                                                                    |
|---------------------------|----------------------------------------------------------------------------------------------------|
| iTools State File (.isv)  | Restore or share an iTools session — you can save the current state of an iTool as an <i>iTools State</i> (*.isv) file. Whenever you close an iTool window, you are prompted to save the current state as an *.isv file so that you can return to the current state of the data later when you open the *.isv file. Other IDL users running the same version or a newer version of IDL can open *.isv files. The iTool State file includes the data visualized at the time it was created. There is no need to provide a separate data file to support the visualization. See the <i>iTool User's Guide</i> for details. |
| \$MAIN\$<br>Program       | Repeat a series of command line statements or interactively change variable values in a program file. These short programs or procedures are called \$MAIN\$ (main-level) programs. They are not explicitly named, and cannot be called from other programs. See "Creating \$MAIN\$ Programs" on page 24 for details.                                                                                                    |
| Named Program File (.pro) | Create programs and applications — you can create programs for data analysis or visualization using one or more <i>named program files</i> (*.pro). Program files are created in the IDLDE Editor window or a text editor of your choice. See "About Named Programs" on page 27.                                                                                                    |

Table 2-1: IDL Program Types

| Program Type     | Description                                                                                                    |
|------------------|----------------------------------------------------------------------------------------------------|
| Batch File       | Automate processing tasks — you can automate routine or lengthy processing tasks using a <i>batch file</i> , which contains one or more IDL statements or commands. Each line of the file is read and executed before proceeding to the next line. See Chapter 3, "Executing Batch Jobs in IDL" for additional information on batch files. |
| SAVE File (.sav) | Share programs and distribute applications — you can create a SAVE file containing data or named program files in a .sav file to share with other users who may or may not have a full IDL installation. See Chapter 4, "Creating SAVE Files of Programs and Data" for details.                                                            |

Table 2-1: IDL Program Types (Continued)

# **Creating \$MAIN\$ Programs**

A \$MAIN\$ (main-level) program can be created in two ways: at the command line and in a text editor. You typically create a \$MAIN\$ program at the IDL command line when you have a few commands you want to run without creating a separate file to contain them. Creating a \$ MAIN\$ program in a text file allows you to combine the functionality of named procedures and functions with the ability to have command line access to variable data that is defined in the \$MAIN\$ scope.

\$MAIN\$ programs are not explicitly named; they consist of a series of statements that are not preceded by a procedure (PRO) or function (FUNCTION) heading. They do, however, require an END statement. Since there is no heading, the program cannot be called from other routines and cannot be passed arguments. When IDL encounters a main program either as the result of a .RUN executive command, or in a text file, it compiles it into the special program named \$MAIN\$ and immediately executes it. Afterwards, it can be executed again using the .GO executive command.

## Creating a \$MAIN\$ Program at the Command Line

To create a \$MAIN\$ level program at the command line, start IDL and complete the following steps:

1. **Initialize a variable.** At the IDL command line, enter the following:

$$A = 2$$

2. **Designate a command line \$MAIN\$ program.** Enter .RUN at the IDL command line:

```
. RUN
```

The command line prompt changes from IDL> to -.

3. **Enter the program statements.** Create a \$MAIN\$ level program consisting of the following statements:

```
A = A * 2
PRINT, A
END
```

The \$MAIN\$ program is immediately compiled and executed when you enter the END statement. IDL prints 4.

4. **Re-execute the \$MAIN program.** Enter .GO at the IDL command line:

.GO

The \$MAIN\$ program is executed again, and now IDL prints 8.

## Creating a \$MAIN\$ Program in a Text File

When you create a \$MAIN\$ program in a named text file, you can execute the program and have command line access to variables. This is an easy way to run and test various variable values without having to modify the code and rerun the entire program, or set breakpoints. The following example allows you to

1. **Create the \$MAIN\$ program file.** Enter the following into the Editor window. This example consists of a function that modifies the image data, and a \$MAIN\$ program. The \$MAIN program displays the original image, solicits a threshold value, passes this to the function, and displays the new image data:

```
FUNCTION stretchImage, img, value
; Stretch image by input amount.
image = img > value
RETURN, image
End
; --- Begin $MAIN$ program.-----
; Display the image, solicit threshold value and
; display new results.
; Set up display.
DEVICE, DECOMPOSED = 0, RETAIN = 2
LOADCT, 0
; Access image data and display.
img = READ_PNG(FILEPATH('mineral.png', $
  SUBDIRECTORY = ['examples', 'data']))
dims = SIZE(img, /DIMENSIONS)
WINDOW, 0, XSIZE = dims[0], YSIZE = dims[1]
TVSCL, img
; Ask for a threshold value and stretch image.
READ, threshold, PROMPT='Enter Numerical Value: '
newImg = stretchImage(threshold, img)
; Display the results.
TVSCL, newImg
END
```

2. **Save the \$MAIN\$ program.** Save the file as interactive stretch.pro. It is important to note that a \$MAIN\$ program is *not* given a name that is the same as any internal procedures or functions.

3. **Run the \$MAIN program.** Type the following at the command line to run the program:

.RUN interactiveStretch.pro

This compiles internal functions and procedures, and executes the \$MAIN program. The command line prompt changes from IDL> to -.

- 4. **Enter a threshold value.** Enter 67 (or any value between 0–255) at the command line and press **Enter**. This scales the image so that the remaining pixel values are stretched across all possible intensities (0 to 255).
- 5. **Test another threshold value.** Enter .GO at the IDL command line:

.GO

Enter a different value and press enter to see the results. These two final steps can be repeated as many times as you like.

## **About Named Programs**

Longer routines and programs, consisting of more than a few lines, are typically given their own explicit names, allowing them to be called from other programs as well as executed at the IDL command line. Named programs are stored in disk files created using a text editor. The IDL Development Environment includes a built-in text editor, but any text editor can be used to create named IDL programs. Files containing IDL programs, procedures, and functions are assumed to have the filename extension .pro.

#### Note -

Although any text editor can be used to create an IDL program file, the IDL Editor contains features that simplify the process of writing IDL code. See "Maximizing the Editor's Capabilities" on page 36 for details on using the IDL Editor.

Most IDL applications consist of one or more IDL procedures, functions, object definitions, and object method routines:

- **Procedures** a procedure is a self-contained sequence of IDL statements with an unique name that performs a well-defined task. Procedures are defined with the procedure definition statement, PRO.
- Functions a function is a self-contained sequence of IDL statements that
  performs a well-defined task and returns a value to the calling program unit
  when it is executed. Functions are defined with the function definition
  statement. FUNCTION.
- **Object definitions** an object definition describes an IDL *object*, which can encapsulate both *instance data* and *method routines*. For additional information on IDL's object-oriented programming features, see Chapter 1, "The Basics of Using Objects in IDL" in the *Object Programming* manual.
- **Object methods** these routines are procedures and functions that act on object instance data. See "Acting on Objects Using Methods" in Chapter 1 of the *Object Programming* manual for additional information.

See the following section for a simple procedure that calls a function. See Chapter 5, "Creating Procedures and Functions" for details on creating and calling procedures and functions, defining argument and keyword parameters, and using keyword inheritance.

#### Note -

See Chapter 6, "Library Authoring" for information on procedure naming.

# **Creating a Simple Program**

In this section, we'll create a simple "Hello World" program consisting of two .pro files. Start the IDLDE and complete the following steps:

- Open a new Editor window. Start the IDL Editor by selecting File → New or clicking the New File button on the toolbar.
- 2. **Create a procedure.** Type the following in the IDL Editor window:

```
PRO hello_main
  name = ''
  READ, name, PROMPT='Enter Name: '
  str = HELLO_WHO(name)
  PRINT, str
END
```

- 3. Save the procedure. To save the file, select File → Save or click Save button on the toolbar. Save the file with the name hello\_main.pro in the main IDL directory (which the Save As dialog should already show).
- 4. **Create a function.** Open a new Editor window by selecting **File** → **New**, and enter the following code:

```
FUNCTION hello_who, who
RETURN, 'Hello ' + who
END
```

- 5. **Save the function.** Save the file as hello\_who.pro in the main IDL directory. This simple program, consisting of a user-defined procedure, calls a user-defined function.
- 6. **Compile the programs.** Compile hello\_main.pro and hello\_who.pro programs by selecting **Run** → **Compile All**.

#### Note -

You can also type .COMPILE hello\_who.pro, hello\_main.pro at the IDL command prompt to compile the files. With functions, the compilation order does matter. See "Compiling Your Program" on page 31 for details.

- 7. Run the program. Select Run  $\rightarrow$  Run hello\_main.
- 8. **Enter a name.** Type a name at the IDL command line, which now reads "Enter Name" and press the **Enter** key. This passes the text to the function hello\_who. The "Hello name" string is returned to the procedure and printed in the Output window.

## **Running Named Programs**

IDL program files, identified with a .pro extension, can be compiled and executed using the following methods:

- Running Programs Using the IDLDE Interface
- Running Programs From the IDL Command Line
- Running Programs Using Executive Commands

## **Running Programs Using the IDLDE Interface**

To run an IDL program using the IDLDE interface, do the following:

- Open the file in the IDLDE editor. For example, select:
   File → Open → RSI\IDL63\examples\demo\demosrc\d\_uscensus.pro
- Compile the file by selecting Run → Compile filename
   where filename is the name of the file opened in the IDLDE editor
   (d\_uscensus.pro, in this example).
- Execute the file by selecting Run → run filename
   where filename is the name of the file opened in the IDLDE editor
   (d\_uscensus.pro, in this example).

## **Running Programs From the IDL Command Line**

When a file is specified by typing only the filename at the IDL prompt, IDL searches the current directory for *filename.pro* (where *filename* is the file specified) and then for *filename.sav*. If no file is found in the current directory, IDL searches in the same way in each directory specified by !PATH. If a file is found, IDL automatically compiles the contents and executes any functions or procedures that have the same name as the file specified (excluding the extension). See "Automatic Compilation" on page 31 for additional details.

Using the previous example, run the US Census Data demo by entering the following at the command line:

d\_uscensus

## **Running Programs Using Executive Commands**

When a file is specified using either the .RUN, .RNEW, .COMPILE, or @ command followed by the filename, IDL searches the current directory for filename.pro (where filename is the file specified) and then for filename.sav. If no file is found in the current directory, IDL searches in the same way in each directory specified by !PATH. If a file is found, IDL compiles or runs the file as specified by the executive command used. Executive commands can be entered only at the IDL command prompt, and are often used when executing \$MAIN\$ program files. See "About Executive Commands" on page 44 for more information.

If you are compiling files that do not exist in your path, make sure to compile functions before procedures. This keeps IDL from misinterpreting a function call as subscribed variable or array definition. See "Compiling Your Program" on page 31 for details.

#### Warning -

If the current directory contains a subdirectory with the same name as *filename*, IDL will consider the file to have been found and stop searching. To avoid this problem, specify the extension (.pro or .sav, usually) when entering the run, compile, or batch file executive command.

The details of how !PATH is initialized and used differ between the various operating systems, although the overall concept is the same. See "!PATH" in Appendix D of the *IDL Reference Guide* manual for more information.

# **Compiling Your Program**

Before a procedure or function can be executed, it must be *compiled*. When a system routine (a function or procedure built into IDL, such as iPLOT) is called, either from the command line or from another procedure, IDL already knows about this routine and compiles it automatically. When a user-defined function or procedure is called, IDL must find the routine and then compile it. Compilation can be either *automatic* or *manual*, as described below.

#### Warning -

User-written functions must be defined before they are referenced, unless they:

- 1) Exist in the IDL !PATH.
- 2) Exist in a .pro file named the same as the function.
- 3) Are reserved using the FORWARD\_FUNCTION statement.

This restriction is necessary in order to distinguish between function calls and subscripted variable references. See "About Calling and Compiling Functions" on page 85 for details.

## **Automatic Compilation**

When you enter the name of an uncompiled user-defined routine at the command line or call the routine from another routine, IDL searches the current directory for <code>filename.pro</code>, then <code>filename.sav</code>, where <code>filename</code> is the name of the specified routine. If no file is found in the current directory, IDL searches each directory specified by !PATH. (For more on the IDL path, see "!PATH" in the <code>IDL Reference Guide manual.</code>)

If no file matching the routine name is found, IDL issues an error:

```
% Attempt to call undefined procedure/function: 'routine'
```

where *routine* is the name of the routine you specified.

If a file is found, IDL automatically compiles the contents of the file *up to the routine* whose name matches the name of the file (excluding the suffix), and then executes the routine. If the file does not contain the definition of a routine whose name matches the name of the file, IDL issues the same error as when the no file with the correct name is found.

For example, suppose a file named procl.pro contains the following procedure definitions:

```
PRO proc1
PRINT, 'This is proc1'
```

```
PRO proc2
PRINT, 'This is proc2'
END

PRO proc3
PRINT, 'This is proc3'
END
```

If you enter proc1 at the IDL command line, only the proc1 procedure will be compiled and executed. If you enter proc2 or proc3 at the command line, you will get an error informing you that you attempted to call an undefined procedure.

In general, the name of the IDL program file should be the same as the name of the last routine within the file. This last routine is usually the main routine, which calls all the other routines within the IDL program file (or, in the case of object classes, the class definition). Using this convention for your IDL program files ensures that all the related routines within the file are compiled before being called by the last main routine.

Program files within the IDL distribution use this formatting style. For example, open the program file for the XLOADCT procedure, xloadct.pro, in the IDL Editor. This file is in the lib/utilities subdirectory of the IDL distribution. This file contains several routines. The main routine (XLOADCT) is at the bottom of the file. When this file is compiled, the IDL Output Log notes all the routines within this file that are compiled:

```
IDL> .COMPILE XLOADCT
% Compiled module: XLCT_PSAVE.
% Compiled module: XLCT_ALERT_CALLER.
% Compiled module: XLCT_SHOW.
% Compiled module: XLCT_DRAW_CPS.
% Compiled module: XLCT_TRANSFER.
% Compiled module: XLOADCT_EVENT.
% Compiled module: XLOADCT.
```

Note that the main XLOADCT procedure is compiled last.

#### Tip -

When editing a program file containing multiple functions and/or procedures in the IDL Editor, you can easily move to the desired function or procedure by selecting its name from the Functions/Procedures Menu. See "Navigating Among Procedures and Functions" on page 36 for more information.

## **Manual Compilation**

There are several ways to manually compile a procedure or function.

• Use the .COMPILE executive command at the IDL command line:

```
.COMPILE myFile
```

where *myFile* is the name of a .pro file located either in IDL's current working directory or in one of the directories specified by !PATH. All the routines included in the specified file will be compiled, but none will be executed automatically. If you are using the IDL Development Environment, the .pro file will also be opened in the IDL Editor.

- If the file is open in the IDL Editor, select Run → Compile or click the Compile button on the toolbar. All routines within the file will be compiled, but none will be executed automatically.
- Use the .RUN or .RNEW executive command at the IDL command line:

```
.RUN myFile
```

where *myFile* is the name of a .pro file located either in IDL's current working directory or in one of the directories specified by !PATH. All the routines included in the specified file will be compiled, and any \$MAIN\$ level programs will be executed automatically. If you are using the IDL Development Environment, the .pro file will also be opened in the IDL Editor.

• Use the .RUN, .RNEW, or .COMPILE executive command with no filename argument. Invoking any of these executive commands with no filename allows you to interactively create and compile a \$MAIN\$ level program. See "Creating \$MAIN\$ Programs" on page 24 for additional details.

#### Note -

Only .pro files can be compiled using the manual compilation mechanisms. Attempting to compile a SAVE (.sav) file using one of these mechanisms will result in an error.

In the "Hello World" example shown in "Compiling Your Program" on page 31, we have a user-defined procedure that contains a call to a user-defined function. If you enter the name of the user-defined procedure, hello\_main, at the command line, IDL will compile and execute the hello\_main procedure. After you provide the requested input, a call to the hello\_who function is made. IDL searches for hello\_who.pro, and compiles and executes the function.

## **Compilation Errors**

If an error occurs during compilation, the error is reported in the Output Log of the IDLDE. For example, because the END statement is commented out, the following user-defined procedure will result in a compilation error:

```
PRO procedure_without_END
PRINT, 'Hello World'
;END
```

When trying to compile this procedure (after saving it into a file named procedure\_without\_END.pro), you will receive the following error in the IDL Output Log:

```
IDL> .COMPILE procedure_without_END

% End of file encountered before end of program.
% 1 Compilation errors in module PROCEDURE_WITHOUT_END.
```

#### Note -

Under Microsoft Windows, the IDL Editor window displays a red dot to the left of each line that contains an error.

## **Setting Compilation Options**

The COMPILE\_OPT statement allows you to give the IDL compiler information that changes some of the default rules for compiling the function or procedure within which the COMPILE\_OPT statement appears. The syntax of COMPILE\_OPT is as follows:

```
COMPILE_OPT opt_1 [,opt_2, ..., opt_n]
```

where  $opt_n$  is any of the available options documented in "COMPILE\_OPT" in the *IDL Reference Guide* manual. These options allow you to change default values of true and false, hide routines from HELP, and reserve the use of parentheses for functions. See COMPILE\_OPT for complete details.

# **Making Code Readable**

Commenting code and limiting line length both promote readability. See the following sections for details.

## **Using Code Comments**

In IDL, the semicolon (;) is the comment character. When IDL encounters the semicolon, it ignores the remainder of the line. It is good programming practice to fully annotate programs with comments. There are no execution-time or space penalties for comments in IDL.

A comment can exist on a line by itself, or can follow another IDL statement, as shown below:

```
; This is a comment

COUNT = 5 ; Set the variable COUNT equal to 5.
```

#### Note -

You can also comment or uncomment blocks of code in the IDL Editor window. See "Commenting Blocks of Code" on page 37 for details.

## **Using Line Continuations**

The line continuation character (\$) allows you to break a single IDL statement into multiple lines. The dollar sign at the end of a line indicates that the current statement is continued on the following line. The dollar sign character can appear anywhere a space is legal except within a string constant or between a function name and the first open parenthesis. Any number of continuation lines are allowed.

# Maximizing the Editor's Capabilities

Although any text editor can be used to create an IDL program file, the IDL Editor included in the IDL Development Environment contains features that simplify the process of writing IDL code. For example, if you indent a line using the **Tab** key, the following lines will be indented as well.

If you click the right mouse button while positioned over an editor window, a context menu appears allowing you to quickly access several of the most convenient commands. The context menu changes to display common debugging commands if IDL is running a program. When you create programs in the Editor window, you also have access to the following features:

- "Navigating Among Procedures and Functions" on page 36
- "Commenting Blocks of Code" on page 37
- "Searching" on page 38
- "Changing Text Selection Modes (Windows Only)" on page 38
- "Modifying Chromacoding (Windows Only)" on page 39
- "Editor Window Keyboard Shortcuts" on page 39

If a program error or breakpoint is encountered, IDLDE displays the relevant file, opening it if necessary. The line at which the breakpoint or error occurred is marked. See Chapter 8, "Debugging and Error-Handling" for more on IDL's debugging commands.

If you use the IDL Development Environment, files are opened in the IDL Editor by default. On UNIX platforms, you can simplify the process of using another editor; see "Creating a Macro to Call a Text Editor in IDL for UNIX" in Chapter 4 of the *Using IDL* manual for details.

If you have a file open in the IDL Editor and you modify the file using another editor (on any platform), IDL will warn you that the file in the IDL Editor window has changed, and give you a chance to reload the file.

## **Navigating Among Procedures and Functions**

When you open a file in the IDL Editor, all functions and procedures defined in that file are listed in the Functions/Procedures Menu. On Windows, this feature appears as a pull-down menu located on the IDLDE toolbar. On Motif, this menu is accessed through the () button in the upper left corner of the Editor window.

Select a procedure or function from the drop-down list to move the cursor to the beginning of that procedure or function. This is especially useful for navigating large program files containing multiple procedures and functions.

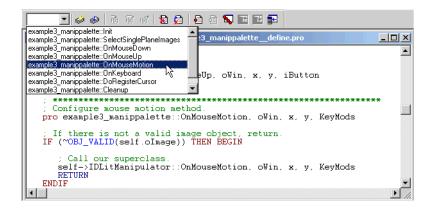

Figure 2-1: Function/Procedure Menu

### **Commenting Blocks of Code**

The IDLDE provides methods to quickly comment and uncomment blocks of code lines. To comment or uncomment lines of code, you may either select the lines to be commented/uncommented or you may simply places the cursor somewhere on the desired line. Commenting and uncommenting can be performed using:

| Method       | Description                                                                                                    |
|--------------|----------------------------------------------------------------------------------------------------|
| Toolbar      | Click the Comment or Uncomment toolbar items.  Comment — Uncomment                                                            |
| Menu         | Use the <b>Edit</b> $\rightarrow$ <b>Comment</b> or <b>Edit</b> $\rightarrow$ <b>Uncomment</b> menu items.                    |
| Context menu | Right click over a line (or block of selected lines) to display the context menu. Select <b>Comment</b> or <b>Uncomment</b> . |

Table 2-2: Block Comment Methods

### **Searching**

The IDL Editor window provides a comprehensive search-and-replace mechanism, allowing you to search for occurrences of a text string in one or more open files. See "Search Menu" in Chapter 2 for details.

### **Changing Text Selection Modes (Windows Only)**

Under Microsoft Windows, the IDL Editor provides three ways of selecting text: stream mode, line mode, and column mode.

• Stream mode selects text in a stream, beginning with the first character selected and ending with the last character, just as if you were reading the text.

```
IDL is a complete computing environment for the interactive analysis and visualization of data.
```

Figure 2-2: A selected stream of text.

Line mode selects full lines of text.

```
IDL is a complete computing environment for the interactive analysis and visualization of data. IDL integrates a powerful, array-oriented language with numerous mathematical analysis and graphical display techniques.
```

Figure 2-3: Text selection using Line Mode.

 Box mode selects text from one screen column to the next. Selecting text in column mode is similar to drawing a rectangle around the text you wish to select.

```
IDL is a complete computing environment for the interactive analysis and visualization of data. IDL integrates a powerful, array-oriented language with numerous mathematical analysis and graphical display techniques.
```

Figure 2-4: Column Mode Text Selection

Switch between the three modes by clicking the right mouse button while positioned over an Editor window. Select the "Selection Mode" option to access a pull-down menu with the three text selection modes. The option with a check mark by it is the currently selected text selection mode. If you have text already selected, the selected area will change to reflect the new mode.

### **Modifying Chromacoding (Windows Only)**

The IDL Editor in IDL for Windows supports chromacoding — different types of IDL statements appear in different colors. To change the default colors used for different types of IDL statements, select **File** → **Preferences**, and select the **Editor** tab.

### **Turning Chromacoding Off**

By default, the Windows IDL Editor uses chromacoding. To turn off chromacoding, select **File**  $\rightarrow$  **Preferences**, select the **Editor** tab, and uncheck the **Enable colored syntax** checkbox. Alternately, you can specify a

### **Editor Window Keyboard Shortcuts**

The IDL Editor window supports a number of useful keyboard shortcuts, described in the following table.

#### Note -

See "Enabling Alt Key Accelerators on Macintosh" on page 35 for information on using keyboard accelerators on the Macintosh platform.

| Key<br>(Windows)                             | Key<br>(Motif)                               | Action                                                                       |
|----------------------------------------------|----------------------------------------------|------------------------------------------------------------------------------|
| $\leftarrow \rightarrow \uparrow \downarrow$ | $\leftarrow \rightarrow \uparrow \downarrow$ | Move cursor left or right one character, up or down one line.                |
| Ctrl+←                                       | Ctrl+B                                       | Move left one word.                                                          |
| Ctrl+→                                       | Ctrl+F                                       | Move right one word.                                                         |
| End                                          | Ctrl+E                                       | Move to end of current line.                                                 |
| Home                                         | Ctrl+A or<br>Home                            | Move to beginning of current line.                                           |
| Page Down                                    | Page Down                                    | Move to next screen.                                                         |
| Page Up                                      | Page Up                                      | Move to previous screen.                                                     |
| Shift+Tab                                    |                                              | Move cursor one tab-stop left.                                               |
| Ctrl+Home                                    | Ctrl+Home                                    | Move to beginning of file.                                                   |
| Ctrl+End                                     | Ctrl+End                                     | Move to end of file.                                                         |
|                                              | Ctrl+V                                       | Delete word to the left of the cursor.                                       |
| Ctrl+K                                       |                                              | Delete word to the right of the cursor.                                      |
|                                              | Ctrl+K                                       | Delete everything in the current line to the right of the cursor.            |
|                                              | Ctrl+U                                       | Delete everything in the current line to the left of the cursor.             |
| Delete                                       | Ctrl+D                                       | Delete the next character.                                                   |
| Ctrl+U                                       |                                              | Make selected text (or the character to the right of the cursor) lower-case. |
| Ctrl+Shift+U                                 |                                              | Make selected text (or the character to the right of the cursor) upper-case. |
| Ctrl+Z                                       | Alt+Z                                        | Undo last action.                                                            |
| Ctrl+Y                                       | Alt+Y                                        | Redo last undone action.                                                     |

Table 2-3: IDL Editor Window Key Definitions

| Key<br>(Windows) | Key<br>(Motif) | Action                                                  |
|------------------|----------------|---------------------------------------------------------|
| Ctrl+X           | Alt+X          | Cut selection to clipboard.                             |
| Ctrl+Shift+Y     |                | Cut line containing cursor to clipboard.                |
| Ctrl+C           | Alt+C          | Copy selection to clipboard.                            |
| Ctrl+V           | Alt+V          | Paste contents of clipboard at current cursor location. |
| Ctrl+]           |                | Find matching (, {, or [character.                      |
| Tab              |                | Indent highlighted lines one tab-stop right.            |

Table 2-3: IDL Editor Window Key Definitions (Continued)

# **Command Line Tips and Tricks**

Entering text at the command line allows you to perform ad hoc analysis, compile and launch applications, and create \$MAIN\$ programs. IDL provides some valuable command line functionality to support these tasks. See the following sections for details.

- "Copying and Pasting Multiple IDL Code Lines" on page 42
- "Recalling Commands" on page 43
- "Special Command Line Characters" on page 44
- "Special Command Line Key Combination" on page 45

#### Note

Also see "Recording IDL Command Line Input" on page 47 for information on maintaining the history of an IDL session in a file.

### **Copying and Pasting Multiple IDL Code Lines**

You can paste multiple lines of text from the clipboard to the command line. You simply need to place some text in the clipboard and paste it into the command line. Any source of text is valid, with emphasis on the requirement that the text be convertible to ASCII. When copying text from an IDE editor, the selection mode can be stream, line, or box. See "Changing Text Selection Modes (Windows Only)" on page 38 for details.

#### Note -

Line and box modes automatically put a trailing carriage return at the end of the text. When pasted, the last line is executed.

Be sure when you paste multiple lines that they only contain a single IDL command or are lines which include statements that utilize line continuation characters (\$). Multi-line statements will produce unintended IDL interpreter behavior or errors. Lines are transferred to the command line as is. Namely, leading white space is not removed and comment lines are sent to the IDL interpreter without distinction.

#### Note

Under Microsoft Windows, tabs are converted to white space based on the value of the IDL\_WDE\_EDIT\_TAB\_WIDTH preference.

### **Recalling Commands**

By default, IDL saves the last 20 commands entered in a *recall buffer*. These command lines can be recalled, edited, and re-entered. The up-arrow key ( $\uparrow$ ) on the keypad recalls the previous command you entered to IDL, moving backward through the command history list. Pressing it again recalls the previous line, and so on. The down-arrow key ( $\downarrow$ ) on the keypad moves forward through the command history. When a command is recalled, it is displayed at the IDL prompt and can be edited and/or entered.

You can view the contents of the recall buffer in the following ways:

- Use the arrow keys to view the entries in the buffer one at a time.
- Use the HELP procedure with the RECALL\_COMMANDS keyword to display the entire contents of the recall buffer in the IDL Output Log.
- Right-click on the Command Line in the IDL Development Environment.
   The 20 most recent commands in the command recall buffer are displayed, and can be selected and re-executed.

The command recall feature is enabled by setting the IDL\_EDIT\_INPUT preference to true, which sets the system variable !EDIT\_INPUT to a non-zero value (the default is 1). See "!EDIT\_INPUT" in Appendix D of the *IDL Reference Guide* manual for details.

### **Changing the Number of Lines Saved**

You can change the number of command lines saved in the recall buffer by setting the IDL\_RBUF\_SIZE preference equal to a number other than one (in the IDL Development Environment, you can set this value via the **General** tab of the IDLDE Preferences dialog as well.) In order for the change to take effect, IDL must be able to process the assignment statement before providing a command prompt. This means that you must put the assignment statement in the IDL startup file. See "Startup Files" in Chapter 1 of the *Using IDL* manual for more information on startup files.

For example, placing the line

```
!EDIT_INPUT = 50
```

in your IDL startup file changes the number of lines saved in the command recall buffer to 50.

See "!EDIT\_INPUT" in Appendix D of the *IDL Reference Guide* manual and "General Preferences" in Chapter 3 of the *Using IDL* manual for additional details.

### **Special Command Line Characters**

Commands entered at the IDL prompt are usually interpreted as IDL statements to be executed. Other interpretations include executive commands that control execution and compilation of programs, shell commands, and so on. Input to the IDL prompt is interpreted according to the first character of the line, as shown in the following table.

#### Note -

The information in this section applies equally to IDL used in command-line mode or via the IDL Development Environment.

| First Character | Action                                                                                                    |
|-----------------|----------------------------------------------------------------------------------------------------|
|                 | Executive command. See "About Executive Commands" on page 44 for details.                                                                                                    |
| ?               | Help inquiry.                                                                                                    |
| \$              | Send an operating system commands to a subprocess.  Note - SPAWN procedure is a more flexible alternative. It need not be used interactively and the standard output of the command can be saved in an IDL string array. See "SPAWN" in the IDL Reference Guide manual for details. |
| @               | Batch file initiation.                                                                                                    |
| ↑ or ↓ key      | Recall/edit previous commands.                                                                                                    |
| CTRL+D          | In UNIX command-line mode, exits IDL, closes all files, and returns to operating system.                                                                                                    |
| CTRL+Z          | In UNIX command-line mode, suspends IDL.                                                                                                    |
| All others      | IDL statement.                                                                                                    |

Table 2-4: Interpretation of the First Character in an IDL Command

#### **About Executive Commands**

IDL executive commands compile programs, continue stopped programs, and start previously compiled programs. All of these commands begin with a period and must be entered in response to the IDL prompt. Commands can be entered in either

uppercase or lowercase and can be abbreviated. Under UNIX, filenames are case sensitive; under Microsoft Windows, filenames can be specified in any case. See "Executive Commands" in the *IDL Quick Reference* manual for a descriptions of the available executive commands.

#### Note -

Comments (prefaced by the semicolon character in IDL code) are not allowed within executive commands.

Executive commands are used to create \$MAIN\$ programs. See "Creating \$MAIN\$ Programs" on page 24 for details.

### **Special Command Line Key Combination**

When working at the command line, key combinations can be used to quickly edit a command. The line-editing abilities and the keys that activate them differ somewhat between the different operating systems. To access the history of commands entered at the command line, see "Recalling Commands" on page 43.

#### Note -

The behavior can also differ within the same operating system, between the Command prompt for IDL and the Command line on the IDLDE.

The table below lists the edit functions and the corresponding keys.

| Function                        | UNIX                             | Windows          |
|---------------------------------|----------------------------------|------------------|
| Move cursor to start of line    | CTRL+A or Home                   | Home             |
| Move cursor to end of line      | CTRL+E or End                    | End              |
| Move cursor left one character  | Left arrow                       | Left arrow       |
| Move cursor right one character | Right arrow                      | Right arrow      |
| Move cursor left one word       | CTRL+B,<br>(R13 on Sun Keyboard) | CTRL+left arrow  |
| Move cursor right one word      | CTRL+F,<br>(R15 on Sun Keyboard) | CTRL+right arrow |

Table 2-5: Command Recall and Line Editing Keys

| Function                                                        | UNIX                                                                               | Windows       |
|-----------------------------------------------------------------|------------------------------------------------------------------------------------|---------------|
| Delete from current to start of line                            | CTRL+U                                                                             |               |
| Delete from current to end of line                              | CTRL+K                                                                             |               |
| Delete entire line                                              |                                                                                    |               |
| Delete current character                                        | CTRL+X or CTRL+D                                                                   | Delete        |
| Delete previous character                                       | CTRL+H, or Backspace, or Delete                                                    | Backspace     |
| Delete previous word                                            | CTRL+W, or ESC-Delete                                                              |               |
| Generate IDL keyboard interrupt                                 | CTRL+C                                                                             | CTRL+break    |
| Move back one line in recall buffer                             | CTRL+N, Up arrow                                                                   | Up arrow      |
| Move forward one line in recall buffer                          | Down arrow                                                                         | Down arrow    |
| Redraw current line                                             | CTRL+R                                                                             |               |
| Overstrike/Insert                                               | Esc-I                                                                              |               |
| EOF if current line is empty, else EOL                          | CTRL+D                                                                             |               |
| Search recall buffer for text                                   | Available only in command-line mode. Enter ^ , then input search string at prompt. |               |
| Insert the character at the current Executive Commands position | any character                                                                      | any character |

Table 2-5: Command Recall and Line Editing Keys (Continued)

# **Recording IDL Command Line Input**

Journaling provides a record of an interactive session by saving in a file all text entered from the terminal in response to a prompt. In journaling, all text entered to the IDL prompt is entered directly into the file, and any text entered from the terminal in response to any other input request (such as with the READ procedure) is entered as a comment. The result is a file that contains a complete description of the IDL session. JOURNAL has the form:

```
JOURNAL[, Argument]
```

where *Argument* is either a filename (if journaling is not currently in progress) or an expression to be written to the file (if journaling is active). The first call to JOURNAL starts the logging process. If no argument is supplied, a journal file named idlsave.pro is started.

#### Warning

Under all operating systems, creating a new journal file will cause any existing file with the same name to be lost. Supply a filename argument to JOURNAL to avoid destroying desired files.

When journaling is not in progress, the value of the system variable !JOURNAL is zero. When the journal file is opened, the value of this system variable is set to the number of the logical file unit on which the file is opened. This allows IDL routines to check if journaling is active. You can send any arbitrary data to this file using the normal IDL output routines. In addition, calling JOURNAL with an argument while journaling is in progress results in the argument being written to the journal file as if the PRINT procedure had been used. In other words, the statement,

```
JOURNAL,
```

is equivalent to

```
PRINTF, !JOURNAL, Argument
```

with one significant difference—the JOURNAL statement is not logged to the file, only its output; while the PRINTF statement will be logged to the file in addition to its output.

Journaling ends when the JOURNAL procedure is called again without an argument or when IDL is exited. The resulting file serves as a record of the interactive session that went on while journaling was active. It can be used later as an IDL batch input file to repeat the session, and it can be edited with any text editor if changes are necessary. See "JOURNAL" in the IDL Reference Guide manual for examples.

# **Interrupting or Aborting Execution**

To manually stop programs that are running, issue a *keyboard interrupt* by typing **Ctrl+C** (UNIX) or **Ctrl+Break** (Windows). A message indicating the statement number and program unit being executed is issued on the terminal or IDL Command Log acknowledging the interrupt. The values of variables can be examined, statements can be entered from the keyboard, and variables can be changed. The program can be resumed by issuing the .CONTINUE executive command to resume or the .STEP executive command to execute the next statement and stop.

### **Variable Context After Interruption**

The variable context after a keyboard interrupt is that of the program unit in which the interrupt occurred. By typing the statement RETURN, the program context will revert to the next higher calling level. The RETALL command returns control to the main program level. If any doubt arises as to which program unit in which the interrupt occurred, the HELP procedure can be used to determine the program context. IDL checks after each statement to see if an interrupt has been typed. Execution does not stop until the statement that was active finishes; thus, considerable time can elapse from the time the interrupt is typed to the time the program interrupts.

### **Aborting IDL**

If you find it necessary to abort IDL rather than exiting cleanly using the EXIT command, do one of the following:

UNIX: As with any UNIX process, IDL can be aborted by typing Ctrl+\.This
is a very abrupt exit—all variables are lost, and the state of open files will be
uncertain. Thus, although it can be used to exit of IDL in an emergency, its use
should be avoided.

#### Note

After aborting IDL by using **Ctrl+\**, you may find that your terminal is left in the wrong state. You can restore your terminal to the correct state by issuing one of the following UNIX commands:

```
% reset or % stty echo -cbreak
```

Windows: There is no abort character for IDL for Windows.

# For More Information on Programming

Here we have just touched on the possibilities that IDL offers for programmers. For more information on how to prepare and run programs, see Chapter 5, "Creating Procedures and Functions", which describes creating and calling procedures and functions. It also describes argument and keyword parameters, and keyword inheritance.

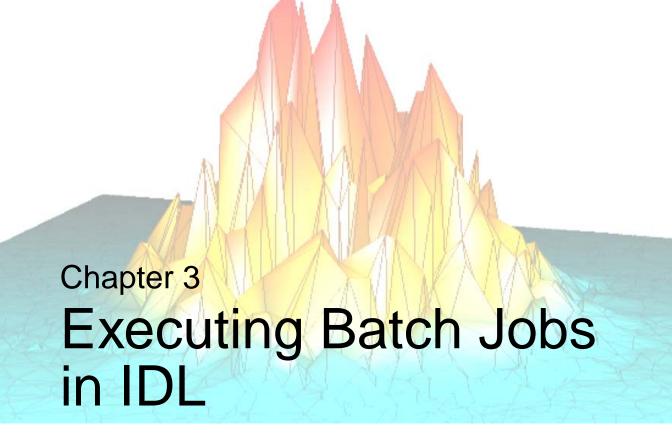

The following topics are covered in this chapter:

| Overview of Batch Files | Interpretation of Batch Statements | 55 |
|-------------------------|------------------------------------|----|
| Batch File Execution 53 | A Batch Example                    | 56 |

### **Overview of Batch Files**

A batch file contains one or more IDL statements or commands. Each line of the batch file is read and executed before proceeding to the next line. This makes batch files different from main-level programs, which are compiled as a unit before being executed, and named programs, in which all program modules are compiled as an unit before being executed. A file created by the JOURNAL routine is an example of an batch file. Program types and more information on journaling are described in Chapter 2, "Creating and Running Programs in IDL".

#### Note —

Batch files are sometimes referred to as *include files*, since they can be used to "include" the multiple IDL statements contained in the file in another file.

See the following topics for more information on batch files:

- "Batch File Execution" on page 53
- "Interpretation of Batch Statements" on page 55
- "A Batch Example" on page 56

#### Tip

For information on how to specify a batch file as a startup file that is automatically executed when IDL is started, see "Startup Files" in Chapter 1 of the *Using IDL* manual.

### **Batch File Execution**

You can run IDL in non-interactive mode (batch mode) by entering the character @ followed by the name of a file containing IDL executive commands and statements. Commands and statements are executed in the order they are contained in the file, as if they had been entered at the IDL command prompt.

Batch execution can be terminated before the end of the file, with control returning to interactive mode without exiting IDL, by calling the STOP procedure from the batch file. Calling the EXIT procedure from the batch procedure has the usual effect of terminating IDL.

### **Executing a Batch File**

To execute a batch file, enter the name of the file, prefaced with the "@" character, at the IDL prompt:

```
@batchfile
```

where *batchfile* is the name of the file containing IDL statements. Note that the @ symbol must be the first character on the line in order for it to be interpreted properly.

#### Note

This syntax can also be used within an IDL program file.

The cntour01 batch file contains the following lines:

```
; Restore Maroon Bells data into the IDL variable "elev". RESTORE, FILEPATH('marbells.dat', SUBDIR=['examples','data']); Make the x and y vectors giving the column and row positions. X = 326.850 + .030 * FINDGEN(72) Y = 4318.500 + .030 * FINDGEN(92).
```

Enter the following at the IDL command line to execute the batch file:

```
@cntour01
```

IDL reads statements from the specified file until the end of the file is reached. Variables *ELEV*, *X*, and *Y* appear in the variable watch window. Batch files can also be nested by placing a call to one batch file within another. For example, the surfol batch file calls the cntour01 batch file and uses the variable data to create a surface display. To see the results, enter the following at the command line:

```
@surf01
```

### Naming and Locating Batch Files

If *filename* does not include a file extension, IDL searches the current working directory and the directories specified by the !PATH system variable for a file with *filename* as its base, with the file extension .pro. If *filename* .pro is not found in a given directory, IDL searches for *filename* with no extension in that directory. If *filename* is found (with or without the .pro extension), the file is executed and the search ends. If *filename* includes a full path specification, IDL does not search the directories in !PATH.

# Interpretation of Batch Statements

Each line of a batch file is interpreted exactly as if it was entered from the keyboard. In batch mode, IDL compiles and executes each statement before reading the next statement. This differs from the interpretation of main-level programs compiled using .RNEW or .RUN, in which all statements in a program are compiled as a single unit and then executed.

GOTO statements are illegal in the batch mode because each batch file statement is compiled and executed sequentially.

Multiline statements must be continued on the next line using the \$ continuation character, because IDL terminates every interactive mode statement not ending with \$ by an END statement. A common mistake is to include a multiple-line block statement in a batch file as shown below.

```
; This will not work in batch mode.
FOR I = 1, 10 DO BEGIN
   A = X[I]
   ...
ENDFOR
```

In batch mode, IDL compiles and executes each line separately, causing syntax errors in the above example because no matching ENDFOR is found on the line containing the BEGIN statement when the line is compiled. The above example could be made to work by writing the block of statements as a single line using the \$ (continuation) and & (multiple commands on a single line) characters.

# A Batch Example

You can create a batch file in the IDL Editor or other text editor program. An example of an IDL executive command line that initiates batch execution:

```
@myfile
```

This command causes the file myfile to be used for statement and command input. If this file is not in the current directory, the directories specified by !PATH are also searched.

An example of the contents of a batch file follows:

```
; Run program A:
.RUN proga
; Run program B:
.RUN progb
; Print results:
PRINT, AVALUE, BVALUE
; Close unit 3:
CLOSE, 3
```

The batch file should not contain complete program units. Complete program units should be compiled and run by using the .RUN and .RNEW commands in the batch files, as illustrated above.

#### Example Code

Several working batch files are included in the distribution. For an example, type @sigprc09 at the IDL prompt to run the batch file. The source code for this example is located in sigprc09, in the examples/doc/signal directory.

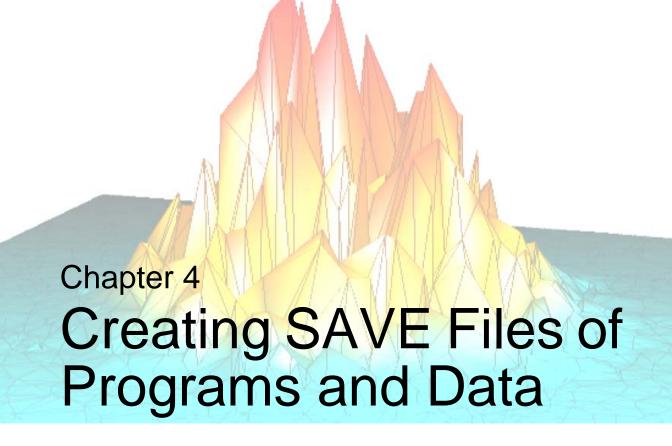

The following topics are covered in this chapter:

| Overview of SAVE Files 58               | Saving Variables from an IDL Session | 71 |
|-----------------------------------------|--------------------------------------|----|
| About Program and Data SAVE Files 60    | Executing SAVE Files                 | 73 |
| Creating SAVE Files of Program Files 62 | Changes to IDL 5.4 SAVE Files        | 76 |

### **Overview of SAVE Files**

You can create binary files containing data variables, system variables, functions, procedures, or objects using the SAVE procedure. These SAVE files can be shared with other users who will be able to execute the program, but who will not have access to the IDL code that created it. Variables that are used from session to session can be saved as and recovered from a SAVE file.

#### Tip-

A startup file can be set up to execute the RESTORE command every time IDL is started. See "Startup Files" on page 31 for information on specifying a startup files.

#### Note —

Files containing IDL routines and system variables can only be restored by versions of IDL that share the same internal code representation. Since the internal code representation changes regularly, you should always archive the IDL language source files (.pro files) for routines you are placing in IDL SAVE files so you can recompile the code when a new version of IDL is released.

### What Can be Stored in a SAVE File

A SAVE file can contain system variables, data variables, or named program files. See the following topics for details:

- Named routines store one or more routines in a single SAVE file and distribute it other IDL users. See "About Program and Data SAVE Files" on page 60.
- Variable data store system or session variable data in a SAVE file. See "Saving Variables from an IDL Session" on page 71.

#### Warning -

Variables and routines cannot be stored in the same SAVE file.

### **Save Files and Application Development**

For distributable applications, IDL does not compile .pro files. Therefore, any procedures or functions used by an application must be resolved and contained in a SAVE file. For IDL applications, these routines can be part of the main SAVE file

that is restored when your application is started. The following are examples of cases in which you might use SAVE to create . sav files:

- To create SAVE files for any procedures or functions that are not contained in the main SAVE file that is restored when a native IDL application is started
- To create SAVE files for any procedures or functions used by a Callable IDL or ActiveX application
- To create SAVE files for any variables used by your application, such as custom ASCII templates

If your application is composed of a number of procedures and other types of files, it would likely be easier to create a SAVE file using the IDL Projects interface. See Chapter 22, "Creating IDL Projects" for details. See Chapter 24, "Distributing Runtime Mode Applications" for more information on creating applications in IDL, including how to license your application and package it for distribution.

### Accessing and Running SAVE Files

Depending upon the name and contents of the SAVE file, there are a number of ways to restore the file. SAVE files containing routines can be executed in a fully licensed version of IDL, through the IDL Virtual Machine (if created in IDL version 6.0 or later), or using the IDL\_Savefile object. SAVE files containing variable data can be restored using the RESTORE procedure or the IDL\_Savefile object. You may also be able to automatically compile and restore the file by typing the name of the file at the command line. See "Executing SAVE Files" on page 73 for details.

# **About Program and Data SAVE Files**

The SAVE procedure can be used to quickly save IDL routines and data variables in a binary format that can be shared with other IDL users, or with others who have installed the IDL Virtual Machine. If you are developing an application for distribution to users who do not have a version of IDL installed, you should also see Chapter 24, "Distributing Runtime Mode Applications".

#### Warning -

Variables and routines cannot be stored in the same SAVE file.

#### Note

While IDL routines or data can be saved in a file with any extension, it is common to use the extension .sav for SAVE files. Using the .sav extension has two benefits: it makes it clear to another IDL user that the file contains IDL routines or data, and it allows IDL automatically locate and compile the routines in the file as described in "Automatic Compilation" on page 31.

If your program or utility consists of multiple routines, each procedure or function used by your program must be resolved and contained in a SAVE file. You have the following options:

- Include all routines in a main SAVE file that is restored first. This makes all routines available without having to restore any additional SAVE files. You can do this manually, by compiling all of the routines yourself (possibly with the assistance of the RESOLVE\_ALL or ITRESOLVE routines). You can also add all of your .pro files to an *IDL Project* and build the project, which creates a single .sav file. See Chapter 22, "Creating IDL Projects" for additional information.
- Create a separate SAVE file for each routine used by your application.
   Assuming each SAVE file uses the .sav extension and has the same name as the procedure or function it contains, this allows you to simply place the files in a directory included in !PATH; IDL will compile all of the files automatically when needed.

If your program also contains variable data, you must create a separate SAVE file to contain the data. Variable data must be explicitly restored before any routine attempts to use the variables contained in the file. See "Executing SAVE Files" on page 73 for more information.

#### Note

A SAVE file containing data will always be restorable. However, SAVE files created prior to IDL version 5.5 that contain IDL procedures, functions, and programs are not always portable between different versions of IDL. If you created your SAVE file with a version of IDL earlier than 5.5, you will need to recompile your original .pro files and re-create the SAVE file using the current version of IDL.

# **Creating SAVE Files of Program Files**

The following examples create SAVE files that are stand-alone IDL applications that can be run on any Windows, UNIX or Mac OS X computer containing the IDL Virtual Machine or a licensed copy of IDL. See the following examples:

- Example: A SAVE File of a Simple Routine below creates two SAVE files.
   One SAVE file contains variable data, the other SAVE file contains a procedure uses RESTORE to access the variable data in the first SAVE file.
- "Example: A Save File of a Simple Widget Application" on page 65 displays an image in a simple widget application.
- "Example: Creating a SAVE File of an Object Definition" on page 66 shows the special steps that must be taken when creating a SAVE file of an object that has dependencies upon other objects.
- "Example: A SAVE File of a Custom iPlot Display" on page 68 restores variable data and plots it in an iPlot display.

#### Note -

If you want your customers to run your application on a computer without IDL, you will need to include a runtime version of IDL with a runtime or embedded license in your application distribution. See Chapter 24, "Distributing Runtime Mode Applications" for details.

### **Example: A SAVE File of a Simple Routine**

The following example creates two SAVE files. One SAVE file contains variable data, loaded from an image file. This SAVE file is then restored by the program in the main SAVE file, which uses a simple call to the ARROW procedure to point out an area of interest within the image.

### Save Image Variable Data

- 1. **Start a fresh session of IDL.** This avoids saving unwanted session information.
- 2. **Read image data into a variable.** Open an image file containing an MRI proton density scan of a human thorax, and read the data into a variable named image:

```
READ_JPEG, (FILEPATH('pdthorax124.jpg', SUBDIRECTORY= $
   ['examples', 'data'])), image
```

3. **Create a SAVE file containing the image data.** Use the SAVE procedure to save the *image* variable in a SAVE file by entering the following:

```
SAVE, image, FILENAME='imagefile.sav'
```

This stores the SAVE file in your current working directory.

#### Note -

When using the SAVE procedure, some users identify binary files containing variable data using a .dat extension instead of a .sav extension. While any extension can be used to identify files created with SAVE, it is recommended that you use the .sav extension to easily identify files that can be restored.

#### Save a Procedure that Restores Variable Data

1. **Create the program file.** Create the following IDL program that first restores the *image* variable contained within the <code>imagefile.sav</code> file. This variable is used in the following program statements defining the size of the window and in the TV routine which displays the image. The ARROW routine then draws an arrow within the window. Enter the following lines in a text editor.

```
PRO draw_arrow
; Restore image data.
RESTORE, 'imagefile.sav'
; Get the dimensions of the image file.
s = SIZE(image, /DIMENSIONS)
; Prepare display device and display image.
DEVICE, DECOMPOSED = 0
WINDOW, 0, XSIZE=s[0], YSIZE=s[1], TITLE="Point of Interest"
TV, image
; Draw the arrow.
ARROW, 40, 20, 165, 115
; The IDL Virtual Manchine exits IDL when the end of a
; program is reached if there are not internal events. The
; WAIT statement here allows the user to view the .sav file
; results for 10 seconds when executed through the IDL
; Virtual Machine.
WAIT, 10
END
```

2. **Save the file.** Name the saved file draw\_arrow.pro.

3. **Reset the IDL session.** Enter the following at the IDL prompt to ensure that no unwanted session information is saved along with the program:

```
.FULL_RESET_SESSION
```

4. **Compile the program.** Enter the following at the IDL prompt:

```
.COMPILE draw arrow
```

5. Resolve dependencies. Use RESOLVE\_ALL (or ITRESOLVE if the routine has any dependencies on iTools components) to iteratively compile any uncompiled user-written or library procedures or functions that are called in any already-compiled procedure or function:

```
RESOLVE ALL
```

#### Note -

RESOLVE\_ALL does not resolve procedures or functions that are called via quoted strings such as CALL\_PROCEDURE, CALL\_FUNCTION, or EXECUTE, or in keywords that can contain procedure names such as TICKFORMAT or EVENT\_PRO. You must manually compile these routines.

6. **Create the SAVE file.** Create a file called draw\_arrow.sav that contains the user-defined draw\_arrow procedure. When the SAVE procedure is called with the ROUTINES keyword and no arguments, it create a SAVE file containing all currently compiled routines. Because the procedures within the draw\_arrow procedure are the only routines that are currently compiled in the IDL session, create the SAVE file as follows:

```
SAVE, /ROUTINES, FILENAME='draw_arrow.sav'
```

#### Note -

When the name of the SAVE file uses the .sav extension and has the same base name as the main level program, it can be automatically compiled by IDL. This means that it can be called from another routine or restored from the IDL command line using only the name of the saved routine. See "Automatic Compilation" on page 31 for details.

Test the SAVE file. Select Start → Programs → RSI IDL 6.3 → IDL
 Virtual Machine. Click on the splash screen and open draw\_arrow.sav.
 You could also test the SAVE file from IDL, enter the following at the command prompt.

```
RESTORE, 'draw_arrow.sav'
draw_arrow
```

See "Executing SAVE Files" on page 73 for all the available ways to run a SAVE file.

### **Example: A Save File of a Simple Widget Application**

The following example creates a native IDL application that displays an image in a simple widget interface. When any application runs in the IDL Virtual Machine, there must some element (such as widget or interface events, or a WAIT statement) that keeps the application from immediately exiting with the END statement is reached. This example includes a Done button for this reason. The example in "Example: A SAVE File of a Simple Routine" on page 62 includes a WAIT statement.

1. **Create a .pro file.** Enter the following in the IDL Editor, and save it as myApp.pro:

```
PRO done_event, ev
; When the 'Done' button is pressed, exit
; the application.
WIDGET_CONTROL, ev.TOP, /DESTROY
END
PRO myApp
; Read an image file.
READ_JPEG, (FILEPATH('endocell.jpg', SUBDIRECTORY = $
   ['examples', 'data'])), image
; Find the dimensions of the image.
info = SIZE(image,/DIMENSIONS)
xdim = info[0]
ydim = info[1]
; Create a base widget containing a draw widget
; and a 'Done' button.
wBase = WIDGET_BASE(/COLUMN)
wDraw = WIDGET_DRAW(wBase, XSIZE=xdim, YSIZE=ydim)
wButton = WIDGET_BUTTON(wBase, VALUE='Done',
EVENT_PRO='done_event')
; Realize the widgets.
WIDGET_CONTROL, wBase, /REALIZE
; Retrieve the widget ID of the draw widget.
WIDGET_CONTROL, wDraw, GET_VALUE=index
```

```
; Set the current drawable area to the draw widget. WSET, index
; Display some data.
TV, image
; Call XMANAGER to manage the event loop.
XMANAGER, 'myApp', wBase, /NO_BLOCK
END
```

2. **Reset the IDL session.** Enter the following at the IDL prompt to ensure that no unwanted session information is saved along with the program:

```
.FULL_RESET_SESSION
```

- 3. Compile the application. Select  $Run \rightarrow Compile$  to compile the .pro file.
- 4. **Resolve dependencies.** Type RESOLVE\_ALL at the command line to resolve all procedures and functions that are called in the application:

```
RESOLVE_ALL
```

#### Note

If your program relies on iTools components, use ITRESOLVE instead of RESOLVE\_ALL.

5. **Create the SAVE file.** Enter the following to save the compiled application as a SAVE file:

```
SAVE, /ROUTINES, FILENAME = 'myApp.sav'
```

See "Executing SAVE Files" for ways to run the SAVE file.

# Example: Creating a SAVE File of an Object Definition

When you create a SAVE file that contains an object defined in a .pro file, you must save the .pro file as a SAVE file, just like any other procedure you wish to distribute. However, it is important to note that if the object has any inherited properties from superclasses or other objects, and the object definitions exist in .pro files, you must also compile and include these object definition files in your SAVE file. Objects using a .pro extension typically exist in the IDL distribution's lib subdirectory and its subdirectories.

#### Note

Do not confuse the process of saving an *instance* of an object with saving its *definition*. A reference to an instantiated object is stored in an IDL variable, and must be saved in a SAVE file as a variable. An object definition, on the other hand, is an IDL routine, and must be saved in a SAVE file as a routine. *It is important to remember that restoring an instance of an object does not restore the object's definition*. If the object is defined in .pro code, you must save the object definition routine and the object instance variable in separate SAVE files, and restore both instance and definition in the target IDL session.

The IDL distribution includes and example of a composite object composed of an image, a surface, and a contour, which are combined into a single object called the IDLexShow3 object. To see this object being used in an application, run the show3\_track.pro file in the examples/doc/objects directory. This procedure has dependencies on two objects (trackball.pro and IDLexShow3\_\_define.pro). You must use RESOLVE\_ALL and explicitly include these two objects in the CLASS keyword string array in order to create a valid SAVE file.

If you fail to resolve all object dependencies, you will receive an error stating that there was an attempt to call and undefined procedure or function when you run the SAVE file. If the error references an object, add the object name to the CLASS keyword string array to resolve the problem. Undefined procedure or function errors are more likely to appear when you restore a SAVE file using the IDL Virtual Machine, which does not search !PATH to resolve routines. Using RESTORE at the command line does search !PATH. Therefore, a SAVE file that can be successfully executed using RESTORE may not succeed when called from the IDL Virtual Machine. If you are distributing SAVE files to users running the IDL Virtual Machine, make sure to test the SAVE file in the Virtual Machine.

Complete the following steps to create a save file of an object:

1. **Reset your session.** Either start a new IDL session or enter the following at the IDL prompt to ensure that no unwanted session information is saved along with the program:

```
.FULL_RESET_SESSION
```

2. **Open the main procedure.** Open and compile show3\_track.pro file by entering the following at the IDL command prompt:

```
.Compile Show3_Track.pro
```

3. **Resolve object dependencies.** Use the CLASS keyword to resolve dependencies to other object .pro files by passing it a string or string array containing the name(s) of the objects:

```
RESOLVE_ALL, CLASS=['Trackball', 'IDLexShow3']
```

4. **Create the SAVE file.** Enter the following at the IDL command prompt:

```
SAVE, /ROUTINES, FILENAME='show3_track.sav'
```

5. Test the SAVE file. Select Start → Programs → RSI IDL 6.3 → IDL Virtual Machine. Click on the splash screen and open show3\_track.sav. You could also test the SAVE file from IDL. Enter the following at the command prompt.

```
RESTORE, 'show3_track.sav'
show3 track
```

See "Executing SAVE Files" on page 73 for all the available ways to run a SAVE file.

### **Example: A SAVE File of a Custom iPlot Display**

The following example configures a custom iPlot display and stores the program in a SAVE file. Restoring the SAVE file opens iPlot with the specified data.

#### Note

When working with iTools, you can create an iTool State (.isv) file that contains data and application state information. You can share this file with other IDL users who have the same version or a newer version of IDL. See the *iTool User's Guide* for details. This is not the same as packaging iTools functionality into a SAVE file, which is described in this example. When iTools functionality is packaged into a SAVE file, it can be accessed by IDL users or through the IDL Virtual Machine.

1. Access and save data. Save variable data from a batch file into a SAVE file:

```
@plot01
SAVE, FILENAME='plotdata01.sav'
```

2. **Create the program file.** This program restores data, and creates a plot display in an iPlot display. Enter the following lines in a text editor:

```
PRO ex_saveiplot
; Define variables.
RESTORE, 'plotdata01.sav'
; Use the LINFIT function to fit the data to a line:
coeff = LINFIT(YEAR, SOCKEYE)
```

```
;YFIT is the fitted line:
YFIT = coeff[0] + coeff[1]*YEAR

; Plot the original data points with PSYM = 4, for diamonds:
iPLOT, YEAR, SOCKEYE, /YNOZERO, SYM_INDEX = 4, $
    SYM_COLOR=[255,0,0], LINESTYLE=6, $
    TITLE = 'Quadratic Fit', XTITLE = 'Year', $
    YTITLE = 'Sockeye Population'

; Overplot the smooth curve using a plain line:
iPLOT, YEAR, YFIT, /OVERPLOT
END
```

3. **Reset you session.** Enter the following at the IDL prompt to ensure that no unwanted session information is saved along with the program:

```
.FULL_RESET_SESSION
```

4. **Compile the program.** Use the .Compile executive command as follows: Compile the main program file:

```
.Compile ex_saveiplot
```

5. **Resolve dependencies.** Use ITRESOLVE to resolve dependencies upon iTool components:

```
ITRESOLVE
```

6. **Create the SAVE file.** Use the /ROUTINES keyword to include all currently compiled routines:

```
SAVE, /ROUTINES, FILENAME='ex_saveiplot.sav'
```

7. Test the SAVE file. Select Start → Programs → RSI IDL 6.3 → IDL Virtual Machine. Click on the splash screen and open ex\_saveiplot.sav. You could also run the SAVE file from IDL. Enter the following at the command prompt.

```
RESTORE, 'ex_saveiplot.sav'
ex_saveiplot
```

See "Executing SAVE Files" on page 73 for all the available ways to run a SAVE file.

### Other Examples of SAVE File Creation

See the following topics for additional SAVE file examples:

- "ASCII\_TEMPLATE" in the *IDL Reference Guide* manual contains Example: Create a SAVE File of a Custom ASCII Template
- "XROI" in the *IDL Reference Guide* manual contains the following SAVE file examples:
  - "Example: Save ROI Data"
  - "Example: Save the XROI Utility with ROI Data"

# Saving Variables from an IDL Session

In addition to distributing IDL code in binary format, you can also create SAVE files that contain variable data. The state of variables in an IDL session can be saved quickly and easily, and can be restored to the same point. This feature allows you to stop work, and later resume at a convenient time. Variables that you may wish to create a SAVE file of include frequently used data files or system variable definitions.

### Saving Data Variables in a SAVE File

Data can be conveniently stored in SAVE files, relieving you of the need to remember the dimensions of arrays and other details. It is very convenient to store images this way. For instance, if the three variables *Red*, *Green*, and *Blue* hold the color table vectors, and the variable *Image* holds the image variable, the IDL statement,

```
SAVE, FILENAME = 'image.sav', Red, Green, Blue, Image
```

will save everything required to display the image properly in a file named image.sav. At a later date, the simple command,

```
RESTORE, 'image.sav'
```

will recover the four variables from the file. See "Save Image Variable Data" on page 62 for an additional example.

### Saving Heap Variables in a SAVE File

The SAVE procedure works for heap variables just as it works for all other supported types. By default, when IDL saves a pointer or object reference in a SAVE file, it recursively saves the heap variables that are referenced by that pointer or object reference.

In some cases, you may want to save the pointer or object reference, but *not* the heap variable that are referenced by that pointer or object reference. You can specify that the heap variable associated with a pointer or object reference not be saved using the HEAP\_NOSAVE procedure or the HEAP\_SAVE function. See the documentation for HEAP\_SAVE for additional details.

### Saving System Variables in a SAVE File

System variables can also be saved and later applied to another session of IDL. For instance, you may choose to customize !PATH, the system variable defining the directories IDL will search for libraries, batch/include files, and executive commands

or !P, the system variable that controls the definition of graphic elements associated with plot procedures. You can save these definitions in a SAVE file and later automatically restore or selectively restore the variables to apply the settings to other IDL sessions.

To save and restore the state of all current and system variables within an IDL session, you could use the following statement:

```
SAVE, /ALL, FILENAME = 'myIDLsession.sav'
```

The ALL keyword saves all system variables and local variables from the current IDL session. See Chapter 13, "Working with Data in IDL" for information on these elements of an IDL session.

#### Note -

Routines and variables cannot be saved in the same file. Setting the ALL keyword does not save routines.

To restore the session information, enter:

```
RESTORE, 'myIDLsession.sav'
```

#### Note -

If the file is not located in your current working directory, you will need to define the path to the file.

Long iterative jobs can save their partial results in a SAVE format to guard against losing data if some unexpected event such as a machine crash should occur.

#### Note -

A SAVE file containing data will always be restorable. However, SAVE files created prior to IDL version 5.5 that contain IDL procedures, functions, and programs are not always portable between different versions of IDL. If you created your SAVE file with a version of IDL earlier than 5.5, you will need to recompile your original .pro files and re-create the SAVE file using the current version of IDL.

# **Executing SAVE Files**

IDL SAVE files (created using the SAVE procedure) can contain one or more routines that have been packaged into a single binary file. SAVE files can also contain system or data variables.

#### Note -

While IDL routines or data can be saved in a file with any extension, it is common to use the extension .sav for SAVE files. Using the .sav extension has two benefits: it makes it clear to another IDL user that the file contains IDL routines or data, and it allows IDL to locate routines with the same base name as the file in SAVE files located in IDL's path.

This section describes various ways to restore files created with the SAVE procedure. In order of increasing complexity and flexibility, your options are:

- "Using the IDL Virtual Machine to Run SAVE Files", described below
- "Executing SAVE Files by Name" on page 74
- "Using RESTORE to Access SAVE Files" on page 74
- "Using the IDL\_Savefile Object to Access SAVE Files" on page 75

## Using the IDL Virtual Machine to Run SAVE Files

Users without an IDL license can use the IDL Virtual Machine to access programs contained in SAVE files created in IDL version 6.0 or later. See "Starting a Virtual Machine Application" in Chapter 25 of the *Building IDL Applications* manual for instructions.

#### Note -

There are a few limitations to SAVE file contents discussed in "Limitations of Virtual Machine Applications" in Chapter 25 of the *Building IDL Applications* manual.

## **Executing SAVE Files by Name**

You can execute a program stored in a SAVE file from the IDL command line by typing in the name of the routine if the file meets the following conditions:

- The SAVE file has the same base name as the routine you wish to run
- The SAVE file has the extension .sav
- The SAVE file is stored in a directory included in the !PATH system variable

Call the procedure with the same name as the .sav file to restore the program and execute it immediately using IDL's *automatic compilation* mechanism. IDL will search the current directory then the path specified by !PATH for a .sav file with the name of the called routine and, if it finds the .sav file, it restores, compiles and executes it automatically.

For example, to restore and execute the draw\_arrow routine contained in the file draw\_arrow.sav (created in "Example: A SAVE File of a Simple Routine" on page 62), enter the following at the command line:

```
draw_arrow
```

IDL will search for a file named either draw\_arrow.pro or draw\_arrow.sav, beginning in the current working directory and then searching in each directory specified by !PATH. When it finds a file whose name matches (in this case, draw\_arrow.sav), it will compile the routines in the file up to and including the routine whose name matches the filename. IDL then executes the routine with the matching name. See "Automatic Compilation" on page 31 for additional details.

## **Using RESTORE to Access SAVE Files**

Use the RESTORE procedure to explicitly restore the entire contents of a SAVE file that contains variable data or program files. Because calling a procedure with the same name as a SAVE file allows IDL to automatically find and restore the SAVE file, it isn't always necessary to explicitly restore a .sav file using RESTORE. Cases in which you *must* use RESTORE include the following:

- When you are restoring a SAVE file containing variable data.
- When your SAVE file contains multiple routines, and you need to first call a
  routine that uses a different name than the .sav file. For example, if you have
  a SAVE file named routines.sav that contains the ARROW and
  BAR\_PLOT procedures, you would need to restore routines.sav before
  calling ARROW or BAR\_PLOT.

Using RESTORE is more powerful and flexible than relying on IDL's rules for automatic compilation, for the following reasons:

- The restored SAVE file can contain IDL variable data
- If the restored SAVE file contains IDL routines, *all* routines contained in the file will be restored, and *none* will be executed
- The restored SAVE file can have any filename and extension
- The restored SAVE file can be located in any directory

For example, in "Example: A SAVE File of a Simple Routine" on page 62, we created two SAVE files: imagefile.sav and draw\_arrow.sav. The imagefile.sav file contains image variable data. To restore the image data, enter the following at the IDL command line:

```
RESTORE, 'imagefile.sav'
```

IDL creates the variable *image* in the current scope using the saved variable data.

If the file you are attempting to restore is not located in your current working directory, you will need to specify a path to the file. RESTORE does not search for SAVE files in any other directory. For example, if draw\_arrow.sav is located in myappdir, restore it using the following statement:

```
RESTORE, 'myappdir/draw arrow.sav'
```

# Using the IDL\_Savefile Object to Access SAVE Files

You can use the IDL\_Savefile object class to gain information about the contents of a SAVE file, and to selectively restore items from the save file. Once a routine has been restored via calls the IDL\_Savefile object, you can execute it simply by typing its name at the IDL command prompt. For example, if an IDL program named myroutine is stored in myroutine.sav, which is located in a directory that is not in !PATH, entering the following at the IDL command line will restore the routine and execute it:

```
obj = OBJ_NEW('IDL_Savefile', 'path/myroutine.sav')
obj->RESTORE, 'myroutine'
myroutine
```

where *path* is the full path to the myroutine. sav file. See "Getting Information About SAVE Files" in Chapter 7 of the *Using IDL* manual for additional details.

# Changes to IDL 5.4 SAVE Files

With IDL 5.4, RSI released a version of IDL that was 64-bit capable. The original IDL SAVE/RESTORE format used 32-bit offsets. In order to support 64-bit memory access, the IDL SAVE/RESTORE file format was modified to allow the use of 64-bit offsets within the file, while retaining the ability to read old files that use the 32-bit offsets.

The SAVE command always begins reading any SAVE file using 32-bit offsets. If the 64-bit offset command is detected, 64-bit offsets are then used for any subsequent commands.

- In IDL versions capable of writing large files (!VERSION.FILE\_OFFSET\_BITS EQ 64), SAVE writes a special command at the beginning of the file that switches the format from 32 to 64-bit.
- SAVE always starts reading any SAVE file using 32-bit offsets. If it sees the 64-bit offset command, it switches to 64-bit offsets for any commands following that one.

This configuration is fully backward compatible, in that any IDL program can read any SAVE file it has created, or by any earlier IDL version. Note however that files produced in IDL 5.4 using 64-bit offsets are not readable by older versions of IDL.

It has come to our attention that IDL users commonly transfer SAVE/RESTORE data files written by newer IDL versions to sites where they are restored by older versions of IDL. It is not generally reasonable to expect this sort of forward compatibility, and it does not fit the usual definition of backwards compatibility. RSI has always strived to maintain this compatibility. However, in IDL 5.4 this was not the case. The following steps were taken in IDL 5.5 to minimize the problems caused by the IDL 5.4 save format:

- 64-bit offsets encoding has been improved. SAVE files written by IDL 5.5 and later should be readable by any previous version of IDL, if the file data does not exceed 2.1 GB in length.
- IDL 5.5 and later versions will retain the ability to read the 64-bit offset files produced by IDL 5.4.x, thus ensuring backwards compatibility.
- SAVE files written by IDL 5.5 or later versions that contain file data exceeding 2.1GB in length are not readable by older versions of IDL, but will be readable by IDL 5.5 and later versions of IDL that have !VERSION.MEMORY\_BITS equal to 64.

• The CONVERT\_SR54 procedure, a part of the IDL 5.5 user library, can be used to convert SAVE files written within IDL 5.4 into the newer IDL 5.5 format. This allows existing data files to become readable by previous IDL versions. The CONVERT\_SR54 procedure is located in the RSI\_DIR/lib/obsolete.

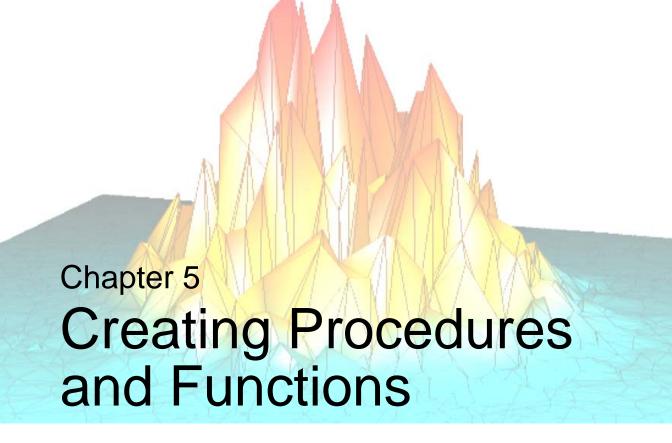

The following topics are covered in this chapter:

| Overview of Procedures and Functions 80  | Supplying Values for Missing Arguments . 94   |
|------------------------------------------|-----------------------------------------------|
| Defining a Procedure 81                  | Keyword Inheritance 95                        |
| Defining a Function 84                   | Entering Procedure Definitions 102            |
| Automatic Compilation and Execution 85   | How IDL Resolves Routines 103                 |
| Parameters                               | Parameter Passing Mechanism 104               |
| Using Keyword Parameters 91              | Calling Mechanism 106                         |
| Determining if a Keyword is Set 92       | Calling Functions/Procedures Indirectly . 108 |
| Supplying Values for Missing Keywords 93 |                                               |

## **Overview of Procedures and Functions**

Procedures and functions are self-contained modules that break large tasks into smaller, more manageable ones. Modular programs simplify debugging and maintenance and, because they are reusable, minimize the amount of new code required for each application.

New procedures and functions can be written in IDL and called in the same manner as the system-defined procedures or functions from the command prompt or from other programs. When a procedure or function is finished, it executes a RETURN statement that returns control to its caller. Functions always return an explicit result.

A procedure is called by a procedure call statement, while a function is called by a function reference. For example, if myproABC is a procedure and myfuncXYZ is a function, the calling syntax is:

```
; Call procedure with two parameters.
myproABC, A, 12

; Call function with one parameter. The result is stored
; in variable A.
A = myfuncXYZ(C/D)
```

#### Note -

See Chapter 6, "Library Authoring" for information on naming procedures to avoid conflicts with IDL routine names. It is important to implement and consistently use a naming scheme from the earliest stages of code development.

Procedures and functions are collectively referred to as *routines*. An IDL program file may contain one or many routines, which can be a mix of procedures and functions.

# **Defining a Procedure**

A sequence of one or more IDL statements can be given a name, compiled, and saved for future use with the procedure definition statement. Once a procedure has been successfully compiled, it can be executed using a procedure call statement interactively from the terminal, from a main program, or from another procedure or function.

The general format for the definition of a procedure is as follows:

```
PRO Name, Parameter1, ..., Parametern
; Statements defining procedure.
Statement1
Statement2
...
; End of procedure definition.
END
```

The PRO statement must be the first line in a user-written IDL procedure.

Calling a user-written procedure that is in a directory in the IDL search path (!PATH) and has the same name as the prefix of the .sav or .pro file, causes the procedure to be read from the disk, compiled, and executed without interrupting program execution.

# **Calling a Procedure**

The syntax of the procedure call statement is as follows:

```
Procedure\_Name, Parameter_1, Parameter_2, ..., Parameter_n
```

The procedure call statement invokes a system, user-written, or externally-defined procedure. The parameters that follow the procedure's name are passed to the procedure. When the called procedure finishes, control resumes at the statement following the procedure call statement. Procedure names can be up to 128 characters long.

Procedures can come from the following sources:

- System procedures provided with IDL.
- User-written procedures written in IDL and compiled with the .RUN command.
- User-written procedures that are compiled automatically because they reside in directories in the search path. These procedures are compiled the first time they are used. See "Automatic Compilation and Execution" on page 85.

- Procedures written in IDL, that are included with the IDL distribution, located in directories that are specified in the search path.
- Under many operating systems, user-written system procedures coded in FORTRAN, C, or any language that follows the standard calling conventions, which have been dynamically linked with IDL using the LINKIMAGE or CALL\_EXTERNAL procedures.

# **Procedure Examples**

Some procedures can be called without any parameters. For example:

```
IPLOT
```

This is a procedure call to launch the iPlot iTool. There are no explicit inputs or outputs. You can also call iPlot with parameters including data and color specifications:

```
data = RANDOMU(Seed,45)
IPLOT, data, COLOR=[255,0,0]
```

This opens the iPlot tool and passes it random plot data. The data parameter is an argument and the COLOR parameter is a keyword. These elements are described in more detail in "Parameters" on page 87.

You can also create a named program consisting of a procedure. For example, suppose you have a file called hello\_world.pro containing the following code:

```
PRO hello_world
PRINT, 'Hello World'
END
```

This IDL "program" consists of a single user-defined procedure.

IDL program files are assumed to have the extension .pro or the extension .sav. When IDL searches for a user-defined procedure or function, it searches for files consisting of the name of the procedure or function, followed by the .pro or .sav extension. Procedures and functions can also accept arguments and keywords. Both arguments and keywords allow the program that calls the routine to pass data in the form of IDL variables or expressions to the routine.

For example, the previous user-defined procedure could be changed to include an argument and a keyword:

```
PRO hello_world, name, INCLUDE_NAME = include

IF (KEYWORD_SET(include) && (N_ELEMENTS(name) NE 0)) THEN BEGIN

PRINT, 'Hello World From '+ name

ENDIF ELSE PRINT, 'Hello World'

END
```

Now if the INCLUDE\_NAME keyword is set to a value greater than zero, the above procedure will include the string contained within the name variable if a value was supplied for the *name* argument. Enter the following procedure call at the command line:

```
hello_world, name, /INCLUDE_NAME
```

IDL prints,

Hello World

Now define a string name and repeat the procedure call:

```
name = "Horton"
hello_world, name, /INCLUDE_NAME
```

IDL prints:

Hello World From Horton

This example uses the KEYWORD\_SET and N\_ELEMENTS functions in order to handle the possibility of missing information in a procedure or function call. See "Determining if a Keyword is Set" on page 92 for more information.

# **Defining a Function**

A function is a program unit containing one or more IDL statements that returns a value. This unit executes independently of its caller. It has its own local variables and execution environment. Referencing a function causes the program unit to be executed. All functions return a function value which is given as a parameter in the RETURN statement used to exit the function. Function names can be up to 128 characters long.

The general format of a function definition is as follows:

## **Function Example**

To define a function called AVERAGE, which returns the average value of an array, use the following statements:

```
FUNCTION AVERAGE, arr
    RETURN, TOTAL(arr)/N_ELEMENTS(arr)
END
```

Once the function AVERAGE has been defined, it is executed by entering the function name followed by its arguments enclosed in parentheses. Assuming the variable X contains an array, the statement,

```
PRINT, AVERAGE(X^2)
```

squares the array X, passes this result to the AVERAGE function, and prints the result. To return the result in a variable, use a function call as follows:

```
vAvq = AVERAGE(X^2)
```

Parameters passed to functions are identified by their position or by a keyword. See "Using Keyword Parameters" on page 91. If a function has no parameters, you must specify empty parentheses in the function call.

# **Automatic Compilation and Execution**

IDL automatically compiles and executes a user-written function or procedure when it is first referenced if:

- 1. The source code of the function is in the current working directory or in a directory in the IDL search path defined by the system variable !PATH.
- 2. The name of the file containing the function is the same as the function name suffixed by .pro or .sav. The suffix should be in lowercase letters.

#### Note -

IDL is case-insensitive. However, for some operating systems, IDL only checks for the lowercase filename based on the name of the procedure or function. We recommend that all filenames be lowercase letters.

#### Warning

User-written functions must be defined before they are referenced, unless they meet the above conditions for automatic compilation, or the function name has been reserved by using the FORWARD\_FUNCTION statement described below. This restriction is necessary in order to distinguish between function calls and subscripted variable references.

For more information on how to access routines, see "Running Named Programs" on page 29.

# **About Calling and Compiling Functions**

Versions of IDL prior to version 5.0 used parentheses to indicate array subscripts. Because function calls use parentheses as well, the IDL compiler is not able to distinguish between arrays and functions by examining the statement syntax.

User-defined functions, with the exception of those contained in directories specified by the IDL system variable !PATH, must be compiled before the first reference to the function is encountered. This is necessary because the IDL compiler is unable to distinguish between a reference to a variable subscripted with parentheses and a call to a presently undefined user function with the same name. For example, in the statement:

A = XYZ(5)

it is impossible to tell by context alone if XYZ is an array or a function.

#### Note

In versions of IDL prior to version 5.0, parentheses were used to enclose array subscripts. While using parentheses to enclose array subscripts will continue to work as in previous version of IDL, we strongly suggest that you use brackets in all new code. See "Array Subscript Syntax: [] vs. ()" on page 319 for additional details.

When IDL encounters references that may be either a function call or a subscripted variable, it searches the current directory, then the directories specified by !PATH, for files with names that match the unknown function or variable name. If one or more files matching the unknown name exist, IDL compiles them before attempting to evaluate the expression. If no function or variable with the given name exists, IDL displays an error message.

There are several ways to avoid this problem:

- Compile the lowest-level functions (those that call no other functions) first, then higher-level functions, and finally procedures.
- Place the function in a file with the same name as the function, and place that file in one of the directories specified by !PATH.
- Use the FORWARD\_FUNCTION definition statement to inform IDL that a
  given name refers to a function rather than a variable. See
   "FORWARD FUNCTION" in the IDL Reference Guide manual.
- Manually compile all functions before any reference, or use RESOLVE ROUTINE or RESOLVE ALL to compile functions.

### **Parameters**

The variables and expressions passed to the function or procedure from its caller are *parameters*. *Actual parameters* are those appearing in the procedure call statement or the function reference. In the following,

```
; Call procedure with two parameters.
myproABC, A, 12

; Call function with one parameter. The result is stored
; in variable A.
A = myfuncXYZ(C/D)
```

the actual parameters in the procedure call are the variable A and the constant 12, while the actual parameter in the function call is the value of the expression (C/D).

*Formal parameters* are the variables declared in the procedure or function definition. The same procedure or function can be called using different actual parameters from a number of places in other program units.

# **Correspondence of Formal and Actual Parameters**

The correspondence between the actual parameters of the caller and the formal parameters of the called procedure is established by position or by keyword.

### **Positional Parameters (Arguments)**

A positional parameter, or plain *argument*, is a parameter without a keyword. Just as its name implies, the position of a positional parameter establishes the correspondence—the *n*-th formal positional parameter is matched with the *n*-th actual positional parameter.

### **Keyword Parameters**

A keyword parameter, which can be either actual or formal, is an expression or variable name preceded by a keyword and an equal sign ("=") that identifies which parameter is being passed.

When calling a routine with a keyword parameter, you can abbreviate the keyword to its shortest, unambiguous abbreviation. Keyword parameters can also be specified by the caller with the syntax /KEYWORD, which is equivalent to setting the keyword parameter to 1 (e.g., KEYWORD = 1). The syntax /KEYWORD is often referred to, in the rest of this documentation, as *setting* the keyword.

For example, a procedure is defined with a keyword parameter named TEST.

```
PRO XYZ, A, B, TEST = T
```

The caller can supply a value for the formal (keyword) parameter T with the following calls:

```
; Supply only the value of T. A and B are undefined inside the
; procedure.
XYZ, TEST = A

; The value of A is copied to formal parameter T (note the
; abbreviation for TEST), Q to A, and R to B.
XYZ, TE = A, Q, R

; Variable Q is copied to formal parameter A. B and T are undefined
; inside the procedure.
XYZ, Q
result = FUNCTION(Arg1, Arg2, KEYWORD = value)
```

#### Note

When supplying keyword parameters for a function, keywords are specified *inside* the parentheses.

# **Copying Parameters**

When a procedure or function is called, the actual parameters are copied into the formal parameters of the procedure or function and the module is executed.

On exit, via a RETURN statement, the formal parameters are copied back to the actual parameters, providing they were not expressions or constants. Parameters can be inputs to the program unit; they can be outputs in which the values are set or changed by the program unit; or they can be both inputs and outputs.

When a RETURN statement is encountered in the execution of a procedure or function, control is passed back to the caller immediately after the point of the call. In functions, the parameter of the RETURN statement is the result of the function.

### **Number of Parameters**

A procedure or a function can be called with fewer arguments than were defined in the procedure or function. For example, if a procedure is defined with 10 parameters, the user or another procedure can call the procedure with 0 to 10 parameters.

Parameters that are not used in the actual argument list are set to be undefined upon entering the procedure or function. If values are stored by the called procedure into

parameters not present in the calling statement, these values are discarded when the program unit exits. The number of actual parameters in the calling list can be found by using the system function N\_PARAMS. Use the N\_ELEMENTS function to determine if a variable is defined.

## **Determining Variable Scope**

The ARG\_PRESENT function returns TRUE if its parameter will be passed back to the caller. This function is useful in user-written procedures to determine if a created value remains within the scope of the calling routine. ARG\_PRESENT helps the caller avoid expensive computations and prevents heap leaks. For example, assume that a procedure exists which depends upon an argument passed by the caller:

```
PRO pass_it, i
```

If the caller does not specify *i*, the program may not function properly. You can check to make sure that an argument was specified by using the following statement:

```
IF ARG PRESENT(i) THEN BEGIN
```

## **Function Parameters Example**

An example of an IDL function to compute the digital gradient of an image is shown in the example below. The digital gradient approximates the two-dimensional gradient of an image and emphasizes the edges.

This simple function consists of three lines corresponding to the three required components of IDL procedures and functions: the procedure or function declaration, the body of the procedure or function, and the terminating end statement.

```
FUNCTION GRAD, image
; Define a function called GRAD. Result is ABS(dz/dx) + ABS(dz/dy).

; Evaluate and return the result.
   RETURN, ABS(image - SHIFT(image, 1, 0)) + $
    ABS(image-SHIFT(image, 0, 1))

; End of function.
END
```

The function has one parameter called IMAGE. There are no local variables. Local variables are variables active only within a module (i.e., they are not parameters and are not contained in common blocks).

The result of the function is the value of the expression used as an argument to the RETURN statement. Once compiled, the function is called by referring to it in an expression. Two examples are shown below.

```
; Store gradient of B in A.
A = GRAD(B)

; Display gradient of IMAGE.
; Access image data and pass to GRAD function.
; Display the gradient.
file=FILEPATH('endocell.jpg', SUBDIRECTORY=['examples','data'])
READ_JPEG, file, image, /GRAYSCALE
result=GRAD(image)
IIMAGE, result
```

# **Using Keyword Parameters**

A short example of a function that exchanges two columns of a  $4 \times 4$  homogeneous, coordinate-transformation matrix is shown below. The function has one positional parameter, the coordinate-transformation matrix T. The caller can specify one of the keywords XYEXCH, XZEXCH, or YZEXCH to interchange the xy, xz, or yz axes of the matrix. The result of the function is the new coordinate transformation matrix defined below.

```
; Function to swap columns of T. XYEXCH swaps columns 0 and 1,
; XZEXCH swaps 0 and 2, and YZEXCH swaps 1 and 2.
FUNCTION SWAP, T, XYEXCH = xy, XZEXCH = xz, YZEXCH = yz
   ; Swap columns 0 and 1 if keyword XYEXCH is set.
  IF KEYWORD_SET(XY) THEN S=[0,1] $
   ; Check to see if xz is set.
  ELSE IF KEYWORD SET(XZ) THEN S=[0,2] $
   ; Check to see if yz is set.
  ELSE IF KEYWORD_SET(YZ) THEN S=[1,2] $
   ; If nothing is set, return.
  ELSE RETURN, T
   ; Copy matrix for result.
  R = T
; Exchange two columns using matrix insertion operators and
; subscript ranges.
  R[S[1], 0] = T[S[0], *]
  R[S[0], 0] = T[S[1], *]
   ; Return result.
  RETURN, R
END
```

Typical calls to SWAP are as follows:

```
Q = SWAP(!P.T, /XYEXCH)
Q = SWAP(Q, /XYEX)
Q = SWAP(INVERT(Z), YZ = 1)
Q = SWAP(Z, XYE = I EQ 0, XZE = I EQ 1, YZE = I EQ 2)
```

Note that keyword names can abbreviated to the shortest unambiguous string. The last example sets one of the three keywords according to the value of the variable I.

# **Determining if a Keyword is Set**

The previous function example (in "Using Keyword Parameters" on page 91) uses the system function KEYWORD\_SET to determine if a keyword parameter has been passed and if it is nonzero. This is similar to using the condition:

```
IF N_ELEMENTS(P) NE 0 THEN IF P THEN ... ...
```

to test if keywords that have a true/false value are both present and true. The N\_ELEMENTS function returns the number of elements contained in any expression or variable. Scalars always have one element. The N\_ELEMENTS function returns zero if its parameter is an undefined variable. The result is always a longword scalar. The following example determines if a variable is defined using N\_ELEMENTS. It sets the variable abc to zero if it is undefined; otherwise, the variable is not changed.

```
IF N_{ELEMENTS}(abc) EQ 0 THEN abc = 0
```

The KEYWORD\_SET function returns a 1 (true), if its parameter is defined and nonzero; otherwise, it returns zero (false). For example, assume that a procedure is written which performs and returns the result of a computation. If the keyword PLOT is present and nonzero, the procedure also plots its result as follows:

```
; Procedure definition.
PRO XYZ, result, PLOT = plot

; Compute result.
    ...
; Plot result if keyword parameter is set.
    IF KEYWORD_SET(PLOT) THEN PLOT, result

END
```

A call to this procedure that produces a plot is shown in the following statement.

```
XYZ, R, /PLOT
```

# **Supplying Values for Missing Keywords**

N\_ELEMENTS is frequently used to check for omitted plain and keyword arguments. N\_PARAMS cannot be used to check for the number of keyword arguments because it returns only the number of plain arguments. (See "Supplying Values for Missing Arguments" on page 94.) An example of using N\_ELEMENTS to check for a keyword parameter is as follows:

```
; Display an image with a given zoom factor.
; If factor is omitted, use 4.
PRO ZOOM, image, FACTOR = factor

; Supply default for missing keyword parameter.
IF N_ELEMENTS(factor) EQ 0 THEN factor = 4
```

#### Note -

If you use this method, the variable factor is defined has having the value 4, even though no value was supplied by the user. If the ZOOM procedure were called within another routine, the variable factor would be defined for that routine and for any other routines also called by the routine that called ZOOM. This can lead to unexpected behavior if you pass arguments from one routine to another.

You can avoid this problem by using different variable names inside the routine than are used in calling the routine. For example, if you wanted to supply a default zoom factor in the example above, but did not want to change the value of factor, you could use an approach similar to the following:

```
IF N_ELEMENTS(factor) EQ 0 THEN zoomfactor = 4 $
    ELSE zoomfactor = factor
```

You would then set the zoom factor internally using the zoomfactor variable, leaving factor itself unchanged.

# **Supplying Values for Missing Arguments**

The N\_PARAMS function returns the number of positional arguments (not keyword arguments) present in a procedure or function call. A frequent use is to call N\_PARAMS to determine if all arguments are present and if not, to supply default values for missing parameters. For example:

```
; Print values of XX and YY. If XX is omitted, print
; values of YY versus element number.
PRO XPRINT, XX, YY
   ; Check number of arguments.
   CASE N_PARAMS() OF
     ; Single-argument case.
     1: BEGIN
       ; First argument is y values.
       ; Create vector of subscript indices.
       X = INDGEN(N_ELEMENTS(Y))
       END
     ; Two-argument case.
     2: BEGIN
       ; Copy parameters to local arguments.
       Y = YY & X = XX
       END
     ; Print error message.
     ELSE: MESSAGE, 'Wrong number of arguments'
   ENDCASE
   ; Remainder of procedure.
   . . .
END
```

# **Keyword Inheritance**

Keyword inheritance allows IDL routines to accept keyword parameters not defined in their function or procedure declaration and pass them on to the routines that they call. Routines are able to accept keywords on behalf of the routines they call without explicitly processing each individual keyword. The resulting code is simple, and requires significantly less maintenance. Keyword inheritance is of particular value when writing:

- Wrapper routines, which are variations of a system or user-provided routine.
   Such wrappers usually augment the behavior of another routine in a small way, largely passing arguments and keywords through without interpretation.
   Keyword inheritance allows such wrappers to be very simple, and benefit from not having to specify all the details of the underlying routine's interface.
   Maintenance of the wrapper is also greatly simplified, because the wrapper does not require modification every time the underlying routine changes.
- Methods for an object. In an object hierarchy, each subclass has the option of overriding the methods provided by its superclasses. Often, the subclass method calls the superclass version. Keyword inheritance makes it simple to pass on keywords without having to be explicitly aware of them, and without having to be concerned with filtering out those keywords that are not accepted by the superclass method. In addition to enhancing maintainability, this allows subclassing from a base class without having detailed knowledge of its internal implementation, an important consideration for object oriented programming.

There are two steps required to use keyword inheritance in an IDL routine:

1. The routine must declare that it accepts inherited keywords. This is done by specifying either the \_EXTRA or \_REF\_EXTRA keyword in the formal parameter list of the routine (note the leading underscore in these names). IDL will use one of its two available keyword inheritance mechanisms depending on which of these keyword parameters is used. The first inheritance mechanism (\_EXTRA) passes keywords by *value*, while the other (\_REF\_EXTRA) passes them by *reference*. The difference between these methods is explained in "Keyword Inheritance Mechanisms" on page 96. Advice on how to choose the best one for your needs can be found in "Choosing a Keyword Inheritance Mechanism" on page 98. Only one of these two keywords can be specified for a given routine.

2. The routine passes the inherited keywords to a called routine, by including either the \_EXTRA or \_STRICT\_EXTRA keyword in the call to that routine. \_EXTRA and \_STRICT\_EXTRA differ only in how IDL behaves when an inherited keyword is not accepted by the called routine. \_EXTRA causes such keywords to be quietly ignored, while \_STRICT\_EXTRA causes IDL to issue an error and stop execution. \_EXTRA is the usual choice, while \_STRICT\_EXTRA is used primarily for wrapper routines.

When using keyword inheritance, the following points should be kept in mind:

- The mechanism used by a routine for inherited keywords is solely determined by which keyword (\_EXTRA or \_REF\_EXTRA) is used in the formal parameter list for that routine. Hence, \_REF\_EXTRA is only used in the formal parameter list of a routine, and never in a call to that routine. This also means that you can change an existing routine from using one mechanism to the other by simply changing the name of the keyword. There is no need to change any of the calls to the routine, just the formal parameter list of the routine itself.
- Attempting to use both the \_EXTRA and \_REF\_EXTRA keywords together in
  the formal parameter list of a function or procedure will cause an error to be
  issued. You can only use one or the other.
- Only the caller of a routine can dictate whether keywords that are not
  understood by the called routine should be ignored (\_EXTRA) or should
  generate an error (\_STRICT\_EXTRA). For this reason, \_STRICT\_EXTRA is
  only used in a call to a routine, and not in the formal parameter list for the
  routine.
- Attempting to use both the \_EXTRA and \_STRICT\_EXTRA keywords together in a call to a function or procedure will cause an error to be issued. You can only use one or the other.

### **Keyword Inheritance Mechanisms**

As described above, there are two possible mechanisms used by IDL to pass inherited keywords. The one used by a routine is determined by the formal parameter list of the routine.

### \_EXTRA: Passing Keyword Parameters by Value

You can cause inherited keyword parameters to be passed to a routine by *value* by adding the keyword parameter \_EXTRA to the formal argument list of that routine. Passing parameters by value means that you are giving the called routine a *copy* of

the value of the passed parameter, and not the original. As such, any changes made to the value of such a keyword is not passed back to the caller.

When a routine is defined with the formal keyword parameter \_EXTRA, and keywords that are not recognized by that routine are passed to it in a call, IDL constructs an anonymous structure to contain the keyword inheritance information. Each tag in this structure has the name of an inherited keyword, and the value of that tag is a copy of the value that was passed to that keyword. If no unrecognized keywords are passed in a call, the value of the \_EXTRA keyword will be *undefined*, indicating that no inherited keyword parameters were passed.

#### **Modifying Inherited Keyword Values**

If extra keyword parameters have been passed by value, their values are stored in an anonymous structure. The inheriting routine has the opportunity to modify these values and/or to filter them prior to passing them to another routine. The CREATE\_STRUCT, N\_TAGS, and TAG\_NAMES functions can all be of use in performing such operations. For example, here is an example of adding a keyword named COLOR with value 12 to an \_EXTRA structure:

```
PRO SOMEPROC, _EXTRA = ex
if (N_ELEMENTS(ex) NE 0) $
   THEN ex = CREATE_STRUCT('COLOR', 12, ex) $
   ELSE ex = { COLOR : 12 }
   SOME_UNDERLYING_PROC, _EXTRA=ex
END
```

The use of N\_ELEMENTS is necessary because if the caller does not supply any inherited keyword, the variable EX will have an undefined value, and an attempt to use that value with CREATE\_STRUCT will cause an error to be issued. Hence, we only use CREATE\_STRUCT if we know that inherited keywords are present.

### \_REF\_EXTRA: Passing Keyword Parameters by Reference

You specify that a routine accepts inherited keywords by reference, by adding the keyword \_REF\_EXTRA to the formal argument list of the routine. When a routine is defined with \_REF\_EXTRA, inherited keywords are passed using IDL's standard parameter passing mechanism, as with any other variable. Unlike regular variables however, the values of these keywords are not available within the routine itself. Instead, the names of these keywords are passed as a string array to the routine as the value of the \_REF\_EXTRA keyword. The presence of a name in the \_REF\_EXTRA value indicates that a keyword of that name was passed, and its value is available to be passed on in a function or procedure call (using either \_EXTRA or STRICT EXTRA). If no unrecognized keywords are passed in a call, the value of

the \_EXTRA keyword will be *undefined*, indicating that no inherited keyword parameters were passed.

If inherited keywords passed by reference are modified by a called routine, those changes will be passed back to the caller.

The *pass by reference* keyword inheritance mechanism is especially useful when writing object methods.

#### Selective Keyword Redirection

If extra keyword parameters have been passed by reference, you can direct different inherited keywords to different routines by specifying a string or array of strings containing keyword names via the \_EXTRA keyword. For example, suppose that we write a procedure named SOMEPROC that passes extra keywords by reference:

```
PRO SOMEPROC, _REF_EXTRA = ex
ONE, _EXTRA=['MOOSE', 'SQUIRREL']
TWO, _EXTRA='SQUIRREL'
END
```

If we call the SOMEPROC routine with three keywords:

```
SOMEPROC, MOOSE=moose, SQUIRREL=3, SPY=PTR_NEW(moose)
```

- it will pass the keywords MOOSE and SQUIRREL and their values (the IDL variable moose and the integer 3, respectively) to procedure ONE,
- it will pass the keyword SQUIRREL and its value to procedure TWO,
- it will do nothing with the keyword SPY, or any other keyword that might be passed to it.

## **Choosing a Keyword Inheritance Mechanism**

The two available keyword inheritance mechanisms have different strengths and weaknesses. The one to choose depends on the requirements of your routine:

- If your routine needs to see the values of the inherited keywords, and you do
  not need to pass modified values back to the caller, use \_EXTRA (pass by
  value).
- If your routine does not need to see the values of the inherited keywords, and it
  is OK to pass back modified keyword values, use \_REF\_EXTRA (pass by
  reference).
- If your routine is an object method, \_REF\_EXTRA is most likely the correct choice for your application.

If either mechanism will serve your needs, as is often the case, then RSI recommends \_REF\_EXTRA, which has a minor efficiency advantage over \_EXTRA, due to the fact that it does not have to construct an anonymous structure and copy the original values into it.

# **Example: Writing a Wrapper Routine**

One of the most common uses for the keyword inheritance mechanism is to create *wrapper* routines that extend the functionality of existing routines. This example shows how to write such a wrapper, using both available inheritance mechanisms.

### By Value

In most wrapper routines, there is no need to return modified keyword values back to the calling routine — the aim is simply to provide the complete set of keywords available to the existing routine from the wrapper routine. Hence, the by value form (\_EXTRA) of keyword inheritance can be used.

For example, suppose that procedure TEST is a wrapper to the PLOT procedure. The text of such a procedure is shown below:

```
PRO TEST, a, b, _EXTRA = e, COLOR = color PLOT, a, b, COLOR = color, _EXTRA = e END
```

This wrapper passes all keywords it does not accept directly to PLOT using keyword inheritance. If such a keyword is not accepted by the PLOT procedure, it is quietly ignored. If you wish to catch such errors, you would re-write TEST to use the \_STRICT\_EXTRA keyword in the call to PLOT:

```
PRO TEST, a, b, _EXTRA = e, COLOR = color
PLOT, a, b, COLOR = color, _STRICT_EXTRA = e
END
```

This definition of the TEST procedure causes unrecognized keywords (any keywords other than COLOR) to be placed into an anonymous structure assigned to the variable e. If there are no unrecognized keywords, e will be undefined.

For example, when procedure TEST is called with the following command:

```
TEST, x, y, COLOR=3, LINESTYLE = 4, THICK=5
```

variable e, within TEST, contains an anonymous structure with the value:

```
{ LINESTYLE: 4, THICK: 5 }
```

These keyword/value pairs are then passed from TEST to the PLOT routine using the \_EXTRA keyword:

```
PLOT, a, b, COLOR = color, _EXTRA = e
```

Note that keywords passed into a routine via \_EXTRA override previous settings of that keyword. For example, the call:

```
PLOT, a, b, COLOR = color, _EXTRA = {COLOR: 12} specifies a color index of 12 to PLOT.
```

#### By Reference

It is extremely simple to modify the by value (\_EXTRA) version of the TEST procedure from the previous section to use by reference keyword inheritance. It suffices to change the \_EXTRA keyword to \_REF\_EXTRA in the formal parameter list:

```
PRO TEST, a, b, _REF_EXTRA = e, COLOR = color PLOT, a, b, COLOR = color, _STRICT_EXTRA = e END
```

This definition of the TEST procedure causes unrecognized keywords (any keywords other than COLOR) to be passed to TEST using the normal IDL parameter passing mechanism. However, their values are not visible within TEST itself. Instead, a string array containing the inherited keyword names is assigned to the variable e. If there are no unrecognized keywords, e will be undefined.

For example, when procedure TEST is called with the following command:

```
TEST, x, y, COLOR=3, LINESTYLE = 4, THICK=5
```

variable e, within TEST, contains an anonymous structure with the value:

```
[ 'LINESTYLE', 'THICK' ]
```

These inherited keywords are then passed from TEST to the PLOT routine using the \_EXTRA keyword. Note that keywords passed into a routine via \_EXTRA override previous settings of that keyword. For example, the call:

```
PLOT, a, b, COLOR = color, _EXTRA = {COLOR: 12}
```

specifies a color index of 12 to PLOT. Also note that we are passing a structure (the by value format used by \_EXTRA) as the value of the extra keyword to a routine that uses the by reference keyword inheritance mechanism (\_REF\_EXTRA). There is no problem in doing this, because each routine establishes its own inheritance mechanism independent of any other routines that may be calling it. However, any keyword values that are changed within PLOT will fail to be returned to the caller due to the use of the by-value mechanism.

## **Example: By Value Versus By Reference**

The *pass by reference* keyword inheritance mechanism allows you to change the value of a variable in the calling routine's context from within the routine, whereas the *pass by value* mechanism does not. To demonstrate this difference between \_EXTRA and \_REF\_EXTRA, consider the following simple example procedures:

```
PRO HELP_BYVAL, _EXTRA = ex
HELP, _EXTRA = ex
END

PRO HELP_BYREF, _REF_EXTRA = ex
HELP, _EXTRA = ex
END
```

Both HELP\_BYVAL and HELP\_BYREF are simple wrappers to the HELP procedure. The HELP procedure accepts a keyword named OUTPUT that passes back a value to the caller. Observe the result when we call each wrapper, specifying OUTPUT as an inherited keyword parameter:

This occurs because the HELP call within HELP\_BYVAL is passed a variable that cannot be used to return a value, due to the use of by value keyword inheritance. It therefore reverts to the default of writing to the user's screen, and no value is returned to the caller for the OUTPUT keyword.

```
Now run HELP BYREF:
```

```
HELP_BYREF, OUTPUT = out & HELP, out
IDL prints:
OUT STRING = Array[8]
```

HELP\_BYREF returns the value of the HELP OUTPUT keyword as desired.

# **Entering Procedure Definitions**

Procedures and functions are compiled using the .RUN or .COMPILE executive commands. The format of these commands is as follows:

```
.RUN [File_1, File_n, ...]
.COMPILE [File_1, File_n, ...]
```

From 1 to 10 files, each containing one or more program units, can be compiled. For more information, see ".RUN" and ".COMPILE" in the *IDL Reference Guide* manual.

To enter program text directly from the keyboard, simply enter .RUN at the IDL> prompt. IDL will prompt with the "-" character, indicating that it is compiling a directly entered program. As long as IDL requires more text to complete a program unit, it prompts with the "-"character. Rather than executing statements immediately after they are entered, IDL compiles the program unit as a whole. See "Creating \$MAIN\$ Programs" on page 24 for more information.

Procedure and function definition statements cannot be entered in the single-statement mode, but must be prefaced by either .RUN or .RNEW.

The first non-empty line the IDL compiler reads determines the type of the program unit: procedure, function, or main program. If the first non-empty line is not a procedure or function definition statement, the program unit is assumed to be a main program. The name of the procedure or function is given by the identifier following the keyword PRO or FUNCTION. If a program unit with the same name is already compiled, it is replaced by the new program unit.

## **How IDL Resolves Routines**

When IDL encounters a call to a function or procedure, it must find the routine to call. To do this, it goes through the following steps. If a given step yields a callable routine, IDL arranges to call that routine and the search ends at that point:

- 1. If the routine is known to be a built-in intrinsic routine (commonly referred to as a *system routine*), then IDL calls that system routine.
- 2. If a user routine written in the IDL language with the desired name has already been compiled, IDL calls that routine.
- 3. If a file with the name of the desired routine (and ending with the filename suffix .pro) exists in the current working directory, IDL assumes that this file contains the desired routine. It arranges to call a user routine, but does not compile the file. The file will be compiled when IDL actually needs it. In other words, it is compiled at run time when IDL actually attempts to call the routine, not when the code for the call is compiled.
- 4. IDL searches the directories given by the !PATH system variable for a file with the name of the desired routine ending with the filename suffix .pro. If such a file exists, IDL assumes that this file contains the desired routine. It arranges to call a user routine, but does not compile the file, as described in the previous step.
- 5. If the above steps do not yield a callable routine, IDL either assumes that the name is an array (due to the ambiguity inherent in allowing parentheses to indicate either functions or arrays) or that the desired routine does not exist (See Chapter 15, "Arrays" for a discussion of this ambiguity). In either case, the result is not a callable routine.

# **Parameter Passing Mechanism**

Parameters are passed to IDL system and user-written procedures and functions by *value* or by *reference*. It is important to recognize the distinction between these two methods.

- Expressions, constants, system variables, and subscripted variable references are passed by value.
- Variables are passed by reference.

Parameters passed by value can only be inputs to program units. Results cannot be passed back to the caller by these parameters. Parameters passed by reference can convey information in either or both directions. For example, consider the following trivial procedure:

```
PRO ADD, A, B
A = A + B
RETURN
END
```

This procedure adds its second parameter to the first, returning the result in the first. The call

```
ADD, A, 4
```

adds 4 to A and stores the result in variable A. The first parameter is passed by reference and the second parameter, a constant, is passed by value.

The following call does nothing because a value cannot be stored in the constant 4, which was passed by value.

```
ADD, 4, A
```

No error message is issued. Similarly, if ARR is an array, the call

```
ADD, ARR[5], 4
```

will not achieve the desired effect (adding 4 to element ARR[5]), because subscripted variables are passed by value. The correct, though somewhat awkward, method is as follows:

```
TEMP = ARR[5]
ADD, TEMP, 4
ARR[5] = TEMP
```

#### Note

IDL structures behave in two distinct ways. Entire structures are passed by reference, but individual structure fields are passed by value. See "Parameter Passing with Structures" on page 355 for additional details.

# **Calling Mechanism**

When a user-written procedure or function is called, the following actions occur:

- 1. All of the actual arguments in the user-procedure call list are evaluated and saved in temporary locations.
- 2. The actual parameters that were saved are substituted for the formal parameters given in the definition of the called procedure. All other variables local to the called procedure are set to undefined.
- 3. The function or procedure is executed until a RETURN or RETALL statement is encountered. Procedures also can return on an END statement. The result of a user-written function is passed back to the caller by specifying it as the value of a RETURN statement. RETURN statements in procedures cannot specify a return value.
- 4. All local variables in the procedure, those variables that are neither parameters nor common variables, are deleted.
- 5. The new values of the parameters that were passed by reference are copied back into the corresponding variables. Actual parameters that were passed by value are deleted.
- 6. Control resumes in the calling procedure after the procedure call statement or function reference.

#### Recursion

Recursion (i.e., a program calling itself) is supported for both procedures and functions.

## **Example**

Here is an example of an IDL procedure that reads and plots the next vector from a file. This example illustrates using common variables to store values between calls, as local parameters are destroyed on exit. It assumes that the file containing the data is open on logical unit 1 and that the file contains a number of 512-element, floating-point vectors.

```
; Read and plot the next record from file 1. If RECNO is specified, ; set the current record to its value and plot it. PRO NXT, recno
```

<sup>;</sup> Save previous record number.

```
COMMON NXT_COM, lastrec

; Set record number if parameter is present.
IF N_PARAMS(0) GE 1 THEN lastrec = recno

; Define LASTREC if this is first call.
IF N_ELEMENTS(lastrec) LE 0 THEN lastrec = 0

; Define file structure.
AA = ASSOC(1, FLTARR(512))

; Read and plot record.
PLOT, AA[lastrec]

; Increment record for next time.
lastrec = lastrec + 1
```

Once the user has opened the file, typing NXT will read and plot the next record. Typing NXT, N will read and plot record number N.

# **Calling Functions/Procedures Indirectly**

The CALL\_FUNCTION and CALL\_PROCEDURE routines are used to indirectly call functions and procedures whose names are contained in strings. The CALL\_METHOD routine can be used to indirectly call an object method whose name is contained in a string. Although not as flexible as the EXECUTE function (see "EXECUTE" in the *IDL Reference Guide* manual), the CALL\_\* routines are much faster, and should be used in preference to EXECUTE whenever possible.

## **Example**

This example code fragment, taken from the routine SVDFIT, calls a function whose name is passed to SVDFIT via a keyword parameter as a string. If the keyword parameter is omitted, the function POLY is called.

```
; Function declaration.
FUNCTION SVDFIT,..., FUNCT = funct

...

; Use default name, POLY, for function if not specified.
    IF N_ELEMENTS(FUNCT) EQ 0 THEN FUNCT = 'POLY'

; Make a string of the form "a = funct(x,m)", and execute it.
    Z = EXECUTE('A = '+FUNCT+'(X,M)')
```

The above example is easily made more efficient by replacing the call to EXECUTE with the following line:

```
A = CALL_FUNCTION(FUNCT, X, M)
```

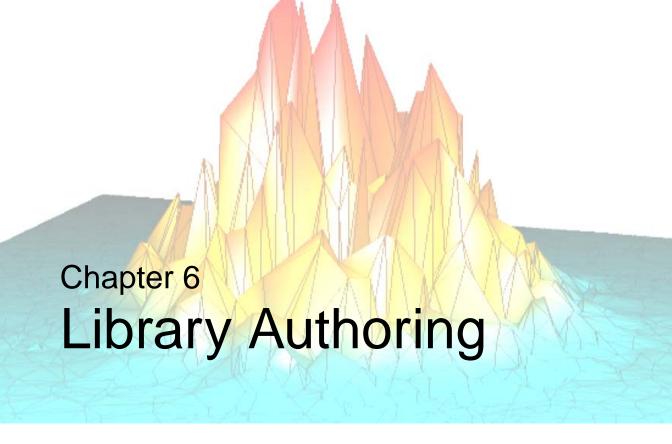

The following topics are covered in this chapter:

| Overview of Library Authoring 110            | Advice for Library Authors    | 114 |
|----------------------------------------------|-------------------------------|-----|
| Recognizing Potential Naming Conflicts . 111 | Converting Existing Libraries | 115 |

# **Overview of Library Authoring**

Library authors provide an invaluable resource to the IDL community — they develop domain-specific programs and applications that implement knowledge far beyond RSI's level of expertise. User library code is often freely available, supported, and documented. However, as the number of library authors and routines continues to grow, it becomes increasingly important for authors to adhere to a routine naming convention within their libraries that avoids conflicts with core IDL functionality.

Most user libraries start out as small collections of code, and then grow. Initially, the naming issue is not very important. Over time, the library grows in complexity and number of users. Because this is often a gradual process, the importance of naming is not obvious until there is a conflict with IDL system functionality, or a conflict with another library author's code.

An understanding of the way IDL resolves routines during program execution reveals why new IDL system procedures and functions may periodically conflict with pre-existing routines written by users in the IDL community. (See "How IDL Resolves Routines" on page 103 for step-by-step routine resolution details.)

The fact that IDL system routines always take precedence over user routines provides the following benefits:

- The IDL environment remains reliable and consistent a call to FFT always returns the IDL version of the FFT function.
- It eliminates a great deal of path searching, which translates into faster execution speed.

In contrast, if user routines took precedence over system routines, a given installation could radically alter the meaning of common and basic IDL constructs simply by creating user routines with the names of IDL system routines. This would result in conflicts when sharing code, degradation of the common IDL language core, and ultimately, the reduced usefulness of IDL.

Although the way IDL handles the search for routines is simple, efficient, and reliable, it is not perfect. The potential for namespace conflicts exists. It is important to recognize and take steps to avoid these naming conflicts as described in the following sections:

- "Recognizing Potential Naming Conflicts" on page 111
- "Advice for Library Authors" on page 114
- "Converting Existing Libraries" on page 115

# **Recognizing Potential Naming Conflicts**

IDL favors simple names, and it blurs the user level distinction between system routines and user routines. The reason for this has everything to do with IDL's orientation towards *ad hoc* analysis. The primary goal is transparency. Names should make sense, be easy to remember, and not require too much typing. Language transparency also results in very human-readable code. In conjunction with the way IDL searches for routines, this may cause either user level or system level conflicts.

#### **User Level Conflicts**

In the user level case, an IDL user writes a routine that is not part of the base release of IDL, and places it in a local library. At some later date, a new version of IDL is installed that contains a new IDL library routine with the same name as the user's routine. Depending on the order of the directories in the user's path, one of these two routines is executed. If the user's routine is used, IDL library code that calls the routine will get the wrong version and fail in strange and mysterious ways. If the IDL routine is used, the IDL library will be satisfied, but the user's library will get the wrong version, also with bad results.

### **System Level Conflicts**

The system level case is similar, but harder to work around. In this case, the user creates a local routine, as before. However, the new version of IDL contains a system routine with the same name. In this case, IDL will always choose to use the system routine, and the user routine simply vanishes from view never to be called again. The order of the search path is meaningless in this case because the search path is not even consulted. A system routine always has precedence over a user routine.

## **Choosing Routine Names to Avoid Conflicts**

Naming conflicts can result in costly and time consuming problems; carefully considered names make everything easier. On the surface, naming routines seems like a trivial issue, but names are very important. It is crucial to adopt and consistently adhere to a routine naming strategy to avoid conflict. The core idea of this convention (described in detail in "Advice for Library Authors" on page 114) is to prefix all library routine names with a unique identifier, one indicative of your organization or project. Research Systems reserves routine names that are generic, and those with an "IDL" or "RSI" prefix on behalf of the entire IDL community. Prefixing your user library routines significantly reduces the risk of namespace collisions with IDL routines.

As a library author, your decision to follow a routine prefixing strategy benefits the entire IDL community. This convention translates into simplicity and reliability, allowing IDL system routines to always take precedence over user routines. It also raises the visibility of your routines, readily distinguishing them as part of your library.

#### Note -

For instructions on how to prefix an existing user library, see "Converting Existing Libraries" on page 115.

## **Cross-Platform Naming of IDL .pro Files**

When naming IDL .pro files used in cross-platform applications, be aware of the various platforms' file naming conventions and limitations. For example, the ":" character is not allowed in a filename under Microsoft Windows.

Be careful with case when naming files. For example, while Microsoft Windows systems present file names using mixed case, file names are in fact case-insensitive. Under Unix, file names are case sensitive—file.pro is different from File.pro.

When writing cross-platform applications, you should avoid using filenames that are different only in case. The safest course is to use filenames that are all lower case.

Remember, too, that IDL commands are themselves case-insensitive. If entered at the IDL command prompt, the following are equivalent:

```
IDL> command
IDL> COMMAND
IDL> CommanD
```

### **Automatic Compilation and Case Sensitivity**

On UNIX platforms, where filename case matters, IDL looks for a lower-case filename when you enter the name of a user-written routine at the IDL command prompt. Thus, if you save your program file as myprogram.pro and enter the following at the IDL command prompt:

```
IDL> MyProgram
```

IDL will compile the file myprogram. pro and attempt to execute a procedure named myprogram.

If you save your program file as MyProgram.pro and enter the following at the IDL command prompt:

```
IDL> MyProgram
```

IDL will *not* compile the file MyProgram.pro and will issue an error that looks like:

```
% Attempt to call undefined procedure/function: 'MYPROGRAM'.
% Execution halted at: $MAIN$
```

You can compile and run a program with a mixed- or upper-case file name on a UNIX platform by using IDL's .COMPILE or .RUN executive commands:

```
IDL> .COMPILE MyProgram
IDL> MyProgram
```

or, if MyProgram.pro contains a main-level program:

```
IDL> .RUN MyProgram
```

In general we recommend that you use lower-case file names on platforms where case matters.

# **Advice for Library Authors**

An ordinary IDL programmer needs only to solve his or her own problems to the desired level of quality, reusability, and robustness. Life is more difficult for an author of a library of IDL routines. In addition to the challenges facing any programmer, library authors face additional challenges:

- The structure and organization of the library needs to encourage reuse and generality.
- Library code must be more robust than the usual program. Stability of implementation, and especially of interface, are very important.
- Errors must be gracefully handled whenever possible. See Chapter 8, "Debugging and Error-Handling" for more on error control.
- The most useful libraries are written to work correctly on a wide variety of platforms, without requiring their users to be aware of the details.
- Documentation must be provided, or the library will not find users.
- Libraries must be able to co-exist with other code over which they have no control. Authors must not alter the global environment in ways that cause conflicts, and they must also take care to prefix the names of all routines, common blocks, systems variables, and any other global resources they use. This prevents a library from conflicting with other libraries on the same system, and protects the library from changes to IDL that may occur in newer releases.

## **Prefixing Routine Names**

The use of a proper prefix minimizes the risk of a namespace collision as described in "Recognizing Potential Naming Conflicts" on page 111. In selecting a prefix for your library, you should select a name that is short, mnemonic, and unlikely to be chosen by others. For example, such a name might use the name of your organization or project in an abbreviated form.

Non-prefixed names and names prefixed by "IDL" or "RSI" are reserved by RSI. New names of these forms can and will appear without warning in new versions of IDL, and should be avoided when naming new library routines.

# **Converting Existing Libraries**

Many libraries that already exist do not follow the naming guidelines provided in "Advice for Library Authors" on page 114. Such libraries are bound to experience an occasional conflict with new versions of IDL. The best solution to avoid conflicts is to perform a systematic one-time conversion to a prefixed naming scheme.

Any existing library is likely to already have users. Assuming that non-prefixed names were used in such libraries, it is not possible to simply change the names. Such conversions require time to carry out, and once that has happened, it takes time for users to adjust and alter their usage. However, the actual conversion can go very quickly, and with proper planning it is easy to offer a backwards compatibility option for your users. Use the following steps to convert an existing library:

- 1. Generate a list of all files containing routines to be renamed.
- 2. Using this list, build an IDL batch file that uses .COMPILE on each file.
- Start a fresh IDL session, execute the batch file, and use HELP, /ROUTINES
  to get a complete list of all compiled routines. Only IDL user library routines
  (those .pro files shipped with the IDL distribution) should not contain a
  prefix.
- 4. As you rename each routine to its prefixed form, write a non-prefixed wrapper routine with the old name that calls the new version. Such wrappers are easy to write in IDL, using the \_REF\_EXTRA keyword to pass keywords through to the real routine. See "Keyword Inheritance" on page 95 for details.
- 5. Use the COMPILE\_OPT OBSOLETE compilation directive in such wrappers so that IDL will recognize them as obsolete routines. See COMPILE\_OPT in the IDL Reference Guide for more information on COMPILE\_OPT. These compatibility wrappers serve the following purposes:
  - You can use them to migrate your library to fully prefixed form over time, since the wrapper will be used any place you failed to change to calling the new name. This enhances the stability of the library and gives you time to do a careful job.
  - Once you are finished, you can provide them to your customers as a bridge, so that their old code continues to work.
  - As you change the names of routines, use grep (or a similar file searching tool) to locate uses of that name, and convert them to the new form as well.
- 6. Iterate, using the batch file mentioned above to find any remaining non-prefixed uses of the library names. Since your wrappers specified the

COMPILE\_OPT OBSOLETE directive, you can set the !WARN system variable to help you pinpoint such uses. You are done when your batch file reveals no more unprefixed names.

Once the conversion is done, you can use the compatibility wrappers to smoothly transition your users to the new names. You should keep the wrappers in a separate subdirectory, and even consider making them optional. Doing this raises the end user's awareness of the issue and may convince them to convert to using the new names sooner rather than later.

When you add new routines to your library, ensure that they use the proper prefix. Do not provide non-prefixed wrapper routines for new routines. There is no backward compatibility issue in this case, and they are not needed.

Although the one time hit of prefixing an existing library can consume some time and effort, there are benefits that accrue from doing it. When new versions of IDL are released, the odds of the library working with the new version without encountering any name clashes are extremely high. Use of a consistent prefix also raises the profile of the library to the end user, raising their level of understanding and appreciation for the work it does.

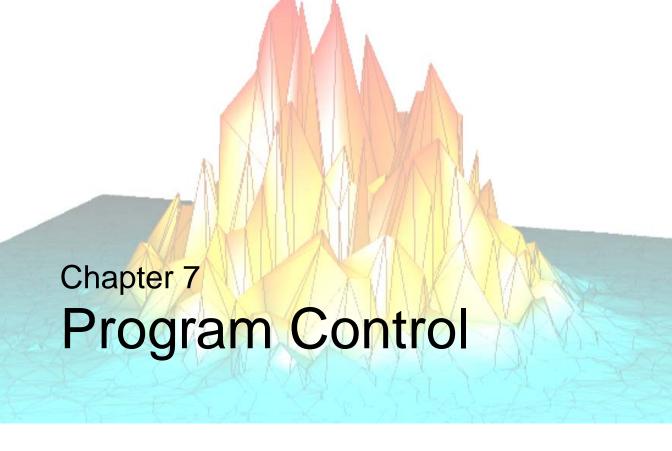

The following topics are covered in this chapter:

| Overview of Program Control | FORDO                        | 131 |
|-----------------------------|------------------------------|-----|
| Compound Statements         | REPEATUNTIL                  | 136 |
| IFTHENELSE                  | WHILEDO                      | 137 |
| CASE                        | Jump Statements              | 139 |
| SWITCH 127                  | Definition of True and False | 142 |
| CASE Versus SWITCH          |                              |     |

# **Overview of Program Control**

IDL contains various constructs for controlling the flow of program execution, such as conditional expressions and looping mechanisms. These constructs include the following.

## **Compound Statements**

Use BEGIN and END to create a block of statements, which is simply a group of statements that are the subject of a conditional or repetitive statement.

BEGIN...END

### **Conditional Statements**

Most useful applications have the ability to perform different actions in response to different conditions. This decision-making ability is provided in the form of *conditional statements*.

- IF...THEN...ELSE
- CASE
- SWITCH

## **Loop Statements**

Loop statements perform the same set of statements multiple times. Rather than repeat a set of statements again and again, a loop can be used to perform the same set of statements repeatedly.

- FOR...DO
- REPEAT...UNTIL
- WHILE...DO

#### Note

IDL's array capabilities can often be used in place of loops to write much more efficient programs. For example, if you want to perform the same calculation on each element of an array, you could write a loop to iterate over each array element:

```
array = INDGEN(10)
FOR i = 0,9 DO BEGIN
    array[i] = array[i] * 2
ENDFOR
```

This is much less efficient than using IDL's built-in array capabilities:

```
array = INDGEN(10)
array = array * 2
```

See "Use Vector and Array Operations" on page 206 for details.

## **Jump Statements**

Jump statements can modify the behavior of conditional and iterative statements.

- BREAK
- CONTINUE
- GOTO

# **Compound Statements**

Many of the language constructs that we will discuss in this chapter evaluate an expression, then perform an action based on whether the expression is true or false, such as with the IF statement:

```
IF expression THEN statement
```

For example, we would say "If X equals 1, then set Y equal to 2" as follows:

```
IF (X EQ 1) THEN Y = 2
```

But what if we want to do more than one thing if X equals 1? For example, "If X equals 1, set Y equal to 2 and print the value of Y." If we wrote it as follows, then the PRINT statement would always be executed, not just when X equals 1:

```
IF (X EQ 1) THEN Y = 2 PRINT, Y
```

IDL provides a container into which you can put multiple statements that are the subject of a conditional or repetitive statement. This container is called a BEGIN...END block, or *compound statement*. A compound statement is treated as a single statement and can be used anywhere a single statement can appear.

### **BEGIN...END**

The BEGIN...END statement is used to create a block of statements, which is simply a group of statements that are treated as a single statement. Blocks are necessary when more than one statement is the subject of a conditional or repetitive statement.

For example, the above code could be written as follows:

```
IF (X EQ 1) THEN BEGIN
   Y = 2
   PRINT, Y
END
```

All the statements between the BEGIN and the END are the subject of the IF statement. The group of statements is executed as a single statement. Syntactically, a block of statements is composed of one or more statements of any type, started by BEGIN and ended by an END identifier. To be syntactically correct, we should have ended our block with ENDIF rather than just END:

```
IF (X EQ 1) THEN BEGIN
   Y = 2
   PRINT, Y
ENDIF
```

This is to ensure proper nesting of blocks. The END identifier used to terminate the block should correspond to the type of statement in which BEGIN is used. The following table lists the correct END identifiers to use with each type of statement.

| Statement                            | END<br>Identifier | Example                                                   |
|--------------------------------------|-------------------|-----------------------------------------------------------|
| ELSE BEGIN                           | ENDELSE           | IF (0) THEN A=1 ELSE BEGIN A=2 ENDELSE                    |
| FOR variable=init, limit DO<br>BEGIN | ENDFOR            | FOR i=1,5 DO BEGIN PRINT, array[i] ENDFOR                 |
| IF expression THEN BEGIN             | ENDIF             | IF (0) THEN BEGIN A=1 ENDIF                               |
| REPEAT BEGIN                         | ENDREP            | REPEAT BEGIN  A = A * 2  ENDREP UNTIL A GT B              |
| WHILE expression DO BEGIN            | ENDWHILE          | WHILE ~ EOF(1) DO BEGIN READF, 1, A, B, C ENDWHILE        |
| LABEL: BEGIN                         | END               | LABEL1: BEGIN PRINT, A END                                |
| case_expression: BEGIN               | END               | CASE name OF 'Moe': BEGIN PRINT, 'Stooge' END ENDCASE     |
| switch_expression: BEGIN             | END               | SWITCH name OF 'Moe': BEGIN PRINT, 'Stooge' END ENDSWITCH |

Table 7-1: Types of END Identifiers

#### Note —

CASE and SWITCH also have their own END identifiers. CASE should always be ended with ENDCASE, and SWITCH should always be ended with ENDSWITCH.

The IDL compiler checks the end of each block, comparing it with the type of the enclosing statement. Any block can be terminated by the generic END, but no type checking is performed. Using the correct type of END identifier for each block makes it easier to find blocks that you have not properly terminated.

Listings produced by the IDL compiler indent each block four spaces to the right of the previous level to make the program structure easier to read. (See ".RUN" in the IDL Reference Guide manual for details on producing program listings with the IDL compiler.)

## IF...THEN...ELSE

The IF statement is used to conditionally execute a statement or a block of statements. The syntax of the IF statement is as follows:

```
IF expression THEN statement [ ELSE statement ]
Or

IF expression THEN BEGIN
    statements
ENDIF [ ELSE BEGIN
    statements
ENDELSE ]
```

The expression after the "IF" is called the *condition* of the IF statement. This expression (or condition) is evaluated, and if true, the statement following the "THEN" is executed. (See "Definition of True and False" on page 142 for details on how the "truth" of an expression is determined.)

For example:

```
A = 2
IF A EQ 2 THEN PRINT, 'A is two'
```

Here, IDL prints "A is two".

If the expression evaluates to a *false* value, the statement following the "ELSE" clause is executed:

```
A = 3 IF A EQ 2 THEN PRINT, 'A is two' ELSE PRINT, 'A is not two'
```

Here, IDL prints "A is not two".

Control passes immediately to the next statement if the condition is false and the ELSE clause is not present.

#### Note —

Another way to write an IF...THEN...ELSE statement is with a conditional expression using the ?: operator. For more information, see "Working with Conditional Expressions" on page 250.

#### Tip -

Programs with vector and array expressions run faster than programs with scalars, loops, and IF statements. See "Use Vector and Array Operations" on page 206 for a discussion on increasing efficiency of these expressions.

## **Using Statement Blocks with the IF Statement**

The THEN and ELSE clauses can be in the form of a block (or group of statements) with the delimiters BEGIN and END (see "BEGIN...END" on page 120). To ensure proper nesting of blocks, you can use ENDIF and ENDELSE to terminate the block, instead of using the generic END. Below is an example of the use of blocks within an IF statement.

```
IF (I NE 0.0) THEN BEGIN
...
ENDIF ELSE BEGIN
...
ENDELSE
```

## **Nesting IF Statements**

IF statements can be nested in the following manner:

```
IF P1 THEN S1 ELSE $
IF P2 THEN S2 ELSE $
....
IF PN THEN SN ELSE SX
```

If condition P1 is true, only statement S1 is executed; if condition P2 is true, only statement S2 is executed, etc. If none of the conditions are true, statement SX will be executed. Conditions are tested in the order they are written. The construction above is similar to the CASE statement except that the conditions are not necessarily related.

## **CASE**

The CASE statement is used to select one, and only one, statement for execution, depending upon the value of the expression following the word CASE. This expression is called the case selector expression. The general form of the CASE statement is as follows:

```
CASE expression OF
  expression: statement
  ...
  expression: statement
[ELSE: statement]
ENDCASE
```

Each statement that is part of a CASE statement is preceded by an expression that is compared to the value of the selector expression. CASE executes by comparing the CASE expression with each selector expression in the order written. If a match is found, the statement is executed and control resumes directly below the CASE statement.

The ELSE clause of the CASE statement is optional. If included, it matches any selector expression, causing its code to be executed. For this reason, it is usually written as the last clause in the CASE statement. The ELSE statement is executed only if none of the preceding statement expressions match. If an ELSE clause is not included and none of the values match the selector, an error occurs and program execution stops.

The BREAK statement can be used within CASE statements to force an immediate exit from the CASE.

### Example — Case Statement Use

An example of the CASE statement follows:

```
CASE name OF

'Larry': PRINT, 'Stooge 1'
'Moe': PRINT, 'Stooge 2'
'Curly': PRINT, 'Stooge 3'

ELSE: PRINT, 'Not a Stooge'

ENDCASE
```

Another example shows the CASE statement with the number 1 as the selector expression of the CASE. One is equivalent to *true* and is matched against each of the conditionals.

```
CASE 1 OF (X \text{ GT } 0) \text{ AND } (X \text{ LE } 50): Y = 12 * X + 5
```

```
(X GT 50) AND (X LE 100): Y = 13 * X + 4
(X LE 200): BEGIN
    Y = 14 * X - 5
    Z = X + Y
    END

ELSE: PRINT, 'X has an illegal value.'
ENDCASE
```

In this CASE statement, only one clause is selected, and that clause is the first one whose value is equal to the value of the case selector expression.

#### Tip

Each clause is tested in order, so it is most efficient to order the most frequently selected clauses first.

## **SWITCH**

The SWITCH statement is used to select one statement for execution from multiple choices, depending upon the value of the expression following the word SWITCH. This expression is called the switch selector expression.

The general form of the SWITCH statement is as follows:

```
SWITCH Expression OF
   Expression: Statement
   ...
   Expression: Statement
[ELSE: Statement ]
ENDSWITCH
```

Each statement that is part of a SWITCH statement is preceded by an expression that is compared to the value of the selector expression. SWITCH executes by comparing the SWITCH expression with each selector expression in the order written. If a match is found, program execution jumps to that statement and execution continues from that point. Unlike the CASE statement, execution does not resume below the SWITCH statement after the matching statement is executed. Whereas CASE executes at most one statement within the CASE block, SWITCH executes the first matching statement and any following statements in the SWITCH block. Once a match is found in the SWITCH block, execution falls through to any remaining statements. For this reason, the BREAK statement is commonly used within SWITCH statements to force an immediate exit from the SWITCH block.

The ELSE clause of the SWITCH statement is optional. If included, it matches any selector expression, causing its code to be executed. For this reason, it is usually written as the last clause in the switch statement. The ELSE statement is executed only if none of the preceding statement expressions match. If an ELSE clause is not included and none of the values match the selector, program execution continues immediately below the SWITCH without executing any of the SWITCH statements.

## **CASE Versus SWITCH**

The CASE and SWITCH statements are similar in function, but differ in the following ways:

• Execution exits the CASE statement at the end of the matching statement. By contrast, execution within a SWITCH statement falls through to the next statement. The following table illustrates this difference:

| CASE                                                                                                    | SWITCH                                                                                        |
|----------------------------------------------------------------------------------------------------|-----------------------------------------------------------------------------------------------|
| <pre>x=2 CASE x OF    1: PRINT, 'one'    2: PRINT, 'two'    3: PRINT, 'three'    4: PRINT, 'four' ENDCASE</pre> | x=2 SWITCH x OF  1: PRINT, 'one' 2: PRINT, 'two' 3: PRINT, 'three' 4: PRINT, 'four' ENDSWITCH |
| IDL Prints:                                                                                                    | IDL Prints:  two three four                                                                   |

Table 7-2: CASE versus SWITCH

Because of this difference, the BREAK statement is often used within SWITCH statements, but less frequently within CASE. (For more information on using the BREAK statement, see "BREAK" on page 139.) For example, we can add a BREAK statement to the SWITCH example in the above table to make the SWITCH example behave the same as the CASE example:

#### **IDL Prints:**

two

 If there are no matches within a CASE statement and there is no ELSE clause, IDL issues an error and execution halts. Failure to match is not an error within a SWITCH statement. Instead, execution continues immediately following the SWITCH.

The decision on whether to use CASE or SWITCH comes down deciding which of these behaviors fits your code logic better. For example, our first example of the CASE statement looked like this:

```
CASE name OF
  'Larry': PRINT, 'Stooge 1'
  'Moe': PRINT, 'Stooge 2'
  'Curly': PRINT, 'Stooge 3'
ELSE: PRINT, 'Not a Stooge'
ENDCASE
```

We could write this example using SWITCH:

```
SWITCH name OF

'Larry': BEGIN

PRINT, 'Stooge 1'
BREAK

END

'Moe': BEGIN
PRINT, 'Stooge 2'
BREAK
END

'Curly': BEGIN
PRINT, 'Stooge 3'
BREAK
END

ELSE: PRINT, 'Not a Stooge'
ENDSWITCH
```

Clearly, this code can be more succinctly expressed using a CASE statement.

There may be other cases when the fall-through behavior of SWITCH suits your application. The following example illustrates an application that uses SWITCH more effectively. The DAYS\_OF\_XMAS procedure accepts an integer argument specifying which of the 12 days of Christmas to start on. It starts on the specified day, and prints the presents for all previous days. If we enter 3, for example, we want to print the presents for days 3, 2, and 1. Therefore, the fall-through behavior of SWITCH fits this problem nicely. The first day of Christmas requires special handling, so we use a BREAK statement at the end of the statement for case 2 to prevent execution of the statement associated with case 1.

```
PRO DAYS_OF_XMAS, day
   IF (N ELEMENTS(day) EO 0) THEN DAY = 12
   IF ((day LT 1) OR (day GT 12)) THEN day = 12
   day_name = [ 'First', 'Second', 'Third', 'Fourth', 'Fifth', $
                 'Sixth', 'Seventh', 'Eighth', 'Ninth', 'Tenth',$
                 'Eleventh', 'Twelfth' ]
   PRINT, 'On The ', day_name[day - 1], $
      ' Day Of Christmas My True Love Gave To Me:'
   SWITCH day of
      12: PRINT, '
                     Twelve Drummers Drumming'
      11: PRINT, ' Eleven Pipers Piping'
      10: PRINT, ' Ten Lords A-Leaping'
                     Nine Ladies Dancing'
       9: PRINT, '
       8: PRINT, ' Eight Maids A-Milking'
       7: PRINT, ' Seven Swans A-Swimming'
6: PRINT, ' Six Geese A-Laying'
       J. PRINT, ' Five Gold Rings'
4: PRINT, ' Four Gall'
                     Four Calling Birds'
       3: PRINT, ' Three French Hens'
       2: BEGIN
            PRINT, '
                       Two Turtledoves'
            PRINT, '
                       And a Partridge in a Pear Tree!'
            BREAK
         END
      1: PRINT, ' A Partridge in a Pear Tree!'
   ENDSWITCH
END
```

If we pass the value 3 to the DAYS\_OF\_XMAS procedure, we get the following output. Achieving this behavior with CASE would be difficult.

```
On The Third Day Of Christmas My True Love Gave To Me:
Three French Hens
Two Turtledoves
And a Partridge in a Pear Tree!
```

## FOR...DO

The FOR statement is used to execute one or more statements repeatedly, while incrementing or decrementing a variable with each repetition, until a condition is met. It is analogous to the DO statement in FORTRAN.

In IDL, there are two types of FOR statements: one with an implicit increment of 1 and the other with an explicit increment. If the condition is not met the first time the FOR statement is executed, the subject statement is not executed. See the following topics for details:

- "FOR Statement with an Increment of One" on page 131
- "FOR Statement with Variable Increment" on page 134
- "Sequence of the FOR Statement" on page 135

## **Avoid Invariant Expressions**

When using FOR loops, you can increase program efficiency by avoiding invariant expressions. Expressions whose values do not change inside a loop should be moved outside the loop. For example, in the loop:

```
FOR I = 0, N - 1 DO arr[I, 2*J-1] = ...,
```

the expression (2\*J-1) is invariant and should be evaluated only once before the loop is entered:

```
temp = 2*J-1
FOR I = 0, N-1 DO arr[I, temp] = ....
```

See Chapter 15, "Arrays" for details on working with arrays.

### FOR Statement with an Increment of One

The FOR statement with an implicit increment of one is written as follows:

```
FOR Variable = Expression, Expression DO Statement
```

The variable after the FOR is called the index variable and is set to the value of the first expression. The subject statement is executed, and the index variable is incremented by 1 until the index variable is larger than the second expression. This second expression is called the limit expression. Complex limit and increment expressions are converted to floating-point type.

#### Warning -

The data type of the index variable is determined by the type of the initial value expression. Keep this fact in mind to avoid the following:

```
FOR I = 0, 50000 DO ......
```

This loop does not produce the intended result. Converting the longword constant 50,000 to a short integer yields –15,536 because of truncation. The loop is not executed. The index variable's initial value is larger than the limit variable. The loop should be written as follows:

```
FOR I = 0L, 50000 DO ... ...
```

Note also that changing the data type of an index variable within a loop is not allowed, and will cause an error.

#### Warning -

Also be aware of FOR loops that are entered but are not terminated after the expected number of iterations, because of the truncation effect. For example, if the index value exceeds the maximum value for the initial data type (and so is truncated) when it is expected instead to exceed the specified index limit, then the loop will continue beyond the expected number of iterations.

The following FOR statement continues infinitely:

```
FOR i = 0B, 240, 16 DO PRINT, i
```

The problem occurs because the variable i is initialized to a byte type with 0B. After the index reaches the limit value 240B, i is incremented by 16, causing the value to go to 256B, which is interpreted by IDL as 0B, because of the truncation effect. As a result, the FOR loop "wraps around" and the index can never be exceeded.

### Example — FOR Statement with Increment of One

A simple FOR statement:

```
FOR I = 1, 4 DO PRINT, I, I^2
```

This statement produces the following output:

1 1 2 4

```
3 9
4 16
```

The index variable I is first set to an integer variable with a value of one. The call to the PRINT procedure is executed, then the index is incremented by one. This is repeated until the value of I is greater than four at which point execution continues at the statement following the FOR statement.

The next example displays the use of a block structure (instead of a single statement) as the subject of the FOR statement. The example is a common process used for computing a count-density histogram. (Note that a HISTOGRAM function is provided by IDL.)

```
FOR K = 0, N - 1 DO BEGIN

C = A[K]

HIST(C) = HIST(C)+1

ENDFOR
```

The next example displays a FOR statement with floating-point index and limit expressions, where X is set to a floating-point variable and steps through the values (1.5, 2.5, ..., 10.5):

```
FOR X = 1.5, 10.5 DO S = S + SQRT(X)
```

The indexing variables and expressions can be integer, longword, floating-point, or double-precision. The type of the index variable is determined by the type of the first expression after the "=" character.

### Warning -

Due to the inexact nature of IEEE floating-point numbers, using floating-point indexing can cause "infinite loops" and other problems. This problem is also manifested in both the C and FORTRAN programming languages. For example, the numbers 0.1, 0.01, 1.6, and 1.7 do not have exact representations under the IEEE standard. To see this phenomenon, enter the following IDL command:

```
PRINT, 0.1, 0.01, 1.6, 1.7, FORMAT='(f20.10)'
```

IDL prints the following *approximations* to the numbers we requested:

```
0.1000000015
0.0099999998
1.6000000238
1.7000000477
```

See "Accuracy and Floating Point Operations" on page 276 for more information about floating-point numbers.

### FOR Statement with Variable Increment

The format of the second type of FOR statement is as follows:

```
FOR Variable = Expression<sub>1</sub>, Expression<sub>2</sub>, Increment DO Statement
```

This form is used when an increment other than 1 is desired.

The first two expressions describe the range of numbers for the index variable. The Increment specifies the increment of the index variable. A negative increment allows the index variable to step downward.

### Example — FOR Statement with Variable Increment

The following examples demonstrate the second type of FOR statement.

```
;Decrement, K has the values 100., 99., ..., 1.
FOR K = 100.0, 1.0, -1 DO ...

;Increment by 2., loop has the values 0., 2., 4., ..., 1022.
FOR loop = 0, 1023, 2 DO ...

;Divide range from bottom to top by 4.
FOR mid = bottom, top, (top - bottom)/4.0 DO ...
```

#### Warning -

If the value of the increment expression is zero, an infinite loop occurs. A common mistake resulting in an infinite loop is a statement similar to the following:

```
FOR X = 0, 1, .1 DO ...
```

The variable X is first defined as an integer variable because the initial value expression is an integer zero constant. Then the limit and increment expressions are converted to the type of X, integer, yielding an increment value of zero because .1 converted to integer type is 0. The correct form of the statement is:

```
FOR X = 0., 1, .1 DO ...
```

which defines X as a floating-point variable.

## Sequence of the FOR Statement

The FOR statement performs the following steps:

- 1. The value of the first expression is evaluated and stored in the specified variable, which is called the index variable. The index variable is set to the type of this expression.
- 2. The value of the second expression is evaluated, converted to the type of the index variable, and saved in a temporary location. This value is called the limit value.
- 3. The value of the third expression, called the step value, is evaluated, type-converted if necessary, and stored. If omitted, a value of 1 is assumed.
- 4. If the index variable is greater than the limit value (in the case of a positive step value) the FOR statement is finished and control resumes at the next statement. Similarly, in the case of a negative step value, if the index variable is less than the limit value, control resumes after the FOR statement.
- 5. The statement or block following the DO is executed.
- 6. The step value is added to the index variable.
- 7. Steps 4, 5, and 6 are repeated until the test of Step 4 fails.

## REPEAT...UNTIL

REPEAT...UNIL loops are used to repetitively execute a subject statement until a condition is true. The condition is checked after the subject statement is executed. Therefore, the subject statement is always executed at least once. (See "Definition of True and False" on page 142 for details on how the "truth" of an expression is determined.)

The syntax of the REPEAT statement is as follows:

```
REPEAT statement UNTIL expression

Or

REPEAT BEGIN

statements

ENDREP UNTIL expression
```

### Examples — REPEAT...UNTIL

The following example finds the smallest power of 2 that is greater than B:

```
A = 1
B = 10
REPEAT A = A * 2 UNTIL A GT B
```

The subject statement can also be in the form of a block:

```
A = 1
B = 10
REPEAT BEGIN
A = A * 2
ENDREP UNTIL A GT B
```

The next example sorts the elements of ARR using the inefficient bubble sort method. (A more efficient way to sort elements is to use IDL's SORT function.)

```
;Sort array.
REPEAT BEGIN
  ;Set flag to true.
NOSWAP = 1
FOR I = 0, N - 2 DO IF arr[I] GT arr[I + 1]THEN BEGIN
  ;Swapped elements, clear flag.
  NOSWAP = 0
  T = arr[I] & arr[I] = arr[I + 1] & arr[I + 1] = T
  ENDIF
;Keep going until nothing is moved.
ENDREP UNTIL NOSWAP
```

## WHILE...DO

WHILE...DO loops are used to execute a statement repeatedly while a condition remains true. The WHILE...DO statement is similar to the REPEAT...UNTIL statement except that the condition is checked prior to the execution of the statement. (See "Definition of True and False" on page 142 for details on how the "truth" of an expression is determined.)

The syntax of the WHILE...DO statement is as follows:

```
WHILE expression DO statement

Or

WHILE expression DO BEGIN

statements

ENDWHILE
```

When the WHILE statement is executed, the conditional expression is tested, and if it is true, the statement following the DO is executed. Control then returns to the beginning of the WHILE statement, where the condition is again tested. This process is repeated until the condition is no longer true, at which point the control of the program resumes at the next statement.

In the WHILE statement, the subject is never executed if the condition is initially false.

### Examples — WHILE...DO

The following example reads data until the end-of-file is encountered:

```
WHILE ~ EOF(1) DO READF, 1, A, B, C
```

The subject statement can also be in the form of a block:

```
WHILE ~ EOF(1) DO BEGIN
READF, 1, A, B, C
ENDWHILE
```

The next example demonstrates one way to find the first element of an array greater than or equal to a specified value assuming the array is sorted into ascending order:

```
array = [2, 3, 5, 6, 10]
i = 0 ;Initialize index
n = N_ELEMENTS(array)

;Increment i until a point larger than 5 is found or the end of the
;array is reached:
```

```
WHILE (array[i] LT 5) AND (i LT n) DO i = i + 1
PRINT, 'The first element >= 5 is element ', i
```

#### **IDL Prints:**

```
The first element >= 5 is element 2
```

#### Tip -

Another way to accomplish the same thing is with the WHERE command, which is used to find the subscripts of the points where ARR[I] is greater than or equal to X.

```
P = WHERE(arr GE X)
;Save first subscript:
I = P(0)
```

# **Jump Statements**

Jump statements can be used to modify the behavior of conditional and iterative statements. Jump statements allow you to exit a loop, start the next iteration of a loop, or explicitly transfer program control to a specified location in your program.

### Statement Labels

Labels are the destinations of GOTO statements as well as the ON\_ERROR and ON\_IOERROR procedures. The label field is simply an identifier followed by a colon. Label identifiers, as with variable names, consist of 1 to 15 alphanumeric characters, and are case insensitive. The dollar sign (\$) and underscore (\_) characters can appear after the first character. Some examples of labels are as follows:

### **BREAK**

The BREAK statement provides a convenient way to immediately exit from a loop (FOR, WHILE, REPEAT), CASE, or SWITCH statement without resorting to the GOTO statement.

### **Example**

This example illustrates a situation in which using the BREAK statement makes a loop more efficient. In this example, we create a 10,000-element array of integers from 0 to 9999, ordered randomly. Then we use a loop to find where in the array the value 5 is located. If the value is found, we BREAK out of the loop because there is no need to check the rest of the array:

#### Note -

This example could be written more efficiently using the WHERE function. This example is intended only to illustrate how BREAK might be used.

```
; Create a randomly-ordered array of integers
; from 0 to 9999:

array = SORT(RANDOMU(seed,10000))
n = N_ELEMENTS(array)
; Find where in array the value 5 in located:
```

```
FOR i = 0,n-1 DO BEGIN
    IF (array[i] EQ 5) THEN BREAK
ENDFOR
PRINT, i
```

We could write this loop without using the BREAK statement, but this would require us to continue the loop even after we find the value we're looking for (or resort to using a GOTO statement):

```
FOR i = 0, n-1 DO BEGIN
    IF (array[i] EQ 5) THEN found=i
ENDFOR
PRINT, found
```

### CONTINUE

The CONTINUE statement provides a convenient way to immediately start the next iteration of the enclosing FOR, WHILE, or REPEAT loop. Whereas the BREAK statement exits from a loop, the CONTINUE statement exits only from the current loop iteration, proceeding immediately to the next iteration.

#### Note -

Do not confuse the CONTINUE statement described here with the .CONTINUE executive command The two constructs are not related, and serve completely different purposes.

#### Note -

CONTINUE is not allowed within CASE or SWITCH statements. This is in contrast with the C language, which does allow this.

### **Example**

This example presents one way (not necessarily the best) to print the even numbers between 1 and 10:

```
FOR I=1,10 DO BEGIN
    IF (I AND 1) THEN CONTINUE ; If odd, start next iteration
        PRINT, I
ENDFOR
```

### **GOTO**

The GOTO statement is used to transfer program control to a point in the program specified by the label. The GOTO statement is generally considered to be a poor programming practice that leads to unwieldy programs. Its use should be avoided. However, for those cases in which the use of a GOTO is appropriate, IDL does provide the GOTO statement.

Note that using a GOTO to jump into the middle of a loop results in an error.

The syntax of the GOTO statement is as follows:

```
GOTO, Label
```

### Warning -

You must be careful in programming with GOTO statements. It is not difficult to get into a loop that will never terminate, especially if there is not an escape (or test) within the statements spanned by the GOTO.

### **Example**

In the following example, the statement at label JUMP1 is executed after the GOTO statement, skipping any intermediate statements:

```
GOTO, JUMP1
PRINT, 'Skip this'; This statement is skipped
PRINT, 'Skip this'; This statement is also skipped
JUMP1: PRINT, 'Do this'
```

The label can also occur before the GOTO statement that refers to the label, but you must be careful to avoid an endless loop. GOTO statements are frequently the subjects of IF statements, as in the following statement:

```
IF A NE G THEN GOTO, MISTAKE
```

## **Definition of True and False**

A predicate expression is an expression that is evaluated as being "true" or "false" as part of a statement that controls program execution. IDL evaluates predicate expressions in the following contexts:

- IF...THEN...ELSE statements
- ? : inline conditional expressions
- WHILE...DO statements
- REPEAT...UNTIL statements

The definition of *true* and *false* for the different data types is as follows:

| Data Type                                             | True                            | False                 |
|-------------------------------------------------------|---------------------------------|-----------------------|
| Byte, integer, and long                               | Odd integers                    | Zero or even integers |
| Floating point and complex                            | Non-zero values                 | Zero                  |
| String                                                | Any string with non-zero length | Null string (" ")     |
| Heap variables<br>(pointers and object<br>references) | Non-null values                 | Null values           |

Table 7-3: Default Definitions of True and False

If the LOGICAL\_PREDICATE compile option is set:

| Data Type                | True            | False       |
|--------------------------|-----------------|-------------|
| Numerical values         | Non-zero values | Zero        |
| String or heap variables | Non-null values | Null values |

Table 7-4: True and False Definitions with LOGICAL PREDICATE

See "COMPILE\_OPT" in the *IDL Reference Guide* manual for additional details on the LOGICAL\_PREDICATE compilation option.

In the following example, the logical statement for the condition is a conjunction of two conditions:

```
IF (LON GT -40) AND (LON LE -20) THEN ...
```

If both conditions (LON being larger than -40 and less than or equal to -20) are true, the statement following the THEN is executed.

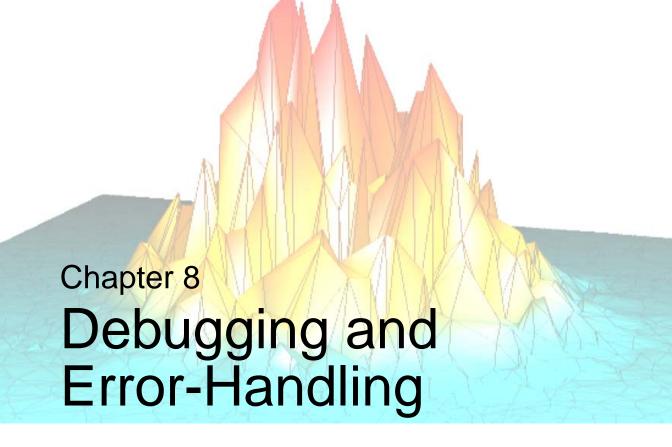

The following topics are covered in this chapter:

| Debugging and Error-Handling Overview 146 | Obtaining Traceback Information 161          |
|-------------------------------------------|----------------------------------------------|
| What Happens When Execution Stops 147     | Controlling and Recovering from Errors . 162 |
| Working with Breakpoints 149              | Creating Custom Error Messages 164           |
| Stepping Through a Program 153            | Notifying the User of Errors 166             |
| Monitoring Variable Values 155            | Math Errors 167                              |
| Correcting Errors During Execution 160    |                                              |

# **Debugging and Error-Handling Overview**

There are several tools you can use to help you find errors in your IDL code. The **Run** menu item in the IDL Development Environment provides several ways to access IDL's built-in debugging and executive commands. The Variable Watch Window helps you keep track of the variables used in your program.

This chapter explains the debugging commands and contains short examples using the IDLDE interface to debug a file. This section also discusses error-handling routines and methods used to check and handle errors that occur in IDL programs. The routines covered here are rarely used interactively.

#### Note -

The !ERROR\_STATE system variable is updated when errors occur. At the beginning of an IDL session, !ERROR\_STATE contains default information. To see this information, you can either view !ERROR\_STATE from the System field of the Variable Watch Window (see "The Variable Watch Window" on page 156) or you can enter PRINT, !ERROR\_STATE at the Command Line. After an error has occurred, all of the fields of !ERROR\_STATE display their updated status. Refer to "!ERROR\_STATE" in the *IDL Reference Guide* manual for details.

# **What Happens When Execution Stops**

In the default case, whenever an error is detected by IDL during the execution of a program, program execution stops and an error message is printed. The execution context is that of the program unit (procedure, function, or main program) in which the error occurred. When execution is interrupted, a current-line indicator is placed next to the line that will be executed when processing resumes. The routine being compiled need not already be shown in an editor window. If a routine compiled with the .RUN, .RNEW, or .COMPILE executive commands contains an error, IDLDE will display the file automatically.

When execution stops, you can take the following steps:

- Correct the problem and continuing program execution (see "Correcting Errors During Execution" on page 160)
- Anticipate and handle errors to avoid execution halt ("Controlling and Recovering from Errors" on page 162)

To understand what is happening during program execution, consider setting breakpoint and stepping through the code. See "Working with Breakpoints" on page 149.

### **Example: Correcting Undefined Variable**

A simple procedure, called BROKEN, has been included in the IDL distribution. An error occurs when BROKEN is executed. Start the IDLDE. Call the BROKEN procedure by entering:

```
BROKEN
```

at the IDL command line. An error is reported in the Output Log window and an editor window containing the file BROKEN.PRO appears and contains the following code:

```
; $Id: broken.pro,v 1.1 1996/10/01 22:01:54 doug Exp $
PRO BROKEN
    PRINT, i
    PRINT, i*2
    PRINT, i*3
    PRINT, i*4
END
```

A "Variable is undefined" error has occurred. Since execution stopped at line 4, that line is highlighted with an arrow.

There are several ways of fixing this error. We could edit the program file to explicitly define the variable i, or we could change the program so that it accepts a parameter at the command line. We can also define the variable i on the fly and continue execution of the program without making any changes to the program file. We'll do this first, then go back and edit the program to accept a command-line parameter. To define the variable i and assign it the value 10, enter at the command line:

i = 10

And select run to continue execution.

# **Working with Breakpoints**

When a file displayed in an IDL editor window has been compiled (by selecting **Compile** or **Memory Compile** from the **Run** menu, or by entering .COMPILE, .COMPILE -f, or .RUN at the IDL command prompt), a number of debugging commands become available for selection. You can suspend execution of a program temporarily by setting breakpoints in the code. To use the test file, broken.pro to test breakpoints, enter the following lines at the command line:

```
.EDIT broken
```

Edit the first program line to read as follows and then save and compile the program:

```
PRO BROKEN, i
```

This allows you to pass a value for i to the program. Set a breakpoint at the fifth line of broken.pro by placing the cursor in the line that reads:

```
PRINT, i*2
```

and selecting **Set Breakpoint** from the **Run** menu. A breakpoint dot appears next to the line. Now enter the following to execute the program:

```
BROKEN, 10
```

The Output Log window displays the following:

```
10
% Breakpoint at: BROKEN 5
```

and a current line indicator arrow marks line 5. Select **Run** to resume execution. To list the breakpoints, enter HELP, /BREAKPOINT at the command line.

Setting a breakpoint allows you to inspect (or change) variable definitions as the program executes. Since our example does not set any variables, setting a breakpoint in broken.pro is not very informative. Breakpoints can be extremely helpful, though, when debugging complex programs, or programs that call other routines. For more information on working with breakpoints, see the following section.

### **Using Breakpoints**

You can select to edit, enable/disable, and change breakpoint properties using Breakpoint Toolbar buttons. Additionally, through the Edit Breakpoints dialog, breakpoints can be set for execution dependent upon a condition or enabled after the breakpoint has been encountered a specific number of times.

#### The Breakpoint Toolbar Buttons

There are three buttons in the main menu bar. These are:

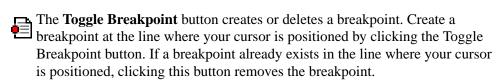

The **Enable/Disable Breakpoint** button enables or disables a breakpoint. If a breakpoint is enabled, a filled circle appears next to the line in the IDL Editor window. If disabled, the circle is not filled. Disabled breakpoints are ignored when you run the file.

The **Edit Breakpoints** button displays the Edit Breakpoints dialog. In previous releases, this printed a listing of the current breakpoints. From this dialog, you can list your current breakpoints, create new breakpoints, enable or disable breakpoints, change breakpoint options, or delete breakpoints.

#### The Windows Edit Breakpoints Dialog

The **Edit Breakpoints** dialog allows you to add, remove, and remove all breakpoints in a file as well as the ability to move to the line in the source file that contains the breakpoint. The following figure shows the **Edit Breakpoints** dialog:

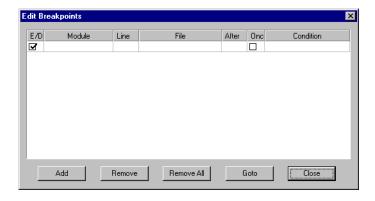

Figure 8-1: Edit Breakpoints Dialog

To create a breakpoint using the **Edit Breakpoints** dialog, complete the following steps:

1. Open the file you in which you want to set a breakpoint.

- 2. Display the **Edit Breakpoints** dialog by clicking the **S** button in the IDLDE toolbar or by selecting **Run** → **Edit Breakpoints...**
- 3. Place the cursor in the line in which you want to create the breakpoint in the Editor window.
- 4. Select **Add** in the **Edit Breakpoints** dialog box. You will see a new entry display in the dialog. The following table describes each property of a breakpoint:

| Item   | Description                                                                                                    |  |
|--------|----------------------------------------------------------------------------------------------------|--|
| E/D    | Specifies whether a breakpoint is enabled or disabled. If a check mark is displayed, the breakpoint is enabled and execution will stop when the all criteria for the breakpoint is met.                                                                                                    |  |
| Module | Specifies the procedure or function where the breakpoint is set.                                                                                                    |  |
|        | <b>Note -</b> This item will not be displayed until the file has been compiled with the new breakpoint.                                                                                                    |  |
| Line   | Specifies the line number where the breakpoint occurs.                                                                                                    |  |
| File   | Specifies the filename where the breakpoint occurs.                                                                                                    |  |
| After  | Specifies how many times the execution must pass the breakpoint before stopping execution. For example, if this item is set to 0, execution will stop the first time this breakpoint is encountered. If it is set to 9, execution will not stop until the breakpoint has been encountered for the ninth time. |  |

Table 8-1: Edit Breakpoints Dialog Fields

| Item      | Description                                                                                                    |
|-----------|----------------------------------------------------------------------------------------------------|
| Once      | The breakpoint is removed after it is encountered for the first time.                                                                                                    |
| Condition | Specifies a condition to be met for the execution to stop. The condition is a string containing an IDL expression. When a breakpoint is encountered, the expression is evaluated. If the expression is true (if it returns a non-zero value), program execution is interrupted. The expression is evaluated in the context of the program containing the breakpoint. |

Table 8-1: Edit Breakpoints Dialog Fields

5. At this point, you can modify any of the items (except Module and Line) by double-clicking in the entry.

When you run your program, execution halts at the breakpoints you have specified.

# **Stepping Through a Program**

Once execution halts at a breakpoint, you can step through the program manually, or continue execution automatically. When stepping through a main program, if the next line calls another IDL procedure or function, you have three options with which to handle execution of the nested program:

- Step Into executes statements in order by successive Step commands
- **Step Over** executes statements to the end of the called function, without interactive capability
- Step Out to continue processing until the main program returns.

### **Manually Stepping Through Code**

Select **Step Into** from the **Run** menu (or use the **F8** shortcut) to execute line containing the breakpoint and stop on the following line. For example, if you enter broken at the command line, execution stops on line 4. Provide a value for i by entering i=10 at the command line and then select **Step Into**. This executes line 4 with the new value of i and steps to the next program line.

The Output Log reports:

10

The current-line pointer advances to the next line in the window containing the file broken.pro. You could continue stepping through the program by choosing **Step Into** repeatedly (or by entering .STEP at the IDL command prompt).

#### **Continuing Program Execution**

You can also continue execution of the program without stepping through the code line by line. Select **Run** from the **Run** menu, noting that the Output Log shows that IDL calls broken. Define the variable i in the Command Line. Select **Run** again. The Output Log now shows that IDL calls .CONTINUE. IDL prints the resulting output to the Output Log window:

10

20

30

40

### **Automatically Stepping Through Code**

The **Trace Execution** dialog offers an opportunity to automatically step through the program. Select **Trace...** from the **Run** menu. The **Trace Execution** dialog appears.

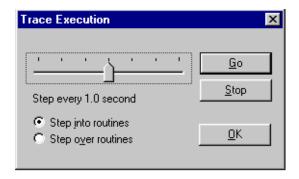

Figure 8-2: Trace Execution Dialog (Windows)

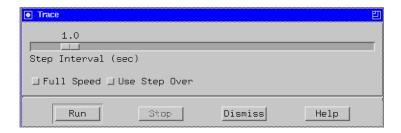

Figure 8-3: Trace Execution Dialog (Unix)

Click **Go** or **Run** to automatically issue the .STEP command until the END statement is encountered, or click **Stop** to halt trace execution. Moving the slider in the **Trace Execution** dialog controls the length of the pauses between step commands. You can also select whether to step into routines, executing successive .STEP commands at each line (Windows only), or to step over routines, issuing successive .STEPOVER commands. For more information, see ".STEP" and ".STEPOVER" in the *IDL Reference Guide* manual. Click **OK** or **Dismiss** to dismiss the dialog.

# **Monitoring Variable Values**

When execution halts, there are several ways to see the values of program variables. These include:

- Check variable values from the command line see "Showing Variable Values During Execution" below
- Use the Variable Watch window see "The Variable Watch Window" on page 156
- Recover "missing" variables see "Disappearing Variables" on page 159

### **Showing Variable Values During Execution**

When execution stops you can query the values of current variables in the program scope using the PRINT and HELP routines. For instance, suppose you have created the following program:

```
FUNCTION hello_who, who
   RETURN, 'Hello ' + who
END

PRO hello_main
   name = ''
   READ, name, PROMPT='Enter Name: '
   str = HELLO_WHO(name)
   PRINT, str
END
```

Place a breakpoint on the PRINT, str line and then compile and run the program. Enter a name at the IDL command line when prompted. When execution halts, return the value of the name variable by entering,

```
PRINT, name
```

The Output Log shows the name you have entered.

Return information about the str variable by entering:

```
HELP, str
```

The Output Log shows the variable name, data type and value. This information is also available in the Variable Watch window, described in the following section.

#### Tip-

You can also place PRINT and HELP statements in your program to see variable values without pausing program execution. As these statements are encountered, values are printed to the Output Log.

#### Note -

When working in the IDLDE, you can also use the macros, **Print Variable** or **Help on Variable**, to return information on a selected variable. See "Macros Menu" in Chapter 2 of the *Using IDL* manual for details.

#### The Variable Watch Window

The Variable Watch window displays current variable values after IDL has completed execution. If the calling context changes during execution — as when stepping into a procedure or function — the variable table is replaced with a table appropriate to the new context. While IDL is at the main program level, the Variable Watch window remains active and displays any variables created.

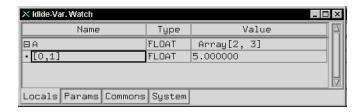

Figure 8-4: Variable Watch Window

#### **Customizing Variable Watch Window Layout**

To hide the Variable Watch window, select **Window** → **Hide Variable Watch**. Select **Show Variable Watch** to make it reappear. Changing the Window menu will only affect the current IDL session.

To apply your changes to future sessions, select **File**  $\rightarrow$  **Preferences** and click the **Layout** tab. In the section labeled Show Windows, select or clear check boxes associated with the windows you want to appear. Click **Apply** to save your changes for future IDL sessions and **OK** to exit.

#### Note

Selection or clearing of **Window** menu items reflects changes in the **Layout** preferences and vice versa.

#### The Variable Watch Interface Description

The Variable Watch window is refreshed after the IDLDE has completed execution. Each Variable Watch window contains the following folders:

- **Locals** This tab contains descriptions of local variables. Local variables are created from IDL's main program level. For example, entering a=1 at the Command Line lists the integer a in the Locals tab.
- **Params** This tab contains descriptions of parameters. The variables and expressions passed to a function or procedure are parameters. For more information, see "Parameters" on page 87.
- **Commons** This tab contains descriptions of variables contained in common blocks. The name of each common block is shown in parentheses next to the variable contained within it. For more information, see "COMMON" in the *IDL Reference Guide* manual.
- **System** This tab contains descriptions of system variables. System variables are a special class of predefined variables available to all program units. For more information about system variables, see Appendix D, "System Variables" in the *IDL Reference Guide* manual.

Each tab contains a table listing the attributes of the variables included in the category. You can size the columns by clicking on the line to the right of the title of the column you wish to expand or shrink. Drag the mouse either left or right until you are satisfied with the width of the column. For example, to change the width of the Name column, click and drag on the line separating the Name field from the Type field.

The following fields describe variable attributes:

Name — This field shows the name of the variable. This field is read-only, except for array subscript descriptions (see example in Example: Using the Variable Watch Window below).

For compound variables such as arrays, structures, pointers, and objects, click the "+" symbol to the left of the name to show the variables included in the compound variable. Click the "-" symbol to collapse the description.

**Type** — This field shows the type of the variable. This field is read-only.

Value — This field shows the value of the variable. To edit a value in UNIX, highlight the cell by clicking on it, press the function key F2 to enter editing mode, and enter the new value. To edit a value in Windows, double click on the cell to highlight it and enter the new value.

The Name, Type, and Value fields are displayed as when using the HELP procedure. For more information about variables, see "Variables" on page 282.

#### The Variable Watch Window and Objects

Object references are expanded only if they reference non-null objects. Object data are expanded only if the object method has finished running. Object data are read-only and cannot be changed with the Variable Watch window.

#### **Example: Using the Variable Watch Window**

Arrays are expanded to show one array element. Click on the "+" symbol next the name of the array to display the initial array subscript. You can change this field to display the characteristics of any other array element.

#### Note

To enter editing mode in Motif, press F2 after clicking on the cell to be edited. In Windows, double-click on the cell.

To edit the subscript, highlight the cell by clicking on it, and modify the name using the arrow keys to maneuver. For example, enter the following:

```
; Create an array with 2 columns and 3 rows.

A=MAKE_ARRAY(2,3)

; Show the values of array A in the Output Log. They will all be ;zero.

PRINT, A

; Assign the value of 5 to the value in the array subscripted as 2.

; This is the same as entering A(0,1)=5.

A(2)=5

; Show the new values of array A.

PRINT, A

IDL prints:

0.00000 0.00000
```

5.00000

0.00000

0.00000

0.00000

It is easy to manipulate variables within the Variable Watch window. Click on the "+" expansion symbol next to the array A. The subscript [0,0] will be revealed beneath the description of A. Enter editing mode and change [0,0] to [0,1].

Press **Enter** to effect the change. Notice that the value of the subscript is displayed as 5, as you entered from the command line. Press the **Tab** key to highlight the value of the subscript [0,1]. You can change it to another number. Enter [1,0] in the subscript name field. You can also change the value from 0.00000 to another number.

For more information about arrays, see Chapter 15, "Arrays".

### **Disappearing Variables**

IDL users may find that all their variables have seemingly disappeared after an error occurs inside a procedure or function. The misunderstood subtlety is that after the error occurs, IDL's context is *inside the called procedure*, not in the main level. All variables in procedures and functions, with the exception of parameters and common variables, are local in scope. Typing RETURN or RETALL will make the lost variables reappear.

RETALL is best suited for use when an error is detected in a procedure and it is desired to return immediately to the main program level despite nested procedure calls. RETALL issues RETURN commands until the main program level is reached.

The HELP command can be used to see the current call stack (i.e., which program unit IDL is in and which program unit called it). For more information, see "HELP" in the *IDL Reference Guide* manual.

# **Correcting Errors During Execution**

Sometimes it is possible to recover from an error by manually entering statements to correct the problem. Possibilities include setting the values of variables, closing files, etc., and then entering the command .CONTINUE, which resumes execution of the program unit at the beginning of the statement that caused the error.

As an example, if an error occurs because an undefined variable is referenced, you can simply define the variable at the command prompt and then continue execution with .CONINUE. Of course, this is a temporary solution. You should still edit the program file to fix the problem permanently.

See "Example: Correcting Undefined Variable" on page 147 for a simple example.

# **Obtaining Traceback Information**

It is sometimes useful for a procedure or function to obtain information about its caller(s). The SCOPE\_TRACEBACK function returns a string array describing the contents of the procedure stack. The first element of the resulting array contains information for the IDL main program (\$MAIN\$). Each subsequent element contains information for the next routine in the call stack. The final element contains the information for the currently running routine. Each element of this array contains the module name, source filename, and line number of the routine it describes.

For example, the following code fragment prints the name of its caller, followed by the source filename and line number of the call:

```
A = SCOPE_TRACEBACK()

; Print next to last element: caller of the current routine
PRINT, 'Called from: ', A[N_ELEMENTS(A)-2]
```

This results in a message of the following form:

```
Called from: DIST </usr/local/rsi/idl/lib/dist.pro (27)>
```

SCOPE\_TRACEBACK can also provide more detailed information for the call stack. See "SCOPE\_TRACEBACK" in the *IDL Reference Guide* manual for more information about the function's capabilities.

# **Controlling and Recovering from Errors**

IDL divides possible execution errors into three categories: input/output, math, and all others. There are three main error-handling routines: CATCH, ON\_ERROR, and ON\_IOERROR. CATCH is a generalized mechanism for handling exceptions and errors. The ON\_ERROR routine handles regular errors when an error handler established by the CATCH procedure is not present. The ON\_IOERROR routine allows you to change the default way in which input/output errors are handled. The FINITE and CHECK MATH routines provide control over math errors.

You can also write code in such a manner as to anticipate and handle potential errors, especially when you are writing your own routines. See the following topics in Chapter 5, "Creating Procedures and Functions" for details:

- "Determining Variable Scope" on page 89
- "Determining if a Keyword is Set" on page 92
- "Supplying Values for Missing Keywords" on page 93
- "Supplying Values for Missing Arguments" on page 94

# Interaction of CATCH, ON\_ERROR, and ON\_IOERROR

Error handlers established by calls to CATCH supersede calls to ON\_ERROR. However, calls to ON\_IOERROR made in the procedure that causes an I/O error supersede any error handling mechanisms created with CATCH and the program branches to the label specified by ON\_IOERROR.

The following figure is a flow chart of how errors are handled in IDL.

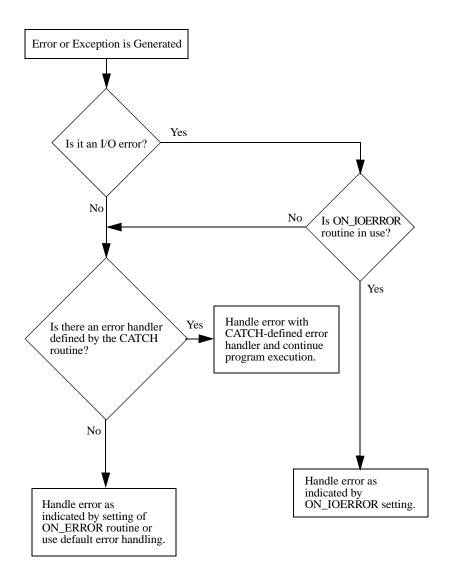

Figure 8-5: Error Handling in IDL

# **Creating Custom Error Messages**

To generate an exception and cause control to return to the error handler, use the MESSAGE procedure. Calling MESSAGE generates an exception that sets the !ERROR\_STATE system variable. !ERROR\_STATE.MSG is set to the string used as an argument to MESSAGE.

The MESSAGE procedure is used by user procedures and functions to issue errors. It has the form:

```
MESSAGE, Text
```

where *Text* is a scalar string that contains the text of the error message.

The MESSAGE procedure issues error and informational messages using the same mechanism employed by built-in IDL routines. By default, the message is issued as an error, the message is output, and IDL takes the action specified by the ON\_ERROR procedure.

As a side effect of issuing the error, appropriate fields of the system variable !ERROR\_STATE are set; the text of the error message is placed in !ERROR\_STATE.MSG, or in !ERROR\_STATE.SYS\_MSG for the operating system's component of the error message. See "!ERROR\_STATE" in the *IDL Reference Guide* manual for more information.

As an example, assume the statement:

```
MESSAGE, 'Unexpected value encountered.'
```

is executed in a procedure named CALC. IDL would print:

```
% CALC: Unexpected value encountered.
```

; Read every line of the file.

and execution would halt.

The MESSAGE procedure accepts several keywords that modify its behavior. See "MESSAGE" in the *IDL Reference Guide* manual for additional details.

Another use of MESSAGE involves re-signaling trapped errors. For example, the following code uses ON\_IOERROR to read from a file until an error (presumably end-of-file) occurs. It then closes the file and reissues the error.

```
; Open the data file.

OPENR, UNIT, 'DATA.DAT', /GET_LUN

; Arrange for jump to label EOD when an input/output error occurs.

ON_IOERROR, EOD
```

```
WHILE 1 DO READF, UNIT, LINE

; An error has occurred. Cancel the input/output error trap.

EOD: ON_IOERROR, NULL

; Close the file.

FREE_LUN, UNIT

; Reissue the error. !ERROR_STATE.MSG contains the appropriate
; text. The IOERROR keyword causes it to be issued as an
; input/output error. Use of NONAME prevents MESSAGE from tacking
; the name of the current routine to the beginning of the message
; string since !ERROR_STATE.MSG already contains it.

MESSAGE, !ERROR_STATE.MSG, /NONAME, /IOERROR
```

### Message Blocks

IDL messages include text and formatting information which, when combined with text supplied in the call to MESSAGE, provide information to the program's user about the error that occurred. For example, entering

```
MESSAGE, 'Howdy, folks'
```

at the IDL command line produces the following output:

```
% $MAIN$: Howdy, folks
% Execution halted at: $MAIN$
```

indicating that the message was issued from within the IDL \$MAIN\$ program.

A *message block* is a collection of messages that are loaded into IDL as a single unit. At startup, IDL contains a single internal message block named IDL\_MBLK\_CORE, which contains the standard messages required by the IDL system. By default, MESSAGE throws the IDL\_M\_USER\_ERR message from the IDL\_MBLK\_CORE message block, producing output similar to that shown above.

Dynamically loadable modules (DLMs) usually define additional message blocks for their own needs when they are loaded. In addition, if you wish to provide something other than the default error message for your own IDL programs, you can define your own message blocks and error messages. See "DEFINE\_MSGBLK" and "DEFINE\_MSGBLK\_FROM\_FILE" in the *IDL Reference Guide* manual for additional details. Specify the BLOCK and NAME keywords to the MESSAGE procedure to issue a message from a message block you have defined.

# **Notifying the User of Errors**

The DIALOG\_MESSAGE function creates a modal (blocking) dialog box that can be used to display information for the user. The dialog must be dismissed, by clicking on one of its option buttons, before execution can continue.

See "DIALOG\_MESSAGE" in the *IDL Reference Guide* manual for details or the MEMORY routine "Examples" section in the *IDL Reference Guide* for an example of using DIALOG\_MESSAGE.

#### **Math Errors**

The detection of math errors, such as division by zero, overflow, and attempting to take the logarithm of a negative number, is hardware and operating system dependent. Some systems trap more errors than other systems. On systems that implement the IEEE floating-point standard, IDL substitutes the special floating-point values NaN and Infinity when it detects a floating point math error. (See "Special Floating-Point Values" on page 168.) Integer overflow and underflow is not detected. Integer divide by zero is detected on all platforms.

#### A Note on Floating-Point Underflow Errors

Floating-point underflow errors occur when a non-zero result is so close to zero that it cannot be expressed as a normalized floating-point number. In the vast majority of cases, floating-point underflow errors are harmless and can be ignored. For more information on floating-point numbers, see "Accuracy and Floating Point Operations" on page 276

#### **Accumulated Math Error Status**

IDL handles math errors by keeping an accumulated math error status. This status, which is implemented as a longword, contains a bit for each type of math error that is detected by the hardware. When IDL automatically checks and clears this indicator depends on the value of the system variable !EXCEPT. The CHECK\_MATH function also allows you to check and clear the accumulated math error status when desired.

!EXCEPT has three possible values:

#### !EXCEPT=0

Do not report exceptions.

#### !EXCEPT=1

The default. Report exceptions when the IDL interpreter returns to an interactive prompt. Any math errors that occurred since the last interactive prompt (or call to CHECK\_MATH) are printed in the IDL command log. A typical message looks like:

 $\mbox{\%}$  Program caused arithmetic error: Floating divide by 0

#### !EXCEPT=2

Report exceptions after each IDL statement is executed. This setting also allows IDL to report on the program context in which the error occurred, along with the line number in the procedure. A typical message looks like:

```
% Program caused arithmetic error: Floating divide by 0
% Detected at JUNK 3 junk.pro
```

### **Special Floating-Point Values**

Machines which implement the IEEE standard for binary floating-point arithmetic have two special values for undefined results: NaN (Not A Number) and Infinity. Infinity results when a result is larger than the largest representation. NaN is the result of an undefined computation such as zero divided by zero, taking the square-root of a negative number, or the logarithm of a non-positive number. In many cases, when IDL encounters the value NaN in a data set, it treats it as "missing data." The special values NaN and Infinity are also accessible in the read-only system variable !VALUES. These special operands propagate throughout the evaluation process—the result of any term involving these operands is one of these two special values.

#### Note -

For the minimum (<) and maximum (>) operators with NaN operands, the result is undefined and may not necessarily be the special value NaN. "Mathematical Operators" on page 225 for details.

#### For example:

```
; Multiply NaN by 3
PRINT, 3 * !VALUES.F_NAN
IDL prints:
```

NaN

It is important to remember that the value NaN is literally not a number, and as such cannot be compared with a number. For example, suppose you have an array that contains the value NaN:

```
A = [1.0, 2.0, !VALUES.F_NAN, 3.0]
PRINT, A

IDL prints:
1.00000 2.00000 NaN 3.0000
```

If you try to select elements of this array by comparing them with a number (using the WHERE function, for example), IDL might generate an error (depending on the hardware and operating system):

```
; Print the indices of A that are not equal to 1
PRINT, WHERE( A NE 1.0 )

IDL prints:
    1     2     3
% Program caused arithmetic error: Floating illegal operand
```

(Depending on your hardware and operating system, you may not see the floating-point error.)

To avoid this problem, use the **FINITE** function to make sure arguments to be compared are in fact valid floating-point numbers:

```
PRINT, WHERE (FINITE (A))
```

IDL prints the indices of the finite elements of A:

```
0 1 3
```

To then print the indices of the elements of A that are both finite and not equal to 1.0, you could use the command:

```
good = WHERE( FINITE(A) )
PRINT, good[WHERE(A[good] NE 1.0)]
IDL prints:
```

1 :

Similarly, if you wanted to find out which elements of an array were *not* valid floating-point numbers, you could use a command like:

```
; Print the indices of the elements of A that are not valid ; floating-point numbers. 
 \mbox{PRINT, WHERE(} \sim \mbox{FINITE(A)} \ )
```

IDL prints:

2

Note that the special value Infinity *can* be compared to a floating point number. Thus, if:

```
B = [1.0, 2.0, !VALUES.F_INFINITY]
PRINT, B

IDL prints:
1.00000 2.00000 Inf
```

```
and
PRINT, WHERE(B GT 1.0)

IDL prints:
```

You can also compare numbers directly with the special value Infinity:

```
PRINT, WHERE(B EQ !VALUES.F_INFINITY)

IDL prints:
2
```

#### Note

On Windows, using relational operators such as EQ and NE with the values infinity or NaN (Not a Number) causes an "illegal operand" error. The FINITE function's INFINITY and NAN keywords can be used to perform comparisons involving infinity and NaN values. For more information, see "FINITE" on page 790.

#### The FINITE Function

Use the FINITE function to explicitly check the validity of floating-point or double-precision operands on machines which use the IEEE floating-point standard. For example, to check the result of the EXP function for validity, use the following statement:

```
;Perform exponentiation.
A = EXP(EXPRESSION)

;Print error message.
IF ~ FINITE(A) THEN PRINT, 'Overflow occurred'
```

If A is an array, use the statement:

```
IF TOTAL(FINITE(A)) NE N_ELEMENTS(A) THEN
```

### **Integer Conversions**

It must be stressed that when converting from floating to any of the integer types (byte, signed or unsigned short integer, signed or unsigned longword integer, or signed or unsigned 64-bit integer) if overflow is important, you must explicitly check to be sure the operands are in range. Conversions to the above types from floating point, double precision, complex, and string types do not check for overflow—they simply convert the operand to the target integer type, discarding any significant bits of information that do not fit.

When run on a Sun workstation, the program:

```
A = 2.0 ^31 + 2
PRINT, LONG(A), LONG(-A), FIX(A), FIX(-A), BYTE(A), BYTE(-A)
```

(which creates a floating-point number 2 larger than the largest positive longword integer), prints the following:

```
2147483647 -2147483648 -1 0 255 0 % Program caused arithmetic error: Floating illegal operand
```

This result is incorrect.

#### Warning -

No error message will appear if you attempt to convert a floating number whose absolute value is between  $2^{15}$  and  $2^{31}$  - 1 to short integer even though the result is incorrect. Similarly, converting a number in the range of 256 to  $2^{31}$  - 1 from floating, complex, or double to byte type produces an incorrect result, but no error message. Furthermore, integer overflow is usually not detected. Your programs must guard explicitly against it.

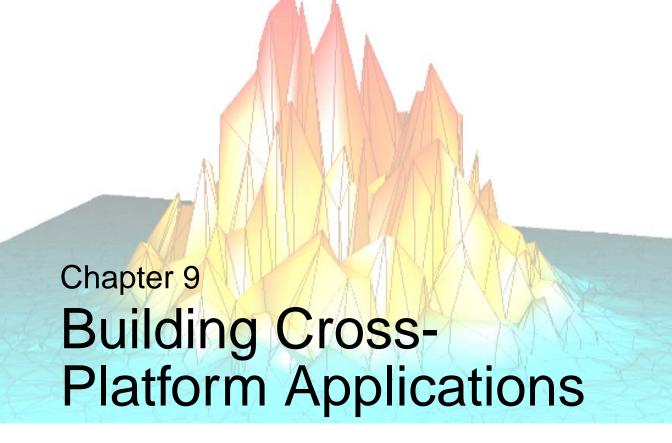

The following topics are covered in this chapter:

| Overview of Cross-Platform Issues 174    | Printing                           | 182 |
|------------------------------------------|------------------------------------|-----|
| Which Operating System is Running? 175   | SAVE and RESTORE                   | 183 |
| File and Path Specifications 176         | Widgets in Cross-Platform Programs | 184 |
| Files and I/O                            | Using External Code                | 187 |
| Math Exceptions                          | IDL DataMiner Issues               | 188 |
| Responding to Screen Size and Colors 181 |                                    |     |

### **Overview of Cross-Platform Issues**

IDL is designed as a platform-independent environment for data analysis and programming. Because of this, the vast majority of IDL's routines operate the same way no matter what type of computer system you are using. IDL's cross-platform development environment makes it easy to develop an application on one type of system for use on any system IDL supports.

Despite IDL's cross-platform nature, there *are* differences between the computers that make up a multi-platform environment. Operating systems supply resources in different ways. While IDL attempts to abstract these differences and provide a common environment for all Windows and UNIX machines, there are some cases where the discrepancies cannot be overcome. This chapter discusses aspects of IDL that you may wish to consider when developing an application that will run on multiple types of computer.

#### Note -

This chapter is *not* an exhaustive list of differences between versions of IDL for different platforms. Rather, it covers issues you may encounter when writing cross-platform applications in IDL.

# Which Operating System is Running?

In some cases, in order to effectively take platform differences into account, your application will need to execute different code segments on different systems. Operating system and IDL version information is contained in the IDL system variable !VERSION. For example, you could use an IDL CASE statement that looks something like the following to execute code that pertains to a particular operating system family:

```
CASE !VERSION.OS_FAMILY OF
   'unix' : Code for Unix
   'Windows' : Code for Windows
ENDCASE
```

Writing conditional IDL code based on platform information should be a last resort, used only if you cannot accomplish the same task in a platform-independent manner.

### **Operating System Access**

While IDL provides ways to interact with each operating system under which it runs, it is not generally useful to use operating-system native functions in a cross-platform IDL program. If you find that you must use operating-system native features, be sure to determine the current operating system (as described above) and branch your code accordingly.

# File and Path Specifications

Different operating systems use different path specification syntax and directory separation characters. The following table summarizes the different characters used by different operating systems; see "!PATH" in the *IDL Reference Guide* manual for further details on path specification.

| Operating<br>System | Directory<br>Separator | Path Element<br>Separator |
|---------------------|------------------------|---------------------------|
| UNIX                | / (forward slash)      | : (colon)                 |
| Windows             | \ (backward slash)     | ; (semicolon)             |

Table 9-1: Directory and Path Element Separator Characters

As a result of these differences, specifying filenames and paths explicitly in your IDL application can cause problems when moving your application to a different platform. You can effectively isolate your IDL programs from platform-specific file and path specification issues by using the FILEPATH and DIALOG\_PICKFILE functions.

### **Choosing Files at Runtime**

To allow users of your application to choose a file at runtime, use the DIALOG\_PICKFILE function. DIALOG\_PICKFILE will always return the file path with the correct syntax for the current platform. Other methods (such as reading a file name from a text field in a widget program) may or may not provide a proper file path.

### **Selecting Files Programmatically**

To give your application access to a file you know to be installed on the host, use the FILEPATH function. By default, FILEPATH allows you to select files that are included in the IDL distribution tree. Chances are, however, that a file you supply as part of your own application is *not* included in the IDL tree. You can still use FILEPATH by explicitly specifying the root of the directory tree to be searched.

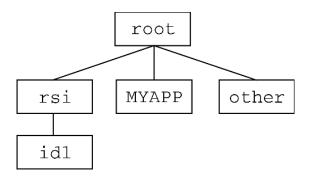

Figure 9-1: A Possible Directory Hierarchy for an IDL Application

For example, suppose your application is installed in a subdirectory named MYAPP of the root directory of the filesystem that contains the IDL distribution. You could use the FILEPATH function and set the ROOT\_DIR keyword to the root directory of the filesystem, and use the SUBDIRECTORY keyword to select the MYAPP directory. If you are looking for a file named myapp.dat, the FILEPATH command looks like this:

```
file = FILEPATH('myapp.dat', ROOT_DIR=root, SUBDIR='MYAPP')
```

The problem that remains is how to specify the value of *root* properly on each platform. This is one case where it is very difficult to avoid writing some platform-specific code. We could write an IDL CASE statement each time the FILEPATH function is used. Instead, the following code segment sets an IDL variable to the string value of the root of the filesystem, and passes that variable to the ROOT\_DIR keyword. The CASE statement looks like this:

```
CASE !VERSION.OS_FAMILY OF
   'unix' : rootdir = '/'
   'Windows' : rootdir = STRMID(!DIR, 0, 2)
ENDCASE
file = FILEPATH('myapp.dat', ROOT=rootdir, SUBDIR='MYAPP')
```

Note that the root directory under Unix is well defined, whereas the root directory on a machine running Microsoft Windows must be determined by parsing the IDL system variable !DIR. Under Windows, the root is assumed to be the drive letter of the hard drive and the following colon — usually "C:".

### Files and I/O

IDL's file input and file output routines are designed to work identically on all platforms, where possible. In the case of basic operations, such as opening a text file and reading its contents, importing an image format file into an IDL array, or writing ASCII data to a file on a hard disk, IDL's I/O routines work the same way on all platforms. In more complicated cases, however, such as reading data stored in binary data format files, different operating systems may use files that are structured differently, and extra care may be necessary to ensure that IDL reads or writes files in the proper way.

Before attempting to write a cross-platform IDL application that uses more than basic file I/O, you should read and understand the sections in Chapter 18, "Files and Input/Output" that apply to the platforms your application will support. The following are a few topics to think about when writing IDL applications that do input/output.

### **Byte Order Issues**

Computer systems on which IDL runs support two ways of ordering the bytes that make up an arbitrary scalar: *big endian*, in which multiple byte numbers are stored in memory beginning with the most significant byte, and *little endian*, in which numbers are stored beginning with the least significant byte. The following table lists the processor types and operating systems IDL supports and their byte ordering schemes:

| Processor Type          | Operating System         | Byte Ordering |
|-------------------------|--------------------------|---------------|
| AMD                     | Linux                    | little-endian |
|                         | Windows                  | little-endian |
| Hewlett Packard PA-RISC | HP-UX                    | big-endian    |
| IBM RS/6000             | AIX                      | big-endian    |
| Intel x86               | Linux                    | little-endian |
|                         | Windows                  | little-endian |
| Motorola PowerPC        | Macintosh OS X and later | big-endian    |

Table 9-2: Byte Ordering Schemes Used by Platforms that Support IDL

| Processor Type   | Operating System | Byte Ordering |
|------------------|------------------|---------------|
| SGI R4000 and up | Irix             | big-endian    |
| Sun SPARC        | Solaris          | big-endian    |

Table 9-2: Byte Ordering Schemes Used by Platforms that Support IDL

The IDL routines BYTEORDER and SWAP\_ENDIAN allow you to convert numbers from big endian format to little endian format and *vice versa*. It is often easier, however, to use the XDR (for eXternal Data Representation) format to store data that you know will be used by multiple platforms. XDR files write binary data in a standard "canonical" representation; as a result, the files are slightly larger than pure binary data files. XDR files can be read and written on any platform that supports IDL. XDR is discussed in detail in "Portable Unformatted Input/Output" on page 466.

# **Math Exceptions**

The detection of math errors, such as division by zero, overflow, and attempting to take the logarithm of a negative number, is hardware and operating system dependent. Some systems trap more errors than other systems. Beginning with version 5.1, IDL uses the IEEE floating-point standard on all supported systems. As a result, IDL always substitutes the special floating-point values NaN and Infinity when it detects a math error. (See "Special Floating-Point Values" on page 168 for details on NaN and Infinity.)

For information on debugging math errors, see "Math Errors" on page 167.

# Responding to Screen Size and Colors

The usability of your application may depend on responding to settings on the user's system.

# **Finding Screen Size**

Use the GET\_SCREEN\_SIZE function to determine the size of the screen on which your application is displayed. Writing code that checks the screen size allows your application to handle different screen sizes gracefully.

### **Number of Colors Available**

Use the N\_COLORS and TABLE\_SIZE fields of the !D system variable to determine the number of colors supported by the display and the number of color-table entries available, respectively.

Make sure that your application handles relatively small numbers of colors (less than 256, say) gracefully. For example, Microsoft Windows reserves the first 20 colors out of all the available colors for its own use. These colors are the ones used for title bars, window frames, window backgrounds, scroll bars, etc. If your application is running on a Windows machine with a 256-color display, it will have at most 236 colors available to work with.

Similarly, make sure that your application handles TrueColor (24-bit or 32-bit color) displays as well. If your application uses IDL's color tables, for example, you will need to force the application into 8-bit mode using the command

```
DEVICE, DECOMPOSED=0
```

to use indexed-color mode on a machine with a TrueColor display.

# **Printing**

IDL displays operating-system native dialogs using the DIALOG\_PRINTJOB and DIALOG\_PRINTERSETUP functions. Since the dialogs that control printing and printer setup differ between systems, so do the options and capabilities presented via IDL's print dialogs. If your IDL application uses IDL's printing dialogs, make sure that your interface calls the dialog your user will expect for the platform in question.

# **SAVE and RESTORE**

If you distribute your application via IDL SAVE files, remember that files containing IDL routines are not necessarily compatible between IDL releases. Always save your original code and re-save when a new version of IDL is released. SAVE files containing data are always compatible between releases of IDL.

#### Note

If you are restoring a file created with VAX IDL version 1, you must restore on a machine running VMS.

# **Widgets in Cross-Platform Programs**

IDL's user interface toolkit is designed to provide a "native" look and feel to widget-based IDL applications. Where possible, widget toolkit elements are built around the operating system's native dialogs and controls; as a result, there are instances where the toolkit behaves differently from operating system to operating system. This section describes a number of platform-dependencies in the IDL widget toolkit. Consult the descriptions of the individual DIALOG and WIDGET routines in the *IDL Reference Guide* for complete details.

# **Dialog Routines**

IDL's DIALOG\_routines (DIALOG\_PICKFILE, etc.) rely on operating system native dialogs for most of their functionality. This means, for example, that when you use DIALOG\_PICKFILE in an IDL application, Windows users will see the Windows-native file selection dialog and Motif users will see the Motif file selection dialog. Consult the descriptions of the individual DIALOG routines in the *IDL Reference Guide* for notes on the platform dependencies.

# **Base Widgets**

Base widgets (created with the WIDGET\_BASE routine) play an especially important role in creating widget-based IDL applications because their behavior controls the way the application and its components are iconized, layered, and destroyed. See "Iconizing, Layering, and Destroying Groups of Top-Level Bases" under "WIDGET\_BASE" in the *IDL Reference Guide* manual for details about the platform-dependent behavior.

# **Positioning Widgets within a Base Widget**

The widget geometry management keywords to the WIDGET\_BASE routine allow a great deal of flexibility in positioning child widgets within a base widget. When building cross-platform applications, however, making use of IDL's explicit positioning features can be counterproductive.

Because IDL attempts to provide a platform-native look on each platform, widgets depend on the platform's current settings for font, font size, and "window dressing" (things like the thickness of borders and three-dimensional appearance of controls). As a result of the platform-specific appearance of each widget, attempting to position individual widgets manually within a base will seldom give satisfactory results on all platforms.

Instead, insert widgets inside base widgets that have the ROW or COLUMN keywords set, and let IDL determine the correct geometry for the current platform automatically. You can gain a finer degree of control over the layout by placing groups of widgets within sub-base widgets (that is, base widgets that are the children of other base widgets). This allows you to control the column or row layout of small groups of widgets within the larger base widget.

In particular, refrain from using the X/YSIZE and X/YOFFSET keywords in cross-platform applications. Using the COLUMN and ROW keywords instead will cause IDL to calculate the proper (platform-specific) size for the base widget based on the size and layout of the child widgets.

# **Fonts Used in Widget Applications**

You can specify the font used in a widget via the FONT keyword. In general, the default fonts used by IDL widgets will most closely approximate the look of a platform-native application. If you choose to specify the fonts used in your widget application, however, note that the different platforms have different font-naming schemes for device fonts. While device fonts will provide the best performance for your application, specifying device fonts for your widgets requires that you write platform-dependent code as described in "Which Operating System is Running?" on page 175. You can avoid the need for platform-dependent code by using the TrueType fonts supplied with IDL; there may be a performance penalty when the fonts are initially rendered. See Appendix H, "Fonts" in the *IDL Reference Guide* manual for details.

### **Motif Resources**

Use the RESOURCE\_NAME keyword to apply standard X Window System resources to a widget on a Motif system. Resources specified via the RESOURCE\_NAME keyword will be quietly ignored on Windows systems. See "RESOURCE\_NAME" under "WIDGET\_BASE" in the *IDL Reference Guide* manual for details. In general, you should not expect to be able to duplicate the level of control available via X Window System resources on other platforms.

### **WIDGET STUB**

On Motif platforms, you can use the WIDGET\_STUB routine to include widgets created outside IDL (that is, with the Motif widget toolkit) in your IDL applications. The WIDGET\_STUB mechanism is only available under Unix, and is thus not suitable for use in cross-platform applications that will run under Microsoft Windows. WIDGET\_STUB is described in the *External Development Guide*.

# **Widget Event Inconsistencies**

Different windowing systems provide different types of events when graphical items are displayed and manipulated. IDL attempts to provide consistent functionality on all windowing systems, but is not always completely successful. For example, enter/exit tracking events are not generated by some windowing systems. IDL attempts to provide appropriate enter/exit events, but behaviors may differ on different platforms.

Handle individual widget events carefully, and be sure to test your code on all platforms supported by your application.

# **Using External Code**

The use of programs written in languages other than IDL—either by calling code from an IDL program via CALL\_EXTERNAL or LINKIMAGE or via the callable IDL mechanism—is an inherently platform-dependent process. Writing a cross-platform IDL program that uses CALL\_EXTERNAL or LINKIMAGE requires that you provide the appropriate programs or shared libraries for each platform your application will support, and is beyond the scope of this chapter. Similarly, the Callable IDL mechanism is necessarily different from platform to platform. See the *External Development Guide* for details on writing and using external code along with IDL.

# **IDL DataMiner Issues**

The IDL DataMiner provides a platform-independent interface to IDL's Open Database Connectivity (ODBC) features. Note, however, that the ODBC drivers that allow connection to different databases are platform-dependent, and may require platform-dependent coding. In addition, the dialogs called by the DIALOG\_DBCONNECT function are provided by the specific ODBC driver in use, and will be different from data source to data source.

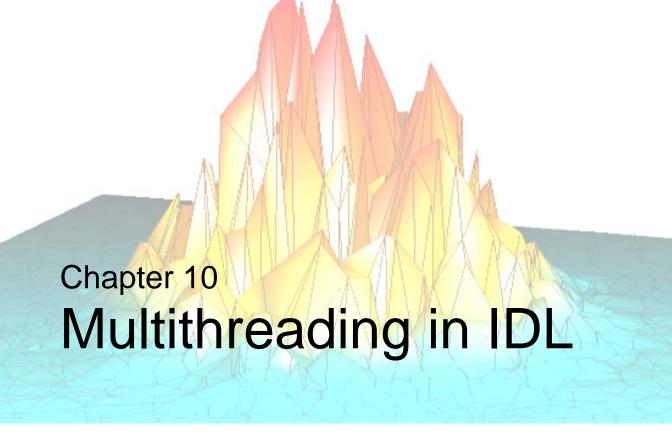

This chapter describes the implementation of the IDL Thread Pool and how it can be used to accelerate your computations.

| The IDL Thread Pool 190             | Routines that Use the Thread Pool | 199 |
|-------------------------------------|-----------------------------------|-----|
| Controlling the IDL Thread Pool 193 |                                   |     |

# The IDL Thread Pool

On computer systems that have more than one central processing unit, *multi-threading* can be used to increase the speed of numeric calculations by using multiple system processors to simultaneously carry out different parts of the computation. In a multithreaded environment, each *thread* handles a portion of the overall task; if several threads can run in parallel, the computation can often be completed more quickly than if the different portions of the task ran in series.

IDL's thread pool — a pool of computation threads that are used as helpers to accelerate numerical computations — allows for multithreading when multiple CPUs are present. IDL automatically evaluates all computations performed by routines that may benefit from multithreading to determine whether or not to use the thread pool in the current computation. This decision is based on attributes such as the number of data elements involved, the availability of multiple CPUs, and the availability of a multithreaded implementation of the algorithm in use. You can alter the parameters used by IDL to make this decision, either on a global basis for the duration of a single IDL session, or for an individual computation.

#### Note -

Multithreading does not offer the possibility of increased execution speed for all IDL routines. For a list of the routines that have been implemented to use multithreading when possible, see "Routines that Use the Thread Pool" on page 199.

### **Benefits of the IDL Thread Pool**

The IDL thread pool will increase processing performance on certain computations. When not involved in a calculation, the threads in the thread pool are inactive and consume little in the way of system resources. When IDL encounters a computation that can use the thread pool and which would benefit from parallel execution, it divides the task into sub-parts for each thread, enables the thread pool to do the computation, waits until the thread pool completes, and then continues. Other than the improved performance, the end result is virtually indistinguishable when compared to the same computation performed in the standard single-threaded manner.

# Possible Drawbacks to the Use of the IDL Thread Pool

There are instances when allowing IDL to use its default thread pool settings can lead to undesired results. In some instances, a multithreaded implementation using the thread pool may actually take longer to complete a given job than a single-threaded implementation. If a computation uses the thread pool in an inappropriate situation, there may be other undesirable effects. The following are some situations in which the default thread pool settings may provide less than optimal results.

### **Computation of a Relatively Small Number of Data Elements**

Use of the IDL thread pool requires a small fixed overhead when compared to a nonthreaded version of the same computation. Normally, computational speed increases when multiple CPUs work in parallel, and the speed-up is much larger than the loss due to thread pool overhead. However, if the computation does not include a large enough number of data elements (each element being a data value of a particular data type), the loss due to thread pool overhead can exceed the benefit and the overall computation speed can be slower.

To prevent the use of the thread pool for computations that involve too few data elements, IDL supports a minimum threshold value for thread pool computations. The minimum threshold value is contained in the TPOOL\_MIN\_ELTS field of the !CPU system variable. See the following sections for details on modifying this value.

### **Large Computation that Requires Virtual Memory Use**

If a computation is too large to fit into physical memory, the threads in the thread pool may cause *page faults* that will activate the virtual memory system. If more than one thread encounters this situation simultaneously, the threads will compete with each other for access to memory and performance will fall below that of a single-threaded approach to the computation.

To prevent the use of the thread pool for computations that involve too many data elements, IDL supports a maximum threshold value for thread pool computations. The maximum threshold value is contained in the TPOOL\_MAX\_ELTS field of the !CPU system variable. See the following sections for details on modifying this value.

### Multiple Users Competing for CPU Resources

On a large multi-user system, an IDL application that uses the thread pool may consume all available CPUs, thus affecting other users of the system by reducing overall performance.

To prevent the use of all system processors by routines that use the thread pool, IDL allows you to specify explicitly the number of CPUs that should be used in calculations that involve the thread pool. The number of processors to be used for thread pool operations is contained in the TPOOL\_NTHREADS field of the !CPU system variable. See the following sections for details on modifying this value.

#### Note

To change the default number of threads used by IDL, set the IDL\_CPU\_TPOOL\_NTHREADS preference. For more information, see "!CPU Settings Preferences" in Appendix E of the *IDL Reference Guide* manual.

### **Sensitivity to Numerical Precision**

Algorithms that are sensitive to the order of operations may produce different results when performed by the thread pool. Such results are due to the use of finite precision floating point types, and are equally correct within the precision of the data type.

# Controlling the IDL Thread Pool

IDL allows you to programmatically control the use of thread pool. This section discusses the following aspects of thread pool use:

- Viewing the Current Thread Pool Settings
- Using the Default Thread Pool Settings
- Changing Global Thread Pool Settings
- Changing Thread Pool Settings for a Specific Computation
- Disabling the Thread Pool

#### Note -

Multithreading does not offer the possibility of increased execution speed for all IDL routines. For a list of the routines that have been implemented to use multithreading when possible, see "Routines that Use the Thread Pool" on page 199.

# **Viewing the Current Thread Pool Settings**

The current values of the parameters that control IDL's use of the thread pool for computations are always available in the read-only !CPU system variable. !CPU is initialized by IDL at startup with default values for the number of CPUs (threads) to use, as well as the minimum and maximum number of data elements. To view the settings, use the following command:

```
HELP, /STRUCTURE, !CPU
```

The values of the fields in the !CPU system variable are explained in "!CPU" in the *IDL Reference Guide* manual.

# **Using the Default Thread Pool Settings**

If you have more than one processor on your system, if the routine you are using is able to use the thread pool, and if the number of data elements in your computation falls into the allowed range (neither too few nor too many), then IDL will employ the thread pool in that calculation.

If the above requirements are met, IDL will automatically use the thread pool for the computation. You do not need to do anything special to enable IDL's multithreading capabilities.

# **Changing Global Thread Pool Settings**

Unless they are overridden by thread pool keywords supplied at the time of execution, the values contained in the !CPU system variable control IDL's use of the thread pool. !CPU is a "read-only" system variable, which means that you cannot assign values to its structure fields directly, either at the command line or within a program. However, you can set the default number of threads prior to starting IDL by using the IDL\_CPU\_TPOOL\_NTHREADS preference. See "!CPU Settings Preferences" in Appendix E of the *IDL Reference Guide* manual for details. You can also change the values of the !CPU system variable for the duration of the current IDL session by using the CPU procedure.

The CPU procedure accepts the following keywords:

#### **TPOOL MAX ELTS**

Set this keyword to a non-zero value to set the maximum number of data elements involved in a computation that uses the thread pool. If the number of elements in the computation exceeds the number you specify, IDL will not use the thread pool for the computation. Setting this value to 0 removes any limit on maximum number of elements, and any computation with at least TPOOL\_MIN\_ELTS will use the thread pool.

This keyword changes the value returned by !CPU.TPOOL\_MAX\_ELTS.

### TPOOL\_MIN\_ELTS

Set this keyword to a non-zero value to set the minimum number of data elements involved in a computation that uses the thread pool. If the number of elements in the computation is less than the number you specify, IDL will not use the thread pool for the computation. Use this keyword to prevent IDL from using the thread pool on tasks that are too small to benefit from it.

This keyword changes the value returned by !CPU.TPOOL\_MIN\_ELTS.

### TPOOL\_NTHREADS

Set this keyword to the number of threads IDL should use when performing computations that take advantage of the thread pool. By default, IDL will use !CPU.HW\_NCPU threads, so that each thread will have the potential to run in parallel with the others. Set this keyword equal to 0 (zero) to ensure that !CPU.HW\_NCPU threads will be used. Set this keyword equal to 1 (one) to disable use of the thread pool.

This keyword changes the value returned by !CPU.TPOOL.NTHREADS.

#### Note

For numerical computation, there is no benefit to using more threads than your system has CPUs. However, depending on the size of the problem and the number of other programs running on the system, there may be a performance advantage to using *fewer* CPUs. See "Possible Drawbacks to the Use of the IDL Thread Pool" on page 191 for a discussion of the circumstances under which using fewer than the maximum number of CPUs makes sense.

For more information on the CPU procedure, see "CPU" in the *IDL Reference Guide* manual.

### **Examples**

The following examples illustrate use of the CPU procedure to modify IDL's global thread pool settings.

#### Note -

The following examples are designed for systems with more than one processor. The examples will generate correct results on single-processor systems, but may run more slowly than the same operations performed without the thread pool.

#### Example 1

As a first example, imagine that we want to ensure that the thread pool is not used unless there are at least 50,000 data elements. We set the minimum to 50,000 since we know, for our system, that at least 50,000 floating point data elements are required before the use of the thread pool will exceed the overhead required to use it.

In addition, we want to ensure that the thread pool is not used if a calculation involves more than 1,000,000 data elements. We set the maximum to 1,000,000 since we know that 1,000,000 floating point data elements will exceed the maximum amount of memory available for the computation, requiring the use of virtual memory.

The following IDL statements use the CPU procedure to modify the minimum and maximum number of elements used in thread pool computations, create an array of floating-point values, and perform a computation on the array:

```
; Modify the thread pool settings
CPU, TPOOL_MAX_ELTS = 1000000, TPOOL_MIN_ELTS = 50000
; Create 65,341 elements of floating point data
theta = FINDGEN(361, 181)

; Perform computation
sineSquared = 1. - (COS(!DTOR*theta))^2
```

In this example, the thread pool will be used since we are performing a computation on an array of 361 x 181 = 65,341 data elements, which falls between the minimum and maximum thresholds. Note that we altered the *global* thread pool parameters in such a way that the computation was allowed. The values set by the CPU procedure will remain in effect, either until they are changed again by another call to CPU or until the end of the IDL session. An alternative approach that does not change the global defaults in shown in "Changing Thread Pool Settings for a Specific Computation" on page 197.

#### Example 2

In this example, we will:

- 1. Save the current thread pool settings from the !CPU system variable.
- 2. Modify the thread pool settings so that IDL is configured, for our particular system, to efficiently perform a floating point computation.
- 3. Perform several floating point computations.
- 4. Modify the thread pool settings so that IDL is configured, for our particular system, to efficiently perform a double precision computation.
- 5. Perform several double precision computations.
- 6. Restore the thread pool settings to their original values.

The first computation will use the thread pool since it does not exceed any of the specified parameters. The second computation, since it exceeds the maximum number of data elements, will not use the thread pool.

```
; Retrieve the current thread pool settings
threadpool = !CPU

; Modify the thread pool settings
CPU, TPOOL_MAX_ELTS = 1000000, TPOOL_MIN_ELTS = 50000, $
    TPOOL_NTHREADS = 2

; Create 65,341 elements of floating point data
theta = FINDGEN(361, 181)

; Perform computations, using 2 threads
sineSquared = 1. - (COS(!DTOR*theta))^2
next computation
next computation
etc.

; Modify thread pool settings for new data type
CPU, TPOOL MAX ELTS = 50000, TPOOL MIN ELTS = 10000
```

```
; Create 65,341 elements of double precision data
theta = DINDGEN(361, 181)

; Perform computation
sineSquared = 1. - (COS(!DTOR*theta))^2
next computation
next computation
etc.

;Return thread pool settings to their initial values
CPU, TPOOL_MAX_ELTS = threadpool.TPOOL_MAX_ELTS, $
   TPOOL_MIN_ELTS = threadpool.TPOOL_MIN_ELTS, $
   TPOOL_NTHREADS = threadpool.HW_NCPU
```

Again, in this example we altered the *global* thread pool parameters. In cases where you plan to perform multiple computations that take advantage of the same thread pool configuration, changing the global thread pool parameters is convenient. In cases where only a single computation uses the specified thread pool configuration, it is easier to use the thread pool keywords to the routine that performs the computation, as described in the following section.

# Changing Thread Pool Settings for a Specific Computation

All routines that have been implemented to use the thread pool accept keywords that allow you to override the thread pool settings stored in !CPU for a single invocation of the routine. This allows you to modify the settings for a particular computation without affecting the global default settings of your session. For a list of the routines that have been implemented to use multithreading when possible, see "Routines that Use the Thread Pool" on page 199. In the *IDL Reference Guide*, documentation for routines that use the thread pool includes a section titled "Thread Pool Keywords."

The thread pool keywords are:

### TPOOL\_MAX\_ELTS

Set this keyword to a non-zero value to set the maximum number of data elements involved in a computation that uses the thread pool. If the number of elements in the computation exceeds the number you specify, IDL will not use the thread pool for the computation. Setting this value to 0 removes any limit on the maximum number of elements, and any computation with at least TPOOL\_MIN\_ELTS will use the thread pool.

This keyword overrides the default value, given by !CPU.TPOOL\_MAX\_ELTS.

### TPOOL\_MIN\_ELTS

Set this keyword to a non-zero value to set the minimum number of data elements involved in a computation that uses the thread pool. If the number of elements in the computation is less than the number you specify, IDL will not use the thread pool for the computation. Use this keyword to prevent IDL from using the thread pool on tasks that are too small to benefit from it.

This keyword overrides the default value, given by !CPU.TPOOL\_MIN\_ELTS.

#### TPOOL\_NOTHREAD

Set this keyword to explicitly prevent IDL from using the thread pool for the current computation. If this keyword is set, IDL will use the non-threaded implementation of the routine even if the current settings of the !CPU system variable would allow use of the threaded implementation.

### **Example**

We can use the TPOOL\_MIN\_ELTS and TPOOL\_MAX\_ELTS keywords to the COS function to modify the example used in the previous section so that our changes to the thread pool settings do not alter the global default.

```
; Create 65,341 elements of floating point data
theta = FINDGEN(361, 181)

; Perform computation and override session settings for maximum
; and minimum number of elements
sineSquared = 1. - (COS(!DTOR*theta, TPOOL_MAX_ELTS = 1000000, $
    TPOOL_MIN_ELTS = 50000))^2
```

# **Disabling the Thread Pool**

There are two ways to disable the thread pool in IDL:

- Use the CPU procedure to alter the global thread pool parameters.
- Use the TPOOL\_NOTHREAD keyword to a routine to disable the thread pool for a specific single computation.

In the first example, we will disable the thread pool for the session by setting the number of threads to use to one:

```
CPU, TPOOL NTHREADS = 1
```

In the next example, we will disable the thread pool for a specific computation using the TPOOL\_NOTHREAD keyword:

```
sineSquared = 1. - (COS(!DTOR*theta, /TPOOL_NOTHREAD))^2
```

# **Routines that Use the Thread Pool**

Multithreading does not offer the possibility of increased execution speed for all IDL routines. The operators and routines currently using the thread pool in IDL are listed below, grouped by functional category.

### **Binary and Unary Operators:**

| _  | - <del>-</del> | +   |
|----|----------------|-----|
| ++ | NOT            | AND |
| /  | *              | EQ  |
| NE | GE             | LE  |
| GT | LT             | >   |
| <  | OR             | XOR |
| ٨  | MOD            | #   |
| ## |                |     |

#### Note -

If an operator uses the thread pool, any compound assignment operator based on that operator (+=, \*=, etc.) also uses the thread pool.

### **Mathematical Routines:**

 ABS ERRORF MATRIX\_MULTIPLY ACOS EXP PRODUCT ALOG EXPINT ROUND • ALOG10 • FINITE • SIN ASIN FLOOR • SINH ATAN GAMMA SQRT CEIL GAUSSINT TAN

- CONJ
- IMAGINARY
- TANH

- COS
- ISHFT

VOIGT

- COSH
- LNGAMMA

### **Image Processing Routines:**

• BYTSCL

• INTERPOLATE

CONVOL

• POLY 2D

• FFT

• TVSCL

### **Array Creation Routines:**

• BINDGEN

LINDGEN

BYTARR

L64INDGEN

CINDGEN

• MAKE ARRAY

DCINDGEN

- REPLICATE
- DCOMPLEXARR
- UINDGEN

DINDGEN

ULINDGEN

FINDGEN

UL64INDGEN

INDGEN

### **Non-string Data Type Conversion Routines:**

• BYTE

• LONG

COMPLEX

LONG64

DCOMPLEX

UINT

DOUBLE

ULONG

• FIX

• ULONG64

• FLOAT

### **Array Manipulation Routines:**

• MAX

TOTAL

• MIN

- WHERE
- REPLICATE\_INPLACE

## **Programming and IDL Control Routines:**

BYTEORDER

- LOGICAL\_OR
- LOGICAL\_AND
- LOGICAL\_TRUE

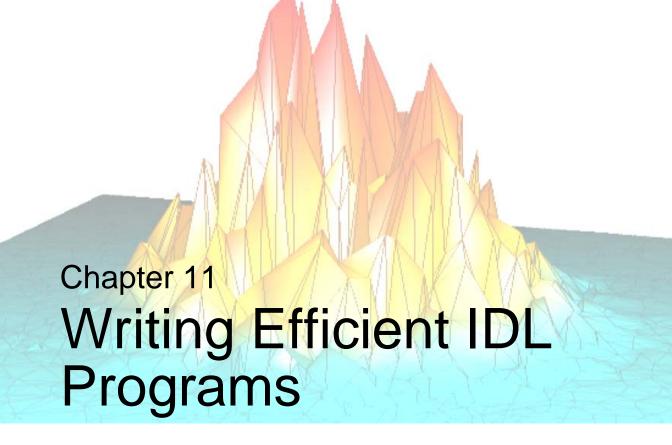

The following topics are covered in this chapter:

| Overview of Program Efficiency 204      | Virtual Memory        | 210 |
|-----------------------------------------|-----------------------|-----|
| Use Vector and Array Operations 206     | The IDL Code Profiler | 215 |
| Use System Functions and Procedures 209 |                       |     |

# **Overview of Program Efficiency**

This chapter presents ideas to consider when trying to create the most efficient programs possible, and discusses how to analyze the performance of your applications.

Knowledge of IDL's implementation and the pitfalls of virtual memory can be used to greatly improve the efficiency of IDL programs. In IDL, complicated computations can be specified at a high level. Therefore, inefficient IDL programs can suffer severe speed penalties — perhaps much more so than with most other languages.

Techniques for writing efficient programs in IDL are identical to those in other computer languages with the addition of the following simple guidelines:

- Use array operations rather than loops wherever possible. Try to avoid loops with high repetition counts. See "Use Vector and Array Operations" on page 206.
- Use IDL system functions and procedures wherever possible. See "Use System Functions and Procedures" on page 209.
- Access array data in machine address order. See "Access Large Arrays by Memory Order" on page 211.

Attention also must be given to algorithm complexity and efficiency, as this is usually the greatest determinant of resources used.

# **IDL** Implementation

IDL programs are compiled into a low-level abstract machine code which is interpretively executed. The dynamic nature of variables in IDL and the relative complexity of the operators precludes the use of directly executable code. Statements are only compiled once, regardless of the frequency of their execution.

The IDL interpreter emulates a simple stack machine with approximately 50 operation codes. When performing an operation, the interpreter must determine the type and structure of each operand and branch to the appropriate routine. The time required to properly dispatch each operation may be longer than the time required for the operation itself.

The characteristics of the time required for array operations is similar to that of vector computers and array processors. There is an initial set-up time, followed by rapid evaluation of the operation for each element. The time required per element is shorter in longer arrays because the cost of this initial set-up period is spread over more elements. The speed of IDL is comparable to that of optimized FORTRAN for array

operations. When data are treated as scalars, IDL efficiency degrades by a factor of 30 or more.

# **Additional Programming Efficiency Resources**

Also refer to the following topics, located in other sections of this manual, for additional ways to improve the efficiency of your IDL program:

- "Efficiency and Expression Evaluation Order" on page 255 describes how to organize operations to increase execution speed
- "Defining and Using Constants" on page 269 describes the importance of using constants of the correct type
- "Avoid Invariant Expressions" on page 131 describes the inefficiency of invariant expression within loop statements

# **Use Vector and Array Operations**

Programs with vector and array expressions run faster than programs with scalars, loops, and IF statements. Whenever possible, vector and array data should be processed with IDL array operations rather than scalar operations in a loop.

### **Example—Inverting an Image**

Consider the problem of inverting a  $512 \times 512$  image. This problem arises because some image display devices consider the origin to be the lower-left corner of the screen, while others recognize it as the upper-left corner.

#### Note

The following example is for demonstration only. The IDL system variable !ORDER should be used to control the origin of image devices. The ORDER keyword to the TV procedure serves the same purpose.

A programmer without experience in using IDL might be tempted to write the following nested loop structure to solve this problem:

```
FOR I = 0, 511 DO FOR J = 0, 255 DO BEGIN

;Temporarily save pixel image.
temp = image[I, J]

;Exchange pixel in same column from corresponding row at bottom
image[I, J] = image[I, 511 - J]

image[I, 511-J] = temp

ENDFOR
```

A more efficient approach to this problem capitalizes on IDL's ability to process arrays as a single entity:

```
FOR J = 0, 255 DO BEGIN

;Temporarily save current row.
temp = image[*, J]

;Exchange row with corresponding row at bottom.
image[*, J] = image[*, 511-J]
image[*, 511-J] = temp

ENDFOR
```

At the cost of using twice as much memory, processing can be simplified even further by using the following statements:

```
;Get a second array to hold inverted copy.
image2 = BYTARR(512, 512)

;Copy the rows from the bottom up.
FOR J = 0, 511 DO image2[*, J] = image[*, 511-J]
```

Even more efficient is the single line:

```
image2 = image[*, 511 - INDGEN(512)]
```

that reverses the array using subscript ranges and array-valued subscripts.

Finally, using the built-in ROTATE function is quickest of all:

```
image = ROTATE(image, 7)
```

Inverting the image is equivalent to transposing it and rotating it 270 degrees clockwise.

See Chapter 15, "Arrays" for complete details on working with arrays in IDL.

### **Example—Summing Elements**

Consider the problem of adding all positive elements of array B to array A.

Using a loop will be slow:

```
FOR I = 0, (N-1) DO IF B[I] GT 0 THEN A[I] = A[I] + B[I]
```

Masking out negative elements using array operations will be faster:

```
A = A + (B GT 0) * B
```

Adding only the positive elements of B is faster still:

```
A = A + (B > 0)
```

When an IF statement appears in the middle of a loop with each element of an array in the conditional, the loop can often be eliminated by using logical array expressions.

### **Example—Using Array Operators and WHERE**

In this example, each element of C is set to the square-root of A if A[I] is positive; otherwise, C[I] is set to minus the square-root of the absolute value of A[I].

Using a loop statement is slow:

```
FOR I=0,(N-1) DO IF A[I] LE 0 THEN $
C[I]=-SQRT(-A[I]) ELSE C[I]=SQRT(A[I])
```

Using an array expression is much faster:

```
C = ((A GT 0) * 2-1) * SQRT(ABS(A))
```

The expression (A GT 0) has the value 1 if A[I] is positive and has the value 0 if A[I]is not. (A GT 0)\* 2 - 1 is equal to +1 if A[I] is positive or -1 if A[I] is negative, accomplishing the desired result without resorting to loops or IF statements.

Another method is to use the WHERE function to determine the subscripts of the negative elements of A and negate the corresponding elements of the result.

```
;Get subscripts of negative elements.
negs = WHERE(A LT 0)
;Take root of absolute value.
C = SQRT(ABS(A))
;Negate elements in C corresponding to negative elements in A.
C[negs] = -C[negs]
```

# **Use System Functions and Procedures**

IDL supplies a number of built-in functions and procedures to perform common operations. These system-supplied functions have been carefully optimized and are almost always much faster than writing the equivalent operation in IDL with loops and subscripting.

# **Example**

A common operation is to find the sum of the elements in an array or subarray. The TOTAL function directly and efficiently evaluates this sum at least 10 times faster than directly coding the sum.

```
;Slow way: Initialize SUM and sum each element.
sum = 0. & FOR I = J, K DO sum = sum + array[I]
;Efficient, simple way.
sum = TOTAL(array[J:K])
```

Similar savings result when finding the minimum and maximum elements in an array (MIN and MAX functions), sorting (SORT function), finding zero or nonzero elements (WHERE function), etc.

# **Virtual Memory**

The IDL programmer and user must be cognizant of the characteristics of virtual memory computer systems to avoid penalty. Virtual memory allows the computer to execute programs that require more memory than is actually present in the machine by keeping those portions of programs and data that are not being used on the disk. Although this process is transparent to the user, it greatly affects the efficiency of the program.

#### Note

In relatively modern computers, plentiful physical memory (hundreds of megabytes for a single-use machine) is not uncommon. Remember, however, that IDL is generally not the only consumer of memory on a system. Other applications, the operating system itself, and other users on multi-user systems may consume large amounts of physical and virtual memory. If your IDL program appears to be inefficient or slow, inspect the system memory situation to determine whether virtual memory is being used, and if so, whether there is enough of it.

IDL arrays are stored in dynamically allocated memory. Although the program can address large amounts of data, only a small portion of that data actually resides in physical memory at any given moment; the remainder is stored on disk. The portion of data and program code in real physical memory is commonly called the working set.

When an attempt is made to access a datum in virtual memory not currently residing in physical memory, the operating system suspends IDL, arranges for the page of memory containing the datum to be moved into physical memory and then allows IDL to continue. This process involves deciding where the datum should go in memory, writing the current contents of the selected memory page out to the disk, and reading the page with the datum into the selected memory page. A *page fault* is said to occur each time this process takes place. Because the time required to read from or write to the disk is very large in relation to the physical memory access time, page faults become an important consideration.

When using IDL with large arrays, it is important to have access to sufficient physical and virtual memory. Given a suitable amount of physical memory, the parameters that regulate virtual memory require adjustment to assure best performance. These parameters are discussed below. See "Virtual Memory System Parameters" on page 213. If you suspect that lack of physical or virtual memory is causing problems, consult your system manager.

# **Access Large Arrays by Memory Order**

When an array is larger than or close to the working set size (i.e., the amount of physical memory available for the process), it is preferable to access it in memory address order.

Consider the process of transposing a large array. Assume the array is a  $512 \times 512$  byte image with a 100 kilobyte working set. The array requires  $512 \times 512$ , or approximately 250 kilobytes. Less than half of the image can be in memory at any one instant.

In the transpose operation, each row must be interchanged with the corresponding column. The first row, containing the first 512 bytes of the image, will be read into memory, if necessary, and written to the first column. Because arrays are stored in row order (the first subscript varies the fastest), one column of the image spans a range of addresses almost equal to the size of the entire image. To write the first column, 250,000 bytes of data must be read into physical memory, updated, and written back to the disk. This process must be repeated for each column, requiring the entire array be read and written almost 512 times. The amount of time required to transpose the array using the method described above is relatively large.

In contrast, the IDL TRANSPOSE function transposes large arrays by dividing them into subarrays smaller than the working set size enabling it to transpose a  $512 \times 512$  image in a much smaller amount of time.

### **Example**

Consider the operation of the following IDL statement:

```
FOR X = 0, 511 DO FOR Y = 0, 511 DO ARR[X, Y] = ...
```

This statement requires an extremely large execution time because the entire array must be transferred between memory and the disk 512 times. The proper form of the statement is to process the points in address order by using the following statement:

```
FOR Y = 0, 511 DO FOR X = 0, 511 DO ARR[X, Y] = ...
```

This approach cuts computing time by a factor of at least 50.

# **Running Out of Virtual Memory**

If you process large images with IDL and use the vendor-supplied default system parameters (especially if you have a small system), you may encounter the error message

```
% Unable to allocate memory.
```

This error message means that IDL was unable to obtain enough virtual memory to hold all your data. Whenever you define an array, image, or vector, IDL asks the operating system for some virtual memory in which to store the data. When you reassign the variable, IDL frees the memory for re-use.

The first time you get this error, you will either have to stop what you are doing and exit IDL or delete unused variables containing images or arrays, thereby releasing enough virtual memory to continue. You can delete the memory allocation of array variables by setting the variable equal to a scalar value.

If you need to exit IDL, you first should use the SAVE procedure to save your variables in an IDL save file. Later, you will be able to recover those variables from the save file using the RESTORE procedure.

The HELP,/MEMORY command tells you how much virtual memory you have allocated. For example, a  $512 \times 512$  complex floating array requires  $8 \times 512^2$  bytes or about 2 megabytes of memory because each complex element requires 8 bytes. Deleting a variable containing a  $512 \times 512$  complex array will increase the amount of memory available by this amount.

# **Minimizing Virtual Memory**

If virtual memory is a problem, try to tailor your programming to minimize the number of images held in IDL variables. Keep in mind that IDL creates temporary arrays to evaluate expressions involving arrays. For example, when evaluating the statement

```
A = (B + C) * (E + F)
```

IDL first evaluates the expression B + C and creates a temporary array if either B or C are arrays. In the same manner, another temporary array is created if either E or F are arrays. Finally, the result is computed, the previous contents of A are deleted, and the temporary area holding the result is saved as variable A. Therefore, during the evaluation of this statement, enough virtual memory to hold two arrays' worth of data is required in addition to normal variable storage.

It is a good idea to delete the allocation of a variable that contains an image and that appears on the left side of an assignment statement, as shown in the following program.

```
;Loop to process an image.

FOR I = ... DO BEGIN

;Processing steps.
...
```

```
;Delete old allocation for A.
A = 0
;Compute image expression and store.
A = Image_Expression
...
;End of loop.
ENDFOR
```

The purpose of the statement A=0 is to free the old memory allocation for the variable A before computing the image expression in the next statement. Because the old value of A is going to be replaced in the next statement, it makes sense to free A's allocation first.

### The TEMPORARY Function

Another way to minimize memory use when performing operations on large arrays is to use the TEMPORARY function. TEMPORARY returns the value of its argument as a temporary variable and makes the argument undefined. In this way, you avoid making a new copy of temporary results. For example, assume that A is a large array. To add 1 to each element in A, you could enter:

```
A = A+1
```

However, this statement creates a new array for the result of the addition and assigns the result to A *before* freeing the old allocation of A. Hence, the total storage required for the operation is twice the size of A. The statement:

```
A = TEMPORARY(A) + 1
```

requires no additional space.

# **Virtual Memory System Parameters**

The first step is to determine how much virtual memory you require. For example, if you compute complex Fast Fourier Transforms (FFT) on  $512 \times 512$  images, each complex image requires 2 megabytes. Suppose that during a typical session you need to have twenty images stored in variables and require enough memory for ten images to hold temporary results, resulting in a total of thirty images or 60 megabytes. Rounding up to 80 megabytes gives a reasonable value for the amount of physical and virtual memory that should be available to IDL.

#### **UNIX Virtual Memory**

For UNIX, The size of the swapping area(s) determines how much virtual memory your process is allowed. To increase the amount of available virtual memory, you must increase the size of the swap device (sometimes called the swap partition). Increasing the size of a swap partition is a time-consuming task that should be planned carefully. It usually requires saving the contents of the disk, reformatting the disk with the new file partition sizes, and restoring the original contents. Some systems offer the alternative of swapping to a regular file. This is a considerably easier solution, although it may not be as efficient. Consult your system documentation for details and instructions on how to perform these operations.

### **Windows Virtual Memory**

For Microsoft Windows, creation and management of virtual memory files (called "paging files") are handled more or less automatically. You can, however, adjust the initial and maximum size of the paging file for a given disk. Consult your system documentation for details and instructions on how to perform these operations.

# The IDL Code Profiler

The IDL Code Profiler helps you analyze the performance of your applications. You can easily monitor the calling frequency and execution time for procedures and functions. The Profiler can be used with programs entered from the command line as well as programs run from within a file.

You can start the IDL Code Profiler by selecting "Profile" from the Run menu of the IDLDE or by entering PROFILER at the Command Line. For more information about the PROFILER procedure, see "PROFILER" in the *IDL Reference Guide* manual.

#### Note -

Calling the Profiler from the Command Line does not start the Profiler dialog.

# The Profile Dialog

Select "Profile" from the Run menu. The Profile dialog appears.

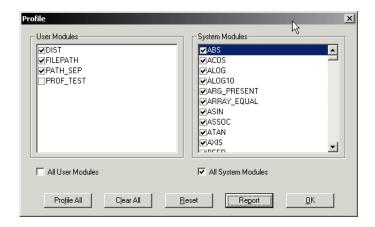

Figure 11-1: Profile Dialog

### **User Modules**

User modules include user-written procedures as well as library procedures and functions provided with IDL. By default, none of the User Modules are selected for profiling. To select a module, click on the checkbox next to it. All user modules must be compiled before opening the Profile dialog in order to be available for profiling.

#### **All User Modules**

Select this checkbox to select all the user modules for profiling.

### **System Modules**

This field includes all IDL system procedures and functions.

#### **All System Modules**

Select this checkbox to select all the system modules for profiling.

#### **Buttons**

Click "Profile All" to enable profiling for all the available modules—System and User. Click "Clear All" to disable profiling for all the available modules—System and User. Click "Reset" to clear the report shown in the "Profile Report" dialog. The "Profile Report" dialog is dismissed, as it no longer contains any information. Click "Report" to generate a profile of the selected modules. The Profile Report dialog appears. Click "Cancel" to dismiss the Profile dialog. Click "Help" to display Help on this dialog.

# The Profile Report Dialog

Click "Report" from the Profile dialog in the Run menu of the IDLDE. The Profile Report dialog appears.

### Fields in the Profiler Report Dialog

The fields in the Profiler Report dialog show the following attributes of the modules selected for profiling from the Profile dialog. You can sort the values in each column in both ascending and descending order by clicking anywhere within the column. By default, the Modules column is sorted alphabetically.

#### Note -

Whether you enter a program at the command line or run a program contained in a file, the PROFILER procedure reports the status of all the modules compiled and executed either since profiling was first set or since the PROFILER was reset.

#### Modules

The name of the library, user, or system procedure or function.

## Typ

The type of module. System procedures or functions are associated with an "S". User or library functions or procedures are associated with a "U".

#### Count

The number of times the procedure or function has been called.

## Only(sec)

The time required, in seconds, for IDL to execute the given function or procedure, not including any calls to other functions or procedures (children).

## Only Avg

Average of the Only(sec) field above.

## +Children(sec)

The time required, in seconds, for IDL to execute the given function or procedure including any calls to other functions or procedures.

## +Child Avg

Average of the +Children(sec) field above.

## **Buttons**

Click "Print" to print the report. The Print dialog appears. You can also select "Print" from the File menu of the IDLDE. Click "Save" to save the report as a text file. The Save Profile Report dialog appears. Click "Cancel" to dismiss the Profile Report dialog. The contents remain available after cancelling. Click "Help" to display Help on this dialog.

## **Using the IDL Code Profiler**

Open a new editor file by selecting "New" from the File menu.

Enter the following lines in the editor:

```
PRO prof_test
   OPENR, 1, FILEPATH('nyny.dat', SUBDIR=['examples', 'data'])
   a=ASSOC(1, BYTARR(768,512))
   b=a[0]
   CLOSE, 1
   TV, b
END
```

Save the file as prof\_test.pro by selecting "Save" from the File menu. The Save As dialog appears.

To use the IDL Code Profiler, you must first compile the routines you would like to profile. For more involved programs, you can use RESOLVE\_ALL to compile all uncompiled functions or procedures that are called in any already-compiled procedure or function.

Select "Profile..." from the Run menu. The Profile dialog appears; it will remain visible until dismissed. Select "Profile All" to profile all the available modules.

Run the application by selecting "Run" from the File menu. After the application is finished, return to the Profile dialog and click "Report". The Profile Report dialog appears, as shown in the following figure.

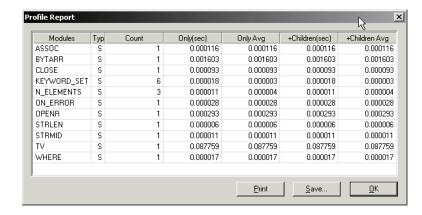

Figure 11-2: Profile Report Dialog

For more information about the capabilities of either dialog, see "The Profile Dialog" on page 215 and "The Profile Report Dialog" on page 216.

## **Profiling with Command Line Modules**

We will demonstrate how the Profiler handles newly compiled modules. The above example set profiling for all system files, plus the user module, prof\_test, and the library function, FILEPATH. If you have altered the above results, reset the report and run prof\_test again.

Enter the following lines at the Command Line:

;Create a dataset using the library function DIST. Note that DIST; is immediately compiled.

```
A= DIST(500)
;Display the image.
TV, A
```

Return to the Profile dialog. You will note that the DIST function has been appended to the User Module field, but that it remains deselected. The Profiler will not include any uncompiled modules by default. Click "Report" in the Profile dialog to refresh the Profile Report dialog's results. The following figure shows the new results. Note that TV is counted twice, and that more system modules have been appended to the Modules column. The DIST function, although it is not itself included, calls system routines which were previously selected for profiling.

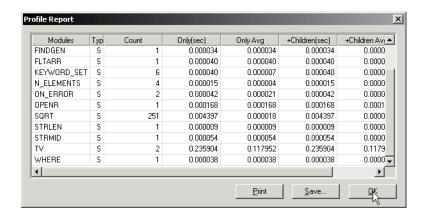

Figure 11-3: Refreshing the Profile Report

If you select DIST in the User Modules field in the Profile dialog and then re-enter only the statement calling TV at the Command Line, you will notice that only the count for TV increases in the profiler report. You must re-enter the statement calling DIST at the Command Line; the already-compiled library function is executed again, making it available for profiling.

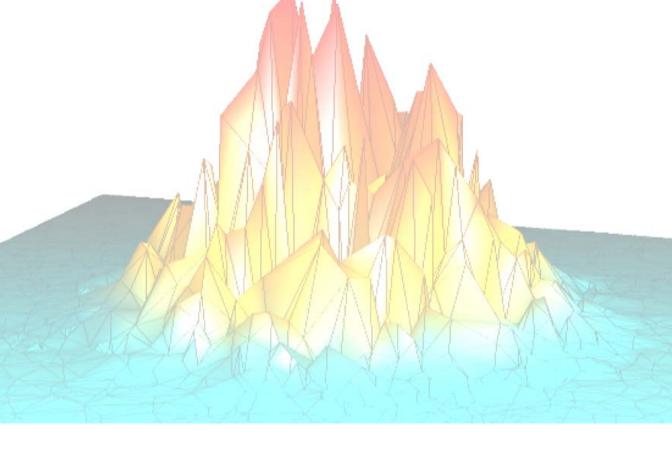

# Part II: Components of the IDL Language

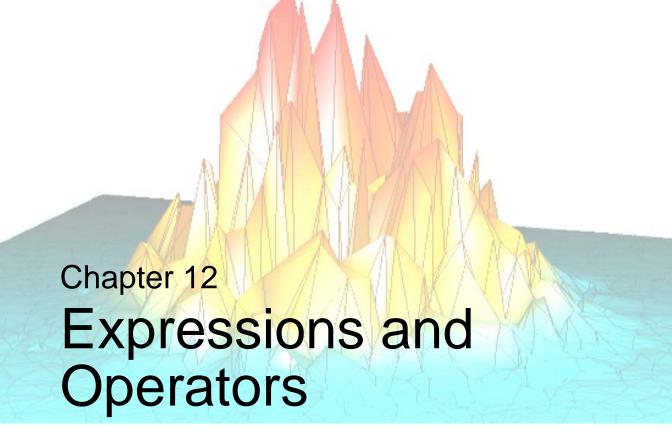

The following topics are covered in this chapter:

| Overview of Expressions and Operators 224 | Bitwise Operators                    | 239 |
|-------------------------------------------|--------------------------------------|-----|
| Mathematical Operators                    | Relational Operators                 | 243 |
| Minimum and Maximum Operators 232         | Assignment and Compound Assignment . | 246 |
| Matrix Operators                          | Other Operators                      | 249 |
| Logical Operators 236                     | Operator Precedence                  | 252 |

# **Overview of Expressions and Operators**

Variables, constants, and function results are combined into *expressions* using operators. The value of an expression depends on the values of the *operands* and the operator involved. Expressions can be combined with other expressions, variables, and constants to yield more complex expressions. In IDL, unlike FORTRAN or C, expressions can be scalar- or array-valued.

IDL has a large number of different operators. In addition to the usual operators — addition, subtraction, multiplication, division, exponentiation, relations (EQ, NE, GT, etc.), and logical arithmetic (&&, ||, ~, AND, OR, NOT, and XOR) — other operators exist to find minima, maxima, select scalars and subarrays from arrays (subscripting), and to concatenate scalars and arrays to form new arrays.

Functions, which are operators in themselves, perform operations that are usually of a more complex nature than those denoted by simple operators. Functions exist in IDL for data smoothing, shifting, transforming, evaluation of transcendental functions, and other operations.

Expressions can be arguments to functions or procedures. For example, the expression SIN(A\*!PI) evaluates the variable A multiplied by the value of  $\pi$ , then applies the trigonometric sine function. This result can be used as an operand to form a more complex expression or as an argument to yet another function (e.g., EXP(SIN(A\*!PI) evaluates  $e^{sin(a\pi)}$ .

# **Mathematical Operators**

IDL mathematical operators are described in the following table.

#### Note -

Also see "Assignment and Compound Assignment" on page 246 for information on = and op= and "Other Operators" on page 249 for information on the [], (), and ?: operators.

| Operator | Description          | Example                                                                                                    |
|----------|----------------------|----------------------------------------------------------------------------------------------------|
| +        | Addition             | Store the sum of 3 and 6 in B:                                                                                                    |
|          |                      | B = 3 + 6                                                                                                    |
|          | String Concatenation | Store the string value of "John Doe" in B:                                                                                                    |
|          |                      | B = 'John' + ' ' + 'Doe'                                                                                                    |
| ++       | Increment            | Adds one to the operand:                                                                                                    |
|          |                      | A = 3 A++ PRINT, A  IDL Prints:  4  Note - The increment operator supports both pre- and post-fix syntax. See "Using Increment/Decrement" on page 227. |
| _        | Subtraction          | Store the value of 5 subtracted from 9 in C:  C = 9 - 5                                                                                                |
|          | Negation             | Change the sign of C:  C = -C                                                                                                    |

Table 12-1: Mathematical Operators

| Operator | Description         | Example                                                                                                    |
|----------|---------------------|----------------------------------------------------------------------------------------------------|
|          | Decrement           | Subtracts one from the operand:  A = 3 A PRINT, A  IDL Prints:  2  Note - The decrement operator supports both pre- and post-fix syntax. See "Using Increment/Decrement" on page 227.                                                        |
| *        | Multiplication      | Store the product of 2 and 5 in variable C:  C = 2 * 5                                                                                                    |
|          | Pointer dereference | If ptr is a valid pointer (created via the PTR_NEW function), then *ptr is the value held by the heap variable that ptr points to. For more information on IDL pointers, see Chapter 17, "Pointers" in the Building IDL Applications manual. |
| /        | Division            | Store result of 10.0 divided by 3.2 in variable D:  D = 10.0/3.2                                                                                                    |

Table 12-1: Mathematical Operators (Continued)

| Operator | Description    | Example                                                                                                    |
|----------|----------------|----------------------------------------------------------------------------------------------------|
| ۸        | Exponentiation | Store result of 2 raised to the 3rd power in variable B:                                                                                                    |
|          |                | B = 2 <sup>3</sup> <b>Note -</b> How exponentiation is evaluated depends upon whether the operands are real or complex. See "Using Exponentiation" on page 230 for details.                                     |
| MOD      | Modulo         | I MOD J is equal to the remainder when I is divided by J. The magnitude of the result is less than that of J, and its sign agrees with that of I. Print the value of 9 modulo 5:  PRINT, 9 MOD 5  IDL Prints: 4 |
|          |                | Compute angle modulo 2p.  A = (ANGLE + B) MOD (2 * !PI)                                                                                                    |

Table 12-1: Mathematical Operators (Continued)

# **Using Increment/Decrement**

The increment (++) and decrement (--) operators can be applied to variables (including array subscripts or structure tags) of any numeric type. The ++ operator increments the target variable by one. The -- operator decrements the target by one. When written in front of the target variable (that is, using *prefix* notation), the operations are known as *preincrement* and *predecrement*, respectively. When written following the target variable (using *postfix* notation), they are called *postincrement* and *postdecrement*.

#### Note

The increment and decrement operators can only be applied to variable expressions to which a value can be assigned. Hence, the following is not allowed:

$$A = 23++$$

because it attempts to apply the increment operator to a constant. Another way of stating this rule is to say that it must be *possible* for the expression being incremented or decremented to appear on the left-hand side of the equal sign.

The increment and decrement operators can be used either as standalone statements or within a larger enclosing expression. Although the two forms are very similar, the expression form has some efficiency and side-effect issues (described below) that do not apply to the statement form.

## **Increment/Decrement Statements**

Increment and decrement operators can be used, along with a variable, as standalone statements:

- A++ or ++A
- A-- or --A

The increment or decrement operator may be placed either before or after the target variable. The same operation is carried out in either case. These operators are very efficient, since the variable is incremented *in place* and no temporary copies of the data are made.

## **Increment/Decrement Expressions**

Increment and decrement operators can be used within expressions. When the operator follows the target expression, it is applied *after* the value of the target is evaluated for use in the surrounding expression. When the operator precedes the target expression, it is applied *before* the value of the target is evaluated for use in the surrounding expression. For example, after executing the following statements, the value of the variable A is 27, while B is 28:

$$B = 27$$
  
 $A = B++$ 

In contrast, after executing the following statements, both A and B have a value of 26:

B = 27 A = --B

## Efficiency of Prefix vs. Postfix Operations

When used as part of an expression, the prefix form of the increment and decrement operators has an efficiency advantage over the postfix form. The reason for this is that the postfix form requires IDL to make a copy of the data, while the prefix form does not. The operations carried out by IDL to execute a prefix increment or decrement operation are:

- 1. Fetch the target variable.
- 2. Increment or decrement the target variable in place (no copies are made).
- 3. Use the variable when evaluating the surrounding expression.

This is very efficient. In contrast, the postfix form requires IDL to make a copy of the variable in order to use its old value in the surrounding expression following the increment/decrement. The operations carried out by IDL to execute a postfix increment or decrement operation are:

- 1. Fetch the target variable.
- 2. Make a temporary copy of the variable.
- 3. Increment or decrement the original variable.
- 4. Use the temporary copy when evaluating the surrounding expression.

If your computation requires the postfix form, then these operations are necessary and reasonable. If not, the prefix form will use fewer resources and is the better choice. The larger the data involved, the more important this becomes. It is not a concern for small variables.

#### Order Of Side Effects

The way that the increment and decrement operators change the value of a variable in addition to using its value in a surrounding expression is called a *side effect*. In most cases, the side effects are desired, and cause no problems. Side effects can cause problems, however, if the increment or decrement operator is applied to a variable that appears more than once within a single statement or expression. Consider the following statement (taken from *The C Programming Language* by Brian W. Kernighan and Dennis M. Ritchie):

$$A[i] = i++$$

Which value of i is used to index A? Is it the original value of i, or the incremented value? The answer depends on the order in which the various parts of the statement

are evaluated. Either answer might be considered correct, and IDL does not require one or the other. Similarly, in the statements

$$B = 23$$
  
 $A = B++ + B$ 

the value of A could be either 47 or 46, depending on which part of the expression is evaluated first.

Note that this situation falls outside the rules of operator precedence — it is the order in which the variables themselves are evaluated that affects the result. Let's examine the situation closely:

- Here the "old" value of B (23) is always used for the first occurrence of B in the statement.
- If the sub-statement B++ is evaluated first, the value of the *second* occurrence of B in the statement uses the "new" value of B (24), giving A the value 47.
- If the sub-statement that contains only the variable B is evaluated first, the "old" value of B will be used for both occurrences, and A will get the value 46.

As with most languages that implement increment and decrement operators, IDL does not require any particular *ordering* of evaluation within an expression in which such side effects occur. Different versions or implementations of IDL may evaluate the same expression differently. As a result, you should avoid writing code that depends on a particular ordering of the side effects.

## **Using Exponentiation**

The caret (^) is the exponentiation operator. A^B is equal to A raised to the B power.

For real numbers, A^B is evaluated as follows:

- If A is a real number and B is of integer type, repeated multiplication is applied.
- If both A and B are real (non-integer), the formula  $A^B = e^{BlnA}$  is evaluated.
- A<sup>0</sup> is defined as 1.

For complex numbers, A^B is evalutated as follows. The complex number A can be represented as A = a + ib, where a is the real part, and ib is the imaginary part. In polar form, we can represent the complex number as  $A = re^{i\theta} = r\cos\theta + ir\sin\theta$ , where  $r\cos\theta$  is the real part, and  $ir\sin\theta$  is the imaginary part:

• If A is complex and B is real, the formula  $A^B = (re^{i\theta})^B = r^B (\cos B\theta + i\sin B\theta)$  is evaluated.

- If A is real and B is complex, the formula  $A^B = e^{BlnA}$  is evaluated.
- If both A and B are complex, the formula  $A^B = e^{BlnA}$  is evaluated, and the natural logarithm is computed to be  $\ln(A) = \ln(re^{i\theta}) = \ln(r) + i\theta$ .

# **Minimum and Maximum Operators**

The IDL minimum and maximum operators return the smaller or larger of their operands, as described below.

#### Note -

Negated values must be enclosed in parentheses in order for IDL to interpret them correctly.

| Operator | Description                                                                                                    | Example                                                                                                    |
|----------|----------------------------------------------------------------------------------------------------|----------------------------------------------------------------------------------------------------|
| <        | Minimum operator. The value of "A < B" is equal to the smaller of A or B.  Note - See also "Using Minimum or Maximum with Complex Numbers" and "Using Minimum or Maximum with NaN Values" below. | Set A equal to 3:  A = 5 < 3  Set A equal to -6. Use parentheses to avoid a syntax error.  A = 5 < (-6)  Set all points in array ARR that are larger than 100 to 100:  ARR = ARR < 100  Set X to the smallest of the three operands:  X = X0 < X1 < X2 |
| >        | Maximum operator.  "A > B" is equal to the larger of A or B.  Note - See also "Using Minimum or Maximum with Complex Numbers" and "Using Minimum or Maximum with NaN Values" below.              | Use '>' to avoid taking the log of zero or negative numbers:  C = ALOG(D > 1E - 6)  Plot positive points only. Negative points are plotted as zero:  PLOT, ARR > 0                                                                                     |

Table 12-2: Minimum and Maximum Operators

## **Using Minimum or Maximum with Complex Numbers**

For complex numbers, the absolute value is used to determine which value is smaller or larger. If both values have the same magnitude then the first value is returned.

## **Minimum Operator Examples**

```
; Set A equal to 1+2i, since ABS(1+2i) is less than ABS(2-4i): A = COMPLEX(1,2) < COMPLEX(2,-4); Set A equal to 1-2i, since ABS(1-2i) equals ABS(-2+i): A = COMPLEX(1,-2) < COMPLEX(-2,1)
```

## **Maximum Operator Examples**

```
; Set A equal to 2-4i, since ABS(2-4i) is greater than ABS(1+2i)
A = COMPLEX(1,2) > COMPLEX(2,-4)

; Set A equal to 1-2i, since ABS(1-2i) equals ABS(-2+i)
A = COMPLEX(1,-2) > COMPLEX(-2,1)
```

# **Using Minimum or Maximum with NaN Values**

Typically in IDL, the result of any operation involving the special value NaN is simply NaN. For efficiency, IDL does not check the values of A and B for NaN values before performing the minimum or maximum operation. If A or B contains a NaN value, the result is undefined and can be either NaN or the other non-NaN value, depending on the specific hardware and operating system. If you suspect that one of your operands contains NaN values, you might want to use the FINITE function to ensure that you return NaN values in the result. For example, if A and B are scalars:

```
A = !VALUES.F_NAN
B = 5

; Result is undefined and can either be 5 or NaN:
PRINT, A > B

; Result must be NaN if either operand is NaN:
PRINT, ( FINITE(A) && FINITE(B) ) ? ( A > B ) : !VALUES.F_NAN
```

This second method also avoids any floating-point math errors. If A and B are arrays, the following method can be used:

```
C = REPLICATE( !VALUES.F_NAN, N_ELEMENTS(A) )
good = WHERE( FINITE(A) and FINITE(B), ngood )
IF ( ngood GT 0 ) THEN C[good] = A[good] > B[good]
```

# **Matrix Operators**

IDL has two operators used to multiply arrays and matrices. For an example illustrating the difference between the two, see "Multiplying Arrays" in Chapter 15 of the *Building IDL Applications* manual.

| Operator | Description                                                                                                    | Example                                                                                                    |
|----------|----------------------------------------------------------------------------------------------------|----------------------------------------------------------------------------------------------------|
| #        | Computes array elements<br>by multiplying the<br>columns of the first array<br>by the rows of the second<br>array. The second array                                                                                                    | Multiply a 3-column by 2-row array:  array1 = [[1, 2, 1], \$ [2, -1, 2]]  Create a 2-column by 3-row array:                                                                              |
|          | must have the same<br>number of columns as the<br>first array has rows. The<br>resulting array has the                                                                                                    | array2 = [ [1, 3], [0, 1],\$         [1, 1] ] PRINT, array1#array2                                                                                                    |
|          | same number of columns as the first array and the same number of rows as the second array.                                                                                                    | IDL prints:       7     -1     7       2     -1     2       3     1     3                                                                                                    |
| ##       | Computes array elements by multiplying the rows of the first array by the columns of the second array. The second array must have the same number of rows as the first array has columns. The resulting array has the same number of rows as the first array and the same number of columns as the second array. | Create a 3-column by 2-row array:  array1 = [ [1, 2, 1], [2, -1, 2] ]  Create a 2-column by 3-row array:  array2 = [[1, 3], [0, 1], [1, 1]]  PRINT, array1##array2  IDL prints:  2 6 4 7 |

Table 12-3: Matrix Operators

## Tip-

If one or both of the arrays are also transposed as part of a matrix multiplication, such as TRANSPOSE(A) # B, it is more efficient to use the MATRIX\_MULTIPLY function, which does the transpose simultaneously with the multiplication.

# **Logical Operators**

There are three logical operators in IDL: &&, ||, and ~. When dealing with logical operators, non-zero numerical values, non-null strings, and non-null heap variables (pointers and object references) are considered true, everything else is false.

#### Note -

Programmers familiar with the C programming language, and the many languages that share its syntax, may expect ~ to perform bitwise negation (1's complement), and for ! to be used for logical negation. This is not the case in IDL: ! is used to reference system variables, the NOT operator performs bitwise negation, and ~ performs logical negation.

| Operator | Description                                                                                                    | Example                                                                                                    |
|----------|----------------------------------------------------------------------------------------------------|----------------------------------------------------------------------------------------------------|
| &&       | Logical AND Returns 1 whenever both of its operands are true; otherwise, returns 0. Non-zero numerical values, non-null strings, and non-null heap variables (pointers and object references) are considered true, everything else is false.  Operands must be scalars or single-element arrays. The && operator <i>short-circuits</i> ; the second operand will not be evaluated if the first is false. See "Short-circuiting" on page 237 for details. | PRINT, 5 && 7 IDL Prints: 1  PRINT, 5 && 2 IDL Prints: 1  PRINT, 4 && 0 IDL Prints: 0  PRINT, "" && "sun" IDL Prints: 0 |

Table 12-4: Logical Operators

| Operator | Description                                                                                                    | Example                                                               |
|----------|----------------------------------------------------------------------------------------------------|-----------------------------------------------------------------------|
|          | Logical OR Returns 1 whenever either of its operands are true; otherwise, returns 0. Uses the same test for "truth" as the && operator. Operands must be scalars or single-element arrays. The    operator short-circuits; the second operand will not be evaluated if the first is true. See "Short-circuiting" on page 237 for details. | IF ((5 GT 3)    (4 GT 5)) \$     THEN PRINT, 'True'  IDL Prints: True |
| ~        | Logical negation Returns 1 when its operand is false; otherwise, returns 0. Uses the same test for "truth" as the && operator.                                                                                                    | PRINT, ~ [1, 2, 0]  IDL Prints:  0 0 1                                |

Table 12-4: Logical Operators (Continued)

## **Short-circuiting**

The && and | | logical operators are *short-circuiting* operators. This means that IDL does not evaluate the second operand unless it is necessary in order to determine the proper overall answer. Short-circuiting behavior can be powerful, since it allows you to base the decision to compute the value of the second operand on the value of the first operand. For instance, in the expression:

```
Result = Op1 && Op2
```

IDL does not evaluate Op2 if Op1 is false, because it already knows that the result of the entire operation will be false. Similarly in the expression:

```
Result = Op1 || Op2
```

IDL does not evaluate Op2 if Op1 is true, because it already knows that the result of the entire operation will be true.

If you want to ensure that both operands are evaluated (perhaps because the operand is an expression that changes value when evaluated), use the LOGICAL\_AND and LOGICAL\_OR functions or the bitwise AND and OR operators.

# **Additional Logical Operator Examples**

Results of relational expressions can be combined into more complex expressions using the logical operators. Some examples of relational and logical expressions are as follows:

# **Bitwise Operators**

There are four bitwise operators in IDL: AND, NOT, OR, and XOR. For integer operands (byte, signed- and unsigned-integer, longword, and 64-bit longword data types), bitwise operators operate on each bit of the operand or operands independently.

| Operator | Description                                                                                                    | Example                                                                                             |
|----------|----------------------------------------------------------------------------------------------------|----------------------------------------------------------------------------------------------------|
| AND      | Bitwise AND                                                                                                    | The statement                                                                                       |
|          | For integer, longword, and byte operands, a bitwise AND operation is performed. If the operands are scalars, it returns a scalar value. If either operand is | 5 AND 6 = 4 is represented in binary as follows: 0101 AND 0110 = 0100  PRINT, (5 GT 2) AND (4 GT 2) |
|          | an array, it returns an array containing one value for each element of the shortest array operand.  For operations on other types,                           | IDL Prints: 1  PRINT, (5 GT 2) AND (4 GT 5)  IDL Prints: 0  PRINT, 5 AND 7  IDL Prints: 5           |
|          | the result is equal to the second operand if the first operand is not equal to zero or the null string; otherwise, the result is zero or the null string.    | PRINT, 5 AND 2 IDL Prints: 0 PRINT, 4 AND 2 IDL Prints: 0                                           |
|          | <b>Note -</b> The bitwise AND operator is not valid for heap variable operands                                                                               |                                                                                                    |

Table 12-5: Logical Operators

| Operator | Description                                                                                                    | Example                                                                                                    |
|----------|----------------------------------------------------------------------------------------------------|----------------------------------------------------------------------------------------------------|
| NOT      | Bitwise NOT Returns the bitwise inverse of its scalar or array operand (returns scalar if operand is a scalar, or returns an array containing one value for each element of the operand array). For integer, longword, and byte operands, NOT returns the complement of each bit of the operand. For floating-point operands, the result is 1.0 if the operand is zero; otherwise, the result is zero. | The statement  NOT 4 = -5 is represented in binary as follows:  NOT 0100 = 1011  PRINT, NOT 1 IDL Prints:  -2  Note - Modern computers use the "2s complement" representation for negative signed integers. This means that to arrive at the decimal representation of a negative binary number (a string of binary digits with a one as the most significant |
|          | Warning - Use caution when using the return value from the bitwise NOT operator as an operand for the logical operators && and   . See "Using the NOT Operator" on page 242 for additional discussion.  Note - Not valid for string or complex operands.                                                                                                    | bit), you must take the complement of each bit, add one, convert to decimal, and prepend a negative sign. For example, NOT 0 equals -1, NOT 1 equals -2, etc.  IF (NOT (5 GT 6)) THEN \$ PRINT, 'True'  IDL Prints: True                                                                                                    |

Table 12-5: Logical Operators (Continued)

| Operator | Description                                                                                                    | Example                                                                                                    |
|----------|----------------------------------------------------------------------------------------------------|----------------------------------------------------------------------------------------------------|
| OR       | Bitwise OR  Performs the logical "inclusive or" operation on two scalar or array operands (returning a scalar value for scalar operands, or returning an array containing one value for each element of the shortest array operand.  For integer or byte operands, a bitwise inclusive OR is performed. For floating- point operands, returns the first operand if it is non- zero, or the 2nd operand otherwise.                           | For integer operands, OR performs a bitwise inclusive "or" operation and returns the result. The statement:  3 OR 5 = 7 is represented in binary as follows:  0011 OR 0101 = 0111  IF ((5 GT 3) OR \$     (4 GT 5)) THEN \$     PRINT, 'True'  IDL Prints:  True                                                                      |
| XOR      | Bitwise exclusive XOR  XOR is only valid for byte, integer, and longword operands.  Performs the logical "exclusive or" operation on two scalar or array operands (returning a scalar value for scalar operands, or returning an array containing one value for each element of the shortest array operand.  A bit in the result is set to 1 if the corresponding bits in the operands are different; if they are equal, it is set to zero. | For integer operands, XOR sets a bit in the result to 1 if the corresponding bits in the operands are different or to 0 if they are equal. The statement:  3 XOR 5 = 6 is represented in binary as follows:  0011 XOR 0101 = 0110  IF ((5 GT 3) XOR (4 GT 5)) THEN \$ PRINT, 'Different' \$ ELSE PRINT, 'Same'  IDL Prints: Different |

Table 12-5: Logical Operators (Continued)

## **Using the NOT Operator**

Due to the bitwise nature of the NOT operator, logical negation operations should always use ~ in preference to NOT, reserving NOT exclusively for bitwise computations. Consider a statement such as:

```
IF ((NOT EOF(lun)) && device_ready) THEN statement
```

which wants to execute *statement* if the file specified by the variable lun has data remaining, and the variable device\_ready is non-zero. When EOF returns the value 1, the expression NOT EOF(lun) yields -2, due to the bitwise nature of the NOT operator. The && operator interprets the value -2 as true, and will therefore attempt to execute *statement* incorrectly in many cases. The proper way to write the above statement is:

```
IF ((~ EOF(lun)) && device_ready) THEN statement
```

## **Additional Bitwise Operator Examples**

Some examples of bitwise expressions are as follows:

```
; Displays the "negative" of an image contained in the array IMG. \ensuremath{\mathsf{TV}} , \ensuremath{\mathsf{NOT}} IMG
```

```
; Adds the hexadecimal constant FF (255 in decimal) to the array ; ARR. This masks the lower 8-bits and zeros the upper bits. ARR AND 'FF'X
```

# **Relational Operators**

The IDL relational operators apply a relation to two operands and return a logical value of true or false. The resulting logical value can be used as the predicate in IF, WHILE or REPEAT statements. You can also combine Boolean operators with other logical values to make more complex expressions.

#### Note

It is important to see "Definition of True and False" in Chapter 7 of the *Building IDL Applications* manual for details on when a value is considered true or false.

The rules for evaluating relational expressions with operands of mixed modes are the same as for arithmetic expressions. Each operand is promoted to the data type of the operand with the greatest precedence or potential precision. (See "Data Type and Structure of Expressions" on page 262 for details.) For example, in the relational expression "2 EQ 2.0", the integer 2 is converted to floating point and compared to the floating point 2.0. The result of this expression is true. The relational operators return a value of 1 for true and 0 for false. The type of the result is always byte.

#### Note

When using EQ and NE with complex numbers, both the real and imaginary parts must meet the condition of the relational operator. For example, the following returns 0 (false):

```
PRINT, COMPLEX(1,2) EQ COMPLEX(1,-2)
```

When using GE, GT, LE, and LT with complex numbers, the absolute value (or modulus) of the complex number is used for the comparison.

For more information on using relational operators, also see "Using Relational Operators with Arrays" and "Relational Operators with Infinity and NaN Values" on page 245.

| Operator | Description | Example                                                                                                    |
|----------|-------------|----------------------------------------------------------------------------------------------------|
| EQ       | Equal to    | Returns true if its operands are equal; otherwise, it returns false. The following returns True:  IF (2 EQ 2.0) THEN PRINT, 'True' |

Table 12-6: Relational Operators

| Operator | Description              | Example                                                                                                    |
|----------|--------------------------|----------------------------------------------------------------------------------------------------|
| NE       | Not equal to             | Returns true whenever the operands are different. The following returns 1 (true):  PRINT, "sun" NE "fun"                                                                                                    |
| GE       | Greater than or equal to | Returns true if the operand on the left is greater than or equal to the one on the right. Relational operator are useful for creating array masks:  A = ARRAY * (ARRAY GE 100)                                                                                                    |
|          |                          | See "Using Relational Operators with Arrays" on page 245.                                                                                                    |
| GT       | Greater than             | Returns true if the operand on the left is greater than the operand on the right.  Determine if A is greater than B:  IF (A GT B) THEN PRINT, 'True'  Note - Strings are compared using the ASCII collating sequence: " " is less than "0" is less than "A" is less than "Z" is less than "a" which is |
|          |                          | less than "z".                                                                                                    |
| LE       | Less than or equal to    | Returns true if the operand on the left is less than or equal to the operand on the right. Determine if A is less than or equal to B:  IF (A LE B) THEN PRINT, 'True'                                                                                                    |
| LT       | Less than                | Returns true if the operand on the left is                                                                                                    |
|          |                          | less than the operand on the right. Determine if A is less than B:                                                                                                    |
|          |                          | IF (A LT B) THEN PRINT, 'True'                                                                                                    |

Table 12-6: Relational Operators (Continued)

#### Note

You can use the NE and EQ operators to determine if two object references point to the same heap variable. See "Object Equality and Inequality" in Chapter 1 of the *Object Programming* manual for examples.

## **Using Relational Operators with Arrays**

Relational operators can be applied to arrays, and the resulting array of ones and zeroes can be used as an operand. For example, the expression:

```
A = ARR * (ARR LE 100)
```

A is an array equal to ARR except that all points greater than 100 have been reduced to zero. The expression (ARR LE 100) is an array that contains a 1 where the corresponding element of ARR is less than or equal to 100, and zero otherwise. For example, to print the number of positive elements in the array ARR:

```
PRINT, TOTAL(ARR GT 0)
```

The following command sets B equal to ARRAY whenever the corresponding element of ARRAY is greater than or equal to 100. If the element is less than 100, the corresponding element of B is set to zero.

```
B = ARRAY * (ARRAY GE 100)
```

## Relational Operators with Infinity and NaN Values

On the Windows platform, using relational operators with the values infinity or NaN (Not a Number) causes an "illegal operand" error. The FINITE function's INFINITY and NAN keywords can be used to perform comparisons involving infinity and NaN values. For more information, see "FINITE" in the *IDL Reference Guide* manual and "Special Floating-Point Values" on page 168.

# **Assignment and Compound Assignment**

The assignment statement stores a value in a variable. Compound assignment combines assignment with another operator.

| Operator | Description                                                                                                    | Examples                                                                                                    |
|----------|----------------------------------------------------------------------------------------------------|----------------------------------------------------------------------------------------------------|
| =        | Assignment The value of the expression on the right hand side of the equal sign is stored in the variable, subscript element, or range on the left side. The old value of the variable, if any, is discarded, and the value of the expression is stored in the variable. The expression on the right side can be of any type or structure.  For more information on assignment involving arrays and ranges, see Chapter 15, "Arrays".  For information on assignment involving objects, see "Object Assignment" in Chapter 1 of the Object Programming manual. | Simple assignment examples:  A = 5 Assigns 5 to variable A:  B='Hello World' Assign "Hello World" to variable B: name = 'Mary' The variable name becomes a scalar string variable. arr = FLTARR(100) Make arr a 100-element, floating-point array. arr = arr[50:*] Discard points 0 to 49 of arr. It is now a 50-element array. |

Table 12-7: Assignment and Compound Assignment

| Operator | Description                                                                                                    | Examples                                                                                                    |
|----------|----------------------------------------------------------------------------------------------------|----------------------------------------------------------------------------------------------------|
| op=      | Compound Assignment where <i>op</i> is one of the following operators: ##, #, *, +, -, /, <, >, ^, AND, EQ, GE, GT, LE, LT, MOD, NE, OR, XOR Provides succinct syntax for expressions in which the same variable would otherwise be present on both sides of the equal sign. See "Compound Assignment Operators" on page 247 for details. | Applies the specified operation to the target variable "in place," without making a copy of the variable. For example,  A += 5 adds 5 to the value of the variable A.  A op= expression is equivalent to:  A = TEMPORARY(A) op (expression)  The following statements both add 100 to current value of A:  A = A + 100 A += 100 |

Table 12-7: Assignment and Compound Assignment (Continued)

## **Compound Assignment Operators**

In addition to the standard assignment statement, IDL supports the following compound assignment operators:

| ##= | #=  | *=   | +=   | -=   |
|-----|-----|------|------|------|
| /=  | <=  | >=   | AND= | EQ=  |
| GE= | GT= | LE=  | LT=  | MOD= |
| NE= | OR= | XOR= | ^=   |      |

See op= in previous table for examples.

These compound operators combine assignment with another operator. A statement such as:

```
A op= expression
```

where *op* is an IDL operator that can be combined with the assignment operator to form one of the above-listed compound operators, and *expression* is any IDL expression, produces the same result as the statement:

```
A = A \ op \ (expression)
```

The difference is that the statement using the compound operator makes more efficient use of memory, because it performs the operation on the target variable A *in place*. In contrast, the statement using the simple operators makes a copy of the variable A, performs the operation on the copy, and then assigns the resulting value back to A, temporarily using extra memory.

Note that the statement:

```
A op= expression
```

is identical to the IDL statement:

```
A = TEMPORARY(A) op (expression)
```

which uses the TEMPORARY function to avoid making a copy of the variable A. While there is no efficiency benefit to using the compound operator rather than the TEMPORARY function, the compound operator allows you to write the same statement more succinctly.

## **Compound Operators and Whitespace**

When using the compound operators that include an operator referenced by a *keyword* rather than a *symbol* (AND=, for example), you must be careful to use whitespace between the operator and the target variable. Without appropriate whitespace, the result will not be what you expect. Consider the difference between these two statements:

```
AAND= 23
A AND= 23
```

The first statement assigns the value 23 to a variable named AAND. The second statement performs the AND operation between A and 23, storing the result back into the variable A.

Compound operators that do not involve IDL keywords (+=, for example) do not require whitespace in order to be properly parsed by IDL, although such whitespace is recommended for code readability. That is, the statements

$$A+= 23$$
  
 $A += 23$ 

are identical, but the latter is more readable.

# **Other Operators**

The following operators (on the [], (), ?: and -> operators) are used when working with arrays, controlling the order of operations, creating conditional expressions, or invoking an object method.

| Operator | Description                                                                                                    | Examples                                                                                                    |
|----------|----------------------------------------------------------------------------------------------------|----------------------------------------------------------------------------------------------------|
|          | Array concatenation  The expression [A,B] is an array formed by concatenating A and B, which can be scalars or arrays, along the first dimension.  To concatenate second and third levels, nest the brackets; [[1,2],[3,4]] is a 2-element by 2-element array with the first row containing 1 and 2 and the second row containing 3 and 4. Operands must have compatible dimensions; all dimensions must be equal except the dimension that is to be concatenated, e.g., [2,INTARR(2,2)] are incompatible.  See Chapter 15, "Arrays" for more information. | Define C as three-point vector:  C = [0, 1, 3]  Add 5 to the end of C:  PRINT, [C, 5]  IDL Prints: 0 1 3 5  Insert -1 at the beginning of C:  PRINT, [-1, C]  IDL Prints: -1 0 1 3  Plot ARR2 appended to ARR1.  PLOT, [ARR1, ARR2]  Define a 3x3 matrix.  KER = [[1,2,1], [2,4,2], \$  [1,2,1]]  Note - Array concatenation is a relatively inefficient operation, and should only be performed once for a given set of data if possible. |
|          | Enclose array subscripts  Note - See "Array Subscript Syntax: [] vs. ()" on page 319 for additional details.                                                                                                    | A = [2, 1, 5] Print the 3rd element in A:  PRINT, A[2]  IDL Prints: 5                                                                                                    |

Table 12-8: Other Operators

| Operator | Description                                                                                                    | Examples                                                                                                    |
|----------|----------------------------------------------------------------------------------------------------|----------------------------------------------------------------------------------------------------|
| ()       | Group expressions to control order of evaluation or enclose function parameter lists                                                                                  | PRINT, 3 + 4 * 2 ^ 2 /2 IDL Prints: 11  PRINT, (3 + (4 * 2) ^ 2 / 2) IDL Prints: 35                                                                                                    |
|          | Note - See "Operator<br>Precedence" on page 252 for<br>details on order of evaluation                                                                                 | Enclose function argument lists: SIN(ANG * PI/180.)                                                                                                    |
| ?:       | Conditional expression Provides a way to write simple constructions of the IFTHENELSE statement in expression form. See "Working with Conditional Expressions" below. | For  value = expr1 ? expr2 : expr3  expr1 is evaluated first. If expr1 is true, then value = expr2. If expr1 is false, value = expr3.  A=6 & B=4  Set Z to the greater of A and B:  Z = (A GT B) ? A : B  PRINT, Z  IDL Prints: 6 |
| ->       | Method invocation Calls an object method. See "Acting on Objects Using Methods" in Chapter 1 of the Object Programming manual for more information.                   | oWindow->Draw where oWindow is an IDLgrWindow object and Draw is the object method.                                                                                                    |

Table 12-8: Other Operators (Continued)

# **Working with Conditional Expressions**

The conditional expression—written with the ternary operator ?:—has the lowest precedence of all the operators. It provides a way to write simple constructions of the IF...THEN...ELSE statement in expression form. In the following example, Z receives the larger of the values contained by A and B:

```
IF (A GT B) THEN Z = A ELSE Z = B
```

This statement can be written more concisely using a conditional expression:

```
Z = (A GT B) ? A : B
```

The general form of a conditional expression is:

```
expr1 ? expr2 : expr3
```

The expression *expr1* is evaluated first. If *expr1* is true, then the expression *expr2* is evaluated and set as the value of the conditional expression. If *expr1* is false, *expr3* is evaluated and set as the value of the conditional expression. Only one of *expr2* or *expr3* is evaluated, based on the result of *expr1*. (See "Definition of True and False" on page 142 for details on how the "truth" of an expression is determined.)

### Note -

Since ?: has very low precedence—just above assignment—parentheses are not necessary around *expr1*. However, parentheses are often used in this situation, as they enhance the readability of the expression.

# **Operator Precedence**

The following table lists IDL's operator precedence. Operators with the highest precedence are evaluated first. Operators with equal precedence are evaluated from left to right.

#### Note -

See "Efficiency and Expression Evaluation Order" on page 255 for information on creating efficient statements.

| Priority        | Operator                                  |
|-----------------|-------------------------------------------|
| First (highest) | () (parentheses, to group expressions)    |
|                 | [] (brackets, to concatenate arrays)      |
| Second          | . (structure field dereference)           |
|                 | [] (brackets, to subscript an array)      |
|                 | () (parentheses, used in a function call) |
| Third           | * (pointer dereference)                   |
|                 | ^ (exponentiation)                        |
|                 | ++ (increment)                            |
|                 | (decrement)                               |
| Fourth          | * (multiplication)                        |
|                 | # and ## (matrix multiplication)          |
|                 | /(division)                               |
|                 | MOD (modulus)                             |

Table 12-9: Operator Precedence

| Priority | Operator                     |
|----------|------------------------------|
| Fifth    | + (addition)                 |
|          | - (subtraction and negation) |
|          | < (minimum)                  |
|          | > (maximum)                  |
|          | NOT (bitwise negation)       |
|          | ~ (logical negation)         |
| Sixth    | EQ (equality)                |
|          | NE (not equal)               |
|          | LE (less than or equal)      |
|          | LT (less than)               |
|          | GE (greater than or equal)   |
|          | GT (greater than)            |
| Seventh  | AND (bitwise AND)            |
|          | OR (bitwise OR)              |
|          | XOR (bitwise exclusive OR)   |
| Eighth   | && (logical AND)             |
|          | (logical OR)                 |
| Ninth    | ?: (conditional expression)  |

Table 12-9: Operator Precedence (Continued)

#### Note -

There is also a data type hierarchy that affects the result of mathematical operations. See "Data Type and Structure of Expressions" on page 262 for details.

The effect of a given operator is based on both position and the rules of operator precedence. This concept is shown by the following examples.

A = 4 + 5 \* 2

A is equal to 14 since the multiplication operator has a higher precedence than the addition operator. Parentheses can be used to override the default evaluation.

$$A = (4 + 5) * 2$$

In this case, A equals 18 because the parentheses have higher operator precedence than the multiplication operator; the expression inside the parentheses is evaluated first, and the result is multiplied by two.

Position within the expression is used to determine the order of evaluation when two or more operators share the same operator precedence. Consider the following:

$$A = 6 / 2 * 3$$

In this case, A equals 9, since the division operator is to the left of the multiplication operator. The subexpression 6 / 2 is evaluated before the multiplication is done, even though the multiplication and division operators have the same precedence. Again, parentheses can be used to override the default evaluation order:

$$A = 6 / (2 * 3)$$

In this case, A equals 1, because the expression inside parentheses is evaluated first.

A useful rule of thumb is, "when in doubt, parenthesize". Some examples of expressions are provided in the following table.

| Expression     | Value                                                                                    |
|----------------|------------------------------------------------------------------------------------------|
| A + 1          | The sum of A and 1.                                                                      |
| A < 2 + 1      | The smaller of A or two, plus one.                                                       |
| A < 2 * 3      | The smaller of A and six, since * has higher precedence than <.                          |
| 2 * SQRT(A)    | Twice the square root of A.                                                              |
| A + 'Thursday' | The concatenation of the strings A and "Thursday." An error results if A is not a string |

Table 12-10: Examples of Expressions

# **Efficiency and Expression Evaluation Order**

The order in which an expression is evaluated can have a significant effect on program speed. Consider the following statement, where A is an array:

```
; Scale A from 0 to 16.
B = A * 16. / MAX(A)
```

This statement first multiplies every element in A by 16 and then divides each element by the value of the maximum element. The number of operations required is twice the number of elements in A. A much faster way of computing the same result is used in the following statement:

```
; Scale A from 0 to 16 using only one array operation.
B = A * (16./MAX(A))

or

; Operators of equal priority are evaluated from left to right.
; Only one array operation is required.
B = 16./MAX(A) * A
```

The faster method only performs one operation for each element in A, plus one scalar division. To see the speed difference on your own machine, execute the following statements:

```
A = RANDOMU(seed, 512, 512)

t1 = SYSTIME(1) & B = A*16./MAX(A) & t2 = SYSTIME(1)

PRINT, 'Time for inefficient calculation: ', t2-t1

t3 = SYSTIME(1) & B = 16./MAX(A)*A & t4 = SYSTIME(1)

PRINT, 'Time for efficient calculation: ', t4-t3
```

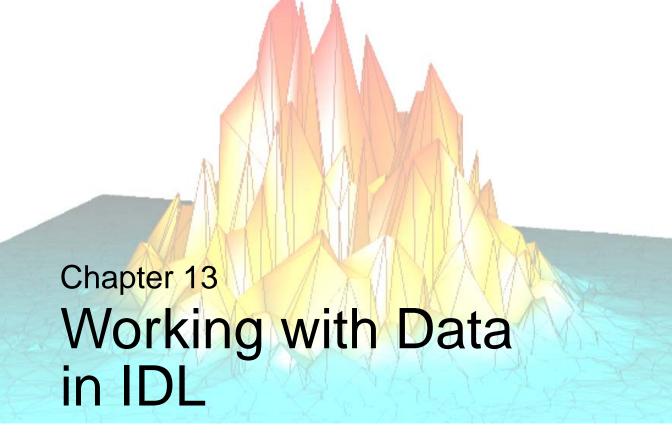

The following topics are covered in this chapter:

| Data Types                                 | Accuracy and Floating Point Operations . | 276 |
|--------------------------------------------|------------------------------------------|-----|
| Data Type and Structure of Expressions 262 | Type Conversion Functions                | 279 |
| Date/Time Data                             | Variables                                | 282 |
| Defining and Using Constants 269           | System Variables                         | 284 |

# **Data Types**

The IDL language is *dynamically typed*. This means that an operation on a variable can change that variable's type. In general, when variables of different types are combined in an expression, the result has the data type that yields the highest precision. For example, if an integer variable is added to a floating-point variable, the result will be a floating-point variable. See "Data Type and Structure of Expressions" on page 262

#### Note -

See "Returning Type and Size Information" in Chapter 7 of the *Using IDL* manual for information on how to determine the data type of an array.

# **Basic Data Types**

In IDL there are twelve basic, atomic data types, each with its own form of constant. The data type assigned to a variable is determined either by the syntax used when creating the variable, or as a result of some operation that changes the type of the variable. IDL's basic data types are discussed in more detail beginning with "Defining and Using Constants" on page 269

Table 13-1 lists IDL's basic data types, provides examples of how to explicitly create a variable of each type, and list the routines used to create variables and arrays of each type.

| Data Type | Description                                                                                                    | Creation                      | Routines       |
|-----------|----------------------------------------------------------------------------------------------------|-------------------------------|----------------|
| Byte      | An 8-bit unsigned integer ranging in value from 0 to 255. Pixels in images are commonly represented as byte data. | a = 5B<br>a = BYTE(5)         | BYTE<br>BYTARR |
| Integer   | A 16-bit signed integer ranging from –32,768 to +32,767.                                                          | b = 0<br>b = 0S<br>b = FIX(0) | FIX<br>INTARR  |

Table 13-1: Data Types

| Data Type               | Description                                                                                                    | Creation                   | Routines             |
|-------------------------|----------------------------------------------------------------------------------------------------|----------------------------|----------------------|
| Unsigned<br>Integer     | A 16-bit unsigned integer ranging from 0 to 65535                                                                                                 | c = 0U<br>c = UINT(0)      | UINT<br>UINTARR      |
| Long                    | A 32-bit signed integer ranging in value from approximately minus two billion to plus two billion.                                                | d = 0L<br>d = LONG(0)      | LONG<br>LONARR       |
| Unsigned Long           | A 32-bit unsigned integer ranging in value from 0 to approximately four billion.                                                                  | e = OUL<br>e = ULONG(0)    | ULONG<br>ULONARR     |
| 64-bit Long             | A 64-bit signed integer ranging in value from – 9,223,372,036,854,775,808 to +9,223,372,036,854,775,80 7.                                         | f = 0LL<br>f = LONG64(0)   | LONG64<br>LON64ARR   |
| 64-bit Unsigned<br>Long | A 64-bit unsigned integer ranging in value from 0 to 18,446,744,073,709,551,61 5.                                                                 | g = 0ULL<br>g = ULONG64(0) | ULONG64<br>ULON64ARR |
| Floating-point          | A 32-bit, single-precision, floating-point number in the range of $\pm 10^{38}$ , with approximately six or seven decimal places of significance. | h = 0.0<br>h = FLOAT(0)    | FLOAT<br>FLTARR      |
| Double-<br>precision    | A 64-bit, double-precision, floating-point number in the range of $\pm 10^{308}$ with approximately 14 decimal places of significance.            | i = 0.0D<br>i = DOUBLE(0)  | DOUBLE<br>DBLARR     |

Table 13-1: Data Types (Continued)

| Data Type                       | Description                                                                                                    | Creation                                                               | Routines                |
|---------------------------------|----------------------------------------------------------------------------------------------------|------------------------------------------------------------------------|-------------------------|
| Complex                         | A real-imaginary pair of single-precision, floating-point numbers. Complex numbers are useful for signal processing and frequency domain filtering. | <pre>j = \$ COMPLEX(1.0, 0.0)  j = COMPLEX(1,0)</pre>                  | COMPLEX<br>COMPLEXARR   |
| Double-<br>precision<br>complex | A real-imaginary pair of double-precision, floating-point numbers.                                                                                  | k = \$<br>DCOMPLEX(1.0, 0.0)                                           | DCOMPLEX<br>DCOMPLEXARR |
| String                          | A sequence of characters, from 0 to 2147483647 (2.1 GB) characters in length, which is interpreted as text.                                         | <pre>1 = 'Hello' 1 = \$ STRING([72B, 101B, \$ 108B, 108B, 111B])</pre> | STRING<br>STRARR        |

Table 13-1: Data Types (Continued)

#### Note

In previous versions of IDL prior to version 4, the combination of a double-precision number and a complex number in an expression resulted in a single-precision complex number because those versions of IDL lacked the DCOMPLEX double-precision complex data type. Starting with IDL version 4, this combination results in a DCOMPLEX number.

## **Precision of Floating-Point Numbers**

The precision of IDL's floating-point numbers depends somewhat on the platform involved and the compiler and specific compiler switches used to compile the IDL executable. The values shown here are minimum values; in some cases, IDL may deliver slightly more precision than we have indicated. If your application uses numbers that are sensitive to floating-point truncation or round-off errors, or values that cannot be represented exactly as floating-point numbers, this is something you should consider.

For more information on floating-point mathematics, see Chapter 12, "Mathematics" in the *Using IDL* manual. For information on your machine's precision, see "MACHAR" in the *IDL Reference Guide* manual.

# **Complex Data Types**

- Structures: Aggregations of data of various types. Structures are discussed in Chapter 16, "Structures".
- Pointers: A reference to a dynamically-allocated *heap variable*. Pointers are discussed in Chapter 17, "Pointers".
- Object References: A reference to a special heap variable that contains an IDL object structure. Object references are discussed in Chapter 13, "Creating Custom Objects in IDL" in the Object Programming manual.

# **Data Type and Structure of Expressions**

Every entity in IDL has an associated *data type* and *structure*. The *structure of an expression* determines whether the expression can represent a single value or multiple values. IDL expressions can be either *scalars* (with exactly one value) or *arrays* (with one or more values). The data type and structure of an expression depend on the data type and structure of its operands.

#### Tip.

You can determine the data type of an expression by returning the type code of the expression. See "Returning Type and Size Information" in Chapter 7 of the *Using IDL* manual for more information.

# **Hierarchy of IDL Data Types**

Unlike many other languages, the data type and structure of most expressions in IDL cannot be determined until the expression is evaluated. Because of this, care must be taken when writing programs. For example, a variable can be a scalar byte variable at one point in a program while at a later point the same variable can hold a complex array. See "Expression Type" on page 263 for information on how the hierarchy of data types affect the outcome of mathematical operations. See "Expression Structure" on page 264 for information on how the results of scalar and array operations are evaluated. The twelve atomic data types in decreasing order of precedence are as follows:

Double-precision complex floating-point

Complex floating-point

Double-precision floating-point

Floating-point

Signed and unsigned 64-bit integer

Signed and unsigned longword (32-bit) integer

Signed and unsigned (16-bit) integer

Byte

String

## **Expression Type**

IDL attempts to evaluate expressions containing operands of different data types in the most accurate manner possible. The result of an operation becomes the same data type as the operand with the greatest precedence or potential precision. For example, when adding a byte variable to a floating-point variable, the byte variable is first converted to floating-point, then added to the floating-point variable, yielding a floating-point result. When adding a double-precision variable to a complex variable, the result is double-precision complex, because the double-precision complex type has a higher position in the hierarchy of data types. See "Hierarchy of IDL Data Types" on page 262 for the order of precedence.

#### Note -

Signed and unsigned integers of a given width have the same precedence. In an expression involving a combination of such types, the result is given the type of the *leftmost* operand.

When writing expressions with mixed data types, care must be taken to obtain the desired results. For example, assume the variable A is an integer variable with a value of 5. The following expressions yield the indicated results:

```
; Integer division is performed. The remainder is discarded.
A / 2 = 2
; The value of A is first converted to floating.
A / 2. = 2.5
; Integer division is done first because of operator precedence.
; Result is floating point.
A / 2 + 1. = 3.
; Division is done in floating, then the 1 is converted to floating
; and added.
A / 2. + 1 = 3.5
; Signed and unsigned integer operands have the same precedence, so
; the left-most operand determines the type of the result as signed
; integer.
A + 5U = 10
; As above, the left-most operand determines the result type
; between types with the same precedence
5U + A = 10U
```

#### Note

When other data types are converted to complex type, the real part of the result is obtained from the original value and the imaginary part is set to zero.

When a string type appears as an operand with a numeric data type, the string is converted to the type of the numeric term. For example: '123' + 123.0 is 246.0, while '123.333' + 33 gives the result 156 because 123.333 is first converted to integer type. In the same manner, 'ABC' + 123 also causes a conversion error.

# **Expression Structure**

IDL expressions can contain operands that are either scalars or arrays, just as they can contain operands with different types. Conversion of variables between the scalar and array forms is independent of data type conversion. An expression will yield an array result if any of its operands is an array, as shown in the following table:

| Operands        | Result |
|-----------------|--------|
| Scalar : Scalar | Scalar |
| Array : Array   | Array  |
| Scalar : Array  | Array  |
| Array : Scalar  | Array  |

Table 13-2: Structure of Expressions

See "Operations on Array Expressions" on page 313 for more information on working with arrays as operands in an expression.

# **Date/Time Data**

Dates and times are among the many types of information that numerical data can represent. IDL provides a number of routines that offer specialized support for generating, analyzing, and displaying date- and time- based data (herein referred to as date/time data).

### **Julian Dates and Times**

Within IDL, dates and times are typically stored as Julian dates. A Julian date is defined to be the number of days elapsed since noon on January 1, 4713 BCE. Following the astronomical convention, a Julian day is defined to start at 12pm (noon). The following table shows a few examples of calendar dates and their corresponding Julian dates.

| Calendar Date                   | Julian Date |
|---------------------------------|-------------|
| January 1, 4713 B.C.E., at 12pm | 0           |
| January 2, 4713 B.C.E., at 12pm | 1           |
| January 1, 2000 at 12pm         | 2451545     |

Table 13-3: Example Julian Dates

Julian dates can also include fractional portions of a day, thereby incorporating hours, minutes, and seconds. If the day fraction is included in a Julian date, it is represented as a double-precision floating point value. The day fraction is computed as follows:

$$dayFraction = \frac{hour}{24.d} + \frac{minute}{1440.d} + \frac{seconds}{86400.d}$$

One advantage of using Julian dates to represent dates and times is that a given date/time can be stored within a single variable (rather than storing the year, month, day, hour, minute, and second information in six different variables). Because each Julian date is simply a number, IDL's numerical routines can be applied to Julian dates just as for any other type of number.

#### Note -

Julian values must be in the range -1095 to 1827933925, which corresponds to calendar dates 1 Jan 4716 B.C.E. and 31 Dec 5000000, respectively.

### Precision of Date/Time Data

The precision of any numerical value is defined as the smallest possible number that can be added to that value that produces a new value different from the first. Precision is typically limited by the data type of the variable used to store the number and the magnitude of the number itself. Within IDL, the following guide should be used when choosing a data format for date/time data:

- Time values that require a high precision, and that span a range of a few days or less, should be stored as double-precision values in units of "time elapsed" since the starting time, rather than in Julian date format. An example would be the "seconds elapsed" since the beginning of an experiment. In this case, the data can be treated within IDL as standard numeric data without the need to utilize IDL's specialized date/time features.
- Date values that do not include the time of day may be stored as long-integer Julian dates. The Julian date format has the advantage of being compact (one value per date) and being evenly spaced in days. As an example, January 1st for the years 2000, 2001, and 2002 can be stored as Julian days 2451545, 2451911, and 2452276. The precision of this format is 1 day.
- Date values where it is necessary to include the time of day can be stored as
  double-precision Julian dates, with the time included as a day fraction.
  Because of the large magnitude of the Julian date (such as Julian day 2451545
  for 1 January 2000), the precision of most Julian dates is limited to 1
  millisecond (0.001 seconds).

To determine the precision of a Julian date/time value, you can use the IDL MACHAR function:

```
; Set date to January 1, 2000, at 12:15pm:
julian = JULDAY(1,1,2000,12,15,0)

; Get machine characteristics:
machine = MACHAR(/DOUBLE)

; Multiply by floating-point precision:
precision = julian*machine.eps

; Convert to seconds:
PRINT, precision*86400d0
```

## **How to Generate Date/Time Data**

The TIMEGEN function returns an array of double precision floating point values that represent date/time in terms of Julian dates. The first value of the returned array corresponds to a start date/time, and each subsequent value corresponds to the start date/time plus that array element's one-dimensional subscript multiplied by a step size for a given date/time unit. Unlike the other array generation routines in IDL, TIMEGEN includes a START keyword, which is necessary if the starting date/time is originally provided in calendar (month, day, year) form.

The following example begins with a start date of March 1, 2000 and increments every month for a full year:

```
date_time = TIMEGEN(12, UNIT = 'Months', $
    START = JULDAY(3, 1, 2000))
```

where the UNIT keyword is set to 'Months' to increment by month and the START keyword is set to the Julian date form of March 1, 2000. The results of the above call to TIMEGEN can be output using either of the following methods:

1. Using the CALDAT procedure to convert the Julian dates to calendar dates:

```
CALDAT, date_time, month, day, year
FOR i = 0, (N_ELEMENTS(date_time) - 1) DO PRINT, $
  month[i], day[i], year[i], $
  FORMAT = '(i2.2, "/", i2.2, "/", i4)'
```

2. Using the calendar format codes:

```
PRINT, date_time, format = '(C(CMOI2.2, "/", CDI2.2, "/", CYI))'
```

The resulting calendar dates are printed out as follows:

```
03/01/2000

04/01/2000

05/01/2000

06/01/2000

07/01/2000

08/01/2000

09/01/2000

10/01/2000

11/01/2000

12/01/2001

02/01/2001
```

The TIMEGEN routine contains several keywords to provide specific date/time data generation. For more information, see the "TIMEGEN" in the *IDL Reference Guide* manual.

# **Date/Time Data Examples**

You can display date/time data on IDLgrAxis objects (through the TICKFORMAT property) plots, contours, and surfaces by setting tick mark attributes. See "Displaying Date/Time Data on Axis Objects" in Chapter 5 of the *Object Programming* manual and the routines LABEL\_DATE and "CONTOUR" in the *IDL Reference Guide* manual routine for examples.

# **Defining and Using Constants**

The syntax of a constant determines its type. Efficiency is adversely affected when the type of a constant must be converted during expression evaluation. Consider the following expression:

A + 5

If the variable A is of floating-point type, the constant 5 must be converted from short integer type to floating point each time the expression is evaluated.

The type of a constant also has an important effect in array expressions. Care must be taken to write constants of the correct type. In particular, when performing arithmetic on byte arrays with the intent of obtaining byte results, be sure to use byte constants; e.g., nB. For example, if A is a byte array, the result of the expression A + 5B is a byte array, while A + 5 yields a 16-bit integer array.

This section discusses details of IDL data types including the following:

- "Integer Constants" below
- "Floating-Point and Double-Precision Constants" on page 272
- "Complex Constants" on page 274
- "String Constants" on page 274

# **Integer Constants**

Numeric constants of different types can be represented by a variety of forms. The syntax used when creating integer constants is shown in the following table, where n represents one or more digits.

| Radix       | Туре                       | Form      | Examples        |
|-------------|----------------------------|-----------|-----------------|
| Decimal     | Byte                       | nВ        | 12B, 34B        |
|             | Integer                    | n or nS   | 12,12S,425,425S |
|             | Unsigned Integer           | nU or nUS | 12U,12US        |
|             | Long                       | nL        | 12L, 94L        |
|             | Unsigned Long              | nUL       | 12UL, 94UL      |
|             | 64-bit Long                | nLL       | 12LL, 94LL      |
|             | Unsigned 64-bit<br>Long    | nULL      | 12ULL, 94ULL    |
| Hexadecimal | Byte                       | 'n'XB     | '2E'XB          |
|             | Integer                    | 'n'X      | '0F'X           |
|             | Unsigned Integer           | 'n'XU     | '0F'XU          |
|             | Long                       | 'n'XL     | 'FF'XL          |
|             | Unsigned Long              | 'n'XUL    | 'FF'XUL         |
|             | 64-bit Integer             | 'n'XLL    | 'FF'XLL         |
|             | Unsigned 64-bit<br>Integer | 'n'XULL   | 'FF'XULL        |

Table 13-4: Integer Constants

| Radix | Туре             | Form    | Examples     |
|-------|------------------|---------|--------------|
| Octal | Byte             | "nB     | "12B         |
|       | Integer          | "n      | "12          |
|       |                  | 'n'O    | '377'O       |
|       | Unsigned Integer | "nU     | "12U         |
|       |                  | 'n'OU   | '377'OU      |
|       | Long             | "nL     | "12L         |
|       |                  | 'n'OL   | '777777'OL   |
|       | Unsigned Long    | "nUL    | "12UL        |
|       |                  | 'n'OUL  | '777777'OUL  |
|       | 64-bit Long      | "nLL    | "12LL        |
|       |                  | 'n'OLL  | '777777'OLL  |
|       | Unsigned 64-bit  | "nULL   | "12ULL       |
|       | Long             | 'n'OULL | '777777'OULL |

Table 13-4: Integer Constants (Continued)

Digits in hexadecimal constants include the letters A through F for the decimal numbers 10 through 15. Octal constant use the same style as hexadecimal constants, substituting an O for the X. Absolute values of integer constants are given in the following table.

| Туре             | Absolute Value Range |
|------------------|----------------------|
| Byte             | 0 – 255              |
| Integer          | 0 – 32767            |
| Unsigned Integer | 0 – 65535            |
| Long             | $0 - 2^{31} - 1$     |
| Unsigned Long    | $0-2^{32}-1$         |

Table 13-5: Absolute Value Range Of Integer Constants

| Туре                 | Absolute Value Range  |
|----------------------|-----------------------|
| 64-bit Long          | $0-2^{63}-1$          |
| Unsigned 64-bit Long | 0-2 <sup>64</sup> - 1 |

Table 13-5: Absolute Value Range Of Integer Constants (Continued)

Integers specified without one of the B, S, L, or LL specifiers are automatically promoted to an integer type capable of holding them. For example, 40000 is promoted to longword because it is too large to fit in an integer. Any numeric constant can be preceded by a plus (+) or minus (-) sign. The following table illustrates examples of both valid and invalid IDL constants.

| Unacceptable | Reason                      | Acceptable |
|--------------|-----------------------------|------------|
| 256B         | Too large, limit is 255     | 255B       |
| '123L        | Missing apostrophe          | '123'L     |
| '03G'x       | Invalid character           | "129       |
| '27'L        | No radix                    | '27'OL     |
| 650XL        | No apostrophes              | '650'XL    |
| "129         | 9 is an invalid octal digit | "124       |

Table 13-6: Examples of Integer Constants

# Floating-Point and Double-Precision Constants

Floating-point and double-precision constants can be expressed in either conventional or scientific notation. Any numeric constant that includes a decimal point is a floating-point or double-precision constant.

The syntax of floating-point and double-precision constants is shown in the following table. The notation "sx" represents the sign and magnitude of the exponent, for example, E-2.

| Form     | Example |
|----------|---------|
| n.       | 102.    |
| .n       | .102    |
| n.n      | 10.2    |
| nE       | 10E     |
| nEsx     | 10E5    |
| n.Esx    | 10.E-3  |
| .nE $sx$ | .1E+12  |
| n.n Esx  | 2.3E12  |

Table 13-7: Syntax of Floating-Point Constants

Double-precision constants are entered in the same manner, replacing the E with a D. For example, 1.0D0, 1D, and 1.D each represent a double-precision numeral 1.

#### Note

The nE and nD forms are shorthand for nE0 and nD0, and are usually used to indicate the *type* of the number, either single or double precision. When using these forms in expressions, be sure to leave a space after the E or D if the next term has a + or - sign.

For example, the expression 1D+45 is evaluated as  $1 \times 10^{45}$  in double precision, while 1D + 45 (note the spaces) evaluates to the number 46 in double precision. Similarly, the expression 1D+x gives an error, because there was no space after the D. The correct way to write this expression is 1D + x (note the spaces).

# **Complex Constants**

Complex constants contain a real and an imaginary part, both of which are single- or double-precision floating-point numbers. The imaginary part can be omitted, in which case it is assumed to be zero. The form of a complex constant is as follows:

```
COMPLEX(REAL_PART, IMAGINARY_PART)
or
COMPLEX(REAL_PART)
```

For example, COMPLEX(1,2) is a complex constant with a real part of one, and an imaginary part of two. COMPLEX(1) is a complex constant with a real part of one and a zero imaginary component. To extract the real part of a complex expression, use the FLOAT function. The ABS function returns the magnitude of a complex expression, and the IMAGINARY function returns the imaginary part.

# **String Constants**

A string constant consists of zero or more characters enclosed by apostrophes (') or quotes ("). The value of the constant is simply the characters appearing between the leading delimiter ('or "") and the next occurrence of the *same* delimiter. A double apostrophe ('') or quote ("") is considered to be the null string; a string containing no characters. An apostrophe or quote can be represented within a string by two apostrophes or quotes; e.g., 'Don''t' returns Don't. This syntax often can be avoided by using a different delimiter; e.g., "Don't" instead of 'Don''t'. The following table illustrates valid string constants.

| Expression  | Resulting String |
|-------------|------------------|
| 'Hi there'  | Hi there         |
| "Hi there"  | Hi there         |
| 1.1         | Null String      |
| "I'm happy" | I'm happy        |
| 'I"m happy' | I'm happy        |
| 'counter'   | counter          |
| '129'       | 129              |

Table 13-8: Examples of Valid String Constants

The following table illustrates invalid string constants. In the last entry of the table, "129" is interpreted as an illegal octal constant. This is because a quote character followed by a digit from 0 to 7 represents an octal numeric constant, not a string, and the character 9 is an illegal octal digit.

| String Value | Unacceptable | Reason                           |
|--------------|--------------|----------------------------------|
| Hi there     | 'Hi there"   | Mismatched delimiters            |
| Null String  | '            | Missing delimiter                |
| I'm happy    | 'I'm happy'  | Apostrophe in string             |
| counter      | "counter"    | Double apostrophe is null string |
| 129          | "129"        | Illegal octal constant           |

Table 13-9: Examples of Invalid String Constants

While an IDL string variable can hold up to 64 Kbytes of information, the buffer than handles input at the IDL command prompt is limited to 255 characters. If for some reason you need to create a string variable longer than 255 characters at the IDL command prompt, split the variable into multiple sub-variables and combine them with the "+" operator:

```
var = var1+var2+var3
```

This limit only affects string constants created at the IDL command prompt.

#### Note

See Chapter 14, "Strings" for details on working with strings.

# **Accuracy and Floating Point Operations**

In a computer, real numbers are represented with finite precision. While in most cases it is safe to assume that the result of an arithmetical operation done on your computer is correct, it is important to remember that this finite-precision representation leads to unavoidable errors, especially when floating-point numbers, which are digital approximations to real numbers, are involved.

To understand why floating-point numbers are inherently inaccurate, consider the following:

- Floating-point numbers must be made to fit in a space (a string of binary digits in a computer's memory register) that can only hold an integer and a scaling factor.
- Floating-point numbers are represented by strings of a limited number of bits, but represent numbers much larger or smaller than that number of digits can be made to express.

In other words, floating-point values are finite-precision approximations of infinitely precise numbers.

### **Roundoff Error**

When working with floating-point arithmetic, it is helpful to consider the quantity known as the machine accuracy or the floating-point accuracy of your particular computer. This is the smallest number that, when added to 1.0, produces a floating-point result that is different from 1.0.

A useful way of thinking about machine accuracy is to consider it to be the fractional accuracy to which floating-point numbers are represented. In other words, the machine accuracy roughly corresponds to a change of the least significant bit of the floating-point mantissa—precisely what can happen if a number with more significant digits than fit in the floating-point mantissa is rounded to fit the space available. Generally speaking, every floating-point arithmetic operation introduces an error at least equal to the machine accuracy into the result. This error is known as roundoff error.

Roundoff errors are cumulative. Depending on the algorithm you are using, a calculation involving n arithmetic operations might have a total roundoff error between SQRT(n) times the machine accuracy and n times the machine accuracy.

Note that the machine accuracy is not the same as the smallest floating-point number your computer can represent. To find these and other machine-dependent quantities for your own computer, see MACHAR in the *IDL Reference Guide*.

### **Truncation Error**

Another type of error is also present in some numerical algorithms. Truncation error is the error introduced by the process of numerically approximating a continuous function by evaluating it at a finite number of discrete points. Often, accuracy can be increased (again at some cost of computation time) by increasing the number of discrete points evaluated.

For example, consider the process of calculating

$$e^{x} = 1 + x + \frac{x^{2}}{2!} + \frac{x^{3}}{3!} + \dots + \frac{x^{n}}{n!}$$

Obviously, the answer becomes more accurate as n approaches infinity. When performing the actual computation, however, a cutoff value must be specified for n. Increasing n reduces truncation error at the expense of computational effort.

Several IDL routines allow you to specify cutoff values in such cases (see, for example, INT\_2D of the *IDL Reference Guide*). When writing your own routines in IDL, it is important to consider this trade-off between accuracy and computational time.

## **Routines for Mathematical Error Assessment**

Below is a brief description of IDL routines for checking math error status and machine characteristics. More detailed information is available in the *IDL Reference Guide*.

| CHECK_MATH | Returns and clears accumulated math error status.                                       |
|------------|-----------------------------------------------------------------------------------------|
| FINITE     | Returns True if its argument is finite.                                                 |
| MACHAR     | Determines and returns machine-specific parameters affecting floating-point arithmetic. |

Table 13-10: Mathematical Error Assessment Routines in IDL

See "Math Errors" on page 167 for more information.

### **Accuracy and Floating Point Operation References**

Burden, Richard L., J. Douglas Faires, and Albert C. Reynolds. *Numerical Analysis*. Boston: PWS Publishing, 1993. ISBN 0-534-93219-3

Stoer, J., and R. Bulirsch. *Introduction to Numerical Analysis*. New York: Springer-Verlag, 1980. ISBN 0-387-90420-4

Press, William H. et al. *Numerical Recipes in C: The Art of Scientific Computing*. Cambridge: Cambridge University Press, 1992. ISBN 0-521-43108-5

# **Type Conversion Functions**

IDL allows you to convert data from one data type to another using a set of conversion functions. These functions are useful when you need to force the evaluation of an expression to a certain type, output data in a mode compatible with other programs, etc. For a list of type conversion functions, see "Type Conversion" in the *IDL Quick Reference* manual. Conversion functions operate on data of any structure: scalars, vectors, or arrays, and variables can be of any type.

## **Take Care When Converting Types**

If the variable you are converting lies outside the range of the type to which you are converting, IDL will truncate the binary representation of the value without informing you. For example:

```
; Define A. Note that the value of A is outside the range ; of integers, and is automatically created as a longword ; integer by IDL. 
 A = 33000 ;B is silently truncated. 
 B = FIX(A) PRINT, B
```

### IDL prints:

-32536

Applying FIX creates a short (16-bit) integer. If the value of the variable passed to FIX lies outside the range of 16-bit integers, IDL will silently truncate the binary value, returning only the 16 least-significant bits, with no indication that an error has occurred.

With most floating-point operations, error conditions can be monitored using the FINITE and CHECK\_MATH functions. See "Math Errors" on page 167, for more information.

### **Converting Strings**

When converting from a string argument, it is possible that the string does not contain a valid number and no conversion is possible. The default action in such cases is to print a warning message and return zero. The ON\_IOERROR procedure can be used to establish a statement to be jumped to in case of such errors.

Conversion between strings and byte arrays (or vice versa) is something of a special case. The result of the BYTE function applied to a string or string array is a byte array containing the ASCII codes of the characters of the string. Converting a byte array

with the STRING function yields a string array or scalar with one less dimension than the byte array.

## **Dynamic Type Conversion**

The TYPE keyword to the FIX function allows type conversion to an arbitrary type at runtime without the use of CASE or IF statements on each type. The following example demonstrates the use of the TYPE keyword:

```
PRO EXAMPLE_FIXTYPE

; Define a variable as a double:
A = 3D

; Store the type of A in a variable:
typeA = SIZE(A, /TYPE)
PRINT, 'A is type code', typeA

; Prompt the user for a numeric value:
READ, UserVal, PROMPT='Enter any Numeric Value: '
; Convert the user value to the type stored in typeA:
ConvUserVal = FIX(UserVal, TYPE=typeA)

PRINT, ConvUserVal
END
```

### **Examples of Type Conversion**

See the following table for examples of type conversions and their results.

| Operation           | Results   |
|---------------------|-----------|
| FLOAT(1)            | 1.0       |
| FIX(1.3 + 1.7)      | 3         |
| FIX(1.3) + FIX(1.7) | 2         |
| FIX(1.3, TYPE=5)    | 1.3000000 |

Table 13-11: Uses of Type Conversion Functions

| Operation               | Results                     |
|-------------------------|-----------------------------|
| BYTE(1.2)               | 1                           |
| BYTE(-1)                | 255b (Bytes are modulo 256) |
| BYTE('01ABC')           | [48b, 49b, 65b, 66b, 67b]   |
| STRING([65B, 66B, 67B]) | 'ABC'                       |
| FLOAT(COMPLEX(1, 2))    | 1.0                         |
| COMPLEX([1, 2], [4, 5]) | [COMPLEX(1,4),COMPLEX(2,5)] |

Table 13-11: Uses of Type Conversion Functions (Continued)

# **Variables**

Variables are named repositories where information is stored. A variable can have virtually any size and can contain any of the IDL data types. Variables can be used to store images, spectra, single quantities, names, tables, etc.

### **Attributes of Variables**

Every variable has a number of attributes that can change during the execution of a program or terminal session. Variables have both a *structure* and a *type*.

### **Structure**

A variable can contain a single value (a scalar) or a number of values of the same type (an array) or data entities of potentially differing type and size (a structure). Strings are considered as single values, and a string array contains a number of variable-length strings.

In addition, a variable can associate an array structure with a file; these variables are called associated variables. Referencing an associated variable causes data to be read from, or written to, the file. Associated variables are described in "ASSOC" in the *IDL Reference Guide* manual.

## **Type**

A variable can have one and only one of the following types: undefined, byte, integer, unsigned integer, 32-bit longword, unsigned 32-bit longword, 64-bit integer, unsigned 64-bit integer, floating-point, double-precision floating-point, complex floating-point, double-precision complex floating-point, string, structure, pointer, or object reference.

When a variable appears on the left-hand side of an assignment statement, its attributes are copied from those of the expression on the right-hand side. For example, the statement

```
ABC = DEF
```

redefines or initializes the variable ABC with the attributes and value of variable DEF. Attributes previously assigned to the variable are destroyed. Initially, every variable has the single attribute of undefined. Attempts to use the value of an undefined variables result in an error.

## **Variable Names**

IDL variables are named by identifiers. Each identifier must begin with a letter and can contain from 1 to 128 characters. The second and subsequent characters can be letters, digits, the underscore character, or the dollar sign. A variable name cannot contain embedded spaces, because spaces are considered to be delimiters. Characters after the first 128 are ignored. Names are case insensitive. Lowercase letters are converted to uppercase; so the variable name abc is equivalent to the name ABC. The following table illustrates some acceptable and unacceptable variable names.

| Unacceptable | Reason                       | Acceptable  |
|--------------|------------------------------|-------------|
| EOF          | Conflicts with function name | A           |
| 6A           | Does not start with letter   | A6          |
| _INIT        | Does not start with letter   | INIT_STATE  |
| AB@          | Illegal character            | ABC\$DEF    |
| ab cd        | Embedded space               | My_variable |

Table 13-12: Unacceptable and Acceptable IDL Variable Names

### - aiT

Use the IDL\_VALIDNAME routine to determine whether a given string is acceptable as an IDL variable name.

### Warning -

A variable cannot have the same name as a function (either built-in or user-defined) or a reserved word (see "Reserved Words" in the *IDL Reference Guide* manual). Giving a variable such a name results in a syntax error or in "hiding" the variable.

# **System Variables**

System variables are a special class of predefined variables available to all program units. Their names always begin with the exclamation mark character (!). System variables are used to set the options for plotting, to set various internal modes, to return error status, etc.

System variables have a predefined type and structure that cannot be changed. When an expression is stored into a system variable, it is converted to the variable type, if necessary and possible. Certain system variables are *read only*, and their values cannot be changed. The user can define new system variables with the DEFSYSV procedure.

System variables are discussed in Appendix D, "System Variables" in the *IDL Reference Guide* manual.

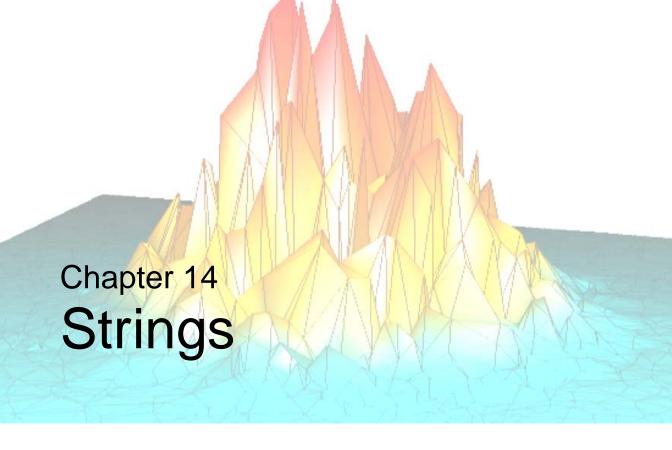

The following topics are covered in this chapter:

| Overview of Strings 286                 | Whitespace                             |
|-----------------------------------------|----------------------------------------|
| String Operations                       | Finding the Length of a String 297     |
| Non-string and Non-scalar Arguments 288 | Substrings                             |
| String Concatenation 289                | Splitting and Joining Strings 301      |
| Using STRING to Format Data 290         | Comparing Strings 302                  |
| Byte Arguments and Strings 292          | Non-Printing Characters                |
| Case Folding                            | Learning About Regular Expressions 307 |

# **Overview of Strings**

An IDL string is a sequence of characters from 0 to 2147483647 (2.1 GB) characters in length. Strings have dynamic length (they grow or shrink to fit), and there is no need to declare the maximum length of a string prior to using it. As with any data type, string arrays can be created to hold more than a single string. In this case, the length of each individual string in the array depends only on its own length and is not affected by the lengths of the other string elements.

#### Note -

This chapter covers operations on strings. For information about using the 'and "characters to create valid strings, see "String Constants" on page 274.

# A Note About the Examples

In some of the examples in this chapter, it is assumed that a string array named TREES exists. TREES contains the names of seven trees, one name per element, and is created using the statement:

```
PRINT, '>' + trees + '< '
```

results in the following output:

```
>Beech< >Birch< >Mahogany< >Maple< >Oak< >Pine< >Walnut<
```

# **String Operations**

IDL supports several basic string operations, as described below:

| Operation                        | Description                                                                                                    |
|----------------------------------|----------------------------------------------------------------------------------------------------|
| Concatenation                    | The Addition operator, "+", can be used to concatenate strings together. See "String Concatenation" on page 289.                                                                            |
| Formatting Data                  | The STRING function is used to format data into a string. The READS procedure can be used to read values from a string into IDL variables. See "Using STRING to Format Data" on page 290.   |
| Case Folding                     | The STRLOWCASE function returns a copy of its string argument converted to lowercase. Similarly, the STRUPCASE function converts its argument to uppercase. See "Case Folding" on page 294. |
| White Space<br>Removal           | The STRCOMPRESS and STRTRIM functions can be used to eliminate unwanted white space (blanks or tabs) from their string arguments. See "Whitespace" on page 295.                             |
| Length                           | The STRLEN function returns the length of its string argument. See "Finding the Length of a String" on page 297.                                                                            |
| Substrings                       | The STRPOS, STRPUT, and STRMID routines locate, insert, and extract substrings from their string arguments. See "Substrings" on page 298.                                                   |
| Splitting and<br>Joining Strings | The STRSPLIT function is used to break strings apart, and the STRJOIN function can be used to and glue strings together. See "Splitting and Joining Strings" on page 301                    |
| Comparing<br>Strings             | The STRCMP, STRMATCH, and STREGEX functions perform string comparisons. See "Comparing Strings" on page 302.                                                                                |

Table 14-1: String Operations

# **Non-string and Non-scalar Arguments**

Most of the string processing routines described in this chapter expect at least one argument — the string on which they act. If the argument is not of type string, IDL converts it to type string using the same default formatting rules that are used by the PRINT/PRINTF or STRING routines. The function then operates on the converted result. Thus, the IDL statement,

```
PRINT, STRLEN(23)
returns the result
```

because the argument "23" is first converted to the string ' 23' that happens to be a string of length 8.

If the argument is an array instead of a scalar, the function returns an array result with the same structure as the argument. Each element of the result corresponds to an element of the argument. For example, the following statements:

```
; Create array of trees.
trees = ['Beech', 'Birch', 'Mahogany', 'Maple', 'Oak', $
         'Pine', 'Walnut']
; Get an uppercase version of TREES.
A = STRUPCASE(trees)
; Show that the result is also an array.
HELP, A
; Display the original.
PRINT, trees
; Display the result.
PRINT, A
```

produce the following output:

```
STRING = Array(7)
Beech Birch Mahogany Maple Oak Pine Walnut
BEECH BIRCH MAHOGANY MAPLE OAK PINE WALNUT
```

For more details on how individual routines handle their arguments, see the individual descriptions in the *IDL Reference Guide*.

# **String Concatenation**

The addition operator is used to concatenate strings. For example, the command:

```
A = 'This is' + ' a concatenation example.'
PRINT, A
```

results in the following output:

```
This is a concatenation example.
```

Strings can also be broken across code lines:

results in the following output:

```
This is a multiline string concatenation example.
```

The following IDL statements build a scalar string containing a comma-separated list of the names found in the TREES string array:

Running the above statements results in the following output:

```
Beech, Birch, Mahogany, Maple, Oak, Pine, Walnut
```

# **Using STRING to Format Data**

The STRING function has the following form:

```
S = STRING(Expression_1, ..., Expression_n)
```

It converts its parameters to characters, returning the result as a string expression. It is identical in function to the PRINT procedure, except that its output is placed into a string rather than being output to the terminal. As with PRINT, the FORMAT keyword can be used to explicitly specify the desired format. See the discussions of free format and explicitly formatted input/output ("Free Format I/O" on page 397) for details of data formatting. For more information on the STRING function, see "STRING" in the *IDL Reference Guide* manual.

As a simple example, the following IDL statements:

```
; Produce a string array.
A = STRING(FORMAT='("The values are:", /, (I))', INDGEN(5))
; Show its structure.
HELP, A
; Print the result.
FOR I = 0, (N_ELEMENTS(A)-1) DO PRINT, A[I]
produce the following output:
```

```
A STRING = Array(6)
The values are:

0
1
2
3
```

#### Note

When you use vector, TrueType, and some device fonts, text strings can include embedded formatting commands that facilitate subscripting, superscripting, and equation formatting. See "Embedded Formatting Commands" in Appendix H of the *IDL Reference Guide* manual.

### **Reading Data from Strings**

The READS procedure performs formatted input from a string variable and writes the results into one or more output variables. This procedure differs from the READ procedure only in that the input comes from memory instead of a file.

This routine is useful when you need to examine the format of a data file before reading the information it contains. Each line of the file can be read into a string using READF. Then the components of that line can be read into variables using READS.

See the description of "READS" in the IDL Reference Guide manual for more details.

# **Byte Arguments and Strings**

There is a close association between a string and a byte array—a string is simply an array of bytes that is treated as a series of ASCII characters. Therefore, it is convenient to be able to convert between them easily.

When STRING is called with a single argument of byte type and the FORMAT keyword is not used, STRING does not work in its normal fashion. Instead of formatting the byte data and placing it into a string, it returns a string containing the byte values from the original argument. Thus, the result has one less dimension than the original argument. A two-dimensional byte array becomes a vector of strings, and a byte vector becomes a scalar string. However, a byte scalar also becomes a string scalar. For example, the statement

```
PRINT, STRING([72B, 101B, 108B, 108B, 111B])

produces the output below:

Hello
```

This output results because the argument to STRING, as produced by the array concatenation operator, is a byte vector. Its first element is 72B which is the ASCII code for "H," the second is 101B which is an ASCII "e," and so forth. The PRINT keyword can be used to disable this feature and cause STRING to treat byte data in the usual way.

As discussed in Chapter 18, "Files and Input/Output", it is easier to read fixed-length string data from binary files into byte variables instead of string variables. Therefore, it is convenient to read the data into a byte array and use this special behavior of STRING to convert the data into string form.

Another use for this feature is to build strings that contain nonprintable characters in a way such that the character is not entered directly. This results in programs that are easier to read and that also avoid file transfer difficulties (some forms of file transfer have problems transferring nonprintable characters). Due to the way in which strings are implemented in IDL, applying the STRING function to a byte array containing a null (zero) value will result in the resulting string being truncated at that position. Thus, the statement.

```
PRINT, STRING([65B, 66B, 0B, 67B]) produces the following output:
```

AB

This output is produced because the null byte in the third position of the byte array argument terminates the string and hides the last character.

#### Note

The BYTE function, when called with a single argument of type string, performs the inverse operation to that described above, resulting in a byte array containing the same byte values as its string argument. For additional information about the BYTE function, see "Type Conversion Functions" on page 279.

# **Case Folding**

The STRLOWCASE and STRUPCASE functions are used to convert arguments to lowercase or uppercase. Where *String* is the string to be converted, they have the form:

```
S = STRLOWCASE(String)
S = STRUPCASE(String)
```

The following IDL statements generate a table of the contents of TREES showing each name in its actual case, lowercase and uppercase:

The resulting output from running this statement is as follows:

| Beech    | beech    | BEECH    |
|----------|----------|----------|
| Birch    | birch    | BIRCH    |
| Mahogany | mahogany | MAHOGANY |
| Maple    | maple    | MAPLE    |
| Oak      | oak      | OAK      |
| Pine     | pine     | PINE     |
| Walnut   | walnut   | WALNUT   |

A common use for case folding occurs when writing IDL procedures that require input from the user. By folding the case of the response, it is possible to handle responses written in uppercase, lowercase, or mixed case. For example, the following IDL statements can be used to ask "yes or no" style questions:

```
; Create a string variable to hold the response.
answer = ''

; Ask the question.
READ, 'Answer yes or no: ', answer
IF (STRUPCASE(answer) EQ 'YES') THEN $
   ; Compare the response to the expected answer.
   PRINT,'YES' ELSE PRINT, 'NO'
```

# **Whitespace**

The STRCOMPRESS and STRTRIM functions are used to remove unwanted white space (tabs and spaces) from a string. This can be useful when reading string data from arbitrarily formatted strings.

### Removing All Whitespace

The function STRCOMPRESS returns a copy of its string argument with all white space replaced with a single space or completely removed. It has the form:

```
S = STRCOMPRESS(String)
```

where *String* is the string to be compressed.

The default action is to replace each section of white space with a single space. Setting the REMOVE\_ALL keyword causes white space to be completely eliminated. For example,

```
; Create a string with undesirable white space. Such a string might
; be the result of reading user input with a READ statement.
A = ' This is a poorly spaced sentence. '

; Print the result of shrinking all white space to a single blank.
PRINT, '>', STRCOMPRESS(A), '<'

; Print the result of removing all white space.
PRINT '>', STRCOMPRESS(A, /REMOVE_ALL), '<'</pre>
```

#### results in the output:

```
> This is a poorly spaced sentence. <
>Thisisapoorlyspacedsentence.<</pre>
```

### Removing Leading or Trailing Blanks

The function **STRTRIM** returns a copy of its string argument with leading and/or trailing white space removed. It has the form:

```
S = STRTRIM(String[, Flag])
```

where *String* is the string to be trimmed and *Flag* is an integer that indicates the specific trimming to be done. If *Flag* is 0 or is not present, trailing white space is removed. If it is 1, leading white space is removed. Both trailing and leading white space are removed if *Flag* is equal to 2. For example:

```
; Create a string with unwanted leading and trailing blanks.
```

```
A = ' This string has leading and trailing white space
; Remove trailing white space.
PRINT, '>', STRTRIM(A), '<'
; Remove leading white space.
PRINT, '>', STRTRIM(A,1), '<'
; Remove both.
PRINT, '>', STRTRIM(A,2), '<'</pre>
```

Executing these statements produces the output below.

```
> This string has leading and trailing white space < This string has leading and trailing white space < This string has leading and trailing white space <
```

# **Removing All Types of Whitespace**

When processing string data, STRCOMPRESS and STRTRIM can be combined to remove leading and trailing white space and shrink any white space in the middle down to single spaces.

```
; Create a string with undesirable white space.
A = 'Yet another poorly spaced sentence. '
; Eliminate unwanted white space.
PRINT, '>' STRCOMPRESS(STRTRIM(A,2)), '<'</pre>
```

Executing these statements gives the result below:

```
>Yet another poorly spaced sentence.<
```

# Finding the Length of a String

The STRLEN function is used to obtain the length of a string. It has the form:

```
L = STRLEN(String)
```

where *String* is the string for which the length is required. For example, the following statement

```
PRINT, STRLEN('This sentence has 31 characters') results in the output
```

31

while the following IDL statement prints the lengths of all the names contained in the array TREES.

The resulting output is as follows:

5 5 8 5 3 4

# **Substrings**

IDL provides the STRPOS, STRPUT, and STRMID routines to locate, insert, and extract substrings from their string arguments.

# Searching for a Substring

The STRPOS function is used to search for the first occurrence of a substring. It has the form

```
S = STRPOS(Object, Search\_string[, Position])
```

where *Object* is the string to be searched, *Search\_string* is the substring to search for, and *Position* is the character position (starting with position 0) at which the search is begun. If the optional argument *Position* is omitted, the search is started at the first character (character position 0). The following IDL procedure counts the number of times that the word "dog" appears in the string "dog cat duck rabbit dog cat dog":

```
PRO Animals
; The search string, "dog", appears three times.
animals = 'dog cat duck rabbit dog cat dog'
; Start searching in character position 0.
I = 0
; Number of occurrences found.
cnt = 0
; Search for an occurrence.
WHILE (I NE -1) DO BEGIN
   I = STRPOS(animals, 'dog', I)
   IF (I NE -1) THEN BEGIN
     ; Update counter.
     cnt = cnt + 1
     ;I ncrement I so as not to count the same instance of 'dog'
     ; twice.
     I = I + 1
   ENDIF
ENDWHILE
; Print the result.
PRINT, 'Found ', cnt, " occurrences of 'dog'"
END
```

Running the above program produces the result below.

```
Found 3 occurrences of 'dog'
```

### Searching For the Last Occurrence of a Substring

The REVERSE\_SEARCH keyword to the STRPOS function makes it easy to find the last occurrence of a substring within a string. In the following example, we search for the last occurrence of the letter "I" (or "i") in a sentence:

```
sentence = 'IDL is fun.'
sentence = STRUPCASE(sentence)
lasti = STRPOS(sentence, 'I', /REVERSE_SEARCH)
PRINT, lasti
```

This results in:

4

Note that although REVERSE\_SEARCH tells STRPOS to begin searching from the end of the string, the STRPOS function still returns the position of the search string starting from the beginning of the string (where 0 is the position of the first character).

# **Inserting the Contents of One String into Another**

The STRPUT procedure is used to insert the contents of one string into another. It has the form.

```
STRPUT, Destination, Source[, Position]
```

where *Destination* is the string to be overwritten, *Source* is the string to be inserted, and *Position* is the first character position within *Destination* at which *Source* will be inserted. If the optional argument *Position* is omitted, the overwrite is started at the first character (character position 0). The following IDL statements use STRPOS and STRPUT to replace every occurrence of the word "dog" with the word "CAT" in the string "dog cat duck rabbit dog cat dog":

```
animals = 'dog cat duck rabbit dog cat dog'
;The string to search, "dog", appears three times.
;While any occurrence of "dog" exists, replace it.
WHILE (((I = STRPOS(animals, 'dog'))) NE -1) DO $
STRPUT, animals, 'CAT', I
;Show the resulting string.
PRINT, animals
```

Running the above statements produces the result below.

```
CAT cat duck rabbit CAT cat CAT
```

### **Extracting Substrings**

The STRMID function is used for extracting substrings from a larger string. It has the form:

```
STRMID(Expression, First_Character [, Length])
```

where *Expression* is the string from which the substring will be extracted, *First\_Character* is the starting position within *Expression* of the substring (the first position is position 0), and *Length* is the length of the substring to extract. If there are not *Length* characters following the position *First\_Character*, the substring will be truncated. If the *Length* argument is not supplied, STRMID extracts all characters from the specified starting position to the end of the string. The following IDL statements use STRMID to print a table matching the number of each month with its three-letter abbreviation:

```
; String containing all the month names. months = 'JANFEBMARAPRMAYJUNJULAUGSEPOCTNOVDEC' ; Extract each name in turn. The equation (I-1)*3 calculates the ; position within MONTH for each abbreviation FOR I = 1, 12 DO PRINT, I, ' ', $ STRMID(months, (I-1)*3, 3)
```

The result of executing these statements is as follows:

```
1
         JAN
 2
         FEB
 3
         MAR
 4
         APR
 5
         MAY
 6
         JUN
 7
         JUL
 8
         AUG
 9
         SEP
10
         OCT
11
         NOV
12
         DEC
```

# **Splitting and Joining Strings**

The STRSPLIT function is used to break apart a string, and the STRJOIN function is used to glue together separate strings into a single string.

The STRSPLIT function uses the following syntax:

```
Result = STRSPLIT( String [, Pattern] )
```

where *String* is the string to be split, and *Pattern* is either a string of character codes used to specify the delimiter, or a regular expression, as implemented by the STREGEX function.

The STRJOIN function uses the following syntax:

```
Result = STRJOIN( String [, Delimiter] )
```

where *String* is the string or string array to be joined, and *Delimiter* is the separator string to use between the joined strings.

The following example uses STRSPLIT to extract words from a sentence into an array, modifies the array, and uses STRJOIN to rejoin the individual array elements into a new sentence:

```
str1 = 'Hello Cruel World'
words = STRSPLIT(str1, ' ', /EXTRACT)
newwords=[words[0],words[2]]
PRINT, STRJOIN(newwords, ' ')
```

This code results in the following output:

```
Hello World
```

In this example, the EXTRACT keyword caused STRSPLIT to return the substrings as array elements, rather than the default action of returning an array of character offsets indicating the position of each substring.

The STRJOIN function allows us to specify the delimiter used to join the strings. Instead of using a space as in the above example, we could use a different delimiter as follows:

```
str1 = 'Hello Cruel World'
words = STRSPLIT(str1, ' ', /EXTRACT)
newwords=[words[0],words[2]]
PRINT, STRJOIN(newwords, ' Kind ')
```

This code results in the following output:

```
Hello Kind World
```

# **Comparing Strings**

IDL provides several different mechanisms for performing string comparisons. In addition to the EQ operator, the STRCMP, STRMATCH, and STREGEX functions can all be used for string comparisons.

# Case-Insensitive Comparisons of the First N Characters

The STRCMP function simplifies case-insensitive comparisons, and comparisons of only the first N characters of two strings. The STRCMP function uses the following syntax:

```
Result = STRCMP(String1, String2[, N])
```

where *String1* and *String2* are the strings to be compared, and *N* is the number of characters from the beginning of the string to compare.

Using the EQ operator to compare the first 3 characters of the strings "Moose" and "mOO" requires the following steps:

```
A = 'Moose'
B = 'm00'
C=STRMID(A,0,3)
IF (STRLOWCASE(C) EQ STRLOWCASE(B)) THEN PRINT, "It's a match!"
```

Using the EQ operator for this case-insensitive comparison of the first 3 characters requires the STRMID function to extract the first 3 characters, and the STRLOWCASE (or STRUPCASE) function to change the case.

The STRCMP function could be used to simplify this comparison:

```
A='Moose'
B='mOO'

IF (STRCMP(A,B,3, /FOLD_CASE) EQ 1) THEN PRINT, "It's a match!"
```

The optional *N* argument of the STRCMP function allows us to easily specify how many characters to compare (from the beginning of the input strings), and the FOLD\_CASE keyword specifies a case-insensitive search. If *N* is omitted, the full strings are compared.

### **String Comparisons Using Wildcards**

The STRMATCH function can be used to compare a search string containing wildcard characters to another string. It is similar in function to the way the standard UNIX command shell processes file wildcard characters.

The STRMATCH function uses the following syntax:

```
Result = STRMATCH( String, SearchString )
```

where String is the string in which to search for SearchString.

SearchString can contain the following wildcard characters:

| Wildcard<br>Character | Description                                                                                                    |
|-----------------------|----------------------------------------------------------------------------------------------------|
| *                     | Matches any string, including the null string.                                                                                                    |
| ?                     | Matches any single character.                                                                                                    |
| []                    | Matches any one of the enclosed characters. A pair of characters separated by "-" matches any character lexically between the pair, inclusive. If the first character following the opening [ is a !, any character not enclosed is matched. To prevent one of these characters from acting as a wildcard, it can be quoted by preceding it with a backslash character (e.g. "\*" matches the asterisk character). Quoting any other character (including \ itself) is equivalent to the character (e.g. "\a" is the same as "a"). |

Table 14-2: Wildcard Characters used by STRMATCH

The following examples demonstrate various uses of wildcard matching:

**Example 1:** Find all 4-letter words in a string array that begin with "f" or "F" and end with "t" or "T":

```
str = ['foot', 'Feet', 'fate', 'FAST', 'ferret', 'fort']
PRINT, str[WHERE(STRMATCH(str, 'f??t', /FOLD_CASE) EQ 1)]
```

This results in:

```
foot Feet FAST fort
```

**Example 2:** Find words of any length that begin with "f" and end with "t":

```
str = ['foot', 'Feet', 'fate', 'FAST', 'ferret', 'fort']
```

```
PRINT, str[WHERE(STRMATCH(str, 'f*t', /FOLD_CASE) EQ 1)]
```

This results in:

```
foot Feet FAST ferret fort
```

**Example 3:** Find 4-letter words beginning with "f" and ending with "t", with any combination of "o" and "e" in between:

```
str = ['foot', 'Feet', 'fate', 'FAST', 'ferret', 'fort']
PRINT, str[WHERE(STRMATCH(str, 'f[eo][eo]t', /FOLD_CASE) EQ 1)]
```

This results in:

```
foot Feet
```

**Example 4:** Find all words beginning with "f" and ending with "t" whose second character is not the letter "o":

```
str = ['foot', 'Feet', 'fate', 'FAST', 'ferret', 'fort']
PRINT, str[WHERE(STRMATCH(str, 'f[!o]*t', /FOLD_CASE) EQ 1)]
```

This results in:

Feet FAST ferret

### **Complex Comparisons Using Regular Expressions**

A more difficult search than the one above would be to find words of any length beginning with "f" and ending with "t" without the letter "o" in between. This would be difficult to accomplish with STRMATCH, but could be easily accomplished using the STREGEX function:

```
str = ['foot', 'Feet', 'fate', 'FAST', 'ferret', 'fort']
PRINT, STREGEX(str, '^f[^o]*t$', /EXTRACT, /FOLD_CASE)
```

This statement results in:

```
Feet FAST ferret
```

Note the following about this example:

• Unlike the \* wildcard character used by STRMATCH, the \* meta character used by STREGEX applies to the item directly on its left, which in this case is [^o], meaning "any character except the letter 'o' ". Therefore, [^o]\* means "zero or more characters that are not 'o' ", whereas the following statement would find only words whose second character is not "o":

```
PRINT, str[WHERE(STRMATCH(str, 'f[!o]*t', /FOLD_CASE) EQ 1)]
```

• The anchors (^ and \$) tell STREGEX to find only words that begin with "f" and end with "t". If we left out the \$ anchor, STREGEX would also return "fat", which is a substring of "fate".

Regular expressions are somewhat more difficult to use than simple wildcard matching (which is why the UNIX shell does matching) but in exchange offers unparalleled expressive power.

For more on the STREGEX function, see "STREGEX" in the *IDL Reference Guide* manual, and for an introduction to regular expressions, see "Learning About Regular Expressions" on page 307.

# **Non-Printing Characters**

ASCII characters with value less than 32 or greater than 126 do not have printable representations. Such characters can be included in string constants by specifying their ASCII value as a byte argument to the STRING function.

For example, to represent the TAB character, use the expression

```
STRING(9B)
```

This syntax can be used when comparing strings or performing regular expression matching. For example, to find the position of the first TAB character in a string:

```
pos = STREGEX(input_string, STRING(9b))
```

where *input\_string* is a variable containing the string to be searched.

The following table lists the some ASCII characters you might commonly want to represent as IDL strings.

| ASCII Character | Byte Value |
|-----------------|------------|
| Bell            | 7B         |
| Backspace       | 8B         |
| Horizontal Tab  | 9B         |
| Linefeed        | 10B        |
| Vertical Tab    | 11B        |
| Formfeed        | 12B        |
| Carriage Return | 13B        |
| Escape          | 27B        |

Table 14-3: Selected ASCII Characters and Their Byte Values

For a complete list, consult a standard ASCII table.

#### Note -

ASCII characters may have different effects (or no effect) on platforms that do not support ASCII terminal commands.

# **Learning About Regular Expressions**

Regular expressions are a very powerful way to match arbitrary text. Stemming from neurophysiological research conducted in the early 1940's, their mathematical foundation was established during the 1950's and 1960's. Their use has a long history in computer science, and they are an integral part of many UNIX tools, including awk, egrep, lex, perl, and sed, as well as many text editors. Regular expressions are slower than simple pattern matching algorithms, and they can be cryptic and difficult to write correctly. Small mistakes in specification can yield surprising results. They are, however, vastly more succinct and powerful than simple pattern matching, and can easily handle tasks that would be difficult or impossible otherwise.

The topic of regular expressions is a very large one, complicated by the arbitrary differences in the implementations found in various tools. Anything beyond an extremely simplistic sketch is well beyond the scope of this manual. To understand them better, we recommend a good text on the subject, such as "Mastering Regular Expressions", by Jeffrey E.F. Friedl (O'Reilly & Associates, Inc, ISBN 1-56592-257-3). The following is an abbreviated, simplified, and incomplete explanation of regular expressions, sufficient to gain a cursory understanding of them.

The regular expression engine attempts to match the regular expression against the input string. Such matching starts at the beginning of the string and moves from left to right. The matching is considered to be "greedy", because at any given point, it will always match the longest possible substring. For example, if a regular expression could match the substring 'aa' or 'aaa', it will always take the longer option.

#### **Meta Characters**

A regular expression "ordinary character" is a character that matches itself. Most characters are ordinary. The exceptions, sometimes called "meta characters", have special meanings. To convert a meta character into an ordinary one, you "escape" it by preceding it with a backslash character (e.g. '\\*').

The meta characters are described in the following table:

| Character                | Description                                                                                                    |
|--------------------------|----------------------------------------------------------------------------------------------------|
|                          | The period matches any character.                                                                                                    |
| []                       | The open bracket character indicates a "bracket expression", which is discussed below. The close bracket character terminates such an expression.                                                                                                    |
| \                        | The backslash suppresses the special meaning of the character it precedes, and turns it into an ordinary character. To insert a backslash into your regular expression pattern, use a double backslash ('\\').                                                                                                    |
| ()                       | The open parenthesis indicates a "subexpression", discussed below. The close parenthesis character terminates such a subexpression.                                                                                                    |
| Repetition<br>Characters | These characters below are used to specify repetition. The repetition is applied to the character or expression directly to the left of the repetition operator.                                                                                                    |
| *                        | Zero or more of the character or expression to the left. Hence, 'a*' means "zero or more instances of 'a' ".                                                                                                    |
| +                        | One or more of the character or expression to the left. Hence, 'a+' means "one or more instances of 'a".                                                                                                    |
| ?                        | Zero or one of the character or expression to the left. Hence, 'a?' will match 'a' or the empty string ".                                                                                                    |
| {}                       | An interval qualifier allows you to specify exactly how many instances of the character or expression to the left to match. If it encloses a single unsigned integer length, it means to match exactly that number of instances. Hence, 'a{3}' will match 'aaa'. If it encloses 2 such integers separated by a comma, it specifies a range of possible repetitions. For example, 'a{2,4}' will match 'aa', 'aaa', or 'aaaa'. Note that '{0,1}' is equivalent to '?'. |

Table 14-4: Meta Characters

| Character | Description                                                                                                    |
|-----------|----------------------------------------------------------------------------------------------------|
|           | Alternation. This operator is used to indicate that one of several possible choices can match. For example, '(a b c)z' will match any of 'az', 'bz', or 'cz'.                                                                                                    |
| ^\$       | Anchors. A '^' matches the beginning of a string, and '\$' matches the end. As we have seen above, regular expressions usually match any possible substring. Anchors can be used to change this and require a match to occur at the beginning or end of the string. For example, '^abc' will only match strings that start with the string 'abc'. '^abc\$' will only match a string containing <i>only</i> 'abc'. |

Table 14-4: Meta Characters (Continued)

### Subexpressions

Subexpressions are those parts of a regular expression enclosed in parentheses. There are two reasons to use subexpressions:

- To apply a repetition operator to more than one character. For example, '(fun){3}' matches 'funfunfun', while 'fun{3}' matches 'funnn'.
- To allow location of the subexpression using the SUBEXPR keyword to STREGEX.

### **Bracket Expressions**

Bracket expressions (expressions enclosed in square brackets) are used to specify a set of characters that can satisfy a match. Many of the meta characters described above (.\*[\) lose their special meaning within a bracket expression. The right bracket loses its special meaning if it occurs as the first character in the expression (after an initial '^', if any).

There are several different forms of bracket expressions, including:

- **Matching List** A matching list expression specifies a list that matches any one of the characters in the list. For example, '[abc]' matches any of the characters 'a', 'b', or 'c'.
- **Non-Matching List** A non-matching list expression begins with a '^', and specifies a list that matches any character *not* in the list. For example, '[^abc]' matches any characters *except* 'a', 'b', or 'c'. The '^' only has this special meaning when it occurs first in the list immediately after the opening '['.

310 Chapter 14: Strings

• Range Expression — A range expression consists of 2 characters separated by a hyphen, and matches any characters lexically within the range indicated. For example, '[A-Za-z]' will match any alphabetic character, upper or lower case. Another way to get this effect is to specify '[a-z]' and use the FOLD\_CASE keyword to STREGEX.

### **Special Characters in Regular Expressions**

Special (non-printing) characters are often represented in regular expressions using backslash escape codes, such as \t to represent a TAB character or \n to represent a newline character. IDL does not support these backslash codes in regular expressions. See "Non-Printing Characters" on page 306 for information on how to represent these special characters in regular expressions.

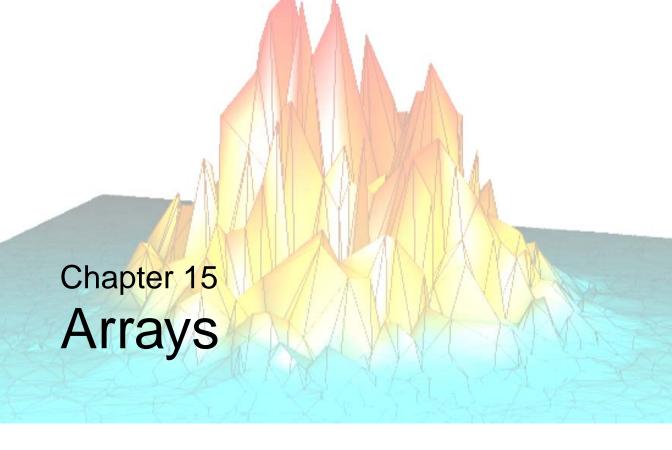

The following topics are covered in this chapter:

| Overview of Arrays                        | Subscript Ranges                  | 329 |
|-------------------------------------------|-----------------------------------|-----|
| Understanding Array Subscripts 316        | Avoid Using Range Subscripts      | 333 |
| Assignment Operations and Arrays 320      | Combining Subscripts              | 334 |
| Using Scalar Values as Subscripts 322     | Manipulating Arrays               | 336 |
| Using Arrays as Subscripts 324            | Columns, Rows, and Array Majority | 342 |
| Conditionally Altering Array Elements 327 |                                   |     |

# **Overview of Arrays**

Arrays are multidimensional data sets which are manipulated according to mathematical rules. An array can be of any IDL data type; saying that an array is of a particular type means that all elements of the array are of that data type. Array *subscripts* provide a means of selecting one or more elements of an array for retrieval or modification.

One-dimensional arrays are often called *vectors*. The following IDL statement creates a vector with five single-precision floating-point elements:

```
array = [1.0, 2.0, 3.0, 4.0, 5.0]
```

Two-dimensional arrays are often used in image processing and in mathematical operations (where they are often called *matrices*). The following IDL statement creates a three-column by two-row array:

```
array = [[1, 2, 3], [4, 5, 6]]
```

Use the PRINT procedure to display the contents of the array:

```
PRINT, array
```

IDL prints:

Arrays can have up to eight dimensions in IDL. The following IDL statement creates a three-column by four-row by five-layer deep three-dimensional array. In this case, we use the IDL FINDGEN function to create an array whose elements are set equal to the floating-point values of their one-dimensional subscripts:

```
array = FINDGEN(3, 4, 5)
```

IDL is an array-oriented language. This means that any operation on an array is performed on all elements of the array, without the need for the user to write an explicit loop. The resulting code is easier to read and understand, and executes more efficiently. For example, suppose you have a three-dimensional array and wish to divide each element by two. A language that does not support array operations would require you to write a loop to perform the division for each element; IDL can accomplish the division in a single line of code:

```
array = array/2
```

### **Determining the Number of Array Elements**

The N\_ELEMENTS function returns the number of elements contained in any expression or variable. Scalars always have one element. The number of elements in arrays or vectors is equal to the product of the dimensions. The N\_ELEMENTS function returns zero if its parameter is an undefined variable. The result is always a longword scalar. For example, the following expression is equal to the mean of a numeric vector or array.

```
array = FINDGEN(3, 4, 5)
PRINT, TOTAL(array) / N_ELEMENTS(array)
```

# **Operations on Array Expressions**

Functions exist to create arrays of the data types IDL supports. (See "Array Creation" in the *IDL Quick Reference* manual for a list of available routines.) The dimensions of the desired array are the parameters to these functions. The result of FLTARR(5) is a floating-point array with one dimension, a vector, with five elements initialized to zero. FLTARR(50,100) is a two-dimensional array, a matrix, with 50 columns and 100 rows.

The size of an array-valued expression is equal to the smaller of its array operands. For example, adding a 50-point array to a 100-point array gives a 50-point array; the last 50 points of the larger array are ignored. Array operations are performed point-by-point, without regard to individual dimensions. An operation involving a scalar and an array always yields an array of identical dimensions. When two arrays of equal size (number of elements) but different dimensionality are operands, the result is of the same dimensionality as the first operand. For example:

```
; Yields fltarr(4).
FLTARR(4) + FLTARR(1, 4)
```

In the above example, a row vector is added to a column vector and a row vector is obtained because the operands are the same size. This causes the result to take the dimensionality of the first operand. Here are some examples of expressions involving arrays:

```
; An array in which each element is equal to the same element in ; ARR plus one. The result has the same dimensions as ARR. If ARR ; is byte or integer, the result is of integer type; otherwise, the ; result is the same type as ARR.

ARR + 1

; An array obtained by summing two arrays.

ARR1 + ARR2
```

```
; An array in which each element is set to twice the smaller of
; either the corresponding element of ARR or 100.
(ARR < 100) * 2

; An array in which each element is equal to the exponential of the
; same element of ARR divided by 10.
EXP(ARR/10.)

; An inefficient way of coding ARR * (3./MAX(ARR))
ARR * 3./MAX(ARR)</pre>
```

In the last example, each point in ARR is multiplied by three, then divided by the largest element of ARR. The MAX function returns the largest element of its array argument. This way of writing the statement requires that each element of ARR be operated on twice. If (3./MAX(ARR)) is evaluated with one division and the result then multiplied by each point in ARR, the process requires approximately half the time.

### **Array Subscripts**

or

Subscripts are used to select individual elements of an array for retrieval or modification. The subscript of an array element denotes the address of the element within the array. In the simple case of a one-dimensional array (that is, an n-element vector), elements are numbered starting at 0 with the first element, 1 for the second element, and running to n-1, the subscript of the last element.

The syntax of a subscript reference is:

```
Variable_Name [Subscript_ List]

(Array_Expression)[Subscript_List]
```

The Subscript\_List is simply a list of expressions, constants, or subscript ranges containing the values of one or more subscripts. Subscript expressions are separated by commas if there is more than one subscript. In addition, multiple elements are selected with subscript expressions that contain either a contiguous range of subscripts or an array of subscripts. Factors affecting the outcome of the expression include whether the subscript appears on the right or left side of the assignment operator, and the dimensionality of the subscript (scalar, array or range). See the following topics for more information:

• See "Understanding Array Subscripts" on page 316 for important information regarding the structure of an array and how subscripts are used to access elements of the array

- See "Assignment Operations and Arrays" on page 320 for details on how to manipulate arrays using subscripts and the assignment operator
- See "Manipulating Arrays" on page 336 for information on transposing and multiplying multi-dimensional arrays
- "Columns, Rows, and Array Majority" on page 342 describes how a multidimensional array is mapped in computer memory, and the ramifications of this mapping when working with arrays in IDL

# **Understanding Array Subscripts**

Subscripts can be used either to retrieve the value of one or more array elements or to designate array elements to receive new values. The expression arr[12] denotes the value of the 13th element of arr (because subscripts start at 0), while the statement arr[12] = 5 stores the number 5 in the 13th element of arr without changing the other elements.

Elements of multidimensional arrays are specified by using one subscript for each dimension. IDL's notational convention is that for generic arrays and images, the first subscript denotes the column and the second subscript denotes the row. In standard mathematical representation (linear algebra, for example), the convention is reversed: the first subscript denotes the row and the second subscript denotes the column.

If A is a 2-element by 3-element array (using [column, row] notation), the elements are stored in memory as follows:

|           |           | Stored in Memory       |
|-----------|-----------|------------------------|
| $A_{0,0}$ | $A_{1,0}$ | Lowest memory address  |
| $A_{0,1}$ | $A_{1,1}$ |                        |
|           |           | •                      |
|           |           | ·                      |
| $A_{0,2}$ | $A_{1,2}$ | Highest memory address |

Table 15-1: Storage of IDL Array Elements in Memory

The elements are ordered in memory as:  $A_{0,0}$ ,  $A_{1,0}$ ,  $A_{0,1}$ ,  $A_{1,1}$ ,  $A_{0,2}$ ,  $A_{1,2}$ . This ordering is like Fortran. It is the opposite of the order used by C/C++. For more information on how IDL arranges multidimensional data in memory, see "Columns, Rows, and Array Majority" on page 342. For a discussion of how the ordering of such data relates to IDL mathematics routines, see "Manipulating Arrays" on page 336.

#### Note

When comparing IDL's memory layout to other languages, remember that those languages usually use a mathematical [row, column] notation for array dimensions, which is the reverse of the array notation used for the example above. See "Columns, Rows, and Array Majority" on page 342 for more on comparing IDL's array layout to that of other languages.

Arrays that contain image data are usually displayed in graphics displays with row zero at the bottom of the screen, matching the display's coordinate system (although this order can be reversed by setting the system variable !ORDER to a nonzero value). Array data are printed to standard text output (such as the IDL output log or console window) with the first row on top.

Arrays with multiple dimensions are addressed by specifying a subscript expression for each dimension. A two-dimensional array with n columns and m rows, is addressed with a subscript of the form [i, j], where  $0 \le i < n$  and  $0 \le j < m$ . The first subscript, i, is the column index; the second subscript, j, is the row index. For example, the following statements select and print the element in the first column of the second row of array:

```
array = [[1, 2, 3], [4, 5, 6]]
PRINT, array[0,1]
```

IDL prints:

4

Elements of multidimensional arrays also can be specified using only one subscript, in which case the array is treated as a vector with the same number of points.

$$A_{0,0}$$
  $A_{0,1}$   
 $A_{0,1}$   $A_{1,1}$   
 $A_{0,2}$   $A_{1,2}$ 

In the 2 by 3 element array, A, element A[2] is the same element as A[0, 1], and A[5] is the same element as A[1, 2].

If an attempt is made to reference a nonexistent element of an array using a scalar subscript (a subscript that is negative or larger than the size of the dimension minus 1), an error occurs and program execution stops.

Subscripts can be any type of vector or scalar expression. If a subscript expression is not integer, a longword integer copy is made and used to evaluate the subscript.

#### Note

When floating-point numbers are converted to longword integers, they are truncated, not rounded. Thus, specifying A[1.99] is the same as specifying A[1].

#### **Extra Dimensions**

When creating arrays, IDL eliminates all size 1, or "degenerate", trailing dimensions. Thus, the statements

```
A = INTARR(10, 1)
HELP, A

print the following:

A INT = Array[10]
```

This removal of superfluous dimensions is usually convenient, but it can cause problems when attempting to write fully general procedures and functions. Therefore, IDL allows you to specify "extra" dimensions for an array as long as the extra dimensions are all zero.

For example, consider a vector defined as follows:

```
arr = INDGEN(10)
```

The following are all valid references to the sixth element of arr:

```
X = arr[5]
X = arr[5, 0]
X = arr[5, 0, 0, *, 0]
```

Thus, the automatic removal of degenerate trailing dimensions does not cause problems for routines that attempt to access the resulting array.

The REFORM function can be used to add degenerate trailing dimensions to an array if desired. For example, the following statements create a 10 element integer vector, and then alter the dimensions to be [10, 1]:

```
A = INTARR(10)
A = REFORM(A, 10, 1, /OVERWRITE)
```

### Array Subscript Syntax: [] vs. ()

Versions of IDL prior to version 5.0 used parentheses to indicate array subscripts. Function calls use parentheses in a visually identical way to specify argument lists. As a result, the IDL compiler was not able to distinguish between arrays and functions by looking at the statement syntax. For example, the IDL statement

```
value = fish(5)
```

could either set the variable value equal to the sixth element of an array named fish, or set value equal to the result of passing the argument 5 to a function called fish.

To determine if it is compiling an array subscript or a function call, IDL checks its internal table of known functions. If it finds a function name that matches the unknown element in the command (fish, in the above example), it calls that function with the argument specified. If IDL does not find a function with the correct name in its table of known functions, it assumes that the unknown element is an array, and attempts to return the value of the designated element of that array. This rule generally gives the desired result, but it can be fooled into the wrong choice under certain circumstances, much to the surprise of the unwary programmer.

For this reason, versions of IDL beginning with version 5.0 use square brackets rather than parentheses for array subscripting. An array subscripted in this way is unambiguously interpreted as an array under all circumstances. In IDL 5.0 and later:

```
value = fish[5]
```

sets value to the sixth element of an array named fish.

Due to the large amount of existing IDL code written in the older syntax, as well as the ingrained habits of thousands of IDL users, IDL continues to allow the old syntax to be used, subject to the ambiguity mentioned above. That is, while

```
value = fish[5]
```

is unambiguous,

```
value = fish(5)
```

is still subject to the same ambiguity—and rules—that applied in IDL versions prior to version 5.0.

Since the older syntax has been used widely, you should not be surprised to see it from time to time. However, square brackets are the preferred form, and should be used for new code.

# **Assignment Operations and Arrays**

The following table shows the variations possible in expressions containing array and scalar subscripts. The result of the assignment operation depends upon the dimensionality of the subscript.

#### Note

A subscript structure can also be composed of a range of elements. If expression is scalar, it is inserted into the subarray. If Variable[Range] and Array are the same size, elements of Array specified by Range are inserted in Variable. It is illegal if Variable[Range] and Array are different sizes. See "Subscript Ranges" on page 329 for complete details. For information on when you should not use subscript ranges, see "Avoid Using Range Subscripts" on page 333.

| Syntax Structure                              | Description                                                                                                    |
|-----------------------------------------------|----------------------------------------------------------------------------------------------------|
| Variable[ScalarSubscripts] = ScalarExpression | Expression is stored in a single element of Variable.                                                                                                    |
|                                               | <pre>arrOne = [1, 2, 3, 4, 5] arrOne[2] = 9 PRINT, arrOne</pre>                                                                                                    |
| Variable[ScalarSubscripts] = ArrayExpression  | Expression array is inserted in Variable array beginning at point indicated by subscript.                                                                                |
|                                               | <pre>arrOne = [1, 2, 3, 4, 5] arrTwo = [11, 12] arrOne[1] = ArrTwo PRINT, arrOne</pre>                                                                                   |
|                                               | Note - An "out of range subscript" error will occur if you attempt to insert arrTwo elements into non-existent elements of arrOne. For example arrOne[4] = ArrTwo fails. |

Table 15-2: Introduction to Subscript Expression Structures

| Syntax Structure                             | Description                                                                                                    |
|----------------------------------------------|----------------------------------------------------------------------------------------------------|
| Variable[ArraySubscripts] = ScalarExpression | Expression scalar is stored in designated elements of Variable. Other array elements are unchanged.                                                                                                    |
|                                              | arrOne = [1, 2, 3, 4, 5] arrOne[[2, 4]] = 0 PRINT, arrOne                                                                                                    |
| Variable[ArraySubscripts] = ArrayExpression  | Elements of Expression are stored in designated elements of Variable.  arrone = [1, 2, 3, 4, 5] arrone[[0, 2]] = [111,333] PRINT, arrone 111 2 333 4 5  Note - Elements of the subscript array that are negative, or greater than the highest |
|                                              | subscript of the subscripted array, are clipped to the target array boundaries. For example, arrOne[[-1, 2]] = [111,333] has the same result as arrOne[[0,2]]. See "Clipping" on page 325 for details.                                        |

Table 15-2: Introduction to Subscript Expression Structures (Continued)

#### Note -

Array operations are much more efficient than loops. See "Use Vector and Array Operations" on page 206 for details.

# **Using Scalar Values as Subscripts**

Scalar quantities in IDL can be thought of as the first element of an array with one dimension. They can be subscripted with a zero reflecting the first and only position. Therefore.

```
; Assign the value of 5 to A.
A = 5

; Print the value of the first element of A.
PRINT, A[0]

IDL prints:
5

If we redefine the first element of A:
   ; Redefine the first element of A.
A[0] = 6

PRINT, A

IDL prints:
   6
```

You cannot subscript a variable that has not yet been defined. Thus, if the variable B has not been previously defined, the statement:

```
B[0] = 9
```

Note -

will fail with the error "variable is undefined."

### **Subscripting Arrays Using Scalar Values**

The subscripted variable can have either a scalar or array subscript with the form:

```
Variable[Subscripts] = Scalar_Expression
```

If the subscript expression is a scalar value, a single element of the specified array is set to the value of the scalar expression. The expression can be of any type and is converted, if necessary, to the type of the variable. The variable on the left side must be either an array or a file variable. Some examples of assigning scalar expressions to subscripted variables are:

```
; Set element 100 of data to value.
```

```
data[99] = 1.234999

; Store string in an array. aName must be a string array or an
; error will result.
aName[index] = 'Joe'

; Set element [X, Y] of the 2-dimensional array image to the value
; contained in pixel.
image[X, Y] = pixel
```

If the subscript expression is an array, the scalar value is stored in the elements of the array whose subscripts are elements of the subscript array. For example, the following statement zeroes the four specified elements of data: data[3], data[5], data[7] and data[9]:

```
data[[3, 5, 7, 9]] = 0
```

The subscript array is converted to integer type if necessary before use. Elements of the subscript array that are negative, or greater than the highest subscript of the subscripted array, are clipped to the target array boundaries. Note that a common error is to use a negative *scalar* subscript (e.g., A[-1]). Using this type of subscript causes an error. Negative *array* subscripts (e.g., A[-1]]) do not cause errors.

When a subscripted variable reference appears in an expression, the values of the selected array elements are extracted. For example, the following statements extract the first two values from array by subscripting with a second array (indices) and store the values in the variable new\_array:

```
array = [1.0, 2.0, 3.0, 4.0, 5.0]
indices = [0, 1]
new_array = array[indices]
PRINT, new_array
```

#### IDL prints:

```
1.0 2.0
```

See the following sections for more information on array subscripts and clipping.

# **Using Arrays as Subscripts**

Arrays can be used as subscripts to other arrays. Each element in the *subscript array* selects an element in the subscripted array. When subscript arrays are used in conjunction with subscript ranges (as discussed in "Combining Subscripts" on page 334), more than one element may be selected for each element of the subscript array.

If no subscript ranges are present, the length and dimensionality of the result is the same as that of the subscript expression. The type of the result is the same as that of the subscripted array. If only one subscript is present, all subscripts are interpreted as if the subscripted array has one dimension.

In the simple case of a single subscript array, the process can be described as follows:

$$V[S] = \begin{cases} V_{S_i} & \text{if} \qquad 0 \le S_i < n \\ V_0 & \text{if} \qquad S_i < 0 \\ V_{n-1} & \text{if} \qquad S_i \ge n \end{cases} \qquad \text{for } 0 \le i < m$$

Here, the vector V has n elements, and the subscript array S has m elements. The result V[S] has the same dimensionality and number of elements as S. If the subscript expression applied to the variable is an array and an array appears on the right side of the statement:

then elements from the right side are stored in the elements designated by the subscript vector. Only those elements of the subscripted variable whose subscripts appear in the subscript vector are changed. Note the use of array subscripts (double brackets). For example, the statement

$$B[[2, 4, 6]] = [4, 16, 36]$$

is equivalent to the following series of assignment statements:

B[2] = 4 B[4] = 16B[6] = 36 For another example, consider the statements:

```
A = [6, 5, 1, 8, 4, 3]
B = [0, 2, 4, 1]
C = A[B]
PRINT, C
```

This produces the following output:

```
6 1 4 5
```

The first element of C is 6 because that is the number in the 0 position of A. The second is 1 because the value in B of 2 indicates the third position in A, and so on.

Subscript elements are interpreted as if the subscripted variable is a vector. For example, if A is a  $10 \times n$  matrix, the element A[i, j] has the subscript i+10\*j.

When there is an array expression on the right, it is inserted into the array appearing on the left side of the equal sign starting at the point designated by the scalar subscript. For example, the following creates intArr, a 5 column by 2 row integer array of zeros. Insert array B into intArr beginning at the position designated by the scalar subscript (note the use of single brackets).

```
A = INTARR(5,2)

B = [222, 333, 444]

A[1] = B

PRINT, A

0 222 333 444 0

0 0 0 0 0
```

#### Note -

The subscript array is converted to longword type before use if necessary. Regardless of structure, this subscript array is interpreted as a vector.

### Clipping

If an element of the subscript array is less than or equal to zero, the first element of the subscripted array is selected. If an element of the subscript array is greater than or equal to the last subscript in the subscripted array, the last element is selected.

#### Note -

Elements of the subscript array that are negative or larger than the highest subscript are clipped to the target array boundaries. Note that a common error is to use a negative *scalar* subscript (e.g., A[-1]). Using this type of subscript causes an error. Negative *array* subscripts (e.g., A[[-1]]) do not cause errors.

This *clipping* of out of bounds elements can be disabled within a routine by using the STRICTARRSUBS option to the COMPILE\_OPT statement. (See the documentation for "COMPILE\_OPT" in the *IDL Reference Guide* manual for details.) If STRICTARRSUBS is in force, then array subscripts that refer to out of bounds elements will instead cause IDL to issue an error and stop execution, just as an out-of-range scalar subscript does.

## **Examples Using Arrays as Subscripts**

One way to create a square  $n \times n$  identity matrix is as follows:

```
A = FLTARR(N, N)
A[INDGEN(N) * (N + 1)] = 1.0
```

The expression INDGEN(N)\*(N + 1) results in a vector containing the subscripts of the diagonal elements [0, N+1, 2N+2, ..., (N-1)\*(N+1)]. The following statements create a 10x10 identity matrix:

```
A = FLTARR(10, 10)
A[INDGEN(10) * 11] = 1
```

Yet another way is to use two array subscripts. The statements:

```
A = FLTARR(N, N)
A[INDGEN(N), INDGEN(N)] = 1.0

create the array subscripts [[0,0], [1,1], ..., [n-1, n-1]].
```

Assume the variable A is a 10 by 10 array. Here, the subscripts of the diagonal elements (A[0,0], A[1,1], ..., A[9, 9]) are equal to 0, 11, 22, ..., 99. The elements of the vector INDGEN(10) \*11 also are equal to 0, 11, 22, ..., 99, so the expression A[INDGEN(10) \* 11] yields a 10-element vector containing to the diagonal elements of A.

# **Conditionally Altering Array Elements**

The WHERE function can be used to select array elements that meet certain conditions. For example, the statement:

```
data[WHERE(data LT 0)] = -1
```

sets all negative elements of data to -1 without changing the positive elements. The result of the function, WHERE(data LT 0), is a vector composed of the subscripts of the negative elements of data. Using this vector as a subscript changes only the negative elements.

Similarly, the WHERE function can be used to select elements of an array using expressions similar to A[WHERE(A GT 0)], which results in a vector composed only of the elements of A that are greater than 0.

The following statements create and display a 5x5 identity matrix, which consists of ones along a diagonal, and zeros everywhere else:

```
A = FLTARR(5, 5)
A[INDGEN(5) * 6] = 1
PRINT, A
```

The following statement sets elements of A with values of zero or less to -1:

```
A[WHERE(A LE 0)] = -1
PRINT, A
```

In this example, assume that the vector data contains data elements and that a data drop-out is denoted by a negative value. In addition, assume that there are never two or more adjacent drop-outs. The following statements replace all drop-outs with the average of the two adjacent good points:

```
; Subscript vector of drop-outs.
bad = WHERE(data LT 0)

; Replace drop-outs with average of previous and next point.
data[bad] = (data[bad - 1] + data[bad + 1]) / 2
```

In this example, the following actions are performed:

• We use the LT (less than) operator to create an array, with the same dimensions as data, that contains a 1 for every element of data that is less than zero and a zero for every element of data that is zero or greater. We use this "drop-out array" as a parameter for the WHERE function, which generates a vector that contains the one-dimensional *subscripts* of the elements of the drop-out array that are nonzero. The resulting vector, stored in the variable bad, contains the subscripts of the elements of data that are less than zero.

The expression data[bad - 1] is a vector that contains the subscripts of the points immediately preceding the drop-outs; while similarly, the expression data[bad + 1] is a vector containing the subscripts of the points immediately after the drop-outs.

• The average of these two vectors is stored in data[bad], the points that originally contained drop-outs.

#### Note -

Also see "Example—Using Array Operators and WHERE" on page 207 for an additional example.

# **Subscript Ranges**

Subscript ranges are used to select a subarray from an array by giving the starting and ending subscripts of the subarray in each dimension. Subscript ranges can be combined with scalar and array subscripts and with other subscript ranges. Any rectangular portion of an array can be selected with subscript ranges.

#### Note

Processing subscript ranges is inefficient. When possible, use an array or scalar subscript instead of specifying a subscript range where the beginning and ending subscripts are separated by the colon character. See "Avoid Using Range Subscripts" on page 333 for details.

There are six types of subscript ranges:

| Subscript<br>Format               | Description                                                                                                    |
|-----------------------------------|----------------------------------------------------------------------------------------------------|
| [*]                               | All elements of a dimension.  This form is used with multidimensional arrays to select all elements along the dimension. For example, if arr is a 10-column by 12-row array, arr[*, 11] is the last row of arr, composed of elements [arr[0,11], arr[1,11],, arr[9,11]], and is a 10-element row vector. Similarly, arr[0, *] is the first column of arr, [arr[0,0], arr[0,1],, arr[0,11]], and its dimensions are 1 column by 12 rows. |
| [e <sub>0</sub> :e <sub>1</sub> ] | Subscript range from $e_0$ to $e_1$ .  This denotes all elements whose subscripts range from the expression $e_0$ through $e_1$ ( $e_0$ must not be greater than $e_1$ ). For example, if the variable vec is a 50-element vector, vec[5:9] is a five-element vector composed of vec[5] through vec[9].                                                                                                    |

Table 15-3: Subscript Range Forms

330 Chapter 15: Arrays

| Subscript<br>Format                                | Description                                                                                                    |
|----------------------------------------------------|----------------------------------------------------------------------------------------------------|
| $[e_0:*]$                                          | A range from given element to the last element of dimension.                                                                                                    |
|                                                    | This denotes all elements from a given element to the last element of the dimension. If the variable vec is a 50-element vector, vec[10:*] is a 40-element vector made from vec[10] through vec[49].                                                                                                    |
| [ e <sub>0</sub> :e <sub>1</sub> :e <sub>2</sub> ] | Every $e_2$ th element in a range of subscripts from $e_0$ to $e_1$ .                                                                                                    |
|                                                    | This denotes every $e_2$ th element within the range of subscripts $e_0$ through $e_1$ ( $e_0$ must not be greater than $e_1$ ). $e_2$ is referred to as the subscript <i>stride</i> . The stride value must be greater than or equal to 1. If it is set to the value 1, the resulting subscript expression is identical in meaning to $[e_0 \cdot e_1]$ , as described above. For example, if the variable vec is a 50-element vector, vec[5:13:2] is a five-element vector composed of vec[5], vec[7], vec[9], vec[11], and vec[13]. |
| $[e_0:*:e_2]$                                      | Every $e_2$ th element from element $e_0$ to the end of dimension.                                                                                                    |
|                                                    | This denotes every $e_2$ th element from a given element to the last element of the dimension, written as $[e_0:*:e_2]$ where $e_2$ is referred to as the subscript stride. The stride value must be greater than or equal to 1. If it is set to the value 1, the resulting subscript expression is identical in meaning to $[e_0:*]$ , as described above. If the variable vec is a 50-element vector, vec[10:*:4] is a 10-element vector made from every fourth element between vec[10] through vec[49].                             |
| [n]                                                | A simple subscript.                                                                                                    |
|                                                    | When used with multidimensional arrays, simple subscripts specify only elements with subscripts equal to the given subscript in that dimension.                                                                                                    |

Table 15-3: Subscript Range Forms (Continued)

Multidimensional subarrays can be specified using any combination of the above forms. For example, if arr is a 10x10 array, arr[\*, 0:4] is made from all columns of rows 0 to 4 of arr or a 10-column, 5-row array.

## **Dimensionality of Subarrays**

The dimensions of an extracted subarray are determined by the size in each dimension of the subscript range expression. In general, the number of dimensions is equal to the number of subscripts and subscript ranges. The size of the *n*-th dimension is equal to one if a simple subscript was used to specify that dimension in the subscript; otherwise, it is equal to the number of elements selected by the corresponding range expression.

Degenerate dimensions (trailing dimensions with a size of one) are removed. If arr is a 10-column by 12-row array, the expression arr[\*,11] results in a row vector with a single dimension. (The result of the expression is a 10-column by 1-row array; the last dimension is degenerate and is removed.) On the other hand, the expression arr[0, \*] became a column vector with dimensions of [1, 12], showing that the structure of columns is preserved because the dimension with a size of one does not appear at the end.

To see this, enter the following statements in IDL:

```
arr = INDGEN(10,12)
HELP, arr
HELP, arr[*,11]
HELP, arr[0,*]
```

In the following examples, vec is a 50-element floating-point vector, and arr is a 10-column by 12-row integer array. Some typical subscript range expressions are as follows:

```
vec = FINDGEN(50)
arr = INDGEN(10,12)

; Elements 5 through 10 of vec, a six-element vector.
vec[5:10]

; A three-element vector.
vec[I - 1:I + 1]

; The same vector.
[vec[I - 1], vec[I], vec[I + 1]]

; Elements from vec[4] to the end, a 46-element (50-4) vector.
vec[4:*]

; Values of the elements with even subscripts in vec.
vec[0:*:2]
```

```
; Values of the elements with odd subscripts in vec:
vec[1:*:2]

; The fourth column of arr, a 1 column by 12 row vector.
arr[3, *]

; The first row of arr, a 10-element row vector. Note, the last
; dimension was removed because it was degenerate.
[arr[3, 0], arr[3, 1], ..., arr[3, 11]]
arr[*, 0]

; The nine-point neighborhood surrounding arr[X,Y], a 3 by 3 array.
arr[X - 1:X + 1, Y - 1:Y + 1]

; Three columns of arr, a 3 by 12 subarray:
arr[3:5,*]
```

To insert the contents of an array called A into array B, starting at point B[13, 24], use the following statement:

```
B[13, 24] = A
```

If A is a 5-column by 6-row array, elements B[13:17, 24:29] are replaced by the contents of array A.

In the next example, a subarray is moved from one position to another:

```
B[100, 200] = B[200:300, 300:400]
```

A subarray of B, specifically the columns 200 to 300 and rows 300 to 400, is moved to columns 100 to 200 and rows 200 to 300, respectively.

Assuming the variable B is a  $512 \times 512$ -byte array, some examples are as follows:

```
; Store 1 in every element of the i-th row.
array[*, I] = 1

; Store 1 in every element of the j-th column.
array[J, *] = 1

; Zero all the rows of columns 200 through 220 of array.
array[200:220, *] = 0

; Store the value 100 in all the elements of array.
array[*] = 100
```

# **Avoid Using Range Subscripts**

It is possible to use range subscripts in an assignment statement, however, when possible, you should avoid using range subscripts in favor of using scalar or array subscripts. This type of assignment statement takes the following form:

```
Variable[Subscript_Range] = Expression
```

A subscript range specifies a beginning and ending subscripts, which are separated by the colon character. An ending subscript equal to the size of the dimension minus one can be written as \*. For example, arr[I:J] denotes those points in the vector arr with subscripts between I and J inclusive. I must be less than or equal to J and greater than or equal to zero. J denotes the points in arr from arr[I] to the last point and must be less than the size of the dimension arr [I:\*]. See "Subscript Ranges" on page 329 for more details on subscript ranges.

When possible, you should avoid using range subscripts in favor of using scalar or array subscripts. In the following example, the array elements of x are inserted into array A. The slow way uses subscript ranges, specifying the insertion of x array elements into the 5th through 7th elements of A. The fast way uses a scalar subscript specifying the first element (the 5th) to be replaced with the elements of A.

```
A = INTARR(10)
X = [1,1,1]
PRINT, 'A = ', A
; Slow way:
t = SYSTIME(1) & FOR i=0L,100000 DO A[4:6] = X &
    PRINT, 'Slow way: ', SYSTIME(1)-t
PRINT, 'A = ', A
; Correct way is 4 times faster!!:
t = SYSTIME(1) & FOR i=0L,100000 DO A[4] = X &
    PRINT, 'Fast way: ', SYSTIME(1)-t
PRINT, 'A = ', A
```

#### IDL prints:

The statement A[4] = X, where X is a three-element array, causes IDL to start at index 4 of array A, and replace the next three elements in A with the elements in X. Because of the way it is implemented in IDL, A[4] = X is much more efficient than A[4:6] = X.

# **Combining Subscripts**

Subscript arrays can be combined with subscript ranges, simple scalar subscripts, and other subscript arrays.

When IDL encounters a multidimensional subscript expression that contains one or more subscript arrays, ranges, or scalars, it builds a subscript array by processing each element in the subscript expression from left to right. The resulting subscript array is then applied to the variable to be subscripted. As with other subscript operations, trailing degenerate dimensions (those with a size of 1) are eliminated.

## **Subscript Ranges**

When combining a subscript array with a subscript range, the result is an array of subscripts constructed by combining each element of the subscript array with each member of the subscript range. Combining an *n*-element array with an *m*-element subscript range yields an *nm*-element subscript. Each dimension of the result is equal to the number of elements in the corresponding subscript array or range.

For example, the expression A[[1, 3, 5], 7:9] is a nine-element,  $3 \times 3$  array composed of the following elements:

$$\begin{bmatrix} A_{1,7} & A_{3,7} & A_{5,7} \\ A_{1,8} & A_{3,8} & A_{5,8} \\ A_{1,9} & A_{3,9} & A_{5,9} \end{bmatrix}$$

Each element of the three-element subscript array [1, 3, 5] is combined with each element of the three-element range (7, 8, 9).

Another example shows the common process of zeroing the edge elements of a two-dimensional  $n \times m$  array:

```
; Zero the first and last rows. A[*, [0, M-1]] = 0 ; Zero the first and last columns. A[[0, N-1], *] = 0
```

## Other Subscript Arrays

When combining two subscript arrays, each element of the first subscript array is combined with the corresponding element of the second subscript array. The two subscript arrays must have the same number of elements. The resulting subscript array has the same number of elements as its constituents. For example, the expression A[[1, 3], [5, 9]] yields the elements A[1,5] and A[3,9].

### **Scalars**

Combining an n-element subscript range or n-element subscript array with a scalar yields an n-element result. The value of the scalar is combined with each element of the range or array. For example, the expression A[[1, 3, 5], 8] yields the three-element vector composed of the elements A[1,8], A[3,8], and A[5,8]. The second dimension of the result is 1 and is eliminated because it is degenerate. The expression A[8, [1, 3, 5]] is the  $1 \times 3$ -column vector A[8,1], A[8,3], and A[8,5], illustrating that leading dimensions are not eliminated.

# **Manipulating Arrays**

IDL provides a variety of mechanisms for working with multidimensional data sets. Understanding these mechanisms requires a familiarity with linear algebra and the concept of a two-dimensional data set.

#### Note -

There are two terms commonly used to refer to two-dimensional data sets: *array* and *matrix*. People who work with images tend to call two-dimensional data sets arrays, while mathematicians tend to call two-dimensional data sets matrices. The terms are interchangeable, but the different conventions assumed by people who use them may lead to confusion.

Consider a two-dimensional data set, with dimensions *m* and *n*. In a computer, the data from this data set is stored in a unidimensional set of memory addresses; what makes the data "two-dimensional" is the way the individual elements are indexed by the software that accesses the data in memory. This topic is discussed in detail in "Columns, Rows, and Array Majority" on page 342; if you are unsure of your understanding of the process of mapping multidimensional data into unidimensional computer memory, please read that section carefully.

There are two possible ways to depict a two-dimensional data set on paper — row by row or column by column. For example, the standard mathematical representation of an  $m \times n$  data set is shown in Figure 15-1, with m rows and n columns:

$$\begin{bmatrix} A_{0,\,0} & A_{0,\,1} & \dots & A_{0,\,n-1} \\ A_{1,\,0} & A_{1,\,1} & \dots & A_{1,\,n-1} \\ \dots & \dots & \dots & \dots \\ A_{m-1,\,0} & A_{m-1,\,1} & \dots & A_{m-1,\,n-1} \end{bmatrix}$$

Figure 15-1: An m x n Array Represented in Mathematical Notation

Here, the first dimension (m) represents the row index, and the second dimension (n) represents the column index. Thus, if the data set is represented using this notation, the term Array[3,2] refers to an element that is four rows down from the top row and three columns to the right of the leftmost row. (Note that indices are zero-based.)

Figure 15-4 depicts the standard image-processing representation of the same data set, with m columns and n rows:

$$\begin{bmatrix} A_{0,\,0} & A_{1,\,0} & \dots & A_{m\,-\,1,\,0} \\ A_{0,\,1} & A_{1,\,1} & \dots & A_{m\,-\,1,\,1} \\ \dots & \dots & \dots & \dots \\ A_{0,\,n\,-\,1} & A_{1,\,n\,-\,1} & \dots & A_{m\,-\,1,\,n\,-\,1} \end{bmatrix}$$

Figure 15-2: An m x n Array Represented in Image-processing Notation

Here, the first dimension (m) represents the column index, and the second dimension (n) represents the row index. Thus, if the data set is represented using this notation, the term Array[3,2] refers to an element that is four columns to the right of the leftmost column and three rows down from the top row. This is the representation used by IDL.

It is important to understand that these are two views of the *same* data; all that has changed is the notational convention applied. Why is this notational convention important? Because when reading or writing data in a two-dimensional data set, performance improves if elements that are contiguous in the computer's memory are accessed consecutively. Incrementing the index of the first dimension by one shifts one "slot" in computer memory, whereas incrementing the index of the second dimension by one shifts a number of "slots" at least as large as the size of the first dimension.

#### Note -

The terms *column-major* and *row-major* are commonly used to define which dimension of a two-dimensional array represents the column index and which represents the row index. These terms are defined and discussed in detail in "Columns, Rows, and Array Majority" on page 342.

## **Transposing Arrays**

You should be aware that many numerical algorithms — especially those that are written in a row-major language such as C or C++ — assume data is indexed (row, column). Since IDL assumes data is indexed (column, row), it is important to keep

this distinction in mind. In order to work with data indexed (row, column), you can use IDL's TRANSPOSE function to interchange the order of the indices.

Note that it is possible for an array to be indistinguishable from its transpose. In this case the number of columns and rows are identical and there is a symmetry between the rows of the array and the columns of its transpose. Arrays satisfying this condition are said to be *symmetric*. When dealing with symmetric arrays the use of the TRANSPOSE function is unnecessary, since  $A^{T} = A$ .

## **Multiplying Arrays**

IDL has two operators used to multiply arrays. To illustrate the difference between the two operators, consider the following two arrays:

### The # Operator

The # operator computes array elements by multiplying the columns of the first array by the rows of the second array. The resulting array has the same number of columns as the first array and the same number of rows as the second array. The second array must have the same number of columns as the first array has rows.

For example, consider the arrays defined above:

$$A = \begin{bmatrix} 0 & 1 & 2 \\ 3 & 4 & 5 \end{bmatrix}, B = \begin{bmatrix} 0 & 1 \\ 2 & 3 \\ 4 & 5 \end{bmatrix}$$

We obtain the elements of A # B as follows:

$$\begin{bmatrix} A_{0,\,0}B_{0,\,0} + A_{0,\,1}B_{1,\,0} & A_{1,\,0}B_{0,\,0} + A_{1,\,1}B_{1,\,0} & A_{2,\,0}B_{0,\,0} + A_{2,\,1}B_{1,\,0} \\ A_{0,\,0}B_{0,\,1} + A_{0,\,1}B_{1,\,1} & A_{1,\,0}B_{0,\,1} + A_{1,\,1}B_{1,\,1} & A_{2,\,0}B_{0,\,1} + A_{2,\,1}B_{1,\,1} \\ A_{0,\,0}B_{0,\,2} + A_{0,\,1}B_{1,\,2} & A_{1,\,0}B_{0,\,2} + A_{1,\,1}B_{1,\,2} & A_{2,\,0}B_{0,\,2} + A_{2,\,1}B_{1,\,2} \end{bmatrix}$$

Or, using the actual values from the arrays:

$$\begin{bmatrix} (0)(0) + (3)(1) & (1)(0) + (4)(1) & (2)(0) + (5)(1) \\ (0)(2) + (3)(3) & (1)(2) + (4)(3) & (2)(2) + (5)(3) \\ (0)(4) + (3)(5) & (1)(4) + (4)(5) & (2)(4) + (5)(5) \end{bmatrix}$$

Therefore, when we issue the following command:

PRINT, A#B

#### IDL prints:

| 3  | 4  | 5  |
|----|----|----|
| 9  | 14 | 19 |
| 15 | 24 | 33 |

#### Tip-

If one or both of the arrays are also transposed, such as TRANSPOSE(A) # B, it is more efficient to use the MATRIX\_MULTIPLY function, which does the transpose simultaneously with the multiplication.

#### Note on the Definition of Matrix Multiplication

While the definition of the IDL # operator may appear to be at odds with the standard mathematical definition of matrix multiplication — namely, that the operator multiplies each row of the first matrix by each column of the second matrix — this is a case of slightly imprecise terminology. The confusion arises from the mappings of the words "row" and "column" — which refer to elements in a two-dimensional entity called an array or a matrix — to the one-dimensional vector of values stored in computer memory. In reality, what the matrix multiplication operator does is multiply the elements of the first dimension of the first array/matrix by the elements of the second dimension of the second array/matrix. IDL's convention is to consider the first dimension to be the column and the second dimension to be the row, whereas the standard mathematical convention considers the first dimension to be the row and the second dimension to be the column. For a more complete discussion of this topic, see "Columns, Rows, and Array Majority" on page 342.

### The ## Operator

The ## operator computes array elements by multiplying the rows of the first array by the columns of the second array. The resulting array has the same number of rows as the first array and the same number of columns as the second array. The second array must have the same number of rows as the first array has columns.

For example, consider the arrays defined above:

$$A = \begin{bmatrix} 0 & 1 & 2 \\ 3 & 4 & 5 \end{bmatrix}, B = \begin{bmatrix} 0 & 1 \\ 2 & 3 \\ 4 & 5 \end{bmatrix}$$

We obtain the elements of A ## B as follows:

$$\left[\begin{array}{cccc} A_{0,\,0}B_{0,\,0} + A_{1,\,0}B_{0,\,1} + A_{2,\,0}B_{0,\,2} & A_{0,\,0}B_{1,\,0} + A_{1,\,0}B_{1,\,1} + A_{2,\,0}B_{1,\,2} \\ A_{0,\,1}B_{0,\,0} + A_{1,\,1}B_{0,\,1} + A_{2,\,1}B_{0,\,2} & A_{0,\,1}B_{1,\,0} + A_{1,\,1}B_{1,\,1} + A_{2,\,1}B_{1,\,2} \end{array}\right]$$

Or, using the actual values from the arrays:

$$\begin{bmatrix} (0)(0) + (1)(2) + (2)(4) & (0)(1) + (1)(3) + (2)(5) \\ (3)(0) + (4)(2) + (5)(4) & (3)(1) + (4)(3) + (5)(5) \end{bmatrix}$$

Therefore, when we issue the following command:

PRINT, A##B

IDL prints:

#### **Multiplying Vectors**

When using the # and ## operators to multiply vectors, note the following:

- For A # B, where A and B are vectors, IDL performs A # TRANSPOSE(B). In this case, C = A # B is a matrix with Cij = Ai Bj. Mathematically, this is equivalent to the *outer product*, usually denoted by  $A \otimes B$ .
- For A ## B, where A and B are vectors, IDL performs TRANSPOSE(A) ## B.
   In this case, C = A ## B is a matrix with Cij = Bi Aj.
- To compute the *dot product*, usually denoted by A · B, use TRANSPOSE(A) # B.

### Notes on the # and ## Operators

Note the following with regard to the array multiplication operators:

- The # and ## operators are order specific.
- A # B = B ## A
- $A \# B = (B^T \# A^T)^T$

### **Routines for Multiplying Arrays**

The MATRIX\_MULTIPLY and MATRIX\_POWER routines are also available:

- MATRIX\_MULTIPLY calculates the value of the # operator applied to two (possibly transposed) arrays. See "MATRIX\_MULTIPLY" in the IDL Reference Guide manual for details.
- MATRIX\_POWER computes the product of a matrix with itself. See "MATRIX\_POWER" in the *IDL Reference Guide* manual for details.

#### Note -

Also see "Array Manipulation" in the *IDL Quick Reference* manual for a list of other array manipulation routines.

# Columns, Rows, and Array Majority

342

Computer hardware does not directly support the concept of multidimensional arrays. Computer memory is unidimensional, providing memory addresses that start at zero and increase serially to the highest available location. Multidimensional arrays are therefore a software concept: software (IDL in this case) maps the elements of a multi-dimensional array into a contiguous linear span of memory addresses. There are two ways that such an array can be represented in one-dimensional linear memory. These two options, which are explained below, are commonly called *row major* and *column major*. All programming languages that support multidimensional arrays must choose one of these two possibilities. This choice is a fundamental property of the language, and it affects how programs written in different languages share data with each other.

Before describing the meaning of these terms and IDL's relationship to them, it is necessary to understand the conventions used when referring to the dimensions of an array. For mnemonic reasons, people find it useful to associate higher level meanings with the dimensions of multi-dimensional data. For example, a 2-D variable containing measurements of ozone concentration on a uniform grid covering the earth might associate latitude with the first dimension, and longitude with the second dimension. Such associations help people understand and reason about their data, but they are not fundamental properties of the language itself. It is important to realize that no matter what meaning you attach to the dimensions of an array, IDL is only aware of the number of dimensions and their size, and does not work directly in terms of these higher order concepts. Another way of saying this is that arr[dl, d2] addresses the same element of variable arr no matter what meaning you associate with the two dimensions.

In the IDL world, there are two such conventions that are widely used:

- In image processing, the first dimension of an image array is the column, and
  the second dimension is the row. IDL is widely used for image processing, and
  has deep roots in this area. Hence, the dominant convention in IDL
  documentation is to refer to the first dimension of an array as the column and
  the second dimension as the row.
- In the standard mathematical notation used for linear algebra, the first dimension of an array (or *matrix*) is the row, and the second dimension is the column. Note that this is the exact opposite of the image processing convention.

In computer science, the way array elements are mapped to memory is always defined using the mathematical [row, column] notation. Much of the following discussion utilizes the m x n array shown in Figure 15-3, with m rows and n columns:

$$\begin{bmatrix} A_{0,\,0} & A_{0,\,1} & \dots & A_{0,\,n-1} \\ A_{1,\,0} & A_{1,\,1} & \dots & A_{1,\,n-1} \\ \dots & \dots & \dots & \dots \\ A_{m-1,\,0} & A_{m-1,\,1} & \dots & A_{m-1,\,n-1} \end{bmatrix}$$

Figure 15-3: An m x n array represented in mathematical notation.

Given such a 2-dimensional matrix, there are two ways that such an array can be represented in 1-dimensional linear memory — either row by row (*row major*), or column by column (*column major*):

• Contiguous First Dimension (Column Major): In this approach, all elements of the first dimension (*m* in this case) are stored contiguously in memory. The 1-D linear address of element A<sub>d1, d2</sub> is therefore given by the formula (d2\*m + d1). As you move linearly through the memory of such an array, the first (leftmost) dimension changes the fastest, with the second dimension (*n*, in this case) incrementing every time you come to the end of the first dimension:

$$A_{0.0}, A_{1.0}, ..., A_{m-1.0}, A_{0.1}, A_{1.1}, ..., A_{m-1.1}, ...$$

Computer languages that map multidimensional arrays in this manner are called *column major*, following the mathematical [*row*, *column*] notation. IDL and Fortran are both examples of column-major languages.

• Contiguous Second Dimension (Row Major): In this approach, all elements of the second dimension (n, in this case) are stored contiguously in memory. The 1-D linear address of element A<sub>d1, d2</sub> is therefore given by the formula (d1\*n + d2). As you move linearly through the memory of such an array, the second dimension changes the fastest, with the first dimension (m in this case) incrementing every time you come to the end of the second dimension:

$$A_{0,0}, A_{0,1}, ..., A_{0,n-1}, A_{1,0}, A_{1,1}, ..., A_{1,n-1}, ...$$

Computer languages that map multidimensional arrays in this manner are known as *row major*. Examples of row-major languages include C and C++.

The terms *row major* and *column major* are widely used to categorize programming languages. It is important to understand that when programming languages are discussed in this way, the mathematical convention — in which the first dimension represents the row and the second dimension represents the column — is used. If you use the image-processing convention — in which the first dimension represents the column and the second dimension represents the row — you should be careful to make note of the distinction.

#### Note

IDL users who are comfortable with the IDL image-processing-oriented array notation [column, row] frequently follow the reasoning outlined above and incorrectly conclude that IDL is a row-major language. The often-overlooked cause of this mistake is that the standard definition of the terms row major and column major assume the mathematical [row, column] notation. In such cases, it can be helpful to look beyond the row/column terminology and think in terms of which dimension is contiguous in memory.

Note that the *m* x *n* array discussed above could be represented with equal accuracy as having *m* columns and *n* rows, as shown in Figure 15-4. This corresponds to the image-processing [column, row] notation. It's important to note that while the representation shown is the transpose of the representation in Figure 15-3, the data stored in the computer memory are identical. Only the two-dimensional representation, which takes its form from the notational convention used, has changed.

$$\begin{bmatrix} A_{0,\,0} & A_{1,\,0} & \dots & A_{m-1,\,0} \\ A_{0,\,1} & A_{1,\,1} & \dots & A_{m-1,\,1} \\ \dots & \dots & \dots & \dots \\ A_{0,\,n-1} & A_{1,\,n-1} & \dots & A_{m-1,\,n-1} \end{bmatrix}$$

Figure 15-4: An m x n array represented in image-processing notation.

IDL's choice of column-major array layout reflects its roots as an image processing language. The fact that the elements of the first dimension are contiguous means that the elements of each row of an image array (using [column, row] notation, as shown in Figure 15-4) are contiguous. This is the order expected by most graphics hardware, providing an efficiency advantage for languages that naturally store data that way.

Also, this ordering minimizes virtual memory overhead, since images are accessed linearly.

It should be clear that the higher-level meanings associated with array dimensions (row, column, latitude, longitude, *etc.*) are nothing more than a human notational device. In general, you can assign any meaning you wish to the dimensions of an array, and as long as your use of those dimensions is consistent, you will get the correct answer, regardless of the order in which IDL chooses to store the actual array elements in computer memory. Thus, it is usually possible to ignore these issues. There are times however, when understanding memory layout can be important:

**Sharing Data With Other Languages** — If binary data written by a row major language is to be input and used by IDL, transposition of the data is usually required first. Similarly, if IDL is writing binary data for use by a program written in a row major language, transposition of the data before writing (or on input by the other program) is often required.

**Calling Code Written In Other Languages** — When passing IDL data to code written in a row major language via dynamic linking (CALL\_EXTERNAL, LINKIMAGE, DLMs), it is often necessary to transpose the data before passing it to the called code, and to transpose the results.

**Matrix Multiplication** — Understanding the difference between the IDL # and ## operators requires an understanding of array layout. For a discussion of how the ordering of such data relates to IDL mathematics routines, see "Manipulating Arrays" on page 336.

**1-D Subscripting Of Multidimensional Array** — IDL allows you to index multidimensional arrays using a single 1-D subscript. For example, given a two dimensional 5x7 array, ARRAY[2,3] and ARRAY[17] refer to the same array element. Knowing this requires an understanding of the actual array layout in memory (d2\*m + d1, or 3\*5+2, which yields 17).

Efficiency — Accessing memory in the wrong order can impose a severe performance penalty if your data is larger than the physical memory in your computer. Accessing elements of an array along the contiguous dimension minimizes the amount of memory paging required by the virtual memory subsystem of your computer hardware, and will therefore be the most efficient. Accessing memory across the non-contiguous dimension can cause each such access to occur on a different page of system memory. This forces the virtual memory subsystem into a cycle in which it must continually force current pages of memory to disk in order to make room for new pages, each of which is only momentarily accessed. This inefficient use of virtual memory is commonly known as *thrashing*.

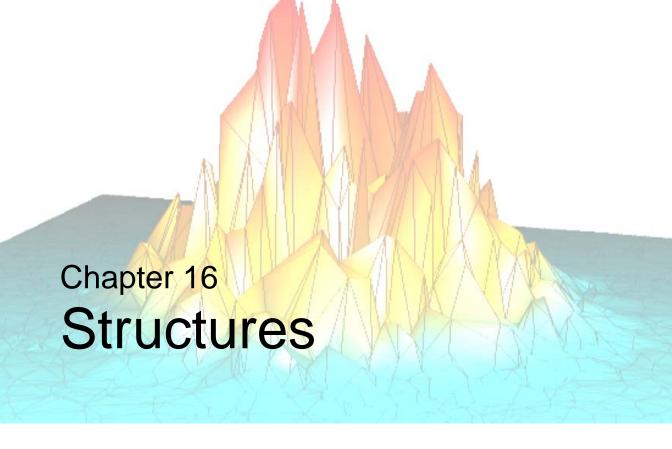

The following topics are covered in this chapter:

| Overview of Structures                | Arrays of Structures           | 357 |
|---------------------------------------|--------------------------------|-----|
| Creating and Defining Structures 349  | Structure Input/Output         | 359 |
| Structure References                  | Advanced Structure Usage       | 362 |
| Using HELP with Structures            | Automatic Structure Definition | 364 |
| Parameter Passing with Structures 355 | Relaxed Structure Assignment   | 366 |

## **Overview of Structures**

IDL supports structures and arrays of structures. A structure is a collection of scalars, arrays, or other structures contained in a variable. Structures are useful for representing data in a natural form, transferring data to and from other programs, and containing a group of related items of various types. There are two types of structures and they have similar features.

### **Named Structures**

Each distinct type of named structure is defined by a unique structure name. The first time a structure name is used, IDL creates and saves a definition of the structure which cannot be changed. Each structure definition consists of the structure's name and a definition of each field that is a member of the structure. Each instance of a named structure shares the same definition. Named structures are used when their definitions will not be changed.

## **Anonymous Structures**

If a structure definition contains no name, an anonymous structure is created. A unique structure definition is created for each anonymous structure. Use anonymous structures when the structure, type, and/or dimensions of its components change during program execution.

Each field definition consists of a tag name and a tag definition that contains the type and structure of the data contained in the field. A field is referred to by its tag name. The tag definition is simply an expression or variable. The type, structure, and value of the tag definition serve to define the field's type, structure, and value. As with structure definitions, a field definition is fixed and cannot be changed. The contents of a field can be any type of data representable by IDL. Fields can contain scalars, arrays of the seven basic data types, and even other structures or arrays of structures.

# **Creating and Defining Structures**

A named structure is created by executing a structure-definition expression, which is an expression of the following form:

```
\{Structure\_Name, Tag\_Name_1 : Tag\_Definition_1, ..., Tag\_Name_n : Tag\_Definition_n\}
```

Anonymous structures are created in the same way, but with the structure's name omitted.

```
\{Tag\_Name1 : Tag\_Definition_1, ..., Tag\_Name_n : Tag\_Definition_n\}
```

Anonymous structures can also be created and combined using the CREATE\_STRUCT function.

Tag names may not be IDL Reserved Words, and must be unique within a given structure, although the same tag name can be used in more than one structure. Structure names and tag names follow the rules of IDL identifiers: they must begin with a letter; following characters can be letters, digits, or the underscore or dollar sign characters; and case is ignored.

As mentioned above, each tag definition is a constant, variable, or expression whose structure defines the structure and initial value of the field. The result of the structure definition expression is an instance of the structure, with each field set equal to its tag definition.

A named structure that has already been defined can be referred to by simply enclosing the structure's name in braces, as shown below:

```
{Structure_Name }
```

The result of this expression is a structure of the designated name.

#### Note

When a new instance of a structure is created from an existing named structure, all of the fields in the newly-created structure are *zeroed*. This means that fields containing numeric values will contain zeros, fields containing string values will contain null strings, and fields containing pointers or objects will contain null pointers or null objects. In other words, no matter what data the original structure contained, the new structure will contain only a template for that type of data.

Also, when making a named structure that has already been defined, the tag names need not be present:

```
\{Structure\_Name, expression_1, ..., expression_n\}
```

All of the expressions must agree in structure with the original tag definition.

Once defined, a given named structure type cannot be changed. If a structure definition with tag names is executed and the structure already exists, each tag name and the structure of each tag field must agree with the original definition. Anonymous structures do not have this restriction because each instance has its own definition.

### Structure Inheritance

Structures can inherit tag names and definitions from other structures. To cause one structure to inherit tags from another, use the INHERITS specifier. For example, if we define a structure one as follows:

```
A = {one, data1a:0, data1b:0L }
```

we can define a second structure two that includes the tags from the one structure with the following definition statement:

```
B = { two, INHERITS one, data2:0.0 }
```

This is the same as defining the structure two with the statement:

```
B = { two, data1a:0, data1b:0L, data2:0.0 }
```

Note that the fields of the one structure are included in the two structure in the position that the INHERITS specifier appears in the structure definition.

Remember that tag names must be unique. If you use structure inheritance, be sure that the tag names in the inherited structure do not conflict with the tag names in the inheriting structure.

Structures that are inherited must be defined before the inheriting structure can be defined. If a structure inherits tags from another structure that is not yet defined, IDL will search for a routine to define the inherited structure as outlined in "Automatic Structure Definition" on page 364. If the inherited structure cannot be defined, definition of the new structure fails.

While structure inheritance can be used with any structure, it is most useful when dealing with *object class structures*. When the INHERITS specifier is used in a class structure definition, it has the added effect of defining the inheriting object as a *subclass* of the inherited class. For a discussion of object-oriented IDL programming, see Chapter 13, "Creating Custom Objects in IDL" in the *Object Programming* manual.

## **Example of Creating a Structure**

Assume that a star catalog is to be processed. Each entry for a star contains the following information: star name, right ascension, declination, and an intensity measured each month over the last 12 months. A structure for this information is defined with the following IDL statement:

```
A = {star, name: '', ra:0.0, dec:0.0, inten:FLTARR(12)}
```

This structure definition is the basis for all examples in this chapter. The statement above defines a structure type named star, which contains four fields. The tag names are name, ra, dec, and inten. The first field, with the tag name, contains a scalar string as given by its tag definition. The following two fields each contain floating-point scalars. The fourth field, inten, contains a 12-element, floating-point array. Note that the type of the constants, 0.0, is floating point. If the constants had been written as 0, the fields ra and dec would contain short integers.

The same structure is created as an anonymous structure by the statement:

```
A = {name:'', ra:0.0, dec:0.0, inten:FLTARR(12)}
or by using the CREATE_STRUCT function:

A = CREATE_STRUCT('name', '', 'ra', 0.0, 'dec', 0.0, $
    'inten', FLTARR(12))
```

## **Structure References**

The basic syntax of a reference to a field within a structure is as follows:

```
Variable Name.Tag Name
```

*Variable\_Name* must be a variable that contains a structure. *Tag\_Name* is the name of the field and must exist in the structure. If the field referred to by the tag name is itself a structure, the *Tag\_Name* can optionally be followed by one or more additional tag names, as shown by the following example:

```
var.tag1.tag2
```

Each tag name, except possibly the last, must refer to a field that contains a structure.

### **Subscripted Structure References**

A subscript specification can be appended to the variable or tag names if the variable is an array of structures or if the field referred to by the tag contains an array. Scalar fields within a structure can also be subscripted, provided the subscript is zero.

```
Variable_Name.Tag_Name[Subscripts]
Variable_Name[Subscripts].Tag_Name...
Variable_Name[Subscripts].Tag_Name[Subscripts]
```

Each subscript is applied to the variable or tag name it immediately follows. The syntax and meaning of the subscript specification is similar to simple array subscripting in that it can contain a simple subscript, an array of subscripts, or a subscript range. If a variable or field containing an array is referenced without a subscript specification, all elements of the item are affected. Similarly, when a variable that contains an array of structures is referenced without a subscript but with a tag name, the designated field in all array elements is affected. The complete syntax of references to structures follows. (Optional items are enclosed in braces, {}.)

```
Structure_reference:= Variable_Name{[Subscripts]}.Tags
Tags:= {Tags.}Tag
Tag:= Tag_Name{[Subscripts]}
```

For example, all of the following are valid structure references:

```
A.B
A.B[N, M]
A[12].B
```

```
A[3:5].B[*, N]
A[12].B.C[X, *]
```

The semantics of storing into a structure field using subscript ranges is slightly different than that of simple arrays. This is because the structure of arrays in fields are fixed. See "Storing Into Array Fields" on page 355 for details.

## **Examples of Structure References**

The name of the star contained in A is referenced as A.NAME. The entire intensity array is referred to as A.INTEN, while the n-th element of A.INTEN is A.INTEN[N]. The following are valid IDL statements using the STAR structure:

```
;Store a structure of type STAR into variable A. Define the values
; of all fields.
A = {star, name: 'SIRIUS', ra:30., dec:40., inten:INDGEN(12)}
; Set name field. Other fields remain unchanged.
A.name = 'BETELGEUSE'
;Print name, right ascension, and declination.
PRINT, A.name, A.ra, A.dec
;Set Q to the value of the sixth element of A.inten. Q will be a
;floating-point scalar.
O = A.inten[5]
;Set ra field to 23.21.
A.ra = 23.21
; Zero all 12 elements of intensity field. Because the type and size
; of A.inten are fixed by the structure definition, the semantics of
;assignment statements is different than with normal variables.
A.inten = 0
;Store fourth thru seventh elements of inten field in variable B.
B = A.inten[3:6]
;The integer 12 is converted to string and stored in the name field
; because the field is defined as a string.
A.name = 12
;Copy A to B. The entire structure is copied and B contains a STAR
;structure.
B = A
```

# **Using HELP with Structures**

Use the HELP,/STRUCTURE command to determine the type, structure, and tag name of each field in a structure. In the example above, a structure was stored into variable A. The statement,

```
HELP, /STRUCTURE, A
```

prints the following information:

```
** Structure STAR, 4 tags, length=40:
NAME STRING 'SIRIUS'
RA FLOAT 30.0000
DEC FLOAT 40.0000
INTEN INT Array(12)
```

Using HELP with anonymous structures prints the structure's name as a unique number enclosed in angle brackets. Calling HELP with the STRUCTURE keyword and no parameters prints a list of all defined, named structure types and their tag names.

# **Parameter Passing with Structures**

An entire structure is passed by reference by simply using the name of the variable containing the structure as a parameter. Changes to the parameter within the procedure are passed back to the calling procedure. Fields within a structure are passed by value. For example, the following statement prints the value of the structure field A.name:

```
PRINT, A.name
```

Any reference to a structure with a subscript or tag name is evaluated into an expression, hence A.name is an expression and is passed by value. This works as expected unless the called procedure returns information in the parameter. For example, the call

```
READ, A.name
```

does not read into A.name but interprets its parameter as a prompt string. The proper code to read into the field is as follows.

```
;Copy type and attributes to variable.
B = A.name
;Read into a simple variable.
READ, B
;Store result into field.
A.name = B
```

## Storing Into Array Fields

As mentioned previously, the semantics of storing into structure array fields is slightly different than storing into simple arrays. The main difference is that with structures, a subscript range must be used when storing an array into part of an array field. With normal arrays, when storing an array inside part of another array, use the subscript of the lower-left corner, not a range specification. Other differences occur because the size and type of a field are fixed by the original structure definition, and the normal IDL semantics of dynamic binding are not applicable. The rules for storing into array fields are as follows:

```
VAR.ARRAY\_TAG = Scalar\_Expression
```

All elements of VAR.tag are set to Scalar\_Expression. For example:

```
;Set all 12 elements of A.inten to 100. A.inten = 100
```

#### $VAR.TAG = Array\_Expression$

Each element of *Array\_Expression* is copied into the array VAR.tag. If *Array\_Expression* contains more elements than the destination array does, an error results. If it contains fewer elements than VAR.TAG, the unmatched elements remain unchanged. For example:

```
;Set A.inten to the 12 numbers 0, 1, 2,..., 11.
A.inten = FINDGEN(12)

;Set A.inten[0] to 1 and A.inten[1] to 2. The other elements
;remain unchanged.
A.inten = [1, 2]
```

#### $VAR.TAG[Subscript] = Scalar\_Expression$

The value of the scalar expression is simply copied into the designated element of the destination. If *Subscript* is an array of subscripts, the scalar expression is copied into the designated elements. For example:

```
;Set the sixth element of A.inten to 100.
A.inten[5] = 100

;Set elements 2, 4, and 6 to 100.
A.inten[[2, 4, 6]] = 100
```

#### $VAR.TAG[Subscript] = Array\_Expression$

Unless VAR.tag is an array of structures, the subscript must be an array. Each element of *Array\_Expression* is copied into the element given by the corresponding element subscript. For example:

```
;Set elements 2, 4, and 6 to the values 5, 7, and 9 respectively. A.inten[[2, 4, 6]] = [5, 7, 9]
```

### **VAR.TAG**[Subscript\_Range] = Scalar\_Expression

The value of the scalar expression is stored into each element specified by the subscript range. For example:

```
;Sets elements 8, 9, 10, and 11 to the value 5. A.inten[8:*] = 5
```

### $VAR.TAG[Subscript\_Range] = Array\_Expression$

Each element of the array expression is stored into the element designated by the subscript range. The number of elements in the array expression must agree with the size of the subscript range. For example:

```
;Sets elements 3, 4, 5, and 6 to the numbers 0, 1, 2, and 3, ;respectively.

A.inten[3:6] = FINDGEN(4)
```

# **Arrays of Structures**

An array of structures is simply an array in which each element is a structure of the same type. The referencing and subscripting of these arrays (also called structure arrays) follow the same rules as simple arrays.

## **Creating an Array of Structures**

The easiest way to create an array of structures is to use the REPLICATE function. The first parameter to REPLICATE is a reference to the structure of each element. Using the example in "Examples of Structure References" on page 353 and assuming the STAR structure has been defined, an array containing 100 elements of the structure is created with the following statement:

```
cat = REPLICATE({star}, 100)
```

Alternatively, since the variable A contains an instance of the structure STAR, then

```
cat = REPLICATE(A, 100)
```

Or, to define the structure and an array of the structure in one step, use the following statement:

```
cat = REPLICATE({star, name:'', ra:0.0, dec:0.0, $
   inten:FLTARR(12)}, 100)
```

The concepts and combinations of subscripts, subscript arrays, subscript ranges, fields, nested structures, etc., are quite general and lead to many possibilities, only a small number of which can be explained here. In general, any structures that are similar to the examples above are allowed.

## **Examples of Arrays of Structures**

This example uses the above definition in which the variable CAT contains a star catalog of STAR structures.

```
;Set the name field of all 100 elements to "EMPTY."
cat.name = 'EMPTY'

;Set the i-th element of cat to the contents of the star structure.
cat[I] = {star, 'BETELGEUSE', 12.4, 54.2, FLTARR(12)}

;Store 0.0 into cat[0].ra, 1.0 into cat[1].ra, ..., 99.0 into
;cat[99].ra
cat.ra = INDGEN(100)

;Prints name field of all 100 elements of cat, separated by commas
```

```
;(the last field has a trailing comma).
PRINT, cat.name + ','
; Find index of star with name of SIRIUS.
I = WHERE(cat.name EQ 'SIRIUS')
; Extract intensity field from each entry. Q will be a 12 by 100
;floating-point array.
Q = cat.inten
;Plot intensity of sixth star in array cat.
PLOT, cat[5].inten
; Make a contour plot of the (7,46) floating-point array ; taken from
;months (2:8) and stars (5:50).
CONTOUR, cat[5:50].inten[2:8]
;Sort the array into ascending order by names. Store the result
; back into cat.
cat = cat(SORT(cat.name))
;Determine the monthly total intensity of all stars in array.
; monthly is now a 12-element array.
monthly = cat.inten # REPLICATE(1,100)
```

# **Structure Input/Output**

Structures are read and written using the formatted and unformatted input/output procedures READ, PRINT, READU, and WRITEU. Structures and arrays of structures are transferred in much the same way as simple data types, with each element of the structure transferred in order.

## Formatted Input/Output with Structures

Writing a structure with PRINT or PRINTF and the default format outputs the contents of each element using the default format for the appropriate data type. The entire structure is enclosed in braces: "{}". Each array begins a new line. For example, printing the variable A, as defined in the first example in this chapter, results in the following output.

```
{SIRIUS 30.0000 40.0000 0 1 2 3 4 5 6 7 8 9 10 11}
```

When reading a structure with READ or READF and the default format, white space should separate each element. Reading string elements causes the remainder of the input line to be stored in the string element, regardless of spaces, etc. A format specification can be used with any of these procedures to override the default formats. The length of string elements is determined by the format specification (i.e, to read the next 10 characters into a string field, use an (A10) format).

## **Unformatted Input/Output with Structures**

Reading and writing unformatted data contained in structures is a straightforward process of transferring each element, without interpretation or modification, except in the case of strings. Each IDL data type, except strings, has a fixed length expressed in bytes. This length (which is padded when using ASSOC, but *not* padded when using READU/WRITEU) is also the number of bytes read or written for each element.

All instances of structures contain an even number of bytes. On machines whose native C compilers force short integers to begin on an even byte boundary, IDL begins fields that are not of type byte on an even byte boundary. Thus, a "padding byte" may appear (when using ASSOC for I/O) after a byte field to cause the following non-byte-type field to begin on an even byte. A padding byte is never added before a byte or byte array field.

For example, the structure:

```
{example, t1:1b, t2:1}
```

occupies four bytes on a machine where short integers must begin on an even byte boundary. When using ASSOC, a padding byte is added after field t1 to cause the integer field t2 to begin on an even-byte boundary.

## **Strings**

Strings are exceptions to the above rules because the length of strings within structures is not fixed. For example, one instance of the {star} structure can contain a name field with a five-character name, while another instance of the same structure can contain a 20-character name. When reading into a structure field that contains a string, IDL reads the number of bytes given by the length of the string. If the string field contains a 10-character string, 10 characters are read. If the data read contains a null byte, the length of the string field is truncated, and the null and following characters are discarded. When writing fields containing strings with the unformatted procedure WRITEU, IDL writes each character of the string and does not append a terminating null byte.

## **String Length Issues**

When reading or writing structures containing strings with READU and WRITEU, make each string in a given field the same length to be compatible with C and to be able to read the data back into IDL. You must know how many characters exist to read into a string element. One way around this problem is using the STRING function with a format specification that sets the length of all elements to some maximum number. For example, it is easy to set the length of all name fields in the cat array to 20 characters by using the following statement.

```
cat.name = STRING(cat.name, FORMAT = '(A20)')
```

This statement will truncate names longer than 20 characters and will pad with blanks those names shorter than 20 characters. The structure or structure array then can be output in a format suitable to be read by C or FORTRAN programs.

For example, to read into the cat array from a file in which each name field occupies 26 bytes, use the following statements.

```
;Make a 100-element array of {STAR} structures, storing a
;26-character string in each name field.
cat = REPLICATE({star, STRING(' ', FORMAT = '(A26)'), $
    FLTARR(0., 0.12)}, 100)

;Read the structure. As mentioned above, 26 bytes will be read for
;each name field. The presence of a null byte in the file will
;truncate the field to the correct number of bytes.
READU, 1, cat
```

# **Advanced Structure Usage**

Facilities exist to process structures in a general way using tag *numbers* rather than tag names. A tag can be referenced using its index, enclosed in parentheses, as follows:

```
Variable Name.(Tag Index).......
```

The *Tag\_Index* ranges from zero to the number of fields minus one.

#### Note -

The *Tag\_Index* is an expression, the result of which is taken to be a tag position. In order for the IDL parser to understand that this is the case, you must enclose the Tag\_Index in parentheses. This is not an array indexing operation, so the use of square brackets ([]) is not allowed in this context.

## **Number of Structure Tags**

The function N\_TAGS(*Structure*) returns the number of fields in a structure. To obtain the size, in bytes, of a structure call N\_TAGS with the /LENGTH keyword.

## **Names of Structure Tags**

The function TAG\_NAMES(*Structure*) returns a string array containing the names of each tag. To return the name of the structure itself, call TAG\_NAMES with the /STRUCTURE\_NAME keyword.

## **Example**

Using tag indices and the above-mentioned functions, we specify a procedure that reads into a structure from the keyboard. The procedure prompts the user with the type, structure, and tag name of each field within the structure.

```
;A procedure to read into a structure, S, from the keyboard with
;prompts.
PRO READ_STRUCTURE, S

;Get the names of the tags.
NAMES = TAG_NAMES(S)
;Loop for each field.
FOR I = 0, N_TAGS(S) - 1 DO BEGIN
   ;Define variable A of same type and structure as the i-th field.
   A = S.(I)
```

```
;Use HELP to print the attributes of the field. Prompt user with
;tag name of this field, and then read into variable A. S.(I) =
;A. Store back into structure from A.
HELP, S.(I)

READ, 'Enter Value For Field ', NAMES[I], ': ', A
S.(I) = A
ENDFOR
END
```

#### Note -

In the above procedure, the READ procedure reads into the variable A rather than S.(I) because S.(I) is an expression, not a simple variable reference. Expressions are passed by value; variables are passed by reference. The READ procedure prompts the user with parameters passed by value and reads into parameters passed by reference.

## **Automatic Structure Definition**

In versions of IDL prior to version 5, references to an undefined named structure would cause IDL to halt with an error. This behavior was changed in IDL version 5 to allow the automatic definition of named structures.

When IDL encounters a reference to an undefined named structure, it will automatically search the directories specified in !PATH for a procedure named <code>Name\_\_DEFINE</code>, where <code>Name</code> is the actual name of the structure. If this procedure is found, IDL will call it, giving it the opportunity to define the structure. If the procedure does in fact define the named structure, IDL will proceed with the desired operation.

#### Note —

There are *two* underscores in the name of the structure definition procedure.

For example, suppose that a structure named mystruct has not been defined, and that no procedure named mystruct\_\_define.pro exists in the directories specified by !PATH. A call to the HELP procedure produces the following output:

```
% Attempt to call underlined procedure/function. MISTRUCT__DEFINE % Structure type not defined: MYSTRUCT.
% Execution halted at: $MAIN$
```

Suppose now that we define a procedure named mystruct\_\_define.pro as follows, and place it in one of the directories specified by !PATH:

```
PRO mystruct__define
   tmp = { mystruct, a:1.0, b:'string' }
END
```

With this structure definition routine available, the call to HELP produces the following output:

Remember that the fields of a structure created by copying a named structure definition are filled with zeroes or null strings. Any structure created in this way—either via automatic structure definition or by explicitly creating a new structure from an existing structure—must be initialized to contain values after creation.

# **Relaxed Structure Assignment**

The IDL "=" operator is unable to assign a structure value to a structure with a different definition. For example, suppose we have an existing structure definition SRC, as follows:

```
source = { SRC, A:FINDGEN(4), B:12 }
```

and we wish to create a second instance of the same structure, but with slightly different data and a different field:

```
dest = { SRC, A:INDGEN(2), C:20 }
```

Attempting to execute these two statements at the IDL command prompt gives the following results:

```
% Conflicting data structures: <INT Array[2]>,SRC.
% Execution halted at: $MAIN$
```

Versions of IDL beginning with IDL 5.1 include a mechanism to solve this problem. The STRUCT\_ASSIGN procedure performs "relaxed structure assignment," which is a field-by-field copy of a structure to another structure. Fields are copied according to the following rules:

- 1. Any fields found in the destination structure that are not found in the source structure are "zeroed" (set to zero, the empty string, or a null pointer or object reference depending on the type of field).
- 2. Any fields in the source structure that are not found in the destination structure are quietly ignored.
- 3. Any fields that are found in both the source and destination structures are copied one at a time. If necessary, type conversion is done to make their types agree. If a field in the source structure has fewer data elements than the corresponding field in the destination structure, then the "extra" elements in the field in the destination structure are zeroed. If a field in the source structure has more elements than the corresponding field in the destination structure, the extra elements are quietly ignored.

Using STRUCT\_ASSIGN, we can make the assignment that failed using the = operator:

```
source = { src, a:FINDGEN(4), b:12 }
dest = { dest, a:INDGEN(2), c:20 }
STRUCT_ASSIGN, source, dest, /VERBOSE
```

#### IDL prints:

If we check the variable dest, we see that it has the definition of the dest structure and the data from the source structure:

# **Using Relaxed Structure Assignment**

Why would you want to use Relaxed Structure Assignment? One case where this type of structure definition is very useful is in restoring object structures into an environment where the structure definition may have changed since the restored objects were saved.

Suppose you have created an application that saves data in structures. Your application may use the IDL SAVE routine to save the data structures to disk files. If you later change your application such that the definition of the data structures changes, you would not be able to restore your saved data into your application's framework without relaxed structure assignment. The

RELAXED\_STRUCTURE\_ASSIGNMENT keyword to the RESTORE procedure allows you to make relaxed assignments in such cases.

To see how this works, try the following exercise:

1. Start IDL, create a named structure, and use the SAVE procedure to save it to a file:

```
mystruct = { STR, A:10, B:20L, C:'a string' }
SAVE, mystruct, FILE='test.dat'
```

- 2. Exit and restart IDL.
- 3. Create a new structure definition with the same name you used previously:

```
newstruct = { STR, A:20L, B:10.0, C:'a string', D:ptr_new() }
```

4. Attempt to restore the variable mystruct from the test.dat file:

```
RESTORE, 'test.dat'

IDL prints:

% Wrong number of tags defined for structure: STR.

% RESTORE: Structure not restored due to conflict with
existing definition: STR.
```

5. Now use relaxed structure definition when restoring:

```
RESTORE, 'test.dat', /RELAXED_STRUCTURE_ASSIGNMENT
```

6. Check the contents of mystruct:

```
HELP, mystruct, /STRUCTURE
```

#### IDL prints:

```
** Structure STR, 4 tags, length=20:

A LONG 10

B FLOAT 20.0000

C STRING 'a string'

D POINTER <NullPointer>
```

The structure in the variable mystruct now uses the definition from the new version of the STR structure, but contains the data from the old (restored) structure. In cases where the data type of a field has changed, the data type of the old data element has been converted to the new data type. Fields in the new structure definition that do not correspond to fields in the old definition contain "zero" values (zeroes for numeric fields, empty strings for string fields, null pointer or references for pointer or reference fields).

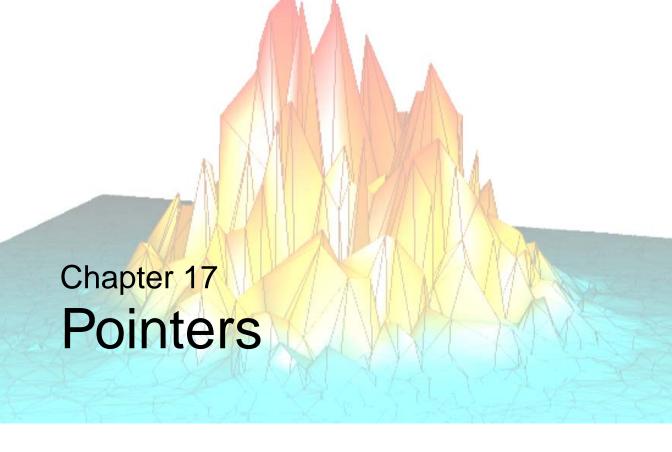

The following topics are covered in this chapter:

| Overview of Pointers                    | Operations on Pointers | 379 |
|-----------------------------------------|------------------------|-----|
| Heap Variables                          | Dangling References    | 383 |
| Creating Heap Variables                 | Heap Variable Leakage  | 384 |
| Saving and Restoring Heap Variables 374 | Pointer Validity       | 386 |
| Pointer Heap Variables                  | Freeing Pointers       | 387 |
| IDL Pointers                            | Pointer Examples       | 388 |

## **Overview of Pointers**

In order to build linked lists, trees, and other dynamic data structures, it must be possible to access variables via lightweight references that may have more than one name. Further, these names might have different lifetimes, so the lifetime of the variable that actually holds the data must be separate from the lifetime of the tokens that are used to access it.

Beginning with IDL version 5, IDL includes a new *pointer* data type to facilitate the construction of dynamic data structures. Although there are similarities between IDL pointers and machine pointers as implemented in languages such as C, it is important to understand that they are not the same thing. IDL pointers are a high level IDL language concept and do not have a direct one-to-one mapping to physical hardware. Rather than pointing at locations in computer memory, IDL pointers point at *heap variables*, which are special dynamically allocated IDL variables. Heap variables are global in scope, and exist until explicitly destroyed.

## **Running the Example Code**

The example code used in this chapter is part of the IDL distribution. All of the files mentioned are located in the examples/doc/language subdirectory of the IDL distribution. By default, this directory is part of IDL's path; if you have not changed your path, you will be able to run the examples as described here. See "!PATH" in the IDL Reference Guide manual for information on IDL's path.

# **Heap Variables**

Heap variables are a special class of IDL variables that have global scope and explicit user control over their lifetime. They can be basic IDL variables, accessible via pointers, or objects, accessible via object references. (See Chapter 13, "Creating Custom Objects in IDL" in the *Object Programming* manual for more information on IDL objects.) In IDL documentation of pointers and objects, heap variables accessible via pointers are called *pointer heap variables*, and heap variables accessible via object references are called *object heap variables*.

#### Note -

Pointers and object references have many similarities, the strongest of which is that both point at heap variables. It is important to understand that they are not the same type, and cannot be used interchangeably. Pointers and object references are used to solve different sorts of problems. Pointers are useful for building dynamic data structures, and for passing large data around using a lightweight token (the pointer itself) instead of copying data. Objects are used to apply object oriented design techniques and organization to a system. It is, of course, often useful to use both in a given program.

Heap variables are global in scope, but do not suffer from the limitations of COMMON blocks. That is, heap variables are available to all program units at all times. (Remember, however, that IDL variables containing pointers to heap variables are *not* global in scope and must be declared in a COMMON block if you want to share them between program units.)

#### Heap variables:

- Facilitate object oriented programming.
- Provide full support for Save and Restore. Saving a pointer or object reference
  automatically causes the associated heap variable to be saved as well. This
  means that if the heap variable contains a pointer or object reference, the heap
  variables they point to are also saved. Complicated self-referential data
  structures can be saved and restored easily.
- Are manipulated primarily via pointers or object references using built in language operators rather than special functions and procedures.
- Can be used to construct arbitrary, fully general data structures in conjunction with pointers.

#### Note

If you have used versions of IDL prior to version 5, you may be familiar with *handles*. Because IDL pointers provide a more complete and robust way of building dynamic data structures, RSI recommends that you use pointers rather than handles when developing new code. See Appendix J, "Obsolete Features" in the *IDL Reference Guide* manual for a discussion of RSI's policy on language features that have been superseded in this manner.

# **Creating Heap Variables**

Heap variables can be created only by the pointer creation function PTR\_NEW or the object creation function OBJ\_NEW. (See Chapter 13, "Creating Custom Objects in IDL" in the *Object Programming* manual for a discussion of object creation.) Copying a pointer or object reference *does not* create a new heap variable. This is markedly different from the way IDL handles "regular" variables. For example, with the statement:

```
A = 1.0
```

you create a new IDL floating-point variable with a value of 1.0. The following statement:

```
B = A
```

creates a second variable with the same type and value as A.

In contrast, if you create a new heap variable with the following command:

```
C = PTR NEW(2.0d)
```

the variable C contains not the double-precision floating-point value 2.0, but a pointer to a heap variable that contains that value. Copying the variable C with the following statement:

```
D = C
```

does not create another heap variable, but rather creates a second pointer to the same heap variable. In this example, the HELP command would reveal:

The variables C and D are both pointers to the same heap variable. (The actual name assigned to a heap variable is arbitrary.) Changing the value stored in the heap variable would be reflected when dereferencing either C or D (dereferencing is discussed in "Dereference" on page 379).

Destroying or redefining either C, D, or both variables would leave the contents of the heap variable unchanged. When all pointers or references to a given heap variable are destroyed, the heap variable still exists and holds whatever memory has been allocated for it. See "Heap Variable Leakage" on page 384 for further discussion. If the heap variable itself is destroyed, pointers to the heap variable may still exist, but will be invalid. See "Dangling References" on page 383.

# Saving and Restoring Heap Variables

The SAVE and RESTORE procedures work for heap variables just as they work for all other supported types. By default, when IDL saves a pointer or object reference in a save file, it recursively saves the heap variables that are referenced by that pointer or object reference. SAVE handles circular data structures correctly. You can build a large, complicated, self-referential data structure, and then save the entire construct with a call to SAVE to save the single pointer or object reference that points to the head of the structure. For example, you can save a pointer to the root of a binary tree and the entire tree will be saved.

The internal identifier of a given heap variable is dynamically allocated at run time, and will differ between IDL sessions. As a result, the RESTORE operation maps all saved pointers and object references to their new values in the current session.

In some cases, you may want to save the pointer or object reference, but *not* the heap variable that are referenced by that pointer or object reference. You can specify that the heap variable associated with a pointer or object reference not be saved using the HEAP\_NOSAVE procedure or the HEAP\_SAVE function. See the documentation for HEAP\_SAVE for additional details.

# **Pointer Heap Variables**

Pointer heap variables are IDL heap variables that are accessible only via pointers. While there are many similarities between object references and pointers, it is important to understand that they are not the same type, and cannot be used interchangeably. Pointer heap variables are created using the PTR\_NEW and PTRARR functions. For more information on objects, see Chapter 13, "Creating Custom Objects in IDL" in the Object Programming manual.

## **IDL Pointers**

As illustrated above, you must use a special IDL routine to create a pointer to a heap variable. Two routines are available: PTR\_NEW and PTRARR. Before discussing these functions, however, it is useful to examine the concept of a null pointer.

### **Null Pointers**

The *Null Pointer* is a special pointer value that is guaranteed to never point at a valid heap variable. It is used by IDL to initialize pointer variables when no other initializing value is present. It is also a convenient value to use at the end nodes in data structures such as trees and linked lists.

It is important to understand the difference between a null pointer and a pointer to an undefined or invalid heap variable. The second case is a valid pointer to a heap variable that does not currently contain a usable value. To make the difference clear, consider the following IDL statements:

```
;The variable A contains a null pointer.
A = PTR_NEW()
;The variable B contains a pointer to a heap variable with an
;undefined value.
B = PTR_NEW(/ALLOCATE_HEAP)

HELP, A, B, *B

IDL prints:
```

```
A POINTER = <NullPointer>
B POINTER = <PtrHeapVarl>
<PtrHeapVarl> UNDEFINED = <Undefined>
```

The primary difference is that it is possible to write a useful value into a pointer to an undefined variable, but this is never possible with a null pointer. For example, attempt to assign the value 34 to the null pointer:

```
*A = 34

IDL prints:
    % Unable to dereference NULL pointer: A.
    % Execution halted at: $MAIN$
```

Assign the value 34 to a previously-undefined heap variable:

```
*B = 34
PRINT, *B
```

IDL prints:

34

Similarly, the null pointer is not the same thing as the result of PTR\_NEW(0). PTR\_NEW(0) returns a pointer to a heap variable that has been initialized with the integer value 0.

## The PTR NEW Function

Use the PTR\_NEW function to create a single pointer to a new heap variable. If you supply an argument, the newly-created heap variable is set to the value of the argument. For example, the command:

```
ptr1 = PTR_NEW(FINDGEN(10))
```

creates a new heap variable that contains the ten-element floating point array created by FINDGEN, and places a pointer to this heap variable in ptr1.

Note that the argument to PTR\_NEW can be of any IDL data type, and can include any IDL expression, including calls to PTR\_NEW itself. For example, the command:

```
ptr2 = PTR_NEW({name:'', next:PTR_NEW()})
```

creates a pointer to a heap variable that contains an anonymous structure with two fields: the first field is a string, the second is a pointer. We will develop this idea further in the examples at the end of this chapter.

If you do not supply an argument, the newly-created pointer will be a null pointer. If you wish to create a new heap variable but do not wish to initialize it, use the ALLOCATE\_HEAP keyword.

See "PTR\_NEW" in the IDL Reference Guide manual for further details.

### The PTRARR Function

Use the PTRARR function to create an array of pointers of up to eight dimensions. By default, every element of the array created by PTRARR is set to the null pointer. For example:

```
;Create a 2 by 2 array of null pointers.
ptarray = PTRARR(2,2)

;Display the contents of the ptarray variable, and of the first
;array element.
HELP, ptarray, ptarray(0,0)
```

#### IDL prints:

```
PTARR POINTER = Array(2, 2) 

<Expression> POINTER = <NullPointer>
```

If you want each element of the array to point to a new heap variable (as opposed to being a null pointer), use the ALLOCATE\_HEAP keyword. Note that in either case, you will need to initialize the array with another IDL statement.

See "PTRARR" in the IDL Reference Guide manual for further details.

# **Operations on Pointers**

Pointer variables are not directly usable by many of the operators, functions, or procedures provided by IDL. You cannot, for example, do arithmetic on them or plot them. You can, of course, do these things with the heap variables referenced by such pointers, assuming that they contain appropriate data for the task at hand. Pointers exist to allow the construction of dynamic data structures that have lifetimes that are independent of the program scope they are created in.

There are 4 IDL operators that work with pointer variables: assignment, dereference, EQ, and NE. The remaining operators (addition, subtraction, etc.) do not make any sense for pointer types and are not defined.

Many non-computational functions and procedures in IDL do work with pointer variables. Examples are SIZE, N\_ELEMENTS, HELP, and PRINT. It is worth noting that the only I/O allowed directly on pointer variables is default formatted output, where they are printed as a symbolic description of the heap variable they point at. This is merely a debugging aid for the IDL programmer—input/output of pointers does not make sense in general and is not allowed. Please note that this does *not* imply that I/O on the contents of non-pointer data held in heap variables is not allowed. Passing the contents of a heap variable that contains non-pointer data to the PRINT command is a simple example of this type of I/O.

## **Assignment**

Assignment works in the expected manner—assigning a pointer to a variable gives you another variable with the same pointer. Hence, after executing the statements:

```
A = PTR_NEW(FINDGEN(10))
B = A
HELP, A, B
```

A and B both point at the same heap variable and we see the output:

```
A POINTER = <PtrHeapVarl>
B POINTER = <PtrHeapVarl>
```

### **Dereference**

In order to get at the contents of a heap variable referenced by a pointer variable, you must use the *dereference operator*, which is \* (the asterisk). The dereference operator precedes the variable dereferenced. For example, if you have entered the above assignments of the variables A and B:

```
PRINT, *B
```

#### IDL prints:

```
0.00000 1.00000 2.00000 3.00000 4.00000 5.00000
6.00000 7.00000 8.00000 9.00000
```

That is, IDL prints the contents of the heap variable pointed at by the pointer variable B.

## **Dereferencing Pointer Arrays**

Note that the dereference operator requires a *scalar* pointer operand. This means that if you are dealing with a pointer array, you must specify which element to dereference. For example, create a three-element pointer array, allocating a new heap variable for each element:

```
ptarr = PTRARR(3, /ALLOCATE_HEAP)
```

To initialize this array such that the heap variable pointed at by the first pointer contains the integer zero, the second the integer one, and the third the integer two, you would use the following statement:

```
FOR I = 0.2 DO *ptarr[I] = I
```

#### Note

The dereference operator is dereferencing only element I of the array for each iteration. Similarly, if you wanted to print the values of the heap variables pointed at by the pointers in ptarr, you might be tempted to try the following:

```
PRINT, *ptarr
```

### IDL prints:

- % Expression must be a scalar in this context: PTARR.
- % Execution halted at: \$MAIN\$

To print the contents of the heap variables, use the statement:

```
FOR I = 0, N_ELEMENTS(ptarr)-1 DO PRINT, *ptarr[I]
```

### **Dereferencing Pointers to Pointers**

The dereference operator can be applied as many times as necessary to access data pointed at indirectly via multiple pointers. For example, the statement:

```
A = PTR_NEW(PTR_NEW(47))
```

assigns to A a pointer to a pointer to a heap variable containing the value 47.

To print this value, use the following statement:

```
PRINT, **A
```

## **Dereferencing Pointers within Structures**

If you have a structure field that contains a pointer, dereference the pointer by prepending the dereference operator to the front of the structure name. For example, if you define the following structure:

```
struct = {data:'10.0', pointer:ptr_new(20.0)}
```

you would use the following command to print the value of the heap variable pointed at by the pointer in the pointer field:

```
PRINT, *struct.pointer
```

Defining pointers to structures is another common practice. For example, if you define the following pointer:

```
ptstruct = PTR_NEW(struct)
```

you would use the following command to print the value of the heap variable pointed at by the pointer field of the struct structure, which is pointed at by ptstruct:

```
PRINT, *(*pstruct).pointer
```

Note that you must dereference both the pointer to the structure and the pointer within the structure.

## **Dereferencing the Null Pointer**

It is an error to dereference the NULL pointer, an invalid pointer, or a non-pointer. These cases all generate errors that stop IDL execution. For example:

#### IDL prints:

% Invalid pointer: A.

% Execution halted at: \$MAIN\$

## **Equality and Inequality**

The EQ and NE operators allow you to compare pointers to see if they point at the same heap variable. For example:

```
; Make A a pointer to a heap variable containing 23.
   A = PTR_NEW(23)
   ;B points at the same heap variable as A.
   B = A
   ;C contains the null pointer.
   C = PTR_NEW()
   PRINT, 'A EQ B: ', A EQ B & $
   PRINT, 'A NE B: ', A NE B & $
   PRINT, 'A EQ C: ', A EQ C & $
   PRINT, 'C EQ NULL: ', C EQ PTR_NEW() & $
   PRINT, 'C NE NULL:', C NE PTR_NEW()
IDL prints:
   A EQ B:
              1
   A NE B:
   A EO C:
   C EQ NULL: 1
   C NE NULL: 0
```

# **Dangling References**

If a heap variable is destroyed, any remaining pointer variable or object reference that still refers to it is said to contain a *dangling reference*. Unlike lower level languages such as C, dereferencing a dangling reference will not crash or corrupt your IDL session. It will, however, fail with an error message. For example:

There are several possible approaches to avoiding such errors. The best option is to structure your code such that dangling references do not occur. You can, however, verify the validity of pointers or object references before using them (via the PTR\_VALID or OBJ\_VALID functions) or use the CATCH mechanism to recover from the effect of such a dereference.

# **Heap Variable Leakage**

Heap variables are not reference counted—that is, IDL does not keep track of how many references to a heap variable exist, or stop the last such reference from being destroyed—so it is possible to lose access to them and the memory they are using. For example:

```
;Create a new heap variable. 
 A = PTR\_NEW(23) ;Set the pointer A equal to the integer zero. The pointer to the ;heap variable created with the first command is lost. 
 A = 0
```

Use the HEAP\_VARIABLES keyword to the HELP procedure to view a list of heap variables currently in memory:

In this case, the heap variable <PtrHeapVar14> exists and has a value of 23, but there is no way to reference the variable. There are two options: manually create a new pointer to the existing heap variable using the PTR\_VALID function (see "PTR\_VALID" in the *IDL Reference Guide* manual), or do manual "Garbage Collection" and use the HEAP\_GC command to destroy all inaccessible heap variables.

### Warning

Object reference heap variables are subject to the same problems as pointer heap variables. See "OBJ\_VALID" in the *IDL Reference Guide* manual for more information.

The HEAP\_GC procedure causes IDL to hunt for all unreferenced heap variables and destroy them. It is important to understand that this is a potentially computationally expensive operation, and should not be relied on by programmers as a way to avoid writing careful code. Rather, the intent is to provide programmers with a debugging aid when attempting to track down heap variable leakage. In conjunction with the VERBOSE keyword, HEAP\_GC makes it possible to determine when variables have leaked, and it provides some hint as to their origin.

#### Warning -

HEAP\_GC uses a recursive algorithm to search for unreferenced heap variables. If HEAP\_GC is used to manage certain data structures, such as large linked lists, a potentially large number of operations may be pushed onto the system stack. If so many operations are pushed that the stack runs out of room, IDL will crash.

General reference counting, the usual solution to such leaking, is too slow to be provided automatically by IDL, and careful programming can easily avoid this pitfall. Furthermore, implementing a reference counted data structure on top of IDL pointers is easy to do in those cases where it is useful, and such reference counting could take advantage of its domain specific knowledge to do the job much faster than the general case.

Another approach would be to write allocation and freeing routines—layered on top of the PTR\_NEW and PTR\_FREE routines—that keep track of all outstanding pointer allocations. Such routines might make use of pointers themselves to keep track of the allocated pointers. Such a facility could offer the ability to allocate pointers in named groups, and might provide a routine that frees all heap variables in a given group. Such an operation would be very efficient, and is easier than reference counting.

# **Pointer Validity**

Use the PTR\_VALID function to verify that one or more pointer variables point to valid and currently existing heap variables, or to create an array of pointers to existing heap variables. If supplied with a single pointer as its argument, PTR\_VALID returns TRUE (1) if the pointer argument points at a valid heap variable, or FALSE (0) otherwise. If supplied with an array of pointers, PTR\_VALID returns an array of TRUE and FALSE values corresponding to the input array. If no argument is specified, PTR\_VALID returns an array of pointers to all existing pointer heap variables. For example:

```
;Create a new pointer and heap variable.
A = PTR_NEW(10)

IF PTR_VALID(A) THEN PRINT, "A points to a valid heap variable." $
    ELSE PRINT, "A does not point to a valid heap variable."

IDL prints:
A points to a valid heap variable.
For example:
;Destroy the heap variable.
PTR_FREE, A

IF PTR_VALID(A) THEN PRINT, "A points to a valid heap variable." $
    ELSE PRINT, "A does not point to a valid heap variable."
IDL prints:
```

See "PTR\_VALID" in the *IDL Reference Guide* manual for further details.

A does not point to a valid heap variable.

# **Freeing Pointers**

The PTR\_FREE procedure destroys the heap variables pointed at by pointers supplied as its arguments. Any memory used by the heap variable is released, and the heap variable ceases to exist. PTR\_FREE is the only way to destroy a pointer heap variable; if PTR\_FREE is not called on a heap variable, it continues to exist until the IDL session ends, even if no pointers remain to reference it.

Note that the pointers themselves are not destroyed. Pointers that point to nonexistent heap variables are known as dangling references, and are discussed in more detail in "Dangling References" on page 383.

See "PTR\_FREE" in the IDL Reference Guide manual for further details.

The HEAP\_FREE procedure recursively frees all heap variables (pointers or objects) referenced by its input argument. This routine examines the input variable, including all array elements and structure fields. When a valid pointer or object reference is encountered, that heap variable is marked for removal, and then is recursively examined for additional heap variables to be freed. In this way, all heap variables that are referenced directly or indirectly by the input argument are located. Once all such heap variables are identified, HEAP\_FREE releases them in a final pass. Pointers are released as if the PTR\_FREE procedure was called. Objects are released as with a call to OBJ\_DESTROY.

#### HEAP\_FREE is recommended when:

- The data structures involved are highly complex, nested, or variable, and writing cleanup code is difficult and error prone.
- The data structures are opaque, and the code cleaning up does not have knowledge of the structure.

See "HEAP\_FREE" in the IDL Reference Guide manual for further details.

# **Pointer Examples**

Pointers are useful in building dynamic memory structures, such as linked lists and trees. The following examples demonstrate how pointers are used to build several types of dynamic structures. Note that the purpose of these examples is to illustrate simply and clearly how pointers are used. As such, they may not represent the "best" or most efficient way to accomplish a given task. Readers interested in learning more about efficient use of data structures are urged to consult any good text on data structures.

## **Creating a Linked List**

The following example uses pointers to create and manipulate a linked list. One procedure reads string input from the keyboard and creates a list of pointers to heap variables that have the strings as their values. Another procedure prints the strings, given the pointer to the beginning of the linked list. A third procedure uses a modified "bubble sort" algorithm to reorder the values so the strings are in alphabetical order.

## **Creating the List**

The following program prompts the user to enter a series of strings from the keyboard. After reading each string, it creates a new heap variable containing a list element—an anonymous structure with two fields; one to hold the string data and one to hold a pointer to the next list element. Any number of strings can be entered. When the user is finished entering strings, the program can be exited by entering a period by itself at the "Enter string:" prompt.

### **Example Code**

The source code for this example can be found in the file ptr\_read.pro in the examples/doc/language subdirectory of the IDL distribution. To open this program in the IDL Editor window, type .COMPILE ptr\_read.pro at the IDL command line.

Run the PTR\_READ program by entering the following command at the IDL prompt:

```
ptr_read, first
```

Type a string, press Return, and the program prompts for another string. You can enter as many strings as you want. Each time a string is entered, PTR\_READ creates a new list element with that string as its value.

For example, you could enter the following three strings (used in the rest of this example):

```
Enter a list of names.
Enter a period (.) to stop list entry.
Enter string: wilma
Enter string: biff
Enter string: cosmo
Enter string: .
```

The following figure shows one way of visualizing the linked list that we've created.

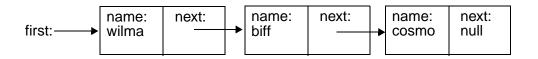

Table 17-1: One way of visualizing the linked list created by the PTR\_READ procedure

## **Printing the Linked List**

The next program in our example accepts the pointer to the first element of the linked list and prints all the values in the list in order. To illustrate how the list is linked, we will also print the name of the heap variable that contains each element, and the name of the heap variable in the next field of that element.

### **Example Code**

The source code for this example can be found in the file ptr\_print.pro in the examples/doc/language subdirectory of the IDL distribution. To open this program in the IDL Editor window, type .COMPILE ptr\_print.pro at the IDL command line.

If we run the PTR\_PRINT program with the list generated in the previous example:

```
IDL> ptr_print, first
```

### IDL prints:

```
<PtrHeapVar1>, named wilma, has a pointer to: <PtrHeapVar2>
<PtrHeapVar2>, named biff, has a pointer to: <PtrHeapVar3>
<PtrHeapVar3>, named cosmo, has a pointer to: <NullPointer>
```

### A Simple Sorting Routine for the Linked List

The next example program takes a list generated by PTR\_READ and moves the values so that they are in alphabetical order. The sorting algorithm used in this program is a variation on the classic "bubble sort". However, instead of starting with the last element in the list and letting lower values "rise" to the top, this example starts at the top of the list and lets higher ("heavier") values "sink" to the bottom of the list. Note that this is not a very efficient sorting algorithm and is shown as an illustration because of its simplicity. For real sorting applications, use IDL's SORT function.

#### **Example Code**

The source code for this example can be found in the file ptr\_sort.pro in the examples/doc/language subdirectory of the IDL distribution. To open this program in the IDL Editor window, type .COMPILE ptr\_sort.pro at the IDL command line.

To run the PTR\_SORT routine with the list from our previous examples as input, enter:

```
ptr_sort, first
```

We can see the results of the sorting by calling the PTR\_PRINT routine again:

```
ptr_print, first
```

#### IDL prints:

```
<PtrHeapVar1>, named biff, has a pointer to: <PtrHeapVar2> <PtrHeapVar2>, named cosmo, has a pointer to: <PtrHeapVar3> <PtrHeapVar3>, named wilma, has a pointer to: <NullPointer>
```

and we see that now the names are in alphabetical order.

# **Example Files—Using Pointers to Create Binary Trees**

Two more-complicated example programs demonstrate the use of IDL pointers to create and search a simple tree structure.

#### Example Code -

These files, named idl\_tree.pro and tree\_example.pro, can be found in the examples/doc/language subdirectory of the IDL distribution.

To run the tree examples, enter the following commands at the IDL prompt:

```
; Compile the routines in idl_tree. The example routine calls the
; routines defined in this file.
.run idl_tree
; Run the tree_example.
tree_example
```

The TREE\_EXAMPLE and IDL\_TREE routines create a binary tree with ten nodes whose values are structures that contain random values for two fields, "Time" and "Data". The TREE\_EXAMPLE routine then prints the tree sorted by both time and data. It then searches for and deletes the nodes containing the fourth and second data values. The resulting 8-node trees are again printed in both time and data order.

A detailed explication of the TREE\_EXAMPLE and IDL\_TREE routines is beyond the scope of this chapter. Interested users should examine the files, starting with tree\_example.pro, to see how the trees are created and searched.

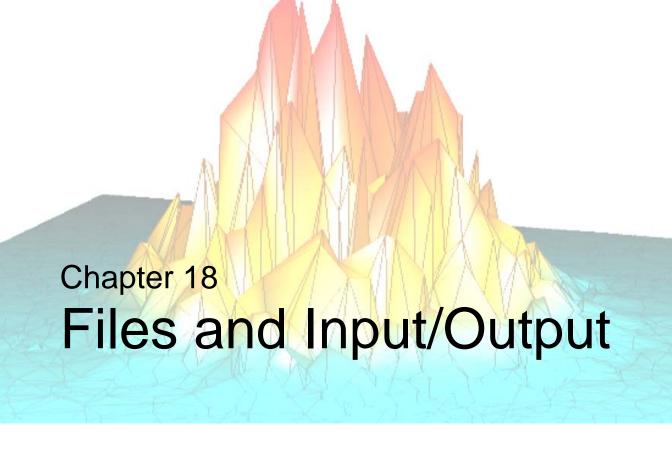

The following topics are covered in this chapter:

| Overview of File Access                                                     | Using Explicitly Formatted Input/Output 416 Format Codes |
|-----------------------------------------------------------------------------|----------------------------------------------------------|
| Reading and Writing Very Large Files 409 Using Free Format Input/Output 411 | Platform-Specific File I/O Information 482               |

## **Overview of File Access**

IDL provides powerful facilities for file input and output. Few restrictions are imposed on data files by IDL, and there is no unique IDL format. This chapter describes IDL input/output methods and routines and gives examples of programs which read and write data using IDL, C, and FORTRAN.

The first section of this chapter provides a description for how IDL input/output works. It is intentionally brief and is intended to serve only as an introduction. Additional details are covered in the following sections. For the IDL user, perhaps the largest single difference between platforms is input/output. The majority of this chapter covers information that is required in all of the environments IDL supports. Operating system specific information is concentrated in the final sections of this chapter.

# **About Opening Files**

Before any file input or output can be performed, it is necessary to open a file. This is done using either the OPENR (Open for Reading), OPENW (Open for Writing), or OPENU (Open for Update) procedures. When a file is opened, it is associated with a *Logical Unit Number*, or LUN. All file input and output routines in IDL use the LUN rather than the filename, and most require that the LUN be explicitly specified. Once a file is opened, several input/output routines are available for use. Each routine fills a particular need – the one to use depends on the particular situation.

There are three exceptions to the need to open any file before performing input/output on it. Three files are always open – in fact, the user is not allowed to close them. These files are the *standard input* (usually the keyboard), the *standard output* (usually the IDL log window), and the *standard error output* (usually the terminal screen). These three files are associated with LUNs 0, -1, and -2, respectively. Because these files are always open, there is no need to open them prior to using them for input/output. The READ and PRINT procedures automatically use these files, so basic formatted input/output is extremely simple.

## Simple I/O Examples

It is easy to use input/output using the default input and output files. The IDL command:

```
PRINT, 'Hello World.'
causes IDL to print the line:
Hello World.
```

on the terminal screen. This happens because PRINT formats its arguments and prints them to LUN -1, which is the standard output file. It is only slightly more complicated to use other files. The following IDL statements show how the above "Hello World" example could be sent to a file named *hello.dat*:

```
;Open LUN 1 for hello.dat with write access.
OPENW, 1, 'hello.dat'
;Do the output operation to the file.
PRINTF, 1, 'Hello World.'
;Close the file.
CLOSE, 1
```

## **Routines for Input/Output**

See the categories under the functional heading "Input/Output" in the *IDL Quick Reference* manual for a complete list of available routines.

# Formatted and Unformatted Input/Output

Unformatted Input/Output is the most basic form of input/output. Unformatted input/output transfers the internal binary representation of the data directly between memory and the file. Formatted output converts the internal binary representation of the data to ASCII characters which are written to the output file. Formatted input reads characters from the input file and converts them to internal form. Formatted I/O can be either "Free" format or "Explicit" format, as described below.

## Advantages and Disadvantages of Unformatted I/O

Unformatted input/output is the simplest and most efficient form of input/output. It is usually the most compact way to store data. Unformatted input/output is the least portable form of input/output. Unformatted data files can only be moved easily to and from computers that share the same internal data representation. It should be noted that XDR (eXternal Data Representation) files, described in "Portable Unformatted Input/Output" on page 466, can be used to produce portable binary data. Unformatted input/output is not directly human readable, so you cannot type it out on a terminal screen or edit it with a text editor.

# Advantages and Disadvantages of Formatted I/O

Formatted input/output is very portable. It is a simple process to move formatted data files to various computers, even computers running different operating systems, as long as they all use the ASCII character set. (ASCII is the American Standard Code for Information Interchange. It is the character set used by almost all current computers, with the notable exception of large IBM mainframes.) Formatted files are human readable and can be typed to the terminal screen or edited with a text editor.

However, formatted input/output is more computationally expensive than unformatted input/output because of the need to convert between internal binary data and ASCII text. Formatted data requires more space than unformatted to represent the same information. Inaccuracies can result when converting data between text and the internal representation.

#### Free Format I/O

With free format input/output, IDL uses default rules to format the data.

#### Advantages and Disadvantages of Free Format I/O

The user is free of the chore of deciding how the data should be formatted. Free format is extremely simple and easy to use. It provides the ability to handle the majority of formatted input/output needs with a minimum of effort. However, the default formats used are not always exactly what is required. In this case, explicit formatting is necessary.

See "Using Free Format Input/Output" on page 411 for more information.

### Explicit Format I/O

Explicit format I/O allows you to specify the exact format for input/output.

#### Advantages and Disadvantages of Explicit I/O

Explicit formatting allows a great deal of flexibility in specifying exactly how data will be formatted. Formats are specified using a syntax that is similar to that used in FORTRAN format statements. Scientists and engineers already familiar with FORTRAN will find IDL formats easy to write. Commonly used FORTRAN format codes are supported. In addition, IDL formats have been extended to provide many of the capabilities found in the *scanf()* and *printf()* functions commonly found in the C language runtime library.

However, there are some disadvantages to using Explicit I/O. Using explicitly specified formats requires the user to specify more detail—they are, therefore, more complicated to use than free format.

The type of input/output to use in a given situation is usually determined by considering the advantages and disadvantages of each method as they relate to the problem to be solved. Also, when transferring data to or from other programs or systems, the type of input/output is determined by the application. The following suggestions are intended to give a rough idea of the issues involved, though there are always exceptions:

- Images and large data sets are usually stored and manipulated using unformatted input/output in order to minimize processing overhead. The IDL ASSOC function is often the natural way to access such data.
- Data that need to be human readable should be written using formatted input/output.

- Data that need to be portable should be written using formatted input/output.
   Another option is to use unformatted XDR files by specifying the XDR keyword with the OPEN procedures. This is especially important if moving between computers with markedly different internal binary data formats. XDR is discussed in "Portable Unformatted Input/Output" on page 466.
- Free format input/output is easier to use than explicitly formatted input/output
  and about as easy as unformatted input/output, so it is often a good choice for
  small files where there is no strong reason to prefer one method over another.
- Special well-known complex file formats are usually supported directly with special IDL routines (e.g. READ\_JPEG for JPEG images).

See "Using Explicitly Formatted Input/Output" on page 416 for more information and examples.

# **Opening Files**

Before a file can be processed by IDL, it must be opened using one of the procedures described in the following table. All open files are associated with a LUN (Logical Unit Number) within IDL, and all input/output routines refer to files via this number. For example, to open the file named *data.dat* for reading on file unit 1, use the following statement:

```
OPENR, 1, 'data.dat'
```

The OPENR/OPENU/OPENW procedures can be used with certain keywords to modify their normal behavior. Some keywords are generally applicable, while others only have effect under a given operating system. Some operating system specific keywords are allowed (and ignored) under other operating systems in order to facilitate writing portable routines.

| Procedure | Description                                                                                                |
|-----------|----------------------------------------------------------------------------------------------------|
| OPENR     | Opens an existing file for input only.                                                                     |
| OPENW     | Opens a new file for input and output. If the named file already exists, its old contents are overwritten. |
| OPENU     | Opens an existing file for input and output.                                                               |

Table 18-1: IDL File Opening Commands

## Platform-Specific Keywords to the OPEN Procedure

Different computers and operating systems perform input/output in different ways. See "OPENR/OPENU/OPENW" in the *IDL Reference Guide* manual for keywords to the OPEN procedures that apply under UNIX or Microsoft Windows.

# **Closing Files**

After work involving the file is complete, it should be closed. Closing a file removes the association between the file and its unit number, thus freeing the unit number for use with a different file. There is usually an operating system-imposed limit on the number of files a user may have open at once. Although this number is large enough that it rarely causes problems, situations can occur where a file must be closed before another file may be opened. In any event, it is good style to only keep needed files open.

There are three ways to close a file:

- Use the CLOSE procedure.
- Use the FREE\_LUN procedure on a LUN that has been allocated by GET\_LUN.
- Exit IDL. IDL closes all open files when it exits.

Calling the CLOSE procedure is the most common way to close a file unit. For example, to close file unit number 1, use the following statement:

```
CLOSE, 1
```

In addition, if FREE\_LUN is called with a file unit number that was previously allocated by GET\_LUN, it calls CLOSE before deallocating the file unit. Finally, all open files are automatically closed when IDL exits.

# **Understanding (LUNs)**

IDL Logical Unit Numbers (LUNs) fall within the range -2 to 128. Some LUNs are reserved for special functions as described below.

## The Standard Input, Output, and Error LUNs

The three LUNs described below have special meanings that are operating system dependent:

#### UNIX

Logical Unit Numbers 0, -1, and -2 are tied to *stdin*, *stdout*, and *stderr*, respectively. This means that the normal UNIX file redirection and pipe operations work with IDL. For example, the shell command

```
%idl < idl.inp >& idl.out &
```

will cause IDL to execute in the background, reading its input from the file *idl.inp* and writing its output to the file *idl.out*. Any messages sent to stderr are also sent to *idl.out*.

When using the IDL Development Environment (IDLDE), Logical Unit Numbers 0, -1, and -2 are tied to *stdin* (the command line), *stdout* (the log window), and *stderr* (the log window), respectively.

#### Windows

Logical Unit Numbers 0, -1, and -2 are tied to *stdin* (the command line), *stdout* (the log window), and *stderr* (the log window), respectively.

These special file units are described in more detail below.

#### File Unit 0

This LUN represents the standard input stream, which is usually the keyboard. Therefore, the IDL statement:

```
READ, X
```

is equivalent to the following:

```
READF, 0, X
```

#### File Unit -1

This LUN represents the standard output stream, which is usually the terminal screen. Therefore, the IDL statement:

```
PRINT, X is equivalent to the following:

PRINTF, -1, X
```

#### File Unit -2

This LUN represents the standard error stream, which is usually the terminal screen.

## File Units (1-99)

These are the file units for normal interactive use. When using IDL interactively, the user arbitrarily selects the file units used. The file units from 1 to 99 are available for this use.

# File Units (100-128)

These are the file units managed by the GET\_LUN and FREE\_LUN procedures. If an IDL procedure or function that uses files is written to explicitly use a given file unit, there is a chance that it will conflict with other routines that use the same unit. It is therefore necessary to avoid explicit file unit numbers when writing IDL procedures and functions. The GET\_LUN and FREE\_LUN procedures provide a standard mechanism for IDL routines to obtain unique file units. GET\_LUN allocates a file unit from a pool of free units in the range 100 to 128. This unit will not be allocated again until it is released by a call to FREE\_LUN. Meanwhile, it is available for the exclusive use of the program that allocated it. A typical procedure that needs a file unit might be structured as follows:

```
PRO DEMO
;Get a unique file unit and open the file.
OPENR, UNIT, /GET_LUN
;Body of program goes here.
.
.
;Return file unit.
FREE_LUN, UNIT
```

;Since the file is still open,  $\ensuremath{\mathtt{FREE\_LUN}}$  will automatically call ;CLOSE.  $\ensuremath{\mathtt{END}}$ 

#### Note -

All IDL procedures and functions that open files should use GET\_LUN/ FREE\_LUN to obtain file units. Furthermore, the file units between 100 and 128 should never be used unless previously allocated by GET\_LUN.

# **Returning Information About a File Unit**

Information about currently open file units is available by using the FILES keyword with the HELP procedure, or using the FSTAT function. If no arguments are provided, information about all currently open user file units (units 1–128) is given. For example, the following command can be used to get information about the three special units (-2, -1, and 0):

```
HELP, /FILES, -2, -1, 0
```

This command results in output similar to the following:

| Unit | Attributes                | Name              |
|------|---------------------------|-------------------|
| -2   | Write, New, Tty, Reserved | <stderr></stderr> |
| -1   | Write, New, Tty, Reserved | <stdout></stdout> |
| 0    | Read, Tty, Reserved       | <stdin></stdin>   |

See "HELP" in the *IDL Reference Guide* manual for details.

## Using FSTAT

The FSTAT function can be used to retrieve information about a file that is currently open (that is, for which there is an IDL Logical Unit Number available). It returns a structure expression of type FSTAT or FSTAT64 containing information about the file. For example, to get detailed information about the standard input, use the following command:

```
HELP, /STRUCTURES, FSTAT(0)
```

This displays the following information:

| * *    | Structure   | FSTAT,  | 17     | tags, | length=64:         |  |  |
|--------|-------------|---------|--------|-------|--------------------|--|--|
| UN:    | IT          | LONG    | LONG   |       | 0                  |  |  |
| NAI    | ΜE          | STR     | STRING |       | ' <stdin>'</stdin> |  |  |
| OP     | EN          | BYTI    | BYTE   |       | 1                  |  |  |
| IS     | YTTY        | BYTI    | 3      |       | 0                  |  |  |
| IS     | AGUI        | BYTI    | 3      |       | 1                  |  |  |
| IN     | TERACTIVE . | BYTI    | BYTE   |       | 1                  |  |  |
| XDI    | 3           | BYTI    | 3      |       | 0                  |  |  |
| COI    | MPRESS      | BYTI    | 3      |       | 0                  |  |  |
| READ   |             | BYTI    | BYTE   |       | 1                  |  |  |
| wWRITE |             | BY      | BYTE   |       | 0                  |  |  |
| AT:    | IME         | LONG    | 364    |       | 0                  |  |  |
| CT:    | IME         | LONG    | 364    |       | 0                  |  |  |
| MT     | IME         | LONG    | 364    |       | 0                  |  |  |
| TR     | ANSFER_COUN | NT LONG | 3      |       | 0                  |  |  |
| CUI    | R_PTR       | LONG    | 3      |       | 0                  |  |  |

| SIZE    | LONG | 0 |
|---------|------|---|
| REC_LEN | LONG | 0 |

On some platforms, IDL can support files that are longer than 2^31-1 bytes in length. If FSTAT is applied to such a file, it returns an expression of type FSTAT64 instead of the FSTAT structure shown above. FSTAT64 differs from FSTAT only in that the TRANSFER\_COUNT, CUR\_PTR, SIZE, and REC\_LEN fields are signed 64-bit integers (type LONG64) in order to be able to represent the larger sizes.

The fields of the FSTAT and FSTAT64 structures provide various information about the file, such as the size of the file, and the dates of last access, creation, and last modification. For more information on the fields of the FSTAT and FSTAT64 structures, see "FSTAT" in the *IDL Reference Guide* manual.

### An Example Using FSTAT

The following IDL function can be used to read single-precision, floating-point data from a stream file into a vector when the number of elements in the file is not known. It uses the FSTAT function to get the size of the file in bytes and divides by four (the size of a single-precision, floating-point value) to determine the number of values.

```
;READ_DATA reads all the floating point values from a stream file
; and returns the result as a floating-point vector.
FUNCTION READ_DATA, file
;Get a unique file unit and open the data file.
OPENR, /GET_LUN, unit, file
;Get file status.
status = FSTAT(unit)
; Make an array to hold the input data. The SIZE field of status
; gives the number of bytes in the file, and single-precision,
;floating-point values are four bytes each.
data = FLTARR(status.size / 4)
; Read the data.
READU, unit, data
;Deallocate the file unit. The file also will be closed.
FREE_LUN, unit
RETURN, data
END
```

Assuming that a file named data.dat exists and contains 10 floating-point values, the READ\_DATA function could be used as follows:

```
;Read floating-point values from data.dat.
A = READ_DATA('data.dat')
;Show the result.
HELP, A
```

The following output is produced:

```
A FLOAT = Array(10)
```

# File Unit Manipulations

The following sections describe common tasks when working with file units.

# Flushing File Units

For efficiency, IDL buffers its input/output in memory. Therefore, when data are output, there is a window of time during which data are in memory and have not been actually placed into the file. Normally, this behavior is transparent to the user (except for the improved performance). The FLUSH routine exists for those rare occasions where a program needs to be certain that the data has actually been written to the file immediately. For example, use the statement,

```
FLUSH, 1
```

to flush file unit one.

See "FLUSH" in the IDL Reference Guide manual for details.

## **Positioning File Pointers**

Each open file unit has a current file pointer associated with it. This file pointer indicates the position in the file at which the next input/output operation will take place. The file position is specified as the number of bytes from the start of the file. The first position in the file is position zero. The following statement will rewind file unit 1 to its start:

```
POINT LUN, 1, 0
```

The following sequence of statements will position it at the end of the file:

```
tmp = FSTAT(1)
POINT_LUN, 1, tmp.size
```

POINT\_LUN has the following operating-system specific behavior:

- **UNIX:** the current file pointer can be positioned arbitrarily moving to a position beyond the current end-of-file causes the file to grow out to that point. The gap created is filled with zeroes.
- Windows: the current file pointer can be positioned arbitrarily moving to a
  position beyond the current end-of-file causes the file to grow out to that point.
  Unlike UNIX, the gap created is filled with arbitrary data instead of zeroes.

See "POINT\_LUN" in the IDL Reference Guide manual for details.

## **Testing for End-Of-File**

The EOF function is used to test a file unit to see if it is currently positioned at the end of the file. It returns true (1) if the end-of-file condition is true and false (0) otherwise.

For example, to read the contents of a file and print it on the screen, use the following statements:

```
;Open file demo.doc for reading.
OPENR, 1, 'demo.doc'

;Create a variable of type string.
LINE = ''

;Read and print each line until the end of the file is encountered.
WHILE(~ EOF(1)) DO BEGIN READF,1,LINE & PRINT,LINE & END

;Done with the file.
CLOSE, 1
```

See "EOF" in the *IDL Reference Guide* manual for details.

# **Reading and Writing Very Large Files**

IDL on all platforms is able to read and write data from files up to  $2^{31}$ -1 bytes in length. On some platforms, it is also able to read and write data from files longer than this limit.

To see if IDL on your platform supports large files, use the following:

```
PRINT, !VERSION.FILE_OFFSET_BITS
```

If IDL prints the number 64, the platform supports large files. For more information, see "!VERSION" in the *IDL Reference Guide* manual.

#### Warning -

Macintosh systems that use the UNIX File System (UFS) rather than the default Mac OS Extended Filesystem (HFS+) will not be able to access large files, even though IDL itself will report the ability to do so. This is a limitation of the file system, not of IDL.

When reading and writing to files smaller than this limit, there is no difference in behavior between the platforms that can and those that cannot handle larger files. IDL uses longword integers for file position arguments (e.g. POINT\_LUN, FSTAT) and keywords, as before. However, when dealing with files that exceed this limit, IDL uses signed 64-bit integers in order to be able to properly represent the offset. Consider the following example:

```
;Open the file
OPENW, 1, 'test.dat'
;Initial position should be 0.
POINT_LUN, -1, POS
;Print the position and its type.
HELP, POS
;Move the file pointer past the signed 32-bit boundary.
POINT_LUN, 1, '000000ffffffffff'x
;The position is now too large to represent as a longword.
POINT_LUN, -1, POS
;Print the position and its type.
HELP, POS
CLOSE, 1
```

Executing these statements results in the following output:

POS LONG = 0 POS LONG64 = 1099511627775

Initially, the file position is 0, which fits easily into a 32-bit integer. Once the file position exceeds the range of a signed 32-bit number, IDL automatically shifts to the 64-bit integer type.

## **Limitations of Large File Support**

There are limitations on IDL's support for very large files that must be understood by the IDL programmer:

• On any platform, the amount of data that IDL can transfer in a single operation is limited by the amount of memory it can allocate. On most platforms, IDL is a 32-bit program, and as such, can theoretically address up to 2^31-1 bytes of memory (approximately 2.3GB). On these 32-bit platforms, reading, writing, and processing data larger than this limit must be done in multiple operations. Most systems do not have 2.3 GB of memory available, and other programs running on the system also compete for the same memory, so the actual memory available is likely to be considerably smaller.

To see if your platform is 32- or 64-bit, use the following:

```
PRINT, !VERSION.MEMORY BITS
```

IF "32" is returned, your platform is 32-bit. If "64" is returned, your platform is 64-bit. For more information, see "!VERSION" in the *IDL Reference Guide* manual.

• The ability to read or write to very large files is constrained by the ability of the underlying file system to support such files. Many platforms can only support large files on certain file systems. For example, many platforms will be unable to support these operations on NFS mounted file systems because NFS version 3 and later must be in use on both client and server. Some platforms, such HP-UX, can only support such operations on special large file systems, and only if they are mounted using the appropriate mount options. Consult your system documentation to determine the limitations present on your system and the procedures for supporting very large file.

# **Using Free Format Input/Output**

Use of formatted data is most appropriate when the data must be in human readable form, such as when it is to be prepared or modified with a text editor. Formatted data also are highly portable between various computers and operating systems.

In addition to the PRINT, PRINTF, READ, and READF routines already discussed, the STRING function can be used to generate formatted output that is sent to a string variable instead of a file. The READS procedure can be used to read formatted input from a string variable.

The exact format of the character data may be specified to these routines by providing a format string via the FORMAT keyword. If no format string is given, default formats for each type of data are applied. This method of formatted input/output is called free format. Free format input/output is suitable for most applications involving formatted data. It is designed to provide input/output abilities with a minimum of programming.

### Structures and Free Format Input/Output

IDL structures present a special problem for default formatted input and output. The default format for displaying structure data is to surround the structure with curly braces ({}). For example, if you define an anonymous structure:

```
struct = { A:2, B:3, C:'A String' }
```

and then use default formatted output via the PRINT command:

```
PRINT, struct

IDL prints:

{ 2 3 A String}
```

You might suppose that default formatted input would recognize that the curly braces are part of the formatting and ignore them. This is not the case, however. By default, to read the third field in the structure (the string field) IDL will read from the "A" to the end of the line, including the closing brace.

This behavior, while unsymmetric, seems to be the best choice for default behavior—displaying the result of the PRINT statement on the computer screen. We recommend that you use explicitly formatted input/output when reading and writing structures to disk files, so as not to have to explicitly code around the possibility that your structure may include strings.

### **Free Format Input**

The following rules are used by IDL to perform free format input:

1. Input is performed on scalar variables. Array and structure variables are treated as collections of scalar variables. For example,

```
A = INTARR(5)
READ, A
```

causes IDL to read five separate values to fill each element of the variable A.

- 2. If the current input line is empty and there are variables left requiring input, read another line.
- 3. If the current input line is not empty but there are no variables left requiring input, the remainder of the line is ignored.
- 4. Input data must be separated by commas or white space (tabs, spaces, or new lines).
- 5. When reading into a variable of type string, all characters remaining in the current input line are placed into the string.
- 6. When reading into numeric variables, every effort is made to convert the input into a value of the expected type. Decimal points are optional and exponential (scientific) notation is allowed. If a floating-point datum is provided for an integer variable, the value is truncated.
- 7. When reading into a variable of complex type, the real and imaginary parts are separated by a comma and surrounded by parentheses. If only a single value is provided, it is taken as the real part of the variable, and the imaginary part is set to zero. For example:

```
;Create a complex variable.
A = COMPLEX(0)

;IDL prompts for input with a colon:
READ, A

;The user enters "(3,4)" and A is set to COMPLEX(3, 4).

;(3, 4)

;IDL prompts for input with a colon:
READ, A

;The user enters "50" and A is set to COMPLEX(50, 0).
:50
```

### **Free Format Output**

The following rules are used by IDL to perform free format output:

1. The format used to output numeric data is determined by the data type. The formats used are summarized in the table below. The formats are specified in the FORTRAN-like style used by IDL for explicitly formatted input/output.

| Data Type                | Format                              |
|--------------------------|-------------------------------------|
| Byte                     | I4                                  |
| Int, UInt                | I8                                  |
| Long, ULong              | I12                                 |
| Float                    | G13.6                               |
| Long64, ULong64          | 122                                 |
| Double                   | G16.8                               |
| Complex                  | '(', G13.6, ',', G13.6, ')'         |
| Double-precision Complex | '(', G16.8, ',', G16.8, ')'         |
| String                   | Output full string on current line. |

Table 18-2: Formats Used for Free-Format Output

- 2. The current output line is filled with characters until one of the following happens:
  - A. There is no more data to output.
  - B. The output line is full. When output is to a file, the default line width is 80 columns (you can override this default by setting the WIDTH keyword to the OPEN procedure). When the output is to the standard output, IDL uses the current width of your tty or command log window.
  - C. An entire row is output in the case of multidimensional arrays.
- 3. When outputting a structure variable, its contents are bracketed with "{" and "}" characters.

## **Example: Free Format Input/Output**

IDL free format input/output is extremely easy to use. The following IDL statements demonstrate how to read into a complicated structure variable and then print the results:

```
;Create a structure named "types" that contains seven of the basic
;IDL data types, as well as a floating-point array.
A = {TYPES, A:0B, B:0, C:0L, D:1.0, E:1D, $
   F:COMPLEX(0), G: 'string', E:FLTARR(5)}
;Read free-formatted data from input
READ, A
;IDL prompts for input with a colon. We enter values for the first
;six numeric fields of A and the string.
: 1 2 3 4 5 (6,7) EIGHT
```

Notice that the complex value was specified as (6, 7). If the parentheses had been omitted, the complex field of A would have received the value COMPLEX(6, 0), and the 7 would have been input for the next field. When reading into a string variable, IDL starts from the current point in the input and continues to the end of the line. Thus, we do not enter values intended for the rest of the structure on this line.

```
;There are still fields of A that have not received data, so IDL
;prompts for another line of input.
: 9 10 11 12 13
;Show the result.
PRINT, A
```

Executing these statements results in the following output:

When producing the output, IDL uses default rules for formatting the values and attempts to place as many items as possible onto each line. Because the variable A is a structure, braces {} are placed around the output. As noted above, when IDL reads strings it continues to the end of the line. For this reason, it is usually convenient to place string variables at the end of the list of variables to be input.

#### For example, if S is a string variable and I is an integer:

```
;Read into the string first.
READ, S, I
;IDL prompts for input. We enter a string value followed by an
;integer.
: Hello World 34
;The entire previous line was placed into the string variable S,
;and I still requires input. IDL prompts for another line.
: 34
```

# **Using Explicitly Formatted Input/Output**

The FORMAT keyword can be used with the formatted input/output routines to explicitly specify the appearance of the data. The standard syntax of IDL format strings is similar to that used in FORTRAN; a C printf()-style syntax is also supported, as described in "C printf-Style Quoted String Format Code" on page 447.

#### Note

IDL uses the standard I/O function sprintf to do its formatting. Different platforms implement this function in different ways, which may lead to slight inconsistencies in the appearance of the output.

The format string specifies the format in which data is to be transferred as well as the data conversion required to achieve that format. The format specification strings supplied by the FORMAT keyword have the form:

```
FORMAT = (q_1f_1s_1f_2s_2 \dots f_nq_n)
```

where q, f, and s are described below.

#### **Record Terminators**

q is zero or more slash (/) record terminators. On output, each record terminator causes the output to move to a new line. On input, each record terminator causes the next line of input to be read.

### **Format Codes**

f is a format code. Some format codes specify how data should be transferred while others control some other function related to how input/output is handled. The code f can also be a nested format specification enclosed in parentheses. This is called a group specification and has the following form:

```
\dots[n](q<sub>1</sub>f<sub>1</sub>s<sub>1</sub>f<sub>2</sub>s<sub>2</sub> \dots f<sub>n</sub>q<sub>n</sub>) \dots
```

A group specification consists of an optional repeat count n followed by a format specification enclosed in parentheses. Use of group specifications allows more compact format specifications to be written. For example, the format specification:

```
FORMAT = '("Result: ", "<", I5, ">", "<", I5, ">")'
```

can be written more concisely using a group specification:

```
FORMAT = '("Result: ", 2("<", I5, ">"))'
```

If the repeat count is 1 or is not given, the parentheses serve only to group format codes for use in format reversion (discussed in the next section). Format codes and their syntax are described in detail in "Format Codes" on page 421.

### **Field Separators**

s is a field separator. A field separator consists of one or more commas (,) and/or slash record terminators (/). The only restriction is that two commas cannot occur side-by-side.

The arguments provided in a call to a formatted input/output routine are called the *argument list*. The argument list specifies the data to be moved between memory and the file. All data are handled in terms of basic IDL components. Thus, an array is considered to be a collection of scalar data elements, and a structure is processed in terms of its basic components. Complex scalar values are treated as two floating-point values.

## **Rules for Explicitly Formatted Input/Output**

IDL uses the following rules to process explicitly formatted input/output:

- 1. Traverse the format string from left to right, processing each record terminator and format code until an error occurs or no data is left in the argument list. The comma field separator serves no purpose except to delimit the format codes.
- 2. It is an error to specify an argument list with a format string that does not contain a format code that transfers data to or from the argument list because an infinite loop would result.
- 3. When a slash record terminator (/) is encountered, the current record is completed, and a new one is started. For output, this means that a new line is started. For input, it means that the rest of the current input record is ignored, and the next input record is read.

4. When a format code that does not transfer data to or from the argument list is encountered, process it according to its meaning. The format codes that do not transfer data to or from the argument list are summarized here.

| Code          | Action                                                                                                    |
|---------------|----------------------------------------------------------------------------------------------------|
| Quoted String | On output, the contents of the string are written out. On input, quoted strings are ignored.                                                                                                    |
| :             | The colon format code in a format string terminates format processing if no more items remain in the argument list. It has no effect if data still remains on the list.                              |
| \$            | On output, if a \$ format code is placed anywhere in the format string, the new line implied by the closing parenthesis of the format string is suppressed. On input, the \$ format code is ignored. |
| пн            | FORTRAN-style Hollerith string. Hollerith strings are treated exactly like quoted strings.                                                                                                    |
| nX            | Skips $n$ character positions.                                                                                                    |
| $\exists n$   | Tab. Sets the character position of the next item to the <i>n</i> -th position in the current record.                                                                                                |
| TLn           | Tab Left. Specifies that the next character to be transferred to or from the current record is the <i>n</i> -th character to the left of the current position.                                       |
| TRn           | Tab Right. Specifies that the next character to be transferred to or from the current record is the <i>n</i> -th character to the right of the current position.                                     |

Table 18-3: Format Codes That Do Not Transfer Data

5. When a format code that transfers data to or from the argument list is encountered, it is matched up with the next datum in the argument list. The format codes that transfer data to or from the argument list are summarized in the following table.

| Code | Action                                                                                                    |  |  |
|------|----------------------------------------------------------------------------------------------------|--|--|
| A    | Transfer character data.                                                                                                    |  |  |
| В    | Transfer binary data.                                                                                                    |  |  |
| C()  | Transfer calendar (Julian date and/or time) data.                                                                                                    |  |  |
| D    | Transfer double-precision, floating-point data.                                                                                                    |  |  |
| Е    | Transfer floating-point data using scientific (exponential) notation.                                                                                                    |  |  |
| F    | Transfer floating-point data.                                                                                                    |  |  |
| G    | Use F or E format depending on the magnitude of the value being processed.                                                                                                    |  |  |
| I    | Transfer integer data.                                                                                                    |  |  |
| 0    | Transfer octal data.                                                                                                    |  |  |
| Q    | Obtain the number of characters in the input record remaining to be transferred during a read operation. In an output statement, the Q format code has no effect except that the corresponding input/output list element is skipped. |  |  |
| Z    | Transfer Hexadecimal data.                                                                                                    |  |  |

Table 18-4: Format Codes That Transfer Data

- 6. On input, read data from the file and format it according to the format code. If the data type of the input data does not agree with the data type of the variable that is to receive the result, do the type conversion if possible; otherwise, issue a type conversion error and stop.
- 7. On output, write the data according to the format code. If the data type does not agree with the format code, do the type conversion prior to doing the output if possible. If the type conversion is not possible, issue a type conversion error and stop.

8. If the last closing parenthesis of the format string is reached and there are no data left on the argument list, then format processing terminates. If, however, there are still data to be processed on the argument list, then part or all of the format specification is reused. This process is called *format reversion*.

### **Format Reversion**

In format reversion, the current record is terminated, a new one is initiated, and format control reverts to the group repeat specification whose opening parenthesis matches the next-to-last closing parenthesis of the format string. If the format does not contain a group repeat specification, format control returns to the initial opening parenthesis of the format string. For example, the IDL command:

```
PRINT, FORMAT = '("The values are: ", 2("<", I1, ">"))', $
    INDGEN(6)
```

#### results in the output

```
The values are: <0><1><2><3><4><5>
```

The process involved in generating this output is as follows:

- 1. Output the string "The values are: ".
- 2. Process the group specification and output the first two values. The end of the format specification is encountered, so end the output record. Data are remaining, so move back to the group specification

```
2("<", I1, ">")
```

by format reversion.

3. Repeat Step 2 until no data remain. End the output record. Format processing is complete.

# **Format Codes**

Format codes specify either how data should be transferred or how input/output is handled.

# **Syntax of Format Codes**

The syntax of an IDL format code is:

[n]FC[+][-][width]

#### Where:

| n     | is an optional repeat count $(1 \le n)$ specifying the number of times the format code should be processed. If $n$ is not specified, a repeat count of one is used.                                                                                                    |
|-------|----------------------------------------------------------------------------------------------------|
| FC    | is the format code. See "Available Format Codes", below.                                                                                                    |
| +     | is an optional flag that specifies that positive numbers should<br>be output with a "+" prefix. The "+" flag is only valid for<br>numeric format codes. Normally, negative numbers are output<br>with a "-" prefix and positive numbers have no sign prefix.<br>Non-decimal numeric codes (B, O, and Z) allow the<br>specification of the "+" flag, but ignore it. |
| -     | is an optional flag that specifies that string or numeric values should be output with the text left-justified. Normally, output is right-justified.                                                                                                    |
| width | is an optional width specification. Width specifications and default values are format-code specific, and are described in detail along with the format code.                                                                                                    |
|       | See "Padding and Natural Width Formatting", below, for additional information on how output values are formatted based on the <i>width</i> parameter.                                                                                                    |

### **Padding and Natural Width Formatting**

The value being formatted may be shorter than the output width specified by the width parameter. When this happens, IDL will adjust either the contents of the output value or the width of the field, using the following mechanisms:

#### Whitespace Padding

By default, if the value being formatted uses fewer characters than specified by the *width* parameter, IDL pads the value with whitespace characters on the left to create a string of the specified width. For example, the following IDL statement

```
PRINT, FORMAT='(I12)', 300 produces the following output:
```

bbbbbbbbbb300

where b represents a space character.

#### **Zero Padding**

For numeric format codes, if the first digit of the *width* parameter is a zero, IDL will pad the value with zeroes rather than blanks. For example:

```
PRINT, FORMAT='(108)', 300 produces the following output:
```

When padding values with zeroes, note the following:

- 1. If you specify the "-" flag to left-justify the output, specifying a leading zero in the *width* parameter has no effect, since there are no unused spaces to the left of the output value.
- 2. If you specify an explicit minimum width value (via the *m* width parameter) for an integer format code, specifying a leading zero in the *width* parameter has no effect, since the output value is already padded with zeroes on the left to create an output value of the specified minimum width.

### **Natural Width Formatting**

If the numeral zero is specified for the *width* parameter, IDL uses the "natural" width for the value. The value is read or output using a default format without any leading or trailing whitespace, in the style of the standard C library printf() function.

Using a value of zero for the *width* parameter is useful when reading tables of data in which individual elements may be of varying lengths. For example, if your data reside in tables of the following form:

```
26.01 92.555 344.2
101.0 6.123 99.845
23.723 200.02 141.93
```

#### Setting the format to:

```
FORMAT = '(3F0)'
```

ensures that the correct number of digits are read or output for each element.

### **Available Format Codes**

IDL supports the following format codes:

| Format Code                                 | Description                                                                            |
|---------------------------------------------|----------------------------------------------------------------------------------------|
| A Format Code (page 425)                    | Transfers character values                                                             |
| : Format Code (page 426)                    | Terminates processing                                                                  |
| \$ Format Code (page 427)                   | Suppresses newlines in output                                                          |
| F, D, E, and G Format Codes (page 428)      | Transfer floating-point values                                                         |
| B, I, O, and Z Format Codes (page 431)      | Transfer integer values                                                                |
| Q Format Code (page 434)                    | Returns the number of characters that remain to be transferred during a read operation |
| Quoted String and H Format Codes (page 435) | Output string values directly                                                          |
| T Format Code (page 436)                    | Specifies the absolute position within a record                                        |
| TL Format Code (page 437)                   | Moves the position with a record to the left                                           |
| TR and X Format Codes (page 438)            | Move the position within a record to the right                                         |

Table 18-5: Format Codes

| Format Code                                         | Description                                                                  |  |
|-----------------------------------------------------|------------------------------------------------------------------------------|--|
| C() Format Code (page 439)                          | Transfers calendar data                                                      |  |
| C printf-Style Quoted String Format Code (page 447) | Provides an alternative syntax for specifying the format of an output string |  |

Table 18-5: Format Codes (Continued)

## **Format Code Examples**

For examples using different format codes, see:

- "Example: Reading Formatted Table Data" on page 453
- "Example: Reading Records With Multiple Array Elements" on page 455

### **A Format Code**

The A format code transfers character data.

The syntax is:

```
[n]A[-][w]
```

where the parameters "n" and "-" are as described in "Syntax of Format Codes" on page 421 and the width specification is as follows:

w

is an optional width  $(0 \le w)$  specifying the number of characters to be transferred. If w is not specified, the entire string is transferred. On output, if w is greater than the length of the string, the string is right justified. On input, IDL strings have dynamic length, so w specifies the resulting length of input string variables. See "Padding and Natural Width Formatting" on page 422 for additional details on the output width of a formatted value.

For example, the IDL statement,

```
PRINT, FORMAT = '(A6)', '123456789'
```

generates the following output:

123456

### : Format Code

The colon format code terminates format processing if there are no more data remaining in the argument list.

The syntax is:

:

For example, the IDL statement,

```
PRINT, FORMAT = '(6(I1, :, ", "))', INDGEN(6)
```

will output the following comma-separated list of integer values:

```
0, 1, 2, 3, 4, 5
```

The use of the colon format code prevented a comma from being output following the final item in the argument list.

### **\$ Format Code**

When IDL completes output format processing, it normally outputs a newline to terminate the output operation. However, if a "\$" format code is found in the format specification, this default newline is not output. The "\$" format code is only used on output; it is ignored during input formatting.

The syntax is:

\$

One use for the "\$" format code is in prompting for user input in programs that run in a tty rather than in the graphical IDL Development Environment. For example, the following simple program show the difference between strings formatted with and without the "\$" format code. The first PRINT statement prompts the user for input without forcing the user's response to appear on a separate line from the prompt; the second PRINT statement makes the user enter the response on a separate line.

```
IDL> .run
- PRO format_test
- name=''
- age=0
- PRINT, FORMAT='($, "Enter name")'
- READ, name
- PRINT, FORMAT='("Enter age")'
- READ, age
- PRINT, FORMAT='("You are ", I0, " years old, ", A0)', age, name
- END
% Compiled module: FORMAT_TEST.
```

#### Running the procedure looks like this:

```
IDL> format_test
Enter name: Pat
Enter age
: 29
You are 29 years old, Pat
IDL>
```

where the values in italics were entered by the user in response to the prompts.

### F, D, E, and G Format Codes

The F, D, E, and G format codes are used to transfer floating-point values between memory and the specified file.

The syntax is:

```
[n]F[+][-][w][.d]
[n]D[+][-][w][.d]
[n]E[+][-][w][.d][Ee]
[n]G[+][-][w][.d][Ee]
```

where the parameters "n", "+", and "-" are as described in "Syntax of Format Codes" on page 421 and the width specification is as follows:

| w | is an optional width specification ( $0 \le w \le 255$ ). The variable $w$ specifies the number of digits to be transferred. See "Padding and Natural Width Formatting" on page 422 for additional details on the output width of a formatted value. |
|---|----------------------------------------------------------------------------------------------------|
| d | is an optional width specification $(1 \le d < w)$ . For the F, D, and E format codes, $d$ specifies the number of positions after the decimal point. For the G format code, $d$ specifies the number of significant digits displayed.               |
| e | is an optional width $(1 \le e \le 255)$ specifying the width of exponent part of the field. IDL ignores this value—it is allowed for compatibility with FORTRAN.                                                                                    |

On input, the F, D, E, and G format codes all transfer w characters from the external field and assign them as a real value to the corresponding input/output argument list datum.

The F and D format codes are used to output values using fixed-point notation. The value is rounded to d decimal positions and right-justified into an external field that is w characters wide. The value of w must be large enough to include a minus sign when necessary, at least one digit to the left of the decimal point, the decimal point, and d digits to the right of the decimal point. The code D is identical to F (except for its default values for w and d) and exists in IDL primarily for compatibility with FORTRAN.

The E format code is used for scientific (exponential) notation. The value is rounded to *d* decimal positions and right-justified into an external field that is *w* characters wide. The value of *w* must be large enough to include a minus sign when necessary, at least one digit to the left of the decimal point, the decimal point, *d* digits to the right of the decimal point, a plus or minus sign for the exponent, the character "e" or "E", and at least two characters for the exponent.

#### Note -

IDL uses the standard C library function snprintf() to format numbers and their exponents. As a result, different platforms may print different numbers of exponent digits.

The G format code uses the F output style when reasonable and E for other values, but displays exactly *d* significant digits rather than *d* digits following the decimal point.

#### Overflow

On output, if the field provided is not wide enough, it is filled with asterisks (\*) to indicate the overflow condition.

#### Default Values of the w, d, and e Parameters

If w, d, or e are omitted, the values specified in the following table are used.

| Data Type       | w  | d  | е                 |
|-----------------|----|----|-------------------|
| Float, Complex  | 15 | 7  | 2 (3 for Windows) |
| Double          | 25 | 16 | 2 (3 for Windows) |
| All Other Types | 25 | 16 | 2 (3 for Windows) |

Table 18-6: Floating Format Defaults

### **Format Code Examples**

The following table shows the results of the application of various format codes to given data values. Note that normally, the case of the format code is ignored by IDL.

However, the case of the E and G format codes determines the case used to output the exponent in scientific notation.

| Format | Internal Value | Formatted Output                                                                                                    |
|--------|----------------|----------------------------------------------------------------------------------------------------|
| F      | 100.0          | bbbb100.0000000                                                                                                    |
| F      | 100.0D         | bbbbb100.0000000000000000                                                                                                    |
| F10.0  | 100.0          | bbbbbb100.                                                                                                    |
| F10.1  | 100.0          | <i>bbbbb</i> 100.0                                                                                                    |
| F10.4  | 100.0          | bb100.0000                                                                                                    |
| F2.1   | 100.0          | **                                                                                                    |
| e11.4  | 100.0          | <i>b</i> 1.0000e+02                                                                                                    |
|        |                | 1.0000e+002 (Windows)                                                                                                    |
|        |                | Note that "e10.4" displays "******** under Windows because the extra "0" added after the "e" makes the string longer than 10 characters. |
|        |                |                                                                                                    |
| E11.4  | 100.0          | b1.0000E+02<br>1.0000E+002 (Windows)                                                                                                    |
| g10.4  | 100.0          | <i>bbbbb</i> 100.0                                                                                                    |
| g10.4  | 10000000.0     | <i>b</i> 1.000e+07                                                                                                    |
|        |                | 1.000e+007 (Windows)                                                                                                    |
| G10.4  | 10000000.0     | <i>b</i> 1.000E+07                                                                                                    |
|        |                | 1.000E+007 (Windows)                                                                                                    |

Table 18-7: Floating-Point Output Examples ("b" represents a blank space)

### B, I, O, and Z Format Codes

The B, I, O, and Z format codes are used to transfer integer values to and from the specified file. The B format code is used to output binary values, I is used for decimal values, O is used for octal values, and Z is used for hexadecimal values.

#### The syntax is:

```
[n]B[-][w][.m]
[n]I[+][-][w][.m]
[n]O[-][w][.m]
[n]Z[-][w][.m]
```

where the parameters "n", "+", and "-" are as described in "Syntax of Format Codes" on page 421 and the width specification is as follows:

| w | is an optional width specification ( $0 \le w \le 255$ ). The variable $w$ specifies the number of digits to be transferred. See "Padding and Natural Width Formatting" on page 422 for additional details on the output width of a formatted value.                                            |
|---|----------------------------------------------------------------------------------------------------|
| m | is an optional minimum number $(1 \le m \le 255)$ of nonblank digits to be shown on output. The field is zero-filled on the left if necessary. If $m$ is omitted or zero, the output is padded with blanks to achieve the specified width.  Note - The $m$ parameter is ignored if $w$ is zero. |

#### Overflow

On output, if the field provided is not wide enough, it is filled with asterisks (\*) to indicate the overflow condition.

#### **Default Values of the w Parameter**

The default values used by the I, O, and Z format codes if w is omitted are specified in the following table:

| Data Type          | w  |
|--------------------|----|
| Byte, Int, UInt    | 7  |
| Long, ULong, Float | 12 |
| Long64, ULong64    | 22 |
| Double             | 23 |
| All Other Types    | 12 |

Table 18-8: Integer Format Defaults (I, O, and Z format codes)

The default values used by the B format code if w is omitted are specified in the following table:

| Data Type       | w  |
|-----------------|----|
| Byte            | 8  |
| Int, UInt       | 16 |
| Long, ULong     | 32 |
| Long64, ULong64 | 64 |
| All Other Types | 32 |

Table 18-9: Integer Format Defaults (B format code)

### **Format Code Examples**

The following table shows the results of the application of various format codes to given data values. Note that normally, the case of the format code is ignored by IDL. However, the case of the Z format codes determines the case used to output the hexadecimal digits A-F.

| Format | Internal<br>Value | Formatted Output |
|--------|-------------------|------------------|
| В      | 3000              | bbbb101110111000 |
| B15    | 3000              | bbb101110111000  |
| B14.14 | 3000              | 00101110111000   |
| I      | 3000              | bbb3000          |
| I6.5   | 3000              | <i>b</i> 03000   |
| I5.6   | 3000              | ****             |
| I2     | 3000              | **               |
| О      | 3000              | bbb5670          |
| O6.5   | 3000              | <i>b</i> 05670   |
| O5.6   | 3000              | ****             |
| O2     | 3000              | **               |
| Z      | 3000              | bbbbbb8          |
| Z      | 3000              | bbbbBB8          |
| Z6.5   | 3000              | b00BB8           |
| Z5.6   | 3000              | ****             |
| Z2     | 3000              | **               |

Table 18-10: Integer Output Examples ("b" represents a blank space)

# **Q Format Code**

The Q format code returns the number of characters in the input record remaining to be transferred during the current read operation. It is ignored during output formatting.

The syntax is:

q

Format Q is useful for determining how many characters have been read on a line. For example, the following IDL statements count the number of characters in file *demo.dat*:

```
;Open file for reading.
OPENR, 1, "demo.dat"

;Create a longword integer to keep the count.
N = OL

;Count the characters.
WHILE(~ EOF(1)) DO BEGIN
    READF, 1, CUR, FORMAT = '(q)' & N = N + CUR
ENDWHILE

;Report the result.
PRINT, FORMAT = '("counted", N, "characters.")'
;Close file.
CLOSE, 1
```

# **Quoted String and H Format Codes**

On output, any quoted strings or Hollerith constants are sent directly to the output. On input, they are ignored.

The syntax for a quoted string is:

```
"string" or 'string'
```

where *string* is the string to be output.

#### Note -

Quoted strings must be enclosed in either single or double quotation marks; use the type of quotation mark that is *not* used to enclose the entire format string.

For example, the IDL statement,

```
PRINT, FORMAT = '("Value: ", I0)', 23
```

results in the following output:

```
Value: 23
```

Note that it would have been equally correct to use double quotes around the entire format string and single quotes around the quoted string "Value: ".

Another way to specify a quoted string is with a Hollerith constant.

The syntax for a Hollerith constant is:

$$nHc_1c_2 c_3 \dots c_n$$

where

| n     | is the number of characters in the constant $(1 \le n \le 255)$ .                                                  |
|-------|----------------------------------------------------------------------------------------------------|
| $c_i$ | is the characters that make up the constant. The number of characters must agree with the value provided for $n$ . |

For example, the following IDL statement,

```
PRINT, FORMAT = '(7HValue: , I0)', 23
```

results in the following output:

```
Value: 23
```

See "C printf-Style Quoted String Format Code" on page 447 for an alternate form of the Quoted String Format Code that supports C printf-style capabilities.

## **T Format Code**

The T format code specifies the absolute position in the current record.

The syntax is:

Tn

where

is the absolute character position within the record to which the current position should be set  $(1 \le n)$ .

The T format code differs from the TL, TR, and X format codes primarily in that it specifies an absolute position rather than an offset from the current position. For example,

```
PRINT, FORMAT = '("First", 20X, "Last", T10, "Middle")'
produces the following output:
```

E 1

FirstbbbbMiddlebbbbbbbbbbbbLast

where "b" represents a blank space.

## **TL Format Code**

The TL format code moves the current position in the external record to the left.

The syntax is:

TLn

where

is the number of characters to move left from the current position  $(1 \le n)$ . If the value of n is greater than the current position, the current position is moved to column one.

The TL format code is used to move backwards in the current record. It can be used on input to read the same data twice or on output to position the output nonsequentially. For example,

```
PRINT, FORMAT = '("First", 20X, "Last", TL15, "Middle")'
```

produces the following output:

where "b" represents a blank space.

# TR and X Format Codes

The TR and X format codes move the current position in the record to the right.

The syntax is:

TRn nX

where

n

is the number of characters to skip  $(1 \le n)$ . On input, n characters in the current input record will be passed over. On output, the current output position is moved n characters to the right.

The TR or X format codes can be used to leave whitespace in the output or to skip over unwanted data in the input. For example, either

```
PRINT, FORMAT = '("First", 15X, "Last")'
or
    PRINT, FORMAT = '("First", TR15, "Last")'
results in the following output:
```

where "b" represents a blank space.

These two format codes differ in one way. Using the X format code at the end of an output record will not cause any characters to be written unless it is followed by another format code that causes characters to be output. The TR format code always writes characters in this situation. Thus,

```
PRINT, FORMAT = '("First", 15X)'
results in the following output:
```

First

whereas

```
PRINT, FORMAT = '("First", TR15)'
```

results in the following output:

where "b" represents a blank space. The X code does not cause the blanks to be output unless there is additional output following the blanks.

# C() Format Code

The C() format code is used to transfer calendar (Julian date and/or time) data.

The syntax is:

```
[n]C([c_0, c_1, ..., c_x])
```

where the parameter "n" is as described in "Syntax of Format Codes" on page 421 and:

 $c_i$  represents optional calendar format subcodes, or any of the standard format codes that are allowed within a calendar specification, as described below

If no  $c_i$  are provided, the data will be transferred using the standard 24-character system format that includes the day, date, time, and year, as shown in this string:

```
Thu Aug 13 12:01:32 1979
```

For input, this default is equivalent to:

```
C(CDwA, X, CMoA, X, CDI, X, CHI, X, CMI, X, CSI, CYI5)
```

For output, this default is equivalent to:

```
C(CDwA, X, CMoA, X, CDI2.2, X, CHI2.2, ":", CMI2.2, ":", CSI2.2, CYI5)
```

#### Nota

The C() format code represents an atomic data transfer. Nesting within the parentheses is not allowed.

#### Note -

For input using the calendar format codes, a small offset is added to each Julian date to eliminate roundoff errors when calculating the day fraction from hours, minutes, and seconds. This offset is given by the larger of EPS and EPS\*Julian, where Julian is the integer portion of the Julian date, and EPS is the EPS field from MACHAR. For typical Julian dates, this offset is approximately  $6x10^{-10}$  (which corresponds to  $5x10^{-5}$  seconds). This offset ensures that if the Julian date is converted back to hour, minute, and second, then the hour, minute, and second will have the same integer values as were originally input.

#### Note -

Calendar dates must be in the range 1 Jan 4716 B.C.E. to 31 Dec 5000000, which corresponds to Julian values -1095 and 1827933925, respectively.

#### **Calendar Format Subcodes**

The following is a list of the subcodes allowed within the parenthesis of the C() format code.

#### Note —

The calendar format subcodes are based on the A, I, and F format codes, and share the same options. See "Syntax of Format Codes" on page 421 for additional information on the parameters not described explicitly in this section. Note that the default values of the w and d parameters are different in the calendar format subcodes than in the base A, I, and F format codes.

#### **CMOA Subcodes**

The CMOA subcodes transfers the month portion of a date as a string. The format for an all upper case month string is:

```
CMOA[-][w]
```

The format for a capitalized month string is:

```
CMoA[-][w]
```

The format for an all lower case month string is:

```
CmoA[-][w]
```

#### where:

W

is an optional width  $(0 \le w)$  specifying the number of characters of the month name to be transferred. If w is not specified, three characters will be transferred. See "Padding and Natural Width Formatting" on page 422 for additional details on the output width of a formatted value.

#### Note -

The case of the 'M' and 'O' of these subcodes will be ignored on input, or if the MONTHS keyword for the current routine is explicitly set.

# **CMOI Subcode**

The CMOI subcode transfers the month portion of a date as an integer. The format is as follows:

#### where:

| w | is an optional width $(0 \le w \le 255)$ specifying the width of the field in characters. The default width is 2. See "Padding and Natural Width Formatting" on page 422 for additional details on the output width of a formatted value.                                                       |
|---|----------------------------------------------------------------------------------------------------|
| m | is an optional minimum number $(1 \le m \le 255)$ of nonblank digits to be shown on output. The field is zero-filled on the left if necessary. If $m$ is omitted or zero, the output is padded with blanks to achieve the specified width.  Note - The $m$ parameter is ignored if $w$ is zero. |

## **CDI Subcode**

The CDI subcode transfers the day portion of a date as an integer. The format is:

#### where:

| W | is an optional width $(0 \le w \le 255)$ specifying the width of the field in characters. The default width is 2. See "Padding and Natural Width Formatting" on page 422 for additional details on the output width of a formatted value.                                                       |
|---|----------------------------------------------------------------------------------------------------|
| m | is an optional minimum number $(1 \le m \le 255)$ of nonblank digits to be shown on output. The field is zero-filled on the left if necessary. If $m$ is omitted or zero, the output is padded with blanks to achieve the specified width.  Note - The $m$ parameter is ignored if $w$ is zero. |

## **CYI Subcode**

The CYI subcode transfers the year portion of a date as an integer. The format is as follows:

where:

| W | is an optional width $(0 \le w \le 255)$ specifying the width of the field in characters. The default width is 4. See "Padding and Natural Width Formatting" on page 422 for additional details on the output width of a formatted value.                                                                       |
|---|----------------------------------------------------------------------------------------------------|
| m | <ul> <li>is an optional minimum number (1 ≤ m ≤ 255) of nonblank digits to be shown on output. The field is zero-filled on the left if necessary. If m is omitted or zero, the output is padded with blanks to achieve the specified width.</li> <li>Note - The m parameter is ignored if w is zero.</li> </ul> |

## **CHI Subcodes**

The CHI subcodes transfer the hour portion of a date as an integer. The format for a 24-hour based integer is:

The format for a 12 hour based integer is:

where:

| w | is an optional width $(0 \le w \le 255)$ specifying the width of the field in characters. The default width is 2. See "Padding and Natural Width Formatting" on page 422 for additional details on the output width of a formatted value.                                                       |
|---|----------------------------------------------------------------------------------------------------|
| m | is an optional minimum number $(1 \le m \le 255)$ of nonblank digits to be shown on output. The field is zero-filled on the left if necessary. If $m$ is omitted or zero, the output is padded with blanks to achieve the specified width.  Note - The $m$ parameter is ignored if $w$ is zero. |

## **CMI Subcode**

The CMI subcode transfers the minute portion of a date as an integer. The format is:

#### where:

| w | is an optional width $(0 \le w \le 255)$ specifying the width of the field in characters. The default width is 2. See "Padding and Natural Width Formatting" on page 422 for additional details on the output width of a formatted value.                                                       |
|---|----------------------------------------------------------------------------------------------------|
| m | is an optional minimum number $(1 \le m \le 255)$ of nonblank digits to be shown on output. The field is zero-filled on the left if necessary. If $m$ is omitted or zero, the output is padded with blanks to achieve the specified width.  Note - The $m$ parameter is ignored if $w$ is zero. |

# **CSI Subcode**

The CSI subcode transfers the seconds portion of a date as an integer. The format is:

#### where:

| W | is an optional width $(0 \le w \le 255)$ specifying the width of the field in characters. The default width is 2. See "Padding and Natural Width Formatting" on page 422 for additional details on the output width of a formatted value.                                                       |
|---|----------------------------------------------------------------------------------------------------|
| m | is an optional minimum number $(1 \le m \le 255)$ of nonblank digits to be shown on output. The field is zero-filled on the left if necessary. If $m$ is omitted or zero, the output is padded with blanks to achieve the specified width.  Note - The $m$ parameter is ignored if $w$ is zero. |

### **CSF Subcode**

The CSF subcode transfers the seconds portion of a date as a floating-point value. The format is:

$$CSF[+][-][w][.d]$$

where:

| w | is an optional width specification ( $0 \le w \le 255$ ). The variable $w$ specifies the number of characters in the external field; the default is 5. See "Padding and Natural Width Formatting" on page 422 for additional details on the output width of a formatted value. |
|---|----------------------------------------------------------------------------------------------------|
| d | is an optional width specification $(1 \le d < w)$ . The variable $d$ specifies the number of positions after the decimal point; the default is 2.                                                                                                    |

#### Overflow

The value of w must be large enough to include at least one digit to the left of the decimal point, the decimal point, and d digits to the right of the decimal point. On output, if the field provided is not wide enough, it is filled with asterisks (\*) to indicate the overflow condition.

### CDWA Subcodes

The CDWA subcodes transfers the day of week portion of a data as a string. The format for an all upper case day of week string is:

```
CDWA[-][w]
```

The format for a capitalized day of week string is:

The format for an all lower case day of week string is:

```
CdwA[-][w]
```

where:

is an optional width  $(0 \le w)$ , specifying the number of characters of the day of week name to be transferred. If w is not specified, three characters will be transferred. See "Padding and Natural Width Formatting" on page 422 for additional details on the output width of a formatted value.

#### Note

The case of the 'D' and 'W' of these subcodes will be ignored on input, or if the DAYS\_OF\_WEEK keyword for the current routine is explicitly set.

### **CAPA Subcodes**

The CAPA subcodes transfers the A.M. or P.M. portion of a date as a string. The format for an all-uppercase A.M. or P.M. string is:

The format for a capitalized A.M. or P.M. string is:

The format for an all-lowercase A.M. or P.M. string is:

#### where:

w is an optional width  $(0 \le w)$ , specifying the number of characters of the A.M. or P.M. string to be transferred. If w is not specified, two characters will be transferred. See "Padding and Natural Width Formatting" on page 422 for additional details on the output width of a formatted value.

#### Note -

The case of the first 'A' and 'P' of these subcodes will be ignored on input, or if the AM\_PM keyword for the current routine is explicitly set.

# Standard Format Codes Allowed Within a Calendar Specification

None of these subcodes are allowed outside of a C() format specifier. In addition to the subcodes listed above, only quoted strings, "TL", "TR", and "X" format codes are allowed inside of the C() format specifier.

# Example:

To print the current date in the default format:

```
PRINT, FORMAT='(C())', SYSTIME(/JULIAN)
```

The printed result should look something like:

```
Fri Aug 14 12:34:14 1998
```

### **Example:**

To print the current date as a two-digit month value followed by a slash followed by a two-digit day value:

```
PRINT, FORMAT='(C(CMOI,"/",CDI))',SYSTIME(/JULIAN)
```

The printed result should look something like:

8/14

#### **Example:**

To print the current time in hours, minutes, and floating-point seconds, all zero-filled if necessary, and separated by colons:

```
PRINT, $
FORMAT='(C(CHI2.2,":",CMI2.2,":",CSF05.2))',SYSTIME(/JULIAN)
```

The printed result should look something like:

```
09:59:07.00
```

Note that to do zero-filling for the floating-point seconds, it is necessary to specify a leading 0 in the width to the CSF format code.

# C printf-Style Quoted String Format Code

IDL's explicitly formatted specifications, which are based on those found in the FORTRAN language, are extremely powerful and capable of specifying almost any desired output. However, they require fairly verbose specifications, even in simple cases. In contrast, the C language (and the many languages influenced by C) have a different style of format specification used by functions such as printf() and snprintf(). Most programmers are very familiar with such formats. In this style, text and format codes (prefixed by a % character) are intermixed in a single string. User-supplied arguments are substituted into the format in place of the format specifiers. Although less powerful, this style of format is easier to read and write in common simple cases.

IDL supports the use of printf-style formats within format specifications, using a special variant of the Quoted String Format Code (discussed in "Quoted String and H Format Codes" on page 435) in which the opening quote starts with a % character (e.g. %" or %' rather than " or '). The presence of this % before the opening quote (with no whitespace between them) tells IDL that this is a printf-style quoted string and not a standard quoted string.

As a simple example, consider the following IDL statement that uses normal quoted string format codes:

```
PRINT, FORMAT='("I have ", I0, " monkeys, ", A, ".")', $ 23, 'Scott'
```

Executing this statement yields the output:

```
I have 23 monkeys, Scott.
```

Using a printf-style quoted string format code instead, this statement could be written:

```
PRINT, FORMAT='(%"I have %d monkeys, %s.")', 23, 'Scott'
```

These two statements are completely equivalent in their action. In fact, IDL compiles both into an identical internal representation before processing them.

The printf-style quoted string format codes can be freely mixed with any other format code, so hybrid formats like the following are allowed:

```
PRINT, $
FORMAT='(%"I have %d monkeys, %s,", " and ", I0, " parrots.")',$
23, 'Scott', 5
```

This generates the output:

```
I have 23 monkeys, Scott, and 5 parrots.
```

# Supported "%" Formats

The following table lists the % format codes allowed within a printf-style quoted string format code, as well as their correspondence to the standard format codes that do the same thing. In addition to the format codes described in the table, the special sequence %% causes a single % character to be written to the output. This % is treated as a regular character instead of as a format code specifier. Finally, the flags and the width padding options described in "Syntax of Format Codes" on page 421 are also available when using printf-style format codes.

| Printf-Style          | Normal-Style       | Normal Style Described in Section            |
|-----------------------|--------------------|----------------------------------------------|
| %[w.d]e or %[w.d]E    | e[w.d] or $E[w.d]$ | "F, D, E, and G Format<br>Codes" on page 428 |
| %[w]b or %[w]B        | B[w]               | "B, I, O, and Z Format                       |
| %[w.m]b  or  %[w.m]B  | B[w.m]             | Codes" on page 431                           |
| %[w]d or %[w]D        | I[w]               | "B, I, O, and Z Format                       |
| %[w.m]D or $%[w.m]D$  | I[w.m]             | Codes" on page 431                           |
| %[w]i or %[w]I        | I[w]               |                                              |
| %[w.m]i  or  %[w.m]I  | I[w.m]             |                                              |
| %[w]f or %[w]F        | F[w]               | "F, D, E, and G Format                       |
| %[w.d]f or $%[w.d]F$  | F[w.d]             | Codes" on page 428                           |
| %[w]g or %[w]G        | g[w] or $G[w]$     | "F, D, E, and G Format                       |
| %[w.d]g or $%[w.d]G$  | g[w.d] or $G[w.d]$ | Codes" on page 428                           |
| %[w]o or %[w]O        | O[w]               | "B, I, O, and Z Format                       |
| %[w.m]o or $%[w.m]$ O | O[w.m]             | Codes" on page 431                           |
| %[w]s or %[w]S        | A[w]               | "A Format Code" on page 425                  |
| %[w]x or %[w]X        | Z[w]               | "B, I, O, and Z Format                       |
| %[w.m]x  or  %[w.m]X  | Z[w.m]             | Codes" on page 431                           |
| %[w]z  or  %[w]Z      | Z[w]               |                                              |
| %[w.m]z or %[w.m]Z    | Z[w.m]             |                                              |

Table 18-11: Supported "%" Formats

As indicated in the above table, there is a one to one correspondence between each printf-style % format code and one of the normal format codes documented earlier in this chapter. When reading this table, please keep the following considerations in mind:

- The %d (or %D) format is identical to the %i (or %I) format. Note that %D does not correspond to the normal-style D format.
- The *w*, *d*, *m*, and *e* parameters listed as optional parameters (i.e. between the square brackets, []) are the same values documented for the normal-style format codes, and behave identically to them.
- The default value for the *w* parameters for printf-style formatting is 0, meaning that printf-style output produces "natural" width by default. For example, a %d format code corresponds to a normal format code of IO (not I, which would use the default value for *w* based on the data type). Similarly, a %e format code corresponds to a normal format code of eO (not e).
- The E and G format codes allow the following styles for compatibility with FORTRAN:

```
E[w.dEe] or e[w.dEe]
G[w.dEe] or q[w.dEe]
```

These styles are not available using the printf-style format codes. In other words, the following formats are not allowed:

```
%[w.dEe]E or %[w.dEe]e
%[w.dEe]G or %[w.dEe]q
```

- Normal-style format codes allow repetition counts (e.g., 510). The printf-style format codes do not allow this. Instead, each printf-style format code has an implicit repetition count of 1.
- Like normal format codes (but unlike the C language printf() function), printf-style format codes are allowed to be upper or lower case (e.g. %d and %D mean the same thing). Whether or not case has an influence on the resulting output depends on the specific format code. The specific behavior is the same as with the normal-style version for each code.

# Supported "\" Character Escapes

The C programming language allows "escape sequences" that start with the backslash character, \, to appear within strings. These escapes are used in several ways:

- 1. To specify characters that have no printed representation. For example, \n means linefeed, and \r means carriage return.
- 2. To remove any special meaning that a character might normally have. For example, \" allows you to create a string containing a double-quote character even though double-quote normally delimits a string. Note that backslash can also be used to escape itself, so "\\" corresponds to a string containing a single backslash character.
- 3. To introduce arbitrary characters into a string using octal or hexadecimal notation. For example, if the hexadecimal value b1 represents the ± character in the current font, then the following statement:

```
print, format='(%"I have \xb1%d monkeys")', 5
results in the following output:
    I have ±5 monkeys
```

Although IDL does not normally support backslash escapes within strings, the escapes described in the following table are allowed within printf-style quoted string format codes. If a character not specified in this table is preceded by a backslash, the backslash is removed and the character is inserted into the output without any special interpretation. This means that \" puts a single " character into the output and that " does not terminate the string constant. Another useful example is that \% causes a single % character to be placed into the output without starting a format code. Hence, \% and %% mean the same thing: a single % character with no special meaning.

| Escape<br>Sequence | ASCII code     |
|--------------------|----------------|
| \a                 | BEL (7B)       |
| \b                 | Backspace (8B) |
| \f                 | Formfeed (12B) |
| \n                 | Linefeed (10B) |

Table 18-12: Supported "\" Character Escapes

| Escape<br>Sequence | ASCII code                                     |
|--------------------|------------------------------------------------|
| \r                 | Carriage Return (13B)                          |
| \t                 | Horizontal Tab (9B)                            |
| \v                 | Vertical Tab (11B)                             |
| /000               | Octal value ooo (Octal value of 1-3 digits)    |
| \xhh               | Hexadecimal value hh (Hex value of 1-2 digits) |

Table 18-12: Supported "\" Character Escapes (Continued)

#### Note

Case is ignored in escape sequences: either "\n" or "\N" specifies a linefeed character.

# Differences Between C printf() and IDL printf-Style Formats

IDL's printf-style quoted string format code is very similar to a simplified C language printf() format string. However, there are important differences that an experienced C programmer should be aware of:

- The IDL PRINT and PRINTF procedures implicitly add an end-of-line character to the end of the line (unless suppressed by use of the \$ format code). Hence, the use of \n at the end of the format string to end the line is neither necessary nor recommended.
- Only the % format sequences listed in the table under "Supported "%"
   Formats" on page 448 are understood by IDL. Most C printf functions accept more codes than these, but those codes are not necessary in IDL.
  - For example, the Cprintf/scanf functions require the use of the %u format code to indicate an unsigned value, and also use type modifiers (h, l, ll) to indicate the size of the data being processed. IDL uses the type of the arguments being substituted into the format to determine this information. Therefore, the u, h, l, and ll codes are not required in IDL and are not accepted.
- The % and \ sequences in IDL printf-style strings are case-insensitive. C printf is case-sensitive (e.g. \n and \N do not both mean the linefeed character as they do in IDL).

- The C printf function allows the use of %n\$d notation to specify that arguments should be substituted into the format string in a different order than they are listed. IDL does not support this.
- The C printf function allows the use of %\*d notation to indicate that the field width will be supplied by the next argument, and the argument following that supplies the actual value. IDL does not support this.
- IDL printf-style formats allow %z for hexadecimal output as well as %x. The C printf() function does not understand %z. This deviation from the usual implementation is allowed by IDL because IDL programmers are used to treating Z as the hexadecimal format code.
- IDL printf-style formats allow %b for binary output. The C printf() function does not understand %b.

# **Example: Reading Formatted Table Data**

IDL explicitly formatted input/output has the power and flexibility to handle almost any kind of formatted data. A common use of explicitly formatted input/output involves reading and writing tables of data. Consider a data file containing employee data records. Each employee has a name (String, 32 columns) and the number of years they have been employed (Integer, 3 columns) on the first line. The next two lines contain each employee's monthly salary for the last twelve months. A sample file named *employee.dat* with this format might look like the following:

| Bullwinkl | Le      |         | 10     |        |         |
|-----------|---------|---------|--------|--------|---------|
| 1000.0    | 9000.97 | 1100.0  |        |        | 2000.0  |
| 5000.0    | 3000.0  | 1000.12 | 3500.0 | 6000.0 | 900.0   |
| Boris     |         |         | 11     |        |         |
| 400.0     | 500.0   | 1300.10 | 350.0  | 745.0  | 3000.0  |
| 200.0     | 100.0   | 100.0   | 50.0   | 60.0   | 0.25    |
| Natasha   |         |         | 10     |        |         |
| 950.0     | 1050.0  | 1350.0  | 410.0  | 797.0  | 200.36  |
| 2600.0    | 2000.0  | 1500.0  | 2000.0 | 1000.0 | 400.0   |
| Rocky     |         |         | 11     |        |         |
| 1000.0    | 9000.0  | 1100.0  | 0.0    | 0.0    | 2000.37 |
| 5000.0    | 3000.0  | 1000.01 | 3500.0 | 6000.0 | 900.12  |

The following IDL statements read data with the above format and produce a summary of the contents of the file:

```
;Open data file for input.
OPENR, 1, 'employee.dat'

;Create variables to hold the name, number of years, and monthly
;salary.
name = '' & years = 0 & salary = FLTARR(12)

;Output a heading for the summary.
PRINT, FORMAT='("Name", 28X, "Years", 4X, "Yearly Salary")'

;Note: The actual dashed line is longer than is shown here.
PRINT, '======='

;Loop over each employee.
WHILE (~ EOF(1)) DO BEGIN

;Read the data on the next employee.
READF, 1, $
FORMAT = '(A32,I3,2(/,6F10.2))', name, years, salary
```

```
;Output the employee information. Use TOTAL to sum the monthly ;salaries to get the yearly salary.

PRINT, FORMAT='(A32,I5,5X,F10.2)', name, years, TOTAL(salary)

ENDWHILE

CLOSE, 1
```

The output from executing these statements on *employee.dat* is as follows:

| Name       | Years   | Yearly Salary |
|------------|---------|---------------|
|            | ======= |               |
| Bullwinkle | 10      | 32501.09      |
| Borris     | 11      | 6805.35       |
| Natasha    | 10      | 14257.36      |
| Rocky      | 11      | 32500.50      |

# **Example: Reading Records With Multiple Array Elements**

Frequently, data are written to files with each record containing single elements of more than one array. One example might be a file consisting of observations of altitude, pressure, temperature, and velocity with each line or record containing a value for each of the four variables. Because IDL has no equivalent of the FORTRAN implied DO list, special procedures must be used to read or write this type of file.

The first approach, which is the simplest, may be used only if all of the variables have the same data type. An array is created with as many columns as there are variables and as many rows as there are elements. The data are read into this array, the array is transposed storing each variable as a row, and each row is extracted and stored into a variable which becomes a vector. For example, the FORTRAN program which writes the data and the IDL program which reads the data are as follows:

#### **FORTRAN Write:**

## **IDL Read:**

```
;Open file for input.
OPENR, 1, 'test'
;Define variable (NVARS by NOBS).
A = FLTARR(4,100)
;Read the data.
READF, 1, A
;Transpose so that columns become rows.
A = TRANSPOSE(A)
;Extract the variables.
ALT = A[*, 0]
PRES = A[*, 1]
TEMP = A[*, 2]
VELO = A[*, 3]
```

Note that this same example may be written without the implied DO list, writing all elements for each variable contiguously and simplifying matters considerably:

#### **FORTRAN Write:**

```
DIMENSION ALT(100), PRES(100), TEMP(100), VELO(100) OPEN (UNIT = 1, STATUS='NEW', FILE='TEST') WRITE (1, '(4(1x,G15.5))') ALT, PRES, TEMP, VELO
```

#### IDL Read:

```
;Define variables.

ALT = FLTARR(100)

PRES = ALT & TEMP = ALT & VELO = ALT

OPENR, 1, 'test'

READF, 1, ALT, PRES, TEMP, VELO
```

A different approach must be taken when the columns contain different data types or the number of lines or records are not known. This method involves defining the arrays, defining a scalar variable to contain each datum in one record, then writing a loop to read each line into the scalars, and then storing the scalar values into each array. For example, assume that a fifth variable, the name of an observer which is of string type, is added to the variable list. The FORTRAN output routine and IDL input routine are as follows:

## **FORTRAN Write:**

```
DIMENSION ALT(100), PRES(100), TEMP(100), VELO(100)
CHARACTER * 10 OBS(100)
OPEN (UNIT = 1, STATUS = 'NEW', FILE = 'TEST')
WRITE (1,'(4(1X,G15.5),2X,A)')
  (ALT(I), PRES(I), TEMP(I), VELO(I), OBS(I), I=1,100)
```

#### **IDL Read:**

```
;Access file. Read files containing from 1 to 200 records.
OPENR, 1, 'test'
;Define vector, make it large enough for the biggest case.
ALT = FLTARR(200)
;Define other vectors using the first.
PRES = ALT & TEMP = ALT & VELO = ALT
;Define string array.
OBS = STRARR(200)
;Define scalar string.
```

```
OBSS = ''
;Initialize counter.
I = 0

WHILE ~ EOF(1) DO BEGIN
  ;Read scalars.
  READF, 1, $

  FORMAT = '(4(1X, G15.5), 2X, A10)', $
    ALTS, PRESS, TEMPS, VELOS, OBSS

;Store in each vector.
  ALT[I] = ALTS & PRES[I] = PRESS & TEMP[I] = TEMPS
  VELO[I] = VELOS & OBS[I] = OBSS

  ;Increment counter and check for too many records.
  IF I LT 199 THEN I = I + 1 ELSE STOP, 'Too many records'
ENDWHILE
```

If desired, after the file has been read and the number of observations is known, the arrays may be truncated to the correct length using a series of statements similar to the following:

```
ALT = ALT[0:I-1]
```

The above statement represents a worst case example. Reading is greatly simplified by writing data of the same type contiguously and by knowing the size of the file. One frequently used technique is to write the number of observations into the first record so that when reading the data the size is known.

#### Warning —

It might be tempting to implement a loop in IDL which reads the data values directly into array elements, using a statement such as the following:

```
FOR I = 0, 99 DO READF, 1, ALT[I], PRES[I], TEMP[I], VELO[I]
```

This statement is *incorrect*. Subscripted elements (including ranges) are temporary expressions passed as values to procedures and functions (READF in this example). Parameters passed by value do not pass results back to the caller. The proper approach is to read the data into scalars and assign the values to the individual array elements as follows:

```
A = 0. & P = 0. & T = 0. & V = 0.
FOR I = 0, 99 DO BEGIN
    READF, 1, A, P, T, V
    ALT[I] = A & PRES[I] = P & TEMP[I] = T & VELO[I] = V
ENDFOR
```

# **Using Unformatted Input/Output**

Unformatted input/output involves the direct transfer of data between a file and memory without conversion to and from a character representation. Unformatted input/output is used when efficiency is important and portability is not an issue. It is faster and requires less space than formatted input/output. IDL provides three procedures for performing unformatted input/output:

#### **READU**

Reads unformatted data from the specified file unit.

#### WRITEU

Writes unformatted data to the specified file unit.

#### **ASSOC**

Maps an array structure to a logical file unit, providing efficient and convenient direct access to data.

This section discusses READU and WRITEU, while ASSOC is discussed in "Associated Input/Output" on page 471. The READU and WRITEU procedures provide IDL's basic unformatted input/output capabilities. They have the form:

```
READU, Unit, Var_1, ..., Var_n WRITEU, Unit, Var_1, ..., Var_n
```

where

*Unit* — The logical file unit with which the input/output operation will be performed.

 $Var_i$  — One or more IDL variables (or expressions in the case of output).

The WRITEU procedure writes the contents of its arguments directly to the file, and READU reads exactly the number of bytes required by the size of its arguments. Both cases directly transfer binary data with no interpretation or formatting.

# **Unformatted Input/Output of String Variables**

Strings are the only basic IDL data type that do not have a fixed size. A string variable has a dynamic length that is dependent only on the length of the string currently assigned to it. Thus, although it is always possible to know the length of the

other types, string variables are a special case. IDL uses the following rules to determine the number of characters to transfer:

## Input

Input enough bytes to fill the original length of the string. The length of the resulting string is truncated if the string contains a null byte.

# **Output**

Output the number of bytes contained in the string. This number is the same number returned by the STRLEN function and does not include a terminating null byte.

Note that these rules imply that when reading into a string variable from a file, you must know the length of the original string so as to be able to initialize the destination string to the correct length. For example, the following IDL statements produce the following output, because the receiving variable A was not long enough.

```
;Open a file.
OPENW, 1, 'temp.tmp'
;Write an 11-character string.
WRITEU, 1, 'Hello World'
;Rewind the file.
POINT_LUN, 1, 0
;Prepare a nine-character string.
A = ' '
;Read back in the string.
READU, 1, A
;Show what was input.
PRINT, A
CLOSE, 1
```

produce the following, because the receiving variable A was not long enough:

```
Hello Wor
```

The only solution to this problem is to know the length of the string being input. The following IDL statements demonstrate a useful "trick" for initializing strings to a known length:

```
;Open a file.
OPENW, 1, 'temp.tmp'
```

```
;Write an 11-character string.
WRITEU, 1, 'Hello World'
;Rewind the file.
POINT_LUN, 1, 0

;Create a string of the desired length initialized with blanks.
;REPLICATE creates a byte array of 11 elements, each element
;initialized to 32, which is the ASCII code for a blank. Passing
;this byte array to STRING converts it to a scalar string
;containing 11 blanks.
A = STRING(REPLICATE(32B,11))
;Read in the string.
READU, 1, A
;Show what was input.
PRINT, A
CLOSE, 1
```

This example takes advantage of the special way in which the BYTE and STRING functions convert between byte arrays and strings. See the description of the BYTE and STRING functions for additional details.

# **Example: Reading C-Generated Unformatted Data** with IDL

The following C program produces a file containing employee records. Each record stores the first name of each employee, the number of years he has been employed, and his salary history for the last 12 months.

```
main()
{
    static struct rec {
        char name[32]; /* Employee's name */
        int years; /* # of years with company */
        float salary[12]; /* Salary for last 12 months */
    } employees[] = {
    { 'B', 'u', 'l', 'l', 'w', 'i', 'n', 'k', 'l', 'e'}, 10,
        {1000.0, 9000.97, 1100.0, 0.0, 0.0, 2000.0,
        5000.0, 3000.0, 1000.12, 3500.0, 6000.0, 900.0}    },{
    {'B', 'o', 'r', 'r', 'i', 's'}, 11,
        {400.0, 500.0, 1300.10, 350.0, 745.0, 3000.0,
        200.0, 100.0, 100.0, 50.0, 60.0, 0.25}    },
```

Running this program creates the file *data.dat* containing the employee records. The following IDL statements can be used to read and print this file:

```
;Create a string with 32 characters so that the proper number of
; characters will be input from the file. REPLICATE is used to
; create a byte array of 32 elements, each containing the ASCII code
; for a space (32). STRING turns this byte array into a string
; containing 32 blanks.
STR32 = STRING(REPLICATE(32B, 32))
;Create an array of four employee records to receive the input
;data.
A = REPLICATE({EMPLOYEES, NAME:STR32, YEARS:OL, $
   SALARY: FLTARR(12) }, 4)
;Open the file for input.
OPENR, 1, 'data.dat'
;Read the data.
READU, 1, A
CLOSE, 1
; Show the results.
PRINT, A
```

Executing these IDL statements produces the following output:

```
{ Bullwinkle
                     10
1000.00
          9000.97
                    1100.00
                               0.00000
                                          0.00000
                                                     2000.00
5000.00
          3000.00
                    1000.12
                               3500.00
                                          6000.00
                                                    900.000
}{Borris
                    11
400.000
          500.000
                    1300.10
                                          745.000
                                                    3000.00
                               350.000
200.000
          100.000
                               50.0000
                                          60.0000
                                                    0.250000
                   100.000
}{ Natasha
                     10
950.000
         1050.00
                    1350.00
                               410.000
                                          797.000
                                                    200.360
2600.00
          2000.00
                    1500.00
                               2000.00
                                          1000.00
                                                    400.000
}{ Rocky
                     11
                               0.00000
                                                    2000.37
1000.00
          9000.00
                    1100.00
                                          0.00000
5000.00
          3000.00
                    1000.01
                               3500.00
                                          6000.00
                                                    900.120
}
```

# **Example: Reading IDL-Generated Unformatted Data** with C

The following IDL program creates an unformatted data file containing a 5 x 5 array of floating-point values:

```
;Open a file for output.

OPENW, 1, 'data.dat'

;Write 5x5 array with each element set to its 1-dimensional index.

WRITEU, 1, FINDGEN(5, 5)

CLOSE, 1
```

This file can be read and printed by the following C program:

```
#include <stdio.h>

main()
{
    float data[5][5];
       FILE *infile; int i, j;
       infile = fopen("data.dat", "r");
       (void) fread(data, sizeof(data), 1, infile);
       (void) fclose(infile);
       for (i = 0; i < 5; i++) {
             for (j = 0; j < 5; j++) {
                 printf("%8.1f", data[i][j]);
                 printf("\n");
             }
       }
    }
}</pre>
```

Running this program gives the following output:

| 0.0  | 1.0  | 2.0  | 3.0  | 4.0  |
|------|------|------|------|------|
| 5.0  | 6.0  | 7.0  | 8.0  | 9.0  |
| 10.0 | 11.0 | 12.0 | 13.0 | 14.0 |
| 15.0 | 16.0 | 17.0 | 18.0 | 19.0 |
| 20.0 | 21.0 | 22.0 | 23.0 | 24.0 |

# **Example: Reading a Sun Rasterfile from IDL**

Sun computers use rasterfiles to store scanned images. This example shows how to read such an image and display it using IDL. In the interest of keeping the example brief, a number of simplifications are made, no error checking is performed, and only 8-bit deep rasterfiles are handled. See the READ\_SRF procedure (the file read\_srf.pro in the lib subdirectory of the IDL distribution) for a complete example. The format used for rasterfiles is documented in the C header file /usr/include/rasterfile.h. That file provides the following information:

Each file starts with a fixed header that describes the image. In C, this header is defined as follows:

```
struct rasterfile{
   int ras_magic; /* magic number */
   int ras_width; /* width (pixels) of image */
   int ras_height; /* height (pixels) of image */
   int ras_depth; /* depth (1, 8, or 24 bits) */
   int ras_length; /* length (bytes) of image */
   int ras_type; /* type of file */
   int ras_maptype; /* type of colormap */
   int ras_maplength; /* length(bytes) of colormap */ };
```

The color map, if any, follows directly after the header information. The image data follows directly after the color map.

The following IDL statements read an 8-bit deep image from the file ras.dat:

```
;Define IDL structure that matches the Sun-defined rasterfile
;structure. A C int variable on a Sun corresponds to an IDL LONG
;int.
h = {rasterfile, magic:0L, width:0L, height:0L, depth: 0L,$
    length:0L, type:0L, maptype:0L, maplength:0L}

;Open the file, allocating a file unit at the same time.
OPENR, unit, file, /GET_LUN
;Read the header information.
READU, unit, h
```

```
; Is there a color map?
IF ((h.maptype EQ 1) AND (h.maplength NE 0) ) THEN BEGIN
   ;Calculate length of each vector.
   maplen = h.maplength/3
   ;Create three byte vectors to hold the color map.
   r=(g=(b=BYTARR(maplen, /NOZERO)))
   ; Read the color map.
  READU, unit, r, g, b
ENDIF
;Create a byte array to hold image.
image = BYTARR(h.width, h.height, /NOZERO)
; Read the image.
READU, unit, image
; Free the previously-allocated Logical Unit Number and close the
;file.
FREE_LUN, unit
```

# Portable Unformatted Input/Output

Normally, unformatted input/output is not portable between different machine architectures because of differences in the way various machines represent binary data. However, it is possible to produce binary files that are portable by specifying the XDR keyword with the OPEN procedures. XDR (for eXternal Data Representation) is a scheme under which all binary data is written using a standard "canonical" representation. All machines supporting XDR understand this standard representation and have the ability to convert between it and their own internal representation.

XDR represents a compromise between the extremes of unformatted and formatted input/output:

- It is not as efficient as purely unformatted input/output because it does involve
  the overhead of converting between the external and internal binary
  representations.
- It is still much more efficient than formatted input/output because conversion to and from ASCII characters is much more involved than converting between binary representations.
- It is much more portable than purely unformatted data, although it is still limited to those machines that support XDR. However, XDR is freely available and can be moved to any system.

# **XDR Considerations**

The primary differences in the way IDL input/output procedures work with XDR files, as opposed to files opened normally are as follows:

- To use XDR, you must specify the XDR keyword when opening the file.
- The only input/output data transfer routines that can be used with a file opened for XDR are READU and WRITEU.
- XDR converts between the internal and standard external binary representations for data instead of simply using the machine's internal representation.
- Since XDR adds extra "bookkeeping" information to data stored in the file and because the binary representation used may not agree with that of the machine being used, it does not make sense to access an XDR file without using XDR.
- OPENW and OPENU normally open files for both input and output. However,
   XDR files can only be opened in one direction at a time. Thus, using these

procedures with the XDR keyword results in a file open for output only. OPENR works in the usual way.

- The length of strings is saved and restored along with the string. This means
  that you do not have to initialize a string of the correct length before reading a
  string from the XDR file. (This is necessary with normal unformatted
  input/output and is described in "Using Unformatted Input/Output" on
  page 459).
- For efficiency reasons, byte arrays are transferred as a single unit; therefore, byte variables must be initialized to the correct number of elements for the data to be input, or an error will occur. For example, given the statements,

```
;Open a file for XDR output.
OPENW, /XDR, 1, 'data.dat'

;Write a 10-element byte array.
WRITEU, 1, BINDGEN(10)

;Close the file and re-open it for input.
CLOSE, 1 & OPENR, /XDR, 1, 'data.dat'

then the statement,

;Try to read the first byte only.
B = 0B & READU, 1, B

results in the following error:

% READU: Error encountered reading from file unit: 1.
```

Instead, it is necessary to read the entire byte array back in one operation using a statement such as:

```
;Read the whole array back at once. B=BYTARR(10) & READU, 1, B
```

This restriction does not exist for other data types.

# **IDL XDR Conventions for Programmers**

IDL uses certain conventions for reading and writing XDR files. If your only use of XDR is through IDL, you do not need to be concerned about these conventions because IDL takes care of it for you. However, programmers who want to create IDL-

compatible XDR files from other languages need to know the actual XDR routines used by IDL for various data types. The following table summarizes this information.

| Data Type               | XDR routine          |  |
|-------------------------|----------------------|--|
| Byte                    | xdr_bytes()          |  |
| Integer                 | xdr_short()          |  |
| Long                    | xdr_long()           |  |
| Float                   | xdr_float()          |  |
| Double                  | xdr_double()         |  |
| Complex                 | xdr_complex()        |  |
| String                  | xdr_counted_string() |  |
| Double Complex          | xdr_dcomplex()       |  |
| Unsigned Integer        | xdr_u_short()        |  |
| Unsigned Long           | xdr_u_long()         |  |
| 64-bit Integer          | xdr_long_long_t()    |  |
| Unsigned 64-bit Integer | xdr_u_long_long_t()  |  |

Table 18-13: XDR Routines Used by IDL

The routines used for type COMPLEX, DCOMPLEX, and STRING are not primitive XDR routines. Their definitions are as follows:

```
char **p;

int input = (xdrs->x_op == XDR_DECODE);
short length;

/* If writing, obtain the length */
if (!input) length = strlen(*p);

/* Transfer the string length */
if (!xdr_short(xdrs, (char *) &length)) return(FALSE);

/* If reading, obtain room for the string */
if (input)
{
    *p = malloc((unsigned) (length + 1));
        *p[length] = '\0'; /* Null termination */
}

/* If the string length is nonzero, transfer it */
return(length ? xdr_string(xdrs, p, length) : TRUE);
```

## **Example: Reading C-Generated XDR Data with IDL**

The following C program produces a file containing different types of data using XDR. The usual error checking is omitted for the sake of brevity.

```
#include <stdio.h>
#include <rpc/rpc.h>
[ xdr_complex() and xdr_counted_string() included here ]
main()
   static struct { /* Output data */
        unsigned char c;
        short s;
        long 1;
        float f;
        double d;
        struct complex { float r, i } cmp;
        char *str;
    data = {1, 2, 3, 4, 5.0, { 6.0, 7.0}, "Hello" };
    u_int c_len = sizeof(unsigned char); /* Length of a char */
    char *c_data = (char *) &data.c; /* Addr of byte field */
    FILE *outfile;
                                        /* stdio stream ptr */
                                         /* XDR handle */
    XDR xdrs;
   /* Open stdio stream and XDR handle */
```

```
outfile = fopen("data.dat", "w");
    xdrstdio_create(&xdrs, outfile, XDR_ENCODE);

/* Output the data */
    (void) xdr_bytes(&xdrs, &c_data, &c_len, c_len);
    (void) xdr_short(&xdrs, (char *) &data.s);
    (void) xdr_long(&xdrs, (char *) &data.l);
    (void) xdr_float(&xdrs, (char *) &data.f);
    (void) xdr_double(&xdrs, (char *) &data.d);
    (void) xdr_complex(&xdrs, (char *) &data.cmp);
    (void) xdr_counted_string(&xdrs, &data.str);

/* Close XDR handle and stdio stream */
    xdr_destroy(&xdrs);
    (void) fclose(outfile);
}
```

Running this program creates the file *data.dat* containing the XDR data. The following IDL statements can be used to read this file and print its contents:

```
;Create structure containing correct types.
DATA={S, C:0B, S:0, L:0L, F:0.0, D:0.0D, CMP:COMPLEX(0), STR:''}
;Open the file for input.
OPENR, /XDR, 1, 'data.dat'
;Read the data.
READU, 1, DATA
;Close the file.
CLOSE, 1
;Show the results.
PRINT, DATA
```

Executing these IDL statements produces the output:

```
{ 1 2 3 4.00000 5.00000000 ( 6.00000, 7.00000) Hello}
```

For further details about XDR, consult the XDR documentation for your machine. Sun users should consult their *Network Programming* manual.

# **Associated Input/Output**

Unformatted data stored in files often consists of a repetitive series of arrays or structures. A common example is a series of images. IDL-associated file variables offer a convenient and efficient way to access such data.

An associated variable is a variable that maps the structure of an IDL array or structure variable onto the contents of a file. The file is treated as an array of these repeating units of data. The first array or structure in the file has an index of zero, the second has index one, and so on. Such variables do not keep data in memory like a normal variable. Instead, when an associated variable is subscripted with the index of the desired array or structure within the file, IDL performs the input/output operation required to access the data.

When their use is appropriate (the file consists of a sequence of identical arrays or structures), associated file variables offer the following advantages over READU and WRITEU for unformatted input/output:

- Input/output occurs when an associated file variable is subscripted. Thus, it is
  possible to perform input/output within an expression without a separate
  input/output statement.
- The size of the data set is limited primarily by the maximum possible size of the file containing the data instead of the maximum memory available. Data sets too large for memory can be accessed.
- There is no need to declare the maximum number of arrays or structures contained in the file.
- Associated variables offer transparent access to data. Direct access to any
  element in the file is rapid and simple—there is no need to calculate offsets
  into the file and/or position the file pointer prior to performing the input/output
  operation.

An associated file variable is created by assigning the result of the ASSOC function to a variable. See "ASSOC" in the *IDL Reference Guide* manual for details.

## **Example of Using Associated Input/Output**

Assume that a file named *data.dat* exists, and that this file contains a series of 10 x 20 arrays of floating-point data. The following two IDL statements open the file and create an associated file variable mapped to the file:

```
;Open the file.
OPENU, 1, 'data.dat'
```

```
;Make a file variable. Using the NOZERO keyword with FLTARR;increases efficiency.
A = ASSOC(1, FLTARR(10, 20, /NOZERO))
```

The order of these two statements is not important—it would be equally valid to call ASSOC first, and then open the file. This is because the association is between the variable and the logical file unit, not the file itself. It is also legitimate to close the file, open a new file using the same LUN, and then use the associated variable without first executing a new ASSOC. Naturally, an error occurs if the file is not open when the file variable is subscripted in an expression or if the file is open for the wrong type of access (for example, trying to assign to an associated file variable linked with a file opened for read-only access).

As a result of executing the two statements above, the variable A is now an associated file variable. Executing the statement,

```
HELP, A
```

gives the following response:

```
A FLOAT = File<data.dat> Array(10, 20)
```

The associated variable A maps the structure of a 10 x 20, floating-point array onto the contents of the file *data.dat*. Thus, the response from the HELP procedure shows it as having the structure of a two-dimensional array. An associated file variable only performs input/output to the file when it is subscripted. Thus, the following two IDL statements do not cause input/output to happen:

```
B = A
```

This assignment does not transfer data from the file to variable B because A is not subscripted. Instead, B becomes an associated file variable with the same structure, and to the same logical file unit, as A.

```
B = 23
```

This assignment does not result in the value 23 being transferred to the file because variable B (which became a file variable in the previous statement) is not subscripted. Instead, B becomes a scalar integer variable containing the value 23. It is no longer an associated file variable.

## **Reading Data from Associated Files**

Once a variable has been associated with a file, data are read from the file whenever the associated variable appears in an expression with a subscript. The position of the array or structure read from the file is given by the value of the subscript. The following IDL statements assume that the associated file variable A is defined as in the previous section, and give some examples of using file variables:

```
;Copy the contents of the first array into normal variable Z. Z is ;now a 10 x 20, floating-point array. Z = A[0]

;Form the sum of the first 10 arrays. (Z was initialized in the ;previous statement to the value of the first array. This statement ;adds the following nine to it.) Note the use of the compound ;operator += to avoid creating a new copy of Z each time we add a ;new array.

FOR I = 1, 9 DO Z += A[I]

;Read fourth array and plot it.

PLOT, A[3]

;Subtract array four from array five, and plot the result. The ;result of the subtraction is then discarded.

PLOT, A[5] - A[4]
```

## **Writing Data to Associated Files**

When a subscripted associated variable appears on the left side of an assignment statement, the expression on the right side is written into the file at the given array position:

```
;Sets sixth record to zero. A[5] = FLTARR(10, 20)
;Write ARR into sixth record after any necessary type conversions. A[5] = ARR
;Averages records J and J+1, and writes the result into record J. A[J] = (A[J] + A[J+1])/2
```

## **Multiple Subscripts With Associated File Variables**

Usually, when subscripts are used with associated file variables, only a single subscript is present, specifying an array within the associated file. This is the most efficient way to access associated file variables. However, IDL allows you to specify individual elements within the selected array using multiple subscripts. When multiple subscripts are present with an associated file variable, the rightmost subscript selects the array within the file, and the other subscripts specify the specific element within that array.

For example, consider the following statement using the variable A defined above:

```
Z = A[0,0,1]
```

This statement assigns the value of element [0,0] of the second array within the file to the variable Z. The rightmost subscript is interpreted as the subscript of the array within the file, causing IDL to read the entire array into memory. This resulting array expression is then further subscripted by the remaining subscripts.

Similarly, the statement:

```
A[2,3,4] = 45
```

assigns the value 45 to element [2,3] of the fifth array within the file. When a file variable is referenced, the last (and possibly only) subscript denoting the element within that array must be a simple subscript. Other subscripts and subscript ranges, except the last, have the same meaning as when used with normal array variables.

An implicit extraction of an element or subarray in a data record can also be performed. For example:

```
; Variable A associates the file open on unit 1 with the records of
;200-element, floating-point vectors.
A = ASSOC(1, FLTARR(200))

; Then, X is set to the first 100 points of record number 2, the
; third record of the file.
X = A[0:99, 2]

; Set the 24th point of record 16 to 12.
A[23, 16] = 12

; Increment points 10 to 199 of record 12. Points 0 to 9 of the
; record remain unchanged.
A[10, 12] = A[10:*, 12]+1
```

#### Note -

Although the ability to directly refer to array elements within an associated file can be convenient, it can also be very slow because every access to an array element causes the entire array to be transferred to or from memory. Unless only one operation on the array is required, it is faster to assign the contents of the array to a normal variable by subscripting the file variable with a single subscript, and then access the individual array elements within the normal variable as needed. If you make changes to the value of the normal variable that should be reflected in the file, a final assignment to the associated variable, indexed with a single subscript, can be used to update the file and complete the operation.

## **Files with Multiple Structures**

The same file may be associated with a number of different structures. Assume a number of 128 x 128-byte images are contained on a file. The statement,

```
ROW = ASSOC(1, BYTARR(128))
```

will map the file into rows of 128 bytes each. ROW[3] is the fourth row of the first image, while ROW[128] is the first row of the second image. The statement,

```
IMAGE = ASSOC(1, BYTARR(128, 128))
```

maps the file into entire images; IMAGE[4] will be the fifth image.

### **Offset Parameter**

The *Offset* parameter to ASSOC specifies the position in the file at which the first array starts. This parameter is useful when a file contains a header followed by data records. For example, if a file uses the first 1,024 bytes of the file to contain header information, followed by 512 x 512-byte images, the statement,

```
IMAGE = ASSOC(1, BYTARR(512, 512), 1024)
```

sets the variable IMAGE to access the images while skipping the header.

## **Efficiency**

Arrays are accessed most efficiently if their length is an integer multiple of the block size of the filesystem holding the file. Common values are powers of 2, such as 512, 2K (2048), 4K (4096), or 8K (8192) bytes. For example, on a disk with 512-byte blocks, one benchmark program required approximately one-eighth of the time required to read a 512 x 512-byte image that started and ended on a block boundary, as compared to a similar program that read an image that was not stored on even block boundaries.

Each time a subscripted associated variable is referenced, one or more records are read from or written to the file. Therefore, if a record is to be accessed more than a few times, it is more efficient to read the entire record into a variable. After making the required changes to the in-memory variable, it can be written back to the file if necessary.

# **Unformatted Data from UNIX FORTRAN Programs**

Unformatted data files generated by FORTRAN programs under UNIX contain an extra long word before and after each logical record in the file. ASSOC does not interpret these extra bytes but considers them to be part of the data. This is true even if the F77\_UNFORMATTED keyword is specified on the OPEN statement. Therefore, ASSOC should not be used with such files. Instead, such files should be processed using READU and WRITEU. An example of using IDL to read such data is given in "Using Unformatted Input/Output" on page 459.

# **File Manipulation Operations**

IDL provides a variety of routines that allow you to retrieve information about and manipulate files and directories. See the following topics:

- Chapter 6, "Importing and Writing Data into Variables" in the *Using IDL* manual describes various methods of accessing files
- "General File Access" in the IDL Quick Reference manual provides a complete list of routines that allow you to access, locate, modify, and get information about files

## **Working with UNIX Links**

On UNIX platforms, you can create file links, both regular (hard) and symbolic. A hard link is a directory entry that references a file. UNIX allows multiple such links to exist simultaneously, meaning that a given file can be referenced by multiple names. The following limitations on hard links are enforced by the operating system:

- Hard links may not span file systems, as hard linking is only possible within a single file system.
- Hard links may not be created between directories, as doing so has the
  potential to create infinite circular loops within the hierarchical Unix file
  system. Such loops will confuse many system utilities, and can even cause file
  system damage.

A symbolic link is an indirect pointer to a file; its directory entry contains the name of the file to which it is linked. Symbolic links may span file systems and may refer to directories.

Use the FILE\_LINK procedure to create hard and soft links on UNIX systems. See "FILE\_LINK" in the *IDL Reference Guide* manual for details.

Use the FILE\_READLINK procedure to retrieve the path to a file referenced by a UNIX symbolic link. See "FILE\_READLINK" in the *IDL Reference Guide* manual for details.

Use the FILE\_SAME function to determine whether two file names refer to the same underlying file. See "FILE\_SAME" in the *IDL Reference Guide* manual for details.

# Reading and Writing FORTRAN Data

The standard FORTRAN *unformatted sequential* file input/output mechanism performs file input and output by reading and writing blocks of data from (or to) a file as *logical records*. To read data, the FORTRAN program asks for the next logical record from an open file; the operating system is then responsible for determining how much data should be retrieved from the file. This system works well for operating systems like VMS, which organize files into records and can thus keep track of where logical blocks of data begin and end.

In contrast, the UNIX and Microsoft Windows operating systems supported by IDL treat files as an uninterrupted stream of bytes. In order to reconcile the FORTRAN need for logical records with these *stream files*, FORTRAN compilers for UNIX and Microsoft Windows provide a mechanism to add a longword integer count of the number of bytes in each logical record. This mechanism allows FORTRAN-generated data files that treat data as a series of logical records to be read on platforms that use stream files.

The F77\_UNFORMATTED keyword to the OPEN procedures informs IDL that the file contains unformatted data demarcated by logical record identifiers. When a file is opened with this keyword, IDL interprets the longword counts properly and is able to read the logical records. Similarly, IDL can write data using the logical record format using the F77\_UNFORMATTED keyword.

Use the F77\_UNFORMATTED keyword if your IDL program is reading data that contain embedded longword logical record separators, or if your program is writing data that will be read by a FORTRAN program that reads unformatted sequential files.

#### Note -

Direct-access FORTRAN I/O does not write data using logical records, but simply transfers binary data to or from the file.

## Reading Data from a FORTRAN File

The following FORTRAN program, when run on a UNIX or Microsoft Windows system (that is, an operating system that uses stream files), produces a file containing a five-column by three-row array of floating-point values with each element set to its one-dimensional subscript:

PROGRAM ftn2idl
INTEGER i, j

```
REAL data(5, 3)

OPEN(1, FILE="ftn2id1.dat", FORM="unformatted")
    DO 100 j = 1, 3
        DO 100 i = 1, 5
        data(i,j) = ((j - 1) * 5) + (i - 1)
        print *, data(i,j)

100 CONTINUE
    WRITE(1) data
    END
```

Running this program creates the file *ftn2idl.dat* containing the unformatted array. The following IDL statements can be used to read this file and print out its contents:

```
;Create an array to contain the fortran array.
data = FLTARR(5,3)

;Open the fortran-generated file. The F77_UNFORMATTED keyword is
;necessary so that IDL will know that the file contains unformatted
;data produced by a UNIX FORTRAN program.
OPENR, lun, 'ftn2idl.dat', /GET_LUN, /F77_UNFORMATTED

;Read the data in a single input operation.
READU, lun, data

;Release the logical unit number and close the fortran file.
FREE_LUN, lun
;Print the result.
PRINT, data
```

Executing these IDL statements produces the following output:

| 0.00000 | 1.00000 | 2.00000 | 3.00000 | 4.00000 |
|---------|---------|---------|---------|---------|
| 5.00000 | 6.00000 | 7.00000 | 8.00000 | 9.00000 |
| 10.0000 | 11.0000 | 12.0000 | 13.0000 | 14.0000 |

Because unformatted data produced by FORTRAN unformatted WRITE statements on an operating system that uses stream files are interspersed with extra information before and after each logical record, it is important that the IDL program read the data in the same way that the FORTRAN program wrote it. For example, consider the following attempt to read the above data file one row at a time:

```
;Create an array to contain one row of the FORTRAN array.
data = FLTARR(5, /NOZERO)

OPENR, lun, 'ftn2idl.dat', /GET_LUN, /F77_UNFORMATTED

;One row at a time.
FOR I = 0, 4 DO BEGIN
```

```
;Read a row of data.
READU, lun, data
;Print the row.
PRINT, data
ENDFOR
;Close the file.
FREE LUN, lun
```

Executing these IDL statements produces the output:

Here, IDL attempted to read the single logical record written by the FORTRAN program as if it were written in five separate records. IDL hit the end of the file after reading the first five values of the first record.

## Writing Data to a FORTRAN File

The following IDL statements create a five-column by three-row array of floating-point values with each element set to its one-dimensional subscript, and writes the array to a data file suitable for reading by a FORTRAN program:

```
;Create the array.
data = FINDGEN(5,3)

;Open a file for writing. Note that the F77_UNFORMATTED keyword is
;necessary to tell IDL to write the data in a format readable by a
;FORTRAN program.
OPENW, lun, 'idl2ftn.dat', /GET_LUN, /F77_UNFORMATTED
;Write the data.
WRITEU, lun, data
;Close the file.
FREE_LUN, lun
```

The following FORTRAN program reads the data file created by IDL:

```
PROGRAM idl2ftn

INTEGER i, j
REAL data(5, 3)

OPEN(1, FILE="idl2ftn.dat", FORM="unformatted")
```

```
READ(1) data
    DO 100 j = 1, 3
    DO 100 i = 1, 5
        PRINT *, data(i,j)
100 CONTINUE
    END
```

# Platform-Specific File I/O Information

Special considerations for file access on UNIX and Windows platforms are covered in the following sections:

## **UNIX-Specific Information**

Under UNIX, a file is read or written as an uninterrupted stream of bytes — there is no record structure at the operating system level. (By convention, records of text are simply terminated by the linefeed character, which is referred to as "newline.") It is possible to move the current file pointer to any arbitrary position in the file and to begin reading or writing data at that point. This simplicity and generality form a system in which any type of file can be manipulated easily using a small set of file operations.

## **Windows-Specific Information**

Under Microsoft Windows, a file is read or written as an uninterrupted stream of bytes — there is no record structure at the operating system level. Lines in a Windows text file are terminated by the character sequence CR LF (carriage return, line feed).

The Microsoft C runtime library considers a file to be in either binary or text mode, and its behavior differs depending on the current mode of the file. The programmer confusion caused by this distinction is a cause of many C/C++ program bugs. Programmers familiar with this situation may be concerned about how IDL handles read and write operations. IDL is not affected by this quirk of the C runtime library, and no special action is required to work around it. Read/write operations are handled the same in Windows as in Unix: when IDL performs a formatted I/O operation, it reads/writes the CR/LF line termination. When it performs a binary operation, it simply reads/writes raw data.

Versions of IDL prior to IDL 5.4 (5.3 and earlier), however, *were* affected by the text/binary distinction made by the C library. The BINARY and NOAUTOMODE keywords to the OPEN procedures were provided to allow the user to change IDL's default behavior during read/write operations. In IDL 5.4 and later versions, these keywords are no longer necessary. They continue to be accepted in order to allow older code to compile and run without modification, but they are completely ignored and can be safely removed from code that does not need to run on those older versions of IDL.

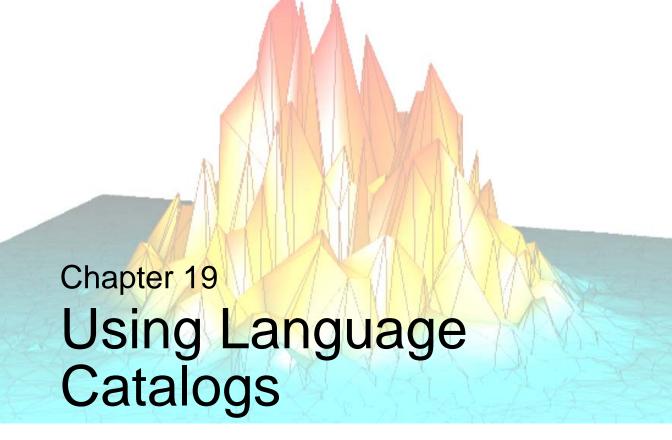

The following topics are covered in this chapter:

| What Is a Language Catalog? 484      | Using the IDLffLangCat Class | 488 |
|--------------------------------------|------------------------------|-----|
| Creating a Language Catalog File 485 | Widget Example               | 491 |

# What Is a Language Catalog?

A *language catalog* is a set of text strings in a particular language, created as key name/value pairs. Applications can use these catalogs to fill in the names of menu items, buttons, and other elements of a user interface, for example. The use of different language catalogs, then, can support an application's internationalization: for example, letting a user decide what language to use for installing and running the application.

There are two main advantages of using a language catalog in a separate file, rather than having these strings embedded in the application:

- The strings do not consume memory until the application loads them
- You can edit the catalog to add new languages and new strings without directly involving the application

In addition, because the language catalogs are in XML format, you can easily read and edit the files in any text editor.

Implementing language catalog functionality requires two parts:

- The creation of a language catalog (.cat) file, which contains the name/value pairs in the desired languages. See "Creating a Language Catalog File" on page 485 for information on requirements for a language catalog file's structure.
- The creation of an IDLffLangCat object, which provides access and use of the keys in the catalog file. See "Using the IDLffLangCat Class" on page 488 for information on creating and using a language catalog object.

# **Creating a Language Catalog File**

A language catalog (.cat) file contains the XML that defines the text strings as key name/value pairs within a single <IDLffLangCat> tag. The tag can contain four optional attributes, as described in Table 19-1.

| Attribute   | Description                                                  |
|-------------|--------------------------------------------------------------|
| APPLICATION | Name of the application that will use the keys in the file   |
| VERSION     | Version of IDLffLangCat for which the file was created       |
| DATE        | Date of the file's creation or last modification, as desired |
| AUTHOR      | Author of the file                                           |

Table 19-1: IDLffLangCat Tag Attributes

#### Note -

You cannot perform queries on VERSION, DATE, and AUTHOR. These attributes are more like XML comments on the tag; they are informational only.

#### Note -

For more information on XML, see "About XML" on page 496.

The following XML snippet, extracted from the iTools menu catalog file that comes with the IDL installation, illustrates the basic file structure:

The <IDLffLangCat> tag can contain any number of LANGUAGE tags. Each LANGUAGE tag must have a NAME attribute denoting the language contained therein.

Each LANGUAGE tag can contain any number of KEY tags. Each KEY tag must have a NAME attribute denoting the name of the key.

#### Note

All text between the open and close KEY tags will be part of the string returned by the query, including any line feeds, carriage returns, and spaces.

The catalog file can contain keys for one or more languages. Whether there is a single catalog file containing multiple languages, or multiple catalog files, each containing a single language, is personal preference.

By keeping each language separate in the tag definition, you can easily cut and paste an entire block and then change the strings of one language to another language while keeping all the keys intact. This technique also allows for the possibility of having different languages in separate files. Note that the keys in any one language need not match those of another language (although in most cases they will).

#### Note -

IDL supports catalog files written in 8-bit strings (which can be encoded for languages using special marks; see below). Also, you must have the corresponding fonts installed on your machine before you can use a particular language.

#### Note -

If your language has accent marks such as those in French, you might need to modify the catalog file to support those encodings. In general, you should use the encoding appropriate for your catalog's language. For more information, see "IDLffLangCat" in the *IDL Reference Guide* manual.

## Storing and Loading Language Catalog Files

The catalog files included with IDL are in the /resource/langcat directory of the IDL installation and end in a .cat extension. These files contain the English keys for iTools menus, dialogs, and messages and are provided to support the use of applications using iTools functionality in other languages. All catalog files must end with the .cat extension if APP NAME is used to locate the files.

You can create custom catalog files and place them in a location of your choice. You typically use a full path to access these catalog files through the creation of an IDLffLangCat object (see "Using the IDLffLangCat Class" on page 488 for more information).

You can specify a catalog either by giving the full path of the catalog file or files, or by providing an application name or names and, optionally, an application path or paths. If no path is specified, only the current directory is searched. For all

application paths, all .cat files found in any of the directories listed are searched for all given applications.

On a similar note, if IDL finds a duplicate key name while loading keys, IDL will use the string corresponding to the last key found with the given name.

# Using the IDLffLangCat Class

You use the IDLffLangCat class to find and load an XML language catalog. The class also provides methods for retrieving text strings by matching key names.

## **Creating a Language Catalog Object**

The IDL installation comes with an English language catalog for the iTools menu, called itoolsmenu\_eng.cat, in the /resource/langcat directory of the IDL installation. To load the keys in this file:

```
oLangCat = OBJ_NEW( 'IDLffLangCat', 'ENGLISH', $
   APP_NAME='itools menu', $
   APP_PATH=FILEPATH('', $
    SUBDIRECTORY=['resource','langcat','itools']), /VERBOSE )
```

This command searches the given directory for language catalog keys in English that match the application of 'itools menu.' In fact, if there are any other language catalog files, besides itoolsmenu\_eng.cat, containing keys whose LANGUAGE value is 'ENGLISH' and APPLICATION value is 'itools menu,' the object adds those keys as well. The matches must be exact in that 'itools menu2,' for example, is not a match; however, the matching is not case-sensitive (i.e., 'ENGLISH' and 'English' are both matches for LANGUAGE).

#### Note -

Whenever the object encounters a key (or language) that already exists, the key (or language) is overwritten with the new value.

The VERBOSE flag on the command sends all catalog-loading messages to the IDLDE output window. This list contains details resulting from the object's initialization (the names and numbers of keys loaded, keys overwritten, etc.).

## Adding Application Keys

You might want to add keys for a different application to an existing language catalog object. To do so:

```
retval = oLangCat->AppendCatalog( APP_NAME='itools ui', $
   APP_PATH=FILEPATH('', $
   SUBDIRECTORY=['resource','langcat','itools']) )
```

This command searches the given directory for keys matching an APPLICATION value of 'itools ui' and appends them to oLangCat. The method returns a value indicating success or failure of the operation.

## **Getting and Setting Languages**

To return the available languages in a language catalog object:

```
oLangCat->GetProperty, AVAILABLE_LANGUAGES=availLangs
```

This command stores the list of available languages as a string array in availLangs.

To set the current language of a language catalog object (the language used for query searches and matching):

```
oLangCat->SetProperty, LANGUAGE='English'
```

You can use these two methods for getting and setting other properties of a language catalog object. For the list of available object properties, see "IDLffLangCat Properties" in the *IDL Reference Guide* manual.

Comparisons such as those done with the Query method (see "Performing Queries" on page 489) are case insensitive, but the values returned by the GetProperty method are exactly as the last encountered value. The exception is that all key names are returned in uppercase. For example, if File 1 has LANGUAGE='English' and File 2 has LANGUAGE='english', then 'english' will be returned, although only one ENGLISH language exists in the current catalog.

## **Performing Queries**

To populate the text fields of a widget or other interface object, for example, you can query a language catalog object for key values it contains. IDL performs the search on the NAME attribute of the keys; matches are not case-sensitive.

```
keyVal = oLangCat->Query( 'Menu:File:New', $
    DEFAULT_STRING='Key not found' )
```

This command searches olangcat for keys with the NAME value of 'Menu:File:New' and returns the match in keyVal. If olangcat finds a match in the current language, keyVal will hold that value string. If a given key does not exist in the current language, the default language is queried (if one exists). If there are still no matches, the default string is returned.

You can use more than one key in a query by passing an array of strings to the Query method (e.g., ['Menu:File:New','Menu:File:Open']). Similarly, you can supply an array of strings for the DEFAULT\_STRING keyword. In such a case, only those values in the array whose indices match the missing keys will be returned. If you do not specify DEFAULT\_STRING, a null string will be returned instead.

# **Destroying a Language Catalog Object**

You can destroy a catalog object as you would any other IDL object, as follows:

```
OBJ_DESTROY, oLangCat
```

Destroying a language catalog object does not affect any files from which the object drew its keys.

# Widget Example

This example creates a widget with two buttons whose text strings change between two languages, depending on the selection from a drop-down list.

The following language catalogs are two separate files (as denoted by the <IDLffLangCat> tag for each) and should be placed on your system as such.

```
<?xml version="1.0"?>
<!-- $Id: myButtonsText.eng.cat,v 1.1 2004 rsiDoc Exp $ -->
<IDLffLangCat APPLICATION="myOpenButtons" VERSION="1.0"</pre>
  AUTHOR="RSI">
   <LANGUAGE NAME="English">
      <KEY NAME="Button:OpenFile">Open File</KEY>
      <KEY NAME="Button:OpenFolder">Open Folder</KEY>
   </LANGUAGE>
</IDLffLangCat>
<?xml version="1.0"?>
<!-- $Id: myButtonsText.fr.cat,v 1.1 2004 rsiDoc Exp $ -->
<IDLffLangCat APPLICATION="myOpenButtons" VERSION="1.0"</pre>
  AUTHOR="RSI">
   <LANGUAGE NAME="French">
      <KEY NAME="Button:OpenFile">Ouvrir le Fichier</KEY>
      <KEY NAME="Button:OpenFolder">Ouvrir le Dossier</KEY>
   </LANGUAGE>
</IDLffLangCat>
```

To use the following code, save it in a .pro file. You do not have to run it from the same directory containing the language catalog files.

```
; Routine to change the language of the button labels.
PRO button_language_change, pstate
   vLangString = (*pstate).vlang

; Access the language catalog to retrieve string values.
   oLangCat = OBJ_NEW( 'IDLffLangCat', vLangString, $
        APP_NAME='myOpenButtons' , APP_PATH=(*pstate).vpath)
; Access and store language-specific strings in the structure.
   strOpenFile = oLangCat->Query( 'Button:OpenFile' )
   strOpenFolder = oLangCat->Query( 'Button:OpenFolder' )
   WIDGET_CONTROL, (*pstate).pb1, SET_VALUE=strOpenFile
   WIDGET_CONTROL, (*pstate).pb2, SET_VALUE=strOpenFolder
END

; Event handler for 'Open File' button.
PRO button_file, event
   sFile = DIALOG_PICKFILE( TITLE='Select image file' )
```

```
END
; Event handler for 'Open Folder' button.
PRO button_folder, event
   sFolder = DIALOG PICKFILE( /DIRECTORY, $
      TITLE='Choose the directory in which to store the data' )
END
; Event handler for 'Language' droplist.
PRO button_language_event, event
  WIDGET_CONTROL, event.top, GET_UVALUE = pstate
   ; Access user's language selection and store it in the pointer.
   IF event.index EQ 0 THEN (*pstate).vlang = 'English'
   IF event.index EQ 1 THEN (*pstate).vlang = 'French'
   ; Call the procedure to change the button text.
  button_language_change, pstate
END
; Widget-creation procedure
PRO button_language
   ; Prompt for path to catalog files
  vpath=dialog_pickfile( TITLE='Select directory that ' + $
      'contains *.cat files', /DIRECTORY )
   IF vpath EQ '' THEN return
   ; Create a top level base. Not specifying tab mode uses default
   ; value of zero (do not allow widgets to receive or lose focus).
   tlb = WIDGET_BASE( /COLUMN, TITLE = "Language Change", $
      XSIZE=220, /BASE_ALIGN_CENTER )
   ; Create the button widgets.
  bbase = WIDGET_BASE( tlb, /COLUMN )
  pb1 = WIDGET_BUTTON( bbase, VALUE='Open File', $
      UVALUE='openFile', XSIZE=105, EVENT_PRO='button_file' )
  pb2 = WIDGET_BUTTON( bbase, VALUE='Open Folder', $
      UVALUE='openFolder', XSIZE=105, EVENT_PRO='button_folder' )
   ; Create a drop-down list indicating available catalogs.
  vLangList = ['English', 'French']
   langDrop = WIDGET_DROPLIST( tlb, VALUE=vLangList, $
      TITLE='Language' )
   ; Draw the widgets and activate events.
  WIDGET_CONTROL, tlb, /REALIZE
   ; Create the state structure.
   state = { $
      pb1:pb1, $
      pb2:pb2, $
      vlang: '', $
      vpath:vpath $
```

```
pstate = PTR_NEW( state, /NO_COPY )
WIDGET_CONTROL, tlb, SET_UVALUE=pstate
XMANAGER, 'button_language', tlb
; Clean up pointers.
PTR_FREE, pstate
END
```

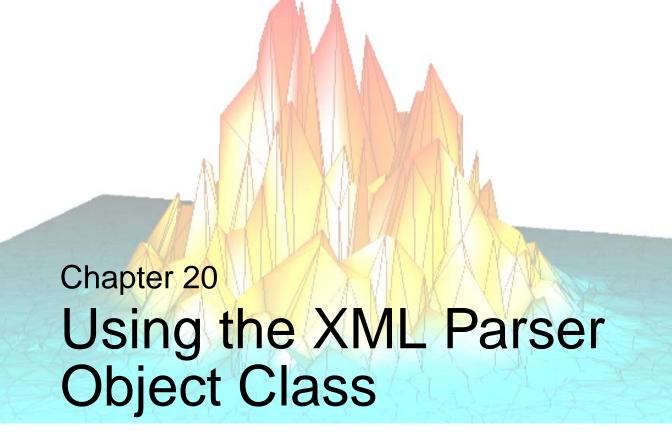

The following topics are covered in this chapter:

| About XML                               | Example: Reading Data Into Structures | 510 |
|-----------------------------------------|---------------------------------------|-----|
| Using the XML Parser 498                | Building Complex Data Structures      | 517 |
| Example: Reading Data Into an Array 503 |                                       |     |

## **About XML**

XML (eXtensible Markup Language) provides a set of rules for defining semantic tags that can describe virtually any type of data in a text file. Data stored in XML-format files is both human- and machine-readable, and is often relatively easy to interpret either visually or programmatically. The structure of data stored in an XML file is described by either a Document Type Definition (DTD) or an XML schema, which can either be included in the file itself or referenced from an external network location.

The IDL parsers support the following encodings: UTF-8, USASCII, ISO8859-1, UTF-16, UTF-16BE, UTF-16LE, UCS-4, UCS-4BE, UCS-4LE, WINDOWS-1252, IBM1140, IBM037, and IBM1047.

#### Note -

IDL can parse XML documents that are stored using any of the above encodings. When an IDL application reads string data from the XML document using either the SAX or DOM parser, the string data is transcoded from the document's encoding into the encoding appropriate for IDL string variables. In order to read the string data correctly, the XML string data must be mappable into an IDL string. The IDL XML parsers may return an empty string if the XML string data cannot be converted into an IDL string.

Since IDL strings use 1-byte characters, the XML strings must be transcodable into strings that use 1 byte per character. Further, they must be transcodable into strings that use the current character encoding. For example, on Windows, the current character encoding is often ISO8859-1. On OS X, it might be UTF-8. On most Unix platforms, the encoding is often 7-bit USASCII as selected by the C locale. Therefore, it might be possible for IDL to read strings from XML files that contain special 8-bit characters on the Windows and OS X platforms. It might not be possible to read these strings on Unix platforms because USASCII is a 7-bit encoding.

It is beyond the scope of this manual to describe XML in detail. Numerous thirdparty books and electronic resources are available. The following texts may be useful:

- http://www.w3.org information about many web standards, including XML related technologies.
- http://www.w3schools.com tutorials on all manner of XML-related topics.

- http://www.saxproject.org information about the Simple API for XML, the event-based XML parsing technology used by IDL.
- Brownell, David. SAX2. O'Reilly & Associates, 2002. ISBN: 0-596-00237-8.
- Harold, Eliotte Rusty. XML Bible. IDG Books Worldwide, 1999. ISBN: 0-7645-3236-7

### **About XML Parsers**

There are two basic types of parsers for XML data:

- Tree-based parsers
- Event-based parsers.

#### **Tree-Based Parsers**

Tree-based parsers map an XML document into a tree structure in memory, allowing you to select elements by navigating through the tree. This type of parser is generally based on the Document Object Model (DOM) and the tree is often referred to as a DOM tree. The IDLffXMLDOM object classes implement a tree-based parser; for more information, see Chapter 21, "Using the XML DOM Object Classes".

Tree-based parsers are especially useful when the XML data file being parsed is relatively small. Having access to the entire data set at one time can be convenient and makes processing data based on multiple data values stored in the tree easy. However, if the tree structure is larger than will fit in physical memory or if the data must be converted into a new (local) data structure before use, then tree-based parsers can be slow and cumbersome.

#### **Event-Based Parsers**

Event-based parsers read the XML document sequentially and report parsing events (such as the start or end of an element) as they occur, without building an internal representation of the data structure. The most common examples of event-based XML parsers use the Simple API for XML (SAX), and are often referred to as a SAX parsers.

Event-based parsers allow the programmer to write *callback routines* that perform an appropriate action in response to an event reported by the parser. Using an event-based parser, you can parse very large data files and create application-specific data structures. The IDLffXMLSAX object class implements an event-based parser based on the SAX version 2 API.

# **Using the XML Parser**

IDL's XML parser object class (IDLffXMLSAX) implements a SAX 2 event-based parser. The object's methods are a set of *callback routines* that are called automatically when the parser encounters different constituents of an XML document. For example, when the parser encounters the beginning of an XML element, it calls the StartElement method. When the StartElement method returns, the parser continues.

The IDLffXMLSAX object's methods are completely generic. As provided, they do nothing with the items encountered in the XML file. To use the parser object to read data from an XML file, you *must* write a subclass of the IDLffXMLSAX class, overriding the superclass's methods to accomplish your objectives. This requirement that you subclass the object makes the IDLffXMLSAX class unlike any other object class supplied by IDL.

For a detailed discussion of IDL object classes, subclassing, and method overriding, see Chapter 13, "Creating Custom Objects in IDL" in the *Object Programming* manual. For a description of the parser object class and its methods, see "IDLffXMLSAX" in the *IDL Reference Guide* manual.

## Subclassing the IDLffXMLSAX Object Class

Writing a subclass of the IDLffXMLSAX object class is similar to writing a subclass of any of IDL's other object classes. The basic steps are:

- 1. Define a class structure for your subclass, inheriting from the IDLffXMLSAX object class.
- Write methods to override the IDLffXMLSAX object class methods as necessary.
- 3. Write additional methods required for your application.
- 4. Create a class definition routine for your XML parser object.

Let's look at these steps individually:

### **Define a Class Structure**

Every object class has a unique class structure that defines the instance data contained in the object. (See "Creating an Object Class Structure" in Chapter 13 of the *Object Programming* manual for details.) When writing your own parser object (a subclass of the IDLffXMLSAX object), you must first determine what instance data you need your parser object to contain, and define a class structure accordingly.

#### Note -

Your parser object's class structure must inherit from the IDLffXMLSAX class structure. See "Inheritance" in Chapter 13 of the *Object Programming* manual for details.

For example, suppose you want to use your parser to extract an array of data from an XML file. You might choose to define your class structure to include an IDL pointer that will contain the data array. For this case, your class structure definition might look something like

```
void = {myParser, INHERITS IDLffXMLSAX, ptr:PTR_NEW()}
```

Within your subclass's methods, this data structure will always be available via the implicit self argument (see "Creating Custom Object Method Routines" in Chapter 13 of the *Object Programming* manual for details). Setting the value of self.ptr within a method routine sets the instance data of the object.

In most cases, your class structure definition will be included in a routine that does *Automatic Structure Definition* (see "Automatic Class Structure Definition" in Chapter 13 of the *Object Programming* manual for details).

### **Override Superclass Methods**

For your XML parser to do any work, you must override the generic methods of the IDLffXMLSAX object class. Overriding a method is as simple as defining a method routine with the same name as the superclass's method. When your parser encounters an item in the parsed XML file that triggers one of the IDLffXMLSAX methods, it will look first for a method of the same name in the definition of your subclass of the IDLffXMLSAX object class. See "Method Overriding" in Chapter 13 of the *Object Programming* manual for details.

For example, suppose you want your parser to print out the element name of each XML element it encounters to IDL's output. You could override the StartElement method of the IDLffXMLSAX class as follows:

```
PRO myParser::StartElement, URI, Local, Name
PRINT, Name
END
```

#### Note -

The new method must take the same parameters as the overridden method.

When your parser encounters the beginning of an XML element, it will look for a method named StartElement and call that method with the parameters specified for the IDLffXMLSAX::StartElement method. Since your subclass's StartElement method is found before the superclass's StartElement method, your method is used.

#### Note

You do not necessarily need to override *all* of the IDLffXMLSAX object methods. Depending on your application, it may be sufficient to override four or five of the superclass's methods. See the parser definitions later in this chapter for examples.

Overriding the IDLffXMLSAX methods is the heart of writing your own XML parser. To write an efficient parser, you will need detailed knowledge of the structure of the XML file you want to parse.

See "Example: Reading Data Into an Array" on page 503 and "Example: Reading Data Into Structures" on page 510 for examples of how to work with parsed XML data and return the data in IDL variables.

#### Write Additional Methods

Depending on your application, you may need to write additional object methods to work with the instance data retrieved from the parsed XML file. Like the overridden object methods, any new methods you write have access to the object's instance data via the implicit self parameter.

#### **Create a Class Definition Routine**

If you combine your class definition routine with your class's method routines in a file, you can use IDL's *Automatic Structure Definition* feature to automatically compile the class routines when an instance of your class is created via the OBJ\_NEW function. Keep the following in mind when creating the .pro file that will contain the definition of your class structure and method routines:

The routine that creates your class structure should be named with the
characters "\_\_define" appended to the end of the class name. For example, if
your parser object class is named "myParser" and its class structure is the one
described in "Define a Class Structure" on page 498, the routine definition
would be:

```
PRO myParser__define
void = {myParser, INHERITS IDLffXMLSAX, ptr:PTR_NEW()}
END
```

- The .pro file should be named after the class structure definition routine. In this case, the name would be myParser\_\_define.pro.
- The class structure definition routine should be the last routine in the .pro file.

## **Using Your Parser**

Once you have written the class definition routine for your parser, you are ready to parse an XML file. The process is straightforward:

- 1. Create an instance of your parser object.
- 2. Call the ParseFile method on your object instance with the name of an XML file as the parameter.

For example, if your parser object is named myParser and the object class definition file is named myParser\_\_define.pro, you could use the following IDL statements:

```
xmlFile = OBJ_NEW('myParser')
xmlFile->ParseFile, 'data.xml'
```

The first statement creates a new XML parser based on your class definition and places a reference to the parser object in the variable xmlFile. The second statement calls the ParseFile method on that object with the filename data.xml.

What happens next depends on your application. If your object definition stores values from the parsed file in the object's instance data, you will need some way to retrieve the values into IDL variables that are accessible outside the object. See "Example: Reading Data Into an Array" on page 503 and "Example: Reading Data Into Structures" on page 510 for examples that return data variables that are accessible to other routines.

#### **Validation**

An XML document is said to be *valid* if it adheres to a set of constraints set forth in either a Document Type Definition (DTD) or an XML schema. Both DTDs and schemas define which elements can be included in an XML file and what values those elements can assume. XML schemas are a newer technology that is designed to replace and be more robust than DTDs. In working with existing XML files, you are likely to encounter both types of validation mechanisms.

Ensuring that a file contains valid XML helps in writing an efficient parsing mechanism. For example, if your validation method specifies that element B can only occur inside element A, and the XML document you are parsing is known to be valid, then your parser can assume that if it encounters element B it is inside element A.

The IDLffXMLSAX parser object can check an XML document using either validation mechanism, depending on whether a DTD or a schema definition is present. By default, if either is present, the parser will attempt to validate the XML document. See SCHEMA\_CHECKING and VALIDATION\_MODE under "IDLffXMLSAX Properties" in the *IDL Reference Guide* manual for details.

# **Example: Reading Data Into an Array**

This example subclasses the IDLffXMLSAX parser object class to create an object class named xml\_to\_array. The xml\_to\_array object class is designed to read numerical values from an XML file with the following structure:

```
<array>
  <number>0</number>
  <number>1</number>
  ...
</array>
```

and place those values into an IDL array variable.

#### Note

This example is a very simple example. It is designed to illustrate how an event-based XML parser is constructed using the IDLffXMLSAX object class. An application that reads real data from an XML file will most likely be quite a bit more complicated.

## Creating the xml\_to\_array Object Class

In order to read the XML file and return an array variable, we will need to create an object class definition that inherits from the IDLffXMLSAX object class, and override the following superclass methods: Init, Cleanup, StartDocument, Characters, StartElement, and EndElement. Since this example does not retrieve data using any of the other IDLffXMLSAX methods, we do not need to override those methods. In addition, we will create a new method that allows us to retrieve the array data from the object instance data.

### **Example Code**

This example is included in the file xml\_to\_array\_\_define.pro in the examples/doc/file\_io subdirectory of the IDL distribution.

### **Object Class Definition**

The following routine is the definition of the xml\_to\_array object class:

```
PRO xml_to_array__define
void = {xml_to_array, $
   INHERITS IDLffXMLSAX, $
   charBuffer:'', $
```

```
pArray:PTR_NEW()}
END
```

The following items should be considered when defining this class structure:

- The structure definition uses the INHERITS keyword to inherit the object class structure and methods of the IDLffXMLSAX object.
- The charBuffer structure field is set equal to an empty string.
- The parray structure field is set equal to an IDL pointer. We will use this pointer to store the numerical array data we retrieve.
- The routine name is created by adding the string "\_\_define" (note the *two* underscore characters) to the class name.

Why do we store the array data in a pointer variable? Because the fields of a named structure (xml\_to\_array, in this case) must always contain the same type of data as when that structure was defined. Since we want to be able to add values to the data array as we parse the XML file, we will need to extend the array with each new value. If we began by defining the size of the array in the structure variable, we would not be able to extend the array. By holding the data array in a pointer, we can extend the array without changing the format of the xml\_to\_array object class structure.

#### Note -

Although we describe this routine first here, the xml\_to\_array\_\_define routine must be the *last* routine in the xml\_to\_array\_\_define.pro file.

#### **Init Method**

The Init method is called when the an xml\_to\_array parser object is created by a call to OBJ\_NEW. The following routine is the definition of the Init method:

```
FUNCTION xml_to_array::Init
  self.pArray = PTR_NEW(/ALLOCATE_HEAP)
  RETURN, self->IDLffxmlsax::Init()
END
```

We do two things in this method:

• We initialize the pointer in the parray field of the class structure variable.

#### Note -

Within a method, we can refer to the class structure variable with the implicit parameter self. Remember that self is actually a reference to the xml\_to\_array object instance.

• The return value from this function is the return value of the superclass's Init method, called on the self object reference.

#### Note -

The initialization task (setting the value of the parray field) is performed before calling the superclass's Init method.

See "IDLffXMLSAX::Init" in the IDL Reference Guide manual for details on the method we are overriding.

## **Cleanup Method**

The Cleanup method is called when the xml\_to\_array parser object is destroyed by a call to OBJ\_DESTROY. The following routine is the definition of the Cleanup method:

```
PRO xml_to_array::Cleanup

IF (PTR_VALID(self.pArray)) THEN PTR_FREE, self.pArray

END
```

All we do in the Cleanup method is to release the parray pointer, if it exists.

See "IDLffXMLSAX::Cleanup" in the *IDL Reference Guide* manual for details on the method we are overriding.

## **Characters Method**

The Characters method is called when the xml\_to\_array parser encounters character data inside an element. The following routine is the definition of the Characters method:

```
PRO xml_to_array::characters, data
self.charBuffer = self.charBuffer + data
END
```

As it parses the character data in an element, the parser will read characters until it reaches the end of the text section. Here, we simply add the current characters to the charBuffer field of the object's instance data structure.

See "IDLffXMLSAX::Characters" in the *IDL Reference Guide* manual for details on the method we are overriding.

#### StartDocument Method

The StartDocument method is called when the xml\_to\_array parser encounters the beginning of the XML document. The following routine is the definition of the StartDocument method:

```
PRO xml_to_array::StartDocument

IF (N_ELEMENTS(*self.pArray) GT 0) THEN $
    void = TEMPORARY(*self.pArray)

END
```

Here, we check to see if the array pointed at by the pArray pointer contains any data. Since we are just beginning to parse the XML document at this point, it should not contain any data. If data is present, we reinitialize the array using the TEMPORARY function.

#### Note -

Since parray is a pointer, we must use dereferencing syntax to refer to the array.

See "IDLffXMLSAX::StartDocument" in the IDL Reference Guide manual for details on the method we are overriding.

## **StartElement Method**

The StartElement method is called when the xml\_to\_array parser encounters the beginning of an XML element. The following routine is the definition of the StartElement method:

```
PRO xml_to_array::startElement, URI, local, strName, attr, value

CASE strName OF
   "array": BEGIN
        IF (N_ELEMENTS(*self.pArray) GT 0) THEN $
        void = TEMPORARY(*self.pArray);; clear out memory
        END
        "number" : BEGIN
        self.charBuffer = ''
        END
```

```
ENDCASE
```

Here, we first check the name of the element we have encountered, and use a CASE statement to branch based on the element name:

- If the element is an <array> element, we check to see if the array pointed at by the pArray pointer is empty. Since we are just beginning to read the array data at this point, there should be no data. If data already exists, we reinitialize the array using the TEMPORARY function.
- If the element is a <number> element, we reinitialize the charBuffer field. Since we are just beginning to read the number data, nothing should be in the buffer.

See "IDLffXMLSAX::StartElement" in the IDL Reference Guide manual for details on the method we are overriding.

#### **EndElement Method**

The EndElement method is called when the xml\_to\_array parser encounters the end of an XML element. The following routine is the definition of the EndElement method:

```
PRO xml_to_array::EndElement, URI, Local, strName

CASE strName OF
   "array":
   "number": BEGIN
    idata = FIX(self.charBuffer);
    IF (N_ELEMENTS(*self.pArray) EQ 0) THEN $
        *self.pArray = iData $
    ELSE $
        *self.pArray = [*self.pArray,iData]
    END

ENDCASE
```

As with the StartElement method, we first check the name of the element we have encountered, and use a CASE statement to branch based on the element name:

• If the element is an <array> element, we do nothing.

- If the element is a <number> element, we must get the data stored in the charBuffer field of the instance data structure and place it in the array:
  - First, we convert the string data in the charBuffer into an IDL integer.
  - Next, we check to see if the array pointed at by pArray is empty. If it is empty, we simply set the array equal to the data value we retrieved from the charBuffer.
  - If the array pointed at by pArray is not empty, we redefine the array to include the new data retrieved from the charBuffer.

See "IDLffXMLSAX::EndElement" in the *IDL Reference Guide* manual for details on the method we are overriding.

#### Note -

In both the StartElement and EndElement methods, we rely on the validity of the XML data file. Our CASE statements only need to handle the element types described in the XML file's DTD or schema (in this case, the only elements are <array> and <number>). We do not need an ELSE clause in the CASE statement. If an unknown element is found in the XML file, the parser will report a validation error.

## **GetArray Method**

The GetArray method allows us to retrieve the array data stored in the pArray pointer variable. The following routine is the definition of the GetArray method:

```
FUNCTION xml_to_array::GetArray

IF (N_ELEMENTS(*self.pArray) GT 0) THEN $
   RETURN, *self.pArray $
ELSE RETURN , -1

END
```

Here, we check to see whether the array pointed at by pArray contains any data. If it does contain data, we return the array. If the array contains no data, we return the value -1.

## Using the xml\_to\_array Parser

To see the xml\_to\_array parser in action, you can parse the file num\_array.xml, found in the examples/data subdirectory of the IDL distribution. This num\_array.xml file contains the fragment of XML like the one shown in the beginning of this section, and includes 20 extra <number> elements. The num\_array.xml file also includes a DTD describing the structure of the file.

Enter the following statements at the IDL command line:

```
xmlObj = OBJ_NEW('xml_to_array')
xmlFile = FILEPATH('num_array.xml', $
    SUBDIRECTORY = ['examples', 'data'])
xmlObj->ParseFile, xmlFile
myArray = xmlObj->GetArray()
OBJ_DESTROY, xmlObj
HELP, myArray
PRINT, myArray
```

#### IDL prints:

```
MYARRAY INT = Array[20]
0 1 2 3 4 5 6 7 8 9 10 11
12 13 14 15 16 17 18 19
```

# **Example: Reading Data Into Structures**

This example subclasses the IDLffXMLSAX parser object class to create an object class named xml\_to\_struct. The xml\_to\_struct object class is designed to read data from an XML file with the following structure:

```
<Solar_System>
  <Planet NAME='Mercury'>
        <Orbit UNITS='kilometers' TYPE='ulong64'>579100000</Orbit>
        <Period UNITS='days' TYPE='float'>87.97</Period>
        <Satellites TYPE='int'>0</Satellites>
        </Planet>
        ...
</Solar_System>
```

and place those values into an IDL array containing one structure variable for each <Planet> element. We use a structure variable for each <Planet> element so we can capture data of several data types in a single place.

#### Note

While this example is more complicated than the previous example, it is still rather simple. It is designed to illustrate a method whereby more complex XML data structures can be represented in IDL.

## Creating the xml\_to\_struct Object Class

To read the XML file and return a structure variable, we will need to create an object class definition that inherits from the IDLffXMLSAX object class, and override the following superclass methods: Init, Characters, StartElement, and EndElement. Since this example does not retrieve data using any of the other IDLffXMLSAX methods, we do not need to override those methods. In addition, we will create a new method that allows us to retrieve the structure data from the object instance data.

Notice that the elements of the XML data file include *attributes*. While we will retrieve and use some of the attribute data from the file, we will ignore some of it.

#### Note -

When parsing an XML data file, you can pick and choose the data you wish to pull into IDL. This ability to selectively retrieve data from the XML file is one of the great advantages of an event-based parser over a tree-based parser.

#### **Example Code** -

This example is included in the file xml\_to\_struct\_\_define.pro in the examples/doc/file\_io subdirectory of the IDL distribution.

## **Object Class Definition**

The following routine is the definition of the xml\_to\_struct object class:

```
PRO xml_to_struct__define

void = {PLANET, NAME: "", Orbit: Oull, period:0.0, Moons:0}

void = {xml_to_struct, $
   INHERITS IDLffXMLSAX, $
   CharBuffer:"", $
   planetNum:0, $
   currentPlanet:{PLANET}, $
   Planets : MAKE_ARRAY(9, VALUE = {PLANET}))}

END
```

The following items should be considered when defining this class structure:

- Before creating the object class structure, we define a structure named PLANET. We will use the PLANET structure to store data from the <Planet> elements of the XML file.
- The object class structure definition uses the INHERITS keyword to inherit the object class structure and methods of the IDLffXMLSAX object.
- The charBuffer structure field is set equal to a string value. We will use this field to accumulate character data stored in XML elements.
- The planetNum structure field is set equal to an integer value. We will use this field to keep track of which array element we are currently populating.
- The currentPlanet structure field is set equal to a PLANET structure.
- The Planets structure field is set equal to a nine-element array of PLANET structures.
- The routine name is created by adding the string "\_\_define" (note the *two* underscore characters) to the class name.

We have explicitly defined our Planets structure field as a nine-element array of PLANET structures, which we can do because we know exactly how many <Planet> elements will be read from our XML file. Specifying the exact size of the data array in the class structure definition is very efficient (since we create the array only once) and eliminates the need to free the pointer in the Cleanup method. However, it has the following consequences:

- We must explicitly keep track of the index of the array element we are
  populating, and increment it after we have finished with a given element (see
  the EndElement method below).
- We must know in advance how many elements the array will hold. If the size
  of the final array is unknown, it is more efficient to use a pointer to an array, as
  we did in the previous example, and allow the array to grow as elements are
  added. See "Building Complex Data Structures" on page 517 for additional
  discussion of ways to configure the instance data structure.

#### Note -

Although we describe this routine here first, the xml\_to\_struct\_\_define routine must be the last routine in the xml\_to\_struct\_\_define.pro file.

#### **Init Method**

The Init method is called when the an xml\_to\_struct parser object is created by a call to OBJ\_NEW. The following routine is the definition of the Init method:

```
FUNCTION xml_to_struct::Init
self.planetNum = 0
RETURN, self->IDLffXMLSAX::Init()
END
```

We do two things in this method:

• We initialize the planetNum field with the value of zero. We will increment this value as we populate the Planets array.

#### Note -

Within a method, we can refer to the class structure variable with the implicit parameter self. Remember self is actually a reference to the xml\_to\_struct object instance.

• The return value from this function is the return value of the superclass's Init method, called on the self object reference.

#### Note -

We perform our own initialization task (setting the value of the planetNum field) before calling the superclass's Init method.

See "IDLffXMLSAX::Init" in the *IDL Reference Guide* manual for details on the method we are overriding.

#### **Characters Method**

The Characters method is called when the xml\_to\_struct parser encounters character data inside an element. The following routine is the definition of the Characters method:

```
PRO xml_to_struct::characters, data
self.charBuffer = self.charBuffer + data
END
```

As it parses the character data in an element, the parser will read characters until it reaches the end of the text section. Here, we simply add the current characters to the charBuffer field of the object's instance data structure.

See "IDLffXMLSAX::Characters" in the *IDL Reference Guide* manual for details on the method we are overriding.

#### StartElement Method

The StartElement method is called when the xml\_to\_struct parser encounters the beginning of an XML element. The following routine is the definition of the StartElement method:

```
PRO xml_to_struct::startElement, URI, local, strName, attrName,
attrValue

CASE strName OF
   "Solar_System": ; Do nothing
   "Planet" : BEGIN
        self.currentPlanet = {PLANET, "", Oull, 0.0, 0}
        self.currentPlanet.Name = attrValue[0]
   END
   "Orbit" : self.charBuffer = ''
   "Period" : self.charBuffer = ''
   "Moons" : self.charBuffer = ''
ENDCASE
```

Here, we first check the name of the element we have encountered, and use a CASE statement to branch based on the element name:

- If the element is a <Solar\_System> element, we do nothing.
- If the element is a <Planet> element, we do the following things:
  - Set the value of the currentPlanet field of the self instance data structure equal to a PLANET structure, setting the values of the structure fields to zero values.
  - Set the value of the Name field of the PLANET structure held in the currentPlanet field equal to the value of the Name attribute of the element. This field contains the name of the planet whose data we are reading.
- If the element is an <Orbit>, <Period>, or <Moons> element, we reinitialize the value of the charBuffer field of the self instance data structure.

See "IDLffXMLSAX::StartElement" in the IDL Reference Guide manual for details on the method we are overriding.

#### **EndElement Method**

The EndElement method is called when the xml\_to\_struct parser encounters the end of an XML element. The following routine is the definition of the EndElement method:

```
PRO xml_to_struct::EndElement, URI, Local, strName

CASE strName of
    "Solar_System":
    "Planet": BEGIN
        self.Planets[self.planetNum] = self.currentPlanet
        self.planetNum = self.planetNum + 1
    END
    "Orbit" : self.currentPlanet.Orbit = self.charBuffer
    "Period" : self.currentPlanet.Period = self.charBuffer
    "Moons" : self.currentPlanet.Moons= self.charBuffer
ENDCASE
END
```

As with the StartElement method, we first check the name of the element we have encountered, and use a CASE statement to branch based on the element name:

- If the element is a <Solar\_System> element, we do nothing.
- If the element is a <Planet> element, we set the element of the Planets array specified by planetNum equal to the PLANET structure contained in currentPlanet. Then, we increment the planetNum counter.
- If the element is an <Orbit>, <Period>, or <Satellites> element, we place the value in the charBuffer field into the appropriate field within the PLANET structure contained in currentPlanet.

See "IDLffXMLSAX::EndElement" in the IDL Reference Guide manual for details on the method we are overriding.

#### Note -

In both the StartElement and EndElement methods, we rely on the validity of the XML data file. Our CASE statements only need to handle the element types described in the XML file's DTD or schema. We do not need an ELSE clause in the CASE statement. If an unknown element is found in the XML file, the parser will report a validation error.

## **GetArray Method**

The GetArray method allows us to retrieve the array of structures stored in the Planets variable. The following routine is the definition of the GetArray method:

```
FUNCTION xml_to_struct::GetArray

IF (self.planetNum EQ 0) THEN $
   RETURN, -1 $

ELSE RETURN, self.Planets[0:self.planetNum-1]

END
```

Here, we check to see whether the planetNum counter has been incremented. If it has been incremented, we return as the number of array elements specified by the counter. If the counter has not been incremented (indicating that no data has been stored in the array), we return the value -1.

## Using the xml\_to\_struct Parser

To see the xml\_to\_struct parser in action, you can parse the file planets.xml, found in the examples/data subdirectory of the IDL distribution. The planets.xml file contains the fragment of XML like the one shown at the beginning of this section, and includes a <Planet> element for each planet in the solar system. The planets.xml file also includes a DTD describing the structure of the file.

Enter the following statements at the IDL command line:

```
xmlObj = OBJ_NEW('xml_to_struct')
xmlFile = FILEPATH('planets.xml', $
    SUBDIRECTORY = ['examples', 'data'])
xmlObj->ParseFile, xmlFile
planets = xmlObj->GetArray()
OBJ_DESTROY, xmlObj
```

The variable planets now holds an array of PLANET structures, one for each planet. To print the number of moons for each planet, you could use the following IDL statement:

```
FOR i = 0, (N_ELEMENTS(planets.Name) - 1) DO $
PRINT, planets[i].Name, planets[i].Moons, $
FORMAT = '(A7, " has ", I2, " moons")'
```

#### IDL prints:

```
Mercury has 0 moons
Venus has 0 moons
Earth has 1 moons
Mars has 2 moons
Jupiter has 16 moons
Saturn has 18 moons
Uranus has 21 moons
Neptune has 8 moons
Pluto has 1 moons
```

To view all the information about the planet Mars, you could use the following IDL statement:

```
HELP, planets[3], /STRUCTURE
```

#### IDL prints:

```
** Structure PLANET, 4 tags, length=32, data length=26:

NAME STRING 'Mars'

ORBIT ULONG64 227940000

PERIOD FLOAT 686.980

MOONS INT 2
```

# **Building Complex Data Structures**

Few limitations exist regarding the complexity of the data structures that can be represented in an XML data file. Writing a parser to read data from such complex structures into IDL can be a challenge. If you are designing a parser to read a very complex or deeply nested XML file, keep the following concepts in mind.

## **Use Dynamically Sized Arrays if Necessary**

If you don't know the final size of your data array, or if the size of the array will change, store the data array in an IDL pointer in the instance data structure. This technique allows you to change the size of the data array without changing the definition of the instance data structure. The downside of extending the data array in this manner is performance. Each time the array is extended, IDL must hold two copies of the entire array in memory. If the array becomes large, this duplication can cause performance problems.

In "Example: Reading Data Into an Array" on page 503, we extended our data array as we added each element despite the fact that we knew the number of data elements. We used a pointer to illustrate the technique, and to make it clear that if you use pointers to store your instance data, you must free the pointers in your subclass's Cleanup method.

## **Use Fixed-Size Arrays When Possible**

If you will be building a large data array, and you know in advance how many elements it will contain, create the array when defining the class data structure and use array indexing to place data in the appropriate elements. Using a fixed-size array eliminates the need to copy the full array each time it is extended, and can lead to noticeable performance improvements when large arrays are involved.

In "Example: Reading Data Into Structures" on page 510, we illustrated the technique of using a pre-defined array to store our instance data.

## **Using Nested Structures**

If your data structure is complex, you may be inclined to represent your data as a set of nested IDL structure variables. While nesting structure variables can help you create a data structure that emulates the structure of your XML file, deeply nested structures can make your code more difficult to create and maintain. Consider storing data in several arrays of structures rather than a single, deeply-nested structure.

If you have a good reason to create nested structures, and also need to extend them dynamically, you should use the CREATE\_STRUCT function.

The same caveats apply to extending a structure with CREATE\_STRUCT as apply to extending an array. With large datasets, the process of duplicating the structures may cause performance problems.

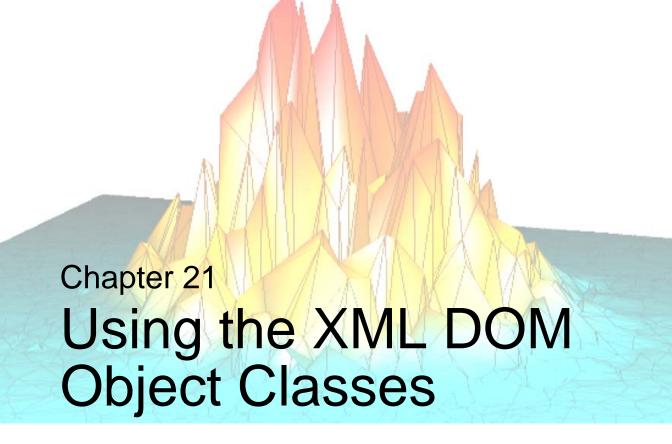

The following topics are covered in this chapter:

| About the Document Object Model 520  | Using the XML DOM Classes | 530 |
|--------------------------------------|---------------------------|-----|
| About the XML DOM Object Classes 523 | Tree-Walking Example      | 536 |

# **About the Document Object Model**

The Document Object Model (DOM) describes the content of XML data in the form of a document object, which contains other objects that describe the various data elements of the XML document. The DOM also specifies an interface for interacting with the objects in the model. This is the interface exposed to the IDL user.

#### Note

For more information on XML, see "About XML" on page 496.

#### When to Use the DOM

There are two basic types of parsers for XML data: object-based and event-based. The DOM is object-based and as such has advantages in certain situations over an event-based parser such as SAX. In general, use the DOM:

- To access an XML document in any order (SAX must parse in file order)
- To write to a file (SAX does not support modifying or creating XML data)

For more information on the difference between the two parsers, see "About XML Parsers" on page 497.

## **About the DOM Structure**

Here is an example of an XML file that is used in an application to define a weathermonitoring plug-in component:

The contents of this file constitute an XML document. When you want to work with this data, you can use IDL to load the file, parse it, and store it in memory in DOM format. The sample file listed above is stored in the DOM structure as shown in Figure 21-1.

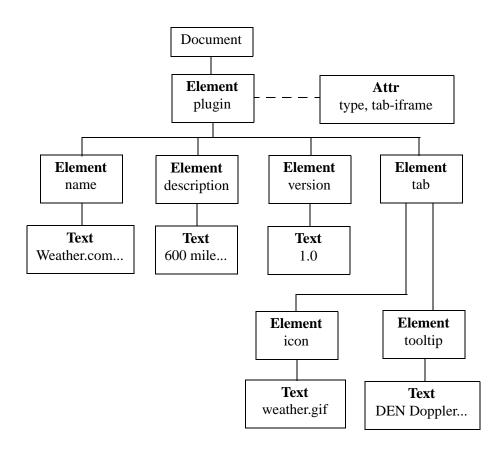

Figure 21-1: XML DOM Tree Structure: Plug-in Example

The DOM structure is a tree of nodes, where each node is represented as a box in the figure. The type of each node is in **boldface**. The contents of the node are in normal type.

Note that whitespace and newline characters can appear in this tree as text nodes, but are omitted in this picture for clarity. It is important to keep this in mind when exploring the DOM tree. There are parsing options available that can prevent the creation of ignorable-whitespace nodes (see "Working with Whitespace" on page 534).

The attribute node (Attr) is not actually a child of the element node, but is still associated with it, as indicated by the dotted line.

## **How IDL Uses the DOM Structure**

To access the XML data in the structure, you need to create a set of IDL objects that correspond to the portion of the DOM tree in which you are interested. You use the following process to create the DOM tree and the corresponding IDL objects:

- 1. Create an IDLffXMLDOMDocument object.
- 2. Load the XML file. This step parses the XML data from the file and creates the DOM tree in memory.
- 3. Use the IDLffXMLDOMDocument object to create IDLffXMLDOM objects that essentially mirror portions of the DOM tree, as shown in Figure 21-2.

You then use the IDLffXMLDOM objects to access the actual XML data contained in the DOM tree.

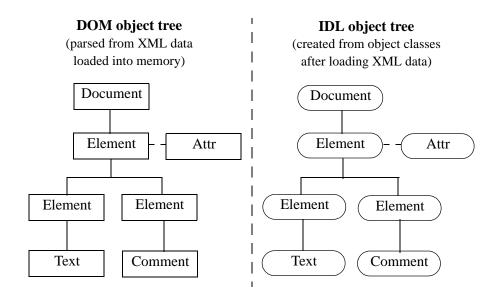

Figure 21-2: The DOM and IDL Trees

The creation and destruction of the IDL objects do not alter the DOM structure. There are explicit methods for modifying the DOM structure. The IDL objects are merely access objects that are used to manipulate the DOM tree nodes.

# **About the XML DOM Object Classes**

The IDL XML DOM support is provided by a set of IDL object classes, all starting with *IDLffXMLDOM*. These classes provide access to the XML document via the DOM. The IDLffXMLDOM objects do not in themselves maintain a copy of the document data. Instead, they provide access to the data stored in the DOM document structure.

## IDLffXMLDOMNode Class Hierarchy

One of the key object classes is IDLffXMLDOMNode. Because it is an abstract class, you will never create an instance of this class. The node is the basic DOM data structure used to map each DOM data element. The nodes are organized in a classic tree structure, according to the layout of the data in the document.

The following classes are derived from IDLffXMLDOMNode, where each class is named *IDLffXML*<*node type*> (e.g., IDLffXMLDOMAttr):

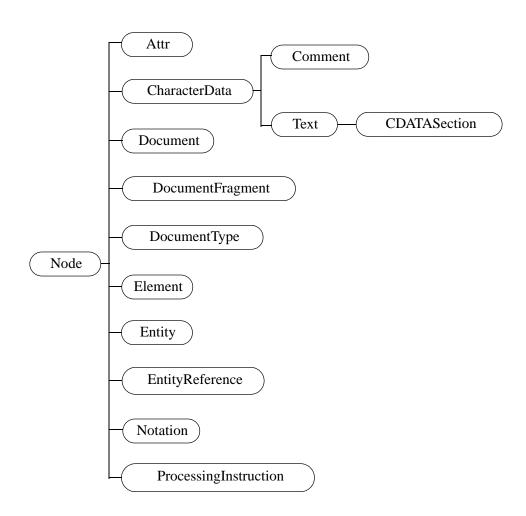

Figure 21-3: The IDLffXMLDOMNode Class Hierarchy

These classes represent the data that can be stored in an XML document. Except for the IDLffXMLDOMDocument class, you do not instantiate any of them directly. To begin working with the IDL XML DOM interface, you use the OBJ\_NEW function to create an IDLffXMLDOMDocument object. You then use this object to browse and modify the document. This document object also creates objects using the derived classes to give you access to the various parts of the document.

#### For example:

```
oChild = oMyDOMDocument->GetFirstChild()
```

creates an IDL object of one of the node types, depending on what the first child in your document actually is. The newly created IDL object refers to the first child node of the document and does not modify the document in any way.

You then use the oChild object's methods to get data from the node, modify the node, or find another node.

Because of the class hierarchy, all the methods in a superclass are available to its subclasses. For example, to determine which methods are available for use by an object of the IDLffXMLDOMText class, you would have to look at the methods belonging to the IDLffXMLDOMText, IDLffXMLDOMCharacterData, and IDLffXMLDOMNode classes.

#### Note -

The IDLffXMLDOMCharacterData class is a special abstract class that provides character-handling facilities for its subclasses. You will never create an instance of this class.

## **IDLffXMLDOM Object Helper Classes**

IDL provides a set of other classes to assist you in navigating the DOM tree. These classes are:

- IDLffXMLDOMNodeIterator navigates in a depth-first, document-order traversal.
- IDLffXMLDOMTreeWalker navigates in a tree-walking traversal.
- IDLffXMLDOMNodeList contains a list of children of a node. You can create node lists using the GetElementsByTagName and GetChildNodes methods, for example.
- IDLffXMLDOMNamedNodeMap contains a list of attributes from an element node that are looked up by attribute name.

The IDLffXMLDOMNodeIterator and IDLffXMLDOMTreeWalker classes do not contain lists used in tree traversal. Instead, they each operate by creating a node object for accessing a DOM node and then destroying that node object as the iterator or walker is moved to another DOM node. Conceptually, both node iterators and tree walkers are "current" node pointers into the DOM tree. For more information, see the classes' respective documentation in the *IDL Reference Guide*.

The IDLffXMLDOMNodeList and IDLffXMLDOMNamedNodeMap classes contain nodes that are subclasses of IDLffXMLDOMNode. Node lists and named node maps are active collections of nodes that are updated as the DOM tree is modified. That is, they are not static snapshots of a DOM tree in a given state; the list contents are modified as the DOM tree is modified. While this dynamic update is useful because you do not have to take specific action to update a list after modifying the tree, it can be confusing in some situations.

Suppose you want to delete all the children of an element node. The following code seems to make sense:

```
oList = oElement->GetChildNodes()
n = oList->GetLength()
FOR i=0, n-1 DO $
   oDeleted = oElement->RemoveChild(oList->Item(i))
```

This approach does not work as expected because after the first child is deleted, the list is updated so it contains one fewer object, and the indexes of all remaining objects are decremented by one. As the loop continues, some items are not deleted, and eventually an error occurs when the loop index *i* exceeds the length of the shortened list.

The following code performs the intended deletion, by changing the parameter to the Item method from i to 0:

```
oList = oElement->GetChildNodes()
n = oList->GetLength()
FOR i=0, n-1 DO $
   oDeleted = oElement->RemoveChild(oList->Item(0))
```

This code works because each time the first child is deleted, the list is automatically updated to place another object in the first position.

The following approach might be more appealing:

```
oList = oElement->GetChildNodes()
n = oList->GetLength()
FOR i=n-1, 0, -1 DO $
    oDeleted = oElement->RemoveChild(oList->Item(i))
```

This code works because it deletes items from the end of the list, rather than from the beginning.

## **IDL Node Ownership**

Whenever you create an IDLffXMLDOM node object with a method such as IDLffXMLDOMNode::GetFirstChild, you are also creating an ownership relationship between the created node object and the node object that created it.

Working from the previous plug-in example (see "About the DOM Structure" on page 520), suppose that you have an object reference, oName, to an instance of the IDLffXMLDOMElement class that refers to the first child of the plug-in node:

```
oName = oDocument->GetFirstChild()
```

Using oName, you can issue the following call:

```
oDescription = oName->GetNextSibling()
```

The description and name DOM nodes are siblings of each other in the DOM tree, as shown in Figure 21-2. The IDL object operation refers to the description node in the DOM tree, and the IDL object on the name node in the DOM tree. However, the operation object is owned by the one object because on the created operation.

You might understand this relationship better by realizing that the parent/sibling relationships in the DOM tree reflect the DOM tree structure and that the ownership relationships among the IDL access objects are due to the creation of the IDL access objects. Because oname created onescription, oname destroys onescription when oname is destroyed, even though they refer to siblings in the DOM tree. Bear in mind that destroying these access objects does not affect the DOM tree itself.

This parent relationship among IDLffXMLDOM objects is useful for cleaning them up. Because all of the objects that might have been created during the exploration of a DOM tree are all ultimately descendants of an IDLffXMLDOMDocument node, simply destroying the document object is sufficient to clean up all the nodes. Unless you are concerned with cleaning up some access objects at a particular time (to save memory, for example), you can simply wait to clean them all up when you are finished with the data by destroying the IDLffXMLDOMDocument node.

To reduce memory requirements, you can destroy node objects that are no longer needed. For example, if you wanted to explore all the children of a given element of the compact of the compact of the com

```
oFirstChild = oElement->GetFirstChild()
oChild = oFirstChild
WHILE OBJ_VALID(oChild) DO BEGIN
    PRINT, oChild->GetNodeValue()
    oChild = oChild->GetNextSibling()
ENDWHILE
OBJ_DESTROY, oFirstChild
```

This approach works well because all the node objects created during the exploration of the children by the GetNextSibling method are destroyed when ofirstChild is destroyed. While it would seem that objects "lost" to the reassignment of oChild would not be accessible for destruction, the chain of oChild objects keeps track of

them and destroys them all when the head of the chain, saved in oFirstChild, is destroyed.

Trying to destroy node objects inside the loop as follows does not work as expected:

```
oChild = oElement->GetFirstChild()
WHILE OBJ_VALID(oChild) DO BEGIN
    PRINT, oChild->GetNodeValue()
    oNext = oChild->GetNextSibling()
    OBJ_DESTROY, oChild
    OChild = oNext
ENDWHILE
```

This code fails because when ochild is destroyed for the first time, it also destroys oNext, causing the loop to exit after the first iteration.

If there is a very large number of children, waiting until the end of the loop to destroy the list might be too inefficient. Using a node list, as in the following code, is an alternative:

```
oList = oElement->GetChildNodes()
n = oList->GetLength()
FOR i=0, n-1 DO BEGIN
    oChild = oList->Item(i)
    PRINT, oChild->GetNodeValue()
    OBJ_DESTROY, oChild
ENDFOR
OBJ_DESTROY, oList
```

Although oList requires some space to maintain the list, there is only one valid node connected to oChild in memory each time through the loop.

You can change the node deletion policy so that nodes created by a node are not deleted when the node is destroyed. This change lets the following code work properly:

```
oDocument->SetProperty, NODE_DESTRUCTION_POLICY=1
oChild = oElement->GetFirstChild()
WHILE OBJ_VALID(oChild) DO BEGIN
   PRINT, oChild->GetNodeValue()
   oNext = oChild->GetNextSibling()
   OBJ_DESTROY, oChild
   oChild = oNext
ENDWHILE
```

Now, the OBJ\_DESTROY call no longer destroys the object to which oNext refers, and the loop proceeds as expected.

## Saving and Restoring IDLffXMLDOM Objects

IDL does not save IDLffXMLDOM objects in a SAVE file. If you restore a SAVE file that contains object references to IDLffXMLDOM objects, the object references are restored, but are set to null object references.

The IDLffXMLDOM objects are not saved because they contain state information for the external Xerces library. This state information is not available to IDL and cannot be restored. The contents of the XML file might also have changed, which would also make any saved state invalid.

It is recommended that applications either complete any DOM operations before saving their data in a SAVE file or reload the DOM document as part of restoring their state.

# Using the XML DOM Classes

Continuing from the weather plug-in example (see "About the DOM Structure" on page 520), this section describes how to use the IDL XLM DOM object classes, namely how to do the following actions:

- Load an XML document
- Read XML data from a document
- Modify existing XML data
- Create new XML data
- Destroy IDLffXMLDOM objects

## **Loading an XML Document**

Although the DOM tree structure is in memory after the XML file is loaded, you cannot directly access the data from IDL until you have created IDLffXMLDOM objects to access them. The DOM loads and parses the XML data into a tree structure, but you need to create a document object to access that data through a mirroring IDL tree structure.

To prepare the interface, load the document:

```
oDocument = OBJ_NEW('IDLffXMLDOMDocument')
oDocument->Load, FILENAME='sample.xml'
```

This code causes the DOM tree structure to be formed in memory. You could also perform the same action in one line:

```
oDocument = OBJ_NEW('IDLffXMLDOMDocument', FILENAME='sample.xml')
```

Be aware that either of these examples will discard an existing DOM tree referenced by oDocument. You can load and reload an XML file as often as desired, but each loading action will overwrite, not add to, the existing tree and remove its objects from memory.

## Reading XML Data

Suppose that you want to print the name of the plug-in. The plug-in element node is the first and only child of the document node. A document node can have only one element child node, which represents the containing element for the entire document (for comparison, consider that an HTML file has only one <htf>HTML></html> pair). The name of the element node is the first element child of the plug-in element. There

may be several ways to locate a desired piece of data using the IDL XML DOM classes. The following example illustrates one way to find the plug-in name.

First, access the first child of the document, which is the plug-in element:

```
oPlugin = oDocument->GetFirstChild()
```

The GetFirstChild method creates an IDLffXMLDOMElement node object and returns its object reference, which is stored in oPlugin.

Next, ask the plug-in for a list of all of its child element nodes. The oplugin object creates an IDLffXMLDOMNodeList object and places all the child element nodes in the list. You could have asked for only the name element, but by asking for them all, you will have the other elements in the list in case you need to look at them later.

```
oNodeList = oPlugin->GetElementsByTagName('*')
```

You know from the design of the XML data, perhaps as defined in a DTD, that the name element must always be the first child of a plug-in element. You can access the name as follows:

```
oName = oNodeList->Item(0)
```

You also know that the name element can only contain a text node. Getting access to the text node lets you print the data that you want.

```
oNameText = oName->GetFirstChild()
PRINT, oNameText->GetNodeValue()
```

This command prints out:

```
Weather.com Radar Image [DEN]
```

Note that the <code>oPlugin</code> and the <code>oName</code> objects are of type <code>IDLffXMLDOMElement</code>, and the <code>oNameText</code> object is of type <code>IDLffXMLDOMText</code>. The <code>oName</code> and <code>oNameText</code> objects are created by the <code>GetFirstChild</code> and Item methods, using the object class that is appropriate for the type of data in the DOM tree. You used the <code>GetElementsByTagName</code> method to get the child elements of the plug-in, without having to sort through the whitespace text nodes that are present.

At this point, you have four IDL objects in addition to the root document object that give you access to only the portion of the DOM tree to which these objects correspond. You can create additional objects to explore other parts of the tree and destroy objects for parts that you are no longer interested in.

## **Modifying Existing Data**

You can also modify XML data and write the result back out to a file.

```
oDocument = OBJ_NEW('IDLffXMLDOMDocument')
oDocument->Load, FILENAME='sample.xml'
oPlugin = oDocument->GetFirstChild()
oNodeList = oPlugin->GetElementsByTagName('*')
oName = oNodeList->Item(0)
oNameText = oName->GetFirstChild()
oNameText->SetNodeValue, 'Weather.com Radar Image [PDX]'
oDocument->Save, FILENAME='sample2.xml'
OBJ DESTROY, oDocument
```

This code modifies the name node to change the airport to Portland, Oregon, and writes the modified XML to a new file. Please note that if you save to an existing file (e.g., using sample.xml instead of sample2.xml at the end of this example), the current XML data will replace the file entirely.

## **Creating New Data**

You can create an IDLffXMLDOMDocument object and start adding nodes to it without loading a file.

```
oDocument = OBJ_NEW('IDLffXMLDOMDocument')
oElement = oDocument->CreateElement('myElement')
oVoid = oDocument->AppendChild(oElement)
oDocument->Save, FILENAME='new.xml'
OBJ_DESTROY, oDocument
```

This code creates the following XML file:

```
<?xml version="1.0" encoding="UTF-8" standalone="no" ?>
<myElement/>
```

Note that <myElement/> is XML shorthand for <myElement></myElement>.

## **Destroying IDLffXMLDOM Objects**

Suppose that you are done with the name node and want to look at the description.

```
OBJ_DESTROY, oName
oDesc = oNodeList->Item(1)
oDescText = oDesc->GetFirstChild()
PRINT, oDescText->GetNodeValue()
```

This code destroys the oName object and oNameText with it because it was created by oName's GetFirstChild method. This automatic destruction cleans up all the

objects that you might have created from the oName node. You can then fetch the description element from the node list and print its name in the same manner. The name node is still in the node list and can be fetched again from the node list with the Item method, if needed.

#### Finally,

```
OBJ_DESTROY, oDocument
```

destroys the top-level object that you originally created with the OBJ\_NEW function and also destroys any other objects that were created directly or indirectly from the oDocument object.

You can write the first code sample above more compactly because of the ability of the IDLffXMLDOMDocument object to clean up all the objects it and its children created:

```
oDocument = OBJ_NEW('IDLffXMLDOMDocument')
oDocument->Load, FILENAME='sample.xml'
PRINT, ((((oDocument->GetFirstChild())-> $
   GetElementsByTagName('name'))-> $
   Item(0))->GetFirstChild())->GetNodeValue()
OBJ DESTROY, oDocument
```

Under normal circumstances, the three object references created by the calls to the GetFirstChild and GetElementsByTagName methods would be lost because the object references to these three objects were not stored in IDL user variables. However, these objects are cleaned up by the document object when it is destroyed.

For additional information, see "Orphan Nodes" on page 535.

#### Please note:

- In general, you should not use the OBJ\_NEW function to create any IDLffXMLDOM objects except for the top-level document object. Use the methods such as GetFirstChild to create the objects.
- You can destroy objects obtained from the various methods (e.g., GetFirstChild) at any time by the OBJ\_DESTROY procedure.
- Objects destroyed by the OBJ\_DESTROY procedure also destroy objects that they created.
- Destroying objects does *not* modify the DOM structure. That is, destroying
  any of the IDLffXMLDOM objects does not modify the data in the DOM tree.
  There are explicit methods for modifying DOM tree data. Destroying
  IDLffXMLDOM objects only removes your ability to access the DOM tree
  data.

## Working with Whitespace

The XML parser is very particular about whitespace because all characters in an XML document define the content of that document. Whitespace consists of spaces, tabs, and newline characters, all of which are commonly used to format documents to make them easier to work with. In many cases, this whitespace is unimportant with respect to the document content. It is there only for presentation and does not affect the actual data stored in the XML document. However, in some cases, for example with CDATA or text node information, the whitespace might be important.

When whitespace is not important, IDL can treat it as ignorable. In many circumstances, you might want the parser to skip over this ignorable whitespace and not place it in the DOM tree so that you do not need to deal with it when visiting nodes in the DOM tree.

For example, the following two XML fragments produce different DOM trees when parsed with the default parser settings:

```
<stateList>
    <stateList>
</stateList>
<stateList></stateList></stateList></stateList></stateList>
```

In the first fragment, the stateList element has two child nodes that the second fragment does not. They are text nodes containing whitespace, a newline, and some tabs or spaces.

For the parser to distinguish between non-ignorable and ignorable whitespace, there must be a DTD associated with the XML document, and it must be used to validate the document during parsing. This implies that a VALIDATION\_MODE of 1 or 2 must be used when loading the XML document with the IDLffXMLDOMDocument::Load method.

Once validation is established, you can either:

- Tell the parser not to include ignorable text nodes in the DOM tree by setting the EXCLUDE\_IGNORABLE\_WHITESPACE keyword in the IDLffXMLDOMDocument::Load method. If you select this option, the DOM trees for each of the above two fragments are the same.
- Check each text node in the DOM tree with the IDLffXMLDOMText::IsIgnorableWhitespace method.

## **Orphan Nodes**

You can remove nodes from the DOM tree by using the IDLffXMLDOMNode::RemoveChild and IDLffXMLDOMNode::ReplaceChild methods. When these nodes are removed from the tree, they are owned by the DOM document directly and have no parent (since they are not in the tree anymore). Similarly, when these methods are used, the IDLffXMLDOM objects' ownership is changed as well because the IDL tree (made by creating the document interface and adding nodes) must mirror the underlying DOM tree.

If you issue the following command:

```
oMyRemovedChild = oMyElement->RemoveChild(oMyChild)
```

oMyChild is no longer owned by oMyElement and becomes owned by the document object to which all these nodes belong. Here, oMyRemovedChild and oMyChild are actually object references to the same object. The function method syntax provides a convenient way to create a new object reference variable with a new name that reflects the new status of the removed object, and you can use either name to access the orphaned node.

After removal, the orphan node is loosely associated with the document via the ownership relationship and would not be included in the output if the DOM tree were written to a file. You can insert the node back into the DOM tree with an InsertBefore or AppendChild method.

If the document that contains orphan nodes is destroyed, the orphan nodes are lost. More specifically, DOM tree orphan nodes are not written out to a file if they are orphans at the time that the <a href="https://index.org/index.com/index.com/ind

# **Tree-Walking Example**

The following code traverses a DOM tree using pre-order traversal.

```
PRO sample_recurse, oNode, indent
   ; "Visit" the node by printing its name and value
   PRINT, indent GT 0 ? STRJOIN(REPLICATE(' ', indent)) : '', $
      oNode->GetNodeName(), ':', oNode->GetNodeValue()
   ; Visit children
   oSibling = oNode->GetFirstChild()
   WHILE OBJ_VALID(oSibling) DO BEGIN
      SAMPLE_RECURSE, oSibling, indent+3
      oSibling = oSibling->GetNextSibling()
   ENDWHILE
END
PRO sample
   oDoc = OBJ_NEW('IDLffXMLDOMDocument')
   oDoc->Load, FILENAME="sample.xml"
   SAMPLE_RECURSE, oDoc, 0
   OBJ_DESTROY, oDoc
END
```

This program generates the following output for the plug-in file (see "About the DOM Structure" on page 520):

```
#text:weather.gif
#text:

tooltip:
    #text:DEN Doppler radar image
#text:
```

The program above created an IDLffXMLDOM object for every node it encountered and did not destroy them until the document was destroyed. Another approach, illustrated in the program below, cleans up the nodes as it proceeds:

```
PRO sample_recurse2, oNode, indent
   ;; "Visit" the node by printing its name and value
  PRINT, indent gt 0 ? STRJOIN(REPLICATE(' ', indent)) : '', $
      oNode->GetNodeName(), ':', oNode->GetNodeValue()
   ;; Visit children
  oNodeList = oNode->GetChildNodes()
  n = oNodeList->GetLength()
  for i=0, n-1 do $
      SAMPLE_RECURSE2, oNodeList->Item(i), indent+3
  OBJ_DESTROY, oNodeList
END
PRO sample2
  oDoc = OBJ_NEW('IDLffXMLDOMDocument')
  oDoc->Load, FILENAME="sample.xml"
  SAMPLE_RECURSE2, oDoc, 0
  OBJ_DESTROY, oDoc
END
```

Please note that document and text nodes do not have node names, so the GetNodeName method always returns '#document' and '#text,' respectively.

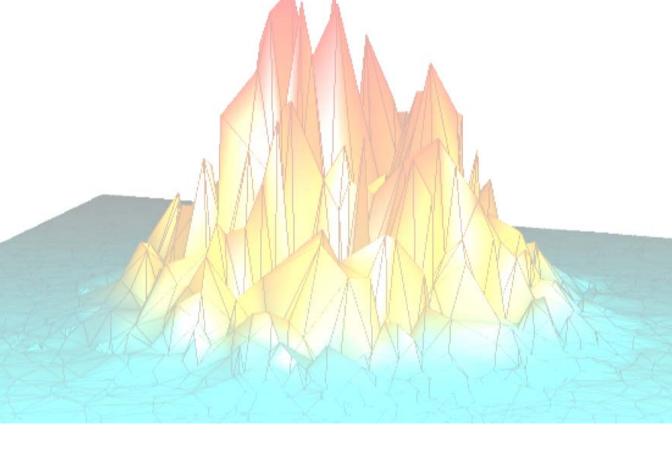

# Part III: Creating Applications in IDL

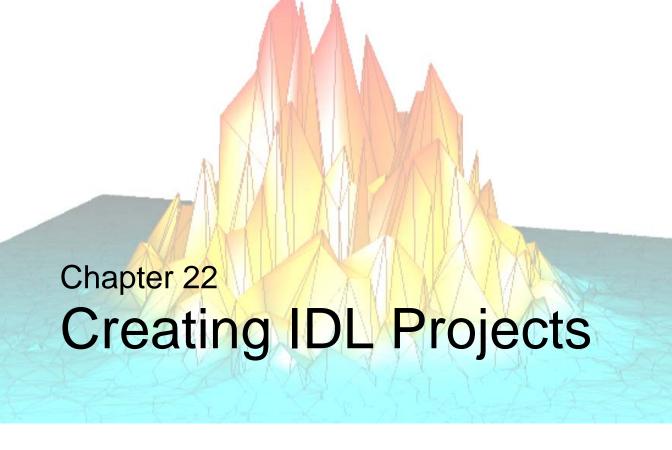

This chapter describes the following topics.

| Overview of IDL Projects 542               | Setting the Options for a Project       | 561 |
|--------------------------------------------|-----------------------------------------|-----|
| Where to Store the Files for a Project 546 | Selecting the Build Order               | 564 |
| Creating a Project 548                     | Compiling an Application from a Project | 566 |
| Opening, Closing, and Saving Projects 550  | Building a Project                      | 567 |
| Modifying Project Groups 551               | Running an Application from a Project   | 569 |
| Adding, Moving, and Removing Files 553     | Exporting a Project                     | 570 |
| Working with Files in a Project 557        |                                         |     |

## **Overview of IDL Projects**

IDL Project allows you to easily develop applications in IDL for distribution among other developers, colleagues, or users who have IDL. If you want to develop applications for users who do not have IDL previously installed on their computers, contact your Research System sales representatives for more information on how you can distribute an IDL Runtime version.

Working with an IDL Project allows you to easily prepare a SAVE file of your IDL application for distribution. You can organize, manage, compile, run, and create distributions of all of your application files from within the IDL Project interface. An IDL Project simplifies the process of preparing your application for distribution by offering a visual interface to application files and by automatically creating the script necessary for distributing a Runtime version of IDL. Whether you have existing files that you want to package as an application or you are building an application from the ground up, IDL Project offers the flexibility and functionality you need in a development environment.

### **Access to all Files in Your Application**

An IDL Project has an easy to use visual interface that allows clear organization to all of the required files you need for your IDL application. This includes source files, data files, image files, or any other files your application will need to run. By default, an IDL Project contains the following categories for your files:

- IDL source code files (.pro)
- GUI files (.prc) created with IDL GUIBuilder
- Data files
- · Image files
- Other files (help files, .sav files, etc.)

You can also create your own folders or rename existing folders to customize your IDL Project.

## Working with an IDL Project

An IDL Project makes it easy to add, remove, move, edit, compile, and run your application. Additionally, the project saves all of your workspace information including breakpoints set in source code. Since breakpoints are saved when you save your project, this alleviates the need to reset them every time you open a source code

file in your project. If you save and exit your project with open files, those same files will be automatically opened when you re-open the project.

You can easily access files in your project by simply double-clicking on them. Source (.pro) files are opened in the IDL Editor and .prc (IDL GUIBuilder) files are opened in the IDL GUIBuilder. By holding down CTRL and left-clicking or by holding down SHIFT and left-clicking, you can select multiple files in the IDL Project window. You can then edit, move, compile, delete, or set the properties of multiple files at one time.

## **Compiling and Running Your Application**

Compiling and running applications is fast and easy. Through the Project menu, you can compile all of your source files or just the files that you have modified before running your application.

### **Build Your Application**

This feature allows you to quickly test your application. Building your application creates an IDL .sav file that contains all of the programs in your application. If you have .prc (IDL GUIBuilder) files in your project, they will also be compiled and the generated source (.pro) and the event (\*\_eventcb.pro) files will be automatically added to your IDL Project.

## **Exporting Your Applications**

Once you have completed your application, you can quickly and easily create a distribution for your application so that you can distribute it to colleagues or customers. There are options for exporting either compiled code or source code. All your source code or compiled code (.sav files), IDL GUIBuilder files, data files, and image files are copied to a directory you specify.

You can also create an IDL Runtime distribution to include with your application. If you are interested in sharing your application with users who do not have IDL, please contact your RSI sales representative to discuss the options available to you.

### The IDL Project Interface

The IDL Project window displays the contents of your current project and allows you to manipulate your project.

#### Note

If you are not using your IDL Project, you can hide the IDL Project window by selecting **File** → **Preferences** and then clicking the Layout tab. Under the Show Windows section, deselect the Project checkbox. When you open or create an IDL Project, the Project window will automatically be displayed and this preference will be reset to selected.

If you click the plus sign to expand your project, you will see the groups in your project. If you click the plus sign on a folder, you will see the individual files that are grouped in that folder.

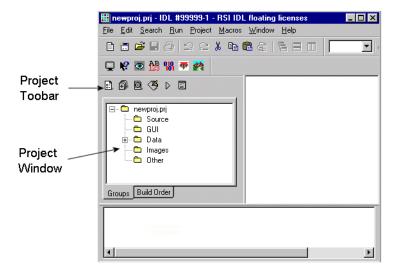

Figure 22-1: The Project Window

If you have added a file to a project and then either removed or renamed it on your system, your IDL Project will display an icon with a red X through it to denote that it can no longer be found. For information on how to change the path of a missing file, see "Setting the Properties of a File" on page 558.

The IDL Project toolbar offers shortcuts to frequently used menu items. When you have a project open, the toolbar is available to help you manage your project's properties.

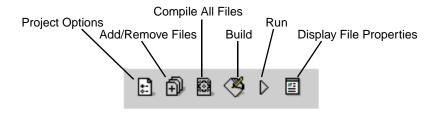

Figure 22-2: Project Toolbar

### **Example of a Project**

A working example of a project, demo\_proj.prj, has been included in the examples directory.

# Where to Store the Files for a Project

The directory structure you use for your application files is an important consideration when you plan to export your application. It is important to create a directory structure which allows all files to be relative to the main project (.prj) file. Even though you can add any file from any path to your project, the following guidelines ensure that the application files will be found after you export your project.

 Create an organized directory structure containing all of your application files. For example, you might create a directory structure similar to the following:

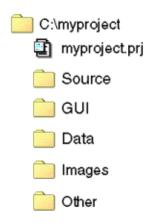

Figure 22-3: Example Directory Structure

#### Note

This example uses the same names as the default directory names displayed in the Project window. See "Modifying Project Groups" on page 551 for more information on the types of files stored in these groups. You do not have to name your directories in this manner. It is more important that all application files that you plan on exporting are organized in your local project directory.

2. **Keep the project file (.prj) at the root level of all the other files and directories in your project**. As shown in the previous figure, the project file myproject.prj is in the root level directory myproject.

When a project's files are exported, the files will be placed according to where they are in relation to the .prj file, keeping the directory structure intact whenever possible. All of the directories that are in the same directory as the .prj file will be recreated when an IDL Project is exported.

If you have files that are stored outside of this hierarchy, they will be exported to the top-level directory. If, for example, one of your files, intertemp.dat, exists in D:\otherproj\data, when you export your project it will be placed in the project's top-level directory as follows, C:\myproject\intertemp.dat. This may result in "File not found" errors when attempting to run your application after exporting it.

For more information on exporting a project, see "Exporting a Project" on page 570.

# **Creating a Project**

To create a Project, complete the following steps:

- 1. Select File  $\rightarrow$  New  $\rightarrow$  Project. The New Project dialog is displayed.
- 2. Select the path and name of the project file. Click **Open** to create your project. A .prj extension will automatically be appended to the name you enter. You will see that your project appears in the **Project Window**
- 3. Save your new project. Select **File**  $\rightarrow$  **Save Project**.

#### Note

You can only have one project open at a time. Before creating a new project, you must close any open projects.

After you have created your project, you'll see your project displayed in the Project Window. You will see that 5 groups have been automatically created when you created your project.

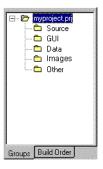

Figure 22-4: IDL Project Window

The following table describes the purpose for each group:

| Group  | Description                                                   |
|--------|---------------------------------------------------------------|
| Source | Stores IDL source code files (.pro).                          |
| GUI    | Stores GUI files (.prc) created using the IDL GUIBuilder.     |
| Data   | Stores any data files.                                        |
| Images | Stores image files.                                           |
| Other  | Stores any other files that do not apply to the other groups. |

Table 22-1: Project Group Descriptions

# **Opening, Closing, and Saving Projects**

After you have created a project, you can open, save, or close a project.

### **Opening a Project**

To open a project, complete the following steps:

- 1. Select File  $\rightarrow$  Open Project.
- 2. Select the path and name of your project file.

#### Tip

IDL keeps track of the most recently opened projects. You can use the **File**  $\rightarrow$  **Recent Projects** menu to select a project to open.

## Saving a Project

To save a project, select **File**  $\rightarrow$  **Save Project**.

## **Closing a Project**

To close a project, select File  $\rightarrow$  Close Project.

# **Modifying Project Groups**

After you have created your project, you can edit the groups for that project. You can create a new group or rename, remove, move up or down, or set to filter specific file types for the default groups.

## **Modifying Project Groups**

To edit the groups in your project, complete the following steps:

1. Select **Project**  $\rightarrow$  **Groups**. The Project Groups dialog is displayed:

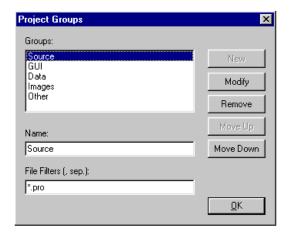

Figure 22-5: Project Groups Dialog

- 2. Through the Project Groups dialog, you can make the following changes:
  - Create a New Group Enter a name into the Name text field and enter the desired file filter extensions, separated by commas, into the File Filters field. Click New to create the new group.
  - **Rename a Group** Select the group that you want to rename. Edit the group name in the Name field and then click **Modify**.
  - Move a Group Select a group listed in the Groups list and click Move Up or Move Down.

- **Remove a Group** Select the group you want to remove from the Groups list and click **Remove**.
- Change the File Filter for a Group Enter file filter extension in the form \*.extension. If you want more than one file type to be included in this group, separate each extension with a comma. For example, to include JPEG and PNG files, you would enter "\*.jpg, \*.png".

#### Note -

When a file is added to a project, it is placed in the first group that meets the file extension criteria that is specified, with the first group being the uppermost group in the Groups list. If you have an all-inclusive filter (\*), such as the "Other" group, you must place it at the bottom of the Groups list.

3. After you have completed making your changes, click **OK** to exit the Project Groups dialog.

# Adding, Moving, and Removing Files

After you have created a project, you can easily add, move, and remove application files.

### **Adding Files**

To add files to your project, complete the following steps:

- 1. Open your project. Select **File** → **Open Project**. Select the path and name of your project file.
- Click Project → Add/Remove Files... The Add/Remove Files dialog is displayed.

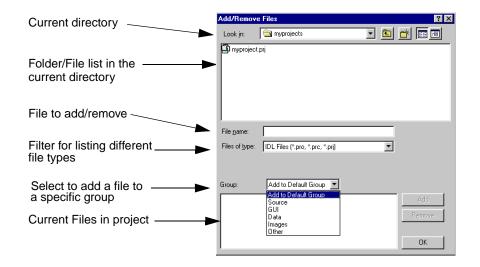

Figure 22-6: Add/Remove Files Dialog

- 3. Select the path and name of the file you want to add to your project. From the dropdown list, select the group you want to add the file to and click the **Add** button. You will see the file added to the list of current files in your project.
  - If your application contains an object that is defined in a .pro file, you must add the .pro file to your project list before building your project. If the object has any inherited properties from its superclass, you must also

include the .pro file for the superclass if the superclass is a .pro file. Objects using a .pro extension typically exist in the IDL distribution's lib subdirectory and its subdirectories. The *IDL Reference Guide* identifies object superclasses and gives the location of the object's source code.

For example, if you have defined an object in the file myobject\_\_define.pro, and this object uses the methods of IDLgrLegend, you must include both myobject\_\_define.pro and a copy of IDLgrLegend's source code, idlgrlegend\_\_define.pro, in your project list.

If your object files call any other routines defined in .pro files, you must include these .pro files in your project list as well.

- If your application calls any routines via quoted strings, such as in CALL\_PROCEDURE, CALL\_FUNCTION, CALL\_METHOD, EXECUTE, or in keywords that can contain procedure names such as TICKFORMAT or EVENT\_PRO, you must include the .pro files for these routines in your project list.
- If your application uses IDL variables, such as a custom ASCII template, or if you want to distribute other procedures and functions that are not included in your main .sav file, you will need to create .sav files using the SAVE procedure. You must save variables and procedures in separate .sav files. These .sav files can be restored by using the RESTORE procedure in your main procedure, or can be restored automatically by IDL when resolving a routine with the same name as the .sav file.

#### Tip

You can also add files to your project by dragging and dropping the files from any file manager. (On some Motif platforms, dragging and dropping is not supported. In this case, use the **Add/Remove...** dialog.) If the file you want to add to your project is already open in an IDL editor window, right click in the editor window and select **Add to Current Project** from the shortcut menu.

- 4. Continue to add the files you want to include in your project. Then click **OK**.
- 5. You can expand the listings in the Project window to see the files you have added.
- 6. Save your project file by selecting **File**  $\rightarrow$  **Save Project**.

### **Moving Files**

When you add a file to your project, it will be added to the appropriate group (based on the groups' file filters). If you want the file to exist in a different group, you can move it to that group. To move a file, complete the following steps:

- Open your project. Select File → Open Project. Select the path and name of your project file.
- 2. Click on the plus sign to expand the listing of the project files until you see the file you want to move.
- 3. To move the file, select the file and then drag it to a different group or right click over the file you want to move and select **Move To...** from the shortcut menu and then select the different group.

#### Note -

On some Motif platforms, dragging and dropping is not supported. In this case, use the **Move To...** menu item on the shortcut menu.

4. Save your project file by selecting **File**  $\rightarrow$  **Save Project**.

#### Note —

When moving a file in your project, it does not change the actual path of the file, it only changes the group in which the file appears within your project.

### Removing Files

When you no longer want a file to be in your project, you can remove it. When you remove a file from your project, it does not delete the file on your disk, it only deletes the reference to the file from your project.

To remove files from your project, complete the following steps:

- 1. Open your project. Select **File** → **Open Project** and select the path and name of your project file.
- Click Project → Add/Remove Files... The Add/Remove Files dialog is displayed.
- 3. Click on the file you want to remove from your project in the current files listing. Click **Remove**.

Tip –

You can use the shortcut menu to remove a file. Right click over the file and then select **Remove**. On Windows, you can also use the Delete key to remove files. Select the file by left-clicking over the file and then press the Delete key. On Motif, you can also highlight the file you want to remove, and press Ctrl+A to remove the file.

4. Save your project file by selecting **File**  $\rightarrow$  **Save Project**.

## Working with Files in a Project

Once you have added all of the files in your application to a project, you can access those files through the project window.

### **Editing a Source File**

All source files that can be opened in IDL, .pro and .prc files (IDL GUIBuilder files can be opened on Windows only), can be opened directly through the project windows. To open a file for editing, complete the following steps:

- 1. Open your project. Select **File** → **Open Project**. Select the path and name of your project file.
- 2. Access the shortcut menu by right-clicking over the file you want to open. Select **Edit** from the shortcut menu. Source files (.pro) are opened in the IDL editor and GUIBuilder files (.prc) are opened in the IDL GUIBuilder

#### Tip

You can also edit a .pro or .prc file by double-clicking on the filename. On Windows you can also drag the file from the Project window to the IDL Editor window to open the file.

### Compiling a File

All source files can be compiled through the project window. To compile a file, complete the following steps:

- 1. Open your project. Select **File** → **Open Project**. Select the path and name of your project file.
- 2. Access the shortcut menu by right-clicking over the file you want to compile. Select **Compile** from the shortcut menu. The file is compiled.

For more information on how to compile all the files in your project or just the files that have been recently modified, see "Compiling an Application from a Project" on page 566.

## **Testing a File**

All IDL GUIBuilder files (.prc) can be run under test mode directly through a project. To run a .prc file in test mode, complete the following steps:

- 1. Open your project. Select **File** → **Open Project**. Select the path and name of your project file.
- 2. Access the shortcut menu by right-clicking over the file you want to test. Select **Test** from the shortcut menu. The file is run in test mode.

For more information on running .prc files in test mode, see "Running the Application in Test Mode" on page 735.

#### Tip

You can also compile and run IDL GUIBuilder files on any platform by building your project. For more information, see "Building a Project" on page 567.

### Setting the Properties of a File

Each file in a project has properties. To view the properties of a file, access the shortcut menu by right-clicking over the file you want to test. Select **Properties** from the shortcut menu. Alternatively, you can select the file and click the **File Properties** toolbar button. The File Properties dialog appears as shown in the following figure.

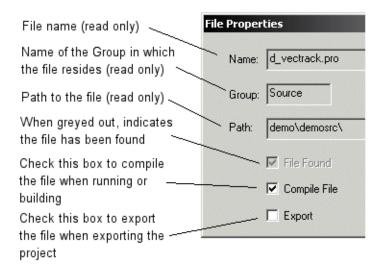

Figure 22-7: File Properties Dialog

The following table describes each property in detail:

| Property     | Description                                                                                                    |
|--------------|----------------------------------------------------------------------------------------------------|
| File name    | The name of the file. (This field is read only.)                                                                                                    |
| Group        | The name of the group in which the file resides. (This field is read only.)                                                                                                    |
| Path         | The path of the file. (This field is read only.)                                                                                                    |
| File Found   | This box appears grayed out when a file is found. If the file is not found, clicking on this checkbox displays a dialog so that you can specify the path of the file.                                                                                |
| Compile File | Indicates whether or not to compile the file when running or building. For example, you may have included files for your main program that you do not want compiled. Leaving this check box blank indicates that you do not want this file compiled. |
|              | <b>Note -</b> Non-source files such as data files and image files will be automatically excluded from compilation.                                                                                                    |
| Export       | Indicates whether or not to export the file when exporting a project. Some files, such as data files that you need to use when creating your application, are files that you do not want to export. When checked, this file will be exported.        |

Table 22-2: File Properties

To set the properties for a file, complete the following steps:

#### Note -

To set the properties of multiple files at a single time, see "Modifying Properties of Multiple Files" on page 560.

- 1. Open your project. Select **File** → **Open Project**. Select the path and name of your project file.
- 2. Click on the plus sign to expand the listing of the project files until you see the file you want to change.
- Access the shortcut menu by right-clicking over the file for which you want to change the properties. Select **Properties** from the menu. The **File Properties** dialog is displayed.

- 4. Select whether to compile the file. Check the **Compile File** checkbox to mark the file for compiling when running or building an application.
- 5. Select whether to export the file. You may select to export files such as data files if they are a necessary component of your application. Other data files which you have used for development but that aren't necessary need not be selected. Check the **Export** checkbox to export the file with your distribution. For information on arranging files for successful exporting, see "Where to Store the Files for a Project" on page 546.
- 6. Click **OK**.
- 7. Save your project file by selecting **File**  $\rightarrow$  **Save Project**.

### **Modifying Properties of Multiple Files**

To set the properties of a number of files at a single time, hold down CTRL and rightclick to select multiple files in the Project window. Click the **File Properties** toolbar button. In the dialog which appears, you can select the **Compile File** or **Export** properties of "Multiple Files."

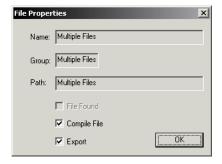

Figure 22-8: Multiple File Properties Dialog

In addition to setting file properties, you can also set the properties of your project. Through the Project Options dialog, you can control run and compile commands as well as selecting the type of project to create. See "Setting the Options for a Project" on page 561 for instructions.

# **Setting the Options for a Project**

The options for a project describe how to run, compile, and build the project. To set the options for your project, complete the following steps:

- 1. Open your project. Select **File** → **Open Project**. Select the path and name of your project file.
- 2. Click **Project**  $\rightarrow$  **Options...** The **Project Options** dialog is displayed.

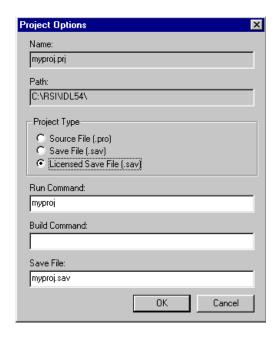

Figure 22-9: Project Options Dialog

3. Set the options based upon the information in the following table:

| Option       | Description                                                                                                    |
|--------------|----------------------------------------------------------------------------------------------------|
| Name         | Specifies the project name. (This field is read only.)                                                                                                    |
| Path         | Specifies the path of the project. (This field is read only.)                                                                                                    |
| Project Type | Specifies how the project will run or build. The available formats are:                                                                                                    |
|              | • Source File (.pro).                                                                                                    |
|              | • Save File (.sav).                                                                                                    |
|              | • Licensed Save File (.sav)                                                                                                    |
|              | These options are described in "Building a Project" on page 567. Also see "Running an Application from a Project" on page 569.                                                                                                    |
|              | Note - The Licensed Save File option is not available if you do not have an IDL Developer's Kit license. For more information on how to distribute IDL runtime licenses with your application, contact your RSI sales representative.                                                              |
| Run Command  | Specifies the IDL command to run your application. The default is the name of the project. This can be any valid IDL command including .sav or .pro files (these can be files that are included or not included in your project.) Typically this is the main program in your application.          |
|              | <b>Note -</b> You can use the %? command stream substitution to call a dialog to enter a value or values to pass to the called program. For example, if you have a program named "main" and it requires the argument "x" to be passed to it, then you can enter the following for the Run Command: |
|              | main, $%?(Enter the value for x, x)$                                                                                                    |
|              | For more information on how to run your application, see "Running an Application from a Project" on page 569.                                                                                                    |

Table 22-3: Project Options

| Option        | Description                                                                                                    |
|---------------|----------------------------------------------------------------------------------------------------|
| Build Command | Specifies an IDL command that will be executed when the project is <i>compiled</i> . You might, for example, specify the name of an IDL batch file that uses the SPAWN command to copy application data files into a specific directory when the application is compiled. |
|               | <b>Note -</b> The Build Command is run when you select <b>Compile</b> from the <b>Project</b> menu, but <i>not</i> when you select <b>Build</b> from the <b>Project</b> menu.                                                                                             |
| Save File     | Specifies the name of the .sav file to create when building your project. For more information on building a project, see "Building a Project" on page 567.                                                                                                    |
|               | <b>Note -</b> This field is grayed out if you have selected the Source File (.pro) Project Type.                                                                                                    |

Table 22-3: Project Options (Continued)

- 4. After completing any changes, click **OK**.
- 5. Save your project file by selecting **File**  $\rightarrow$  **Save Project**.

#### Note -

In addition to setting options for a project, you can also set an individual file's properties. For more information, see "Setting the Properties of a File" on page 558.

## **Selecting the Build Order**

The build order of a project determines the order in which the files will be compiled. In some cases, you might not be able to run all the files in your project because of dependencies on the order in which they are compiled. For example, if the file main.pro contains:

```
Pro main
    x=1
    y=AddTen(x)
    Print, x
End

and file AddTen.pro contains:
Function AddTen, x
    x=x+10
End
```

IDL can't tell if the statement y=AddTen(x) is referring to a variable named AddTen or a function named AddTen. Unless AddTen is compiled before main, you will get a "Variable undefined" error message.

To select the build order for the files in your project, complete the following steps:

- Open your project. Select File → Open Project. Select the path and name of your project file.
- 2. Click the **Build Order** tab in the Project window.
- 3. Move the files to the order in which you want to compile them. The topmost file listed in the Build Order window will be compiled first. On Windows, move a file by dragging and dropping it to the desired location. On Motif, first select a file by left-clicking it, then change the order by using the up and down arrows located in the bottom left corner of the Project window.
- 4. For example, using the scenario stated previously, the Build Order would look like the following:

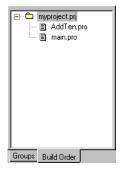

Figure 22-10: Build Order Window

5. Save your project file by selecting **File**  $\rightarrow$  **Save Project**.

#### Note -

If the Compile File option is deselected, the file will not show in the Build Order window. For more information on file properties, see "Setting the Properties of a File" on page 558.

# **Compiling an Application from a Project**

You can compile all of the source files in your project, or just the files that you have recently modified. A modified file is one that has been modified and then saved. If you have included GUIBuilder files in your project, see "About IDL GUIBuilder Files" on page 568.

#### Note –

If you have dependencies on the order in which your files are compiled, see "Selecting the Build Order" on page 564.

### To Compile All Files in Your Project

- 1. Open your project. Select **File** → **Open Project**. Select the path and name of your project file.
- To compile all the files in your project, select Project → Compile →
  All Files.

## To Compile Only Modified Files in Your Project

- 1. Open your project. Select **File** → **Open Project**. Select the path and name of your project file.
- 2. To compile just the files that have been modified since the last compilation, select **Project** → **Compile** → **Modified Files**.

#### Note

If you have dependencies on the order in which your files are compiled, see "Selecting the Build Order" on page 564.

# **Building a Project**

Building a project creates a .sav file of your project or compiles your project based upon the options you have set for your project. If you have specified:

 Source File — The IDL session is reset (all procedures, functions, main level variables, and common blocks are deleted from memory), all files in the project are compiled, and all undefined but referenced functions and procedures are resolved.

For more information on resetting an IDL session, see ".FULL\_RESET\_SESSION" in the *IDL Reference Guide* manual. For more information on resolving undefined but referenced functions, see "RESOLVE\_ALL" in the *IDL Reference Guide* manual.

Save File — The IDL session is reset (all procedures, functions, main level variables, and common blocks are deleted from memory so that unwanted items are not included in your .sav file), all files in the project are compiled, all undefined but referenced functions and procedures are resolved, and all the functions and procedures are saved into the file you specified in the project's options.

The save file is created using the XDR and COMPRESS options. For more information, see "SAVE" in the *IDL Reference Guide* manual.

• Licensed Save File — The IDL session is reset (all procedures, functions, main level variables, and common blocks are deleted from memory so that unwanted items are not included in your .sav file), all files in the project are compiled, all undefined but referenced functions and procedures are resolved, all the functions and procedures are saved into the file specified in the project's options, and embedded license information is added to the save file.

For more information on how to create a licensed save file and distribute IDL Runtime with your application, contact your RSI sales representative.

#### Note -

For more information on project options, see "Setting the Options for a Project" on page 561.

To build your project, complete the following steps:

- 1. Open your project. Select **File** → **Open Project**. Select the path and name of your project file.
- 2. Select **Project** → **Build**. A dialog appears, confirming that you want to reset your session.

This will delete all procedures, functions, main level variables and common blocks from memory. If you have the save file option selected for your project, this will ensure that these items will not be included in your .sav file. If you have the source file option selected for your project, this will ensure that you have a clean environment in which to run and test your application.

Click OK.

Your project has been built.

### **About IDL GUIBuilder Files**

When you build your IDL Project, the IDL GUIBuilder (.prc) files are automatically compiled and the resulting source (.pro) and event (\*\_eventcb.pro) files are automatically added to your project.

For more information on the IDL GUIBuilder, see Chapter 29, "Using the IDL GUIBuilder".

# Running an Application from a Project

After compiling your project, you can run your application. What happens when you run your project depends upon the project options you have selected:

- If you have selected your execution file format as source file, each file in your
  project is compiled and then run using the command you specified as the run
  command.
- If you have selected your execution file format as a .sav file, the most recently compiled version is run using the command you specified as the run command.

#### Note -

You must have compiled or built your application before running it.

For more information on setting options for your project, see "Setting the Options for a Project" on page 561.

To run your application, complete the following steps:

- 1. Open your project. Select **File** → **Open Project**. Select the path and name of your project file.
- 2. Select **Project**  $\rightarrow$  **Run**.

# **Exporting a Project**

Once you have completed your application, you can quickly and easily create an IDL Runtime distribution or you can easily move your application to another platform or distribute your source code to colleagues by exporting your project. All your source code or compiled code (.sav files), IDL GUIBuilder files, data files, and image files are copied to a directory you specify.

#### Note -

For information on how to set up a directory structure so that your IDL Project can find the source files after exporting, see "Where to Store the Files for a Project" on page 546.

What is exported is dependent upon the options you have selected for the project from the **Project**  $\rightarrow$  **Options** dialog. If you have selected:

- **Source File** Your project's source, IDL GuiBuilder, data, bitmaps, and any other files listed in your project will be exported along with your IDL Project file to a directory you specify so that you can move them to another platform.
- Save File The .sav file for your project as well as data, bitmaps, and any other .sav files included in your project will be exported. You will also be given the option of exporting an IDL Runtime distribution for the platform to which you are exporting. Contact your sales person for options if you want to include an IDL Runtime distribution with your application.
- Licensed Save File The .sav file (with an embedded license) for your project as well as data, images, and any other .sav files included in your project will be exported. You will also be given the option of exporting an IDL Runtime distribution for the platform you are exporting on.

#### Note

For more information on how to create a licensed save file and distribute IDL Runtime with your application, contact your RSI sales representative.

For more information on the options for a project, see "Setting the Options for a Project" on page 561.

### **Exporting Your Project's Source Files**

To export your project's source files, complete the following steps:

- 1. Open your project. Select **File** → **Open Project**. Select the path and name of your project file.
- 2. Select "Source File (.pro)" or from the **Project**  $\rightarrow$  **Options** dialog.
- 3. Select **Project** → **Export**. The **Browse for Folder** or **Export Directory** dialog is displayed.
- 4. Select the folder to which you want to export the project and click **OK**.

Your project is exported to the selected directory. When moving a project and its source files from one platform to another, there are a few items to be aware of:

- Project workspace information such as which files are open, etc. will not move from platform to platform.
- Problems with paths can occur if they are not relative paths. If you open a project and find that it cannot find the source file, you can fix this by changing the properties of the file. For more information, see "Where to Store the Files for a Project" on page 546 and "Setting the Properties of a File" on page 558.

### **Exporting Your Project to a Save File**

To export your project to a save file, complete the following steps:

- 1. Open your project. Select **File** → **Open Project**. Select the path and name of your project file.
- Select "Save File (.sav)" or "Licensed Save File (.sav)" from the Project →
  Options dialog.
- 3. Select **Project** → **Export**. The **Browse for Folder** or **Export Directory** dialog is displayed.
- 4. Select the folder to which you want to export the project and click **OK**.
- 5. A dialog is displayed asking if you want to export an IDL Runtime distribution with your . sav file. Select **No** to not include the distribution.

Your project is exported to the selected directory.

### **Exporting a Runtime Distribution**

The process for exporting an IDL Runtime distribution of your project is slightly different depending on whether you run IDL on a Windows or UNIX platform.

#### Note

While a project exported with a Runtime distribution includes all of the support files necessary for a Runtime application, it does not include a Runtime license. If you are interested in including a Runtime version of IDL with your application, contact your RSI sales representatives for more information.

#### **Under Microsoft Windows**

Under Microsoft Windows, you can use the Project Export feature to create a complete runtime IDL distribution tree. To create a runtime distribution, do the following:

- 1. Open your project. Select **File** → **Open Project**. Select the path and name of your project file.
- Select "Save File (.sav)" or "Licensed Save File (.sav)" from the Project →
  Options dialog.
- 3. Select **Project**  $\rightarrow$  **Export**. The **Browse for Folder** dialog is displayed.
- 4. Select the folder to which you want to export the project and click **OK**. If the directory does not exist, you will need to create it: the Project editor will not create it for you.
- 5. A dialog is displayed asking if you want to export an IDL Runtime distribution with your .sav file. Select **Yes**.
- 6. The **Export Files** dialog appears, allowing you to select files to be included in the distribution.

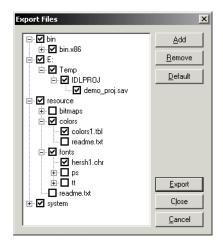

Figure 22-11: The Export Files dialog (Microsoft Windows only).

The Export Files dialog lists directories and files. Check marks indicate that a file is to be exported. The first time a project is exported, the files included in the manifest\_rt.txt and manifest\_aux.txt files are listed in the Export Files dialog. Only the files from manifest\_rt.txt are checked for export.

- Click Add to select files to be added to the export list. Whether or not the
  files are actually exported depends on whether you check the checkbox
  next to the file's name.
- Click **Remove** to remove a file from the distribution to be exported.
- Click **Default** to restore the list of files to that are exported by default. By default, the files listed in the manifest\_rt.txt file from the \bin\make\_rt subdirectory of the IDL distribution are selected for export, and the files in the manifest\_aux.txt file are displayed, but not selected for export.
- Click **Export** to export the files to the directory you specified step 4.
- Click **Close** to close the **Export Files** dialog without exporting the files. Your changes to the export list will be saved when you save the project file.
- Click **Cancel** to close the **Export Files** dialog, discarding any changes.

Your project, all of the selected IDL Runtime support files, and any other files you specified in the export list are exported to the directory you selected.

If an error is encountered during export, an Export Log detailing the export and the error is displayed in the bottom pane of the Export Files dialog.

#### **Using the Export Feature without a Project (Windows Only)**

On Microsoft Windows platforms, you can also use the Export feature without creating an IDL project file:

- 1. Select  $Project \rightarrow Export$ . The Browse for Folder dialog is displayed.
- 2. Select the folder to which you want to export the project and click **OK**.
- 3. The **Export Files** dialog appears, allowing you to select files to be included in the distribution.
  - Click Add to select files to be added to the export list. Whether or not the
    files are actually exported depends on whether you check the checkbox
    next to the file's name.
  - Click **Remove** to remove a file from the distribution to be exported.
  - Click **Default** to restore the list of files to that are exported by default. By default, the files listed in the manifest\_rt.txt file from the \bin\make\_rt subdirectory of the IDL distribution are selected for export, and the files in the manifest\_aux.txt file are displayed, but not selected for export.
  - Click **Export** to export the files to the directory you specified in step 2.
  - Click Close to close the Export Files dialog without exporting the files.
     Your changes to the export list will be saved when you save the project file.
  - Click **Cancel** to close the **Export Files** dialog, discarding any changes.

The files specified in the export list are exported to the directory you selected.

### **Under Unix**

- Open your project. Select File → Open Project. Select the path and name of your project file.
- Select "Save File (.sav)" or "Licensed Save File (.sav)" from the Project →
  Options dialog.
- 3. Select **Project**  $\rightarrow$  **Export**. The **Export Directory** dialog is displayed.

- 4. Select the directory to which you want to export the project and click **OK**.
- 5. A dialog is displayed asking if you want to export an IDL Runtime distribution with your .sav file. Select Yes. A complete list of the runtime distribution files that will be copied to your distribution directory is provided in the manifest\_rt.txt text file. See Modifying the Manifest File for details on this file.

Your project is exported to the directory you selected.

#### Note

The **Project**  $\rightarrow$  **Export** feature copies IDL binaries only for the platform from which you are currently running IDL. If you wish to create a distribution that supports multiple UNIX platforms, you must use the **Project**  $\rightarrow$  **Export** feature to export a distribution for each platform you wish to support. You can specify the same destination directory each time you use the **Project**  $\rightarrow$  **Export** feature, thereby creating a distribution with a bin.platform directory for each supported platform.

### **Modifying the Manifest File**

The manifest file is located in *idl-dir*/bin/make\_rt/manifest\_rt.txt, where *idl-dir* is the main IDL directory.

To modify the manifest file to include other files, complete the following steps:

- 1. Open manifest\_rt.txt in any text editor.
- 2. For an application that uses IDL DataMiner, copy the appropriate DataMiner files from manifest\_aux.txt, (located in the same directory as manifest\_rt.txt) to manifest\_rt.txt.
- 3. Add the path and filename of any other files in the IDL distribution that you want to include to the list of files to export. Make sure that the path is relative to the *idl-dir*. Note that only IDL files can be added to the manifest.
- 4. Make sure that you have not included any blank lines in the file.
- 5. Save the file.

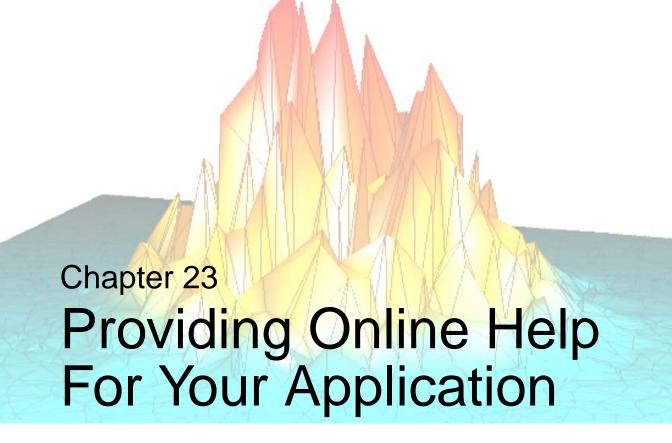

The following topics are covered in this chapter:

| Overview of Creating Application Help 578      | Using an External Viewer        | 583 |
|------------------------------------------------|---------------------------------|-----|
| Providing Help Within the User Interface . 579 | About IDL's Online Help System  | 584 |
| Displaying Text Files 582                      | Using Other Online Help Viewers | 595 |

# **Overview of Creating Application Help**

IDL gives you the ability to display help information for your applications, routines, *etc.* using a variety of mechanisms:

- Using tooltips, status bars, and text widgets to display small amounts of help information within an application's interface.
- Using the XDISPLAYFILE procedure to display text files in an IDL window separate from your application.
- Using the SPAWN procedure to display a file in an external editor or viewer.
- Using IDL's own online help facilities, via the ONLINE\_HELP procedure, to display Windows Help files, Adobe Portable Document Format files, or HTML files.

These techniques vary in complexity, cost, and level of integration with IDL and your own application. The following sections describe each option in detail.

# **Providing Help Within the User Interface**

There are numerous ways to supply help and feedback to users of a widget application without the need to display a help file in an external window. The following techniques can augment, if not necessarily replace, a more complete online help file.

# **Tooltips**

Tooltips are short text strings that appear when the mouse cursor is positioned over a button or draw widget for a few seconds. Often a tooltip is enough to remind a user of the function of a button, eliminating the need for the user to consult more extensive documentation.

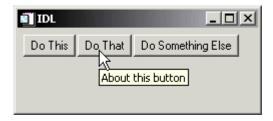

Figure 23-1: A Tooltip

Tooltips are created by specifying a text string as the value of the TOOLTIP keyword to the WIDGET BUTTON function:

```
DoneButton = WIDGET_BUTTON(base, VALUE='Done', $
    TOOLTIP='Click here to close the application')
```

Draw widgets can also display tooltips.

## **Status Lines**

You can give users feedback about the status of an operation or the function of an interface element by updating a status line included in your widget interface. Status lines are generally located at the bottom of the interface, and can be updated as the

user moves the mouse cursor over interface elements or as the status of the application changes.

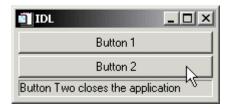

Figure 23-2: A status line.

The following example demonstrates how a status line can be updated as the mouse cursor moves over a set of buttons. Similar code could update the value of the label widget as other events occur. To view the results, paste the code into an IDL editor window and save it as label\_update.pro, then compile and run.

```
; Event-handler routine
PRO label_update_event, ev
; If the event is a tracking event, update the label widget.
IF (TAG_NAMES(ev, /STRUCTURE) EQ 'WIDGET_TRACKING') THEN BEGIN
  WIDGET_CONTROL, ev.TOP, GET_UVALUE=label
  WIDGET_CONTROL, ev.ID, GET_VALUE=val, GET_UVALUE=uval
  WIDGET_CONTROL, label, SET_VALUE=uval
  WIDGET_CONTROL, label, SET_VALUE=uval
ENDIF
; If the event is a button event, and comes from Button 2,
; then destroy the application.
IF (TAG_NAMES(ev, /STRUCTURE) EQ 'WIDGET_BUTTON') THEN BEGIN
  WIDGET_CONTROL, ev.ID, GET_VALUE=val
   IF (val EQ 'Button 2') THEN WIDGET_CONTROL, ev.TOP, /DESTROY
ENDIF
END
; Widget creation routine
PRO label_update
base=WIDGET_BASE(/COLUMN, XSIZE=200)
; Set the button widgets to generate tracking events, so we
; know when the mouse cursor is over them.
b1 = WIDGET BUTTON(base, VALUE='Button 1', $
```

```
UVALUE='Button One does nothing', /TRACKING_EVENTS)
b2 = WIDGET_BUTTON(base, VALUE='Button 2', $
    UVALUE='Button Two closes the application', /TRACKING_EVENTS)
label = WIDGET_LABEL(base, XSIZE=190, /SUNKEN_FRAME)

; Set the user value of the base widget equal to the widget ID; of the label widget.
WIDGET_CONTROL, base, SET_UVALUE=label

; Realise the widgets and call XMANAGER.
WIDGET_CONTROL, base, /REALIZE
XMANAGER, 'label_update', base
END
```

# **Text Widgets**

To display larger amounts of text than will fit conveniently in a status line, you can include a text widget in your application's interface. The process of updating the text widget's value depending on user actions is similar to the process described in the status line example, above.

To display larger blocks of text that would not fit conveniently within the body of your application's interface, consider using the XDISPLAYFILE procedure as described in "Displaying Text Files" on page 582.

# **Displaying Text Files**

The IDL XDISPLAYFILE procedure displays an ASCII text file using a predefined widget interface. To see an example, enter the following statement at the IDL command prompt:

```
XDISPLAYFILE, FILEPATH('relnotes.txt')
```

This command displays the current release notes file for your IDL installation in a widget interface.

To display your own text file, create a "Help" button of some sort in your widget interface and configure the button's event handling procedure to call XDISPLAYFILE with the full path to the text file.

See "XDISPLAYFILE" in the *IDL Reference Guide* manual for more details.

### Note

By default, the XDISPLAYFILE window exists separately from your application, and will not be closed when your application exits. To ensure that the XDISPLAYFILE window closes when your application exits, set the value of the GROUP keyword equal to the widget ID of your application's top-level base. See "Using Multiple Widget Hierarchies" on page 787 for a discussion of widget grouping.

# **Using an External Viewer**

If you are certain that a specific viewing application is present on the system on which your application will run, you can use the IDL SPAWN procedure to display a help file using that application.

Note that you must have some fairly explicit information about the system on which your application will run to use this technique. You must know:

- that the application you wish to use is installed on the system, and
- the full path to the application's executable file.

(If your application is complex enough to have an installation program or procedure, you might be able to query the user for the path to the external viewer at installation time.)

### Note

If you want to display HTML or Portable Document Format (PDF) files, see "Using Other Online Help Viewers" on page 595.

For example, suppose you know that your application will run on a Windows system, you could open a text file in the Notepad application, which is always located in the Windows system directory and can be invoked without specifying a full path:

```
SPAWN, 'notepad.exe D:/myapp/myfile.txt', /NOSHELL, /NOWAIT
```

For more information, see "SPAWN" in the IDL Reference Guide manual.

# **About IDL's Online Help System**

Beginning with IDL version 6.2, IDL's context-sensitive online help system uses a cross-platform help viewer — *IDL Assistant* — based on the help viewer used by the Qt development toolkit from Trolltech. This section describes how to create your own HTML-format help content for display in the IDL Assistant help viewer. For information on *using* the viewer, see "Getting Help with IDL" in Chapter 1 of the *Using IDL* manual.

### Note -

In addition to the context-sensitive online help system, IDL documentation is provided in Adobe Portable Document Format (PDF). See "Using the PDF Documentation Set" in Chapter 1 of the *Using IDL* manual for details.

While IDL's cross-platform online help system is a convenient way to provide help to users of your IDL application, you can also launch other help viewers using the ONLINE\_HELP procedure. See "Using Other Online Help Viewers" on page 595 for details.

# Format of an IDL Assistant Help System

The IDL Assistant help viewer displays basic HTML-format files that use a subset of the tags defined by the HTML 3.2 specification. The help viewer does not handle Cascading Style Sheets, Javascript, or frames. Basic HTML tables are supported, but some table features defined in HTML 3.2 — notably the <CAPTION> tag and explicit control of table column widths — are not supported.

An IDL Assistant help system consists of:

- HTML content files and image files that are referenced by the HTML files via the <IMG> tag. See "Creating Help Content" below.
- An Assistant Document Profile (.adp) file that defines both the hierarchical structure of the documentation (the table of contents) and its keyword index. See "Creating an Assistant Document Profile" on page 585.
- Several optional files, described in "Optional Help System Files" on page 591.

# **Creating Help Content**

You can create HTML-format help content using any text editor or HTML authoring tool. Make sure that HTML files you intend to display in the IDL Assistant help viewer do not incorporate Javascript, JScript, ActiveX elements, or frames.

## **HTML Formatting**

You can use most of the text formatting tags supported by the HTML 3.2 format in files intended for display in the IDL Assistant help viewer. If you include Cascading Style Sheet information, it will be quietly ignored by the help viewer.

## **Directory Structure and File Naming**

Place all of the HTML content files for your help system in the same directory that contains your .adp file. You are free to choose any file naming convention you prefer for your help system's HTML files. Note, however, that IDL will interpret the *Value* argument to the ONLINE\_HELP procedure as the name of an HTML file in the same directory as your .adp file. See "ONLINE\_HELP" in the *IDL Reference Guide* manual for additional details related to how IDL interprets the *Value* argument.

## **Image Files**

Image files referenced by your help system's HTML files can be in PNG, GIF, or JPEG format. Image files do not need to be in the same directory as the HTML content files for your help system; by convention, image files are stored in a subdirectory of the content directory.

# **Creating an Assistant Document Profile**

The .adp file is an XML-format file that defines properties of your help system, constructs a hierarchical table of contents, and provides keyword index terms for your help topics.

You must ensure that your help system's .adp file is a valid XML file. This means that each element must contain values for all required attributes and must be properly closed. If the structure of the .adp file is not valid, IDL Assistant will fail to load the information in the .adp file, and no table of contents or index will be available for your help system.

The following is a very simple example of an .adp file that defines the help system properties and a single help topic with two keyword index terms:

The individual XML elements that make up an .adp file are described below.

### <!DOCTYPE> Element

The .adp file must begin with an XML <!DOCTYPE> element that defines the file as being of type "DCF." The first line of an .adp file must always be:

```
<!DOCTYPE DCF>
```

#### Element Value

Elements of this type do not contain an element value, and do not need to be closed.

## <assistantconfig> Element

All of the content of the .adp file is enclosed in an <assistantconfig> element.

#### **Element Value**

Elements of this type contain <profile> and <DCF> elements.

### version Attribute

When creating content for the IDL Assistant help viewer, set the version attribute to the value "3.3.0":

```
<assistantconfig version="3.3.0">
```

### 

The <profile> element contains a set of <property> elements that define values used by the entire help system. The allowed attribute values are described in the <property> Element section, below.

### **Element Value**

Elements of this type contain containcontain<

### property> Element

### **Element Value**

The element value is a text string. Each element must include a name attribute with one of the attribute values listed below.

#### name

The value of a cproperty> element with the name attribute set equal to "name" is the identifier for the help system. IDL Assistant will use this value when creating index, full-text search, and bookmark filenames for your help system. For example, the following cproperty> element defines the name of the help system as "MyApp Version 1.2":

```
property name="name">MyApp Version 1.2/property>
```

### title

The value of a cproperty> element with the name attribute set equal to "title" is string displayed in the title bar of the IDL Assistant help viewer application window. For example, the following cproperty> element defines the title as "My Help System":

```
property name="title">My Help System/property>
```

### startpage

The value of a cproperty> element with the name attribute set equal to "startpage" is a URL (relative to the .adp file) to the HTML file that will be displayed when a user clicks the IDL Assistant **Home** button or selects **Home** from the **Go** menu. For example, the following cproperty> element defines the start page as "home.html":

```
property name="startpage">home.html/property>
```

### Note -

When the ONLINE\_HELP procedure opens a help system, if no HTML file is specified for display via the *Value* argument, the help viewer will attempt to open a file named home.html in the same directory as the .adp file. As a result, in most cases the value of the cproperty> element with the name attribute set equal to "startpage" should be home.html.

### aboutmenutext

```
property name="aboutmenutext">About My App/property>
```

This element is optional. If no cproperty> element with the name attribute set
equal to "aboutmenutext" exists, the menu item is not displayed in the IDL Assistant
Help menu.

### abouturl

The value of a roperty> element with the name attribute set equal to "abouturl" is a URL (relative to the .adp file) to a text or HTML file that will be displayed in a modal dialog when the user selects the menu item defined by a roperty> element with the name attribute set equal to "aboutmenutext". For example, the following cproperty> element defines the "About My App" menu item URL as "about\_my\_app.txt":

```
cproperty name="abouturl">about_my_app.txt</property>
```

This element is optional. If no property> element with the name attribute set
equal to "aboutmenutext" exists, there is no need to define this element.

### Warning -

The "about" dialog is intended to display a small block of text. Some basic HTML text formatting is allowed, including font face, style, and point size. There is no explicit control over the size or configuration of the dialog.

#### assistantdocs

The assistant.html file used by IDL Assistant itself is located in the help/online\_help subdirectory of the IDL distribution. If you know the relative path from your .adp file to this location, you can include it in the cproperty> element and users of your help system will be able to display the "help on help"

content from the IDL online help system. If you do not know the relative path (perhaps because you do not know where users of your application will install it), you may wish to create your own assistant.html file containing "help on help" information.

#### Note -

The file must be named assistant.html. The cproperty> element contains only the path to the directory that contains this file.

For example, suppose you know that your application (along with its help system) will only be installed on UNIX systems that have IDL installed in the default location (/usr/local/rsi). You could set the value of the cproperty> element as follows to allow your users to view the "help on help" topic from the IDL online help system:

```
cyroperty name="assistantdocs">
    /usr/local/rsi/idl/help/online_help
```

Similarly, if you choose to create your own assistant.html file and place it alongside your other help system content, you could set the value of the cproperty> element as follows:

```
cproperty name="assistantdocs">./property>
```

### <DCF> Element

A <DCF> element represents a single "book" in the help system, and encloses all of the <section> elements that make up the book. In the IDL Assistant help viewer, a <DCF> element is represented by a collapsible book icon in the **Contents** tab. Clicking on the book icon displays the topic associated with the <DCF> element in the main help window and either displays or collapses the hierarchy contained within the element in the **Contents** tab.

### **Element Value**

Elements of this type contain <section> elements.

### ref Attribute

The ref attribute of a <DCF> element specifies the path to the HTML file that will be displayed in the main window when the user clicks on the book icon in the **Contents** tab.

The path to the HTML file should be relative to the .adp file. You can optionally include an HTML anchor tag after the file name.

### title Attribute

The title attribute of a <DCF> element specifies the text that will be displayed next to the book icon for the element in the **Contents** tab.

For example, the following <DCF> element specifies that the book icon for the enclosed group of topics will be titled "What's New" and will display the file whatsnew.html positioned to the HTML anchor tag anchor1:

```
<DCF ref="./whatsnew.html#anchor1" title="What's New">
```

### <section> Element

A <section> element represents a single topic in the help system. Topic titles are displayed in the table of contents. <section> elements can be nested; the hierarchy defined by the nested section elements is reflected in the Table of Contents display.

Clicking on the section title displays the topic associated with the <section> element in the main help window and either displays or collapses the hierarchy contained within the element in the **Contents** tab.

### **Element Value**

Elements of this type contain <section> and <keyword> elements.

### ref Attribute

The ref attribute of a <section> element specifies the path to the HTML file that will be displayed in the main window when the user clicks on the topic title in the **Contents** tab.

The path to the HTML file should be relative to the .adp file. You can optionally include an HTML anchor tag after the file name.

#### title Attribute

The title attribute of a <section> element specifies the text that will be displayed as the section title in the **Contents** tab.

For example, the following nested <section> elements define three topics
"contained" by the topic titled "Chapter 1":

```
<section ref="chap1.html" title="Chapter 1">
    <section ref="chap1a.html#anchor1" title="Subhead 1"></section>
    <section ref="chap1b.html#anchor1" title="Subhead 2"></section>
    <section ref="chap1b.html#anchor2" title="Subhead 3"></section>
</section></section>
```

## <keyword> Element

A <keyword> element defines an entry in the help system's keyword index. Keyword index entries are displayed in the **Index** tab.

### Element Value

The element value is a text string that contains the keyword index entry text.

The keyword index may be hierarchical. If a <keyword> element's value string includes the colon character, the text will be treated as a multi-level index entry. Thus, the value

```
top level entry: subentry1
```

would be displayed in the Index tab as

```
top level entry subentry1
```

When the <keyword> element values are displayed in the Index tab, they are alphabetized by level. All of the top-level entries are alphabetized, and each top-level entry's subentries are then alphabetized.

### ref Attribute

The ref attribute of a <keyword> element specifies the path to the HTML file that will be displayed in the main window when the user clicks on the entry in the **Index** tab.

The path to the HTML file should be relative to the .adp file. You can optionally include an HTML anchor tag after the file name.

For example, the following <keyword> element defines an index entry with the title "Thingamajig" that corresponds to the HTML anchor thingamajig in the HTML file myroutines1.html:

```
<keyword ref="myroutines1.html#thingamajiq">Thingamajiq</keyword>
```

# **Optional Help System Files**

The files described in this section are not required for your help system to function, but may be useful.

### **About file**

The "about" file is displayed when the user chooses the "about" entry from the IDL Assistant **Help** menu, if it exists. If you choose to create this file, it can be either

a text file or an HTML file containing basic HTML tags. See "aboutmenutext" and "abouturl" under "cproperty> Element on page 587 for details.

## TopicNotFound.html

The TopicNotFound.html file is displayed when the *Value* argument to the ONLINE\_HELP procedure is supplied, but the specified file is not found. You can create your own version of this file, or copy the TopicNotFound.html file from the help/online\_help subdirectory of the IDL installation. See "Displaying Help Topics" below for additional information.

# **Displaying Help Topics**

To display a topic within your help system, use the ONLINE\_HELP procedure, specifying name of your .adp file as the value of the BOOK keyword. For example, if your .adp file is named myapp.adp, and you have placed the help system in a directory that is included in IDL's help path, you would use the following ONLINE HELP command:

```
ONLINE_HELP, BOOK="myapp.adp"
```

See "Paths for Help Files" on page 593 for more on setting IDL's help path. Alternatively, if you know the full path to the .adp file, you could use an ONLINE HELP command like the following:

```
ONLINE_HELP, BOOK="/usr/local/myapp/help/myapp.adp", /FULL_PATH
```

In most cases, it is more appropriate to set IDL's help path to include your help system when your application runs, as described in "Adding a Directory to the Help Path at Runtime" on page 594.

To display a specific topic from your help system, include the *Value* argument to the ONLINE\_HELP procedure:

```
ONLINE_HELP, 'InterestingTopic', BOOK="myapp.adp"
```

When IDL executes this command, it will do the following things:

- 1. Attempt to locate the myapp.adp file in a directory contained in IDL's help path. If it cannot locate the .adp file, ONLINE HELP exits with an error.
- 2. Look in the directory that contains myapp.adp for a file named INTERESTINGTOPIC with the extension .html or .HTML. If IDL finds this file, it is displayed in the help viewer's main pane, and the search ends.
- 3. Look in the directory that contains myapp.adp for a file named InterestingTopic with the extension .html. If IDL finds this file, it is displayed in the help viewer's main pane, and the search ends.

4. If neither version of the file specified by the *Value* argument is found, IDL attempts to display a topic named TopicNotFound.html in the help viewer's main pane. This file explains to the user that there is no file that matches the *Value* argument.

In general, your end-users should never see the TopicNotFound.html file, because you have control over the strings placed in the *Value* argument to the ONLINE\_HELP procedure. You should, however, feel free to either create your own TopicNotFound.html file or copy the version included in the help/online\_help subdirectory of the IDL distribution.

# Paths for Help Files

You can specify the search path for help files via the !HELP\_PATH system variable. Placing your help files in a directory included in the help path means that you do not need to include the full path in your call to the ONLINE\_HELP procedure; supplying the name of the help file is enough.

#### Note -

IDL searches the directories specified by !HELP\_PATH and chooses the first instance of a file that matches the name you specify via the BOOK keyword to ONLINE\_HELP. If no file extension is included in the value of the BOOK keyword, IDL will search each directory in !HELP\_PATH until it finds a matching file with one of the following file extensions, in this order: .adp, .chm (Windows only), .hlp (Windows only), .pdf, .html, .htm. You can override this behavior by explicitly specifying the desired file extension.

By default, !HELP\_PATH contains the help and help/online\_help subdirectories of the main IDL directory. To change the default value of !HELP\_PATH, change the value of the IDL\_HELP\_PATH preference.

To change the value of !HELP\_PATH during a single IDL session, simply assign a new value to the system variable. For example, to add a directory of your choice to the end of the default help path, you could use the following command:

```
!HELP_PATH=!HELP_PATH+'mypath'
```

where *mypath* is a valid path string, including the appropriate path element separator character for your platform.

## Adding a Directory to the Help Path at Runtime

If you distribute your application to users who install it on their own systems, you have no way of knowing in advance how to set the value of !HELP\_PATH.

Suppose you have an application named myapp, installed in an unknown location your end-user's computer. The help system for myapp is located in a subdirectory of your application's directory named help. Including the following block of code in myapp.pro would be one way to determine the location of your help system at runtime, and set the !HELP\_PATH system variable accordingly.

```
myapp_info = ROUTINE_INFO('myapp', /SOURCE)
myapp_path = FILE_DIRNAME(myapp_info.path)
myapp_help_path = myapp_path + PATH_SEP() + 'help'
!HELP_PATH = !HELP_PATH + PATH_SEP(/SEARCH_PATH) + myapp_help_path
```

Once the help path is set in this manner, you can simply provide the name of the .adp file for your help system as the value of the BOOK keyword to the ONLINE\_HELP procedure.

# **Using Other Online Help Viewers**

If you prefer not to use IDL's cross-platform help viewer, you can use the ONLINE\_HELP procedure to display help files in other formats. The type of help file or files you choose to create will depend on the platforms on which your IDL application will be used, and on your own preferences.

- Microsoft Windows Help
- Portable Document Format Files
- HTML Files

# **Microsoft Windows Help**

There are currently two Windows online help formats in wide use: WinHelp and HTML Help. WinHelp is the older of the two, and many applications still provide help in this format, which can be distinguished by the file extension ".hlp". HTML Help is the newer format, and provides (among other things) the ability to include links to documents in various formats, both local and network-based. HTML Help files use the file extension ".chm". Viewers for both types of online help are included in all relatively current versions of Windows, and IDL's ONLINE\_HELP procedure will invoke the correct viewer for either type of file.

## **Creating Windows Help Files**

Microsoft Windows help files are relatively easy to create. Files in a specified format (the Rich Text Format, (RTF) for WinHelp, or a wider variety of formats for HTML Help) are compiled with a help compiler from Microsoft. The help compiler is part of the Windows Software Developer's Kit, and is now included in several Microsoft programming products, including the Visual C++ development environment. The help compiler may also be available from the Microsoft Web site or other Microsoft online software libraries at little or no cost.

It is beyond the scope of this manual to discuss the preparation and compilation of Windows help files. Microsoft provides useful information about its help-system products as part of the Microsoft Developer's Network; try searching the MSDN site at http://msdn.microsoft.com with the search term "HTML Help" or "WinHelp". There are also numerous third-party books on creating Windows help systems available.

## **Calling Windows Help Files**

To call a Windows help file of either type from within IDL, use the ONLINE\_HELP procedure. Specify the name of your help file using the BOOK keyword, and optionally specify a search term in the *Value* argument. Alternatively, you can specify a context number in the *Value* argument and include the CONTEXT keyword. See "ONLINE\_HELP" in the *IDL Reference Guide* manual for details.

Depending on where your application and its help files are installed, you may also need to specify the full path to the file and the FULL\_PATH keyword.

### Example 1

Suppose you have created an HTML Help file named myapp.chm to accompany your IDL application. Use the following call to open the HTML Help viewer and load the search term "controls" into the Index dialog:

```
ONLINE_HELP, 'controls', BOOK='path\myapp.chm', /FULL_PATH where path is the full path to the file myapp.chm.
```

### **Example 2**

Suppose you have created a WinHelp file named myapp.hlp and placed it in the Help subdirectory of your IDL installation. If you know that the context number of the topic you wish to display is 250, use the following call to open the WinHelp viewer to the correct topic:

```
ONLINE_HELP, 250, BOOK='myapp', /CONTEXT
```

If no file extension is included in the value of the BOOK keyword, IDL will search each directory in !HELP\_PATH until it finds a matching file with one of the following file extensions, in this order: .chm (Windows only), .hlp (Windows only), .pdf, .html, .htm. See "Paths for Help Files" on page 593 for details on setting the help path.

## **Cross-Platform Issues**

Windows help files (of either format) are viewable only on Microsoft Windows platforms. If your IDL application will be available on UNIX platforms as well as Microsoft Windows platforms, you have several options:

- Create help content suitable for use by the cross-platform IDL Assistant help viewer. See "About IDL's Online Help System" on page 584 for details on creating help content that will display in IDL Assistant.
- Create separate help files (one in Windows Help format, one in PDF or HTML format) and issue the appropriate call to ONLINE\_HELP based on the current

- platform. If you name the files with the same base name (but with different file extensions), IDL will automatically select the correct file for the platform.
- Create a single help file in PDF or HTML format, and caution your users that
  they must have a the appropriate viewing application installed in order to use
  your help file. In addition, UNIX users must ensure that the viewing
  application is properly configured for use by IDL, as described in "Displaying
  HTML and PDF Files under UNIX" under "ONLINE\_HELP" in the IDL
  Reference Guide manual.

## **Portable Document Format Files**

You can use the ONLINE\_HELP procedure to display a PDF file on any system that has a PDF-display application installed.

#### Note

IDL launches a stand-alone version of the PDF viewing application. Files are *not* displayed in the Windows help viewer or any other browser application.

## **Creating PDF Files**

To create PDF files for use with IDL's online help system, you will need an application that allows you to author PDF files or convert files in other formats to PDF. Most commonly, source files are created with a text-editor, word-processor, or other document-production program, printed to a PostScript file, and run through a program that *distills* the PostScript into PDF. Adobe's commercial Acrobat package includes the Acrobat Distiller, which provides a convenient GUI interface to the distillation process. Other third-party software to distill PostScript files into PDF is also available; GhostScript (www.ghostscript.com) is one freely available alternative.

It is beyond the scope of this manual to discuss creation of PDF files in detail; consult the documentation for your PDF authoring system or distilling software for details.

## **Calling PDF Files**

To call a PDF help file from within IDL, use the ONLINE\_HELP procedure. Specify the name of your PDF file using the BOOK keyword. Depending on where your application and its help files are installed, you may also need to specify the full path to the file and the FULL\_PATH keyword.

See "ONLINE\_HELP" in the *IDL Reference Guide* manual for details.

### Example 1

Suppose you have created a PDF file named myapp.pdf to accompany your IDL application. Use the following call to open the PDF viewer and display the first page of the file:

```
ONLINE_HELP, BOOK='path\myapp.pdf', /FULL_PATH
```

where path is the full path to the file myapp.pdf.

### Example 2

If the myapp.pdf file is located in one of the directories included in IDL's !HELP\_PATH system variable, you do not need to include either the .pdf extension or the FULL PATH keyword:

```
ONLINE_HELP, BOOK='myapp'
```

If no file extension is included in the value of the BOOK keyword, IDL will search each directory in !HELP\_PATH until it finds a matching file with one of the following file extensions, in this order: .chm (Windows only), .hlp (Windows only), .pdf, .html, .htm. See "Paths for Help Files" on page 593 for details on setting the help path.

### **Cross-Platform Issues**

If you intend to use PDF files to supply online help for your cross-platform application, you should caution your users that they must have a the appropriate PDF viewing application installed in order to use your help file. In addition, UNIX users must ensure that the viewing application is properly configured for use by IDL, as described in "Displaying HTML and PDF Files under UNIX" under "ONLINE\_HELP" in the *IDL Reference Guide* manual.

## **HTML Files**

You can use the ONLINE\_HELP procedure to display an HTML file on any system that has a Web-browser installed. On UNIX systems, the browser's executable file must also be in a directory included in the PATH environment variable.

## **Creating HTML Files**

It is beyond the scope of this manual to discuss HTML authoring in detail. Use any technique you are comfortable with to create HTML files for display in a normal Web browser.

#### Note -

You can use the MK\_HTML\_HELP procedure to create HTML-formatted documentation for your application from standard IDL documentation headers. See "MK\_HTML\_HELP" in the *IDL Reference Guide* manual for details.

## **Calling HTML Files**

To call an HTML file from within IDL, use the ONLINE\_HELP procedure. Specify the name of your HTML file using the BOOK keyword. Depending on where your application and its help files are installed, you may also need to specify the full path to the file and the FULL PATH keyword.

See "ONLINE\_HELP" in the IDL Reference Guide manual for details.

### Example 1

Suppose you have created an HTML file named myapp.html to accompany your IDL application. Use the following call to open the default Web browser and display the file, positioned to the HTML anchor tag anchor1:

```
ONLINE_HELP, 'anchor1', BOOK='path\myapp.html', /FULL_PATH where path is the full path to the file myapp.html.
```

### **Example 2**

If the myapp.html file is located in one of the directories included in IDL's !HELP\_PATH system variable, you do not need to include the .html extension or the FULL\_PATH keyword:

```
ONLINE_HELP, BOOK='myapp'
```

If no file extension is included in the value of the BOOK keyword, IDL will search each directory in !HELP\_PATH until it finds a matching file with one of the following file extensions, in this order: .chm (Windows only), .hlp (Windows only), .pdf, .html, .htm. See "Paths for Help Files" on page 593 for details on setting the help path.

## **Cross-Platform Issues**

If you intend to use HTML files to supply online help for your cross-platform application, keep the following things in mind:

• IDL does not require that a Web browser be installed. While it is unlikely that you will encounter systems that do not include a Web browser, you may wish to inform your users in advance that your application uses a Web browser to supply help.

- On UNIX systems, it may be necessary to modify IDL's default HTML browser configuration script to use a locally-preferred browser. See "Displaying HTML and PDF Files under UNIX" under "ONLINE\_HELP" in the *IDL Reference Guide* manual for details.
- Different browsers contain different display engines, and may display HTML
  in different ways. This is especially true if you use features that have only
  recently been added to the HTML specification. Check for display issues using
  as many browsers as you reasonably can.

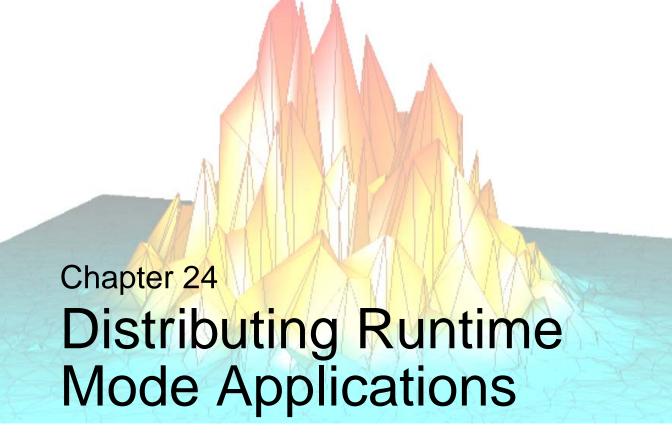

This chapter describes the process of creating IDL runtime applications for distribution.

| What Is an IDL Runtime Mode Application? 602  |
|-----------------------------------------------|
| Limitations of Runtime Applications 606       |
| Steps to Distribute a Runtime Application 607 |
| Preferences for Runtime Applications 608      |
| Runtime Licensing 612                         |
| Embedded Licensing                            |
| Creating an Application Distribution          |
| Starting a Runtime Application                |
| Installing Your Application                   |
| Incorporating the IDL DataMiner               |

# What Is an IDL Runtime Mode Application?

An *IDL runtime mode application* is a program or set of programs written to use IDL's data analysis and display capabilities in a stand-alone mode, without access to the IDL Development Environment, the IDL command line, or the ability to compile IDL .pro files. All IDL code for a runtime mode application must be pre-compiled and provided in the binary SAVE file format. If a runtime mode application presents a user interface, it must be exposed via the IDL widget toolkit or iTools functionality, since no access to the IDL command line or command output log is provided to the user.

Runtime mode applications are generally intended for users who do not have an IDL development license, although users who do have a development license can execute runtime mode applications as well. Typically, a runtime mode application is distributed along with an IDL distribution hierarchy containing all of the files necessary to run the application. (The exception is an application written to be run in the IDL Virtual Machine, which is installed separately from the IDL application itself.)

### Note -

IDL applications written to run with an IDL development license — one that allows the application to compile .pro files and access to the IDL command line — can, of course, be distributed to other IDL users. Distributing applications that run with an IDL development license can be as simple as providing the application files to the end user along with instructions describing how to install the files and configure the application.

This chapter describes the process of packaging an application written entirely in IDL so that it can be distributed to end users who do not have an IDL development license. The following chapters describe the process of packaging an application to run in the IDL Virtual Machine, packaging a Callable IDL application, and packaging an application that uses the IDL ActiveX control. Much of the information in these chapters is relevant whether or not your application end users have an IDL development license, but the assumption is that your end user will not have such a license.

# Types of IDL Runtime Applications

IDL applications can be written in IDL itself and distributed in IDL SAVE files, or they can be written in another programming language and distributed in a compiled binary format. IDL applications fall into the following three broad categories:

- Native IDL applications A native IDL application is written entirely in IDL and saved in a SAVE file or series of SAVE files that can be restored an run by an IDL distribution.
  - The process of creating applications written in IDL is the topic of this manual. This chapter describes the steps necessary to create and distribute an IDL application that uses a runtime or embedded license. Chapter 25, "Distributing Virtual Machine Applications" describes the steps necessary to package and distribute an IDL application that runs in the IDL Virtual Machine.
- Callable IDL applications A Callable IDL application is written in another programming language, such as C or C++, and calls IDL as a subroutine. The process of creating Callable IDL applications is covered in the *External Development Guide*. Chapter 26, "Distributing Callable IDL Applications" describes the steps necessary to package and distribute a Callable IDL application.
- **IDL ActiveX Control applications** The IDL ActiveX control can be used to access IDL functionality in applications written in other languages that support ActiveX, such as C++ or Visual Basic. The process of creating IDL ActiveX control applications is covered in the *External Development Guide*. Chapter 27, "Distributing ActiveX Applications" describes the steps necessary to package and distribute an ActiveX application.

# **Licensing Options for IDL Runtime Applications**

When you have an application that uses IDL and you want to distribute it to users who do not have an IDL development license, you have the following choices:

- Ask your users to install the free *IDL Virtual Machine* and run your application in the Virtual Machine
- Purchase a *runtime* or *embedded* license from RSI that enables you to bundle IDL with your application
- If your end user has an existing runtime license for another application, your application can run using that license

## Free Runtime License (IDL Virtual Machine)

The IDL Virtual Machine is a runtime version of IDL that can execute IDL SAVE files without an IDL license. Users install the IDL Virtual Machine with the IDL Installer available on an IDL distribution CD-ROM or from the IDL download Web site.

See Chapter 25, "Distributing Virtual Machine Applications" for additional details.

### Purchased Runtime and Embedded Licenses

You can purchase *runtime mode* licenses from RSI. Runtime mode licenses provide a way for you to include a licensed IDL installation with your IDL application, Callable IDL application, or IDL ActiveX control application. There are two types of runtime mode licenses available: *runtime* licenses and *embedded* licenses.

When you distribute a licensed version of IDL with your application, you provide your users with IDL functionality, but do not provide access to the IDL command line, the IDL Development Environment, or the ability to compile IDL .pro files. Runtime and embedded licenses are appropriate for:

- Vertical-market packages developed in IDL but which appear to the user as stand-alone applications
- Software designed for use by operators or technicians who do not need programmatic access to IDL's full range of analytical tools
- Situations in which the you do not want end users to be able to modify functions written in the IDL language
- Organizations with existing investments in IDL code, where some mixture of distributable and development IDL licenses may be cost effective

If your users need access to the full scope of IDL's features or advanced analytical tools outside the scope of your application, you might choose to distribute your application with an IDL development license. Contact your sales representative to purchase copies that you can distribute.

## **Runtime Licensing**

A runtime license enables a single user to run IDL SAVE files, Callable IDL applications, or IDL ActiveX applications. Runtime licenses require that you have some advance information about your users's computer. Runtime licenses come in two varieties:

- Node-locked licenses that can be installed only on a single machine
- Floating licenses that can be installed on any machine

See "Runtime Licensing" on page 612 for details.

### **Embedded Licensing**

An embedded license allows you to build license information into IDL SAVE files, Callable IDL applications, or IDL ActiveX applications. Embedded licenses do not require you to have advance information about your users' computers. See "Embedded Licensing" on page 616 for details.

# **Limitations of Runtime Applications**

IDL applications that run without an IDL development license — whether native IDL, Callable, or ActiveX — do not have access to the IDL compiler and thus cannot compile IDL source code from .pro files. As a result, operations that require the compiler will not execute when a development license is not present. In addition, if you are writing an IDL application to be distributed to users who do not have a development IDL license, you should be aware of the following limitations.

Since runtime applications do not provide access to the IDL command line, startup files are not executed. See "Understanding When Startup Files are Not Executed" in Chapter 1 of the *Using IDL* manual for details.

# **Error Handling**

Because the ON\_ERROR procedure has the potential to force the IDL interpreter into an idle state when an error is encountered, use the CATCH procedure instead if your application will be distributed to users without a development IDL license.

# **Working Directory of Runtime Applications**

When a SAVE file is executed with a runtime or embedded license, IDL's current working directory will be the directory that contains the SAVE file.

# **Steps to Distribute a Runtime Application**

To create and distribute an IDL runtime application, do the following:

- 1. Create your application using an IDL development license. Test the application using the type of license you expect your end user to have.
- 2. If your application uses Callable IDL, see Chapter 26, "Distributing Callable IDL Applications" for information on creating a runtime distribution.
- 3. If your application uses the IDL ActiveX control, see Chapter 27, "Distributing ActiveX Applications" for information on creating a runtime distribution.
- 4. Decide on a licensing mechanism for your application. (For an overview of licensing mechanisms, see "Licensing Options for IDL Runtime Applications" on page 603.) If you choose to distribute an application that will run in the free IDL Virtual Machine, see Chapter 25, "Distributing Virtual Machine Applications" for information on creating a runtime distribution.
- 5. Obtain licenses for your application from RSI. See "Runtime Licensing" on page 612 or "Embedded Licensing" on page 616 for details.
- 6. Create an application distribution as described in "Creating an Application Distribution" on page 617.
- 7. Create invocation and use instructions for your application. See "Starting a Runtime Application" on page 624 for additional information.
- 8. Create an installer, if desired, and installation instructions for your application. See "Installing Your Application" on page 628 for additional information.

# **Preferences for Runtime Applications**

IDL's preference system allows developers, administrators, and individual users to control default values for many aspects of IDL's environment and configuration. Creators of runtime applications can take advantage of the preference system to customize the environment in which a particular application runs.

#### Note

Before attempting to use preferences to customize the runtime IDL environment, you should have a clear understanding of how IDL loads and uses preference values. See Appendix E, "IDL Preferences" in the *IDL Reference Guide* manual for a detailed discussion of the preference system.

# **Preference Etiquette**

The IDL's preference system routines PREF\_SET and PREF\_COMMIT provide programmatic control over the values of preferences saved in an individual user's preferences file. **In general, as an application author, you should not use these routines in IDL code.** Since preference values set in the user preference file persist between sessions, changes made by your application using these routines will affect your end user's IDL environment even when he or she is running other applications.

Preference files loaded at application startup provide a much more user-friendly mechanism for specifying preference values that apply only to your application. To use this mechanism, create a preference file that contains the preference values you wish to have in effect when your application runs, and include the name of the preference file in the command that launches your application via the -pref command-line option. (See "Command Line Options for IDL Startup" in Chapter 1 of the *Using IDL* manual for details.)

# **Loading Preference Values at Application Startup**

IDL provides the following mechanisms for loading preference values when an IDL application starts:

- Specifying a preference file via the -pref command line option.
- Providing an idl.pref file located in the same directory as the IDL DLL file (Windows only).
- Specifying individual preference values specified as command line options.

- Specifying individual preference values via the values of corresponding system environment variables.
- Modifying the idl.pref file in the resource/pref subdirectory of the application distribution. This method is only useful if you are distributing an IDL distribution to support your application you should *not* modify an existing idl.pref file in your end user's installed IDL distribution.

### Note -

These mechanisms change the value of the specified preference or preferences for the current IDL session only. Values are *not* written to the user's preference file.

Of these options the first — specifying a preference file via the -pref command line option — is the most general and user-friendly. By specifying the values for preferences used by your application in a separate, application-specific preferences file, you can both control IDL's runtime environment and provide your end users with a mechanism to tune the IDL environment themselves. If one of your end users can achieve better performance using a different preference value, all that user needs to do is alter the value in the preference file loaded at startup.

The second option — providing an idl.pref file in the same directory as the IDL DLL — is only available under Microsoft Windows. This option is especially useful if you are creating an application that will be run when a user clicks on the icon for an executable file produced by the IDL Project mechanism.

Specifying individual preference values at the command line provides little advantage over specifying the name of a preference file, but may be useful if the number of preferences to be specified is small.

The technique of using environment variables to specify preference values can be useful, but should be used with caution. Setting an environment variable provides a relatively easy way for your end users to override your preference settings without the need to modify the preference file you distribute. Depending on how the value of an environment variable is specified, however, the value may persist between invocations of your application. As a result, end users might experience unexpected behavior in other IDL applications (or in IDL itself) if an environment variable specified for your applications is in effect when the other applications are run.

You should only modify the resource/pref/idl.pref file if you are creating and distributing your own runtime application distribution.

See Appendix E, "IDL Preferences" in the *IDL Reference Guide* manual for a detailed discussion of these options.

## **Windows Runtime Preferences**

Under Microsoft Windows, the IDL Project mechanism allows you to create a .exe file that launches your runtime application. Because this method of launching the application does not lend itself to setting command line options, IDL provides the following Windows-only preference features for use with runtime applications.

## Loading an idl.pref File

As described in "Loading Preference Values at Application Startup" above, when IDL for Windows starts up, if it finds a file named idl.pref in the directory that includes the IDL DLL (usually the bin/bin.platform subdirectory of the IDL or runtime application distribution where platform is your platform-specific bin directory), it loads preference values contained in that file.

## **Windows-Only Runtime Preferences**

There are three Windows-only runtime preferences:

- IDL\_WINRT\_FILE allows you to specify the name of a save file to be run when IDL starts up
- IDL\_WINRT\_FILE\_TYPE allows you to specify the licensing mode of a runtime application
- IDL\_WINRT\_ICON allows you to specify the name of an icon file to use with a runtime application

These preferences are honored only when the idlrt.exe executable is in use. Their values are described in detail in "Windows Runtime Preferences" in Appendix E of the *IDL Reference Guide* manual.

# **Examples**

Suppose you have created an IDL runtime application named myapp that performs numerous CPU-intensive calculations that could potentially use multiple CPUs on a multiprocessor system. If you want to ensure that your application uses at most two CPUs, you could include the following setting in a preference file named myapp.pref:

```
IDL_CPU_TPOOL_NTHREADS : 2
```

On UNIX platforms, you could then invoke your runtime application with a command line something like the following:

```
idl -rt=/myapp/myapp.sav -pref=/myapp/myapp.pref
```

On Windows platforms, if you use the IDL Project interface to create an executable file myapp. exe that starts your application, you could create a preference file containing the following:

```
IDL_CPU_TPOOL_NTHREADS : 2
IDL_WINRT_FILETYPE: 0
IDL_WINRT_ICON: c:\myapp\myapp.ico
```

These preference values specify the maximum number of CPUs, the need for a runtime license for your application, and the application icon. If you name the preferences file idl.pref and place it in the bin/bin.platform subdirectory of your application distribution (where platform is your platform-specific bin directory), IDL will load the preferences when a user double-clicks on the application icon.

# **Runtime Licensing**

A *runtime* license allows you to run an IDL application that cannot display the IDL Development Environment or IDL command line and which cannot compile .pro files. This type of licensing offers developers who have smaller customer bases the opportunity to buy single distribution licenses as they are needed, paying a small fee for each license. The license is either a node-locked license tied to the specific machine on which your application will run (which means you will need to obtain information about your customer's machine), or a more costly but less restricted floating license that will run on any machine.

When using runtime licensing, you can distribute licenses to your users in two ways:

- If you wish to distribute a licensed application to each customer, you can perform the necessary licensing steps for each license you purchase and distribute a ready-to-run application to each customer. This saves your customers from having to perform the licensing themselves, but forces you to create separate distributions for each customer.
- If you would rather create a single unlicensed distribution that you can
  distribute to all your customers, you can purchase a license for each customer
  and provide that license along with the information necessary for the customer
  to license your application.

# **Ensuring That Your License is Used**

To ensure that your application will run with your runtime license and not in the IDL Virtual Machine, add code similar to the following to your application before preparing your application distribution:

```
isVM = LMGR(/VM)
IF isVM THEN BEGIN
  void = DIALOG_MESSAGE(['Please contact the author', $
     'for licensing instructions'])
  RETURN
ENDIF
```

# **Obtaining and Installing Runtime Licenses**

Runtime applications are licensed using either node-locked licenses or floating single-user licenses. Node-locked licenses are tied to the specific computer on which the application will run, while floating licenses will run on any computer.

To license your runtime application, you will do the following:

- 1. Get information about the specific computer on which your application will run. The process for retrieving the required information depends on the end user's operating system, as described below.
- 2. Send this information to RSI. RSI will generate a license file and sent it to you.
- 3. Install the license file in a license subdirectory in your application's distribution, or provide instructions to your end user describing how to install the license file.

#### **Custom Features**

You can request that your own custom feature license be added to your runtime license. Using a custom feature license allows you to specify that your application will only run if the custom feature license is present. Contact your RSI sales representative for information on adding custom features to your runtime license.

## **Obtaining a Windows License**

In order to obtain the information needed to generate a node-locked license file, your end user must run the application <code>lmtools.exe</code> on the machine for which your application will be licensed. If your end user has already installed an unlicensed copy of your application, he or she will have access to the <code>lmtools.exe</code> application. Otherwise, you will need to provide the end user with a copy the <code>lmtools.exe</code> file, which can be found in the <code>bin/bin.platform</code> directory of your IDL distribution.

Provide your end user with the following instructions:

- 1. In order for lmtools.exe to be able to retrieve the correct information, your system must have a properly configured network interface card installed.
- 2. Run the lmtools.exe application. The Lmtools dialog appears.
- 3. Select the **System Settings** tab.
- 4. Click the **Save HOSTID Info to a File** button, then save the information to your desktop with the file name hostid.txt.
- 5. Send the hostid.txt file saved in the previous step to your application vendor.

When your end user has provided you with the information obtained by lmtools.exe, email this information to register@RSInc.com or fax the information to RSI at (303) 786-9909. If you did not purchase IDL directly from RSI, send the file to your local distributor.

RSI will then send you a license file called license.dat.

## **Obtaining a UNIX License**

In order to obtain the information needed to generate a node-locked license file, your end user must run the application lmhostid on the machine for which your application will be licensed. If your end user has already installed a copy of IDL, he or she will have access to lmhostid application.

If your end user does not already have an IDL installation, you can provide a copy of the lmhostid file, located in the bin/bin.platform directory of your IDL distribution where platform is the platform-specific bin directory. Note that you must provide the executable for the platform on which your end user will run IDL.

Provide the end user with the following instructions:

1. Execute the command lmhostid. If the user has an IDL installation, the lmhostid file can be found in the bin subdirectory of that installation. Text similar to the following will be displayed:

```
The FLEXIm host ID of this machine is "80598a67"
```

2. Provide the host ID returned by lmhostid, along with the hostname of the machine to your application vendor. (To obtain the hostname, enter the command hostname.)

When your end user has provided you with the information returned by lmhostid and the hostname of the machine, e-mail this information to register@RSInc.com or fax the information to RSI at (303) 786-9909. If you did not purchase IDL directly from RSI, send the file to your local distributor.

RSI will then send you a license file called license.dat.

## Installing the License File

Once you have received a license.dat file from RSI, you must ensure that it is installed in a license subdirectory in your application's distribution. You can either:

- Create a custom distribution for each individual end user by placing the license.dat file in the license subdirectory of your application's distribution tree prior to packaging it for the end user. Your end user will not need to perform any licensing steps manually. This is a good solution if you have a small number of end users.
- Create a single unlicensed distribution that you provide to all your end users along with instructions to place the license.dat file you provide separately

in the license subdirectory. This is a good solution if you have a relatively large number of end users, since it removes the need to create a custom distribution for each end user.

# Caution: IDL\_LMGRD\_LICENSE\_FILE and LM\_LICENSE\_FILE Environment Variables

By default, when your application runs, IDL searches for a directory named license that contains a file named license.dat. It will use the first valid licence it encounters; if no licences are found, the application will either run in unlicensed mode or exit.

If the end user has defined either the IDL\_LMGRD\_LICENSE\_FILE or the LM\_LICENSE\_FILE environment variable, IDL will check *only* the license files specified by the environment variable. This means that if the end user has defined either the IDL\_LMGRD\_LICENSE\_FILE or the LM\_LICENSE\_FILE environment variable for any reason, IDL might not find your application's license file even if it is placed correctly in a license subdirectory of your distribution.

See "Understanding License Sources" in Chapter 4 of the *Installing and Licensing IDL 6.3* manual for a discussion of how the licensing environment variables interact.

# **Embedded Licensing**

An *embedded* license allows your application to run without an IDL license. It can be distributed to multiple users and will run on any system supported by IDL. Licensing an IDL application with an embedded license is the simplest form of licensing.

In order to create applications with embedded licenses, you must purchase a special *IDL Developer's Kit* license from RSI. The Developer's Kit license gives your copy of IDL the ability to automatically embed a license in your application's SAVE file. See "Creating an Application Distribution" on page 617 for information on embedding the license information in your application's SAVE file.

#### Note

Licenses for Callable IDL and ActiveX applications are embedded directly in the application code. See Chapter 26, "Distributing Callable IDL Applications" or Chapter 27, "Distributing ActiveX Applications" for details.

## **Optional Embedded Features**

When you purchase an IDL Developer's Kit license from RSI, you can request that one or more *optional features* be included in the license. Optional feature licenses control access to additional-cost IDL modules, such as the IDL DICOM toolkit or the IDL DataMiner.

When your application attempts to use an additional-cost IDL module, IDL first checks to see if a license for the module is included in your application's embedded license. If no license for the module is included in the embedded license, IDL will check any license.dat files located in license directories in its search path, or in files specified by the LM\_LICENSE\_FILE environment variable. (See "Caution: IDL\_LMGRD\_LICENSE\_FILE and LM\_LICENSE\_FILE Environment Variables" on page 615 for additional information about how IDL uses this environment variable.) If no license for the module is available, attempts to used that module's features will not succeed.

# **Creating an Application Distribution**

This section discusses the process of creating an application distribution that includes the files necessary to run IDL, allowing you to distribute your application to users who do not already have IDL installed.

#### Note -

If your IDL application is intended to be run in an installation with an IDL development license, you do not need to create an IDL distribution. Simply package up your application files (either .pro files or .sav files, and any necessary data files) and distribute it to your users along with instructions describing how to install and launch the application.

Similarly, if your IDL application is intended to be run in the IDL Virtual Machine using an end user's existing IDL installation or the IDL for Windows Installation CD-ROM, you do not need to create an IDL distribution. See Chapter 25, "Distributing Virtual Machine Applications" for details.

You have the following options for distributing your application:

- Create an application distribution using the IDLDE Project → Export feature.
   This method is useful for IDL applications consisting of multiple .pro files, as well as for Callable IDL and ActiveX applications that restore IDL SAVE files.
   The IDL Project interface automates the process of creating the SAVE file for your application and the IDL distribution tree to support it. See "Creating a Distribution Using Project Export" on page 618 for details.
- Create an application distribution using the make\_rt script (UNIX only). This method is useful for Callable IDL applications that do not use a SAVE file. Because the Project → Export feature requires you to create a project and build a SAVE file before you export an IDL distribution, it may be easier to use the make\_rt script when your application does not use a SAVE file. (The make\_rt script is not available in IDL for Windows.) See "Creating a Distribution Using the make\_rt Script" on page 620 for details.
- Do not include an IDL distribution with your application. This method is
  useful if your end users are willing to install an unlicensed copy of IDL. If you
  know your user has an existing IDL installation, you can simply provide your
  application's SAVE file or files, a license file (if you use a runtime license),
  and installation instructions. See "Using an Existing IDL Installation" on
  page 623 for details.

## **Creating a Distribution Using Project Export**

The process of building and exporting projects is discussed in detail in Chapter 22, "Creating IDL Projects". This section provides a brief overview.

## **Before Building Your Project**

Before building your project:

- 1. Verify the procedure name in your main SAVE file. The main SAVE file to be executed when IDL starts must have a procedure named main or a procedure with the same name as the .sav file minus the extension. The main SAVE file is the file that is restored and run when you start your IDL application.
- 2. Make sure that any .pro files that you want to be included in your main SAVE file have been added to your project.

## **Add Required Files to Your Project**

You may wish to include files that are not part of the default IDL distribution with your application. If you add these files to your project, they will be included in your exported distribution. If you do not include these files before exporting the project, you can manually add the files by copying them to the exported distribution:

- If your application uses the IDL ActiveX control, IDL DataMiner, or the Network License Server for Windows, add the necessary files to the manifest using the instructions in "Modifying the Manifest File" on page 575.
- If your application requires any other IDL files that are not part of the default IDL distribution, such as high-resolution maps, add them to your project or modify the manifest file. Note that only IDL files can be added to the manifest.
- If your application requires any data files that are not in the IDL distribution, including ASCII, binary, or image files, add them to your project.

## **Build Your Project**

You must build a project before it can be exported. For more information on the following steps, see "Building a Project" in Chapter 22:

Start the IDLDE and select File → Open Project. Navigate to and select your project (.prj) file and click Open.

- 2. Select **Project** → **Options**. Specify project options as described in "Setting the Options for a Project" on page 561. Select the desired project type depending on the type of license you have purchased and the type of application:
  - Source File (.pro) if you are creating a Callable IDL or ActiveX application that makes direct calls to an IDL .pro file using the IDL\_Execute() or IDL\_ExecuteStr() functions (for Callable IDL applications) or the ExecuteStr method (for ActiveX applications), select this option.
  - Save File (.sav) if you are creating a native IDL application, or a Callable IDL or ActiveX application that uses a SAVE file, select this option.
  - Licensed Save File (.sav) if you are creating a native IDL application with an embedded license, select this option. Note that this option not available if you do not have an IDL Developer's Kit license. If you have purchased an IDL Developer's Kit license, and you are creating a Callable IDL or ActiveX application that uses a SAVE file, it does not matter whether you choose this option or the Save File option because the licensing information is embedded in the application code rather than the SAVE file for these types of applications.
- 3. Click OK.
- 4. Select **Project**  $\rightarrow$  **Build** from the IDLDE menu.

### **Export Your Project**

The procedure you will use to export your project depends on the platform on which you are using IDL. See "Exporting a Runtime Distribution" in Chapter 22 for details.

## Creating a Distribution Using the make\_rt Script

The make\_rt script is a UNIX command-line tool for creating an IDL distribution. Because the **Project**  $\rightarrow$  **Export** feature under UNIX requires that you create a project and build a SAVE file before you export an IDL distribution, you must use the make\_rt script when your application does not use a SAVE file.

## Before Running make\_rt

Before creating the distribution, verify the procedure name in your main SAVE file. The main SAVE file to be executed when IDL starts must have a procedure named main or a procedure with the same name as the .sav file minus the extension. The main SAVE file is the file that is restored and run when you start your IDL application.

## **Modify the Manifest**

If your application uses IDL files that are not part of the IDL distribution, you can include these files when you run make\_rt by modifying the *manifest file*. If you do not add these files to the manifest before running make\_rt, you must manually copy the required files to your distribution.

The manifest file is located in <IDL\_DIR>/bin/make\_rt/manifest\_rt.txt, where <IDL\_DIR> is the main IDL directory.

To modify the manifest file to include other files:

- 1. Open manifest\_rt.txt in any text editor.
- 2. Add the path and filename of any other files in the IDL distribution that you want to include to the list of files to export. Make sure that the path is relative to <IDL\_DIR>. Note that only IDL files can be added to the manifest.
- 3. Make sure that you have not included any blank lines in the file.
- 4. Save the file.

### Run make\_rt

To run the make\_rt script:

- 1. Create a directory to contain the application distribution.
- Open a command shell and change directories to the <IDL\_DIR>/bin/make\_rt directory, where <IDL\_DIR> is the main IDL directory.

- 3. Enter the make\_rt command using the syntax described in "Syntax of the make\_rt Script" on page 622.
- 4. The make\_rt script copies IDL binaries only for the platform on which the make\_rt script is executed. If you wish to create a distribution that supports multiple UNIX platforms, you must run the make\_rt script on each platform you wish to support. You can specify the same destination directory each time you run the make\_rt script, thereby creating a distribution with a bin.platform directory for each supported platform.

## **Add Required Files to Your Distribution**

After you have created a distribution using make\_rt, any files that are not part of the IDL distribution, as well as any required IDL files that you did not add to the manifest, must be manually copied to your distribution. Do the following:

- 1. If your application requires any data files that are not in the IDL distribution, including ASCII, binary, or image files, add them to your distribution.
- 2. If your application contains an object defined in a .pro file, you must save the object definition code as a SAVE file and manually copy the .sav file to your distribution tree. If the object has any inherited properties from its superclass, and the superclass is a .pro file, you must also include the superclass object definition code in your SAVE file. Objects using a .pro extension typically exist in the IDL distribution's lib subdirectory and its subdirectories. The IDL Reference Guide identifies object superclasses and gives the location of the object's source code.

For example, if you have defined an object in the file myobject\_\_define.pro, and this object uses the methods of IDLgrLegend, you must compile both myobject\_\_define.pro and idlgrlegend\_\_define.pro, store the results in a SAVE file using the ROUTINES keyword, and add the SAVE file to your distribution.

If your object files call any other routines defined in .pro files, you must include these routines in a SAVE file and add them to your distribution.

For instructions on using SAVE and RESOLVE\_ALL to create SAVE files, see Chapter 4, "Creating SAVE Files of Programs and Data".

3. If your application calls any routines via quoted strings, either via the CALL\_PROCEDURE, CALL\_FUNCTION, CALL\_METHOD, or EXECUTE routines, or in keywords that can contain procedure names such as TICKFORMAT or EVENT\_PRO, you must compile these routines and include them in a SAVE file, and add the SAVE file to your distribution.

4. If your application uses IDL variables, such as a custom ASCII template, or if you want to distribute other procedures and functions that are not included in your main SAVE file, you will need to create SAVE files and copy them to your distribution. You must save variables and procedures in separate SAVE files.

For information on creating and restoring SAVE files, see Chapter 4, "Creating SAVE Files of Programs and Data".

## Syntax of the make\_rt Script

The make\_rt script uses the following syntax:

```
make rt [source] dest manifest startcommand mode
```

#### where:

- **source** the full path to the main IDL directory, (usually something like /usr/local/rsi/idl\_6.3). If you do not specify this parameter at the command line, you will be prompted for the location.
- dest the full path to the destination directory that will contain the
  distribution. This directory must already exist; make\_rt will not create this
  directory.
- manifest the full path and filename of the manifest file. This is the usually something like

```
/usr/local/rsi/idl_6.3/bin/make_rt/manifest_rt.txt.
```

- **startcommand** The name of the command used to start your application. For native IDL applications, this is typically the name of your .sav file, without any extension. (For Callable IDL applications, this is the name of your startup script. See "Creating an Application Distribution" in Chapter 26 for details.)
- **mode** the type of license your application uses. Valid values are:
  - rt Use this value if your application uses a runtime license. This value is the equivalent of selecting the Save File (.sav) option in the Project → Options dialog.
  - **em** Use this value if your application uses an embedded license. This value is the equivalent of selecting the **Licensed Save File (.sav)** option in the **Project** → **Options** dialog.

If your application does not use a SAVE file, it does not matter which value you specify for the **mode** parameter, but you must specify a value.

## **Using an Existing IDL Installation**

If your end users are willing to install an unlicensed copy of IDL from an IDL installation CD-ROM or Web download, you can avoid the need to include a full IDL distribution with your application. Instead, you provide your application's SAVE file or files along with instructions describing how to install and launch the application.

#### Note -

Distributing an application in this way is similar to distributing a Virtual Machine application, except that you either provide an embedded license in your application's SAVE file or a separate license file.

If you select this distribution method, you will not be creating an executable file for your application. Instead, you will launch IDL in runtime mode using either the idlrt.exe application (on Windows platforms) or the idl application with the -rt or -em command-line option (on UNIX platforms). See "Using an Existing IDL Distribution" on page 625 for details.

## Creating a SAVE File with an Embedded License

If you choose to provide only SAVE files for your application and rely on an existing IDL installation, and if you have purchased an IDL Developer's Kit license that allows you to create applications with embedded licenses, you can create your SAVE file in one of the following ways:

- Use the Project interface, specifying a **Licensed Save File** as described in "Setting the Options for a Project" in Chapter 22
- Use the EMBEDDED keyword to the SAVE procedure as described in "SAVE" in the IDL Reference Guide manual

# **Starting a Runtime Application**

You must provide your end users with instructions describing how to start your application. You may choose to provide users with the name and location of your application executable along with a launch command to execute, or (if you are using an installer for your application) with shell scripts, shortcuts, or Start menu items.

The application startup process differs depending on whether you are supplying an IDL runtime distribution (creating using the IDL Project interface or the make\_rt script) or are relying on your user to install a full (if potentially unlicensed) IDL distribution. The following sections describe the process for each of these situations.

## **Using an Exported IDL Distribution**

If you have used the IDL Project interface or the make\_rt script to create an IDL runtime distribution, give your users instructions describing how to start your application based on the following. The specifics depend on your end user's platform.

#### Windows

To start a runtime application if you have exported an IDL distribution using the IDL Project interface, change directories to the <code>application\bin.platform</code> directory (where <code>application</code> is the name of the directory that contains your exported distribution and <code>platform</code> is the platform-specific bin directory) and double-click on the executable file created by the export process.

#### Note -

The executable file must reside in the bin\bin.platform subdirectory of your exported application distribution. For your users' convenience, you may want to create a Windows shortcut to the executable file in another location.

#### **UNIX**

To start a runtime application if you have exported an IDL distribution using the IDL Project interface or the make\_rt script, change directories to the application directory (where application is the name of the directory that contains your exported distribution) and execute the startup script file. The startup script file has the name specified in the **Run Command** field of the **Project Options** dialog or via the startcommand parameter to the make\_rt script.

## **Using an Existing IDL Distribution**

If you have not used the IDL Project interface or the make\_rt script to create an IDL runtime distribution, but are instead relying on your end user to install an IDL distribution (licensed or not) before running your application, you can either give your users instructions based on the following or create scripts to launch your application. The specifics depend on your end user's platform.

#### Windows

To start a runtime application if you have not exported an IDL distribution using the IDL Project interface, either change directories to <code>IDL\_DIR\bin\bin.platform</code> directory (where <code>IDL\_DIR</code> is the main IDL directory and <code>platform</code> is the platform-specific <code>bin</code> directory) or ensure that this directory is included in the Windows PATH environment variable. Do one of the following:

• If your application uses a runtime license, enter the following:

```
idlrt <path><filename>
```

where *<path>* is the path to the SAVE file, and *<filename>* is the name of the SAVE file.

• If your application uses an embedded license, enter the following:

```
idlrt -em=<path><filename>
```

where *<path>* is the path to the SAVE file, and *<filename>* is the name of the SAVE file.

To simplify startup of your application, you may want to create a batch file that changes directories to the IDL bin directory and invokes idlrt with the SAVE file name. Such a batch file might look something like the following:

```
@ECHO OFF
REM This batch file launches the IDL runtime application myapp
cd C:\RSI\IDL63\bin\bin.x86
idlrt C:\mydir\myapp.sav
```

### UNIX

To start a runtime application if you have not exported an IDL distribution using the IDL Project interface or make\_rt script, first ensure that the environment variable IDL\_DIR is set to the path to the main directory of the IDL installation. For example, if IDL is installed in /usr/local/rsi/idl\_6.3, you would set the IDL\_DIR environment variable to this value. When the IDL\_DIR environment variable is set, do one of the following:

• If your application uses a runtime license, enter the following:

```
idl -rt=<path><filename>
```

where *<path>* is the path to the SAVE file, and *<filename>* is the name of the SAVE file.

• If your application uses an embedded license, enter the following:

```
idl -em=<path><filename>
```

where *<path>* is the path to the SAVE file, and *<filename>* is the name of the SAVE file.

To simplify startup of your application, you may want to create a shell script that sets the IDL\_DIR environment variable and calls IDL with the correct flag and SAVE file name. Such a script might look something like the following:

```
#!/bin/sh
# This script launches the IDL runtime application myapp
IDL_DIR=/usr/local/rsi/idl_6.3
idl -rt=/mydir/myapp.sav
```

## **Specifying Application Preferences at Startup**

You can specify the values of IDL preferences in your startup command by including either the -pref command line option or by specifying individual preference values on the command line.

For example, suppose your application is installed in the directory /mydir. To have IDL load the preference values contained in a file named myapp.pref in the same directory when the application starts, you might modify your the UNIX startup script described above to read:

```
#!/bin/sh
# This script launches the IDL runtime application myapp
IDL_DIR=/usr/local/rsi/idl_6.3
idl -rt=/mydir/myapp.sav -pref=/mydir/myapp.pref
```

Similarly, to force a Windows runtime application to use software rendering, you could explicitly specify the preference value in a batch file that starts the application:

```
@ECHO OFF
REM This batch file launches the IDL runtime application myapp
cd C:\RSI\IDL63\bin\bin.x86
idlrt C:\mydir\myapp.sav -IDL_GR_WIN_RENDERER 1
```

See "Preferences for Runtime Applications" on page 608 for details.

## What Happens When IDL Runs Your Application

When you launch an IDL runtime application, IDL does the following:

- Restores the specified SAVE file, if one is specified at the command line or when creating the distribution via the IDL Project interface or make\_rt script
- Under Microsoft Windows, if no SAVE file is specified, restores the SAVE file specified by the IDL\_WIN\_RT preference
- If no SAVE file is specified, restores the file runtime.sav

IDL then calls the main procedure. This is one of the following:

- a procedure named main in the restored SAVE file
- a procedure with the same name as the .sav file

When the main procedure returns, IDL exits.

# **Installing Your Application**

Installation of your application on the end user's machine can be performed manually by the user, or it can be automated using an installer. There are a number of commercial applications available to help you build installers.

In order to avoid any possible conflicts with existing versions of IDL, you should warn your users NOT to install your application in the same directory as IDL x.x, where IDL x.x is the version used by your application.

#### Note -

RSI's Global Services group can create installation packages for your application. Contact your RSI sales representative for additional information.

# **Incorporating the IDL DataMiner**

If your application uses IDL DataMiner, you will need to add some files and move other files before you distribute your application. The changes you make will depend on the operating system you are using.

#### Windows

If your application uses IDL DataMiner, please call RSI Technical Support for instructions.

E-mail: support@RSInc.com

• Phone: (303) 413-3920

#### UNIX

If your application uses IDL DataMiner, you will need to add the files listed in the manifest\_aux.txt file to the manifest file before creating your IDL distribution.

You must modify the odbc.ini file to include information about the drivers you are using. This file is located in the resource/dm/<0S\_NAME> directory of the distribution tree you have just created. After modifying this file, it must be placed in each user's home directory. For details on the modifications you must make to the odbc.ini file, see the *IDL DataMiner* manual.

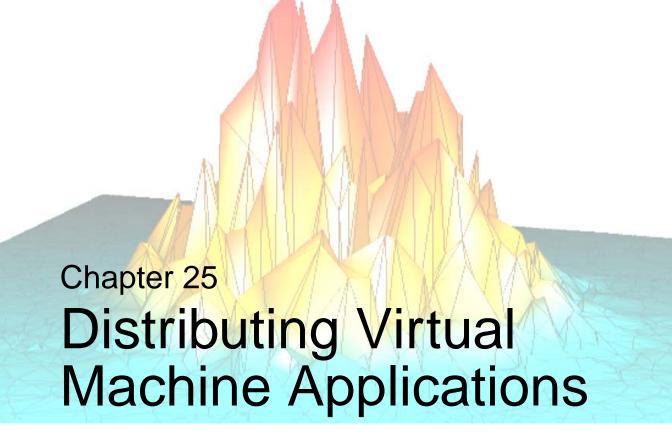

This chapter describes the process of creating IDL Virtual Machine applications for distribution.

| What Is a Virtual Machine Application? 632       |
|--------------------------------------------------|
| Limitations of Virtual Machine Applications 633  |
| Steps to Distribute Your Application 634         |
| Preferences for Virtual Machine Applications 635 |
| Creating Application SAVE Files                  |
| Starting a Virtual Machine Application 639       |
| Installing the IDL Virtual Machine 643           |
| Installing Your Virtual Machine Application 645  |
| Distributing Your Application on a CD-ROM 646    |

# What Is a Virtual Machine Application?

The IDL *Virtual Machine* is a runtime version of IDL that can execute IDL .sav files without an IDL license. It is designed to provide IDL users with a simple, nocost method for distributing IDL applications. It runs on all IDL supported platforms, and does not require a license to run. This utility allows you to easily distribute IDL SAVE files to your colleagues or your customers, without requiring them to own an IDL runtime license.

Beginning with IDL 6.0, the IDL Virtual Machine is included with all IDL distributions. During installation, you can choose to install just the IDL Virtual Machine or a full installation of IDL (which includes the IDL Virtual Machine). For the benefit of developers who need to debug applications designed to run in this environment, the IDL Virtual Machine can be started explicitly. Otherwise, if a SAVE file program is run without an IDL license, IDL defaults to the IDL Virtual Machine mode.

## If You Are Running a Virtual Machine Application

If you have received an IDL Virtual Machine application from someone else and are interested in running it on your own computer, do the following:

- 1. **Install the IDL Virtual Machine.** You must have an IDL installer in order to install the IDL Virtual Machine. Follow the instructions on the CD or web download page, or see "Installing the IDL Virtual Machine" on page 643.
- 2. **Install the Application.** Follow the application developer's instructions to install the Virtual Machine application on your computer.
- 3. **Run the Application.** Follow the application developer's instructions to start the application, or see "Starting a Virtual Machine Application" on page 639.

## If You Are *Creating* a Virtual Machine Application

If you are creating an IDL Virtual Machine application, you should be familiar with the entire contents of this chapter. You may also wish to familiarize yourself with Chapter 24, "Distributing Runtime Mode Applications".

# **Limitations of Virtual Machine Applications**

The IDL Virtual Machine will run a compiled IDL SAVE file even if no IDL license is present. RSI's aim with the IDL Virtual Machine is to facilitate IDL code collaboration and application distribution.

In addition to the "Limitations of Runtime Applications" described in Chapter 24, "Distributing Runtime Mode Applications", applications that run in the IDL Virtual Machine have the following restrictions:

- The IDL Virtual Machine displays a splash screen on startup.
- SAVE files must be created using IDL version 6.0 or later.
- No access to the IDL command line or IDL compiler is provided. Startup files
  are only executed when a command line is present. See "Understanding When
  Startup Files are Not Executed" in Chapter 1 of the Using IDL manual for
  details.
- The use of the IDL EXECUTE function is disabled. (In most cases, calls to the EXECUTE function can be replaced with calls to the CALL\_FUNCTION and CALL\_PROCEDURE routines.)
- Callable IDL applications and applications that use the IDL ActiveX control will not run in the IDL Virtual Machine.
- The IDL Virtual Machine must be installed via the installation program
  provided by RSI. You are prohibited from modifying the IDL Virtual Machine
  distribution.

#### Note

The IDL Virtual Machine installation program does not install the IDL DataMiner, IDLffDicomEX feature, IDL-Java bridge, or high resolution maps. If your application uses any of these features, users must install the full version of IDL (including the desired optional features) rather than the default IDL Virtual Machine installation. Although an IDL license will not be required to run in IDL Virtual Machine mode, certain features may require a special license.

# **Steps to Distribute Your Application**

To create and distribute an IDL Virtual Machine application, do the following:

- 1. Create your application using an IDL development license, observing the limits described in "Limitations of Virtual Machine Applications" on page 633. Test the application in the IDL Virtual Machine.
- 2. Create one or more SAVE files containing your application. See "Creating Application SAVE Files" on page 637 for details.
- 3. Provide your users with instructions for installing the IDL Virtual Machine. See "Installing the IDL Virtual Machine" on page 643 for details.
- 4. Provide your users with instructions for installing your IDL application. See "Installing Your Virtual Machine Application" on page 645 for details.
- 5. Provide your users with instructions for running your IDL application in the IDL Virtual Machine. See "Starting a Virtual Machine Application" on page 639.

# **Preferences for Virtual Machine Applications**

IDL's preference system allows developers, administrators, and individual users to control default values for many aspects of IDL's environment and configuration. Creators of runtime applications can take advantage of the preference system to customize the environment in which a particular application runs.

See "Preferences for Runtime Applications" in Chapter 24 for a discussion of using preferences in the context of any IDL runtime application, including applications that run in the IDL Virtual Machine.

The process of specifying preferences for a Virtual Machine application is complicated by the following facts:

- Since you are relying on a standard IDL Virtual Machine distribution rather than a distribution you create, it is more difficult to install a preferences file in the application distribution.
- On Microsoft Windows and Macintosh platforms, users may launch your Virtual Machine application by clicking on the SAVE file icon, or by dragging the SAVE file icon onto the Virtual Machine icon. This prevents you from specifying preferences via a command line option.

## **Options for Windows Applications**

#### Note —

If your users will run your application by starting the IDL Virtual Machine directly from the IDL installation CD-ROM, none of these options are available.

If your Virtual Machine application runs under Microsoft Windows, you have the following options:

- Have your users launch the Virtual Machine application via the Windows command line, and use the -pref command line option to specify a preferences file or specify individual preferences.
- Have your users install an idl.pref file in the IDL\_DIR/bin/bin.platform directory where platform is the platformspecific bin directory, and then launch the application by clicking on the SAVE file icon or by dragging it to the Virtual Machine icon.
- Instruct your users to set environment variables that correspond the preferences you need to specify.

• If you are distributing your application on a CD-ROM, you can install an idl.pref file in the *IDL\_DIR/bin/bin.platform* directory yourself before creating the CD-ROM distribution. See "Distributing Your Application on a CD-ROM" on page 646 for details.

## **Options for UNIX/Macintosh Applications**

If your Virtual Machine application runs under UNIX (including Mac OS X), you have the following options:

- Have your users launch the Virtual Machine application via the shell command line, and use the -pref command line option to specify a preferences file or specify individual preferences.
- Instruct your users to set environment variables that correspond the preferences you need to specify.

# **Creating Application SAVE Files**

An IDL application created in IDL 6.0 or later that does not use the EXECUTE function can be saved in one or more SAVE files that will run in the IDL Virtual Machine. If an IDL application is to be run in the IDL Virtual Machine, it is not necessary to include an IDL distribution with the SAVE file because IDL Virtual Machine is installed on the user's machine. The SAVE file need only include your own code, creating a smaller file that is easier to distribute.

To create SAVE files to run in the IDL Virtual Machine, do one of the following:

- Create SAVE files from one or more compiled .pro files with the SAVE procedure. See "Creating SAVE Files of Program Files" on page 62 for details, and refer to "SAVE" in the IDL Reference Guide manual.
- Create SAVE files from a project by selecting Project → Export with the Save File (.sav) option specified.

#### Note -

Creating SAVE files of object-oriented programs requires the use of RESOLVE\_ALL with the CLASS keyword.

## Single vs. Multiple SAVE Files

There are several ways to include the necessary routines in your application:

- For a native IDL application, include all routines in the main SAVE file that is restored when your application is started. This makes all routines available without having to restore any additional SAVE files, and reduces the number of SAVE files used by your application. The easiest way to do this is to add all .pro files to a project, and build the project.
- Create a separate SAVE file containing all your routines. You might use this
  method for a Callable or ActiveX application, if you want to keep certain
  routines separate from your main SAVE file in a native IDL application, or if
  your application includes routines provided to you as a SAVE file by another
  developer. To run any routines included in this SAVE file, you must restore the
  SAVE file by either calling a routine with the same name as the .sav file or
  restore it explicitly using RESTORE.
- Create a separate SAVE file for each routine used by your application.
   Assuming each . sav file uses the same name as the procedure or function it contains, this allows you to call each routine without having to explicitly

restore its SAVE file because IDL will search the current directory and the defined !PATH for the .sav file and restore it automatically when it encounters the first call to the routine.

## **Version Compatibility of SAVE Files**

The IDL Virtual Machine will execute IDL routines stored in SAVE files created with IDL version 6.0 and later. Any SAVE files created with previous versions of IDL must be recompiled using IDL 6.0 or later for them to run with the Virtual Machine.

# **Starting a Virtual Machine Application**

Installations of IDL that have access to a development license can create compiled binary versions of IDL applications; these compiled versions are stored in files with the extension .sav. Many applications stored in .sav files can be executed by the IDL Virtual Machine.

How you run a .sav file in the IDL Virtual Machine depends on your operating system:

- Windows
- UNIX
- Mac OS X

### **Windows**

Windows users can drag and drop the .sav file onto the IDL Virtual Machine desktop icon, launch the IDL Virtual Machine and open the .sav file, or launch the .sav file in the IDL Virtual Machine from the command line. If you have a copy of the IDL installation CD-ROM, you can also run the .sav file directly from the CD-ROM without installing IDL.

## **Using Drag and Drop**

To use drag and drop:

- 1. Locate and select the .sav file in Windows Explorer.
- Drag the file icon from the Windows Explorer list and drop it onto the IDL Virtual Machine 6.3 icon that has been created for you on the desktop. The IVM window is displayed.
- 3. Click anywhere in the IDL Virtual Machine window to close the window and run the .sav file.

### **Using the IDL Virtual Machine Icon**

To open a .sav file from the IDL Virtual Machine:

- 1. Do either of the following to launch the IDL Virtual Machine and display the IDL Virtual Machine window:
  - Select Start → Programs → RSI IDL 6.3 → IDL Virtual Machine or Start → Programs → RSI IDL Virtual Machine 6.3 → IDL

- Double-click the **IDL Virtual Machine 6.3** desktop icon.
- 2. Click anywhere in the IDL Virtual Machine window to close the window and display the file selection menu.
- 3. Locate and select the .sav file, and double-click or click **Open** to run it.

#### Note -

If a license is available on the machine running the SAVE file, double-clicking the SAVE file will run it in the licensed version of IDL. To force the SAVE file to run in the Virtual Machine, either drag and drop the .sav file on the IDL Virtual Machine icon or run it from the command line with the -vm argument.

## **Running from the Windows Command Line**

To run a .sav file from the command line prompt:

- 1. Open a command line prompt. Select **Run** from the **Start** menu, and enter cmd.
- 2. Change directory (cd) to the *IDL\_DIR*\bin\bin.platform directory where platform is the platform-specific bin directory.
- 3. Enter the following at the command line prompt:

```
idlrt -vm=<path><filename>
```

where <path> is the path to the .sav file, and <filename> is the name of the .sav file.

## **Running from the Windows CD-ROM**

You can run a .sav file without installing the IDL Virtual Machine on your computer if you have a copy of the IDL 6.3 installation CD-ROM. To open a .sav file in the IDL Virtual Machine:

- 1. Insert the IDL 6.3 for Windows CD-ROM.
- 2. When the IDL 6.3 installation screen appears, select **Run IDL VM**.
- 3. Click anywhere in the IDL Virtual Machine window to close the window and display the file selection menu.
- 4. Locate and select the .sav file, and double-click or click **Open** to run it.

### **UNIX**

UNIX users must launch the IDL Virtual Machine from the UNIX command line.

To run a . sav file in the IDL Virtual Machine:

1. Enter the following at the UNIX command line:

```
idl -vm=<path><filename>
```

where <path> is the complete path to the .sav file and <filename> is the name of the .sav file. The IDL Virtual Machine window is displayed.

2. Click anywhere in the IDL Virtual Machine window to close the window and run the .sav file.

To launch the IDL Virtual Machine and use the file selection menu to locate the .sav file to run:

1. Enter the following at the UNIX command line:

```
idl -vm
```

The IDL Virtual Machine window is displayed.

- 2. Click anywhere in the IDL Virtual Machine window to close the window and display the file selection menu.
- 3. Locate and select the .sav file and click **OK**.

## Mac OS X

Macintosh users can drag and drop the .sav file onto the IDL Virtual Machine desktop icon, launch the IDL Virtual Machine and open the .sav file, or launch the .sav file in the IDL Virtual Machine from the command line.

#### Note -

When installing the IDL Virtual Machine, you have the opportunity to specify where (if anywhere) an *alias* (with its associated icon) should be placed. You can select the dock, the desktop, or any other folder. In these instructions, we assume you have installed the alias on the desktop.

### **Using Drag and Drop**

To use drag and drop:

1. Locate and select the .sav file in the Finder.

- 2. Drag the file icon from the Finder and drop it onto the **IDL 6.3 Virtual Machine** icon that has been created for you on the desktop. The IDL Virtual Machine window is displayed.
- 3. Click anywhere in the IDL Virtual Machine window to close the window and run the .sav file.

### **Using the IDL Virtual Machine Icon**

To open a .sav file from the IDL Virtual Machine:

- 1. Double-click the **IDL 6.3 Virtual Machine** icon to display the IDL Virtual Machine window:
- 2. Click anywhere in the IDL Virtual Machine window to close the window and display the file selection menu.
- 3. Locate and select the . say file and click **OK**.

## **Running from the Command Line**

To run the IDL Virtual Machine from the UNIX command line:

1. Enter the following at the UNIX command line:

```
idl -vm=<path><filename>
```

where *<path>* is the complete path to the .sav file and *<filename>* is the name of the .sav file. The IDL Virtual Machine window is displayed.

2. Click anywhere in the IDL Virtual Machine window to close the window and run the .sav file.

To launch the IDL Virtual Machine and use the file selection menu to locate the .sav file to run:

1. Enter the following at the UNIX command line:

```
idl -vm
```

The IDL Virtual Machine window is displayed.

- 2. Click anywhere in the IDL Virtual Machine window to close the window and display the file selection menu.
- 3. Locate and select the .sav file and click **OK**.

# **Installing the IDL Virtual Machine**

The IDL Virtual Machine can be installed either from an IDL distribution CD-ROM or from the IDL Download Web site:

http://www.rsinc.com/download

Installations of IDL 6.0 and later include the IDL Virtual Machine, but the Virtual Machine can also be installed by itself from the IDL Installer.

To install the IDL Virtual Machine from the IDL installer on the IDL 6.3 CD-ROM or from the RSI Download Web site:

- Windows users click the IDL Virtual Machine button at the IDL Selection screen.
- UNIX users if you have the IDL CD-ROM, select IDL Virtual Machine from the Product menu on the Product Information screen. If you have downloaded the IDL Virtual Machine from the RSI web site, simply follow the on-screen instructions.
- Mac OS X users select IDL Virtual Machine from the Choose Install Set screen.

For more information, see *Installing and Licensing IDL 6.3*.

## **Upgrading or Removing the IDL Virtual Machine**

If you installed only the IDL Virtual Machine and wish to upgrade to an IDL development license or remove the IDL Virtual Machine installation, do one of the following.

### **Windows**

- 1. Select Start  $\rightarrow$  Settings  $\rightarrow$  Control Panel.
- 2. Double-click **Add/Remove Programs** and select **RSI IDL 6.3** from the list.
- 3. Click **Change/Remove** to start the RSI IDL 6.3 InstallShield Wizard. Choose one of the following options:
  - **Upgrade to IDL** select this option to upgrade to an IDL development license
  - **Repair** select this option to reinstall the IDL Virtual Machine

• **Remove** — select this option to remove your IDL Virtual Machine installation

#### Unix

To upgrade to an IDL development license, re-run the IDL installer and select **IDL** from the Product menu on the Product Information screen.

To remove the IDL Virtual Machine, delete the directory in which you installed the IDL Virtual Machine distribution.

#### Mac OS X

To upgrade to an IDL development license, re-run the IDL installer and select **IDL** from the Choose Install Set screen.

To remove the IDL Virtual Machine, delete the directory in which you installed the IDL Virtual Machine distribution.

# **Installing Your Virtual Machine Application**

To install a Virtual Machine application, simply copy your application's SAVE files (along with any other necessary files) to a directory on the end user's computer. You may wish to supply a README file that describes your application and how to launch it.

# Distributing Your Application on a CD-ROM

Under Microsoft Windows, you can allow your users to run your IDL Virtual Machine application directly from a CD-ROM that you create. This allows users with Windows machines to run your application without needing to install IDL.

#### Warning -

Only the 32-bit version of the IDL Virtual Machine will run from the CD-ROM. If your application requires a 64-bit version of the IDL Virtual Machine, the 64-bit version must be installed on the end-user's computer.

Do not substitute the  $\times 86\_64$  directory for the  $\times 86$  directory in the instructions in this section.

To create a CD-ROM containing the IDL Virtual Machine distribution and your application files, you will do the following:

- 1. Create a CD-ROM Image Directory
- 2. Copy the IDL Virtual Machine Distribution
- 3. Copy and Rename the idlvm.exe File
- 4. Copy and Rename the idlvm.ini File
- 5. Copy Your Application Files
- 6. Create an idl.pref File
- 7. Modify the idlvm.ini File
- 8. Copy and Modify the autorun.inf File
- 9. Create and Test the CD-ROM

#### Note -

You can distribute multiple IDL Virtual Machine applications on a single CD-ROM.

#### Note –

Additional installation steps are required to configure the IDL DataMiner, IDLffDicomEX feature, and IDL-Java bridge. Applications that use these features cannot be distributed on a CD-ROM as described in this section.

## **Create a CD-ROM Image Directory**

Begin by creating a CD-ROM image directory on your hard drive. This directory will serve as the root directory of the CD-ROM you create, and will contain both the IDL Virtual Machine distribution and your application files.

## **Copy the IDL Virtual Machine Distribution**

Insert the IDL for Windows Installation CD-ROM in your CD-ROM drive, and copy the entire

```
X:\setup\x86\RSI\IDL63
```

directory (where *X*: is the drive letter of your CD-ROM drive) into your CD-ROM image directory.

## Copy and Rename the idlvm.exe File

Copy the file

```
X:\setup\x86\RSI\idlvm.exe
```

(where X is the drive letter of your CD-ROM drive) into your CD-ROM image directory. If you want, rename idlvm.exe to reflect the name of your application. For example, if your application is named "HydroPlot," you could rename the idlvm.exe file as hydroplot.exe.

### Warning -

If you rename idlvm.exe, be sure to retain the .exe extension.

## Copy and Rename the idlvm.ini File

When the user loads your CD-ROM and clicks on the executable file (idlvm.exe or whatever you have renamed it), the executable searches for and reads a .ini file with the same base name as the executable. If you renamed idlvm.exe, you will also need to rename the .ini file with the same base name. For example, if you renamed idlvm.exe as hydroplot.exe, you would rename idlvm.ini as hydroplot.ini.

#### Copy the file

```
X:\setup\x86\RSI\idlvm.ini
```

(where *X*: is the drive letter of your CD-ROM drive) into your CD-ROM image directory. Rename the .ini file to match the name of the executable file, if you have changed it from idlvm.exe.

## **Copy Your Application Files**

Copy your application files into your CD-ROM image directory. While you can copy the files anywhere in the directory hierarchy on the CD-ROM, you might want to create an application directory to contain your files. This can be especially convenient if you are delivering multiple applications on a single CD-ROM.

## Create an idl.pref File

If you wish to specify preference values for your application, you can add a preferences file named idl.pref to the bin/bin.platform subdirectory of the IDL distribution where platform is the platform-specific bin directory. See "Preferences for Virtual Machine Applications" on page 635 for additional information.

## Modify the idlvm.ini File

The .ini file (idlvm.ini or whatever you have renamed it) specifies what will happen when the user runs the .exe file. *You must modify this file to launch your application*. See "Format of the .ini File" on page 649 for a complete description of the .ini file.

## Copy and Modify the autorun.inf File

If you want your application to launch automatically when the user inserts your CD-ROM, you must modify the autorun.inf file. The autorun.inf file contains the following lines:

```
[autorun]
open = idlvm.exe
icon = idl.ico
```

If you want your application to launch automatically when the user inserts the CD-ROM, copy the file

```
X:\setup\x86\RSI\autorun.inf
```

(where *X* is the drive letter of your CD-ROM drive) into your CD-ROM image directory and modify the

```
open = idlvm.exe
```

line to reflect the name of the executable file you want to launch automatically. For example, if you renamed idlym.exe to hydroplot.exe, change the line to read:

```
open = hydroplot.exe
```

If your executable file displays a dialog, you might want to modify the

```
icon = idl.ico
```

line to specify an icon that will be displayed in the Windows task bar. If you specify an icon file in your autorun.inf file, you must ensure that the icon file is included in the root directory of your CD-ROM.

## Create and Test the CD-ROM

Use your CD-ROM creation software to create a CD-ROM from the contents of the CD-ROM image directory. To test the CD-ROM — specifically to determine whether your application will run from the IDL Virtual Machine distribution on the disk — you might want to do the following:

- 1. Exit IDL, if it is running.
- 2. Change the name of the IDL directory so that IDL will not be found on your hard drive. For example, change the name of the IDL 6.3 directory to IDL63\_x. Windows might warn you that changing the directory name may cause some programs not to function correctly; click **Yes** to accept the change.
- 3. Insert your CD-ROM and test your application.
- 4. After testing your application, rename your IDL directory to IDL63.

## Format of the .ini File

The idlvm.exe file can either run a single application immediately or display a dialog with up to four buttons, each of which invokes a different application. The configuration of the dialog (including whether or not it is displayed at all) is controlled by the .ini file (idlvm.ini or whatever you have renamed it).

The .ini file contains five sections, one labelled [DIALOG] and four labelled [BUTTONn] (where n is a number between 1 and 4). The contents of each type of section are described below.

#### **DIALOG Section**

[DIALOG]
Show=False
BackColor=&H6B1F29
Caption=<any string>
Picture=.\splash.bmp
DefaultAction=<path to application>

- **Show** this field can contain the string True or the string False. If Show=True, the dialog is displayed, and the DefaultAction is *not* executed. If Show=False, the dialog is *not* displayed, and the DefaultAction is executed immediately when the user double-clicks on the idlvm.exe icon.
- **BackColor** this field contains an RGB color triplet specified in hexadecimal notation. This color will be used in any part of the dialog that is *not* covered by the image specified as the value of the Picture field. To make the background white, set BackColor=&HFFFFFF.
- **Caption** this field contains a string that will be displayed in the title bar of the dialog, if Show=True.
- **Picture** this field contains the relative path to a Windows bitmap file that will be displayed in the dialog if Show=True. The image will be positioned with its upper left corner in the upper left corner of the dialog window. To completely fill the dialog, the image contained in the bitmap file should be 480 x 335 pixels. Any area of the dialog that is not filled by the image will be displayed in the color specified in the BackColor field.
- **DefaultAction** this field contains the command that should be executed when idlvm.exe is run if Show=False. In most cases, you will need to specify the relative path to the idlrt.exe file in the IDL distribution on your CD-ROM, followed by the -vm flag and the relative path to your application's SAVE file.

For example, if you have placed the SAVE file for the application hydroplot.sav in the root directory of the CD-ROM along with the idlvm.exe application, the following DefaultAction launches hydroplot.sav in the IDL Virtual Machine when the user double clicks on the idlvm.exe icon:

DefaultAction=.\IDL63\bin\bin.x86\idlrt.exe -vm=.\hydroplot.sav

### **BUTTON Sections**

There can be up to four [BUTTON] sections. The format is the same for any section of this type.

#### Note -

If the Show field of the [DIALOG] section is set to False, no buttons will be displayed, regardless of the content of the [BUTTON] sections.

[BUTTON1]
Show=True
Caption=<any string>
Action=<path to application>

- **Show** this field can contain the string True or the string False. If Show=True, the button will be displayed on the dialog.
- **Caption** this field contains a string that will be displayed on the button, if Show=True.
- **Action** this field contains the command that should be executed when the user clicks on the button, if Show=True. See Default Action above for an explanation of the format of the command string.

To create a button that simply closes the dialog without executing anything, set Action=Exit on the button.

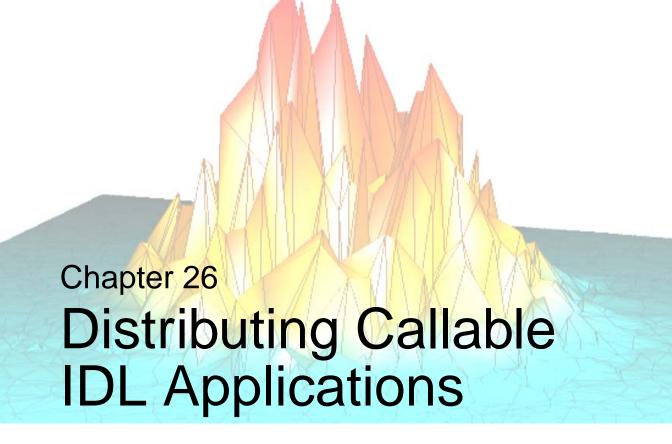

This chapter describes the process of creating Callable IDL applications for distribution.

| What Is a Callable IDL Application?                   | 654 |
|-------------------------------------------------------|-----|
| Limitations of Runtime Mode Callable IDL Applications | 655 |
| Steps to Distribute a Callable IDL Application        | 656 |
| Preferences for Callable IDL Applications             | 657 |
| Runtime Licensing                                     | 658 |
| Embedded Licensing                                    | 659 |
| Creating an Application Distribution                  | 661 |
| Starting a Callable IDL Application                   | 664 |
| Installing Your Callable IDL Application              | 665 |

# What Is a Callable IDL Application?

A Callable IDL application is written in another programming language, such as C or C++, and calls IDL as a subroutine. The process of creating Callable IDL applications is described in the *External Development Guide*.

Unlike applications written entirely in IDL, the process of creating an application distribution for a Callable IDL application is the same whether the application's end user has an IDL development license or not. This chapter describes the packaging process for Callable IDL applications using any licensing mechanism.

Callable IDL applications are packaged for distribution in much the same way as native IDL applications. Before beginning the process of packaging your Callable IDL application, you should be familiar with the contents of Chapter 24, "Distributing Runtime Mode Applications". This chapter describes the *additional* steps necessary to create and distribute a Callable IDL application.

## **Licensing Options for Callable IDL Applications**

When you have a Callable IDL application that you want to distribute to users who do not have an IDL development license, you must purchase a *runtime* or *embedded* license from RSI. These options are described in detail in "Runtime Licensing" and "Embedded Licensing" in Chapter 24, "Distributing Runtime Mode Applications".

If your end user already has an IDL development license, you can simply package your Callable IDL application as described in this chapter and distribute it without including a license.

# Limitations of Runtime Mode Callable IDL Applications

IDL applications that run without an IDL development license — whether native IDL, Callable, or ActiveX — do not have access to the IDL compiler and thus cannot compile IDL source code from <code>.pro</code> files. As a result, operations that require the compiler will not execute when a development license is not present. In addition, if you are writing an IDL application to be distributed to users who do not have an IDL development license, you should be aware of the restrictions described in "Limitations of Runtime Applications" in Chapter 24, "Distributing Runtime Mode Applications".

### Note -

Startup files are not executed when you launch an IDL application without a command line. See "Understanding When Startup Files are Not Executed" in Chapter 1 of the *Using IDL* manual for details.

# Steps to Distribute a Callable IDL Application

To create and distribute a Callable IDL application, do the following:

- 1. Create your application using an IDL development license. Test the application using the type of license you expect your end user to have. See the *External Development Guide* for information on creating Callable IDL applications.
- Decide on a licensing mechanism for your application. (For an overview of licensing mechanisms, see "Licensing Options for IDL Runtime Applications" in Chapter 24.)
- 3. Obtain licenses for your application from RSI. See "Runtime Licensing" on page 658 or "Embedded Licensing" on page 659 for details.
- 4. Create an application distribution as described in "Creating an Application Distribution" on page 661.
- 5. Create invocation and use instructions for your application. See "Starting a Callable IDL Application" on page 664 for additional information.
- Create an installer, if desired, and installation instructions for your application.
   See "Installing Your Callable IDL Application" on page 665 for additional information.

# **Preferences for Callable IDL Applications**

IDL's preference system allows developers, administrators, and individual users to control default values for many aspects of IDL's environment and configuration. Creators of runtime applications can take advantage of the preference system to customize the environment in which a particular application runs.

See "Preferences for Runtime Applications" in Chapter 24 for a discussion of using preferences in the context of a IDL runtime application.

The process of specifying preferences for a Callable IDL application is complicated by the fact that users never launch IDL directly. This means that in order to specify preference values, you must do one of the following:

- Modify the idl.pref file in the resource/pref subdirectory of the application distribution. This method is only useful if you are distributing an IDL distribution to support your application you should *not* modify an existing idl.pref file in your end user's installed IDL distribution.
- Instruct your users to set environment variables that correspond the preferences you need to specify, or explicitly set the variables yourself in a startup script or batch file.

# **Runtime Licensing**

A runtime license allows you to run an IDL application that cannot display the IDL Development Environment or IDL command line and which cannot compile .pro files. This type of licensing offers developers who have smaller customer bases the opportunity to buy single distribution licenses as they are needed, paying a small fee for each license. The license is either a node-locked license tied to the specific machine on which your application will run (which means you will need to obtain information about your customer's machine), or a more costly but less restricted floating license that will run on any machine of a given platform.

#### Note

It is beyond the scope of this manual to discuss the creation of Callable IDL applications. See Chapter 16, "Callable IDL" in the *External Development Guide* manual for details. Note that applications using a runtime license must set the IDL\_INIT\_RUNTIME option when calling the IDL\_Initialize() function, and must call IDL\_RuntimeExec() rather than IDL\_Exec().

When using runtime licensing, you can distribute licenses to your users in two ways:

- If you wish to distribute a licensed application to each customer, you can
  perform the necessary licensing steps for each license you purchase and
  distribute a ready-to-run application to each customer. This saves your
  customers from having to perform the licensing themselves, but forces you to
  create separate distributions for each customer.
- If you would rather create a single unlicensed distribution that you can
  distribute to all your customers, you can purchase a license for each customer
  and provide that license along with the information necessary for the customer
  to license your application.

See "Obtaining and Installing Runtime Licenses" on page 612 for information on obtaining and installing runtime licenses for your Callable IDL application.

## **Embedded Licensing**

An *embedded* license allows your application to run without an IDL license. It can be distributed to multiple users and will run on any system supported by IDL. Licensing an IDL application with an embedded license is the simplest form of licensing.

#### Note -

It is beyond the scope of this manual to discuss the creation of Callable IDL applications. See Chapter 16, "Callable IDL" in the *External Development Guide* manual for details.

In order to create applications with embedded licenses, you must purchase a special *IDL Developer's Kit* license from RSI. If you specify that you will be distributing a Callable IDL application when you purchase your Developer's Kit license, RSI will provide you with a license string and some initialization code to be embedded into your application code before the application's initial call to IDL.

## **Obtaining Your Licensing Information**

Contact RSI for your license information. You will need to provide the following information:

- The license installation number for your embedded license. Note that this number is different from the installation number for IDL itself.
- Your company name.
- Application title (e.g., My App).
- Name of the application executable (e.g., myapp).
- IDL interface being called (Callable IDL or ActiveX).
- Calling program language (e.g., VB, C++, C, Fortran).

You will receive a text file containing a function that IDL uses to retrieve the licensing information.

## **Modifying Your Application Code**

After you receive your license information, make the following changes to your application code. These instructions assume your code is written in C.

1. Place the function that IDL uses to retrieve licensing information in the module from which you are initializing IDL. Although your licensing information is individualized, it will resemble the following:

```
/* Callable Application license for: myapp, My App */
/* License built for IDL Version 6.3 */
char ** IDL_STDCALL callAppLicFunc() {
    static char *initStr[] = {
        "12345678abcdabcd",
        "12345678abcdabcd",
        "12345678abcdabcd",
        "12345678abcdabcd",
        "12345678abcdabcd",
        "this is a control of the control of the control
```

Declare the following struct in the module from which you are initializing IDL. This is used by both IDL and the callable application, but isn't exposed to the user:

```
typedef struct _callAppLicInfo{
  unsigned long  dwKey;
  char ** (IDL_STDCALL *callAppLicFunc)();
} IDL_CALLAPPLICINFO;
```

3. Allocate the struct before the initializing IDL.

```
IDL_CALLAPPLICINFO callAppLicInfo;
```

4. Initialize the struct:

```
callAppLicInfo.dwKey = 0xCA00CA00;
callAppLicInfo.callAppLicFunc = callAppLicFunc;
```

5. Initialize IDL with one of the following statements:

#### For UNIX and Macintosh:

```
if (IDL_InitCallAppLicense(0, &callAppLicInfo))
```

#### For Windows:

```
if (!IDL_Initialize(0, hInstance, hwnd, &callAppLicInfo))
    return(IDL_FALSE);
```

# **Creating an Application Distribution**

This section discusses the process of creating an application distribution that includes the files necessary to run IDL, allowing you to distribute your application to users who do not already have IDL installed.

First, see "Creating an Application Distribution" on page 617 for information on creating an IDL application distribution. If your Callable IDL application uses one or more SAVE files, you may find it convenient to use the IDL Project mechanism to create the distribution. If your application does not use a SAVE file, use the **Project**  $\rightarrow$  **Export** mechanism (Windows only) or the make\_rt script (UNIX only) to create an IDL application distribution into which you will place the executable file or files for your application. See "Using the Export Feature without a Project (Windows Only)" in Chapter 22 or "Creating a Distribution Using the make\_rt Script" in Chapter 24 for details.

The steps you will take after creating the IDL application distribution depend on the platform on which your Callable IDL application will run.

## **Windows**

Once you have created an IDL application distribution, you must do the following:

- 1. Add your Callable IDL application executables to the bin/bin.platform subdirectory of the distribution where platform is the name of the platform for which you created the application.
- 2. If your application uses preferences, edit the resource/pref/idl.pref file to contain the correct preference values.

## UNIX

Once you have created an IDL application distribution, you must do the following:

- 1. Add your Callable IDL application executables to the bin.platform directory, where platform is the name of the platform for which you created the application. If you are distributing your application on multiple platforms, copy the executable for each platform to the corresponding bin.platform directory. Placing your executables in the bin.platform directory offers a couple of advantages:
  - It simplifies application startup, especially if your application is distributed for multiple platforms. The application startup script calls a script in the bin directory. This script is designed to start the correct executable,

- depending on the platform on which it is being executed. This allows the user to start the application on any platform by simply executing the startup script in the top-level directory, thereby saving the user from having to know the directory in which the executable is located.
- It saves the user, or your installation script, from having to set the LD\_LIBRARY\_PATH environment variable because sharable libraries are located in the bin.platform directory.
- 2. Rename the idl script. The idl script is located in the bin directory of your distribution. For Callable IDL applications, this script *must* use the same name as your application executable in the bin.platform directory. For example, if your application executable in the bin.platform directory is called myapp, rename the idl script in the bin directory to myapp.
- 3. Edit the startup script. In the top-level directory of your application distribution, there is a startup script with the name specified by the startcommand parameter you specified when you ran the make\_rt script. Make the following changes to this script:
  - A. Edit the startup script to execute the script in the bin directory that you renamed in the previous step. For example, if your application executable in the bin.platform directory is called myapp, and you therefore renamed the idl script in the bin directory to myapp, you would edit the startup script in the top-level directory as follows:

./bin/myapp

#### Note -

The above command requires the user to execute the startup script from the top-level directory of your application distribution. To allow the user to launch your application from a different directory, the user (or your installation script) could change the command to use the full path to the script in the bin directory. See the example after the following step.

B. In order to allow your application to find the correct executable (either IDL or a Callable IDL executable), the IDL\_DIR environment variable must be set on the user's machine to point to the top-level directory of your application. Because this location is not known until the user installs your application, IDL\_DIR must be set by either an installation script or by the user.

If there are other RSI products installed on the user's machine, IDL\_DIR may already be set. For this reason, IDL\_DIR should be set for the instance of the shell that will be used to start your application, but should

not be set in the user's login scripts such as .cshrc or .profile. This allows IDL\_DIR to be set properly for your application, without conflicting with the IDL\_DIR setting for other products the user may have installed.

The most convenient way to set IDL\_DIR on the user's machine is to have your installation script (or the user) edit the startup script. This saves the user from having to manually set IDL\_DIR prior to launching your application. You can either provide the user with instructions on adding the necessary commands to the startup script, or you can have your installation script modify the startup script. For example, if an application called myapp is installed in the /home/apps directory, your startup script would resemble the following:

```
IDL_DIR=/home/apps
export IDL_DIR
/home/apps/bin/myapp
```

If you do not modify the startup script, the user must set IDL\_DIR at the command prompt prior to launching your application. For example, if your application is installed in the user's /home/myapp directory, the user could execute the following command at the C shell prompt:

```
setenv IDL_DIR /home/myapp
```

4. If your application uses preferences, edit the resource/pref/idl.pref file to contain the correct preference values.

# Starting a Callable IDL Application

You must provide your end users with instructions describing how to start your application. You may choose to provide users with the name and location of your application executable along with a launch command to execute, or (if you are using an installer for your application) with shell scripts, shortcuts, or Start menu items.

Give your users instructions describing how to start your application based on the following. The specifics depend on your end user's platform.

## **Windows**

To start a Callable IDL application if you have exported an IDL distribution using the IDL Project interface, change directories to the

application\bin.platform directory (where application is the name of the directory that contains your exported distribution and platform is the name of the platform for which you created the application) and double-click on the executable file.

#### Note -

The executable file must reside in the bin\bin.platform subdirectory of your exported application distribution. For your users' convenience, you may want to create a Windows shortcut to the executable file in another location.

## **UNIX**

To start a Callable IDL application if you have exported an IDL distribution using the IDL Project interface or the make\_rt script, change directories to the application directory (where application is the name of the directory that contains your exported distribution) and execute the startup script file. The startup script file has the name specified in the **Run Command** field of the **Project Options** dialog or via the startcommand parameter to the make\_rt script.

# **Installing Your Callable IDL Application**

Installation of your application on the end user's machine can be performed manually by the user, or it can be automated using an installer. There are a number of commercial applications available to help you build installers.

In order to avoid any possible conflicts with existing versions of IDL, you should warn your users NOT to install your application in the same directory as IDL x.x, where IDL x.x is the version used by your application.

#### Note -

RSI's Global Services group can create installation packages for your application. Contact your RSI sales representative for additional information.

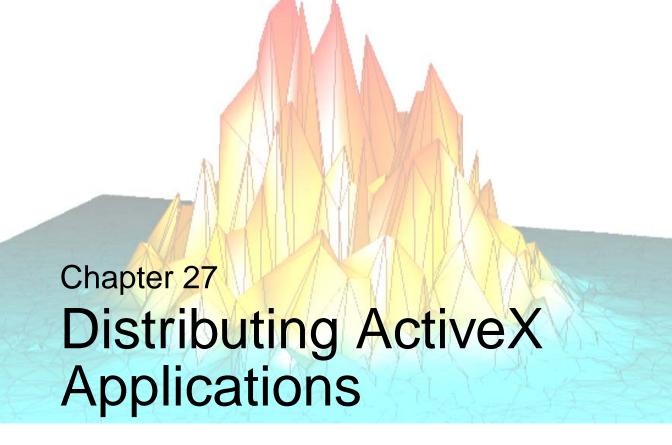

This chapter describes the process of creating IDL ActiveX applications for distribution.

| What Is an ActiveX Application?                  | 668 |
|--------------------------------------------------|-----|
| Limitations of Runtime Mode ActiveX Applications | 669 |
| Steps to Distribute an ActiveX Application       | 670 |
| Preferences for ActiveX Applications             | 671 |
| Runtime Licensing                                | 672 |
| Embedded Licensing                               | 673 |
| Creating an Application Distribution             | 675 |
| Starting Your ActiveX Application                | 676 |
| Installing Your ActiveX Application              | 677 |

## What Is an ActiveX Application?

The IDL ActiveX control can be used to access IDL functionality in applications written in other languages that support ActiveX, such as C++ or Visual Basic. The process of creating IDL ActiveX control applications is covered in the *External Development Guide*.

Unlike applications written entirely in IDL, the process of creating an application distribution for a IDL ActiveX application is the same whether the application's end user has an IDL development license or not. This chapter describes the packaging process for IDL ActiveX applications using any licensing mechanism.

IDL ActiveX applications are packaged for distribution in much the same way as native IDL applications. Before beginning the process of packaging your ActiveX application, you should be familiar with the contents of Chapter 24, "Distributing Runtime Mode Applications". This chapter describes the *additional* steps necessary to create and distribute a IDL ActiveX application.

## **Licensing Options for IDL ActiveX Applications**

When you have an IDL ActiveX application that you want to distribute to users who do not already have IDL installed and licensed, you must purchase a *runtime* or *embedded* license from RSI. These options are described in detail in "Runtime Licensing" and "Embedded Licensing" in Chapter 24, "Distributing Runtime Mode Applications".

If your end user already has an IDL development license, you can simply package your IDL ActiveX application as described in this chapter and distribute it without including a license.

# Limitations of Runtime Mode ActiveX Applications

IDL applications that run without an IDL development license — whether native IDL, Callable, or ActiveX — do not have access to the IDL compiler and thus cannot compile IDL source code from <code>.pro</code> files. As a result, operations that require the compiler will not execute when a development license is not present. In addition, if you are writing an IDL application to be distributed to users who do not have an IDL development license, you should be aware of the restrictions described in "Limitations of Runtime Applications" in Chapter 24, "Distributing Runtime Mode Applications".

### Note -

Startup files are not executed when you launch an IDL application without a command line. See "Understanding When Startup Files are Not Executed" in Chapter 1 of the *Using IDL* manual for details.

# **Steps to Distribute an ActiveX Application**

To create and distribute an IDL ActiveX application, do the following:

- 1. Create your application using an IDL development license. Test the application using the type of license you expect your end user to have. See the *External Development Guide* for information on creating IDL ActiveX applications.
- Decide on a licensing mechanism for your application. (For an overview of licensing mechanisms, see "Licensing Options for IDL Runtime Applications" in Chapter 24.)
- 3. Obtain licenses for your application from RSI. See "Runtime Licensing" on page 672 or "Embedded Licensing" on page 673 for details.
- 4. Create an application distribution as described in "Creating an Application Distribution" on page 675.
- 5. Create invocation and use instructions for your application. See "Starting Your ActiveX Application" on page 676 for additional information.
- Create an installer, if desired, and installation instructions for your application.
   See "Installing Your ActiveX Application" on page 677 for additional information.

# **Preferences for ActiveX Applications**

IDL's preference system allows developers, administrators, and individual users to control default values for many aspects of IDL's environment and configuration. Creators of runtime applications can take advantage of the preference system to customize the environment in which a particular application runs.

See "Preferences for Runtime Applications" in Chapter 24 for a discussion of using preferences in the context of a IDL runtime application.

The process of specifying preferences for an IDL ActiveX application is complicated by the fact that users never launch IDL directly. This means that in order to specify preference values, you must do one of the following:

- Modify the idl.pref file in the resource\pref subdirectory of the application distribution.
- Create an idl.pref file and install it in the bin\bin.platform subdirectory of the application distribution where platform is the platformspecific bin directory.

#### Note -

These two methods are only useful if you are distributing an IDL distribution to support your application — you should *not* modify an existing idl.pref file in your end user's installed IDL distribution.

Instruct your users to set environment variables that correspond the preferences
you need to specify, or explicitly set the variables yourself in a batch file or
Windows shortcut.

# **Runtime Licensing**

A runtime license allows you to run an IDL application that cannot display the IDL Development Environment or IDL command line and which cannot compile .pro files. This type of licensing offers developers who have smaller customer bases the opportunity to buy single distribution licenses as they are needed, paying a small fee for each license. The license is either a node-locked license tied to the specific machine on which your application will run (which means you will need to obtain information about your customer's machine), or a more costly but less restricted floating license that will run on any machine of a given platform.

#### Note

It is beyond the scope of this manual to discuss the creation of IDL ActiveX applications. See Appendix D, "The IDLDrawWidget ActiveX Control" in the *IDL Connectivity Bridges* manual for details.

When using runtime licensing, you can distribute licenses to your users in two ways:

- If you wish to distribute a licensed application to each customer, you can perform the necessary licensing steps for each license you purchase and distribute a ready-to-run application to each customer. This saves your customers from having to perform the licensing themselves, but forces you to create separate distributions for each customer.
- If you would rather create a single unlicensed distribution that you can
  distribute to all your customers, you can purchase a license for each customer
  and provide that license along with the information necessary for the customer
  to license your application.

See "Obtaining and Installing Runtime Licenses" on page 612 for information on obtaining and installing runtime licenses for your Callable IDL application.

# **Embedded Licensing**

An *embedded* license allows your application to run without an IDL license. It can be distributed to multiple users and will run on any system supported by IDL. Licensing an IDL application with an embedded license is the simplest form of licensing.

#### Note -

It is beyond the scope of this manual to discuss the creation of IDL ActiveX applications. See Appendix D, "The IDLDrawWidget ActiveX Control" in the *IDL Connectivity Bridges* manual for details.

In order to create applications with embedded licenses, you must purchase a special *IDL Developer's Kit* license from RSI. The Developer's Kit license gives your copy of IDL the ability to automatically embed a license in your application's SAVE file.

If you specify that you will be distributing an IDL ActiveX application when you purchase your Developer's Kit license, RSI will provide you with a license string and some initialization code to be embedded into your application code before the application's initial call to IDL.

## **Obtaining Your Licensing Information**

Contact RSI for your license information. You will need to provide the following information:

- The license installation number for your embedded license. Note that this number is different from the installation number for IDL itself.
- Your company name.
- Application title (e.g., My App).
- Name of the application executable (e.g., myapp).
- IDL interface being called (Callable IDL or ActiveX).
- Calling program language (e.g., VB, C++, C, Fortran).

You will receive a text file containing a function that IDL uses to retrieve the licensing information.

## **Modifying Your Application Code**

After you receive your license information, insert the initialization string into your code prior to calling IDL. Although the licensing information you receive will be slightly different, it will resemble the following:

```
' IDL ActiveX Control Application license for: myapp, My App
' License built for IDL Version 6.3
theApp.InitStringInfo("12345678abcdabcd, -
12345678abcdabcd, _
12345678abcdabcd, _
12345678abcdabcd, _
12345678abcdabcd, _
12345678abcdabcd")
```

#### Note -

The InitStringInfo method must be called prior to ActiveX initialization.

# **Creating an Application Distribution**

This section discusses the process of creating an application distribution that includes the files necessary to run IDL, allowing you to distribute your application to users who do not already have IDL installed.

First, see "Creating an Application Distribution" on page 617 for information on creating an IDL application distribution. If your IDL ActiveX application uses one or more SAVE files, you may find it convenient to use the IDL Project mechanism to create the distribution. If your application does not use a SAVE file, use the **Project**  $\rightarrow$  **Export** mechanism to create an IDL application distribution into which you will place the executable file or files for your application. See "Using the Export Feature without a Project (Windows Only)" in Chapter 22 for details.

Once you have created an IDL application distribution, you must do the following:

- 1. Add your ActiveX application executables to the bin/bin.platform subdirectory of the distribution where platform is the platform-specific bin directory.
- 2. If your application uses preferences, add the bin\bin.platform\idl.pref file or edit the resource\pref\idl.pref file to contain the correct preference values.

# **Starting Your ActiveX Application**

You must provide your end users with instructions describing how to start your application. You may choose to provide users with the name and location of your application executable along with a launch command to execute, or (if you are using an installer for your application) with shortcuts or Start menu items.

Give your users instructions describing how to start your application based on the following:

To start an IDL ActiveX application if you have exported an IDL distribution using the IDL Project interface, change directories to the

application\bin.platform directory (where application is the name of the directory that contains your exported distribution and platform is the platform-specific bin directory) and double-click on the executable file.

#### Note -

The executable file must reside in the bin\bin.platform subdirectory of your exported application distribution. For your users' convenience, you may want to create a Windows shortcut to the executable file in another location.

# **Installing Your ActiveX Application**

Installation of your application on the end user's machine can be performed manually by the user, or it can be automated using an installer. There are a number of commercial applications available to help you build installers.

In order to avoid any possible conflicts with existing versions of IDL, you should warn your users NOT to install your application in the same directory as IDL x.x, where IDL x.x is the version used by your application.

#### Note -

RSI's Global Services group can create installation packages for your application. Contact your RSI sales representative for additional information.

## **Installing and Registering ActiveX Files**

To install an ActiveX application on the end user's system, you must ensure that the following steps are performed either by an installer or manually by the end user:

- The idldrawx3.ocx file from the bin\bin.platform directory (where platform is the platform-specific bin directory) of your distribution tree must be transferred to the windows\system32 directory.
- The idldrawx3.ocx file must be registered with Windows. This can be accomplished using the regsvr32.exe executable. For example, your installation script could contain the following command:

```
regsvr32 idldrawx3.ocx
```

For more information, refer to your Microsoft Windows documentation.

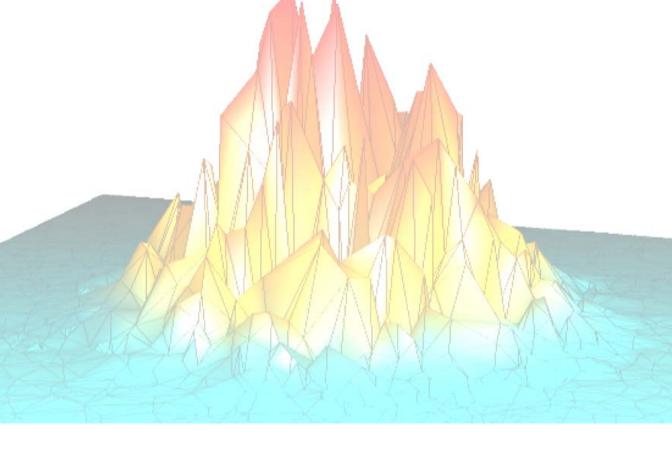

# Part IV: Creating Graphical User Interfaces in IDL

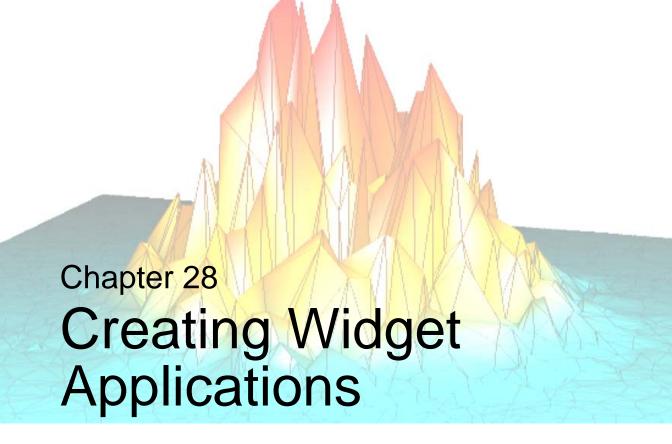

The following topics are covered in this chapter:

| User Interface Options in IDL 682        | Working With Widget IDs 701                   |
|------------------------------------------|-----------------------------------------------|
| About Widgets                            | Widget User Values 703                        |
| About Widget Applications 685            | Widget Event Processing 704                   |
| Types of Widgets                         | Example: Event Processing and User Values 710 |
| Widget Programming Concepts 688          | Managing Application State 712                |
| Example: A Simple Widget Application 691 | Creating a Compound Widget 716                |
| Widget Application Lifecycle 693         | Example: Compound Widget 719                  |
| Manipulating Widgets 696                 | Debugging Widget Applications 723             |

# **User Interface Options in IDL**

When creating a user-interface in IDL, you have several choices. In order of increasing complexity, you can use any of the following:

- Existing iTool Interface using an existing iTool provides quick data display and manipulation capabilities for image, plot, surface, volume and map data. See "Creating an iTool Interface" on page 682 for more information.
- Custom Widget Interface using widgets offers complete control over user interface design. However, in a traditional widget application, you must code all underlying functionality. There is an option of creating a hybrid widget-iTool application, but this requires additional programming expertise. See "Creating a Widget Interface" on page 683 for more information.
- Custom iTool using a custom iTool interface allows you to expand on the capabilities of the standard iTool design, and configure the appearance of the tool. This requires the most programming expertise of the three options. It is likely that one of the other two options will meet the needs of the majority of the applications, but this level of customization is available for those who require it. See "Creating a Custom iTool Interface" on page 683 for more information.

## **Creating an iTool Interface**

Using an existing iTool user interface for data display and modification is the easiest way to allow your user to access, visualize and modify supported plot, volume, surface, map and image data. If you need functionality beyond that provided by an existing iTool, you can expand the functionality by adding:

- Custom operations or manipulators to standard visualization types
- Custom file writers or file readers
- Custom messages

Using an existing iTool lets to provide your users with a great deal of pre-built functionality. For information on expanding the iTool functionality mentioned above, see the following sections in the *iTool Developer's Guide*:

- Chapter 7, "Creating an Operation" and Chapter 8, "Creating a Manipulator"
- Chapter 9, "Creating a File Reader" and Chapter 10, "Creating a File Writer"
- Chapter 12, "Using iTool User Interface Elements"

## **Creating a Widget Interface**

IDL allows you to construct and manipulate graphical user interfaces using *widgets*. Widgets (or *controls*, in the terminology of some development environments) are simple graphical objects such as pushbuttons or sliders that allow user interaction via a pointing device (usually a mouse) and a keyboard. Consider developing a widget application when you want complete control over the interface layout and the available UI elements, or when you want to design a workflow of data modification. In addition to this chapter (Chapter 28, "Creating Widget Applications"), see the following for more information on creating a widget application:

- Chapter 29, "Using the IDL GUIBuilder"
- Chapter 30, "Widget Application Techniques"

A widget application can include iTool elements, described in the following section.

## **Creating a Custom iTool Interface**

Each of the standard iTools (such as the iPlot or iImage tools) have the same basic interface style. Beyond adding operations or manipulators, you can further modify the existing iTool interface by adding:

- Modal dialogs, implemented through a user interface service
- iTool panels, which provide a set of controls that are attached to a visualization window and are always available

Beyond this, you also have the option of modifying the standard iTool interface. Standard iTools are constructed of a number of compound widgets designed to work explicitly within the iTool architecture. You can modify the standard iTool interface by creating a custom iTool-widget interface, a hybrid tool that combines traditional widget functionality and iTool compound widgets. This requires knowledge of widget programming, how to create an iTool, how to create a UI service, and how to use the iTool compound widgets. For more information on the previous topics, see the following sections in the *iTool Developer's Guide*:

- Chapter 13, "Creating a User Interface Service"
- Chapter 14, "Creating a User Interface Panel"
- Chapter 15, "Creating a Custom iTool Widget Interface"

# **About Widgets**

IDL allows you to construct and manipulate graphical user interfaces using *widgets*. Widgets (or *controls*, in the terminology of some development environments) are simple graphical objects such as pushbuttons or sliders that allow user interaction via a pointing device (usually a mouse) and a keyboard. This style of graphical user interaction offers many significant advantages over traditional command-line based systems. (See "User Interface Options in IDL" on page 682 for information on the different types of user interfaces you can create in IDL.)

IDL widgets are significantly easier to use than other alternatives, such as writing a C language program using the native window system graphical interface toolkit directly. IDL handles much of the low-level work involved in using such toolkits. The interpretive nature of IDL makes it easy to prototype potential user interfaces. In addition to the user interface, the author of a program written in a traditional compiled language also must implement any computational and graphical code required by the program. IDL widget programs can draw on the full computational and graphical abilities of IDL to supply these components.

The style of widgets IDL creates depends on the windowing system supported by your host computer. Unix hosts use Motif widgets, while Microsoft Windows systems use the native Windows toolkit. Although the different toolkits produce applications with a slightly different look and feel, most properly-written widget applications work on all systems without change.

IDL graphical user interfaces are constructed by combining widgets in a treelike hierarchy. Each widget has one parent widget and zero or more child widgets. There is one exception: the topmost widget in the hierarchy (called a *top-level base*) is always a base widget and has no parent.

#### Note -

On Microsoft Windows platforms, you can use the IDL GUIBuilder to create user interfaces interactively. The IDL GUIBuilder allows you to create an interface rapidly and generate the IDL source code to create the interface. For information, see Chapter 29, "Using the IDL GUIBuilder".

# **About Widget Applications**

The flow of control in a widget application is fundamentally different than in other IDL programs. A program written to be used from the IDL command line generally accepts its inputs when the program is invoked. The program then proceeds in a well-defined order to process those inputs and provide some output — a calculated value, a plot, an image, *etc.* In contrast, widget applications are *event driven*.

In an event driven system, the program creates an interface and then waits for messages (events) to be sent to it from the window system. Events are generated in response to user manipulation, such as pressing a button or moving a slider. The program responds to events by carrying out the action or computation specified by the programmer, and then waiting for the next event.

This approach to computing is fundamentally different from the traditional command-based approach. Actions occur in the order specified by the user at runtime, rather than in the order determined by the programmer. The widget application model and programming techniques are discussed later in this chapter. Events from IDL widgets are generated in the form of an IDL structure variable specific to the widget. Widget events and event-processing are also discussed in detail.

This chapter discusses topics related to creating widget user interfaces, controlling widgets, processing events generated by user interaction, and managing the application state of a widget application. Chapter 30, "Widget Application Techniques" explores the use of specific types of widgets in widget applications and discusses methods for creating specific types of interfaces and applications.

## Running the Example Code

The example code used in this chapter and in Chapter 30, "Widget Application Techniques" is part of the IDL distribution. All of the examples developed in the text of these chapters are included as .pro files in the examples/doc/widgets subdirectory of the IDL distribution. By default, this directory is part of IDL's path; if you have not changed your path, you will be able to run the examples as described here. See "!PATH" in the IDL Reference Guide manual for information on IDL's path.

In addition to the examples developed here, a number of simple examples of widget programming can be seen by running the IDL program wexmaster.pro, located in the /examples/widgets/wexmast folder of the IDL distribution. A widget interface with a pulldown menu of small widget applications should appear.

# **Types of Widgets**

IDL supports several types of widgets and widget-like interface elements that can be used in your widget application:

| Туре                 | Descriptions                                                                                                    |
|----------------------|----------------------------------------------------------------------------------------------------|
| Widget<br>Primitives | Widget primitives are the base interface elements used to create widget applications. They are used to display visualizations, to allow the user to make selections within a UI, and to generate events. IDL widget primitives include standard interface elements such as buttons, combo boxes, lists, tables and labels. You can also add tables, trees, ActiveX controls, drawing areas and property sheets to a widget application.  See "Widget Routines" in the IDL Quick Reference manual for |
|                      | a list of widget primitives and related widget routines.                                                                                                    |
| Compound<br>Widgets  | Compound widgets are more complex interface elements built from the widget primitives. A compound widget is a complete, self-contained, reusable widget sub-tree that behaves to a large degree just like a widget primitive, but which is written in the IDL language. Compound widgets allow the development of reusable widget code, much like a GUI subroutine.                                                                                                    |
|                      | Compound widget routines provided with IDL can be found (along with many other routines that use the widgets) in the lib subdirectory of the IDL distribution. All RSI-supplied compound widget filenames begin with "CW_" to make them easier to identify.                                                                                                    |
|                      | See "Widget Routines, Compound" in the <i>IDL Quick</i> Reference manual for a list of the compound widget routines provided in IDL.                                                                                                    |
|                      | <b>Note -</b> See "Creating a Compound Widget" on page 716 for information on writing your own compound widgets.                                                                                                    |

Table 28-1: Introduction to Widget Types in IDL

| Туре      | Descriptions                                                                                                    |
|-----------|----------------------------------------------------------------------------------------------------|
| Dialogs   | Dialogs are widget-like elements that can be called from any IDL application (whether or not it uses other widgets), but which do not belong to a widget hierarchy. Dialogs are useful for informing users of changes in the application state or collecting relatively simple input, such as the answer to a "Yes or No" question or the name of a file. They have short lifetimes, and disappear after serving their purpose.  Dialogs are modal (or "blocking"), which means that when a dialog is displayed, no other interface elements (widgets or compound widgets) can be manipulated until the user dismisses the dialog. While the dialog is not part of any widget hierarchy, you can specify a widget over which the dialog will be centered on screen, making it possible to visually associate the dialog with a specific widget application.  See "Dialog Routines" in the IDL Quick Reference manual for a list of available routines. |
| Utilities | Utilities are self-contained widget applications written in the IDL language that can be invoked from the IDL command line or called from within an application. Most names of utility routines are prefaced with the letter "X".  Although utility routines cannot be inserted directly into a widget application (becoming part of the application's widget hierarchy), they can be linked to a widget application in such a way (via the GROUP keyword) that when the widget application is iconized or destroyed, the utility is iconized or destroyed as well. Utility routines can also be configured as modal applications, requiring that the user exit from the utility before returning to the widget application that called it. See "Using Multiple Widget Hierarchies" in Chapter 30 for further discussion of grouping and modal behaviors.  See "Utilities" in the IDL Quick Reference manual for a list of available routines.         |

Table 28-1: Introduction to Widget Types in IDL (Continued)

## **Widget Programming Concepts**

This section discusses some basic ideas and concepts that are central to the process of writing IDL widget applications.

## **Widget Values**

Many widget primitives and compound widgets have *widget values* associated with them. Depending on the type of widget, the widget value may represent a static item set by the programmer (the label of a button widget, for example) or a dynamic value set by the user (the numerical value of a slider widget, for example).

Widget values are retrieved from a widget using the GET\_VALUE keyword to the WIDGET\_CONTROL procedure, and set either when the widget is created or using the SET\_VALUE keyword to WIDGET\_CONTROL. Descriptions of widget value data types and default values are included along with the descriptions of individual widgets in the following sections. (See "Manipulating Widgets" on page 696 for details on using WIDGET\_CONTROL.)

Widgets can also have *user values*. A widget's user value is an IDL variable, and can thus be of any of IDL's data types. User values can contain any information the programmer wants to include; they are not examined or used by IDL except as specified by the widget application programmer. User values and their role in widget programming are discussed in "Widget User Values" on page 703.

#### Note

If a widget value is a string (as for a button label), you can use language catalogs to internationalize the widget with sets of strings in particular languages. For more information, see "Using Language Catalogs" on page 483.

## Widget IDs

IDL widgets are uniquely identified via their *widget IDs*. The widget ID is a long integer assigned to the widget when it is first created; this integer is returned as the value of the widget creation function. For example, you might create a base widget with the following IDL command:

```
base = WIDGET BASE()
```

Here, the IDL variable base receives the widget ID of the newly-created top-level base widget.

Routines within your widget application that need to retrieve data from widgets or change their appearance need access to the widgets' IDs. Techniques for passing widget IDs between independent routines in your widget application are discussed in "Working With Widget IDs" on page 701.

## **Widget Parent/Child Relationships**

With one exception (described below), when you create a new widget using one of the WIDGET\_\* functions, you specify the widget ID of the new widget's *parent widget*. This parent-child relationship defines a *widget hierarchy*.

For example, suppose you have created a base widget whose widget ID is contained in the IDL variable base. The following IDL command creates a button widget that is a *child* of the base widget whose widget ID is stored in the variable base:

```
button1 = WIDGET_BUTTON(base, VALUE='Test button')
```

In addition to being below base in the widget hierarchy, button1 appears inside base1 when the base widget is realized on the screen.

The exception to this parent-child rule is a special instance of a base widget called a *top-level base*. A top-level base is different from an "ordinary" base widget in the following ways:

- It does not have a parent widget
- It serves as the top of a widget hierarchy
- Its widget ID is included in the TOP field of every widget event structure generated by other widgets in its hierarchy

In practice, a widget application always begins with a top-level base. The fact that the widget ID of the top-level base widget is always available in the event structure of widget events is very useful for managing the state of a widget application. This topic is discussed in depth in "Managing Application State" on page 712.

## **Instantiating and Displaying Widgets**

When you call a routine that creates a widget, IDL "creates" the widget and assigns it a unique identifier (the *widget ID*). For example, the following IDL statements create a base widget that holds a button widget, and stores the widgets' identifiers in the variables base and button:

```
base = WIDGET_BASE()
button = WIDGET_BUTTON(base, VALUE='My Button')
```

At this point, the widgets are nothing more than data structures (referred to as *widget records*) in IDL's memory. Nothing appears on screen, and in fact IDL has yet to calculate the sizes of the widgets or the way they will appear.

In order to instantiate the widget — that is, to create the final form of the widget that will be displayed from components supplied by the platform-specific user interface toolkit and (in most cases) make it appear on screen — the widgets must be *realized*. Realization occurs with a call to the WIDGET\_CONTROL procedure, using the REALIZE keyword:

```
WIDGET_CONTROL, base, /REALIZE
```

After this command has been issued, the widgets appear on the computer screen. (See "Manipulating Widgets" on page 696 for details on using WIDGET\_CONTROL.)

Between the time when the widget is created as an IDL widget record and when it is realized as a platform-specific interface element, you have control over many, but not all, aspects of the widget's state. Some details of the final realized widget's state (such as its exact screen geometry) may remain undetermined until the widget is instantiated. Realization, and the related concepts of *mapping* and *sensitivity*, are discussed in greater in following sections.

It is important to note that unrealized widgets in a widget hierarchy can be manipulated programmatically. Examples of attributes you can manipulate before realization are the overall geometry of the user interface, widget values, and user values. You can even retrieve widget values before the widgets are realized. Unrealized widgets do not, however, generate widget events, since the actual platform-specific user interface has yet to be created.

Once a widget has been realized, its corresponding platform-specific user interface toolkit element is instantiated. The native toolkit determines the widget's exact screen geometry. If the widget is then *mapped*, it becomes visible on the computer screen, can be manipulated by a user, and generates widget events.

#### Note

Widgets are mapped by default. This means that when you realize a widget hierarchy, the widgets included in that hierarchy will usually be displayed on screen immediately. You can control the visibility of widget hierarchies — before or after realization — using the MAP keyword to WIDGET\_CONTROL. See "Controlling Widget Visibility" on page 697 for details.

Note also that widgets that are visible on screen can be made unavailable to the user by setting the SENSITIVE keyword to WIDGET\_CONTROL. See "Sensitizing Widgets" on page 698 for details.

# **Example: A Simple Widget Application**

The following example demonstrates the simplicity of widget programming. The example program creates a base widget containing a single button, labelled "Done." When you position the mouse cursor over the button and click, the widget is destroyed.

#### Note -

If you are new to IDL widget programming, don't be dismayed if parts of this example are not immediately clear to you. As you read further through this chapter, the principles of the event-driven programming model and IDL's specific implementation of that model will become clearer.

#### Example Code -

This example is included in the file widget1.pro in the examples/doc/widgets subdirectory of the IDL distribution. You can either open the file in an IDL editor window and compile and run the code using items on the **Run** menu, or simply enter

```
widget1
```

at the IDL command prompt. See "Running the Example Code" on page 685 if IDL does not run the program as expected.

```
PRO widget1_event, ev

IF ev.SELECT THEN WIDGET_CONTROL, ev.TOP, /DESTROY
END

PRO widget1

base = WIDGET_BASE(/COLUMN)

button = WIDGET_BUTTON(base, value='Done')

WIDGET_CONTROL, base, /REALIZE

XMANAGER, 'widget1', base
END
```

While this simple example does nothing particularly useful, it does illustrate some basic concepts of event-driven programming. Let's examine how the example is constructed.

First, note that the "application" consists of two parts: an event handling routine and a creation routine. Let's first examine the second part — the creation routine — contained in the widget1 procedure.

The widget1 procedure does the following:

- 1. Creates a top-level base widget whose widget ID is stored in the variable base. All widget applications have at least one base.
- 2. Creates a button widget whose widget ID is stored in the variable button. The button widget has base as its parent. The value "Done" is assigned to the button. The value of a button widget is the text that appears on the button's face.
- Realizes the widget hierarchy built on base by calling WIDGET\_CONTROL
  with the /REALIZE keyword. Realizing the widget hierarchy displays the
  widget on your computer screen.
- 4. Invokes the XMANAGER routine to manage the widget event loop, providing the name of the calling routine (widget1) and the widget ID of the top-level base on which the widget hierarchy is built (base).

The widget1\_event procedure is the event handling routine for the application. By convention, the XMANAGER procedure looks for an event handling procedure with the same name as the procedure that creates the widgets, with "\_event" appended to the end. (This default can be overridden by specifying an event handler directly using the EVENT\_HANDLER keyword to XMANAGER.) When an event is received by XMANAGER, the event structure is passed to the widget1\_event procedure via the ev argument.

In this example, all the event handling routine does is check the event structure to see if the event passed to it was a select event generated by the button widget. If a SELECT event is received, the routine calls WIDGET\_CONTROL with the DESTROY keyword to destroy the widget hierarchy built on the top-level base widget (specified in the TOP field of the event structure).

For further discussion of widget events and event structures, see "Widget Event Processing" on page 704. For details about the event structures returned by different widgets, see the documentation for each widget in the *IDL Reference Guide*.

## Widget Application Lifecycle

When you create and use a widget application, you do the following things:

- 1. Construct the Widget Hierarchy
- 2. Provide an Event-Handling Routine
- 3. Realize the Widgets
- 4. Register the Program with the XMANAGER
- 5. Interact with the Application
- 6. Destroy the Widgets

## **Construct the Widget Hierarchy**

You must first build a widget hierarchy using the WIDGET\_\* functions. Start by creating a *top-level base* with the WIDGET\_BASE function.

Combine other widget creation functions — WIDGET\_BUTTON, CW\_PDMENU, etc. — to create and organize the user interface of your widget application. At this point, the widgets are *unrealized* — they exist only as IDL widget records — and nothing has been created or displayed on the screen.

#### Note -

Widget applications can include multiple widget hierarchies headed by multiple top-level base widgets. See "Using Multiple Widget Hierarchies" on page 787 for more on creating a hierarchy of widget hierarchies.

## Provide an Event-Handling Routine

In order for a widget application to *do* anything, you must provide a routine that examines events, determines what action to take, and implements that action. Actions may involve computation, graphics display, or updates to the widget interface itself.

For best performance, event processing routines must run and return to the calling routine as quickly as possible. Widgets won't respond to user input while the event-processing routine is running. Widget-based programs should wait for user-generated events, handle them as quickly as possible, and return to wait for more events. Event processing is discussed in detail in "Widget Event Processing" on page 704.

Event handling routines can manipulate widgets via the WIDGET\_CONTROL procedure. Possible actions include the following:

- Obtain or change the value of a widget (see "Widget Values" on page 688) using the APPEND, GET\_VALUE, and SET\_VALUE keywords.
- Obtain or change the value of a widget's user value using the GET\_UVALUE and SET\_UVALUE keywords. (User values are discussed in "Widget User Values" on page 703)
- Map and unmap widgets using the MAP keyword. Unmapped widgets are removed from the screen and become invisible, but they still exist in memory.
- Change a widget's sensitivity using the SENSITIVE keyword. A widget indicates that it is insensitive by changing its appearance (often by graying itself or displaying text with dashed lines) and ignoring any user input. It is useful to make widgets insensitive at points where it would be inconvenient to get events from them (for example, if your program is waiting for input from another source).
- Change the settings of toggle buttons using the SET\_BUTTON keyword.
- Push a widget hierarchy behind the other windows on the screen, or pull it in front, using the SHOW keyword.
- Display the "hourglass" cursor while the application is busy and not able to respond to user actions by setting the HOURGLASS keyword. (See "Indicating Time-Consuming Operations" on page 698.)

## **Realize the Widgets**

To convert the IDL widget records representing your widget hierarchy into a set of platform-specific user interface toolkit elements, use the REALIZE keyword to the WIDGET\_CONTROL procedure. Unless you have specifically *unmapped* the widgets before realizing them, the REALIZE keyword causes the widgets to be displayed on screen. See "Manipulating Widgets" on page 696 for additional details.

## Register the Program with the XMANAGER

Your widget application waits for events to be reported to it and reacts as specified in the event handling routine after being registered with the XMANAGER procedure.

Events are obtained by XMANAGER via the WIDGET\_EVENT function and passed to the calling routine (your event handler) in the form of an IDL structure variable. Each type of widget returns a different type of structure, as described in the documentation for the individual widget creation functions in the *IDL Reference* 

*Guide*. Every event structure has three common elements: long integers named ID, TOP, and HANDLER:

- ID is the widget ID of the widget generating the event.
- TOP is the widget ID of the top-level base containing the widget that generated the event.
- HANDLER is important for event handler functions, which are discussed later in this chapter.

When an event occurs, XMANAGER arranges for the event structure to be passed to an event-handling procedure specified by the program, and the event handler takes some appropriate action based on the event. This means that multiple widget applications can run simultaneously — XMANAGER arranges for the events be dispatched to the appropriate routine.

## **Interact with the Application**

Once the widget application has been realized and registered with XMANAGER, the user can interact with the application to accomplish whatever tasks the application is designed to accomplish.

## **Destroy the Widgets**

When the application has finished (usually when the user clicks on a "Done" or "Quit" button), destroy the widget hierarchy using the DESTROY keyword to the WIDGET\_CONTROL procedure. This causes all resources related to the hierarchy to be freed and removes it from the screen.

# **Manipulating Widgets**

IDL provides several routines that allow you to manipulate and manage widgets programmatically:

- WIDGET\_CONTROL allows you to realize widget hierarchies, manipulate them, and destroy them.
- WIDGET\_EVENT allows you to process events generated by a specific widget hierarchy.
- WIDGET\_INFO allows you to obtain information about the state of a specific widget or widget hierarchy.
- XMANAGER provides an event loop and manages events generated by all
  existing widget hierarchies.
- XREGISTERED allows you to test whether a specific widget is currently registered with XMANAGER.

These widget manipulation routines are discussed in more detail in the following sections.

### WIDGET\_CONTROL

The WIDGET\_CONTROL procedure allows you to realize, manage, and destroy widget hierarchies. It is often used to change the default behavior or appearance of previously-realized widgets.

Keywords to WIDGET\_CONTROL may affect only certain types of widgets, any type of widget, or the widget system in general. See "WIDGET\_CONTROL" in the *IDL Reference Guide* manual for complete details. We discuss here only a few of the more common uses of this procedure.

#### **Realizing Widget Hierarchies**

IDL widgets are actually *widget records* that represent platform-specific user interface toolkit elements. In order to instantiate the platform-specific toolkit elements, widgets must be *realized* with the following statement:

```
WIDGET_CONTROL, base, /REALIZE
```

where base is the widget ID of the top-level base widget for your widget hierarchy.

### **Destroying Widget Hierarchies**

The standard way to destroy a widget hierarchy is with the statement:

```
WIDGET CONTROL, base, /DESTROY
```

where base is the widget ID of the top-level base widget of the hierarchy to be killed. Usually, IDL programs that use widgets issue this statement in their event-handling routine in response to the user's clicking on a "Done" button in the application.

In addition, some window managers place a pulldown menu on the frame of the toplevel base widget that allows the user to kill the entire hierarchy. Using the window manager to kill a widget hierarchy is equivalent to using the DESTROY keyword to the WIDGET\_CONTROL procedure.

When designing widget applications, you should always include a "Done" button (or some other widget that allows the user to exit) in the application itself, since some window managers do not provide the user with a kill option from the outer frame.

### **Retrieving or Changing Widget Values**

You can use WIDGET\_CONTROL to retrieve or change widget values using the GET\_VALUE and SET\_VALUE keywords. Similarly, you can retrieve or change widget user values with the GET\_UVALUE and SET\_UVALUE keywords.

For example, you could use the following commands to retrieve the value of a draw widget whose widget ID is stored in the variable drawwid, and to make that draw widget the current graphics window:

```
WIDGET_CONTROL, drawwid, GET_VALUE=draw WSET, draw
```

Similarly, you could use the following command in an event handling procedure to save the user value of the widget that generates an event into an IDL variable named uval:

```
WIDGET_CONTROL, event.id, GET_UVALUE=uval
```

For more on widget user values, see "Widget User Values" on page 703.

#### **Controlling Widget Visibility**

You can display or remove realized widgets from the screen by *mapping* or *unmapping* them. Unmapped widgets still exist in the widget hierarchy, but they are not displayed and do not generate events.

Set the MAP keyword to WIDGET\_CONTROL equal to zero to hide a widget, or to a nonzero value to display it again. For example, to hide the base1 widget and all its child widgets from view, use the following command:

```
WIDGET_CONTROL, base1, MAP=0
```

By default, widgets are mapped automatically when they are realized. You can prevent a widget from appearing on screen when you realize it by setting MAP=0 *before* realizing the widget hierarchy.

#### Note -

While it is possible to call WIDGET\_CONTROL, MAP=0 with the widget ID of any widget, only base widgets can actually be unmapped. If you specify a widget ID that is not from a base widget, IDL searches upward in the widget hierarchy until it finds the closest base widget. The map operation is applied to that base.

### **Sensitizing Widgets**

Use sensitivity to control when a user is allowed to manipulate a widget. When a widget is sensitive, it has a normal appearance and can receive user input. When a widget is insensitive, it ignores any input directed at it. Note that while most widgets change their appearance when they become insensitive, some simply stop generating events.

Set the SENSITIVE keyword equal to zero to desensitize a widget, or to a nonzero value to make it sensitive. For example, you might wish to make a group of buttons contained in a base whose widget ID is stored in the variable bgroup insensitive after some user input. You would use the following command:

```
WIDGET_CONTROL, bgroup, SENSITIVE=0
```

#### **Indicating Time-Consuming Operations**

In an event driven environment, it is important that the interface be highly responsive to the user's manipulations. Widget event handlers should be written to execute quickly and return. However, sometimes the event handler has no option but to perform an operation that is slow. In such a case, it is a good idea to give the user feedback that the system is busy. This is easily done using the HOURGLASS keyword just before the expensive operation is started:

```
WIDGET_CONTROL, /HOURGLASS
```

This command causes IDL to turn on an hourglass-shaped cursor for all IDL widgets and graphics windows. The hourglass remains active until the next event is processed, at which point the previous cursor is automatically restored.

### **WIDGET EVENT**

The WIDGET\_EVENT function returns events for the widget hierarchy rooted at *Widget\_ID*. Events are generated when a button is pressed, a slider position is changed, and so forth. In most cases, you will not use WIDGET\_EVENT directly, but instead will use the XMANAGER routine to manage widget events. Event processing is discussed in detail in "Widget Event Processing" on page 704. See also "WIDGET\_EVENT" in the *IDL Reference Guide* manual for additional details.

### WIDGET INFO

The WIDGET\_INFO function is used to obtain information about the widget subsystem and individual widgets. You supply the widget ID of a widget for which you want to retrieve some information, along with a keyword that specifies the type of information. For example, to determine the index of the selected item in a list widget whose widget ID is contained in the variable list, you would use a command like the following:

listindex = WIDGET\_INFO(list, /LIST\_SELECT)

#### Finding Widget IDs using WIDGET\_INFO

One noteworthy use of WIDGET\_INFO is to locate the widget ID of a widget with a specified *user name*. (A *user name* is a part of the widget's widget record that contains a text identifier, specified by the programmer.) See "Working With Widget IDs" on page 701 for more information on this technique.

See "WIDGET\_INFO" in the IDL Reference Guide manual for more information.

#### **XMANAGER**

The XMANAGER procedure provides the main event loop registration and widget management. Calling XMANAGER "registers" a widget program with the XMANAGER event handler. XMANAGER takes control of event processing until all widgets have been destroyed.

Using XMANAGER allows you to run multiple widget applications and work at the IDL command line at the same time. While it is possible to use WIDGET\_EVENT directly to manage events in your application, it is almost always easier to use XMANAGER.

See "XMANAGER" in the IDL Reference Guide manual for complete details.

#### **XREGISTERED**

The XREGISTERED function returns True if the widget specified by its argument is currently registered with the XMANAGER.

One use of the XREGISTERED function is to control the number of instances of a given widget application that run at a given time. For example, suppose that you have a widget program that registers itself with the XMANAGER with the command:

```
XMANAGER, 'mywidget', base
```

You could limit this widget to one instantiation by adding the following line as the first line (after the procedure definition statement) of the widget creation routine:

```
IF (XREGISTERED('mywidget') NE 0) THEN RETURN
```

See "XREGISTERED" in the *IDL Reference Guide* manual for complete details.

# **Working With Widget IDs**

Any widget application capable of doing real work will include one or more routines that are separate from the routine that creates the widget hierarchy, designed to handle and respond to user-generated events. *Event processing routines* — the routines that process information contained in widget event structures and respond accordingly — often retrieve information contained in the widget values of the widgets that make up the interface, perform calculations, and modify the widget interface itself in response to user actions.

Since a widget ID is required to retrieve information from or set values in a widget, you will need a way for your event processing routines to retrieve the ID of a specified widget. This section describes techniques you can use to pass widget IDs between the routines in your widget application — most notably between the widget creation routine (where widget IDs are generated) and the event processing routines.

## **Use the Widget Event Structure**

Every time a user interacts with a widget using the mouse or keyboard, a *widget event structure* is generated. Widget event structures contain the widget ID of the widget that generated the event. In addition, widget event structures provide the widget ID of the top-level base in the widget hierarchy to which the widget the generated the event belongs.

Getting the widget ID of the appropriate widget from the event structure is almost always the preferred method for passing a widget ID from one routine to another within your application. Widget event processing is discussed in detail in "Widget Event Processing" on page 704.

## Pass the Widget ID Using a Widget User Value

The widget event structure always includes two widget IDs: the ID of the widget that generated the event, and the ID of the top-level base widget. If you need to pass multiple widget IDs between routines, it is often useful to place the widget ID values in the *user value* of the top-level base widget. Widget user values are discussed in "Widget User Values" on page 703.

## Use a User Name to Locate the Widget

One of the pieces of information you can specify when you create a widget is a *user name*. You can associate a name with each widget in a specific hierarchy, and then use that name to query the widget hierarchy and get the correct widget ID. To specify

a user name, set the UNAME keyword to the widget creation routine equal to a string that can be used to identify the widget in your code.

To query the widget hierarchy, use the WIDGET\_INFO function with the widget ID of the top-level base widget and the FIND\_BY\_UNAME keyword. Note that user names must be unique within the widget hierarchy, because the FIND\_BY\_UNAME keyword returns the ID of the first widget with the specified name.

## Pass the Widget ID Explicitly

In some cases, you may need to pass a specific widget ID available in one routine to a second routine. In this case, you can specify the widget ID as a parameter when calling the second routine from the first. While this method is not so general as using the widget event structure, it is useful in some circumstances.

#### **Use a COMMON Block**

In rare cases, it may be useful to store widget IDs in a COMMON block, making them available to all routines in the application. While using a COMMON block may seem like a good strategy on first inspection, this method has several drawbacks. Most importantly, using a COMMON block to hold widget IDs means that only one instance of a given widget application can be running at once.

# Widget User Values

Every widget primitive and compound widget can carry a user-specified value of any IDL data type and organization; that is, every widget contains a variable that can store arbitrary information. This value is ignored by the widget and is for the programmer's convenience only.

The initial *user value* is specified using the UVALUE keyword to the widget creation function. If no initial value is specified, the user value is undefined. Once the widget exists, its user value can be examined and/or changed using the GET\_UVALUE and SET\_UVALUE keywords to the WIDGET\_CONTROL procedure.

#### Note

The *widget user value* should not be confused with the *widget value*, described in "Widget Values" on page 688.

### **User Values Simplify Event Handling**

User values can be used to simplify event-handling. If each widget has a distinct user value, you need only check the user value of any event to determine which widget generated it. In practice, this means you do not need to keep track of the widget IDs of all the widgets in your widget hierarchy in order to determine what to do with a given event.

# User Values can be Accessible Throughout a Widget Application

Another use for user variables is to simulate a variable that is available in more than one IDL routine. For example, you can set the user value of a top-level base widget equal to one or more widget IDs. You then have an easy way to pass the widget IDs from your widget creation routine to your event handling routine.

We will take advantage of both of these aspects of user values in "Example: Event Processing and User Values" on page 710.

# Widget Event Processing

The concepts of events and event processing underlie every aspect of widget programming. It is important to understand how IDL handles widget events in order to use widgets effectively.

This section discusses the following topics:

- What are Widget Events?
- Structure of Widget Events
- Managing Widget Events with XMANAGER
- Event Processing and Callbacks

For a discussion of techniques you can use to detect and respond to specific types of events, see "Working with Widget Events" in Chapter 30.

## What are Widget Events?

A widget event is a message returned from the window system when a user manipulates a widget. In response to an event, a widget program usually performs some action (*e.g.*, opens a file, updates a plot).

## **Structure of Widget Events**

As events arrive from the window system, IDL saves them in a queue for the target widget. The WIDGET\_EVENT function delivers these events to the IDL program as IDL structures. Every widget event structure has the same first three fields: these are long integers named ID, TOP, and HANDLER:

- ID is the widget ID of the widget that generated the event.
- TOP is the widget ID of the top-level base containing ID.
- HANDLER is the widget ID of the widget associated with the event handling routine. The importance of HANDLER will become apparent when we discuss event routines and compound widgets, below.

Event structures for different widgets may contain other fields as well. The exact form of the event structure for any given widget is described in the documentation for that widget's creation function in the *IDL Reference Guide*.

## **Managing Widget Events with XMANAGER**

The XMANAGER procedure provides a convenient, simplified interface IDL's event-handling capabilities. At the highest level, creating a widget application consists of the following steps:

- 1. Creating routines to react to widget events.
- 2. Creating the widgets that make up the application's interface.
- 3. Realizing the widgets.
- 4. Calling XMANAGER to manage events flowing from the widget interface.

XMANAGER arranges for an event-handling procedure supplied by the application to be called when events for it arrive. The application is shielded from the details of calling the underlying WIDGET\_EVENT function and interacting with other widget applications that may be running simultaneously.

#### Note -

While it is possible for a user-written program to call the WIDGET\_EVENT function directly, in practice this is very unusual. For details on how events are handled at a low level, see "The WIDGET\_EVENT Function" on page 707.

The file xmng\_tmpl.pro, found in the lib subdirectory of the IDL distribution, is a template for writing widget applications that use XMANAGER.

### XMANAGER and Blocking

The term *blocking* is used to describe a situation in which processing by IDL is suspended until some event or action takes place. Unless you specifically arrange otherwise, IDL will only allow one user interface (the IDL command line or a single widget application) to be active at one time. XMANAGER simplifies the process of arranging things so that multiple user interfaces can run at the same time — that is, managing events so that applications do not need to *block* in order to be assured of receiving the correct event information.

IDL's blocking behavior is discussed in detail in "XMANAGER" in the *IDL* Reference Guide manual. In most cases, specifying the NO\_BLOCK keyword when calling XMANAGER will allow your application to "play nicely with others," but you should keep the following things in mind when writing widget applications:

#### Active Command Line

IDL can provide an *active command line*. If the command line is active, IDL will execute commands entered at the command line even if one or more widget

applications are already running. In order for IDL to behave in this way, all widget applications must be run via XMANAGER with the NO\_BLOCK keyword set. See "Active Command Line" under "XMANAGER" in the IDL Reference Guide manual for details

#### **Blocking and Non-Blocking Applications**

By default, widget applications — even those managed with XMANAGER — will block. To enable your application to run without blocking other widget applications or the IDL command line, you must explicitly set the NO\_BLOCK keyword to XMANAGER when registering the application. Put another way, any running widget application that does not have this keyword set will block all event processing for widget applications and the IDL command line. See "Blocking vs. Non-blocking Applications" under "XMANAGER" in the IDL Reference Guide manual for details.

#### **Registering Applications Without Processing Their Events**

In order to allow multiple widget applications to run simultaneously, each application must be *registered* with XMANAGER, so it knows how to recognize events generated by the application. In most cases, the registration step takes place automatically when XMANAGER is called to begin processing events for the application.

In some cases, however, it may be useful to register an application with XMANAGER before asking it to begin processing the application's events. In these cases, you can use the JUST\_REG keyword to XMANAGER; the application is added to XMANAGER's list of known applications without starting event processing, and XMANAGER returns immediately. See "JUST\_REG vs. NO\_BLOCK" under "XMANAGER" in the *IDL Reference Guide* manual for details.

### Tips on Working With XMANAGER

Because XMANAGER buffers you from direct handling of widget events, you *cannot* explicitly specify an event-handling function or procedure for the top-level base using the EVENT\_FUNC or EVENT\_PRO keywords to WIDGET\_BASE or WIDGET\_CONTROL. Event handlers for top-level bases specified via these keywords will be overwritten by XMANAGER.

Instead, provide the name of the event handler routine to XMANAGER via the EVENT\_HANDLER keyword. If you do not supply the name of an event handler via the EVENT\_HANDLER keyword, XMANAGER will construct a default name by adding the suffix "\_event" to the *Name* argument.

Note that this guideline applies only to top-level bases (base widgets created with no parent widget). Child base widgets should use the EVENT\_FUNC or EVENT\_PRO keywords to specify event handling routines, if necessary.

In addition, it is often convenient to specify the death-notification routine for the top-level base of a widget application via the CLEANUP routine to XMANAGER rather than via the KILL\_NOTIFY keyword to WIDGET\_BASE or WIDGET\_CONTROL. Either method will work, but the *last* routine specified is the routine that will be called when the base widget is destroyed. Since the call to XMANAGER is often the last call made when creating a widget application, using the CLEANUP keyword to specify the routine to be called when the application ends is preferred.

#### The XREGISTERED Function

The XMANAGER procedure allows multiple instances of a widget application to run simultaneously. In some cases, however, you may wish to ensure that only a single instance of application can run at a given time. An obvious example of this is an application that uses a COMMON block to maintain its current state (see "Managing Application State" on page 712).

The XREGISTERED function can be used in such applications to ensure that only a single copy of the application run at a time. Place the following statement at the start of the widget creation routine:

```
IF (XREGISTERED('routine_name') NE 0) THEN RETURN
```

where *routine\_name* is the name of the widget application.

See "XREGISTERED" in the IDL Reference Guide manual for further information.

### The WIDGET\_EVENT Function

All widget event processing in IDL is eventually handled by the WIDGET\_EVENT function. Note that while we will discuss WIDGET\_EVENT here for completeness, in most cases you will *not* want to call WIDGET\_EVENT directly. The XMANAGER routine provides a convenient, simplified interface to WIDGET\_EVENT and allows IDL to take over the task of managing multiple widget applications.

In its simplest form, the WIDGET\_EVENT function is called with a widget ID (usually, the ID of a base widget) as its argument. WIDGET\_EVENT checks the queue of undelivered events for that widget *or any of its children*. If an event is present, it is immediately dequeued and returned. If no event is available, WIDGET\_EVENT blocks all other processing by IDL until an event arrives, and then returns it. Typically, the request is made for a top-level base, so WIDGET\_EVENT returns events for any widget in the widget hierarchy rooted at that base widget.

This simple usage suffers from a major weakness. Since each call to WIDGET\_EVENT is looking for events from a specified widget hierarchy, it is not possible to receive events for more than one widget hierarchy at a time. It is important

to be able to run multiple widget applications (each with a separate top-level base) simultaneously. An example would be an image processing application, a color table manipulation tool, and an on-line help reader all running together.

One solution to this problem is to call WIDGET\_EVENT with an array of widget identifiers instead of a single ID. In this case, WIDGET\_EVENT returns events for any widget hierarchy in the list. This solution is effective, but it still requires that you maintain a complete list of all interesting top-level base identifiers, which implies that all cooperating applications need to know about each other.

The most powerful way to use WIDGET\_EVENT is to call it without any arguments at all. Called this way, it will return events for any currently-realized widgets that have expressed an interest in being managed. (You specify that a widget wants to be managed by setting the MANAGED keyword to the WIDGET\_CONTROL procedure.) This form of WIDGET\_EVENT is especially useful when used in conjunction with widget event callback routines, discussed in "Event Processing and Callbacks" on page 708.

## **Event Processing and Callbacks**

Previously, we mentioned that when IDL receives an event, the event is queued until a call to WIDGET\_EVENT is made (either explicitly by the user program or by XMANAGER), whereupon the event is dequeued and returned. The following is a more complete description of what actually happens in IDL's *event loop*.

Events for a given widget are processed in the order that they are generated. The event processing performed by WIDGET\_EVENT consists of the following steps, applied iteratively:

- 1. Wait for an event from one of the specified widgets to arrive.
- 2. Starting with the widget that generated the event, search up the widget hierarchy for a widget with an associated event-handling procedure or function.
  - Event-handling routines associated with widgets are known as *callback* routines. Other cases where an IDL system routine (WIDGET\_EVENT, in this instance) calls a user-specified, user-written routine include routines specified via the KILL\_NOTIFY or NOTIFY\_REALIZE keywords to the widget creation functions and WIDGET\_CONTROL, as well as the corollary keywords to XMANAGER.
- 3. If an event-handling *procedure* is found, it is called with the event as its argument. The HANDLER field of the event is set to the widget ID of the widget associated with the handling procedure. When the procedure returns,

WIDGET\_EVENT returns to the first step above and starts searching for events. Hence, event-handling procedures are said to "swallow" events.

4. If an event-handling *function* is found, it is called with the event as its argument. The HANDLER field of the event is set to the widget ID of the widget associated with the handling function.

When the function returns, its value is examined. If the value is not a structure, it is discarded and WIDGET\_EVENT returns to the first step. This behavior allows event-handling functions to selectively act like event-handling procedures and "swallow" events.

If the returned value is a structure, it is checked to ensure that it has the standard first three fields: ID, TOP, and HANDLER. If any of these fields is missing, IDL issues an error. Otherwise, the returned value replaces the event found in the first step and WIDGET\_EVENT continues moving up the widget hierarchy looking for another event handler routine, as described in step 2, above.

In situations where an event structure is returned, event functions are said to "rewrite" events. This ability to rewrite events is the basis of *compound* widgets, which combine several widgets to give the appearance of a single, more complicated widget. Compound widgets are an important widget programming concept. For more information, see "Creating a Compound Widget" on page 716.

- 5. If an event reaches the top of a widget hierarchy without being swallowed by an event handler, it is returned as the value of WIDGET\_EVENT.
- 6. If WIDGET\_EVENT was called without an argument, and there are no widgets left on the screen that are being managed (as specified via the MANAGED keyword to the WIDGET\_CONTROL procedure) and could generate events, WIDGET\_EVENT ends the search and returns an *empty event* (a standard widget event structure with the top three fields set to zero).

# **Example: Event Processing and User Values**

The following example demonstrates how user values can be used to simplify event processing and to pass values between routines. It creates a base widget with three buttons and a text field that reports which button was pressed.

#### Note -

If you are new to IDL widget programming, don't be worried if parts of this example are not immediately clear to you. As you read further through this chapter, the principles of the event-driven programming model and IDL's specific implementation of that model will become clearer.

#### Example Code

This example is included in the file widget2.pro in the examples/doc/widgets subdirectory of the IDL distribution. You can either open the file in an IDL editor window and compile and run the code using items on the **Run** menu, or simply enter

widget2

at the IDL command prompt. See "Running the Example Code" on page 685 if IDL does not run the program as expected.

```
PRO widget2_event, ev
 WIDGET_CONTROL, ev.TOP, GET_UVALUE=textwid
 WIDGET_CONTROL, ev.ID, GET_UVALUE=uval
 CASE uval OF
    'ONE' : WIDGET_CONTROL, textwid, SET_VALUE='Button 1 Pressed'
    'TWO' : WIDGET_CONTROL, textwid, SET_VALUE='Button 2 Pressed'
    'DONE': WIDGET_CONTROL, ev.TOP, /DESTROY
 ENDCASE
END
PRO widget2
 base = WIDGET BASE(/COLUMN)
 button1 = WIDGET_BUTTON(base, VALUE='One', UVALUE='ONE')
 button2 = WIDGET_BUTTON(base, VALUE='Two', UVALUE='TWO')
 text = WIDGET_TEXT(base, XSIZE=20)
 button3 = WIDGET_BUTTON(base, value='Done', UVALUE='DONE')
 WIDGET_CONTROL, base, SET_UVALUE=text
 WIDGET_CONTROL, base, /REALIZE
 XMANAGER, 'widget2', base
END
```

Let's examine the creation routine, widget2, first. We first create a top-level base, this time specifying the COLUMN keyword to ensure that the widgets contained in the base are stacked vertically. We create two buttons with values "One" and "Two,"

and user values "ONE" and "TWO." Remember that the *value* of a button widget is also the button's label. We create a text widget, and specify its width to be 20 characters using the XSIZE keyword. The last button is the "Done" button, with a the user value "DONE."

Next follow two calls to the WIDGET\_CONTROL procedure. The first call sets the user value of the top-level base widget equal to the widget ID of our text widget, allowing easy access to the text widget from the event handling routine. The second call realizes the top-level base and all its child widgets. Finally, we invoke the XMANAGER to manage the widget application.

The widget2\_event routine is slightly more complicated than the event handler in "Example: A Simple Widget Application" on page 691, but it is still relatively simple. We begin by using WIDGET\_CONTROL to retrieve the widget ID of our text widget from the user value of the top-level base. We can do this because the widget ID of our top-level base is contained in the TOP field of the widget event structure. We use the GET\_UVALUE keyword to store the widget ID of the text widget in the variable textwid.

Next, we use WIDGET\_CONTROL with the GET\_UVALUE keyword to retrieve the user value of the widget that generated the event. Again, we can do this because we know that the widget ID of the widget that generated the event is stored in the ID field of the event structure. We then use a CASE statement to compare the user value of the widget, now stored in the variable uval, with the list of possible user values to determine which button was pressed and act accordingly.

In the CASE statement, we check to see if uval is the user value associated with either button one or button two. If it is, we use WIDGET\_CONTROL and the SET\_VALUE keyword to alter the value of the text widget, whose ID we stored in the variable textwid. If uval is 'DONE', we recognize that the user has clicked on the "Done" button and use WIDGET\_CONTROL to destroy the widget hierarchy.

# **Managing Application State**

A widget application is usually divided into at least two separate routines, one that creates and realizes the application and another that handles events. These multiple routines need shared access to certain types of information, such as the widget IDs of the application's widgets and data being used by the application. This shared information is referred to as the *application state*.

## **Techniques for Preserving Application State**

The following are some techniques you can use to preserve and share application state data between routines.

### **Using COMMON Blocks**

One obvious answer to this problem is to use a COMMON block to hold the state. However, this solution is generally undesirable because it prevents more than a single copy of the application from running at the same time. It is easy to imagine the chaos that would ensue if multiple instances of the same application were using the *same* common block without some sort of interlocking.

#### Using a State Structure in a User Value

A better solution to this problem is to use the user value of one of the widgets to store state information for the application. Using this technique, multiple instances of the same widget code can exist simultaneously. Since this user value can be of any type, a structure can be used to store any number of state-related values.

For example, consider the following example widget code:

```
PRO my_widget_event, event
WIDGET_CONTROL, event.TOP, GET_UVALUE=state, /NO_COPY

Event-handling code goes here

WIDGET_CONTROL, event.TOP, SET_UVALUE=state, /NO_COPY
END

PRO my_widget
; Create some widgets
wBase = WIDGET_BASE(/COLUMN)
wDraw = WIDGET_DRAW(wBASe, XSIZE=300, YSIZE=300)

; Realize the base widget and retrieve the widget ID
; of the drawable area.
```

```
WIDGET_CONTROL, wBase, /REALIZE
WIDGET_CONTROL, wDraw, GET_VALUE=idxDraw

; Create a state structure variable and set the user
; value of the top-level base equal to the state variable.
state = {wDraw:wDraw, idxDraw:idxDraw}
WIDGET_CONTROL, wBase, SET_UVALUE=state

; Use XMANAGER to manage the widgets
XMANAGER, 'my_widget', wBase
END
```

In this example, we store state information (the widget ID of the draw widget and the index of the drawable area) in a structure variable, and set the user value of the top-level base widget equal to that structure variable. This makes it possible to retrieve the structure using the widget ID contained in the TOP field of any widget event structure that arrives at the event handler routine.

Notice the use of the NO\_COPY keyword to WIDGET\_CONTROL in the example. This keyword prevents IDL from duplicating the memory used by the user value during the GET\_UVALUE and SET\_UVALUE operations. This is an important efficiency consideration if the size of the state data is large. (In this example the use of NO\_COPY is not really necessary, as the state data consists only of the two long integers that represent the widget IDs being passed in the state variable.)

While it is important to consider efficiency, the use of the NO\_COPY keyword does have the side effect of causing the user value of the widget to become undefined when it is retrieved using the GET\_UVALUE keyword. If the user value is not replaced before the event handler exits, the next execution of the event routine will fail, since the user value will be undefined.

#### Using a Pointer to the State Structure

A variation on the above technique uses an IDL pointer to contain the state variable. This eliminates the duplication of data and the need for the use of the NO\_COPY keyword.

Consider the following example widget code:

```
PRO my_widget_event, event
WIDGET_CONTROL, event.TOP, GET_UVALUE=pState

Event-handling code goes here, accessing the state
structure via the retrieved pointer.

END

PRO my_widget_cleanup, wBase
```

```
; This routine is called when the application quits.
  ; Retrieve the state variable and free the pointer.
 WIDGET CONTROL, wBase, GET UVALUE=pState
 PTR_FREE, pState
END
PRO my_widget
  ; Create some widgets.
 wBase = WIDGET BASE(/COLUMN)
 wDraw = WIDGET_DRAW(wBAse, XSIZE=300, YSIZE=300)
  ; Realize the base widget and retrieve the widget ID
  ; of the drawable area.
 WIDGET_CONTROL, wBase, /REALIZE
 WIDGET_CONTROL, wDraw, GET_VALUE=idxDraw
  ; Create a state structure variable.
 state = {wDraw:wDraw, idxDraw:idxDraw}
  ; Place the state structure in a pointer and set the user
  ; value of the top-level base widget equal to the pointer.
 pState = PTR_NEW(state, /NO_COPY)
 WIDGET_CONTROL, wBase, SET_UVALUE=pState, /NO_COPY
  ; Call XMANAGER to manage the widgets, specifying the routine
  ; to be called when the application guits.
 XMANAGER, 'my_widget', wBase, CLEANUP='my_widget_cleanup'
```

Notice the following differences between this technique and the technique shown in the previous example:

- This method eliminates the removal of the user value from the top-level base widget by removing the use of the NO\_COPY keyword with the GET\_UVALUE keyword to WIDGET\_CONTROL. Since only the pointer (a long integer) is passed to the event routine, the efficiency issues connected with copying the value are small enough to ignore. (Note that we do use the NO\_COPY keyword when creating the pointer and when initially setting the user value of the top-level base widget; since these statements are executed only once, we don't worry about the fact that the state or pState variables become undefined.)
- The state structure contained in the pointer must now be referenced using pointer-dereferencing syntax. For example, to refer to the idxDraw field of the state structure within the event-handling routine, you would use the syntax

```
(*pState).idxDraw
```

 The pointer allocated to store the state structure must be freed when the widget application quits. We do this by specifying a cleanup routine via the CLEANUP keyword to XMANAGER. It is the cleanup routine's responsibility to free the pointer.

Each of the above techniques has advantages. Choose a method based on the complexity of your application and your level of comfort with features like IDL pointers and the NO\_COPY keyword.

# **Creating a Compound Widget**

Widget primitives can be used to construct many varied user interfaces, but complex programs written with them suffer the following drawbacks:

- Large widget applications become difficult to maintain. As an application grows, it becomes more difficult to properly write and test. The resulting program suffers from poor organization.
- Good ideas can be difficult to reuse. Most larger applications are constructed
  from smaller sub-units. For example, a color table editor might contain control
  panel, color selection and color-index selection sub-units. These sub-units are
  often complicated tools that could be used profitably in other programs. To
  reuse such sub-units, the programmer must understand the existing application
  and then transplant the interesting parts into the new program at best a
  tedious and error-prone proposition.

Compound widgets solve these problems. A compound widget is a complete, self-contained, reusable widget sub-tree that behaves to a large degree just like a primitive widget. Complex widget applications written with compound widgets are much easier to maintain than the same application written without them. Using compound widgets is analogous to using subroutines and functions in programming languages.

## **Writing Compound Widgets**

Compound widgets are written in the same way as any other widget application. They are distinguished from regular widget applications in the following ways:

- Compound widgets usually have a base widget at the root of their hierarchies. This base contains the subwidgets that make up the compound widget. From the user's point of view, this single widget *is* the compound widget its children are not programmatically accessible on their own.
  - Notice that the base widget at the root of a compound widget is *not* a top-level base. When used, a compound widget must always have a parent widget.
- It is important that the compound widget not make use of the base's user value. In order to preserve the illusion that the compound widget works just like any of the widget primitives, the user value of the compound widget's top-level base should be reserved for use by the caller of the compound widget. Instead, the compound widget should use the user value of one of its child widgets.
- The widget at the root of the compound widget's hierarchy *always* has an event handler function associated with it via the EVENT\_FUNC keyword to the

widget creating function or the WIDGET\_CONTROL procedure. This event handler manages events from its sub-widgets and generates events for the compound widget. By swallowing events from the widgets that comprise the compound widget and generating events that represent the compound widget, it presents the illusion that the compound widget is acting like a widget primitive.

- If the compound widget has a value that can be set, it should be assigned a value setting procedure via the PRO\_SET\_VALUE keyword to the widget creating function or the WIDGET\_CONTROL procedure.
- If the compound widget has a value that can be retrieved, it should be assigned a value retrieving function via the FUNC\_GET\_VALUE keyword to the widget creating function or the WIDGET\_CONTROL procedure.

For an example of how a compound widget might be written, see "Example: Compound Widget" on page 719.

## The HANDLER Field of the Widget Event Structure

Recall that when WIDGET\_EVENT finds an event to return, it moves up the widget hierarchy looking for an event-handling routine registered to the widgets in between its current position and the top-level base of the widget application. If such a routine is found, it is called with the event as its argument, and the HANDLER field of this event is set to the widget ID of the widget where the event routine was found. Since compound widgets have event handlers associated with their root widget, the HANDLER field gives the event handler the widget ID of the root widget. This allows the event handler for a compound widget instance to easily locate the location of its state information relative to this root.

### **Storing State Information**

IDL programmers are often tempted to store the state information directly in the user value of the root widget, but this is not a good idea. The user value of a compound widget is reserved for the user of the widget, just like any basic widget. Therefore, you should store the state information in the user value of one of the child widgets below the root. As a convention, the user value of the first child is often used, leading to event handlers structured as follows:

```
FUNCTION EVENT_FUNC, event
; Get state from the first child of the compound widget root:
   child = WIDGET_INFO(event.HANDLER, /CHILD)
   WIDGET_CONTROL, child, GET_UVALUE=state, /NO_COPY
```

; Execute event-handling code here.

```
; Restore the state information before exiting routine:
WIDGET_CONTROL, child, SET_UVALUE=state, /NO_COPY
; Return result of function
   RETURN, result
END
```

Sometimes, an application will find that it needs to use the user value of all its child widgets for some other purpose, and there is no convenient place to keep the state information. One way to work around this problem is to interpose an extra base between the root base and the rest of the widgets:

```
ROOT = WIDGET_BASE(parent)
EXTRA = WIDGET_BASE(root)
```

In such an approach, the remaining widgets would all be children of EXTRA rather than ROOT.

# **Example: Compound Widget**

The following example incorporates ideas from the previous sections to show how you might approach the task of writing a compound widget. The widget is called CW\_DICE, and it simulates a single six-sided die. Figure 28-1 shows the appearance of XDICE, an application that uses two instances of CW\_DICE. XDICE is discussed in "Using CW\_DICE in a Widget Program" on page 721.

#### Example Code -

The cw\_dice.pro can be found in the lib subdirectory of the IDL distribution. xdice.pro can be found in the examples/doc/widgets subdirectory of the IDL distribution. Enter .COMPILE cw\_dice.pro at the IDL command line to open the file in an IDL Editor window. You should examine these files for additional details and comments not included here. We present sections of the code here for didactic purposes—there is no need to re-create either of these files yourself.

The CW\_DICE compound widget has the following features:

- It uses a button widget. The current value of the die is displayed as a bitmap label on the button itself. When the user presses the button, the die "rolls" itself by displaying a sequence of bitmaps and then settles on a final value. An event is generated that returns this final value.
- Timer events are used to create the rolling effect. This allows the dice to give the same appearance on machines of varying performance levels. (Timer events are discussed in "Working with Widget Events" in Chapter 30.)
- The die can be set to a specific value via the SET\_VALUE keyword to the WIDGET\_CONTROL procedure. If the desired value is outside of the range 1 through 6, the die is rolled as if the user had pressed the button and a final value is selected randomly. Using WIDGET\_CONTROL to set the value of the widget in this manner does not cause an event to be issued IDL's convention is that user actions cause events, while programmatic changes do not.
- The current value of the die can be obtained via the GET\_VALUE keyword to the WIDGET\_CONTROL procedure.

Almost any compound widget will have an associated state. The following information is used by an instantiation of the CW\_DICE compound widget:

- 1. The current value.
- 2. The number of times the die should "tumble" before settling on a final value.

**Example: Compound Widget** 

- 3. The amount of time to take between tumbles.
- 4. A count of how many tumbles are left before a final value is displayed, while a roll is in progress.
- 5. The bitmaps to use for the 6 possible die values.
- 6. The seed to use for the random number generator.

The first four items are stored in a per-widget structure kept in one of the child widget's user values. Since the bitmaps never change, it makes sense to keep them in a COMMON block to be accessed freely by all the CW\_DICE routines. It also makes sense to use a single random number seed for the entire CW\_DICE class rather than one per instance to avoid the situation where multiple dice, having been created at the same time, have the same seed and thus display the same value on each roll.

#### Note -

It is rare that the use of a COMMON block in a compound widget makes sense. Notice, however, that we are not storing widget state information, but read-only data (bitmaps) and data that can be overwritten at any time with no negative effects (random number generator seed). The use of a COMMON block in this situation means that the read-only data can be created once and used by any number of instantiations of the CW\_DICE widget. See "Managing Application State" on page 712 for a discussion of techniques (including the per-widget structure used here) you can use to store and access widget-specific state information.

Given the above decisions, it is now possible to write the CW\_DICE procedure.

#### Example Code

The following sections discuss elements of the procedure's source code, located in cw\_dice.pro in the lib subdirectory of the IDL distribution. Enter .COMPILE cw\_dice.pro at the IDL command line to open the file in an IDL Editor window.

In the CW\_DICE function, beginning with function CW\_DICE, parent, value, UVALUE=uvalue, notice that the code makes reference to two routines named CW\_DICE\_SET\_VAL and CW\_DICE\_GET\_VAL.

By using the FUNC\_GET\_VALUE and PRO\_SET\_VALUE keywords to WIDGET\_BASE, WIDGET\_CONTROL can call these routines whenever the user makes a WIDGET\_CONTROL, SET\_VALUE or GET\_VALUE request. See the functions, cw\_dice\_set\_val and cw\_dice\_get\_val in the for details.

CW\_DICE\_SET\_VALUE makes reference to a procedure named CW\_DICE\_ROLL that does the actual dice rolling. Rolling is implemented as follows:

- 1. If this is the initial call to CW\_DICE\_ROLL, then pick the final value that will end up being displayed and enter this into the widget's state. Hence, WIDGET\_CONTROL, /GET\_VALUE reports the final value instead of one of the intermediate "tumble" values no matter when it is called.
- 2. If this is not the final tumble, pick a random intermediate value and display that. Then, make another timer event request for the next tumble.
- 3. If this is the final tumble, use the saved final value.
- 4. CW\_DICE\_ROLL works in cooperation with the event handler function for CW\_DICE. Each timer event causes the event handler to be called and the event handler in turn calls CW\_DICE\_ROLL to process the next tumble.

The CW\_DICE\_ROLL procedure leads us to the event handler function, CW\_DICE\_EVENT. This event handler expects to see button press events generated from a user action as well as TIMER events from CW\_DICE\_ROLL. We only want to issue events for the button presses so if the tag name in the event structure is not WIDGET\_TIMER, then create an event.

## Using CW\_DICE in a Widget Program

We can use CW\_DICE to implement an application named XDICE. XDICE displays two dice as well as a "Roll" button. Pressing either die causes it to roll individually. Pressing the "Roll" button causes both dice to roll together. A text widget at the bottom displays the current value.

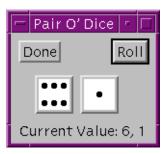

Figure 28-1: The XDICE Example Program

### Example Code -

xdice.pro can be found in the examples/doc/widgets subdirectory of the
IDL distribution. You can run the program from the IDL distribution by entering:
 xdice

at the IDL command prompt. Alternately, enter .COMPILE xdice.pro to open the file in an IDL Editor window. See "Running the Example Code" on page 685 if IDL does not run the program as expected.

# **Debugging Widget Applications**

In addition to the "normal" debugging tasks associated with any IDL program, widget applications also require you to debug errors in the widget event loop. If your widget application experiences errors in an event handling routine, keep the following points in mind:

- By default, XMANAGER catches errors and continues processing (see "CATCH" in the *IDL Reference Guide* manual). If you are using XMANAGER to manage your widget application (as in most cases you should), calling XMANAGER with CATCH=0 will cause XMANAGER to halt when it encounters an error.
  - Setting CATCH=0 is useful during debugging, but finished programs should run with the default setting (CATCH=1) and refrain from setting it explicitly.
- CATCH is only effective if XMANAGER is blocking to dispatch errors.
   During debugging, make sure to call XMANAGER with NO\_BLOCK=0 (the default).
  - Setting NO\_BLOCK=0 is useful during debugging, but in many cases you will want your finished program to set NO\_BLOCK=1 in order to allow other widget programs (and the IDL command line) to remain active while your application is running.

If a widget application stops responding, you can restart event processing by doing the following:

- 1. Enter RETALL at the IDL prompt to return to the main program level.
- 2. Optionally, modify the code to fix the error and re-compile.
- 3. If one or more of the applications you are running blocks the active command line, enter XMANAGER at the IDL prompt in order to have it resume processing events in the blocking mode. If all applications have NO\_BLOCK=1 set, a call to XMANAGER will immediately return, and can be safely omitted.

See Chapter 8, "Debugging and Error-Handling" for complete details about debugging IDL programs.

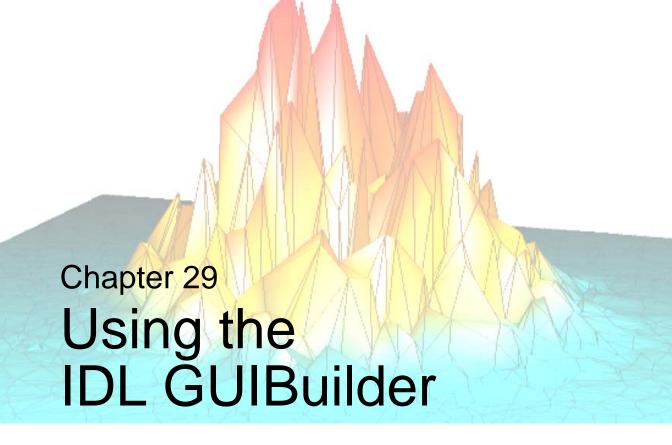

The following topics are covered in this chapter:

| Overview of IDL GUIBuilder 726      | Using the Bitmap Editor | 755 |
|-------------------------------------|-------------------------|-----|
| Starting the IDL GUIBuilder 728     | Using the Tree Editor   | 758 |
| Creating an Example Application 730 | Widget Operations       | 760 |
| IDL GUIBuilder Tools                | Generating Files        | 763 |
| Using the Properties Dialog 746     | IDL GUIBuilder Examples | 765 |
| Using the Widget Browser 749        | Widget Properties       | 779 |
| Using the Menu Editor               |                         |     |

## Overview of IDL GUIBuilder

The IDL GUIBuilder is part of the IDLDE for Windows. The IDL GUIBuilder supplies you with a way to interactively create user interfaces and then generate the IDL source code that defines that interface and contains the event-handling routine place holders.

### Tip –

The GUIBuilder creates interfaces using IDL's standard widget toolkit, described in Chapter 28, "Creating Widget Applications". An understanding of how to control IDL's widgets programmatically is useful, but not necessary, when using the GUIBuilder.

#### Note -

The IDL GUIBuilder is supported on Windows only. However, the code it generates is portable and runs on all IDL supported platforms. Since applications built with IDL GUIBuilder may require functionality added in the current release, generated code only runs on the version of IDL you generated the code on or greater.

The IDL GUIBuilder has several tools that simplify application development. These tools allow you to create the widgets that make up user interfaces, define the behavior of those widgets, define menus, and create and edit color bitmaps for use in buttons.

#### Note -

When using code generated by the IDL GUIBuilder on other non-Windows platforms, more consistent results are obtained by using a row or column layout for your bases instead of a bulletin board layout. By using a row or column layout, problems caused by differences in the default spacing and decorations (e.g., beveling) of widgets on each platform can be avoided

These are the basic steps you will follow when building an application interface using the IDL GUIBuilder:

- Interactively design and create a user interface using the components, or widgets, supplied in the IDL GUIBuilder. Widgets are simple graphical objects supported by IDL, such as sliders or buttons.
- 2. Set attributes for each widget. The attributes control the display, initial state, and behavior of the widget.

- 3. Set event properties for each widget. Each widget has a set of events to which it can respond. When you design and create an application, it is up to you to decide if and how a widget will respond to the events it can generate. The first step to having a widget respond to an event is to supply an event procedure name for that event.
- 4. Save the interface design to an IDL resource file, \*.prc file, and generate the portable IDL source code files. There are two types of generated IDL source code: widget definition code (\*.pro files) and event-handling code (\*\_eventcb.pro files).
- 5. Modify the generated \*\_eventcb.pro event-handling code file using the IDLDE, then compile and run the code. This code can run on any IDL-supported platform.

The \*\_eventcb.pro file contains place holders for all of the event procedures you defined for the widgets, and you complete the file by filling in the necessary event callback routines for each procedure.

### Warning

Once you have generated the widget definition code (\*.pro files), you should not modify this file manually. If you decide to change your interface definition, you will need to regenerate the interface code, and will therefore overwrite that \*.pro file. Any new event handling code will not be overwritten but will instead be appended.

For information about IDL widgets, and how to create user interfaces programmatically (without the IDL GUIBuilder), see Chapter 28, "Creating Widget Applications".

# Starting the IDL GUIBuilder

To open a new IDL GUIBuilder window, do one of the following:

- Select  $File \rightarrow New \rightarrow GUI$  from the IDLDE menu.
- Click the "New GUI" button on the IDLDE toolbar.

Each of these actions opens a new IDL GUIBuilder window and displays the IDL GUIBuilder toolbar. The IDL GUIBuilder window contains a top-level base widget, as shown in the following figure. This top-level base holds all of the widgets for an individual interface; it is the top-level parent in the widget hierarchy being created.

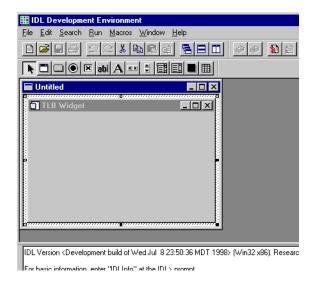

Figure 29-1: IDLDE with IDL GUIBuilder Window

## **Opening Existing Interface Definitions**

To open an existing interface design in the IDL GUIBuilder:

- 1. Do one of the following to launch the Open dialog:
  - Select  $File \rightarrow Open$  from the IDLDE menu.
  - Click on the "Open" button on the IDLDE toolbar.
- 2. In the Open dialog, select the appropriate \*.prc file, and click Open.

The \*.prc portable resource file contains the widget definitions that make up the widget hierarchy and define your interface design. When you click Open, the existing definition is displayed in an IDL GUIBuilder window. You can modify the interface then save it, and you can generate new IDL source code for the modified definition.

# **Creating an Example Application**

The following example takes you through the process of creating your first application with the IDL GUIBuilder and the IDLDE. You will create the user interface and write the event callback routines.

This simple example application contains a menu and a draw widget. When complete, the running application allows the user to open and display a graphics file in PNG format, change the color table for the image display, and perform smooth operations on the displayed image.

This example introduces you to some of the basic procedures you will use to create applications with the IDL GUIBuilder; it shows you how to define menus, create widgets, set widget properties, and write IDL code to handle events.

## **Defining Menus for the Top-level Base**

To define the menu, follow these steps:

- 1. Open a new IDL GUIBuilder window by selecting **File**  $\rightarrow$  **New**  $\rightarrow$  **GUI** from the IDLDE menu, or click the "New GUI" button on the IDLDE toolbar.
- 2. Drag out the window then the top-level base to a reasonable size for displaying an image. For example, drag the base out so that it has an X Size attribute value of 500 and a Y Size attribute value of 400. To view the attribute values, right-click on the base, and choose Properties from menu. In the Properties dialog, scroll down to view the X Size and Y Size attribute values.
- 3. Right-click on the top-level base in the IDL GUIBuilder window, then choose **Edit Menu**. This opens the Menu Editor.
- 4. In the Menu Editor Menu Caption field, enter "File" and click Insert to set the entered value and add a new line after the currently selected line. The new line becomes the selected line.

- 5. To define the File menu items, do the following:
  - A. With the new line selected, click on the right arrow in the Menu Editor, which indents the line and makes it a menu item.
  - B. Click in the Menu Caption field and enter "Open...".
  - C. Click in the Event Procedure field and enter "OpenFile". The OpenFile routine will be called when the user selects this menu.
  - D. To create a separator after the Open menu, click the line button at the right side of the dialog (above the arrow buttons).
  - E. To set the values and move to a new line, click Insert.
  - F. In the Menu Caption field, enter "Exit".
  - G. In the Event Procedure field, enter "OnExit".
  - H. To set the values and move to a new line, click Insert.
- 6. To define the Tools menu and its one item, do the following:
  - A. With the new line selected, click the left arrow to make the line a top-level menu.
  - B. In the Menu Caption field, enter "Tools", then click Insert.
  - C. Click the right arrow to make the new line a menu item.
  - D. In the Menu Caption field, enter "Load Color Table".
  - E. In the Event Procedure field, enter "OnColor".
  - F. To set the values and move to a new line, click Insert.
- 7. To define the Analyze menu and its one menu item, do the following:
  - A. With the new line selected, click the left arrow to make the line a top-level menu.
  - B. In the Menu Caption field, type "Analyze", then press Enter.
  - C. Click the right arrow to make the new line a menu item.
  - D. In the Menu Caption field, enter "Smooth".
  - E. In the Event Procedure field, enter "DoSmooth".

Your entries should look like those shown in the following figure.

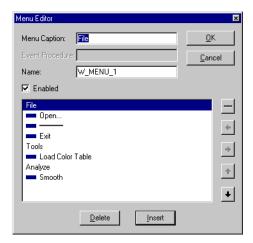

Figure 29-2: Menu Editor Dialog with Example Menus

8. Save your menu definitions by clicking OK in the Menu Editor.

#### Note

For more information about using the Menu Editor, see "Using the Menu Editor" on page 751.

- 9. At this time you can click on the menus to test them. Your interface should look similar to the one in the figure below.
- 10. Select **File**  $\rightarrow$  **Save** from the IDLDE menu, which opens the "Save As" dialog.
- 11. In the "Save As" dialog, select a location, enter "example.prc" in the File name field, and click Save. This writes the portable resource code to the specified file.

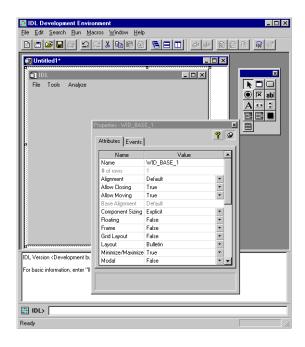

Figure 29-3: IDL GUIBuilder with Example Application

## **Creating a Draw Widget**

To create a draw area that will display PNG image files, follow these steps:

- 1. Click on the Draw Widget tool button, then drag out an area that fills the top-level base display area. Leave a small margin around the edge of the draw area when you drag it out.
- 2. Right click on the draw area, and choose **Properties** to open the Properties dialog for the draw area.
- 3. In the Properties dialog, click the push pin button so the dialog will stay open and on top.
- 4. In the Properties dialog, change the draw widget Name attribute value to "Draw".

Later, you will write code to handle the display of the image in this draw area widget. Renaming the widget now will make it easier to write the code later; the "Draw" name is easy to remember and to type.

#### Note -

The Name attribute must be unique to the widget hierarchy.

- In the IDL GUIBuilder window, click on the top-level base widget to select it.
   When you do so, the Properties dialog will update and display the attributes for this base widget.
- 6. In the Properties dialog, change the base widget Component Sizing attribute to Default. This sizes the base to the draw widget size you created.
  - When you first dragged out the size of the base, the Component Sizing attribute changed from Default to Explicit—you explicitly sized the widget. Now that the base widget contains items, you can return it to Default sizing, and IDL will handle the sizing of this top-level base.
- 7. In the Properties dialog, change the base widget Layout attribute to Column.
- 8. Select **File** → **Save** to save your new modifications to the example.prc file. The application should look like the one shown in the following figure.

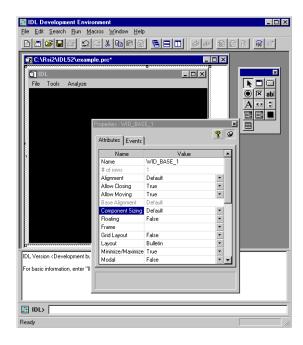

Figure 29-4: Complete Example Application

## **Running the Application in Test Mode**

You can run the application in test mode, which allows you to test the display of widgets and menus. To run your application in test mode, do one of the following:

- Select  $Run \rightarrow Test GUI$  from the IDLDE menu.
- Press Control+t.

Both these actions display the interface as it will look when it runs. You can click on the menus, but there is no active event handling in test mode.

To exit test mode, do one of the following:

- Press the **Esc** key.
- Click the X in the upper-right corner of the test application window.

## **Generating the IDL Code**

To generate the code for the example application, select **File**  $\rightarrow$  **Generate.pro**. In the "Save As" dialog, find the location where you want the files saved, enter "example.pro" in the File name field, and click Save. This generates an example.pro widget definition file and an example\_eventcb.pro event-handling file.

The example.pro file contains the widget definition code, and you should never modify this file. If you decide later to change your interface, you will need to regenerate this interface code, and thus overwrite the widget code file.

The example\_eventcb.pro contains place holders for all the event procedures you defined in the IDL GUIBuilder Menu Editor and Properties dialog. You must complete these event procedures by filling in event callback routines. If you generate code after you have modified this file, any new event handling code will not be overwritten but will instead be appended. For information on ways to handle regenerating the \*\_eventcb.pro file, see "Notes on Generating Code a Second Time" on page 764.

For more information on interface definitions and generated code, see "Generating Files" on page 763.

#### Note

You should modify *only* the generated event-handling file (\*\_eventcb.pro); you should never modify the generated interface code (the \*.pro file).

## **Handling the Open File Event**

You can now modify the generated example\_eventcb.pro file to handle the events for the application. First, you will modify the OpenFile routine.

When the user selects Open from the File menu of the example application, the appropriate event structure is sent, and the OpenFile routine handles the event. For this application, the Open menu item will launch an Open dialog to allow the user to choose a PNG file, and then the routine will check the selected file's type, read the image, and display it in the draw area.

To open the file and add the code to handle the OpenFile event, follow these steps:

 Select File → Open from the IDLDE menu. In the "Open" dialog, select the example\_eventcb.pro file, and click Open. This file contains the event handling routine place holders, which you will now complete. 2. In the example\_eventcb.pro file, locate the OpenFile procedure, which looks like this:

```
pro OpenFile, Event
end
```

### Tip

To easily find the OpenFile routine, select OpenFile from the Functions/Procedures drop-down list on the IDLDE toolbar.

Add the following code between the PRO and END statements to handle the event:

```
; If there is a file, draw it to the draw widget.
sFile = DIALOG_PICKFILE(FILTER='*.png')
IF(sFile NE "")THEN BEGIN
   ; Find the draw widget, which is named Draw.
   wDraw = WIDGET_INFO(Event.top, FIND_BY_UNAME='Draw');
   ; Make sure something was found.
   IF(wDraw GT 0)THEN BEGIN
      ; Make the draw widget the current, active window.
      WIDGET_CONTROL, wDraw, GET_VALUE=idDraw
      WSET, idDraw
      ; Read in the image.
      im = READ_PNG(sFile, r, g, b)
      ; If TrueColor image, quantize image to pseudo-color:
      IF (SIZE(im, /N_DIM) EQ 3) THEN $
         im = COLOR_QUAN(im, 1, r, g, b)
      ; Size the image to fill the draw area.
      im = CONGRID(im, !D.X_SIZE, !D.Y_SIZE)
      ; Handle TrueColor displays:
      DEVICE, DECOMPOSED=0
      ; Load color table, if one exists:
      IF (N_ELEMENTS(r) GT 0) THEN TVLCT, r, g, b
      ; Display the image.
      TV, im
      ; Save the image in the uvalue of the top-level base.
      WIDGET_CONTROL, Event.top, SET_UVALUE=im, /NO_COPY
   ENDIF
ENDIF
```

#### Note -

In the added code, you used the FIND\_BY\_UNAME keyword to find the draw widget using its name attribute. In this example, the widget name, "Draw", is the one you gave the widget in the IDL GUIBuilder Properties dialog. The widget name is case-sensitive.

## **Handling the Exit Event**

To add the code that causes the example application to close when the user chooses Exit from the File menu, follow these steps:

1. Locate the OnExit routine place holder, which looks like this:

```
pro OnExit, Event
end
```

2. add the following statement between the PRO and END statements to handle the destruction of the application:

```
WIDGET_CONTROL, Event.top, /DESTROY
```

### Handling the Load Color Table Event

To add the code that causes the example application to open the IDL color table dialog when the user chooses Load Color Table from the Tools menu, follow these steps:

1. Locate the OnColor routine place holder, which looks like this:

```
pro OnColor, Event
end
```

2. Add the following code between the PRO and END statements:

```
XLOADCT, /BLOCK
; Find the draw widget, which is named Draw:
wDraw = WIDGET_INFO(Event.top, FIND_BY_UNAME='Draw')
IF(wDraw GT 0) THEN BEGIN
   ; Make the draw widget the current, active window:
   WIDGET_CONTROL, wDraw, GET_VALUE=idDraw
   WSET, idDraw
   WIDGET_CONTROL, Event.top, GET_UVALUE=im, /NO_COPY
   ; Make sure the image exists:
   IF (N_ELEMENTS(im) NE 0) THEN BEGIN
   ; Display the image:
      TV, im
      ; Save the image in the uvalue of the top-level base:
      WIDGET_CONTROL, Event.top, SET_UVALUE=im, /NO_COPY
   ENDIF
ENDIF
```

This procedure opens a dialog from which the user can select from a set of predefined color tables. When the user selects a color table, it is loaded and the displayed image changes accordingly.

## Handling the Smooth Event

When the user selects **Smooth** from the **Analyze** menu, a smooth operation is performed on the displayed image. The smooth operation displays a smoothed image with a boxcar average of the specified width, which in the example code is 5.

To add the callback routines to handle the smooth operation, follow these steps:

1. Locate the DoSmooth routine place holder, which looks like this:

```
pro DoSmooth, Event
end
```

2. Add the following code between the PRO and END statements to handle the smooth operation:

```
; Get the image stored in the uvalue of the top-level-base.
WIDGET_CONTROL, Event.top, GET_UVALUE=image, /NO_COPY
; Make sure the image exists.
IF(N_ELEMENTS(image) GT 0)THEN BEGIN
; Smooth the image.
image = SMOOTH(image, 5)
; Display the smoothed image.
TV, image
; Place the new image in the uvalue of the button widget.
WIDGET_CONTROL, Event.top, SET_UVALUE=image, /NO_COPY
ENDIF
```

Select File → Save, to save all your changes to the example\_eventcb.pro file.

## **Compiling and Running the Example Application**

To compile and run your example application, type example at the IDL> command prompt. The following figure shows the example application and the IDL color table dialog.

In the running application, you can open and display a PNG file. Then, you can open the XLOADCT dialog and change the color table used in displaying the image, or you can perform the smooth procedure on the image.

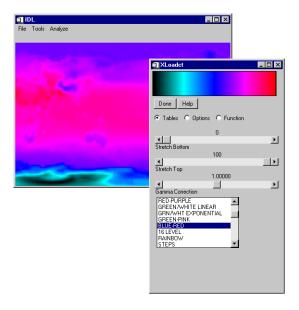

Figure 29-5: Running Example Application and XLOADCT Dialog

## **IDL GUIBuilder Tools**

You will use the following tools to design and construct a graphical interface using the IDL GUIBuilder:

- The IDL GUIBuilder Toolbar, which you use to create the widgets that make up your interface. See "Using the IDL GUIBuilder Toolbar" on page 742 and "Widget Operations" on page 760.
- The Widget Properties dialog, which you use to set widget attributes and event properties. See "Using the Properties Dialog" on page 746 and "Widget Properties" on page 779.
- The Widget Browser, which you can use to see the widget hierarchy and to modify certain aspects of the widgets in your application. See "Using the Widget Browser" on page 749.
- The Menu Editor, which you use to define menus to top-level bases and buttons. See "Using the Menu Editor" on page 751.
- The Bitmap Editor, which you use to create or modify bitmap images to be displayed on button widgets. See "Using the Bitmap Editor" on page 755.
- The IDLDE to modify, compile, and run the generated code (see Chapter 2, "The IDL Development Environment" in the *Using IDL* manual.

## **Using the IDL GUIBuilder Toolbar**

The IDL GUIBuilder has its own toolbar in the IDE, which you use to create the widgets for your user interface. The following figure shows the toolbar.

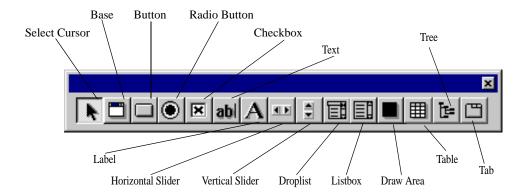

Figure 29-6: IDL GUIBuilder Toolbar

These are the widget types you can create using the IDL GUIBuilder toolbar.

| Widget | Description                                                                                                    |
|--------|----------------------------------------------------------------------------------------------------|
| Base   | Creates a container for a group of widgets within a top-level base container. A top-level base is contained in the IDL GUIBuilder window, and you build your interface in it. Use base widgets within the top-level base to set up the widget hierarchy, layout, and to organize the application. For example, you can use a base widget to group a set of buttons. See "Base Widget Properties" in Appendix I of the <i>IDL Reference Guide</i> manual for property and event information. |
| Button | Creates a push button. The easiest way to allow a user to interact with your application is through a button click. You can have button widgets display labels, menus, or bitmaps. See "Button Widget Properties" in Appendix I of the <i>IDL Reference Guide</i> manual for property and event information.                                                                                                    |

Table 29-1: Widget Types

| Widget                                | Description                                                                                                    |
|---------------------------------------|----------------------------------------------------------------------------------------------------|
| Radio Button                          | Creates a toggle button that is always grouped within a base container. Use radio buttons to present a set of choices from which the user can pick only one. See "Button Widget Properties" in Appendix I of the <i>IDL Reference Guide</i> manual for property and event information.                                                                                                    |
| Checkbox                              | Creates a checkbox, which you can use either as a single toggle button to indicate a particular state is on or off or as a list of choices from which the user can select none to all choices.  Checkboxes are created within a base container. See "Button Widget Properties" in Appendix I of the IDL Reference Guide manual for property and event information.                        |
| Text                                  | Creates a text widget. Use text widgets to get input from users or to display multiple lines of text. For information on text widget properties, see "Text Widget Properties" in Appendix I of the <i>IDL Reference Guide</i> manual.                                                                                                    |
| Label                                 | Creates a label. Use label widgets to identify areas of your application or to label widgets that do not have their own label property. Use labels when you have only a single line of text and you do not want the user to be able to change the text. For information on label widget properties, see "Label Widget Properties" in Appendix I of the <i>IDL Reference Guide</i> manual. |
| Horizontal<br>and Vertical<br>Sliders | Creates a slider with a horizontal or vertical layout. Use slider widgets to allow the user to control program input, such as adjust the speed of movement for a rotating image. For information on slider properties, see "Slider Widget Properties" in Appendix I of the <i>IDL Reference Guide</i> manual.                                                                             |
| Droplist                              | Creates a droplist widget, which you can use to present a scrollable list of items for the user to select from. The droplist is an effective way to present a lot of choices without using too much interface space. For information on droplist properties, see "Droplist Widget Properties" in Appendix I of the <i>IDL Reference Guide</i> manual.                                     |

Table 29-1: Widget Types (Continued)

| Widget    | Description                                                                                                    |
|-----------|----------------------------------------------------------------------------------------------------|
| Listbox   | Creates a list widget, which you can use to present a scrollable list of items for the user to select from. For information on listbox properties, see "Listbox Widget Properties" in Appendix I of the <i>IDL Reference Guide</i> manual.                                                                                |
| Draw Area | Creates a draw area, which you can use to display graphics in your application. The draw area can display IDL Direct Graphics or IDL Object Graphics, depending on how you set its properties. For information on the draw area properties, see "Draw Widget Properties" in Appendix I of the IDL Reference Guide manual. |
| Table     | Creates a table widget, which you can use to display data in a row and column format. You can allow users to edit the contents of the table. For information on the table widget properties, see "Table Widget Properties" in Appendix I of the <i>IDL Reference Guide</i> manual.                                        |
| Tab       | Creates a tab widget on which different "pages" (base widgets and their children) can be displayed by selecting the appropriate tab. For information on the tab widget properties, see "Tab Widget Properties" in Appendix I of the <i>IDL Reference Guide</i> manual.                                                    |
| Tree      | Creates a tree widget, which presents a hierarchical view that can be used to organize a wide variety of data structures and information. For information on the tree widget properties, see "Tree Widget Properties" in Appendix I of the IDL Reference Guide manual.                                                    |

Table 29-1: Widget Types (Continued)

#### Note -

The Select Cursor button returns the cursor to its standard state, and it indicates that the cursor is in that state. After you click on another button and create the selected widget, the cursor returns to the selection state.

### **Creating Widgets**

All widgets for a user interface must be descendents of a top-level base; in the IDL GUIBuilder window, all widgets must be contained in a top-level base widget. When you open an IDL GUIBuilder window, it contains a top-level base. You can add base widgets to that top-level widget to form a widget hierarchy. The added bases can act as containers for groups of widgets.

To create a widget, do one of the following:

- Click on the appropriate button on the toolbar, then drag out an area within the top-level base widget. When you release the mouse button, a widget the size of the dragged-out area is created.
- Click on the appropriate button on the toolbar, then click within the top-level base area. This creates a widget of the default size.

After you add widgets to a top-level base, you can resize, move, and delete them, and you can change their parent base. You can also set properties for each widget. For information on how to operate on widgets, see "Widget Operations" on page 760, and for information on setting properties, see "Using the Properties Dialog" on page 746.

# **Using the Properties Dialog**

For each widget, you can define attribute and event procedure properties. A widget's attributes define how it will display on the screen and its basic behaviors. The attributes you can set for a selected widget are displayed on the Attributes tab of the Properties dialog. These attributes are initially set to default values.

Event procedures are the predefined set of events a widget can recognize. When you write an application, you decide if and how the widget will respond to each of the possible events. The events that a selected widget recognizes are displayed on the Events tab of the Properties dialog. The event values are initially undefined. Supply event routine names for only those events to which you want the application to respond.

### **Opening the Properties dialog**

To open the Properties dialog for a widget, do one of the following:

- Right-click on the widget in the IDL GUIBuilder window, and choose
   Properties from the menu.
- Select the widget, and choose **Properties** from the **Edit** menu.

These actions open a Properties dialog similar to the one shown in the following figure.

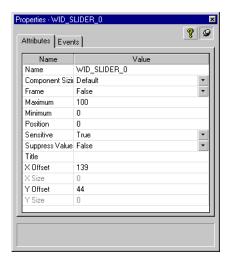

Figure 29-7: Properties Dialog for a Slider Widget

The status area at the bottom of the Properties dialog contains a description of the currently selected attribute or event. In addition, for each property that maps directly to an IDL keyword, there is a tool-tip that provides the name of the IDL keyword.

To display a tool-tip, place the cursor over the property name. The tool-tips are displayed only for properties that map to IDL keywords.

#### Note

If you have multiple widgets selected in the IDL GUIBuilder window, the Properties dialog displays the properties for the primary selection, which is indicated by the darker, filled-in sizing handles around the widget. When you select multiple widgets, only one is marked as the primary selection.

To keep the Properties dialog on top, click the push pin button. To display reference information for the widget's properties and events, click the ? button.

The Properties dialog will close as soon as it loses focus, unless you click the push pin button. If you click the push pin button, the Properties dialog stays on top and updates to reflect the properties of the currently selected widget.

To close the Properties dialog when the push pin is being used, do one of the following:

- Click the push pin again, and the dialog will close when it loses focus.
- Press Escape while the dialog has focus.
- Click the X in the upper right corner of the dialog.

Any changes you make to values in the Properties dialog are automatic; you will see the results of all visual changes immediately. For example, any changes you make to the alignment or column setting will change the layout position of the widget immediately.

All widgets share a common set of properties, and each widget has its own specific properties. These properties are arranged in the following order on the Attributes tab of the Properties dialog:

- The Name attribute
- An alphabetical list of common and widget-specific properties, combined

On the Events tab of the Properties dialog, the properties are displayed in alphabetical order with common and widget-specific events combined.

For information on the properties you can set for each widget, see Appendix I, "IDL GUIBuilder Widget Reference" in the *IDL Reference Guide* manual.

### **Entering Multiple Strings for a Property**

There are several widget properties that you can set to multiple string values. The attribute's Value field contains a popup edit control in which you can enter multiple strings.

To enter more than one string in the edit control, do one of the following:

- Type in a string, then press Control+Enter at the end of each line.
- Type in a string, then press Control+j at the end of each line.

These actions move you to the next line. When you have entered the necessary string, press Enter to set the values.

# **Using the Widget Browser**

The Widget Browser of the IDL GUIBuilder is a dialog window that presents the current GUI in a tree control. This presents the user with a different view into the GUI they are designing.

To start the Widget Browser, right-click on any component in an IDL GUIBuilder window, then choose **Browse** from the menu. This opens the Widget Browser, like the one shown in the following figure.

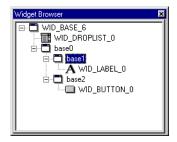

Figure 29-8: Widget Browser

The Widget Browser is helpful when you want to see your widget hierarchy and when you need to operate on overlapping widgets in your interface layout, which can happen when you design an interface to show or hide widgets on specific events. For an example that uses the Widget Browser for this purpose, see "Controlling Widget Display" on page 774.

#### Note -

In the Widget Browser, there is no indication of defined menus.

You can expand the widget tree by clicking on the plus sign, or collapse it by clicking on the minus sign. When you select a widget in the hierarchy by clicking on it, the widget is selected in the IDL GUIBuilder window, and the Properties dialog updates to display the selected widget's properties.

Right-click on a component to display a context menu from which you can cut, copy, paste, or delete the widget. From the context menu, you can also open the Properties dialog and the Menu Editor, when appropriate. To delete a widget from the Widget Browser, use the context menu, or select a widget and press the Delete key.

To change a widget's Name attribute in the Widget Browser, select the widget name with two single clicks on the name. This changes the name into an editable text box in which you can enter the new name. The Name attribute must be unique to the widget hierarchy. For more information on other ways to operate on widgets, see "Widget Operations" on page 760.

# **Using the Menu Editor**

You can add menus to top-level bases or to buttons that have the Type attribute set to Menu. To define menus for your interface, use the Menu Editor, which is shown in the following figure with defined menus. This dialog allows you to define menus, menu items, submenu titles, and submenus, and all their associated event procedures.

For instructions on how to define the menus shown in the following figure, see "Defining Menus for the Top-level Base" on page 730.

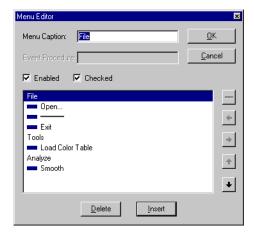

Figure 29-9: Menu Editor Dialog

### **Adding Menus to Top-Level Bases**

To define basic menus, menu items, submenu titles, submenus, and their associated event procedures to top-level bases, follow these general steps:

- 1. Open the Menu Editor by doing one of the following:
  - Select the top-level base and select  $Edit \rightarrow Menu$  from the IDLDE menu.
  - Right-click on the top-level base, then choose **Edit Menu**.
- To define a top-level menu in the Menu Editor, enter a Menu Caption, and click Insert. When you are defining menus for a top-level base, the top-level menus are aligned along the left edge of the menu list, and the indentation indicates the nesting in the menu.

#### Note -

The Menu Caption is the name that appears on the menubar. If you are defining a top-level menu for a base, you do not need to supply a value in the Event Procedure field. On button menus, however, where the button's Label attribute acts as the top-level menu, the first level of menus in the editor serve as menu items, and thus require a value in the Event Procedure field.

3. To define a menu item on a new line in the editor, click the right arrow, enter a Menu Caption and its associated event procedure, then click Insert. The Menu Caption is the name you want to appear on the menu. The Event Procedure is the name of the routine that will be called when the menu item is selected.

#### Note -

For top-level bases, you must indent a line to make it a menu item and enable the Event Procedure field.

- 4. To define a submenu title, enter the Menu Caption, and click Insert. It is not necessary to define an Event Procedure for a submenu title.
- 5. To define submenus to a submenu title, enter the Menu Caption and the Event Procedure, indent the item another level by using the right arrow, and click Insert. Enter the submenus you want at this level of indentation.
- 6. To define another top-level menu or menu item, enter the information, click the left arrow until the indentation is appropriate, and click Insert.
- 7. To define a separator, select a blank line, or select the line you want the separator after, then click the separator button (which has a line on it and is above the arrow buttons).
- 8. To save your defined menus, Click OK in the Menu Editor. When you do so, the menu items will appear on the top-level base. To test the display of the menus, click on them.

#### Note

Under Microsoft Windows, including the ampersand character (&) in the Menu Caption causes the window manager to underline the character following the ampersand, which is the keyboard accelerator. This functionality is supported in the Menu Editor. If you are designing an application to run on other platforms, however, avoid the use of the ampersand in the Menu Caption.

- To move a menu item to a new position: Select the menu item, click the up or down arrow on the right side of the dialog until the menu item is in the desired position, then click OK.
- To add a menu item in the middle of existing menu items: Select the line you want the new item to follow, then click Insert. This adds a new line, for which you can enter a Menu Caption and Event Procedure.
- To make a menu item display disabled initially: Click the Enabled checkbox (to uncheck it). All menu items are enabled by default.
- To enable the ability to place a check or selection box next to the menu item:
   Click the Checked checkbox. (Checkmarks are placed next to menu items via
   the SET\_BUTTON keyword to WIDGET\_CONTROL in the event handling
   routine.)
- To delete a menu item: Select the item, then click Delete.
- To delete a menu: Delete each contained menu item, then delete the top-level menu.

### **Adding Menus to Buttons**

You can also create buttons that contain menus. To add a menu to a button, follow these basic steps:

- 1. Click on the Button widget tool on the toolbar, then click on the top-level base area. This creates a button of the default size.
- 2. Right-click on the button and choose **Properties** to open the Properties dialog.
- 3. In the Properties dialog, change the value of the Type attribute to Menu.
- 4. Right-click on the button, then choose **Edit Menu** to open the Menu Editor. You can define the menu items and submenus with the Menu Editor, using the general steps described in "Using the Menu Editor" on page 751.

### Note -

For buttons, the Label attribute acts as the top-level menu, and the first level of menus in the Menu Editor serve as menu items. Therefore, the first level requires a value in the Event Procedures field (unlike top-level menu items for bases).

5. After you have defined all the necessary menus, click OK. When you do so, the menus are saved, and the button Label attribute is displayed as the top-level menu.

To view menus on buttons, do one of the following:

- Immediately after creating the menu (after clicking OK in the Menu Editor), click on the button, and the button menus will be displayed.
- At any other time, right-click on the button, and then choose **Show Menu**.

# **Using the Bitmap Editor**

Use the Bitmap Editor to create 16 color bitmaps to be displayed on push buttons. The Bitmap Editor can read and write bitmap files (\*.bmp). Using the editor, you can create your own bitmaps, or you can open existing bitmap files and modify them.

IDL supplies a set of bitmap files you can use in the buttons of your applications. The files are always available for loading. The bitmaps are located in the following directory:

IDL\_DIR\resource\bitmaps

### Placing a Color Bitmap on a Button

To display a bitmap on a button, follow these steps:

- 1. Right-click on the button widget, and choose **Properties** from the menu, which opens the Properties dialog for this button.
- 2. In the Type field, select Bitmap from the droplist.
- 3. In the Properties dialog, click on the arrow to the right of the Bitmap attribute, and do one of the following:
  - To place an existing bitmap on the button: Choose Select Bitmap, and select a bitmap file from the Open dialog. Note that when Bitmap type is selected, the Label attribute value changes to Bitmap.
  - To edit an existing bitmap and place it on the button: Choose Edit Bitmap, then select the bitmap file from the Open dialog. This opens the bitmap in the Bitmap Editor. The bitmap is displayed on the button when you save the file.
  - To create a new bitmap and place it on a button: Choose New Bitmap. This opens the Bitmap Editor, which you can use to create the new bitmap. When you save the \*.bmp file, it is placed on the button.

When you complete one of these processes, the filename of the selected bitmap appears in the Bitmap field of the Properties dialog, and the bitmap is displayed on the button.

#### Note

For 16- and 256-color bitmaps, IDL uses the color of the pixel in the lower left corner as the transparent color. All pixels of this color become transparent, allowing the button color to show through. This allows you to use bitmaps that are not rectangular. If you have a rectangular bitmap that you want to use as a button label,

you must either draw a border of a different color around the bitmap or save the bitmap as 24-bit (TrueColor). If your bitmap also contains text, make sure the border you draw is a different color than the text, otherwise the text color will become transparent.

### **Using the Bitmap Editor Tools**

The Bitmap Editor tools allow you to select from the color palette, and then use the Pencil (pixel fill), the Flood fill (fill clear area), or the Eraser (clear or color areas). The Bitmap Editor tools are shown in the following figure.

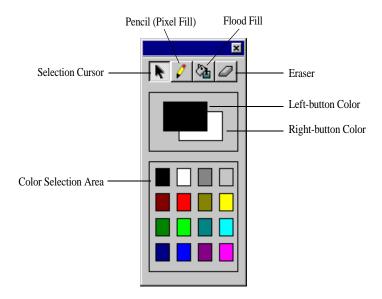

Figure 29-10: Bitmap Editor Tools

You can select a color by clicking on it in the color selection tool, or you can select your primary colors, the left-button and right-button colors, and then click on a tool and draw on the bitmap canvas. You can change the primary color selections at any time.

- To select the left mouse button color: Left-click on the color in the color selection area.
- To select a right mouse button color: Right-click on the color in the color selection area.

- To use the left color: With a tool selected, click or press and drag the right mouse button on the bitmap canvas.
- To use the right color: With a tool selected, click or press and drag the left mouse button on the bitmap canvas.
- To change the size of the bitmap: Drag the bitmap canvas to the desired size.

# **Using the Tree Editor**

To define a tree widget hierarchy for your interface, use the Tree Editor, shown in the following figure. This dialog allows you to define tree nodes and folders, menus, menu items, submenu titles, and submenus, and all their associated event procedures.

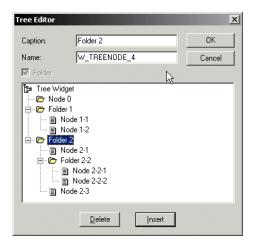

Figure 29-11: Tree Editor Dialog

To create a tree hierarchy, do the following:

- 1. Add a tree widget to your interface, right-click on the widget, and choose **Edit Tree**. A new tree widget is created, beginning with the root node of the tree.
- 2. Click **Insert** to add a node to the tree. Nodes are added as leaf nodes below whichever node is currently selected. Inserting a node below an existing leaf node turns the existing leaf node into a branch node (that is, a *folder*). You can also turn a leaf node into a branch node by selecting the node and clicking the **Folder** checkbox.
- 3. Modify the Caption and Name fields for each node as desired. The value of the Caption field will be come the VALUE of the tree widget; this string is used as the text label when the widget is displayed. The value of the Name field will become the variable name of the variable that holds the tree widget's widget ID.
- 4. To delete a node from the hierarchy, select the node and click **Delete**. Any nodes or that have the selected node as their parent will also be deleted.

- 5. Expand and collapse nodes within the editor by clicking on the plus and minus symbols to the left of the branch nodes.
- 6. Rearrange the nodes and branches as desired by dragging and dropping the nodes' captions or icons.
- 7. Click **OK** to save your changes to the tree widget hierarchy, or **Cancel** to abandon your changes.

# **Widget Operations**

The IDL GUIBuilder allows you to operate on widgets in many ways. You can select, deselect, move, cut, copy, paste, and delete widgets, and you can undo and redo operations. This section describes the following:

- Selecting Widgets
- Moving and Resizing Widgets
- Cutting, Copying, and Pasting Widgets
- Deleting Widgets
- Undoing and Redoing Operations

## **Selecting Widgets**

You can select a widget, then move it or resize it.

To select a widget, click on the widget.

To select more than one widget, do one of the following:

- · Press Shift and click on each widget.
- Press Control and click on each widget. When you press Control, you can
  change the selection state by clicking again on the widget; pressing Control
  during selection allows you to toggle the selection state of a widget without
  affecting the selection state of any other widget.
- Press the left mouse button and drag out an area in the top-level base that includes the widgets you want to select. When you release the mouse button, widgets in the selection box are selected.

When you select multiple widgets, there is always one primary selection. The primary widget selection is indicated with the dark, filled-in selection handles. If you open the Properties dialog with multiple widgets selected, the properties displayed are those for the primary selection.

#### Note

When selecting multiple widgets, you can select only widgets that share the same base widget as their parent.

## Moving and Resizing Widgets

You can move widgets around in their parent base by dragging the widget to a new location or by using the arrow keys.

To move a widget to a new base, or to give a widget a new parent base within the same top-level base, do one of the following:

- Press Alt and drag and drop the widget on the new parent base.
- Right-click on the widget, choose Cut from the menu, right-click on the new base widget, and choose Paste from the menu.

To resize a widget, click on a sizing handle, and drag to the desired size. To size the widget larger than its parent base, press Alt and drag to the desired size.

## **Cutting, Copying, and Pasting Widgets**

You can cut, copy, and paste widgets within the same base or to another base in another IDL GUIBuilder window, using the Edit menu items, toolbar buttons, or a context menu (opened with a right-click on the widget).

To cut or copy a selected widget, or to paste a widget from the clipboard, do one of the following:

- Choose the desired operation from the **Edit** menu, or from the IDLDE toolbar.
- Right-click on the widget and select the desired operation from the menu. If you are pasting, right-click on the base widget you want to paste into.
- Select the widget and use standard windows keyboard shortcuts to cut, copy, or paste the widget.

#### Note

All cut or copied items are placed on a local clipboard, not on the system clipboard.

## **Deleting Widgets**

To delete a widget, do one of the following:

- Select the widget and choose  $Edit \rightarrow Delete$ .
- Select the widget and press the Delete key.
- Right click on a widget and choose **Delete** from the menu.

## **Undoing and Redoing Operations**

In the IDL GUIBuilder, you can undo or redo unlimited operations between save procedures. If you save the resource file, the operations are cleared from memory.

To undo an operation, do one of the following:

- Select **Edit**  $\rightarrow$  **Undo**.
- Click the "Undo" button on the IDLDE toolbar.
- Press Control+z.

To redo an operation, do one of the following:

- Select Edit → Redo.
- Click the "Redo" button on the IDLDE toolbar.
- Press Control+y.

# **Generating Files**

The IDL GUIBuilder generates the following two types of files:

- \*.prc files that contain the resource definitions for the interface definition as displayed in the IDL GUIBuilder.
- \*.pro files that contain the generated IDL source code. The generated \*.pro files are portable across all IDL-supported platforms.

## **Generating Resource Files**

The \*.prc files contain the resource definitions for the graphical interface. You can open \*.prc files in the IDL GUIBuilder and modify the interface at anytime. Do not attempt to modify this file directly.

To save a \*.prc file for the first time, choose **Save** or **Save As** from the IDLDE **File** menu. This opens the "Save As" dialog, which allows you to select a location and indicate a file name for the \*.prc file.

To have the .prc file generate code for a project, open the .prc file and do the following for your platform:

- Windows: select **File**  $\rightarrow$  **Generate**.
- UNIX: select **Project**  $\rightarrow$  **Build**.

## Generating IDL Code

The IDL GUIBuilder can generate these two kinds of \*.pro IDL source code files:

- Widget definition code (\*.pro files).
- Event-handling code (\*\_eventcb.pro files).

To save both the widget code and the event handler \*.pro files, select **File** → **Generate.pro** from the IDLDE menu. This opens the "Save As" dialog, which you can use to select a location and indicate a name for the widget code. The event code file name is based on the name specified for the widget code. For example, if you enter appl.pro in the File name field, the event code file will be named appl\_eventcb.pro.

#### Note

Never modify the generated \*.pro interface file. If you decide to modify the application interface, use the IDL GUIBuilder, then regenerate the file. When you regenerate the widget code, the file is overwritten.

#### Note -

When you save both files, IDL puts the RESOLVE\_ROUTINE procedure in the generated widget code. The procedure contains the name of the related \*\_eventcb.pro event-handler file so that it will be compiled and loaded with when you run the widget code.

### Notes on Generating Code a Second Time

When you modify an interface and save the \*.prc file, it is overwritten, which should not be a problem. If you decide to change your interface, however, you will need to regenerate the widget code and thus overwrite the \*.pro widget code file.

Note that if you regenerate either of the \*.pro files, they are overwritten. When writing code, you should modify only the generated event-handling file (\*\_eventcb.pro). You should never modify the generated widget code (the \*.pro file). This allows you to change the interface and regenerate the definition code without losing modifications in that file. This should simplify the procedures you need to take to update or change an interface.

Because it is modular, the event-handler code is simple to modify after you change the interface definitions. When you regenerate the IDL source code files, any new event handler code is appended to the end of the file.

# **IDL GUIBuilder Examples**

After you define your interface and generate IDL code using the IDL GUIBuilder, you will write the code that controls the application's behavior. You can modify the code, compile it, and run it using the IDLDE.

Generally, you will be writing the event-handler callbacks for the procedures located in the generated \*\_eventcb.pro file. While doing this, you might like to handle initialization states, have multiple GUIs work together, add compound widgets, or control widget display. For examples of how to handle these different types of events, see the following sections:

- Understanding IDL GUIBuilder Event Handling Code
- Writing Event Callback Routines
- Handling Initialization Arguments
- Integrating Multiple Interfaces
- Adding Compound Widgets
- Controlling Widget Display

## **Understanding IDL GUIBuilder Event Handling Code**

When using the IDL GUIBuilder, you assign event procedures to specific events using the Events tab of the Properties dialog. The calling sequence for the events that you set are added to the generated \*\_eventcb.pro event callback code.

The argument that is passed into the specified event routine depends on the type of event being processed. Creation, realization, and destruction event routines are usually passed the ID of the involved widget, and all other callback routines are passed the appropriate IDL widget event structure.

It is a normal operation in applications to change the attributes of the interface when certain events occur. One method used in handling events for IDL GUIBuilder generated applications is the UNAME keyword, or the Name attribute, given to all created widgets. (In a programmatically-created IDL application, this action is handled using information stored in a widget component's user value.)

When you create a widget in the IDL GUIBuilder, IDL gives it a name unique to the widget hierarchy to which it belongs. You can rename the widget using the Name attribute.

In the generated code, this name is specified by the UNAME keyword. Because these names are unique, you can use the WIDGET\_INFO function with the FIND\_BY\_UNAME keyword in your event callback routines to get the IDs of widgets in the interface application.

#### Note -

For information on properties, see "Using the Properties Dialog" on page 746, and see "Widget Properties" on page 779.

### Writing Event Callback Routines

This short example shows how basic event processing works in code generated by the IDL GUIBuilder. The example demonstrates how to use the FIND\_BY\_UNAME keyword to obtain the IDs of other widgets in the interface.

To create this simple example application, follow these steps:

- Select File → New → GUI from the IDLDE menu. This opens a new IDL GUIBuilder window.
- 2. In the IDL GUIBuilder window, right-click on the contained top-level base, and choose **Properties** from the menu. This opens the Properties dialog.
- 3. In the open Properties dialog, click the push pin button to keep the dialog open and on top.
- 4. On the Attributes tab of the Properties dialog, set the top-level base Layout attribute to Column.
- 5. On the IDL GUIBuilder toolbar, click the Label Widget button, and click on the top-level base area to add a label widget to the base.
- 6. With the label widget selected, set the following attributes in the Properties dialog:
  - In the Name field, enter "clock".
  - Set the Alignment attribute to Center.
  - Set the Component Sizing attribute to Default.
  - In the Text field, enter "No Time Currently Available".
- 7. On the IDL GUIBuilder toolbar, click the Button Widget button.
- 8. Click on the top-level base area, which adds a button widget to the interface.
- 9. With the button selected, set the Label attribute to "Time".

10. In the Properties dialog, click the Events tab and set OnButtonPress to "OnPress".

Your interface definition should look like the one shown in the following figure.

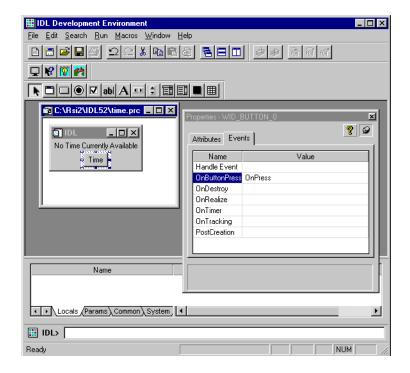

Figure 29-12: Handling Events Example Application

- 11. Select **File**  $\rightarrow$  **Save** from the IDLDE menu, which opens the "Save As" dialog.
- 12. In the "Save As" dialog, select a location, enter "time.prc" in the File name field, and click Save. This saves the interface definition to a resource file.
- 13. Select **File** → **Generate.pro** from the IDLDE menu. In the "Save As" dialog, select the location, enter "time.pro" in the File name field, and click Save. This saves the time.pro widget code file and the time\_eventcb.pro event callback code to the specified directory.
- 14. Select **File** → **Open** from the IDLDE menu. In the "Open" dialog, select the time\_eventcb.pro file and click Open.

15. In the time\_eventcb.pro file, locate the OnPress event procedure place holder, which looks like this:

```
pro OnPress, Event
end
```

16. Add the following IDL code between the PRO and END statements to handle a button press:

```
; Get the widget ID of the label widget.
Label = widget_info(Event.top, find_by_uname='clock')
; Set the value of the label widget to current time.
widget_control, Label, set_value=Systime(0)
```

The first command gets the ID of the label widget by searching the widget hierarchy for a widget named "clock". This is the name that you gave the label widget in the IDL GUIBuilder Properties dialog. Once the ID is found, the second command sets the value of the label widget to the current system time.

- 17. Select  $\mathbf{Run} \to \mathbf{Compile\ time\_eventcb.pro}$  to save and compile the file.
- 18. To execute the program, enter time at the IDL command prompt.

This compiles and runs the time.pro file. In the running application, you can press the Time button to cause the current time to be displayed in the label.

## **Handling Initialization Arguments**

You can provide runtime initialization information to the generated \*.pro widget code by modifying the \*\_eventcb.pro file. Keywords provided to the generated widget interface procedure are passed to the post creation routines using the \_EXTRA keyword.

If a routine is defined with the \_EXTRA keyword parameter, you can add unrecognized keyword and value pairs, and the pairs are placed in an anonymous structure. The name of each unrecognized keyword becomes a tag name, and each value becomes the tag value.

You will use this feature most often when your application launches floating or modal dialogs, but the functionality is always available.

For example, if you want to display a dialog at the creation of an application, you would follow these basic steps:

- 1. Create an interface using the IDL GUIBuilder.
- 2. After creating the interface, open the Properties dialog for the top-level base and set the PostCreation event for the top-level base widget to a routine name, such as "OnCreate".
- 3. Save the interface definition and generate the IDL source code.
- 4. In the generated \*\_eventcb.pro event code file, locate the "OnCreate" routine place holder, which looks like this:

```
pro OnCreate, wWidget, _EXTRA=_VWBExtra_
end
```

5. To process a specific keyword in this post creation routine, declare the keyword in the procedure statement and add the processing code to the procedure.

For example, to process the DO\_DIALOG keyword in the defined OnCreate procedure, add the DO\_DIALOG keyword to the procedure, and add the logic to handle it to the event callback routine. The completed procedure should look like this:

```
pro OnCreate, wWidget, DO_DIALOG=DO_DIALOG,
_EXTRA=_VWBExtra_

; If DO_DIALOG is set, display a simple message box.
if( Keyword_Set(DO_DIALOG) ) then $
    status = Dialog_Message("On Dialog Set")
end
```

6. Save the file, then compile and generate the application. To show the dialog at creation time, enter the following at the IDL command prompt:

```
<ProgramName>, /DO_DIALOG
```

## **Integrating Multiple Interfaces**

You can create multiple interfaces with the IDL GUIBuilder then integrate them to form the complete application hierarchy. This example shows you how to construct two interfaces and integrate them.

The first interface you will create is the main window, and it will consist of a simple push button that will launch a modal dialog. The second interface you will create is the modal dialog, and it will display a close button.

### **Creating the Main Window**

To create the main window, follow these steps:

- 1. Select **File**  $\rightarrow$  **New**  $\rightarrow$  **GUI** from the IDLDE menu to open a new IDL GUIBuilder window with a top-level base.
- 2. On the IDL GUIBuilder toolbar, click on the Button Widget button, then click on the top-level base. This adds a button of the default size to the base. You can place the button anywhere in the base.
- 3. Right-click on the newly created button, and choose **Properties** from the context menu to open the Properties dialog.
- 4. In the Properties dialog, click the push pin button to keep the dialog open and on top.
- 5. Set the button's Label attribute to "Modal Dialog".
- 6. Click on the Properties dialog Events tab, and set the OnButtonPress value to "OnPress".
- Select File → Save. In the "Save As" dialog, select a location, enter "maingui.prc" in the File name field, and click Save. This saves the interface definition to an IDL resource file.
- 8. Select File → Generate .pro. In the "Save As" dialog, select a location, enter "maingui.pro" in the File name field, and click Save. This saves the maingui.pro widget code and the maingui\_evnetcb.pro event-handler code.
- 9. Select **File** → **Open**. In the "Open" dialog, select the maingui\_eventcb.pro file, and click Open.
- 10. In the maingui\_eventcb.pro file, locate the OnPress event procedure place holder, which looks like this:

```
pro OnPress, Event
end
```

11. Add the following code between the PRO and END statements:

```
modalgui, group_leader=Event.top
```

- You will create the "modalgui" dialog in the next set of steps. Note that you set the GROUP\_LEADER keyword here because the modal dialog requires it.
- 12. Select **Run** → **Compile maingui\_eventcb.pro**. This saves and compiles the file.

### **Creating the Modal Dialog**

To create the modal dialog, follow these steps:

- 1. Open a new IDL GUIBuilder window.
- 2. In the IDL GUIBuilder window, select the top-level base, and set the following in the Properties dialog:
  - Set the Modal attribute to True.
  - In the Title field, enter "Modal Dialog".
- 3. On the IDL GUIBuilder toolbar, click the button widget, then click on the top-level base. This adds a button to the top-level base. Place it anywhere in the base.
- 4. With the new button selected, set the Label attribute value to "OK".
- 5. On the Events tab of the Properties dialog, set the OnButtonPress value to "OnModalPress".
- Select File → Save. In the "Save As" dialog, select a location, enter "modalgui.prc" in the File name field, and click Save. This saves the interface definition to an IDL resource file.
- 7. Select File → Generate .pro. In the "Save As" dialog, select a location, enter "modalgui.pro" in the File name field, and click Save. This saves the modalgui.pro widget code file and the modalgui\_eventcb.pro event callback file.
- 8. Open the modalgui\_eventcb.pro file and locate the OnModalPress procedure place holder. Then add the following code between the PRO and END statements so that the dialog closes when the button is pushed:

```
widget_control, Event.top, /destroy
```

9. Save and compile this file.

### **Running the Example Application**

Enter maingui at the IDL command prompt. This command runs the main window. You can press the Modal Dialog button, and the modal dialog is displayed. When you press the OK button on the modal dialog, the dialog exits.

## **Adding Compound Widgets**

The IDL GUIBuilder tools do not allow you to add a compound widget directly to your interface. You can, however, modify your event code to add a compound widget.

To add a compound widget to an IDL GUIBuilder generated interface, follow these basic steps:

- 1. Add the compound widget to the widget tree in a PostCreation event callback procedure.
- 2. Handle the events generated by the compound widget in the Handle Event callback function. Set this event function value for the base widget that will contain the compound widget.

### Adding a Compound Widget to an Interface

This example demonstrates how to add a compound widget to an application constructed with the IDL GUIBuilder. The application contains a label and a CW\_FSLIDER compound widget. In the running application, the values generated by CW\_FSLIDER will be displayed in the label widget.

To create this application, follow these steps:

- Select File → New → GUI from the IDLDE menu to open a new IDL GUIBuilder window with a top-level base.
- 2. Right-click on the base and choose **Properties** to open the Properties dialog for the top-level base.
- 3. In the Properties dialog, click the push pin button to keep the dialog on top.
- 4. In the Properties dialog of the top-level base, set the Layout attribute to Column.
- 5. To add the label, click the Label Widget button on the toolbar, then click on the top-level base. This creates a label widget of the default size.
- 6. With the label selected, set the following in the Properties dialog:
  - In the Name value field, enter "label".

- Set the Alignment attribute to Center.
- Set the Component Sizing attribute to Default.
- In the Text value field, enter "000.000".
- 7. Click the Base Widget button on the toolbar, and click on the top-level base. This adds a base to the top-level base.
- 8. With the new base widget selected, set the Component Sizing attribute to Default.
- 9. In the Properties dialog, click on the Events tab and set the following base widget event values:
  - In the Handle Event Value field, enter "Handle Event". This is the name of the function that will handle the compound widget events.
  - In the PostCreation Value field, enter "AddCW". This is the name of the event routine that will create the compound widget.
- 10. Select File → Save. In the "Save As" dialog, select a location, enter "compound.prc" in the File name field, and click Save. This saves the interface definition to an IDL resource file.
- 11. Select **File** → **Generate .pro**. In the "Save As" dialog, enter "compound.pro", and click Save. This generates the compound .pro widget code file and the compound eventcb.pro event-handler file.
- 12. Select **File**  $\rightarrow$  **Open**, and open the compound\_eventcb.pro file.
- 13. In the compound\_eventcb.pro file, locate the AddCW event routine place holder, and insert the code to add the CW\_FSLIDER compound widget to the base widget. The routine should look like this:

```
pro AddCw, wWidget
idslide = CW_FSLIDER(wWidget, /SUPPRESS_VALUE)
end
```

14. Add the event callback routines to the generated HandleEvent function. The function should look like this:

```
FUNCTION HandleEvent, Event
; Fslider event structure is an anonymous structure,
; so the following will return "" if it is from fslider.

IF(TAG_NAMES(Event, /STRUCTURE_NAME) eq "")THEN BEGIN
```

```
; Get the id of the label widget using its name.
id = widget_info(Event.top, find_by_uname='label')

; Set the value of the label, to the value in the slider.
WIDGET_CONTROL, id, set_value= $
    String(Event.value, format='(f5.2)')
RETURN,0
; Halt event processing here.
ENDIF

RETURN, Event

END
```

Note that the callback routine finds the label widget using the FIND\_BY\_UNAME keyword with the name value you gave the widget in the Properties dialog.

15. Select  $Run \rightarrow Compile compound\_eventcb.pro$  to save and compile the file.

### **Running the Example**

To run the application, enter compound at the IDL command prompt. This complies and runs the application. In the running application, move the CW\_FSLIDER and the value is placed in the label.

## **Controlling Widget Display**

This example demonstrates how to use the IDL GUIBuilder to create an interface that contains overlapping sub-bases containing different types of widgets. The example shows how you can display and hide overlapping controls in an interface created in the IDL GUIBuilder, and it incorporates using the Widget Browser. Note that this example is slightly more complicated than the others.

This example constructs an interface with the following widgets:

- A droplist.
- A sub-base that contains two sub-bases:
  - One sub-base containing a text widget.
  - One sub-base containing a button.

The two contained sub-bases overlap and the visibility of each is controlled by the value selected in the droplist. When users select an item in the droplist, one sub-base is hidden and the other one is displayed.

### **Creating the Interface**

To create this application interface, follow these steps:

- 1. Select **New** → **GUI** from the IDLDE File menu to open a new IDL GUIBuilder window with a top-level base.
- 2. Right-click on the top-level base, and choose **Properties** from the menu. This opens the Properties dialog.
- 3. In the Properties dialog, click the push pin button to keep the dialog open and on top.
- 4. In the Properties dialog, set the Layout attribute to Column.
- 5. On the IDL GUIBuilder toolbar, click on the Droplist Widget button, then click on the top-level base. This creates a droplist in the base area.
- 6. With the droplist selected, set the following in the Properties dialog:
  - In the Title value field, enter "Active Base".
  - In the Initial Value field, click on the arrow. This displays a popup edit control. Enter "Base One", press Control+Enter to move to the next line, enter "Base Two", and press Enter to close the popup edit control.
- 7. On the Events tab of the Properties dialog, set OnSelectValue to "OnSelect".
- 8. On the IDL GUIBuilder toolbar, click on the Base Widget button, then click on the top-level base. This adds a base widget of the default size to the interface.
- 9. With the new base selected, set the following attributes in the Properties dialog:
  - In the Name value field, enter "base0".
  - Set the Frame attribute to True.
- 10. On the IDL GUIBuilder toolbar, click on the Base Widget button, then click on the base you just added. This adds a base widget to the "base0" widget.
- 11. With the newly-added base selected, set the following attributes in the Properties dialog:
  - In the Name value field, enter "base1".
  - Set the Component Sizing attribute to Explicit.
  - In the X Offset value field, enter "0".
  - In the X Size value field, enter "200".

- In the Y Offset value field, enter "0".
- In the Y Size value field, enter "200".
- 12. Right-click on a base, and choose **Browse** from the context menu. This opens the Widget Browser.
- 13. In the Widget Browser, right-click on base1, and choose **Copy**, which copies the widget to the local clipboard.
- 14. In the Widget Browser, right-click on "base0", and choose **Paste**, which pastes the copied base in to the "base0" widget. The new base is called "base1".
- 15. In the Widget Browser, select "base1\_0". This selects the base in the IDL GUIBuilder window and updates the Properties dialog with the appropriate properties and values.
- 16. With "base1\_0" selected, set the following attributes in the Properties dialog:
  - In the Name value field, enter "base2".
  - Set the Component Sizing attribute to Explicit.
  - In the X Offset value field, enter "0".
  - In the X Size value field, enter "200".
  - In the Y Offset value field, enter "0".
  - In the Y Size value field, enter "200".
- 17. Select **File** → **Save**. In the "Save As dialog", select a location, enter "visible.prc" in the File name field, and click Save. This saves the interface definition.
- 18. In the Widget Browser, select "base1".
- 19. With "base1" selected, set the Visible attribute to False. This will hide "base1" and make "base2" visible.
- 20. On the IDL GUIBuilder toolbar, click the Button Widget button, then click on "base2" in the IDL GUIBuilder. This adds a button to the base widget. Place the button anywhere in this base.
- 21. With the button selected, set the Label attribute to "Button 2".
- 22. In the Widget Browser, select "base2", and using the Properties dialog, set the Visible attribute to False to hide the base.
- 23. In the Widget Browser, select "base1", and set the Visible attribute to True to show the base.

- 24. On the IDL GUIBuilder toolbar, click the Label Widget button, then click on "base1". This adds a label to "base1". Place the label anywhere in this base.
- 25. With the label widget selected, set the Text attribute to "Label 1".
- 26. Select **File**  $\rightarrow$  **Save** to save the changes to the visible.prc resource file.

The interface is now complete. It should look similar to the one shown in the following figure.

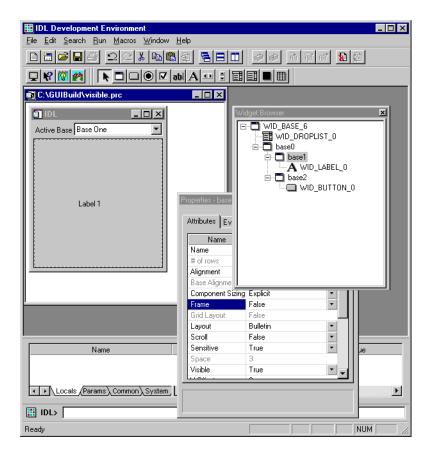

Figure 29-13: Visible Widgets Example Application

### **Generating and Modifying the Code**

To generate and modify the code, follow these steps:

- Select File → Generate .pro. In the "Save As" dialog, select a location, enter "visible.pro" in the File name field, and click Save. This saves the visible.pro widget code file and the visible\_eventcb.pro event-handler file.
- 2. Select **File**  $\rightarrow$  **Open**, select the visible\_eventcb.pro file, and click Open.
- 3. In the visible\_eventcb.pro file, locate the OnSelect event procedure place holder, which looks like this:

```
pro OnSelect, Event
end
```

4. Add the following code between the PRO and END statements:

```
; Toggle the mapping of the two IDL sub-bases and
; get the Widget IDs of the two sub-bases.
wBase1 = Widget_Info(Event.top, find_by_uname="base1")
wBase2 = Widget_Info(Event.top, find_by_uname="base2")
; Now update the mapping.
widget_control, wBase1, map=(Event.index eq 0)
widget_control, wBase2, map=(Event.index eq 1)
```

The added IDL code gets the Widget IDs of the sub-bases that you created and sets the mapping (hide or show) of these bases depending on the selected value of the droplist.

5. Select  $\mathbf{Run} \to \mathbf{Compile\ visible\_eventcb.pro}$  to save and compile the file.

### **Running the Application**

To run this application, enter visible at the IDL command prompt. This command executes the visible application. In the running application, you can change the selection in the droplist, and the action will change the displayed widget.

# **Widget Properties**

For each widget type, there is a set of attribute values and a set of event values you can set using the IDL GUIBuilder Properties dialog. When you select a widget in the IDL GUIBuilder window or in the Widget Browser, the Properties dialog is updated to contain the properties for the selected widget. These properties include those common to all widgets and those specific to the selected widget.

#### Tip.

Click the "?" help button in the Properties dialog to display information about the widget's properties and events.

On the **Attributes** tab of the Properties dialog, the properties are set to default values and are arranged in the following order:

- The Name attribute.
- An alphabetical list of common and widget-specific properties, combined.

On the **Events** tab, the possible events for a widget are listed in alphabetical order, with the common and the widget-specific events combined. By default, no event values are set initially. When you enter a routine name for an event property, you are responsible for making sure that event procedure exists. IDL does not validate the existence of the specified routine.

For information on how to open and use the Properties dialog, see "Using the Properties Dialog" on page 746. For information on widget's properties and events, see Appendix I, "IDL GUIBuilder Widget Reference" in the *IDL Reference Guide* manual.

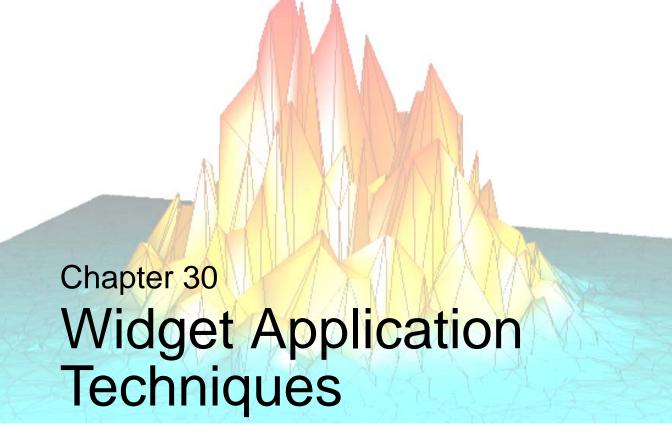

The following topics are covered in this chapter:

| Working with Widget Events 782           | Using Draw Widgets                      | 815 |
|------------------------------------------|-----------------------------------------|-----|
| Using Multiple Widget Hierarchies 787    | Using Property Sheet Widgets            | 827 |
| Creating Menus                           | Using Table Widgets                     | 852 |
| Widget Sizing 802                        | Using Tab Widgets                       | 874 |
| Tips on Creating Widget Applications 808 | Using Tree Widgets                      | 880 |
| Using Button Widgets 810                 | Enhancing Widget Application Usability. | 901 |

# **Working with Widget Events**

Widget events and the process of establishing a widget event loop for your application are described in "Widget Event Processing" in Chapter 28. This section discusses additional topics that may be useful when creating event-driven applications, including:

- Interrupting the Event Loop
- Identifying Widget Type from an Event
- Keyboard Focus Events
- Timer Events
- Tracking Events
- Context Menu Events

## **Interrupting the Event Loop**

Beginning with IDL version 5, IDL has the ability to process commands from the IDL command line while simultaneously processing widget events. This means that the IDL command line will remain active even when widget applications are running.

It is possible to interrupt the event function by sending the interrupt character (Control-C). However, you may find that even after sending the interrupt character, IDL does not immediately interrupt the event loop. IDL will interrupt the process that is "on top"—that is, if several applications are running at once, the interrupt will be handled by the first application to receive it.

If your widget application is the only active application, and sending the interrupt does not cause it to break, move the mouse cursor across (or click on) one of the widgets.

This works because when IDL is in the event function, it only checks for the interrupt between event notifications from the window system. Such events do not necessarily translate one-to-one into IDL widget events because the window system typically generates a large number of events related to the window system's operation that IDL quietly handles. Moving the mouse cursor across the widgets typically generates some of these events which gives IDL a chance to notice the interrupt and act on it.

### **Identifying Widget Type from an Event**

Given a widget event structure, often you need to know what type of widget generated it without having to match the widget ID in the event structure to all the current widgets. This information is available by specifying the STRUCTURE\_NAME keyword to the TAG\_NAMES function:

```
PRINT, 'Event structure type: ', TAG_NAMES(EVENT, /STRUCTURE_NAME)
```

This works because each widget type generates a different event structure. The event structure generated by a given widget type is documented in the description of the widget creation function in the *IDL Reference Guide*.

When using this technique, be aware that although all the basic widgets use named structures for their events, many compound widgets return anonymous structures. This technique does not work well in that case because anonymous structures lack a recognizable name.

An alternative technique involves using the TYPE keyword to the WIDGET\_INFO function. This method is useful when the widget event name does not specify the widget from which the event originated. Timer events are an example; although the events originate from a widget, the event structure's name is WIDGET\_TIMER. The following statement checks to see if the event is a timer event and, if it is, prints the type code of the widget that generated the event.

```
IF ((TAG_NAMES(EVENT, /STRUCTURE) EQ 'WIDGET_TIMER') THEN $
    PRINT, WIDGET_INFO(EVENT.ID, /TYPE)
```

Such a check would be useful if a given widget could generate *either* a timer event or a "normal" event, and you wanted to differentiate between the two.

#### Note

Always check for a distinct type of widget event. RSI will continue to add new widgets with new event structures, so it is important not to make assumptions about the contents of a random widget event structure. The structure of existing widget events will remain stable, (although new fields may be added) so checking for a particular type of widget event will always work.

## **Keyboard Focus Events**

Base, table, and text widgets can be set to generate *keyboard focus events*. Generating and examining keyboard focus events allows you to determine when a given widget has either *gained* or *lost* the keyboard focus—that is, when it is brought to the foreground or when it is covered by another window.

Set the KBRD\_FOCUS\_EVENTS keyword to WIDGET\_BASE, WIDGET\_TABLE, or WIDGET\_TEXT to generate keyboard focus events. (You can also modify an existing base, table, or text widget to generate keyboard focus events using the KBRD\_FOCUS\_EVENTS keyword to WIDGET\_CONTROL.) You can then use your event-handling procedure to cache the widget ID of the last widget (with keyboard focus events enabled) to have the keyboard focus. One situation where this is useful is when you have an application menu (created with the MBAR keyword to WIDGET\_BASE) and you wish to perform an action in a text widget based on the menu item selected. Although the event generated by the user's menu selection has the *menu's* base as its top-level widget ID, if you generate and track keyboard focus events for the text widget, you can "remember" which widget the action triggered by the menu selection should affect. Note that in this example, keyboard focus events are *not* generated for the menubar's base.

#### **Timer Events**

In addition to the normal widget events discussed previously, IDL allows the user to make *timer event* requests by using the TIMER keyword. Such events are useful in many applications that are time dependent, such as animation. The syntax for making such a request is:

```
WIDGET_CONTROL, Widget_Id, TIMER=interval_in_seconds
```

*Widget\_Id* can be the ID of any type of widget. When such a request is made, IDL generates a timer request after the requested time interval has passed. Timer events consist of a structure with only the standard three fields — no additional information is provided.

#### Note

At most one timer event request can be associated with a given widget ID. If multiple timer event requests are associated with a single widget, the last request made takes precedence.

It is up to the programmer to differentiate between a normal event and a timer event for a given widget. One way to solve this problem is to make timer requests for widgets that do not otherwise generate events, such as base or label widgets.

Each timer request causes a single event to be generated. To generate a steady stream of timer events, you must make a new timer request in the event handler routine each

time a timer event is delivered. The following example demonstrates how to check for a timer event and generate a new timer event each time a timer event occurs:

```
PRO timer_example_event, ev
  WIDGET_CONTROL, ev.ID, GET_UVALUE=uval
  IF (TAG_NAMES(ev, /STRUCTURE_NAME) EQ 'WIDGET_TIMER') THEN BEGIN
   PRINT, 'Timer Fired'
   WIDGET_CONTROL, ev.TOP, TIMER=2
  ENDIF
  CASE uval OF
    'timer' : BEGIN
      WIDGET_CONTROL, ev.TOP, TIMER=2
      END
    'exit' : WIDGET_CONTROL, ev.TOP, /DESTROY
  ELSE:
  ENDCASE
END
PRO timer_example
 base = WIDGET_BASE(/COLUMN, UVALUE='base')
 b1 = WIDGET_BUTTON(base, VALUE='Fire event', UVALUE='timer')
 b2 = WIDGET_BUTTON(base, VALUE='Exit', UVALUE='exit')
  WIDGET_CONTROL, base, /REALIZE
 XMANAGER, 'timer_example', base, /NO_BLOCK
END
```

See "Draw Widget Example" on page 820 for a larger example using timer events.

## **Tracking Events**

Tracking events allow you to determine when the mouse pointer has entered or left the area of the computer screen covered by a given widget. You can use tracking events to allow your interface to react as the user moves the mouse pointer over different interface elements. Tracking events are generated for a widget when the widget creation routine is called with the TRACKING\_EVENTS keyword set.

The event structure of a tracking event includes a field named ENTER that contains a 1 (one) if the mouse pointer entered the region covered by the widget, or 0 (zero) if the mouse pointer left the region covered by the widget. The following example demonstrates how to check for tracking events and modify the value of a button widget when the mouse cursor is positioned over it.

```
PRO tracking_demo_event, event
IF (TAG_NAMES(event, /STRUCTURE_NAME) EQ 'WIDGET_TRACKING') $
THEN BEGIN
```

```
IF (event.ENTER EQ 1) THEN BEGIN
     WIDGET_CONTROL, event.ID, SET_VALUE='Press to Quit'
    ENDIF ELSE BEGIN
      WIDGET_CONTROL, event.ID, $
        SET VALUE='What does this button do?'
    ENDELSE
 ENDIF ELSE BEGIN
    WIDGET_CONTROL, event.TOP, /DESTROY
 ENDELSE
END
PRO tracking_demo
 base = WIDGET_BASE(/COLUMN)
 button = WIDGET_BUTTON(base, $
   VALUE='What does this button do?', /TRACKING_EVENTS)
 WIDGET_CONTROL, base, /REALIZE
 XMANAGER, 'tracking_demo', base
END
```

### **Context Menu Events**

Base, list, text, table and tree widgets can be set to generate *context menu events*. Generating and examining context menu events allows you to determine when the user has clicked the right-hand mouse button over a given widget, which in turn allows you to display a "context menu." (Draw widgets can also generate events when the right-hand mouse button is clicked, using the general BUTTON\_EVENTS mechanism.) See "Context-Sensitive Menus" on page 795 for a detailed description.

# **Using Multiple Widget Hierarchies**

Using widgets, you can create IDL applications with graphical user interfaces. Although widget applications are running "inside" IDL, a well-designed program can behave and appear just like a stand-alone application.

While a simple application may consist of a single widget hierarchy headed by a single top-level base widget, more complex applications can include multiple widget hierarchies, each with their own top-level base. Widget applications that include multiple widget hierarchies consist of a *group* of top-level base widgets organized hierarchically. The individual widgets that make up the widget application's interface have as their parent widget either one of the top-level bases or a base that is a child of one of the top-level bases.

Groups of widgets are defined by setting the GROUP\_LEADER keyword when creating the widget. Group membership controls how and when widgets are iconized, which layer they appear in, and when they are destroyed.

Figure 30-1 depicts a widget application group hierarchy consisting of six top-level bases in three groups: base 1 leads all six bases, base 2 leads bases 4 and 5, and base 3 leads base 6. What does this mean? Operations like inconization or destruction that affect base 2 also affect bases 4 and 5. Operations that affect base 3 also affect base 6. Operations that affect base 1 affect all six bases—that is, a group includes not only those bases that explicitly claim one base as their leader, but also all bases *led by* those member bases.

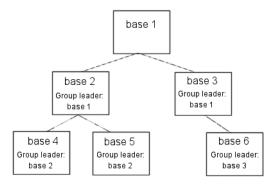

Figure 30-1: A widget application group hierarchy with six top-level bases.

The following IDL commands would create this hierarchy:

```
base1 = WIDGET_BASE()
base2 = WIDGET_BASE(GROUP_LEADER=base1)
base3 = WIDGET_BASE(GROUP_LEADER=base1)
base4 = WIDGET_BASE(GROUP_LEADER=base2)
base5 = WIDGET_BASE(GROUP_LEADER=base2)
base6 = WIDGET_BASE(GROUP_LEADER=base3)
```

## **Widget Group Behaviors**

Groups of widgets are displayed and destroyed according to the following principles:

#### **Iconization**

Bases and groups of bases can be *iconized* (or *minimized*) by clicking the system minimize control. When a group leader is iconized, all members of the group are minimized as well.

### Layering

Layering is the process by which groups of widgets seem to share the same plane on the display screen. Within a layer on the screen, widgets have a *Z-order*, or front-to-back order, that defines which widgets appear to be on top of other widgets.

All widgets within a group hierarchy share the same layer—that is, when one group member has the input focus, all members of the group hierarchy are displayed in a layer that appears in front of all other groups or applications. Within the layer, the widgets can have an arbitrary Z-order, determined by the programmer.

#### **Destruction**

When a group leader widget is destroyed, either programmatically or by clicking on the system "close" button, all members of the group are destroyed as well.

See "Iconizing, Layering, and Destroying Groups of Top-Level Bases" under "WIDGET\_BASE" in the *IDL Reference Guide* manual for detailed information on how group membership defines widget behavior on different platforms.

## Floating bases

Top-level base widgets created with the FLOATING keyword set will *float* above their group leaders, even though they share the same layer. Floating bases and their group leaders are iconized in a single icon (on platforms where iconization is possible). Floating bases are destroyed when their group leaders are destroyed.

### Modal bases

Top-level base widgets created with the MODAL keyword will float above their group leaders, and will suspend processing in the widget application until they are dismissed. (*Dialogs* are generally modal.) Modal bases cannot be iconized, and on some platforms other bases cannot be moved or iconized while the modal dialog is present. Modal bases cannot have scroll bars or menubars.

### **Menubars**

Widget applications can have an application-specific menubar, created by the MBAR keyword to WIDGET\_BASE. Menus and menubars are discussed in detail in "Creating Menus" on page 790.

# **Creating Menus**

Menus allow a user to select one or more options from a list of options. IDL widgets allow you to build a number of different types of menus for your widget application.

This section discusses the following different types of menus:

- Button Groups
- Lists
- Pulldown Menus
- Menus on Top-Level Bases
- Context-Sensitive Menus

## **Button Groups**

One approach to menu creation is to build an array of buttons. With a button menu, all options are visible to the user all the time. To create a button menu, do the following:

- 1. Call the WIDGET\_BASE function to create a base to hold the buttons. Use the COLUMN and ROW keywords to determine the layout of the buttons.
- 2. Call the WIDGET\_BUTTON function once for each button to be added to the base created in the previous step.

Because menus of buttons are common, IDL provides a compound widget named CW\_BGROUP to create them. Using CW\_BGROUP rather than a series of calls to WIDGET\_BUTTON simplifies creation of a menu of buttons and also simplifies event handling by providing a single event structure for the group of buttons. For example, the following IDL statements create a button menu with five choices:

```
values = ['One', 'Two', 'Three', 'Four', 'Five']
base = WIDGET_BASE()
bgroup = CW_BGROUP(base, values, /COLUMN)
WIDGET_CONTROL, base, /REALIZE
```

In this example, one call to CW\_BGROUP replaces five calls to WIDGET\_BUTTON.

#### **Exclusive or Nonexclusive Buttons**

Buttons in button groups normally act as independent entities, returning a selection event (a one in the select field of the event structure) or similar value when pressed. Groups of buttons can also be made to act in concert, as either exclusive or non-

exclusive groups. In contrast to normal button groups, both exclusive and non-exclusive groups display which buttons have been selected.

Exclusive button groups allow only one button to be selected at a given time. Clicking on an unselected button deselects any previously-selected buttons. Non-exclusive button groups allow any number of buttons to be selected at the same time. Clicking on the same button repeatedly selects and deselects that button. The following code creates three button groups. The first group is a "normal" button group as created in the previous example. The next is an exclusive group, and the third is a non-exclusive group.

```
values = ['One', 'Two', 'Three', 'Four', 'Five']
base = WIDGET_BASE(/ROW)
bgroup1 = CW_BGROUP(base, values, /COLUMN, $
  LABEL_TOP='Normal', /FRAME)
bgroup2 = CW_BGROUP(base, values, /COLUMN, /EXCLUSIVE, $
  LABEL_TOP='Exclusive', /FRAME)
bgroup3 = CW_BGROUP(base, values, /COLUMN, /NONEXCLUSIVE, $
  LABEL_TOP='Nonexclusive', /FRAME)
WIDGET_CONTROL, base, /REALIZE
```

The widget created by this code is shown in the following figure:

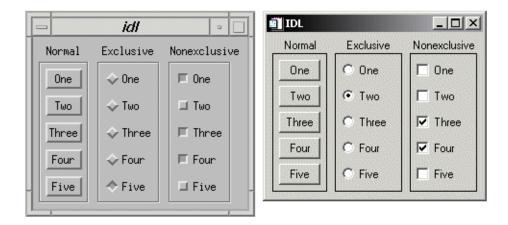

Figure 30-2: Normal Menus (left), Exclusive Menus (center) and Non-exclusive Menus (right)

### Lists

A second approach to menu creation is to provide the user with a list of options in the form of a scrolling or drop-down list. A scrolling list is always displayed, although it may not show all items in the list at all times. A drop-down list shows only the selected item until the user clicks on the list, at which time it displays the entire list. Both lists allow only a single selection at a time.

The following example code uses the WIDGET\_LIST and WIDGET\_DROPLIST functions to create two menus of five items each. While both lists contain five items, the scrolling list displays only three at a time, because we specify this with the YSIZE keyword.

```
values = ['One', 'Two', 'Three', 'Four', 'Five']
base = WIDGET_BASE(/ROW)
list = WIDGET_LIST(base, VALUE=values, YSIZE=3)
drop = WIDGET_DROPLIST(base, VALUE=values)
WIDGET_CONTROL, base, /REALIZE
```

The widget created by this code is shown in the following figure:

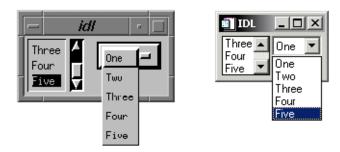

Figure 30-3: Scrolling and drop-down lists.

### **Pulldown Menus**

A third approach to menu creation involves menus that appear as a single button until the user selects the menu, at which time the menu pops up to display the list of possible selections. Buttons in such a pulldown menu can activate other pulldown menus to any desired depth. The method for creating a pulldown menu is as follows:

1. The topmost element of any pulldown menu is a button, created with the MENU keyword to the WIDGET\_BUTTON function.

- 2. The top-level button has one or more child widget buttons attached. (That is, one or more buttons specify the first button's widget ID as their "parent.")

  Each button can either be used as is, in which case pressing it causes an event to be generated, or it can be created with the MENU keyword and have further child widget buttons attached to it. If it has child widgets, pushing it causes a pulldown menu containing the child buttons to pop into view.
- 3. Menu buttons can be the parent of other buttons to any desired depth.

Because pulldown menus are common, IDL provides a compound widget named CW\_PDMENU to create them. Using CW\_PDMENU rather than a series of calls to WIDGET\_BUTTON simplifies creation of a pulldown menu in the same way the CW\_BGROUP simplifies the creation of button menus.

The following example uses CW\_PDMENU to create a pulldown menu. First, we create an array of anonymous structures to contain the menu descriptions.

```
desc = REPLICATE({ flags:0, name:'' }, 6)
```

The desc array contains six copies of the empty structure. Each structure has two fields: flags and name. Next, we populate these fields with values:

The value of the flags field specifies the role of each button. In this example, the first and third buttons start a new sub-menu (values are 1), the second and fourth buttons are plain buttons with no other role (values are 0), and the last two buttons end the current sub-menu and return to the previous level (values are 2). The value of the name field is the value (or label) of the button at each level.

```
base = WIDGET_BASE()
menu = CW_PDMENU(base, desc)
WIDGET_CONTROL, base, /REALIZE
```

The format of the menu description used by CW\_PDMENU in the above example requires some explanation. CW\_PDMENU views a menu as consisting of a series of buttons, each of which can optionally lead to a sub-menu. The description of each button consists of a structure supplying its name and a flag field that tells what kind of button it is (starts a new sub-menu, ends the current sub-menu, or a plain button within the current sub-menu). The description of the complete menu consists of an array of such structures corresponding to the flattened menu.

Compare the description used in the code above with the result shown in the following figure.

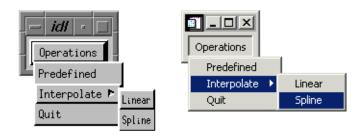

Figure 30-4: Pulldown menus created with CW\_PDMENU.

## **Menus on Top-Level Bases**

A fourth approach to providing menus in your widget application is to attach the menus directly to the top-level base widget. Menus attached to a top-level base widget are created just like pulldown menus created from button widgets, but they do not appear as buttons. Menus created in this way are children of a special sub-base of the top-level base, created by specifying the MBAR keyword when the top-level base is created.

For example, the following code creates a top-level base widget and attaches a menu titled MENU1 to it. MENU1 contains the choices ONE, TWO, and THREE.

```
base = WIDGET_BASE(MBAR=bar)
menu1 = WIDGET_BUTTON(bar, VALUE='MENU1', /MENU)
button1 = WIDGET_BUTTON(menu1, VALUE='ONE')
button2 = WIDGET_BUTTON(menu1, VALUE='TWO')
button3 = WIDGET_BUTTON(menu1, VALUE='THREE')
draw = WIDGET_DRAW(base, XSIZE=100, YSIZE=100)
WIDGET_CONTROL, base, /REALIZE
```

The resulting widget is shown in the following figure:

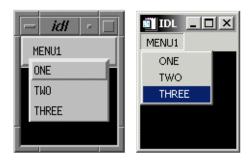

Figure 30-5: Menus attached to a top-level base.

### **Context-Sensitive Menus**

Context-sensitive menus (also referred to as *context menus* or *pop-up menus*) are hidden until a user performs an action to display the menu. When summoned, the appearance of a context menu is similar to that of a menu created in a floating, modal base. The behavior of a context menu is the same as that of a menu on a menu bar; when the user clicks one of the menu's buttons, a button event is generated and the menu is dismissed. If the user clicks outside the context menu, it is dismissed without generating any events.

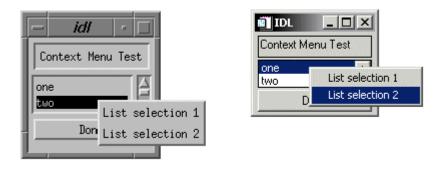

Figure 30-6: Widget Context Menus.

By convention, context-sensitive menus in IDL widget applications are displayed when the user clicks the right mouse button. Several IDL widget primitives — base, draw, list, table, text, and tree widgets — can be configured to generate events when this occurs. The mechanism used to generate right mouse button events is different for draw widgets than for the other types; these differences are discussed below.

#### Note -

While it is customary to display context-sensitive menus when the user clicks the right mouse button, IDL's mechanism for displaying the menus is quite general, and can be invoked under many circumstances. Examples in this section will discuss the common usage.

To create a context-sensitive menu in a widget application, do the following:

- Create a Context Menu
- 2. Generate and Handle Context Events
- 3. Display the Context Menu
- 4. Process Button Events

### **Create a Context Menu**

Context menus are contained within a special base widget created with the CONTEXT\_MENU keyword. A base widget used as the base for a context menu must have as its parent widget one of the following widget types:

- Base widget
- Draw widget
- List widget
- Property sheet widget
- Table widget
- Text widget
- Tree widget

The process for creating a context menu is similar to that for creating a menu for a top-level base (a menubar). Create menu entries on the base widget using the WIDGET\_BUTTON function. Context menu entries can display sub-menus (using the MENU keyword to WIDGET\_BUTTON or the CW\_PDMENU compound widget) or appear as separators (using the SEPARATOR keyword to WIDGET\_BUTTON).

The following code snippet illustrates a very simple context menu attached to a base widget:

```
topLevelBase = WIDGET_BASE(/CONTEXT_EVENTS)
contextBase = WIDGET_BASE(topLevelBase, /CONTEXT_MENU)
button1 = WIDGET_BUTTON(contextBase, VALUE='First button')
button2 = WIDGET_BUTTON(contextBase, VALUE='Second button')
```

### **Generate and Handle Context Events**

### **Generating Right Mouse Button Events**

In order to display the context menu at the appropriate time, the widget that serves as the parent for the context menu base must be configured to generate an event when the user clicks the right mouse button over that widget. For base, list, property sheet, table, text, and tree widgets, this is accomplished by setting the CONTEXT\_EVENTS keyword when creating the widget, or by enabling context events by setting the CONTEXT\_EVENTS keyword to WIDGET\_CONTROL. When a user clicks the right mouse button over an appropriately configured base, list, text, or tree widget, a widget event with the following structure is generated:

```
{WIDGET_CONTEXT, ID:OL, TOP:OL, HANDLER:OL, X:OL, Y:OL,
    ROW:OL, COL:OL}
```

The first three fields are the standard fields found in every widget event. The X and Y fields give the device coordinates at which the event occurred, measured from the upper left corner of the base widget. The ROW and COL fields return meaningful information for table widgets and values of zero (0) for other widgets.

For table widgets, ROW and COL indicate the zero-based index of the cell that was clicked on when the context menu was initiated. The upper-left data cell has a row and column index of 0,0. Row and column headers have indices of -1. If the context menu event takes place outside of all table cells and headers, then both ROW and COL will have values of -1.

#### Note

When working with context menu events, it is important to notice that the event structure does not have a TYPE field, so special code is needed for the property sheet event handler. Instead of keying off the TYPE field, use the structure's name. An example is provided in the WIDGET\_PROPERTYSHEET "Example" section in the *IDL Reference Guide*.

For draw widgets, button events are handled differently. Set the BUTTON\_EVENTS keyword to WIDGET\_DRAW (or the DRAW\_BUTTON\_EVENTS keyword to WIDGET\_CONTROL) to generate widget events with the following structure:

```
{ WIDGET_DRAW, ID:0L, TOP:0L, HANDLER:0L, TYPE: 0, X:0L, Y:0L, PRESS:0B, RELEASE:0B, CLICKS:0, MODIFIERS:0L, CH:0, KEY:0L }
```

The first three fields are the standard fields found in every widget event. The X and Y fields give the device coordinates at which the event occurred, measured from the lower left corner of the drawing area. PRESS and RELEASE are bitmasks that represent which of the left, center, or right mouse button was pressed: that is, a value of 1 (one) represents the left button, 2 represents the middle button, and 4 represents the right button. (See "Widget Events Returned by Draw Widgets" in the *IDL Reference Guide* manual for a complete description of the WIDGET\_DRAW event structure.)

### **Detecting Right Mouse Button Events**

Once the parent widget of your context menu is configured to generate events when the user clicks the right mouse button, you must detect the events in your event handler routine. For base, list, text, and tree widgets, your event handler should examine the event structure name to determine the type of event; if the event is of type WIDGET\_CONTEXT, you know that the right mouse button was pressed.

To detect a right mouse button click in a base, list, text, or tree widget (with context events enabled), use the following test:

```
IF (TAG_NAMES(event, /STRUCTURE_NAME) EQ 'WIDGET_CONTEXT') THEN
BEGIN
; process event here
ENDIF
```

For draw widgets, your event handler should examine the WIDGET\_DRAW event structure; if the value of the RELEASE field is equal to four, you know that the right mouse button was pressed and released.

To detect a right mouse button click in a draw widget (with button events enabled), use the following test:

```
IF (event.release EQ 4) THEN BEGIN
  ; process event here
ENDIF
```

Note that in a complex widget application, your event handler may first need to determine whether the event came from a draw widget. In this case, you may need a test that looks like this:

```
IF (TAG_NAMES(event, /STRUCTURE_NAME) EQ 'WIDGET_DRAW') THEN BEGIN
    IF (event.release EQ 4) THEN BEGIN
    ; process event here
    ENDIF
ENDIF
```

## **Display the Context Menu**

When your event handler routine detects a right mouse button click, use the WIDGET\_DISPLAYCONTEXTMENU procedure to display the context menu. This routine takes as its parameters the widget ID of the widget for which the context menu is to be displayed, the X and Y coordinates at which the menu should be displayed, and the widget ID of the context menu base widget that holds the context menu. See "WIDGET\_DISPLAYCONTEXTMENU" in the *IDL Reference Guide* manual for additional information.

In all cases, the ID field of the event structure generated by the right mouse button click contains the widget ID of the widget whose context menu is to be displayed. Similarly, the event structure contains the location of the mouse click in the X and Y fields; in most cases, this is where you will want to display the context menu.

The following code fragment would display a context menu held in a base widget whose widget ID is contextBase at the location of the user's right mouse click:

```
WIDGET_DISPLAYCONTEXTMENU, event.ID, event.X, $
  event.Y, contextBase
```

In a simple application with only one context menu, you know the widget ID of the context menu base widget to be displayed. In a real application, however, it is likely that more than one context menu exists. See "Determining Which Context Menu to Display", below, for tips on dealing with multiple context menus.

### **Process Button Events**

Once the context menu is displayed, processing events that flow from it is the same as processing events from any other menu. The individual buttons that make up the menu can have event handler routines associated with them; these routines are then invoked when the user clicks on one of the menu buttons. See the "Context Menu Example" below for a simple illustration of menu button event processing.

### **Determining Which Context Menu to Display**

In a real application, you may have multiple context menus available to display when the user right-clicks on different portions of the user interface. One way to handle this situation is to have your event handler keep track of which context menu should be displayed for each widget. Consider a widget hierarchy that contains a text widget and a list widget, both of which have associated context menus:

```
topLevelBase = WIDGET_BASE(/COLUMN, XSIZE = 120, YSIZE = 80)
wText = WIDGET_TEXT(topLevelBase, VALUE="Context Menu Test", $
   /CONTEXT_EVENTS)
wList = WIDGET_LIST(topLevelBase, VALUE=['one','two', 'three'], $
   /CONTEXT_EVENTS)
contextBase1 = WIDGET_BASE(wText, /CONTEXT_MENU, $
   UNAME="tContextMenu")
contextBase2 = WIDGET_BASE(wList, /CONTEXT_MENU, $
   UNAME="lContextMenu")
```

Now the application's event handler, after detecting a right mouse button click with the

```
IF (TAG NAMES(event, /STRUCTURE NAME) EO 'WIDGET CONTEXT')
```

test, must somehow determine whether the user had clicked on the text widget or the list widget. To make this determination, you could use the WIDGET\_INFO function to search the widget hierarchy starting with the widget at the top of the event structure for a widget with the correct UNAME value:

```
IF (WIDGET_INFO(event.id, FIND_BY_UNAME = 'tContextMenu') GT 0) $
  THEN BEGIN
  WIDGET_DISPLAYCONTEXTMENU, event.id, event.x, event.y, $
    WIDGET_INFO(event.id, FIND_BY_UNAME = 'tContextMenu')
ENDIF
IF (WIDGET_INFO(event.id, FIND_BY_UNAME = 'lContextMenu') GT 0) $
  THEN BEGIN
  WIDGET_DISPLAYCONTEXTMENU, event.id, event.x, event.y, $
    WIDGET_INFO(event.id, FIND_BY_UNAME = 'lContextMenu')
ENDIF
```

While this method will always work, it may involve a substantial amount of code, and must search the widget hierarchy multiple times to find the widget ID of the base for the context menu. If, however, your application has at most one context menu for each base, draw, list, or text widget, you can streamline the code significantly by using a common UNAME value for all of the context menus. For example, if the definitions of the context menu bases change to this:

```
contextBase1 = WIDGET_BASE(wText, /CONTEXT_MENU, $
   UNAME="contextMenu")
contextBase2 = WIDGET_BASE(wList, /CONTEXT_MENU, $
```

```
UNAME="contextMenu")
```

then the code detecting and displaying the context menu becomes:

```
contextBase = WIDGET_INFO(event.ID, FIND_BY_UNAME = 'contextMenu')
WIDGET_DISPLAYCONTEXTMENU, event.ID, event.X, $
  event.Y, contextBase
```

Since the context menu base is a child of the text or list widget, the call to WIDGET\_INFO finds the appropriate base by searching for the UNAME value "contextMenu", starting at the widget specified by event.ID.

## **Context Menu Example**

The context menu example defines a simple application with two context menus, one each for a list widget and a text widget. When a menu item on one of the context menus is selected, IDL prints an informational message.

### Example Code -

See the file context\_menu\_example.pro in the examples/doc/widgets subdirectory of the IDL distribution for the example code. You can either open the file in an IDL Editor window by entering .COMPILE

context\_menu\_example.pro at the IDL command prompt and run the code using items on the **Run** menu, or simply enter

```
context_menu_example
```

at the IDL command prompt. See "Running the Example Code" on page 685 if IDL does not run the program as expected.

### Example Code -

Additional examples using the context menu in various situations can be found in the examples/doc/widgets subdirectory of the IDL distribution:

```
context_tlbase_example.pro
context_draw_example.pro
context_list_example.pro
context_text_example.pro
```

## **Widget Sizing**

This section explains how IDL widgets size themselves, widget geometry concepts, and how to explicitly size and position widgets.

## **Widget Geometry Terms and Concepts**

Widget size and layout is determined by many interrelated factors. In the following discussion, the following terms are used:

- *Geometry*: The size and position of a widget.
- *Natural Size*: The natural, or implicit, size of a widget is the size a widget has if no external constraints are placed on it. For example, a label widget has a natural size that is determined by the size of the text it is displaying and space for margins. These values are influenced by such things as the size of the font being displayed and characteristics of the low-level (i.e., operating-system level) widget or control used to implement the IDL widget.
- Explicit Size: The explicit, or user-specified, size of a widget is the size set when an IDL programmer specifies one of the size keywords to an IDL widget creation function or WIDGET CONTROL.

## **How Widget Geometry is Determined**

IDL uses the following rules to determine the geometry of a widget:

- The explicit size of a widget, if one is specified, takes precedence over the natural size. That is, the user-specified size is used if available.
- If an explicit size is not specified, the natural size of the widget—at the time the widget is realized—is used. Once realized, the size of a widget *does not automatically change* when the value of the widget changes, unless the widget's dynamic resize property has been set. Dynamic resizing is discussed in more detail below. Note that any realized widget can be made to change its size by calling WIDGET\_CONTROL with any of the sizing keywords.
- Children of a "bulletin board" base (i.e., a base that was created without setting the COLUMN or ROW keywords) have an offset of (0,0) unless an offset is explicitly specified via the XOFFSET or YOFFSET keywords.
- The offset keywords to widgets that are children of ROW or COLUMN bases are ignored, and IDL calculates the offsets to lay the children out in a grid. This

calculation can be influenced by setting any of the ALIGN or BASE\_ALIGN keywords when the widgets are created.

## **Dynamic Resizing**

Realized widgets, by default, do not automatically resize themselves when their values change. This is true whether the widget was created with an explicit size or the widget was allowed to size itself naturally. This behavior makes it easy to create widget layouts that don't change size too frequently or "flicker" due to small changes in a widget's natural size.

This default behavior can be changed for label, button, and droplist widgets. Set the DYNAMIC\_RESIZE keyword to WIDGET\_LABEL, WIDGET\_BUTTON, or WIDGET\_DROPLIST to make a widget that automatically resizes itself when its value changes. Note that the XSIZE and YSIZE keywords should not be used with DYNAMIC\_RESIZE. Setting explicit sizing values overrides the dynamic resize property and creates a widget that *will not* resize itself.

# Explicitly Specifying the Size and Location of Widgets

The XSIZE (and SCR\_XSIZE), YSIZE (and SCR\_YSIZE), XOFFSET, and YOFFSET keywords, when used with a standard base widget parent (a base created without the COLUMN or ROW keywords—also called a "bulletin board" base), allow you to specify exactly how the child widgets should be positioned. Sometimes this is a very useful option. However, in general, it is best to avoid this style of programming. Although these keywords are usually honored, they are merely hints to the widget toolkit and might be ignored.

#### Note

Draw widgets are the exception to this recommendation. In almost all cases, you will want to set the size of draw widgets explicitly, using the sizing keywords.

Explicitly specifying the size and offset makes a program inflexible and unable to run gracefully on various platforms. Often, a layout of this type will look good on one platform, but variations in screen size and how the toolkit works will cause widgets to overlap and not look good on another platform. The best way to handle this situation is to use nested row and column bases to hold the widgets and let the widgets arrange themselves. Such bases are created using the COLUMN and ROW keywords to the WIDGET\_BASE function.

### Sizing Keywords

When explicitly setting the size of a widget, IDL allows you to control three aspects of the size:

- The *virtual size* is the size of the *potentially* viewable area of the widget. The virtual size may be larger than the actual viewable area on your screen. The virtual size of a widget is determined by either the widget's value, or the XSIZE and YSIZE keywords to the widget creation routine.
- The *viewport size* is the size of the viewable area on your screen. If the viewport size is smaller than the virtual size, scroll bars may be present to allow you to view different sections of the viewable area. When creating widgets for which scroll bars are appropriate, you can add scroll bars by setting the either SCROLL keyword or the APP\_SCROLL keyword to the widget creation routine. (For information on the difference, see "Scrolling Draw Widgets" on page 817.) You can explicitly set the size of the viewport area using the X\_SCROLL\_SIZE and Y\_SCROLL\_SIZE keywords when creating base, draw, and table widgets.
- The screen size is the size of the widget on your screen. You can explicitly specify a screen size using the SCR\_XSIZE and SCR\_YSIZE keywords to the widget creation routine. Explicitly-set viewport sizes (set with X\_SCROLL\_SIZE or Y\_SCROLL\_SIZE) are ignored if you specify the screen size.

The following code shows an example of the WIDGET\_DRAW command:

```
draw = WIDGET_DRAW(base, XSIZE=384, YSIZE=384,$
   X_SCROLL_SIZE=192, Y_SCROLL_SIZE = 192, SCR_XSIZE=200)
```

This results in the following:

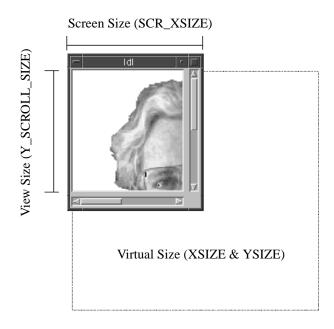

Figure 30-7: Visual description of widget sizes.

In this case, the XSIZE and YSIZE keywords set the virtual size to 384 x 384 pixels. The X\_SCROLL\_SIZE and Y\_SCROLL\_SIZE keywords set the viewport size to 192 x 192 pixels. Finally, the SCR\_XSIZE keyword overrides the X\_SCROLL\_SIZE keyword and forces the screen size of the widget (in the X-dimension) to 200 pixels, including the scroll bar.

### **Controlling Widget Size after Creation**

A number of keywords to the WIDGET\_CONTROL procedure allow you to change the size of a widget after it has been created. (You will find a list of the keywords to WIDGET\_CONTROL that apply to each type of widget at the end of the widget creation routine documentation.) Note that keywords to WIDGET\_CONTROL may not control the same parameters as their counterparts associated with widget creation routines. For example, while the XSIZE and YSIZE keywords to WIDGET\_DRAW control the virtual size of the draw widget, the XSIZE and YSIZE keywords to WIDGET\_CONTROL (when called with the widget ID of a draw widget) control the viewport size of the draw widget. See the *IDL Reference Guide* for details.

#### Units of Measurement

You can specify the unit of measurement used for most widget sizing operations. When using a widget creation routine, or when using WIDGET\_CONTROL or WIDGET\_INFO, set the UNITS keyword equal to 0 (zero) to specify that all measurements are in pixels (this is the default), to 1 (one) to specify that all measurements are in inches, or to 2 (two) to specify that all measurements are in centimeters.

#### Note -

The UNITS keyword does not affect all sizing operations. Specifically, the value of UNITS is ignored when setting the XSIZE or YSIZE keywords to WIDGET\_LIST, WIDGET\_TABLE, or WIDGET\_TEXT.

## Finding the Size of the Screen

When creating the top-level base for an application, sometimes it is useful to know the size of the screen. This information is available via the GET\_SCREEN\_SIZE function. GET\_SCREEN\_SIZE returns a two-element floating-point array specifying the size of the screen, in pixels. See "GET\_SCREEN\_SIZE" in the *IDL Reference Guide* manual for details.

## **Preventing Layout Flicker**

After a widget hierarchy has been realized, adding or destroying widgets in that hierarchy causes IDL to recalculate and set new geometries for every widget in the hierarchy. When a number of widgets are added or destroyed, these calculations occur between each change to the hierarchy, resulting in unpleasant screen "flashing" as the user sees a brief display of each intermediate widget configuration. This behavior can be eliminated by using the UPDATE keyword to WIDGET\_CONTROL.

The top-level base of every widget hierarchy has an UPDATE attribute that determines whether or not changes to the hierarchy are displayed on screen. Setting UPDATE to 0 turns off immediate updates and allows you to make a large number of changes to a widget hierarchy without updating the screen after each change. After all of your changes have been made, setting UPDATE to 1 causes the final widget configuration to be displayed on screen.

For example, consider the following main-level program that realizes an unmapped base, then adds 200 button widgets to the previously-realized base:

```
time = SYSTIME(1)
b = WIDGET_BASE(/COLUMN, XSIZE=400, YSIZE=400, MAP=0)
WIDGET_CONTROL, b, /REALIZE
FOR i = 0, 200 DO button = WIDGET_BUTTON(b, VALUE=STRING(i))
WIDGET_CONTROL, b, /MAP
PRINT, 'time used: ', SYSTIME(1) - time
END
```

This program takes over 50 seconds to run on an HP 9000/720 workstation. If the base had been mapped, the user would see the base "flashing" as each button was added to the base. Altering the example to use the UPDATE keyword reduces the execution time to 0.7 seconds and eliminates the flashing:

```
time = SYSTIME(1)
b = WIDGET_BASE(/COLUMN, XSIZE=400, YSIZE=400, MAP=0)
WIDGET_CONTROL, b, /REALIZE, UPDATE=0
FOR i = 0, 200 DO button = WIDGET_BUTTON(b, VALUE=STRING(i))
WIDGET_CONTROL, b, /MAP, /UPDATE
PRINT, 'time used: ', SYSTIME(1) - time
END
```

#### Note -

Do not attempt to resize a widget on the Windows platform while UPDATE is turned off. Doing so may prevent IDL from updating the screen properly.

## **Tips on Creating Widget Applications**

The following are some ideas to keep in mind when writing widget applications in IDL.

- When writing new applications, decompose the problem into sub-problems and write reusable compound widgets to implement them. In this way, you will build a collection of reusable widget solutions to general problems instead of hard-to-modify, monolithic programs.
- Use the GROUP\_LEADER keyword to WIDGET\_BASE to define the relationships between parts of your application. Group leadership/membership relationships make it easy to group widgets appropriately for iconization, layering, and destruction.
- Use the MBAR keyword to WIDGET\_BASE to create application-specific menubars. Use keyboard focus events to track which widget menu options should affect.
- Use existing compound widgets when possible. In particular, use the CW\_BGROUP and CW\_PDMENU compound widgets to create menus. These functions are easier to use than writing the menu code directly, and your intent will be more quickly understood by others reading your code.
- The many advantages of the XMANAGER procedure dictate that all widget programs should use it. There are few if any reasons to call the WIDGET\_EVENT procedure directly.
- Use CATCH to handle any unanticipated errors. The CATCH branch can free any pointers, pixmaps, logical units, etc., to which the calling routine will not have access, and restore IDL session-wide settings like color tables and system variables that were locally modified.
- It can be difficult to write 100% portable widget code that looks good on all platforms, so let IDL do the layout for you when possible. If all else fails, it is possible to use the value of the WIDGET\_INFO function to execute special-case code for each platform's user interface toolkit. It is desirable, however, to avoid large-scale special-case programming because this makes maintenance of the finished program more difficult. See "Portability Issues" below for additional suggestions.

## **Portability Issues**

Although IDL widgets are essentially the same on all supported platforms, there are some differences that can complicate writing applications that work well everywhere. The following hints should help you write such applications:

- Avoid specifying the absolute size and location of widgets whenever possible.
  (That is, avoid using the XSIZE, YSIZE, XOFFSET, and YOFFSET
  keywords.) The different user interface toolkits used by different platforms
  create widgets with slightly different sizes and layouts, so it is best to use bases
  that order their child widgets in rows or columns and stay away from explicit
  positioning. If you must use these keywords, try to isolate the affected widgets
  in a sub-base of the overall widget hierarchy to minimize the overall effect.
- When using a bitmap to specify button labels, be aware that some toolkits prefer certain sizes and give sub-optimal results with others.
- Try to place text, label, and list widgets in locations where their absolute size
  can vary without making the overall application look bad. The fonts used by
  the different toolkits have different physical sizes that can cause these widgets
  to have different proportions.

It is reasonably easy to write applications that will work in all environments without having to resort to much special-case programming. It is very helpful to have a machine running each environment available so that the design can be tested on each iteratively until a suitable layout is obtained.

#### Note

Also see "Widgets in Cross-Platform Programs" on page 184 for additional information.

## **Using Button Widgets**

Button widgets allow users to respond to "yes-or-no" type questions via the widget interface. While button widgets are generally fairly simple to understand and use, there are numerous options that allow you to fine-tune the appearance and behavior of buttons in your interface. This section discusses some useful ideas and techniques for using button widgets. See "WIDGET\_BUTTON" in the *IDL Reference Guide* manual for a complete description of the function used to create button widgets.

This section discusses the following topics:

- "Bitmap Button Labels" on page 810
- "Tooltips" on page 813
- "Exclusive and Non-Exclusive Buttons" on page 813

## **Bitmap Button Labels**

In addition to setting the VALUE of a button widget to a text string, you can use a bitmap image as the label for the button. To us a bitmap image, set VALUE to one of the following:

- The path to a bitmap image file, if the BITMAP keyword is also specified.
- An *n* x *m* byte array converted to a bitmap byte array using the CVTTOBM function, which displays as a black-and-white bitmap image.
- An *n* x *m* x 3 byte array, which displays as a 24-bit color bitmap image.

The following sections describe the process of creating bitmap files, black-and-white arrays, and color arrays for use as bitmap button labels.

## **Creating Bitmap Files for Buttons**

You can produce appropriate bitmap files (for use with the BITMAP keyword to WIDGET\_BUTTON) using any bitmap editor available on your operating system. Be sure to save the file as a .bmp file.

Additionally, on Windows, you can create a bitmap using the IDL GUIBuilder Bitmap Editor, which creates 16-color bitmaps for buttons. The Bitmap Editor can read and write bitmap files (\*.bmp). Using the editor, you can create your own bitmaps, or you can open existing bitmap files and modify them. Open the Bitmap Editor from the Properties dialog for a created button. For more information, see "Using the Bitmap Editor" in Chapter 29 of the *Building IDL Applications* manual.

### **Transparent Bitmaps**

For 16- and 256-color bitmaps included using the BITMAP keyword, IDL uses the color of the pixel in the lower left corner as the transparent color. All pixels of this color become transparent, allowing the button color to show through. This allows you to use bitmaps that do not appear to be rectangular. For 24-bit bitmaps, there is no transparent pixel.

If you have a 16- or 256-color rectangular bitmap and you want to maintain the rectangular shape of a bitmap, you can either draw a border of a different color around the bitmap (making sure that the lower left pixel is a different color from the background you want to maintain) or save the bitmap as a 24-bit (TrueColor) image. If your bitmap also contains text, make sure the border you draw is a different color than the text, otherwise the text color will become transparent.

#### Note -

The IDL GUIBuilder's bitmap editor creates 16-color bitmaps.

### Note on 8-bit X Windows Displays

Displaying bitmap buttons on 8-bit color X Windows displays may require using additional X colormap colors to allocate colors used by the bitmaps. If the required colormap colors are not available, the button bitmap may not display properly.

## **Creating Black-and-White Bitmap Arrays for Buttons**

You can produce appropriate black-and-white bitmap arrays in IDL in the following ways:

- Create a black and white bitmap using an external bitmap editor, and read it
  into an IDL byte array using the appropriate procedure (READ\_BMP,
  READ\_JPEG, etc.) and convert the byte array to a bitmap byte array using the
  CVTTOBM function.
- On an X-Window system, use the X11 bitmap utility to create a black and
  white bitmap byte array and read it in to IDL using the READ\_X11\_BITMAP
  routine.
- Create a black and white bitmap using the XBM\_EDIT procedure. This
  procedure offers several alternatives for the form of the final bitmap.
- Create an *n* x *m* byte array using the BYTARR function and modify array elements using array operations. Use CVTTOBM to convert the array to a bitmap byte array.

### **Creating Color Bitmap Arrays for Buttons**

You can produce appropriate color bitmap arrays in IDL in the following ways:

• Create a 24-bit color image using an external bitmap editor, and read it into an IDL byte array using the appropriate procedure (READ\_BMP, READ\_JPEG, etc.). Remember that the image array must be interleaved by plane (*n* x *m* 3), with the planes in the order red, green, blue. Note that image files created by image editors are often interleaved by pixel rather than by plane; use the TRANSPOSE function to reformat the array.

For example, if you read a 24-bit color image into an array using the READ\_BMP function, the resulting array will be interleaved by pixel (with dimensions  $3 \times n \times m$ ), with planes in the order blue, green, red. To create an array in the proper format for use as a button bitmap, use the following IDL commands:

```
button_image = READ_BMP('bitmap_file.bmp', /RGB)
button_image = TRANSPOSE(button_image, [1,2,0])
...
button = WIDGET_BUTTON(base, VALUE=button_image)
```

Here, the RGB keyword to READ\_BMP reorders the color planes to be in the order red, green, blue; the call to TRANSPOSE puts the array in the proper format for use in a bitmap button.

• Create an *n* x *m* x 3 byte array using the BYTARR function and modify the array elements using array operations.

Although IDL places no restriction on the size of bitmap allowed, the various toolkits may prefer certain sizes.

## **Tooltips**

You can specify a "tooltip" — a short text string that will appear when the mouse pointer hovers over a button widget — by specifying the string as the value of the TOOLTIP keyword to WIDGET\_BUTTON.

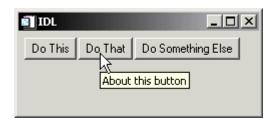

Figure 30-8: A tool tip.

#### Note

Tooltips cannot be created for menu sub-items. The topmost button of a pulldown menu can, however, have a tooltip.

## **Exclusive and Non-Exclusive Buttons**

By default, when a user clicks on a button widget, the button appears to be depressed while the user holds down the mouse button, but the button returns to the undepressed appearance when the user releases the mouse button. While such "normal" buttons visually reflect the state of the button (depressed or undepressed), normal buttons are used to gather a single piece of information: whether the user clicked on the button or not.

Buttons placed into exclusive or non-exclusive bases (created via the EXCLUSIVE or NONEXCLUSIVE keywords to WIDGET\_BASE procedure) are created as two-state "toggle" buttons—radio buttons (exclusive) or checkboxes (nonexclusive). Visually, when a user clicks on an exclusive or nonexclusive button, it remains in the depressed state, either until the user clicks on it again or (in the case of exclusive buttons) until another button in the group is depressed. Buttons that toggle in this manner can be used to gather information about a quantity that has two possible states.

Exclusive and nonexclusive buttons differ in the following way:

- If a base is created with the EXCLUSIVE keyword, only one button on the base can be selected at a given time. If one button is selected and another button pressed, the first button becomes unselected.
- If a base is created with the NONEXCLUSIVE keyword, any number of buttons can be selected at a given time. Pressing one button has no effect on the selected/unselected state of other buttons on the base.

Exclusive and nonexclusive buttons take on different appearances, depending on the type of button and on the windowing toolkit in use (Microsoft Windows or Motif).

Often, it is easier to create groups of buttons (normal, exclusive, or nonexclusive) using the CW\_BGROUP compound widget than it is to program them yourself from base and button widgets and manage the events from each button individually. See "Button Groups" on page 790 and "CW\_BGROUP" in the *IDL Reference Guide* manual for additional information on using button groups.

## **Using Draw Widgets**

Draw widgets are graphics windows that appear as part of a widget hierarchy rather than appearing as an independent window. Like other graphics windows, draw widgets can be created to use either Direct or Object graphics. (See Chapter 8, "Graphic Display Essentials" in the *Using IDL* manual for a discussion of IDL's two graphics modes.) Draw widgets allow designers of IDL graphical user interfaces to take advantage of the full power of IDL graphics in their displays. See "WIDGET\_DRAW" in the *IDL Reference Guide* manual for a complete description of the function used to create draw widgets.

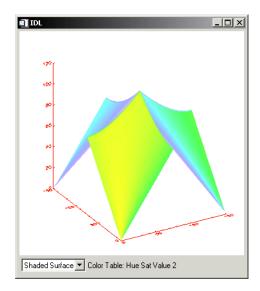

Figure 30-9: An IDL draw widget displaying a shaded surface.

This section discusses the following topics:

- "Using Direct Graphics in Draw Widgets" on page 816
- "Using Object Graphics in Draw Widgets" on page 817
- "Scrolling Draw Widgets" on page 817
- "Context Events in Draw Widgets" on page 820
- "Draw Widget Example" on page 820

- "Button, Motion, Wheel, and Keyboard Events" on page 821
- "Implementing Drag and Drop Functionality" on page 823

## **Using Direct Graphics in Draw Widgets**

By default, draw widgets use IDL Direct graphics. (To create a draw widget that uses Object graphics, set the GRAPHICS\_LEVEL keyword to WIDGET\_DRAW equal to two; see "Using Object Graphics in Draw Widgets" on page 817.) Once created, draw widgets using Direct graphics are used in the same way as standard Direct graphics windows created using the WINDOW procedure.

All IDL Direct graphics windows are referred to by a window number. Unlike windows created by the WINDOW procedure, the window number of a Direct graphics draw widget cannot be assigned by the user. In addition, the window number of a draw widget is not assigned until the draw widget is actually realized, and thus cannot be returned by WIDGET\_DRAW when the widget is created. Instead, you must use the WIDGET\_CONTROL procedure to retrieve the window number, which is stored in the *value* of the draw widget, *after* the widget has been realized.

Unlike normal graphics windows, creating a draw widget does not cause the current graphics window to change to the new widget. You must use the WSET procedure to explicitly make the draw widget the current graphics window. The following IDL statements demonstrate the required steps:

```
;Create a base widget.
base = WIDGET_BASE()

;Attach a 256 x 256 draw widget.
draw = WIDGET_DRAW(base, XSIZE = 256, YSIZE = 256)

;Realize the widgets.
WIDGET_CONTROL, /REALIZE, base

;Obtain the window index.
WIDGET_CONTROL, draw, GET_VALUE = index
;Set the new widget to be the current graphics window WSET, index
```

If you attempt to get the value of a draw widget before the widget has been realized, WIDGET\_CONTROL returns the value -1, which is not a valid index.

## **Using Object Graphics in Draw Widgets**

To create a draw widget that uses Object graphics, set the GRAPHICS\_LEVEL keyword to WIDGET\_DRAW equal to two. Once created, draw widgets using Object graphics are used in the same way as standard IDLgrWindow objects.

All IDL Object graphics windows (that is, IDLgrWindow objects) are referred to by an object reference. Since you do not explicitly create the IDLgrWindow object used in a draw widget, you must retrieve the object reference by using the WIDGET\_CONTROL procedure to get the *value* of the draw widget. As with Direct graphics draw widgets, the window object is not created—and thus the object reference cannot be retrieved—until after the draw widget is realized. If you attempt to retrieve the object reference for a draw widget's IDLgrWindow object before the draw widget is realized, IDL returns a null object.

## **Scrolling Draw Widgets**

Another difference between a draw widget and either a graphics window created with the WINDOW procedure or an IDLgrWindow object is that draw widgets can include scroll bars. Setting the APP\_SCROLL keyword or the SCROLL keyword to the WIDGET\_DRAW function causes scrollbars to be attached to the drawing widget, which allows the user to view images or graphics larger than the visible area.

### Differences Between SCROLL and APP SCROLL

The amount of memory used by a draw widget is directly related to the size of the drawable area of the widget. If a draw widget does not have scroll bars, the entire drawable area is viewable. In this case, the size of the drawable area is controlled by the XSIZE and YSIZE keywords to WIDGET\_DRAW.

With the addition of scroll bars, it is possible to display an image that is larger than the viewable area (the *viewport*) of the draw widget. IDL provides two options for dealing with images larger than the viewport:

- Create the draw widget using the SCROLL keyword. This method creates a
  draw widget whose drawable area is specified by the XSIZE and YSIZE
  keywords, and whose viewable area is specified by the X\_SCROLL\_SIZE and
  Y\_SCROLL\_SIZE keywords. Since the entire image is kept in memory, IDL
  can display the appropriate portions automatically when the scroll bars are
  adjusted.
- 2. Create the draw widget using the APP\_SCROLL keyword. This method creates a draw widget whose drawable area is the same size as its viewable area (specified by the X\_SCROLL\_SIZE and Y\_SCROLL\_SIZE keywords),

but which can be different from the *virtual drawable area* (specified by the XSIZE and YSIZE keywords) that is equal to the full size of the image. In this case, only the portion of the image that is currently visible in the viewport is kept in memory; the IDL programmer must use viewport events to determine when the scroll bars have been adjusted and display the appropriate portion of the full image.

The concept of a virtual drawable area allows you to display portions of very large images in a draw widget without the need for enough memory to display the entire image. The price for this facility is the need to manually handle display of the correct portion of the image in an event-handling routine.

### Example Using SCROLL

The following code creates a simple scrollable draw widget and displays an image.

#### Note -

This example is included in the file draw\_scroll.pro in the examples/doc/widgets subdirectory of the IDL distribution. You can either open the file in an IDL editor window and compile and run the code using items on the **Run** menu, or simply enter

```
draw scroll
```

at the IDL command prompt. See "Running the Example Code" on page 685 if IDL does not run the program as expected. You may need to enter DEVICE, RETAIN=2 at the IDL command prompt before running this example.

```
; Event-handler routine. Does nothing in this example.
PRO draw_scroll_event, ev

END

; Widget creation routine.
PRO draw_scroll

; Read an image for use in the example.
READ_JPEG, FILEPATH('muscle.jpg', $
   SUBDIR=['examples', 'data']), image

; Create the base widget.
base = WIDGET_BASE()

; Create the draw widget. The size of the viewport is set to
; 200x200 pixels, but the size of the drawable area is
; set equal to the dimensions of the image array using the
; XSIZE and YSIZE keywords.
draw = WIDGET_DRAW(base, X SCROLL_SIZE=200, Y SCROLL_SIZE=200, $
```

```
XSIZE=(SIZE(image))[1], YSIZE=(SIZE(image))[2], /SCROLL)
; Realize the widgets.
WIDGET_CONTROL, base, /REALIZE
; Retrieve the window ID from the draw widget.
WIDGET_CONTROL, draw, GET_VALUE=drawID
; Set the draw widget as the current drawable area.
WSET, drawID
; Load the image.
TVSCL, image
; Call XMANAGER to manage the widgets.
XMANAGER, 'draw_scroll', base, /NO_BLOCK
END
```

In this example, the drawable area created for the draw widget is the full size of the displayed image. Since IDL handles the display of the image as the scroll bars are adjusted, no event-handling is necessary to update the display.

## **Example Using APP\_SCROLL**

We can easily rework the previous example to use the APP\_SCROLL keyword rather than the SCROLL keyword. Using APP\_SCROLL has the following consequences:

1. IDL no longer automatically displays the appropriate portion of the image when the scroll bars are adjusted. As a result, we must add code to our event-handling procedure to check for the viewport event and display the appropriate part of the image. Here is the new event-handler routine:

```
; Event-handler routine.
PRO draw_app_scroll_event, ev

COMMON app_scr_ex, image

IF (ev.TYPE EQ 3) THEN TVSCL, image, 0-ev.X, 0-ev.Y
END
```

First, notice that since we need access to the image array in both the widget creation routine and the event handler, we place the array in a COMMON block. This is appropriate since the image data itself is not altered by the widget application.

Second, we check the TYPE field of the event structure to see if it is equal to 3, which is the code for a viewport event. If it is, we use the values of the X and Y fields of the event structure as the Position arguments to the TVSCL routine to display the appropriate portion of the image array.

- 2. We must add the COMMON block to the widget creation routine.
- 3. We change the call to WIDGET\_DRAW to include the APP\_SCROLL keyword rather than the SCROLL keyword. In this context, the values of the XSIZE and YSIZE keywords are interpreted as the size of the *virtual* drawable area, rather than the actual drawable area.

#### Example Code

The modified example is included in the file draw\_app\_scroll.pro in the examples/doc/widgets subdirectory of the IDL distribution.

On the surface the two examples appear identical. The difference is that the example using APP\_SCROLL uses only the memory necessary to create the smaller drawable area described by the size of the viewport, whereas the example using SCROLL uses the memory necessary to create the full drawable area described by the XSIZE and YSIZE keywords. While the example image is not so large that this makes much difference, if the image contained several hundred million pixels rather than a few hundred thousand, the memory saving could be significant.

## **Context Events in Draw Widgets**

The WIDGET\_DRAW function does not have a CONTEXT\_EVENTS keyword to specify that context menu events be generated when the user clicks the right mouse button over a drawable area. Instead, the event structure generated by draw widgets when the BUTTON\_EVENTS keyword is set includes the PRESS and RELEASE fields, both of which contain information regarding which mouse button was pressed.

See "Context-Sensitive Menus" on page 795 for techniques used to simulate the generation of context menu events with draw widgets.

## **Draw Widget Example**

The following example program creates a small widget application consisting of a draw widget and a droplist menu. One of three plots is displayed in the draw widget depending on the selection made from the droplist. To add to dynamic behavior, we will use timer events to change the color table used in the draw window every three seconds.

#### **Example Code**

This example is included in the file draw\_widget\_example.pro in the examples/doc/widgets subdirectory of the IDL distribution. You can either open the file in an IDL editor window (by typing .COMPILE draw\_widget\_example) and compile and run the code using items on the **Run** menu, or simply enter

```
draw widget example
```

at the IDL command prompt. See "Running the Example Code" on page 685 if IDL does not run the program as expected.

This procedure checks the type of event structure returned. See "Identifying Widget Type from an Event" on page 783 for more on identifying widget types from returned event structures.

The intent of this example is to demonstrate the use of draw widgets, menus, and timer events with a minimum of other complicating issues. However, it is easy to imagine applications wherein a graphics window containing a plot or some other information is updated periodically by a timer. The method used here can be easily applied to more realistic situations.

## Button, Motion, Wheel, and Keyboard Events

To go beyond merely displaying an image in a draw widget and allow the user to interact in some way with the displayed image, you must configure the draw widget to generate either *button*, *motion*, *wheel*, or *keyboard* events:

- Button events are enabled by setting the BUTTON\_EVENTS keyword to WIDGET\_DRAW. Once enabled, button events are generated when the user clicks on the draw widget.
- Motion events are enabled by setting the MOTION\_EVENTS keyword to WIDGET\_DRAW. Once enabled, motion events are generated whenever the cursor moves over the draw widget.
- Wheel events are enabled by setting the WHEEL\_EVENTS keyword to WIDGET\_DRAW. Once enabled, wheel events are generated when the draw widget has focus and the user rolls the scroll wheel.

#### Note

Wheel events are enabled only under Microsoft Windows.

Keyboard events are enabled by setting the KEYBOARD\_EVENTS keyword
to WIDGET\_DRAW. Once enabled, events are generated when the draw
widget has focus and a keyboard key is pressed.

The following example uses motion events to update the values of several label widgets as the mouse cursor moves over an image in a draw widget. This and several other features are discussed in the section following the code.

### **Example Code**

See the file draw\_widget\_data.pro in the examples/doc/widgets subdirectory of the IDL distribution for the example code. You can either open the file in an IDL editor window and compile and run the code using items on the **Run** menu, or simply enter

```
draw_widget_data
```

at the IDL command prompt. See "Running the Example Code" on page 685 if IDL does not run the program as expected. You may need to enter DEVICE,

DECOMPOSED=1 at the IDL command prompt before running this example.

The following things about this example are worth noting:

- Since we use the image data in both the widget creation routine (where we display the image) and the event-handler routine (where we retrieve the value of the data point under the cursor), we need access to the variable that holds the image in both places. We could pass the entire image array from the creation routine to the event-handler in the stash structure, but since the image could be large, we choose to pass a *pointer* to the image instead. This means we must dereference the pointer variable every time we need to use the image data. For more information on pointers and how to dereference them, see Chapter 17, "Pointers".
- In this example we have set the MOTION\_EVENTS keyword to WIDGET\_DRAW; this causes events to be generated continuously as the cursor moves across the draw widget. We could have set the BUTTON\_EVENTS keyword instead; this would force the user to click the draw widget in order to update the text fields.

## **Implementing Drag and Drop Functionality**

In IDL versions 6.3 and later, you can create applications that allow users to drag tree nodes from a tree widget to a draw widget. Drag and drop functionality is not enabled by default. When creating an IDL application that incorporates both a tree widget and a draw widget you can enable drag and drop behavior to drag values from the tree widget to the draw widget. This section discusses the steps necessary to implement drag and drop functionality in your application.

Implementing drag and drop functionality in your application entails three steps:

- 1. Making Nodes Draggable. You must explicitly specify that a node or group of nodes in the tree widget can be dragged. See "Dragging and Dropping Tree Nodes" on page 887 for details.
- 2. Responding to Drag Notifications (Callbacks). When the user drags a tree node onto a draw widget, IDL generates a *notification*, which is passed to a *callback function*. In most cases, you can use the default callback function, but you can create your own callback function to handle special or complex situations. Drag notifications allow you to control if and where drops are allowed.
- 3. Responding to Drop Events. When the user releases the mouse button to drop the selected nodes, IDL generates a *drop event*. You can use the information contained in the drop event structure to perform an operation, such as loading an image or other visualization in the draw widget.

## Responding to Drag Notifications (Callbacks)

When the user drags a group of selected nodes over a draw widget, IDL automatically calls the routine defined as the *drag notification callback* for the draw widget. The purpose of the drag notification callback is to provide the widget system with information about where dragged nodes can be dropped, allowing it to change the cursor display to indicate to the user whether nodes can be dropped at the current position. You, as an IDL application programmer, cannot respond to the value returned by the drag notification callback directly, but you can choose to specify your own version of the callback function to override the default behavior. Drag notification callbacks are specified via the DRAG\_NOTIFY keyword to WIDGET\_DRAW, or the SET\_DRAG\_NOTIFY keyword to WIDGET\_CONTROL.

Drag notifications are also generated when the state of a drag modifier key changes (either up or down). If you override the default drag notification callback, you can use this information to update the drag cursor with a plus symbol (+).

If no callback is defined for the draw widget, the default callback will be used.

### **Drag Notification Callback Return Values**

The drag notification callback function returns an integer value calculated by ORing the following values together:

| Value | Meaning                 |
|-------|-------------------------|
| 0     | User cannot drop        |
| 1     | User can drop onto      |
| 2     | Show the plus indicator |

Table 30-1: Drag Notification Callback Return Values

For example, if the callback returns the value 3, the use can drop onto the draw widget and the plus indicator will be displayed.

### The Default Drag Notification Callback

The default drag notification callback function is used if no function is specified for the draw widget. The default callback returns 0 if drop events are not enabled (DROP\_EVENTS=0) and 1 otherwise.

### **Writing Custom Drag Notification Callbacks**

In most cases, the default drag notification callback should be adequate for an application that allows the user to drop tree nodes onto a draw widget. If it proves inadequate, however, you can create a custom callback to perform extra processing.

The drag notification callback routine has the following signature:

```
FUNCTION Callback_Function_Name, Destination, Source, $
   X, Y, Modifiers, Default
```

#### where

- *Callback\_Function\_Name* is the name of the callback function. This value is specified as the value of the DRAG\_NOTIFY keyword.
- *Destination* is the widget ID of the draw widget over which the item is dragged.
- Source is the widget ID of the source tree, from which a list of widget IDs representing the list of selected nodes can be retrieved using the TREE SELECT or TREE DRAG SELECT keywords to WIDGET INFO.
- *X* is the position to the right of the lower left corner of the drawable area, in device coordinates (pixels).

- *Y* is the position above the lower left corner of the drawable area, in device coordinates (pixels).
- *Modifiers* indicates the state of the modifier keys. The widget system generates them by ORing the following values together for the depressed keys:

| Bitmask | Modifier Key |
|---------|--------------|
| 1       | Shift        |
| 2       | Control      |
| 4       | Caps Lock    |
| 8       | Alt          |

Table 30-2: Bitmask and Corresponding Key

Note -

For UNIX, the **Alt** key is the currently mapped MOD1 key.

Default is the value that the default callback would have returned. A common
usage is to have the callback return its value after modifying it to show the +
indicator.

The return value should indicate where a drop is allowed to take place relative to the destination widget and whether the "+" symbol should appear with the drag cursor, as described in Table 30-1. For additional information on writing drag notification callbacks, see "Dragging and Dropping Tree Nodes" on page 887.

### **Responding to Drop Events**

When the user releases the mouse button over a valid drop target (that is, when the DROP\_EVENTS keyword to WIDGET\_DRAW has been set), a WIDGET\_DROP event is generated. Your application's event handler should recognize this drop event and perform some action.

The drop event's information is contained in a WIDGET\_DROP structure. (See Drop Events in the reference section for WIDGET\_DRAW for a full definition of the WIDGET\_DROP structure.) The important components of the structure when responding to drop events are:

• **ID** — The widget ID of the destination node.

- DRAG\_ID The widget ID of the source tree widget. The selected nodes of
  this tree are the nodes that are being dragged. You can use the TREE\_SELECT
  keyword to WIDGET\_INFO along with this widget ID to retrieve the list of
  selected nodes.
- **X** and **Y** The drop position relative to the lower left corner of the drawable area.
- **MODIFIERS** An integer representing the state of the modifier keys, calculated by ORing together the values shown in Table 30-2. On some platforms it is common for the **Ctrl** key to be used as the copy key, with simple move operations being performed when **Ctrl** is not pressed.

### **Draw Widget Drag and Drop Example**

The IDL distribution contains an example that contains a tree widget representing various image files and a draw widget onto which the tree nodes can be dragged to display the images.

### **Example Code** -

The draw widget drag and drop example is included in the file drag\_and\_drop\_draw.pro in the examples/doc/widgets subdirectory of the IDL distribution. You can execute it by entering drag\_and\_drop\_draw at the IDL command line.

## **Using Property Sheet Widgets**

The purpose of a property sheet (created with WIDGET\_PROPERTYSHEET) is to enable the user to view and edit the properties of an object subclassed from the IDLitComponent class. (All IDLit\* objects and most IDLgr\* subclass from the IDLitComponent class.)

For example, a user may have rendered data as a surface. Using IDL's iSurface tool, the user can select the surface and bring up a property sheet that lists all of the surface's properties, including color, shading method, etc. To change the color, the user can go to the property sheet, select the color property, bring up the color picker, and select a new color. The name of the changed property is placed into an IDL event. It is in the processing of this event that the object is updated. An existing property sheet can be assigned a new component, which causes it to reload with the new list of properties and their values.

The following topics show how to use the property sheet widget with the iTool's paradigm:

- "Registering Properties"
- "Selecting Properties" on page 828
- "Changing Properties" on page 831
- "User-defined Properties" on page 833
- "Property Sheet Sizing" on page 834
- "Property Sheet Example" on page 835
- "Multiple Properties Example" on page 848

## **Registering Properties**

In order for a property associated with a component object to be included in the property sheet for that component, the property must be *registered*. The property registration mechanism accomplishes several things:

- It allows you to expose as many or as few of the properties of an underlying object as you choose.
- It allows you to add user-defined properties to existing objects, and expose those new properties to users of your application.

Groups of properties of graphical atomic objects can be registered by setting their REGISTER\_PROPERTIES properties to True when the object is initialized. See the property tables for each graphical atomic object in the *IDL Reference Guide*.

## **Selecting Properties**

A property sheet consists of rows and columns. The left-most column identifies the properties, and the other column or columns identify the property values of one or more objects (also known as components). A select event is generated whenever a cell containing a property name or a property value is selected by left-clicking on it using the mouse. When a single property value is clicked on, the associated property name appears indented. Only a single property value can be selected at one time. However, when the MULTIPLE\_PROPERTIES keyword is set, multiple properties can be selected in a property sheet using the **Ctrl** key to make nonadjacent selections or using the **Shift** key to make adjacent selections.

#### Note -

Setting the EDITABLE keyword to 0 (zero) allows the user to select, but not modify properties. See "WIDGET\_PROPERTYSHEET" in the *IDL Reference Guide* manual for details.

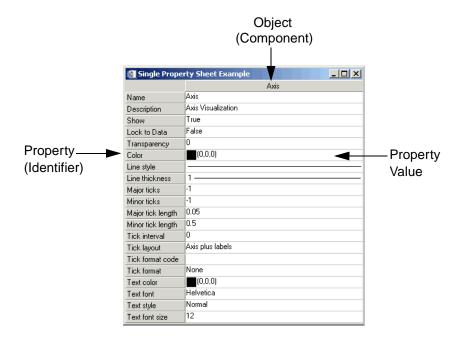

Figure 30-10: Property Sheet Selection

When the property sheet is initially realized, no properties are selected by default. However a single property or multiple properties can be selected programmatically using the PROPERTYSHEET\_SETSELECTED keyword to the WIDGET\_CONTROL procedure.

Set the PROPERTYSHEET\_SETSELECTED keyword to a string or an array of strings identifying the properties to appear selected. The strings should match valid property identifiers. When this keyword is set to an empty string or an array that contains only an empty sting, it clears all property selections. For example, the following code pre-selects two properties in a property sheet:

```
; Create the property sheet.
oComp = OBJ_NEW('IDLitVisAxis')
wPropAxis = WIDGET_PROPERTYSHEET(base, VALUE = oComp, $
    EVENT_PRO = 'PropertyEvent', UNAME = 'PropSheet', $
    /MULTIPLE_PROPERTIES)

; Pre-select the color and transparency properties of
; axis component.
WIDGET_CONTROL, wPropAxis,
```

```
PROPERTYSHEET_SETSELECTED=['Color', 'Transparency']
```

## **Accessing Property Sheet Selection Events**

The event structure (WIDGET\_PROPSHEET\_SELECT) provided when selection occurs contains a COMPONENT tag, an IDENTIFIER tag, and a NSELECTED tag.

The COMPONENT tag is a reference to the object associated with the selected property value. When multiple objects (also known as components) are associated with the property sheet, this member indicates which one object had one of its property values selected. If a property (instead of a property value) is selected, the COMPONENT tag always contains an object reference to the first object, even if there are multiple objects in the property sheet. The IDENTIFIER tag uniquely identifies the property. This identifier is unique among all of the component's properties. The component and identifier can be used to obtain the value of the selected property:

```
isDefined = event.component-> $
  GetPropertyByIdentifier(event.identifier, value)
```

where event is the event structure, isDefined is a 1 if the value is defined (0, otherwise), and value receives the property's value.

The NSELECTED tag returns the number of currently selected properties. When more than a single property is selected, the IDENTIFIER field holds the identifier of the first item selected. This is not the first item selected with the mouse, but the first item encountered in the property sheet definition among those which are selected. The NSELECTED tag is equivalent to calling WIDGET\_INFO with the /PROPERTYSHEET\_NSELECTED keyword.

Using WIDGET\_INFO, it is also possible to return the identifiers of all selected properties using the /PROPERTYSHEET\_SELECTED keyword. This returns a string or string array containing the identifiers of the selected properties.

```
; Return information about single or multiple property
; selections.
vNumSelected = WIDGET_INFO(event.ID, /PROPERTYSHEET_NSELECTED)
vSelected = WIDGET_INFO(event.ID, /PROPERTYSHEET_SELECTED)
PRINT, 'Number properties selected: ' + STRING(vNumSelected)
PRINT, 'Selected properties: '
PRINT, vSelected
```

## **Controlling When Properties are Selectable**

Three things that determine the appearance of a property sheet data cells. They are, in order of greatest to least precedence:

- Sensitivity of the entire widget If SENSITIVE=0 for WIDGET\_PROPERTYSHEET then no selection or scrolling is possible.
- 2. Editability of the entire widget If EDITABLE=0 for the property sheet (meaning it is marked as read-only), cells can be selected but cannot be changed. If EDITABLE=1 (the default value meaning properties can be selected and modified), then the editability of individual properties is controlled by their individual sensitivity values.
- 3. Sensitivity of an individual property If SENSITIVE=0 for an individual property (set using the RegisterProperty or SetPropertyAttribute methods of IDLitComponent), then the individual property cannot be selected or changed.

## **Changing Properties**

A change event is generated whenever a new value is entered for a property. It is also used to signal that a user-defined property needs changing. The event structure (WIDGET\_PROPSHEET\_CHANGE) provided when a change occurs contains a COMPONENT, an IDENTIFIER, a PROPTYPE, and a SET\_DEFINED tag. The COMPONENT tag contains a reference to the object associated with the property sheet. When multiple objects are associated with the property sheet, this member indicates which object is to change. The IDENTIFIER tag specifies the value of the property's identifier attribute. This identifier is unique among all of the component's properties. The PROPTYPE tag indicates the type of the property (integer, string, etc.). Integer values for these types can be found in the documentation for components. The SET\_DEFINED tag indicates whether or not an undefined property is having its value set. In most circumstances, along with its new value, the property should have its 'UNDEFINED' attribute set to zero. If a property is never marked as undefined, this field can be ignored.

Although the component's object reference is included in the event structure, it can also be retrieved via the following call:

```
WIDGET_CONTROL, event.id, GET_VALUE = obj
```

where event is the event structure and obj is the object reference of the component.

The PROPTYPE field is provided for convenience. The property type should be known implicitly based on IDENTIFIER, but can be retrieved (in integer form) by:

```
obj->GetPropertyAttribute, event.identifier, TYPE = type
```

where obj is the object reference of the component, event is the event structure, and type represents the data type of the property. Here, the value returned in by the TYPE keyword is the same as the value of the PROPTYPE field of the widget event structure.

Properties can use their UNDEFINED attribute to show an indeterminate state (set attribute UNDEFINED = 1). This might arise after the aggregation of two or more properties. One could imagine a COLOR property representing both the border and the interior color of a polygon so that just one color property is displayed in the property sheet. When set, the chosen color would be applied to both, and then the following code could be used to mark the property as defined:

```
IF (event.set_defined) THEN $
   event.component->SetPropertyAttribute, $
    event.identifier, UNDEFINED = 0
WIDGET_CONTROL, event.id, REFRESH_PROPERTY = event.identifier
```

where event is the event structure.

#### Note -

The REFRESH\_PROPERTY keyword to WIDGET\_CONTROL is used to refresh the property sheet. This is necessary because although the property sheet knows about its component, it does not directly change the component itself. Just as with changing properties values, the property sheet and underlying component have a clear boundary and can only affect each other through IDL statements.

Properties can also be hidden (removing them from the property sheet entirely) or desensitized (displaying the property in the property sheet, but not allowing the user to change its value). See "Property Attributes" in Chapter 4 of the *iTool Developer's Guide* manual for additional details.

## **Updating the Component**

When a value has been changed in the property sheet, you can access this resulting value through the WIDGET\_INFO function:

```
value = WIDGET_INFO(event.id, PROPERTY_VALUE = event.identifier)
```

where event is the event structure. This value can then be used to update the changed property in the component object by calling its SetPropertyByIdentifier method:

```
event.component->SetPropertyByIdentifier, event.identifier, $
   value
```

where event is the event structure and value is the modified property value.

## **User-defined Properties**

User-defined properties allow IDL programmers to provide their own custom means for editing a property. One significant difference from other types of properties is that user-defined properties must have a string version of their value. This string value is stored in the USERDEF attribute of the property and must be explicitly updated. The string value is the value displayed in the property sheet. See Chapter 4, "Property Management" in the *iTool Developer's Guide* manual for further discussion of user-defined properties.

## **Updating User-defined Properties**

Like other property types, user-defined properties generate IDL property sheet change events. The difference is that the IDL event handler cannot query the property sheet for the new value. It must use some other means to determine a new value. Typically this is done through widget code, in which the user is asked to set a value, but virtually any other technique is valid.

When handling change events, determine the property's type using the PROPTYPE field of the widget event structure. Once a value has been acquired, update the component using its SetProperty method. In addition, the string version of the user-defined property's value should be updated. This is done by executing a statement similar to the following example:

```
eventBase.component->SetPropertyAttribute, $
    eventBase.identifier, USERDEF = userDefValue
```

where eventBase is the event structure of the top-level-base and userDefValue is the string representing the user-defined value when the property sheet is refreshed.

Once the underlying component has been updated, the property sheet is ready to be refreshed. Execute a call to update a given property with the current value:

WIDGET\_CONTROL, propsheet, REFRESH\_PROPERTY = eventBase.identifier where propsheet is the widget ID of the property sheet widget and eventBase is the event structure of the top-level-base.

## **Property Sheet Sizing**

Property sheets without a size definition (lacking a specified SCR\_XSIZE or XSIZE keyword value) are naturally sized. Column widths are dependent upon the cell contents of the components. Naturally sized property sheets allow the full contents of the longest cell to be visible in a column as shown in the left-hand image in the following figure. When a size definition is provided, selecting the cell displays the list contents in a drop-down box that is wide enough for the longest item as shown in the right-hand image in the following figure.

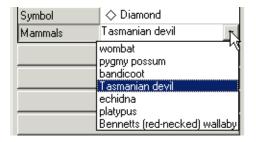

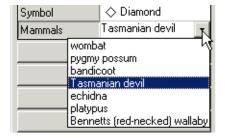

Figure 30-11: Property Sheet Column Sizing

#### Note

If you manually change the width of a property sheet column, natural resizing functionality is overridden. Dynamic resizing is not supported when the property sheet is refreshed or loaded with different data. Natural sizing can be recovered by destroying and recreating the property sheet.

The following elements are considered when determining column width in a naturally sized property sheet:

• The column width is dependent upon the length of the longest cell value (regardless of cell type) or longest component name. If the length is excessive, a reasonable default is used. When there are multiple components, only the

data in the first three component columns are considered when determining column width. All columns will be the same width.

- If a text cell contains the longest value, approximately 25 characters will be
  displayed. When you click in the cell, a drop-down box shows any additional
  text. A scroll bar is provided to show text beyond that displayed in the dropdown box.
- If a drop-down list contains the longest value, the width of the longest enumerated value will determine the column width.
- If a number cell contains the longest value, ten digits plus the "." and "-" characters will be displayed.
- If the longest cell value is in a cell containing color, symbol, line thickness, or line style items, then the column width is intelligently sized to allow the minimal width required for user identification and selection.

When a property sheet size is explicitly defined, the column width may crop the display of the full cell contents. However, when you select the cell, the full contents will be visible as follows:

- A drop-down list box will expand to show the longest item if the column width is less than the width of the longest item.
- A drop-down edit box will wrap text and provide a vertical scrollbar as necessary.

## **Property Sheet Example**

The following example provides a property sheet containing all the available controls, including user-defined properties of a custom component.

Enter the following text into the IDL Editor:

```
; Superclasses:
   IDLitComponent
; Subclasses:
  none
; Interfaces:
  IIDLProperty
; Intrinsic Methods:
; none (because it contains no objects)
;-----
; IDLitTester::Init
FUNCTION IDLitTester::Init, _REF_EXTRA = _extra
compile_opt idl2
; Initialize the superclass.
IF (self->IDLitComponent::Init() ne 1) THEN $
  RETURN, 0
; Create IDLitTester.
; Nothing to do, for now.
; Register properties.
; * Only registered properties will show up in the property sheet.
; * <identifier> must match self.<identifier>.
self->RegisterProperty, 'BOOLEAN', /BOOLEAN , $
   NAME = 'Boolean', DESCRIPTION = 'TRUE or FALSE'
self->RegisterProperty, 'COLOR', /COLOR, $
   NAME = 'Color', DESCRIPTION = 'Color (RGB)'
self->RegisterProperty, 'USERDEF', USERDEF = '', $
   NAME = 'User Defined', DESCRIPTION = 'User defined property'
self->RegisterProperty, 'NUMBER1', /INTEGER , $
   NAME = 'Integer', DESCRIPTION = 'Integer in [-100, 100]', $
   valid_range = [-100, 100]
self->RegisterProperty, 'NUMBER2', /FLOAT, $
   NAME = 'Floating Point', DESCRIPTION = 'Number trackbar', $
   valid_range = [-19.0D, 6.0D, 0.3333333333333]
self->RegisterProperty, 'NUMBER3', /FLOAT, $
```

```
NAME = 'Floating Point', $
  DESCRIPTION = 'Double in [-1.0, 1.0]', $
  valid_range = [-1.0D, 1.0D]
self->RegisterProperty, 'LINESTYLE', /LINESTYLE, $
  NAME = 'Line Style', DESCRIPTION = 'Line style'
self->RegisterProperty, 'LINETHICKNESS', /THICKNESS , $
  NAME = 'Line Thickness', $
  DESCRIPTION = 'Line thickness (pixels)'
self->RegisterProperty, 'STRINGOLA', /STRING , $
  NAME = 'String', DESCRIPTION = 'Just some text'
self->RegisterProperty, 'SYMBOL', /SYMBOL , $
  NAME = 'Symbol', DESCRIPTION = 'Symbol of some sort'
self->RegisterProperty, 'STRINGLIST', $
  NAME = 'String List', DESCRIPTION = 'Enumerated list', $
  enumlist = ['dog', 'cat', 'bat', 'rat', 'nat', $
   'emu', 'owl', 'pig', 'hog', 'ant']
; Set any property values.
self->SetProperty, _EXTRA = _extra
RETURN, 1
END
;-----
; IDLitTester::Cleanup
PRO IDLitTester::Cleanup
compile_opt idl2
self->IDLitComponent::Cleanup
END
;-----
; IDLitTester::GetProperty
; Implemention for IIDLProperty interface
PRO IDLitTester::GetProperty, $
  boolean = boolean, $
  color = color, $
  userdef = userdef, $
  font = font, $
```

```
number1 = number1, $
  number2 = number2, $
  number3 = number3, $
   linestyle = linestyle, $
   linethickness = linethickness, $
   stringola = stringola, $
   stringlist = stringlist, $
   symbol = symbol, $
  _REF_EXTRA = _extra
compile_opt idl2
IF (arg_present(boolean)) THEN boolean = self.boolean
IF (arg_present(color)) THEN color = self.color
IF (arg_present(userdef)) THEN userdef = self.userdef
IF (arg_present(font)) THEN font = self.font
IF (arg_present(number1)) THEN number1 = self.number1
IF (arg_present(number2)) THEN number2 = self.number2
IF (arg_present(number3)) THEN number3 = self.number3
IF (arg_present(linestyle)) THEN linestyle = self.linestyle
IF (arg_present(linethickness)) $
  THEN linethickness = self.linethickness
IF (arg_present(stringola)) THEN stringola = self.stringola
IF (arg_present(stringlist)) THEN stringlist = self.stringlist
IF (arg_present(symbol)) THEN symbol = self.symbol
; Superclass' properties:
IF (n_elements(_extra) gt 0) THEN $
   self->IDLitComponent::GetProperty, _EXTRA = _extra
END
; IDLitTester::SetProperty
; Implementation for IIDLProperty interface
PRO IDLitTester::SetProperty, $
  boolean = boolean, $
   color = color, $
  userdef = userdef, $
   font = font, $
  number1 = number1, $
  number2 = number2, $
  number3 = number3, $
   linestyle = linestyle, $
   linethickness = linethickness, $
   stringola = stringola, $
   stringlist = stringlist, $
```

```
symbol = symbol, $
  _REF_EXTRA = _extra
compile_opt idl2
IF (n_elements(boolean) ne 0) THEN self.boolean = boolean
IF (n_elements(color) ne 0) THEN self.color = color
IF (n_elements(userdef) ne 0) THEN self.userdef = userdef
IF (n_elements(font) ne 0) THEN self.font = font
IF (n_elements(number1) ne 0) THEN self.number1 = number1
IF (n_elements(number2) ne 0) THEN self.number2 = number2
IF (n elements(number3) ne 0) THEN self.number3 = number3
IF (n_elements(linestyle) ne 0) THEN self.linestyle = linestyle
IF (n_elements(linethickness) ne 0) THEN $
   self.linethickness = linethickness
IF (n_elements(stringola) ne 0) THEN self.stringola = stringola
IF (n_elements(stringlist) ne 0) THEN self.stringlist = stringlist
IF (n_elements(symbol) ne 0) THEN self.symbol = symbol
self->IDLitComponent::SetProperty, _EXTRA = _extra
END
; IDLitTester__Define
PRO IDLitTester Define
compile_opt idl2, hidden
struct = {$
  IDLitTester, $
  inherits IDLitComponent, $
  boolean: 0L, $
  color:[0B,0B,0B], $
  userdef:"", $
  number1:0L, $
  number2:0D, $
  number3:0D, $
  linestyle: 0L, $
  linethickness: 0L, $
  stringola:"", $
  stringlist: OL, $
  symbol:0L $
   }
END
```

```
; (2) Methods for handling the user-defined data type.
;______
; UserDefEvent
; This procedure is just part of the widget code for
; the user defined property.
PRO UserDefEvent, e
IF (tag_names(e, /structure_name) eq 'WIDGET_BUTTON') $
  THEN BEGIN
  widget_control, e.top, get_uvalue = uvalue
  widget_control, e.id, get_uvalue = numb_ness
  propsheet = uvalue.propsheet
   component = uvalue.component
   identifier = uvalue.identifier
   ; Set the human readable value.
   component->SetPropertyAttribute, $
     identifier, userdef = numb_ness
   ; Set the real value of the component.
   component->SetPropertyByIdentifier, identifier, numb_ness
  WIDGET_CONTROL, propsheet, refresh_property = identifier
  PRINT, 'Changed: ', uvalue.identifier, ': ', numb_ness
  WIDGET_CONTROL, e.top, /destroy
ENDIF
END
;-----
; GetUserDefValue
; Creates widgets used to modify the user defined property's
; value. The value is actually set in UserDefEvent.
PRO GetUserDefValue, e
base = WIDGET_BASE(/row, title = 'Pick a Number', $
   /modal, group_leader = e.top)
one = WIDGET_BUTTON(base, value = 'one', uvalue = 'oneness')
two = WIDGET_BUTTON(base, value = 'two', uvalue = 'twoness')
six = WIDGET_BUTTON(base, value = 'six', uvalue = 'sixness')
ten = WIDGET_BUTTON(base, value = 'ten', uvalue = 'tenness')
```

```
; We will need this info when we set the value
WIDGET CONTROL, base, $
  SET_UVALUE = {propsheet:e.id, $
  component:e.component, $
  identifier:e.identifier}
WIDGET_CONTROL, base, /REALIZE
XMANAGER, 'UserDefEvent', base, event_handler = 'UserDefEvent'
END
; (3) Event handlers and main widget program.
;______
; Event handling code for the main widget program and
; the main widget program.
;-----
; prop_event
; The property sheet generates an event whenever the user changes
; a value. The event holds the property's identifier and type, and
; an object reference to the component.
; Note: widget_control, e.id, get_value = objref also retrieves an
; object reference to the component.
PRO prop_event, e
IF (e.type eq 0) THEN BEGIN ; Value changed
; Get the value of the property identified by e.identifier.
  IF (e.proptype ne 0) THEN BEGIN
     ; Get the value from the property sheet.
     value = widget_info(e.id, property_value = e.identifier)
     ; Set the component's property's value.
     e.component->SetPropertyByIdentifier, e.identifier, $
        value
     ; Print the change in the component's property value.
     PRINT, 'Changed', e.identifier, ': ', value
  ENDIF ELSE BEGIN
```

```
; Use alternative means to get the value.
     GetUserDefValue, e
  ENDELSE
ENDIF ELSE BEGIN
                             ; selection changed
  PRINT, 'Selected: ' + e.identifier
  r = e.component->GetPropertyByIdentifier(e.identifier, value)
  PRINT, ' Current Value: ', value
ENDELSE
END
;-----
; refresh_event
PRO refresh_event, e
WIDGET_CONTROL, e.id, get_uvalue = uvalue
uvalue.o->SetProperty, boolean = 0L
uvalue.o->SetProperty, color = [255, 0, 46]
uvalue.o->SetPropertyAttribute, 'userdef', userdef = "Yeehaw!"
uvalue.o->SetProperty, number1 = 99L
uvalue.o->SetProperty, number2 = -13.1
uvalue.o->SetProperty, number3 = 6.5
uvalue.o->SetProperty, linestyle = 6L
uvalue.o->SetProperty, stringola = 'It worked!'
uvalue.o->SetProperty, stringlist = 6L
uvalue.o->SetProperty, symbol = 6L
uvalue.o->SetPropertyAttribute, 'Number1', sensitive = 1
uvalue.o->SetPropertyAttribute, 'Number2', sensitive = 1
WIDGET_CONTROL, uvalue.prop, $
  REFRESH_PROPERTY = ['boolean', 'color', 'userdef', $
   'number1', 'number2', 'number3', 'linestyle', $
   'stringola', 'stringlist', 'symbol']
END
           ______
; reload_event
PRO reload_event, e
WIDGET_CONTROL, e.id, GET_UVALUE = uvalue
```

```
LoadValues, uvalue.o
WIDGET_CONTROL, uvalue.prop, SET_VALUE = uvalue.o
update_state, e.top, 1
END
;_______
; hide_event
PRO hide_event, e
WIDGET_CONTROL, e.id, get_uvalue = uvalue
uvalue.o->SetPropertyAttribute, 'color', /HIDE
WIDGET_CONTROL, uvalue.prop, refresh_property = 'color'
END
;-----
; show_event
PRO show_event, e
WIDGET_CONTROL, e.id, get_uvalue = uvalue
uvalue.o->SetPropertyAttribute, 'color', hide = 0
WIDGET_CONTROL, uvalue.prop, REFRESH_PROPERTY = 'color'
END
;-----
; clear_event
PRO clear_event, e
update_state, e.top, 0
WIDGET_CONTROL, e.id, GET_UVALUE = uvalue
WIDGET_CONTROL, uvalue.prop, SET_VALUE = OBJ_NEW()
END
```

```
; psdemo_large_event
; Handles resize events for the property sheet demo program.
PRO psdemo_large_event, e
WIDGET_CONTROL, e.id, GET_UVALUE = base
geo_tlb = WIDGET_INFO(e.id, /GEOMETRY)
WIDGET_CONTROL, base.prop, $
   SCR_XSIZE = geo_tlb.xsize - (2*geo_tlb.xpad), $
   SCR_YSIZE = geo_tlb.ysize - (2*geo_tlb.ypad)
END
; sensitivity_event
; Procedure to test sensitizing and desensitizing
PRO sensitivity_event, e
WIDGET_CONTROL, e.id, GET_UVALUE = uvalue, GET_VALUE = value
IF (value eq 'Desensitize') THEN b = 0 $
ELSE b = 1
uvalue.o->SetPropertyAttribute, 'Boolean', sensitive = b
uvalue.o->SetPropertyAttribute, 'Color', sensitive = b
uvalue.o->SetPropertyAttribute, 'UserDef', sensitive = b
uvalue.o->SetPropertyAttribute, 'Number1', sensitive = b
uvalue.o->SetPropertyAttribute, 'Number2', sensitive = b
uvalue.o->SetPropertyAttribute, 'Number3', sensitive = b
uvalue.o->SetPropertyAttribute, 'LineStyle', sensitive = b
uvalue.o->SetPropertyAttribute, 'LineThickness', sensitive = b
uvalue.o->SetPropertyAttribute, 'Stringola', sensitive = b
uvalue.o->SetPropertyAttribute, 'Symbol', sensitive = b
uvalue.o->SetPropertyAttribute, 'StringList', sensitive = b
WIDGET_CONTROL, uvalue.prop, $
  refresh_property = ['Boolean', 'Color', 'UserDef', $
   'Number1', 'Number2', 'Number3', 'LineStyle', $
   'LineThickness', 'Stringola', 'Symbol', 'StringList']
END
          _____
; LoadValues
```

```
PRO LoadValues, o
o->SetProperty, boolean = 1L
                                    ; 0 or 1
o->SetProperty, color = [200, 100, 50] ; RGB
o->SetPropertyAttribute, 'userdef', userdef = ""
; to be set later
o->SetProperty, number1 = 42L
                                    ; integer
o->SetProperty, number2 = 0.0
                                    ; double
o->SetProperty, number3 = 0.1
                                    ; double
o->SetProperty, linestyle = 4L
                                    ; 5th item (zero based)
o->SetProperty, linethickness = 4L ; pixels
o->SetProperty, stringola = "This is a silly string."
o->SetProperty, stringlist = 3L
                                ; 4th item in list
o->SetProperty, symbol = 4L
                                    ; 5th symbol in list
END
;-----
; quit_event
PRO quit_event, e
WIDGET_CONTROL, e.top, /DESTROY
END
; update_state
PRO update_state, top, sensitive
WIDGET_CONTROL, top, GET_UVALUE = uvalue
FOR i = 0, n_elements(uvalue.b) - 1 do $
  WIDGET_CONTROL, uvalue.b[i], sensitive = sensitive
END
;-----
; psdemo_large
PRO psdemo_large
; Create and initialize the component.
o = OBJ_NEW('IDLitTester')
LoadValues, o
```

```
; Create some widgets.
base = WIDGET BASE(/COLUMN, /TLB SIZE EVENT, $
   TITLE = 'Property Sheet Demo (Large)')
prop = WIDGET_PROPERTYSHEET(base, value = o, $
   YSIZE = 13, /FRAME, event_pro = 'prop_event')
b1 = WIDGET_BUTTON(base, value = 'Refresh', $
   uvalue = {o:o, prop:prop}, $
   event_pro = 'refresh_event')
b2 = WIDGET_BUTTON(base, value = 'Reload', $
   uvalue = {o:o, prop:prop}, $
   event_pro = 'reload_event')
b3 = WIDGET_BUTTON(base, value = 'Hide Color', $
   uvalue = {o:o, prop:prop}, $
   event_pro = 'hide_event')
b4 = WIDGET_BUTTON(base, value = 'Show Color', $
   uvalue = {o:o, prop:prop}, $
   event_pro = 'show_event')
b5 = WIDGET_BUTTON(base, value = 'Clear', $
   uvalue = {o:o, prop:prop}, $
   event_pro = 'clear_event')
b6 = WIDGET_BUTTON(base, value = 'Desensitize', $
   uvalue = {o:o, prop:prop}, $
   event_pro = 'sensitivity_event')
b7 = WIDGET_BUTTON(base, value = 'Sensitize', $
   uvalue = {o:o, prop:prop}, $
   event_pro = 'sensitivity_event')
b8 = WIDGET_BUTTON(base, value = 'Quit', $
EVENT_PRO = 'quit_event')
; Buttons that can't be pushed after clearing:
b = [b1, b3, b4, b5, b6, b7]
; Activate the widgets.
WIDGET_CONTROL, base, SET_UVALUE = {prop:prop, b:b}, /REALIZE
XMANAGER, 'psdemo_large', base, /NO_BLOCK
END
```

The following figure displays the output of this example:

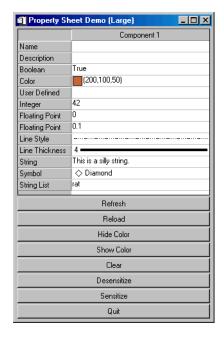

Figure 30-12: User-Defined Property Sheet Example

To demonstrate the controls available from the WIDGET\_PROPERTYSHEET, do the following and note the Selected and Changed messages in the IDL Output Log:

- Change the **Boolean** field to **False**.
- Select a new **Color** from the color picker.
- Select a new "numberness" value in the **User Defined** field.
- Change the **Integer** field to a new value. Note that this field has been restricted to integers in the range -100 to 100.
- Change the first **Floating Point** field to a new value by moving the slider.
- Change the second **Floating Point** field to a new value by editing the text. Note that this field has been restricted to floating point numbers in the range 1.0 to 1.0.
- Change the **Line Style** field to a new style.

- Change the **Line Thickness** field to a new thickness.
- Select a new symbol in the **Symbol** field.
- Select a new string from the String List.

Click the eight buttons at the bottom of the property sheet to initiate the following events:

- The Refresh button loads the data specified in refresh\_event into the property sheet, using the REFRESH\_PROPERTY keyword to WIDGET CONTROL.
- The **Reload** button reloads the data specified in LoadValues into the property sheet, using the SET\_VALUE keyword to WIDGET\_CONTROL.
- The **Hide Color** button runs hide\_event, which sets the HIDE attribute for the color property to one.
- The **Show Color** button runs show\_event, which sets the HIDE attribute for the color property to zero.
- The **Clear** button runs clear\_event, which creates a new set of empty objects, deactivating all but the **Reload** button.
- The **Desensitize** button runs sensitivity\_event, which deactivates the displayed fields.
- The Sensitize button runs sensitivity\_event, which reactivates the displayed fields.
- The **Quit** button runs quit\_event, which destroys the top-level base and ends the program.

## **Multiple Properties Example**

The following example shows how to create a property sheet for multiple components.

Enter the following text in the IDL Editor:

```
; ExMultiSheet.pro
;
; Provides an example of a property sheet that is
; associated with more than one object. In this case,
; multiple IDLitVisAxis objects are used, with random
; colors and hidden cells, just for fun.

PRO PropertyEvent, event
```

```
IF (event.type EQ 0) THEN BEGIN ; Value changed.
   PRINT, 'Changed: ', event.component
   PRINT, ' ', event.identifier, ': ', $
   WIDGET_INFO(event.id, COMPONENT = event.component, $
      PROPERTY VALUE = event.identifier)
ENDIF ELSE BEGIN
                                ; Selection changed.
   PRINT, 'Selected: ' + event.identifier
ENDELSE
END
PRO CleanupEvent, baseID
WIDGET_CONTROL, baseID, GET_UVALUE = objects
FOR i = 0, (N_ELEMENTS(objects) - 1) DO $
   OBJ_DESTROY, objects[i]
END
PRO ExMultiSheet_event, event
ps = WIDGET_INFO(event.id, $
   FIND_BY_UNAME = 'PropSheet')
geo_tlb = WIDGET_INFO(event.id, /GEOMETRY)
WIDGET_CONTROL, ps, $
   SCR_XSIZE = geo_tlb.xsize - (2*geo_tlb.xpad), $
   SCR_YSIZE = geo_tlb.ysize - (2*geo_tlb.ypad)
END
PRO ExMultiSheet
tlb = WIDGET_BASE(/COLUMN, /TLB_SIZE_EVENTS, $
   KILL_NOTIFY = 'CleanupEvent')
; Create some columns.
oComp1 = OBJ_NEW('IDLitVisAxis', $
   COLOR = RANDOMU(s1, 3)*256, $
   TEXT\_COLOR = RANDOMU(s7, 3)*256)
oComp2 = OBJ_NEW('IDLitVisAxis', $
   COLOR = RANDOMU(s2, 3)*256, $
```

```
TEXT\_COLOR = RANDOMU(s8, 3)*256)
oComp3 = OBJ_NEW('IDLitVisAxis', $
   COLOR = RANDOMU(s3, 3)*256, $
   TEXT\_COLOR = RANDOMU(s9, 3)*256)
oComp4 = OBJ_NEW('IDLitVisAxis', $
   COLOR = RANDOMU(s4, 3)*256, $
   TEXT\_COLOR = RANDOMU(s10, 3)*256)
oComp5 = OBJ_NEW('IDLitVisAxis', $
   COLOR = RANDOMU(s5, 3)*256, $
   TEXT\_COLOR = RANDOMU(s11, 3)*256)
oComp6 = OBJ_NEW('IDLitVisAxis', $
   COLOR = RANDOMU(s6, 3)*256, $
   TEXT\_COLOR = RANDOMU(s12, 3)*256)
oComps = [oComp1, oComp2, oComp3, $
   oComp4, oComp5, oComp6]
WIDGET_CONTROL, tlb, SET_UVALUE = oComps
; Hide some properties.
oComp2->SetPropertyAttribute, 'color', /HIDE
oComp2->SetPropertyAttribute, 'ticklen', /HIDE
oComp5->SetPropertyAttribute, 'ticklen', /HIDE
; Create the property sheet.
prop = WIDGET_PROPERTYSHEET(tlb, $
   UNAME = 'PropSheet', $
   VALUE = oComps, $
   FONT = 'Courier New*16', $
   XSIZE = 100, YSIZE = 24, $
   /FRAME, EVENT_PRO = 'PropertyEvent')
; Activate the widgets.
WIDGET_CONTROL, tlb, /REALIZE
XMANAGER, 'ExMultiSheet', tlb, /NO_BLOCK
END
```

Save the program as ExMultiSheet.pro, then compile and run it. A property sheet displaying the properties of six axes is displayed:

| 1 IDL                 |                |                |                |                |                | _ D ×          |
|-----------------------|----------------|----------------|----------------|----------------|----------------|----------------|
|                       | Axis           | Axis           | Axis           | Axis           | Axis           | Axis           |
| Name                  | Axis           | Axis           | Axis           | Axis           | Axis           | Axis           |
| Description           | Axis Visualiza | Axis Visualiza | Axis Visualiza | Axis Visualiza | Axis Visualiza | Axis Visualiza |
| Hide                  | Show           | Show           | Show           | Show           | Show           | Show           |
| Major tick length     | 0.05           |                | 0.05           | 0.05           |                | 0.05           |
| Title                 | ĺ              |                |                |                |                |                |
| Text color            | (136,55,108)   | (186,3,54)     | (74,143,255)   | (229,136,198   | (10,222,91)    | (207,174,211   |
| Axis color            | (228,55,220)   |                | (49,95,165)    | [ (175,247,218 | (134,3,52)     | (230,232,212   |
| Color palette         | ĺ              |                |                |                |                |                |
| Line style            | 1              |                |                |                |                |                |
| Line thickness        | 1              | 1              | 1              | 1              | 1              | 1              |
| Use logarithmic axis  | False          | False          | False          | False          | False          | False          |
| Use exact axis range  | True           | True           | True           | True           | True           | True           |
| Extend axis           | False          | False          | False          | False          | False          | False          |
| Number of major ticks | 6              | 6              | 6              | 6              | 6              | 6              |
| Number of minor ticks | 3              | 3              | 3              | 3              | 3              | 3              |
| Minor tick length     | 0.5            | 0.5            | 0.5            | 0.5            | 0.5            | 0.5            |
| Tick interval         | 0              | 0              | 0              | 0              | 0              | 0              |
| Tick layout           | Axis plus      | Axis plus      | Axis plus      | Axis plus      | Axis plus      | Axis plus      |
| Tick format code      | ĺ              |                |                |                |                |                |
| Text hide             | False          | False          | False          | False          | False          | False          |
| Text position         | Below/left     | Below/left     | Below/left     | Below/left     | Below/left     | Below/left     |
| Text font             | Helvetica      | Helvetica      | Helvetica      | Helvetica      | Helvetica      | Helvetica      |
| Text style            | Normal         | Normal         | Normal         | Normal         | Normal         | Normal         |
| Text font size        | 12             | 12             | 12             | 12             | 12             | 12             |

Figure 30-13: Multi-Sheet Example

The gray boxes indicate properties that have been hidden. To remove the gray boxes, comment out the code after the following comment:

```
; Hide some properties.
```

The text is displayed at 16 points in the Courier New font. To view the property sheet with the text displayed in the default size and font, comment out the following segment of the property sheet creation code:

```
FONT = "Courier New*16", $
```

To see the text displayed in a font and size of your choosing, edit the same segment to include a different font name and size.

# **Using Table Widgets**

Table widgets display two-dimensional data and allow in-place data editing.

See "WIDGET\_TABLE" in the *IDL Reference Guide* manual for a complete description of the function used to create table widgets.

This section discusses the following topics:

- "Default Table Size" on page 853
- "Selection Modes" on page 854
- "Data Types" on page 856
- "Data Retrieval" on page 857
- "Edit Mode" on page 860
- "Cell Attributes" on page 861
- "Example: Single Data Type Data" on page 868
- "Example: Structure Data" on page 872

## **Default Table Size**

Table widgets are sized according to the value of the following pairs of keywords to WIDGET\_TABLE, in order of precedence: SCR\_XSIZE/SCR\_YSIZE, XSIZE/YSIZE, X\_SCROLL\_SIZE/Y\_SCROLL\_SIZE, and VALUE. If either dimension remains unspecified by one of the above keywords, the default value of six (columns or rows) is used when the table is created. If the width or height specified is less than the size of the table, scroll bars are added automatically.

#### Note

The default row height and column width vary with different user interface toolkits.

## **Selection Modes**

Groups of table cells can be selected either manually (using the mouse or keyboard) or programmatically. The table widget supports two selection modes — *standard* and *disjoint*. Both modes can be used either by an interactive table user or by the IDL programmer. See "Data Retrieval" on page 857 for information on retrieving data from various types of selections.

#### Standard Selection Mode

In standard selection mode, exactly one rectangular area (of a single cell or multiple cells) can be selected at a given time.

#### Interactive Selection

Interactive users select cells by clicking the left mouse button on a cell, holding the mouse button down, and dragging the mouse until the desired cells are selected. Selections can be extended by holding down the SHIFT key and selecting additional cells.

### **Programmatic Selection**

Programmers select cells by specifying a four-element array, of the form [ *left, top, right, bottom* ], as the value of the SET\_TABLE\_SELECT keyword to WIDGET\_CONTROL.

## **Disjoint Selection Mode**

In disjoint selection mode, multiple rectangular areas can be selected at once. In order to place a table in disjoint selection mode, the programmer must either specify the DISJOINT\_SELECTION keyword to WIDGET\_TABLE when creating the table, or set the TABLE\_DISJOINT\_SELECTION keyword to WIDGET\_CONTROL after the table has been created.

#### Interactive Selection

Interactive users select multiple disjoint cell regions by:

- 1. Creating an initial selection as described above.
- 2. Holding down the CONTROL key and selecting an unselected cell by clicking and holding down the left mouse button.
- 3. Releasing the CONTROL key (while continuing to hold the mouse button down) and dragging the mouse until the next desired region is selected.
- 4. Repeating as necessary.

Selections can be extended by holding down the SHIFT key and selecting additional cells.

### **Programmatic Selection**

Programmers create select multiple disjoint cell regions by providing a 2 x *n* element array of column/row pairs specifying the cells to act upon as the value of the SET\_TABLE\_SELECT keyword to WIDGET\_CONTROL.

## **Data Types**

Table data can be of any IDL data type or types.

## Single Data Type

If all of the table data is of the same data type, the table value is specified as a twodimensional array.

Values returned by the GET\_VALUE keyword to WIDGET\_CONTROL are either a two-dimensional array (for full tables or selections when the table is in standard selection mode) or a one-dimensional array (for tables in disjoint selection mode). (See "Data Retrieval" on page 857 for details.)

## **Multiple Data Types**

If the table contains data of several data types, the table value is specified as a vector of structures. All of the structures must be of the same type, and must contain one field for each row (if the COLUMN\_MAJOR keyword to WIDGET\_TABLE is set) or column (if the ROW\_MAJOR keyword to WIDGET\_TABLE is set; this is the default) in the table.

Values returned by the GET\_VALUE keyword to WIDGET\_CONTROL are either a vector of structures (for full tables or selections when the table is in standard selection mode) or a single structure with one field per cell (for selections when the table is in disjoint selection mode). (See "Data Retrieval" on page 857 for details.)

### **Data Retrieval**

To retrieve data from a table widget, use the GET\_VALUE keyword to WIDGET\_CONTROL. You can retrieve the entire contents of the table or the contents of either a standard or disjoint selection. The format of the variable returned by the GET\_VALUE keyword depends on the type of data displayed in the table (see "Data Types" on page 856) and the type of selection (see "Selection Modes" on page 854).

### **Entire Table**

To retrieve data from the entire table, use the following command:

```
WIDGET_CONTROL, table, GET_VALUE=table_value
```

where *table* is the widget ID of the table widget. The *table\_value* variable will contain either:

- an array with the same dimensions as the table, with one element per table cell, if the table contains data of a single data type, or
- a vector of structures, with one structure per table row or column, if the table contains structure data.

### **Standard Selection**

To retrieve data for a group of selected cells, use the following command:

```
WIDGET_CONTROL, table, GET_VALUE=selection_value /USE_TABLE_SELECT
```

where *table* is the widget ID of the table widget. In standard selection mode, the *selection\_value* variable will contain either:

- an array with the same dimensions as the selection, with one element per selected cell, if the table contains data of a single data type, or
- a vector of structures, with one structure per selected row or column, if the table contains structure data.

#### Note -

You can also set the USE\_TABLE\_SELECT keyword equal to a four-element array of the form [ *left*, *top*, *right*, *bottom* ] containing the zero-based indices of the columns and rows that should be selected.

To retrieve the list of selected cells, use the following command:

```
selected_cells = WIDGET_INFO(table, /TABLE_SELECT)
```

where *table* is the widget ID of the table widget. The *selected\_cells* variable will contain a four-element array of the form [ *left*, *top*, *right*, *bottom* ] containing the zero-based indices of the columns and rows that are selected.

## **Disjoint Selection**

To retrieve data for a group of selected cells, use the following command:

```
WIDGET_CONTROL, table, GET_VALUE=selection_value, /USE_TABLE_SELECT
```

where *table* is the widget ID of the table widget. In disjoint selection mode, the *selection value* variable will contain either:

- a one-dimensional array of values, with one element per selected cell, if the table contains data of a single data type, or
- a structure, with one field per selected cell, if the table contains structure data.

#### Note -

You can also set the USE\_TABLE\_SELECT keyword equal to a 2 x *n* element array of column/row pairs specifying the cells that should be selected.

To retrieve the list of selected cells, use the following command:

```
selected cells = WIDGET INFO(table, /TABLE SELECT)
```

where *table* is the widget ID of the table widget. The *selected\_cells* variable will contain 2 x *n* array of column/row pairs containing the zero-based indices of the selected cells.

## **Converting Between Cell List Formats**

With the addition of the ability to create disjoint table selections in IDL 5.6, the format of the list of selected cells returned by WIDGET\_INFO was altered to accommodate non-rectangular regions when disjoint selections are enabled. To preserve backwards-compatibility, the format of the list was not changed for tables using standard selection mode, which guarantees a rectangular selection region.

If your application allows the table widget to switch between standard and disjoint selection mode, or if you have selection-handling routines that can be used with tables in either mode, you may want to modify the rectangular selection values returned for standard selections to match the lists of cells returned for disjoint selections. The following is a template for such a utility function. It accepts a four-

element array of the form [ *left*, *top*, *right*, *bottom* ] containing the zero-based indices of the columns and rows that are selected and converts it into a 2 x *n* array of column/row pairs containing the zero-based indices the selected cells.

```
FUNCTION Make_Cell_List, Selection_Vector
  num_cells = (Selection_Vector[2]-(Selection_Vector[0]-1)) * $
    (Selection_Vector[3]-(Selection_Vector[1]-1))
  return_arr = intarr(2,num_cells)
  n=0
FOR i=Selection_Vector[1], Selection_Vector[3] DO BEGIN
  FOR j=Selection_Vector[0], Selection_Vector[2] DO BEGIN
    return_arr(n)=j
    return_arr(n+1)=i
    n=n+2
  ENDFOR
  RETURN, return_arr
END
```

With this function compiled, you could retrieve the four-element selection array from a standard selection and turn it into a 2 x *n* element array with the following commands:

```
selected_cells = WIDGET_INFO(table, /TABLE_SELECT)
cell_list = Make_Cell_List(selected_cells)
```

where *table* is the widget ID of a table widget in standard selection mode.

To reform the array returned by

```
WIDGET_CONTROL, table, GET_VALUE=Selection_Value
```

for a standard selection into one-dimensional array like those returned for disjoint selections, use the following command:

```
REFORM(Selection_Value, N_ELEMENTS(Selection_Value), 1)
```

## **Edit Mode**

*Edit mode* allows a user to select and change the contents of a table cell. There are numerous ways to enter and exit Edit mode, including:

- Clicking on an unselected cell, then typing any character. This replaces the existing text with the new character.
- Clicking on an unselected cell, then typing a carriage return. This selects the
  contents of the cell and positions the cursor at the right. A second carriage
  return exits edit mode, making no changes.
- Double-clicking on an unselected cell. This selects the contents of the cell and positions the cursor at the right.
- Clicking on a selected cell. This selects the contents of the cell and positions the cursor at the right.
- Double-clicking on a selected cell. This positions the cursor at the position where the mouse pointer was clicked.

## **Cell Attributes**

The table widget supports a variety of cell attributes that you can apply either to the entire table or to a subset of its cells. You can set them at table creation with the WIDGET\_TABLE function and change them after creation with the WIDGET\_CONTROL procedure. You can also query for some of them with the WIDGET\_INFO function. The following table describes the table cell attributes.

| Attribute        | Description                                                      |
|------------------|------------------------------------------------------------------|
| ALIGNMENT        | Horizontal alignment of text within a cell (left, middle, right) |
| BACKGROUND_COLOR | Color of the background of a cell                                |
| EDITABLE         | Indication of whether you can edit a cell                        |
| FONT             | Font to use when drawing a cell's text                           |
| FOREGROUND_COLOR | Color of the foreground of a cell                                |
| FORMAT           | Formatting string to use when drawing a cell's value             |

Table 30-3: Table Cell Attributes

The following table indicates whether you can use these attributes with the widget creation (WIDGET\_TABLE), modification (WIDGET\_CONTROL), and querying (WIDGET\_INFO) routines.

| Attribute        | WIDGET_TABLE | WIDGET_CONTROL | WIDGET_INFO |
|------------------|--------------|----------------|-------------|
| ALIGNMENT        | Yes          | Yes            | No          |
| BACKGROUND_COLOR | Yes          | Yes            | Yes         |
| EDITABLE         | Yes          | Yes            | Yes         |
| FONT             | Yes          | Yes            | Yes         |
| FOREGROUND_COLOR | Yes          | Yes            | Yes         |
| FORMAT           | Yes          | Yes            | No          |

Table 30-4: Use of Table Cell Attributes with Key Widget Routines

There are a few issues surrounding table widget attributes that IDL programmers should be aware of, especially on Motif (UNIX) platforms. While it is expected that most users will not see any performance problems, you should consider the hardware limitations of your users' systems.

One issue is that the more cells a table has, the more sluggish the table can be. You can mitigate this limitation by operating on as few cells as possible. For example, if you know that all cells have the same background color, WIDGET\_INFO need only query for the background color of one cell.

Another issue involves color on Motif systems. Depending on the graphics system in use, there might be only a small number of distinct colors available for the table.

## Setting Cell Attributes at Table Creation

You can set table cell attributes when you create the widget. The value can be either a scalar or an array of values. The application and default use of cell attributes depends on which type you choose in specifying the value. (For descriptive purposes here, consider a color value to be a scalar, although in reality it is a three-element vector of bytes.) Here are the two scenarios:

- The value is specified as a scalar applied to all cells. Additionally, it becomes the table's default value, used when new cells are created.
- The value is specified as an array applied left to right, moving from the
  top row to the bottom row. The input array's dimensions need not match the
  table's dimensions. If the number of attribute value elements is insufficient for
  the number of cells, the values are recycled to apply to the cells, starting with
  the first value. If you supply more attribute values than there are cells, IDL
  does not use the remainder.

The following example shows how you can initialize a table to have the vintage look of alternating mint-green and white lines.

```
PRO minty_fresh

tlb = WIDGET_BASE()

rows = 5
cols = 5

; Create 2-D array of background colors (3-D, actually)
backgroundColors = MAKE_ARRAY( 3, cols, 2, /BYTE )

backgroundColors[0,*,0] = 153 ; mint-green
backgroundColors[1,*,0] = 255
backgroundColors[2,*,0] = 204
```

```
backgroundColors[*,*,1] = 255  ; white

; Create a table where every other line is mint-green
table = WIDGET_TABLE( tlb, $
    BACKGROUND_COLOR = backgroundColors, $
    VALUE = INDGEN(cols,rows) )

; Realize the widgets
WIDGET_CONTROL, tlb, /REALIZE
END
```

Note that in the example, only enough colors for the first two rows are specified. The table widget repeats the pattern for the remaining rows. Setting up a table with alternating column colors is even easier. To do so, you can create a table widget with the following line:

```
background_color = [ [153,255,204], [255,255,255] ]
```

If the example used this code, the table would have a checkerboard pattern because there are an odd number of columns.

The various types of cell attributes will try to convert input to the proper data type. The following table details the types and values that you should supply.

| Attribute        | Preferred<br>Data Type | Value or Value Range                                                     |
|------------------|------------------------|--------------------------------------------------------------------------|
| ALIGNMENT        | BYTE                   | 0, 1, or 2                                                               |
| BACKGROUND_COLOR | ВҮТЕ                   | RGB triplet whose elements are in the range of [0,255]                   |
| EDITABLE         | BYTE                   | 0 or non-zero                                                            |
| FONT             | STRING                 | See "About Device Fonts" in Appendix H of the IDL Reference Guide manual |
| FOREGROUND_COLOR | BYTE                   | RGB triplet whose elements are in the range of [0,255]                   |
| FORMAT           | STRING                 | See the FORMAT keyword of the PRINT procedure                            |

Table 30-5: Preferred Data Types and Values of Table Cell Attributes

Users of table widgets should be aware of the following issues regarding cell attributes:

- When a cell value is edited, the foreground and background colors revert to the system defaults for edit cells. The font remains the same.
- At table creation, IDL automatically determines an optimal row height based on the fonts specified. However, an explicitly specified row height takes precedence. After creation, row heights do not automatically change when fonts change.
- Row and column header cells have a limited set of attributes. Only foreground color and font can be set. Header cells are indexed by using -1. For example, the header for the third row is indexed by [-1,2], and the third column is indexed by [2,-1]. Actions on cell [-1,-1] are ignored.
- On Windows, the number of distinct fonts is limited to 100. On UNIX systems, the table widget limits the number of distinct fonts to 1000 (although the user's particular system might have limitations).

## **Changing Cell Attributes after Table Creation**

After you create a table widget, you can change cell attributes with the WIDGET\_CONTROL procedure. There are two attribute-changing scenarios to consider:

- Attributes are applied to a rectangular region of cells occurs when all of
  the table's cells are operated on because the USE\_TABLE\_SELECT keyword
  is not used, or occurs when that keyword is used and the table is in non-disjoint
  selection mode.
  - Regardless, an attribute keyword's value can be a scalar or an array and is applied repeatedly to the targeted cells. If the array of values is exhausted, it is recycled by wrapping back to the first value. Excess values are not used. The values are applied to the cells row by row (i.e., each row is completed before the next row begins). The ordering is left to right and top to bottom.
- Attributes are applied to a list of cells occurs when USE\_TABLE\_SELECT is used and the table is in disjoint selection mode. As in the previous scenario, an attribute keyword's value can be a scalar or an array. In both cases, values are applied to cells by synchronously stepping through the list of cells and values. If the number of values is insufficient, IDL recycles them. IDL does not use excess values.

Note that when you specify scalar values, they do not replace the table's defaults. You can set a table cell attribute's defaults with the WIDGET TABLE function.

These defaults come into play when you use the INSERT\_ROWS and INSERT\_COLUMNS keywords for WIDGET\_CONTROL. New cells will have the defaults unless you also supply attribute keywords to override them.

If you change fonts, the table does not adjust row or column sizes to better fit the new font. You can programmatically change cell sizes with the COLUMN\_WIDTHS and ROW\_HEIGHTS keywords.

#### Note -

The ROW\_HEIGHTS keyword works on Windows with the limitation that all rows receive the same height.

You can also change the column header's height by specifying a value of -1 as the index for a cell's row. Unlike value cells, the column header can have a height that is different from the value-cell heights. You can control the row header's width by specifying -1 as the index for a cell's column.

The following example code demonstrates how you can modify a table's cell attributes. The example creates the table with all cells being editable, but changes that value so a rectangular region of six cells becomes uneditable (and grayed out to indicate that).

```
PRO alternate_editability
   tlb = WIDGET_BASE()
   ; Create a table
   table = WIDGET_TABLE( tlb, $
     /EDITABLE, $
                              ; all cells are editable
     VALUE = INDGEN(5,5))
   ; Change the widget
  WIDGET_CONTROL, table, $
      EDITABLE=0, $
                                        ; not editable
      BACKGROUND_COLOR=[223,223,223], $ ; gray them out
      USE_TABLE_SELECT=[1,1,3,2]
                                          ; block of six cells
   ; Realize the widgets
  WIDGET_CONTROL, tlb, /REALIZE
end
```

IDL repeatedly applies the editability value and background colors to all six target cells. If the table were in disjoint selection mode, the USE\_TABLE\_SELECT line would look like this:

```
USE_TABLE_SELECT=[ [1,1], [2,1], [3,1], $
```

Finally, if you want to apply the change to the current selection, /USE\_TABLE\_SELECT is sufficient.

## **Querying for Cell Attributes**

You can retrieve certain table cell attribute values, thereby eliminating the need for the IDL programmer to independently keep track of these values. The WIDGET\_INFO function can return information on the following cell attributes:

- BACKGROUND\_COLOR
- EDITABLE
- FONT
- FOREGROUND COLOR

The corresponding WIDGET\_INFO keywords are preceded by "TABLE\_" (e.g., TABLE\_BACKGROUND\_COLOR). You can query for only one attribute at a time. However, you can use the USE\_TABLE\_SELECT keyword conjunction with these attribute keywords to specify a set of cells to query. The following table shows how the dimensions of the returned variable depend on the table's selection mode and the requested attribute.

| Attribute Keyword      | Table in Non-Disjoint<br>Selection Mode;<br>Selection Has <i>M</i><br>Columns and <i>N</i> Rows | Table in Disjoint Selection Mode; List of Selected Cells Has N Elements |
|------------------------|-------------------------------------------------------------------------------------------------|-------------------------------------------------------------------------|
| TABLE_BACKGROUND_COLOR | 3D array of bytes (3 x <i>M</i> x <i>N</i> )                                                    | 2D array of bytes (3 x N)                                               |
| TABLE_EDITABLE         | 2D array of bytes ( <i>M</i> x <i>N</i> )                                                       | 1D array of bytes (N)                                                   |
| TABLE_FONT             | 2D array of strings (M x N)                                                                     | 1D array of strings (N)                                                 |
| TABLE_FOREGROUND_COLOR | 3D array of bytes (3 x M x N)                                                                   | 2D array of bytes (3 x N)                                               |

Table 30-6: Dimensions of WIDGET\_INFO's Return Variable with Use of USE\_TABLE\_SELECT and the Table Attribute Keywords

There is also a special case. If all values in the returned variable would be identical, USE\_TABLE\_SELECT returns a scalar (or a three-element array in the case of

colors). This conglomeration preserves backward compatibility if you have used WIDGET\_INFO to get a table's editability. If cell editability is not uniform for the queried cells, WIDGET\_INFO returns an array, and conditionals using the returned value could throw an error. Therefore, if you make use of individual cell editability, you should check and test your code for these possible errors.

Similar to the way attribute values are applied to cells, WIDGET\_INFO fills the return variable in a row-by-row fashion or with a one-to-one correspondence if the table is in disjoint selection mode.

Finally, for those cells that have not been explicitly assigned a value for the queried attribute, WIDGET\_INFO returns the default value. This value is the one specified by WIDGET\_TABLE or, failing that, the system default.

## **Adding and Deleting Cells**

You can add and delete table cells through a variety of methods. One is to use the WIDGET\_CONTROL procedure's row and column insertion and deletion keywords. Another is to change the table's XSIZE or YSIZE attributes. You can also make the change by setting the table's value. Regardless of the method, cell attributes shift appropriately with the change. Explicitly set row and column labels also shift, as do current column widths and row heights.

For example, suppose you insert a row above the current third row of an existing table by using the following statement:

```
WIDGET_CONTROL, myTable, $
   INSERT_ROWS = 1, $
   USE TABLE SELECT = [0,2,0,2]
```

After IDL executes this statement, the attributes of the first two rows are unchanged, and all of the other pre-existing rows have their attributes shifted down with them. Cells in the new row receive the table's default cell attributes.

# **Example: Single Data Type Data**

The following procedures build a simple application that allows the user to select data from a table, plotting the data in a draw window and optionally displaying the data values in a text widget. The user can switch the table between standard and disjoint selection modes.

### Example Code -

This example is included in the file table\_widget\_example1.pro in the examples/doc/widgets subdirectory of the IDL distribution. You can either open the file in an IDL editor window and compile and run the code using items on the **Run** menu, or simply enter

```
table_widget_example1
```

at the IDL command prompt. See "Running the Example Code" on page 685 if IDL does not run the program as expected.

```
; Event-handler routine
PRO table_widget_example1_event, ev
  ; Retrieve the anonymous structure contained in the user value of
  ; the top-level base widget.
 WIDGET_CONTROL, ev.top, GET_UVALUE=stash
  ; Retrieve the table's selection mode and selection.
 disjoint = WIDGET_INFO(stash.table, /TABLE_DISJOINT_SELECTION)
 selection = WIDGET_INFO(stash.table, /TABLE_SELECT)
  ; Check to see whether a selection exists, setting the
  ; variable 'hasSelection' accordingly.
 IF (selection[0] ne -1) THEN hasSelection = 1 $
   ELSE hasSelection = 0
  ; If there is a selection, get the value.
 IF (hasSelection) THEN WIDGET_CONTROL, stash.table, $
   GET_VALUE=value, /USE_TABLE_SELECT
  ; The following sections define the application's reactions to
  ; various types of events.
  ; If the event came from the table, plot the selected data.
 IF ((ev.ID eq stash.table) AND hasSelection) THEN BEGIN
   WSET, stash.draw
   PLOT, value
 ENDIF
  ; If the event came from the 'Show Selected Data' button, display
```

```
; the data in the text widget.
IF ((ev.ID eq stash.b_value) AND hasSelection) THEN BEGIN
 IF (disjoint eq 0) THEN BEGIN
    WIDGET_CONTROL, stash.text, SET_VALUE=STRING(value, /PRINT)
 ENDIF ELSE BEGIN
   WIDGET_CONTROL, stash.text, SET_VALUE=STRING(value)
 ENDELSE
ENDIF
; If the event came from the 'Show Selected Cells' button,
; display the selection information in the text widget. Use
; different displays for standard and disjoint selections.
IF ((ev.ID eq stash.b_select) AND hasSelection) THEN BEGIN
 IF (disjoint eq 0) THEN BEGIN
    ; Create a string array containing the column and row
    ; values of the selected rectangle.
    list0 = 'Standard Selection'
    list1 = 'Left: ' + STRING(selection[0])
    list2 = 'Top:
                     ' + STRING(selection[1])
   list3 = 'Right: ' + STRING(selection[2])
   list4 = 'Bottom: ' + STRING(selection[3])
    list = [list0, list1, list2, list3, list4]
 ENDIF ELSE BEGIN
    ; Create a string array containing the column and row
    ; information for the selected cells.
   n = N ELEMENTS(selection)
    list = STRARR(n/2+1)
    list[0] = 'Disjoint Selection'
   FOR j=0, n-1, 2 DO BEGIN
      list[j/2+1] = 'Column: ' + STRING(selection[j]) + $
        ', Row: ' + STRING(selection[j+1])
   ENDFOR
 ENDELSE
 WIDGET_CONTROL, stash.text, SET_VALUE=list
ENDIF
; If the event came from the 'Change Selection Mode' button,
; change the table selection mode and the title of the button.
IF (ev.ID eq stash.b_change) THEN BEGIN
 IF (disjoint eq 0) THEN BEGIN
   WIDGET_CONTROL, stash.table, TABLE_DISJOINT_SELECTION=1
   WIDGET_CONTROL, stash.b_change, $
     SET_VALUE='Change to Standard Selection Mode'
 ENDIF ELSE BEGIN
   WIDGET_CONTROL, stash.table, TABLE_DISJOINT_SELECTION=0
    WIDGET_CONTROL, stash.b_change, $
      SET_VALUE='Change to Disjoint Selection Mode'
 ENDELSE
ENDIF
```

```
; If the event came from the 'Quit' button, close the
  ; application.
 IF (ev.ID eq stash.b_quit) THEN WIDGET_CONTROL, ev.TOP, /DESTROY
END
; Widget creation routine.
PRO table_widget_example1
  ; Create data to be displayed in the table.
 data = DIST(7)
  ; Create initial text to be displayed in the text widget.
 help = ['Select data from the table below using the mouse.']
  ; Create the widget hierarchy.
 base = WIDGET_BASE(/COLUMN)
 subbase1 = WIDGET_BASE(base, /ROW)
 draw = WIDGET_DRAW(subbase1, XSIZE=250, YSIZE=250)
 subbase2 = WIDGET_BASE(subbase1, /COLUMN)
 text = WIDGET_text(subbase2, XS=50, YS=8, VALUE=help, /SCROLL)
 b_value = WIDGET_BUTTON(subbase2, VALUE='Show Selected Data')
 b_select = WIDGET_BUTTON(subbase2, VALUE='Show Selected Cells')
 b_change = WIDGET_BUTTON(subbase2, $
   VALUE='Change to Disjoint Selection Mode')
 b_quit = WIDGET_BUTTON(subbase2, VALUE='Quit')
 table = WIDGET_TABLE(base, VALUE=data, /ALL_EVENTS)
  ; Realize the widgets.
 WIDGET_CONTROL, base, /REALIZE
  ; Get the widget ID of the draw widget.
 WIDGET_CONTROL, draw, GET_VALUE=drawID
  ; Create an anonymous structure to hold widget IDs. This
  ; structure becomes the user value of the top-level base
  ; widget.
 stash = {draw:drawID, table:table, text:text, b_value:b_value, $
          b_select:b_select, b_change:b_change, b_quit:b_quit}
  ; Set the user value of the top-level base and call XMANAGER
  ; to manage everything.
 WIDGET_CONTROL, base, SET_UVALUE=stash
 XMANAGER, 'table_widget_example1', base
```

END

Example: Single Data Type Data

The following things about this example are worth noting:

- It is important to check whether a selection exists before using WIDGET\_CONTROL to retrieve the selection.
- Data from disjoint selections is handled differently than data from standard selections.
- For a relatively simple application, passing a group of widget IDs via the toplevel base widget's user value allows the use of a single event routine rather than separate event routines for each widget.

## **Example: Structure Data**

The following procedures build a simple application that displays the same structure data in two table widgets; one in row-major format and one in column-major format.

### **Example Code** -

This example is included in the file table\_widget\_example2.pro in the examples/doc/widgets subdirectory of the IDL distribution. You can either open the file in an IDL editor window and compile and run the code using items on the **Run** menu, or simply enter

```
table_widget_example2
```

at the IDL command prompt. See "Running the Example Code" on page 685 if IDL does not run the program as expected.

```
; Event-handler routine for 'Quit' button
PRO table_widget_example2_quit_event, ev
 WIDGET_CONTROL, ev.TOP, /DESTROY
END
; Widget creation routine.
PRO table_widget_example2
  ; Create some structure data.
 d0={planet:'Mercury', orbit:0.387, radius:2439, moons:0}
 d1={planet:'Venus', orbit:0.723, radius:6052, moons:0}
 d2={planet: 'Earth', orbit:1.0, radius:6378, moons:1}
 d3={planet:'Mars', orbit:1.524, radius:3397, moons:2}
  ; Combine structure data into a vector of structures.
 data = [d0, d1, d2, d3]
  ; Create labels for the rows or columns of the table.
  labels = ['Planet', 'Orbit Radius (AU)', 'Radius (km)', 'Moons']
  ; To make sure the table looks nice on all platforms,
  ; set all column widths to the width of the longest string
  ; that can be a header.
 max strlen = strlen('Orbit Radius (AU)')
 maxwidth = max_strlen * !d.x_ch_size + 6 ; ... + 6 for padding
  ; Create base widget, two tables (column- and row-major,
  ; respectively), and 'Quit' button.
 base = WIDGET_BASE(/COLUMN)
  table1 = WIDGET_TABLE(base, VALUE=data, /COLUMN_MAJOR, $
    ROW_LABELS=labels, COLUMN_LABELS='', $
    COLUMN_WIDTHS=maxwidth, /RESIZEABLE_COLUMNS)
  table2 = WIDGET_TABLE(base, VALUE=data, /ROW_MAJOR, $
```

Example: Structure Data

```
ROW_LABELS='', COLUMN_LABELS=labels, /RESIZEABLE_COLUMNS)
 b_quit = WIDGET_BUTTON(base, VALUE='Quit', $
   EVENT_PRO='table_widget_example2_quit_event')
  ; Realize the widgets.
 WIDGET_CONTROL, base, /REALIZE
  ; Retrieve the widths of the columns of the first table.
  ; Note that we must realize the widgets before retrieving
  ; this value.
 col_widths = WIDGET_INFO(table1, /COLUMN_WIDTHS)
  ; We need the following trick to get the first column (which is
  ; a header column in our first table) to reset to the width of
  ; our data columns. The initial call to keyword COLUMN_WIDTHS
  ; above only set the data column widths.
 WIDGET_CONTROL, table1, COLUMN_WIDTHS=col_widths[0], $
   USE_TABLE_SELECT=[-1,-1,3,3]
 ; This call gives table 2 the same cell dimensions as table 1
 WIDGET_CONTROL, table2, COLUMN_WIDTHS=col_widths[0], $
   USE_TABLE_SELECT=[-1,-1,3,3]
  ; Call XMANAGER to manage the widgets.
 XMANAGER, 'table_widget_example2', base
END
```

The following things about this example are worth noting:

- By default, column and row titles will contain the index of the column or row. To remove either column or row titles entirely, set the value of the COLUMN\_LABELS or ROW\_LABELS keyword to an empty string ('').
- Setting the width of the row-title column of the row-major table requires us to select column -1 using the USE\_TABLE\_SELECT keyword.

# **Using Tab Widgets**

Tab widgets create a "tabbed" interface that allows the user to select one of a list of rectangular display areas to be displayed in a single space (the *tab set*). The displayed interface elements are contained in base widgets — that is, selecting a tab displays the contents of a specified base widget within the tabbed interface. See "WIDGET\_TAB" in the *IDL Reference Guide* manual for a complete description of the function used to create tab widgets.

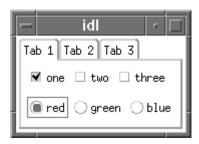

Figure 30-14: A tab widget displaying a tab set with three tabs.

This section discusses the following topics:

- "Example: A Simple Tab Widget" on page 875
- "Tab Sizing and Multiline Behavior" on page 876
- "Example: Retrieving Values" on page 878

Example: A Simple Tab Widget

# **Example: A Simple Tab Widget**

The following procedures build a simple tabbed interface with three tabs containing a variety of other widgets.

### Example Code -

This example is included in the file tab\_widget\_example1.pro in the examples/doc/widgets subdirectory of the IDL distribution. You can either open the file in an IDL editor window (by entering .COMPILE tab\_widget\_example) and compile and run the code using items on the **Run** menu, or simply enter

tab\_widget\_example1

at the IDL command prompt. See "Running the Example Code" on page 685 if IDL does not run the program as expected.

Calling tab\_widget\_example1 with the LOCATION keyword set to an integer value between 0 and 4 displays the same interface with the tabs placed on different sides.

As with many of the examples in this chapter, this one is designed to merely exhibit the features of the tab widget. Most of the useful things you might do with a tab widget take place in the event handling routines for the individual widgets displayed on each tab; see "Example: Retrieving Values" on page 878 for a more complicated example that stores the values of the individual widgets for later use.

# **Tab Sizing and Multiline Behavior**

The size of the rectangular area of the tab display (where individual widgets are placed) is determined by the size of the largest base widget included in the tab set. The size of the "tab" itself (the curved area that sticks out from the rectangular base and contains the tab's title) is determined by a number of factors, including the size of other tabs, the presence of the LOCATION and MULTILINE keywords, and the platform on which the widget application is running.

IDL attempts to create a tab that is large enough to contain the tab's title (which is set via the TITLE keyword to WIDGET\_BASE for the base widget that has the tab widget as its parent). This, coupled with the fact that the value of the MULTILINE keyword has different meanings on different platforms (see "WIDGET\_TAB" in the IDL Reference Guide manual for details), leads to the following behaviors:

### **Windows Behavior**

Tabs are created to show the entire text of the TITLE keyword to WIDGET\_BASE.

#### If LOCATION = 0 or 1

Setting the LOCATION keyword to WIDGET\_TAB equal to zero places the tabs on the top of the tab set; setting LOCATION to one places the tabs on the bottom of the tab set. In either case, if the MULTILINE keyword is set equal to zero, and the width of the tabs exceeds the width of the largest child base widget, the tabs are shown with scroll buttons. This allows the user to scroll through the tabs while the base widget stays immobile.

If the MULTILINE keyword is set to a positive value, the tabs will be placed in as many rows as are necessary in order to display the entire text of each tab (limited by the width of the largest base, see note below).

#### If LOCATION = 2 or 3

Setting the LOCATION keyword to WIDGET\_TAB equal to two places the tabs on the left edge of the tab set; setting LOCATION equal to three places the tabs on the right edge of the tab set. In either case, a multiline display is always used if the width of the tabs exceeds the height of the largest child base widget, even if the MULTILINE keyword is set equal to zero. Tabs are placed in as many rows as are necessary in order to display the entire text of each tab (limited by the height of the largest base, see note below).

#### Note

The width or height of the tab widget is based on the width or height of the largest base widget that is a child of the tab widget. If the width of the text of one tab exceeds the width or height of the tab widget, the text will be truncated even if the MULTILINE keyword is set.

### **Motif Behavior**

Motif platforms interpret the value of the MULTILINE keyword to be the maximum number of tabs to display per row. If the keyword is not specified or is explicitly set equal to zero, all tabs are placed on the same row. Tabs are created to show the entire text of the TITLE keyword to WIDGET\_BASE. The text of the tabs is not truncated in order to make the tabs fit the space available, unless the text of a single tab exceeds the width or height of the largest base widget that is a child of the tab widget. This means that if the MULTILINE keyword is set to any value other than one, some tabs may not be displayed.

## **Tips for Tab Layout**

There is no good way to determine in advance the best setting for the MULTILINE keyword to ensure an appropriate tab display. In most cases, however, the following suggestions should enable you to create a tab display that is useful on both Windows and UNIX platforms.

- Keep tab titles short. If you need a long description of the contents of a tab, use a label widget in the tab's base widget rather than creating a long title.
- Set the MULTILINE keyword equal to a value greater than one. This allows you to tune the appearance of your tab set to the Motif platform without changing the appearance under Windows, since any value greater than zero will result in a multiline tab display under Windows.
- If practical, place the tabs along the longest dimension of the tab widget, as determined by the size of the largest base widget.

# **Example: Retrieving Values**

The following example builds on "Example: A Simple Tab Widget" on page 875 by adding the following features:

- "Next" and "Previous" buttons that switch the tab display to the next (or previous) tab in the tab set.
- A mechanism for saving the values of the widgets in the tab interface.
   Implementing such a mechanism allows the user to view and change all of the settings accessible via the tab widget before committing any of them.
- A mechanism for canceling exiting from the tabbed interface without committing any changes made via the tab interface.

### **Example Code**

This example is included in the file tab\_widget\_example2.pro in the examples/doc/widgets subdirectory of the IDL distribution. You can either open the file in an IDL editor window and compile and run the code using items on the **Run** menu, or simply enter

tab\_widget\_example2

at the IDL command prompt. See "Running the Example Code" on page 685 if IDL does not run the program as expected.

The following things about this example are worth noting:

- The retStruct structure is an example of the kind of information you might pass *out* of a tab widget, back to a larger widget application. Using an approach like the one here allows the user to set a group of values before sending any of them to the larger application. This may be more efficient than updating the larger application "on the fly" as the user makes changes to the widgets in the tab interface.
- Similarly, if the user's changes are not sent to the larger application until he or she clicks the "Done" button, it is important to provide a way for the user to cancel the operation entirely, without sending any changes.
- In most cases, when we refer to a field in a structure, we refer to it by its name. The event function TWE2\_saveValue refers to the fields of the retStruct structure by their *indices* instead. We do this because while it is not possible to pass the field name in a variable, it is possible to pass the integer index value. Passing the index value of the appropriate field in the retStruct structure as the user value of the widget whose value is being saved allows us to write a

**Example: Retrieving Values** 

- single TWE2\_saveValue function, rather than one function for each field in the retStruct structure.
- The "Next" and "Previous" buttons in this example imply that there is an order to the actions performed using the tab set. While there is no order in this example, it is easy to imagine a situation in which values from one tab would influence actions taken on another. You could even *require* that some action be taken on a given tab before a later tab could be displayed.

# **Using Tree Widgets**

Tree widgets display information in a hierarchical structure or *tree*. Branches and sub-branches of the tree can be expanded and collapsed (either programmatically or by the user) to display or hide the information they contain. See "WIDGET\_TREE" in the *IDL Reference Guide* manual for a complete description of the function used to create tree widgets.

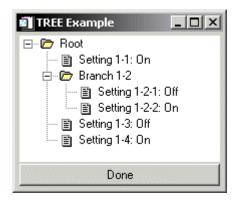

Figure 30-15: A tree widget.

This section discusses the following topics:

- "Types of Tree Widgets" on page 881
- "Example: A Simple Tree" on page 882
- "Setting the Tree Selection State" on page 883
- "Making a Tree Entry Visible" on page 884
- "Replacing the Default Bitmaps" on page 885
- "Dragging and Dropping Tree Nodes" on page 887
- "Positioning Tree Nodes" on page 900

# **Types of Tree Widgets**

Tree widgets behave slightly differently depending on whether their parent widget is a base widget or another tree widget:

- If the tree widget's *Parent* is a base widget, the tree widget becomes the root of a new tree widget hierarchy. The tree widget itself is not displayed, but it becomes the parent widget for other tree widgets that *are* displayed. This type of tree widget is referred to as a *root node*. Note that a tree widget that is a root node cannot be the parent widget for any widget except another tree widget.
- If the tree widget's *Parent* is an existing tree widget, the new tree widget becomes a *branch node* or *leaf node* in the existing tree widget. In this case:
  - If the FOLDER keyword to WIDGET\_TREE is present, the node becomes a *branch node*. Tree widgets that are branch nodes can become the parent widget of other tree widgets (but not of any other type of widget).
  - If the FOLDER keyword to WIDGET\_TREE is *not* present, the node becomes a *leaf node*. Leaf nodes cannot serve as the parent widget for any other widget.

# **Example: A Simple Tree**

The following example builds a simple tree widget (shown in Figure 30-15). Double-clicking on the leaf nodes toggles the value of the displayed text between the values "On" and "Off."

### **Example Code**

This example is included in the file tree\_widget\_example.pro in the examples/doc/widgets subdirectory of the IDL distribution. You can either open the file in an IDL editor window and compile and run the code using items on the **Run** menu, or simply enter

tree\_widget\_example at the IDL command prompt. See "Running the Example Code" on page 685 if IDL does not run the program as expected.

As with many of the examples in this chapter, this one is designed to merely exhibit the features of the tree widget. Most of the useful things you might do with a tree widget take place in the event handling routines for the leaf nodes; whereas in this example clicking on a leaf simply changes the displayed text value, in a real application more complicated things might take place. Alternately, you might use a tree widget for display purposes only, in which case user interaction would be limited to expanding and collapsing the branches.

# **Setting the Tree Selection State**

You can programmatically select or deselect nodes in a tree widget hierarchy using the SET\_TREE\_SELECT keyword to WIDGET\_CONTROL. Selecting a node or nodes visually highlights the node on the tree display. In the above example, placing the following command just above the call to XMANAGER:

```
WIDGET_CONTROL, wtLeaf11, /SET_TREE_SELECT
```

would cause the first leaf node to be highlighted when the widget tree was first displayed.

# **Making a Tree Entry Visible**

If your tree is large or has many branches, you may need to explicitly bring a given node to the user's attention. You can do this using the <a href="SET\_TREE\_VISIBLE">SET\_TREE\_VISIBLE</a> keyword to WIDGET\_CONTROL:

```
WIDGET_CONTROL, wTreeNode, /SET_TREE_VISIBLE
```

were *wTreeNode* is any node attached to a tree widget — that is, any tree widget that has another tree widget as its parent widget. Setting this keyword has two possible effects:

- 1. If the specified node is inside a collapsed folder, the folder and all folders above it are expanded to reveal the node.
- 2. If the specified node is in a portion of the tree that is not currently visible because the tree has scrolled within the parent base widget, the tree view scrolls so that the selected node is at the top of the base widget.

Use of this keyword does not affect the tree widget selection state.

# **Replacing the Default Bitmaps**

By default, tree widgets use bitmap images of a folder and a single piece of paper as the icons representing branch and leaf nodes in a tree widget hierarchy. You can modify the look of the tree widget by supplying your own bitmap for a given node. Set the BITMAP keyword to WIDGET\_TREE equal to a 16 x 16 x 3 array that contains a 24-bit color image.

For example, suppose you have a 16 x 16 pixel TrueColor icon stored in a TIFF file. The following commands make the image the icon used for the root node of a tree widget hierarchy:

```
myIcon = READ_TIFF('/path_to/myicon.tif', INTERLEAVE=2)
wtRoot = WIDGET_TREE(wTree, /FOLDER, BITMAP=myIcon)
```

Note the use of the INTERLEAVE keyword to ensure that the resulting image array has dimensions 16 x 16 x 3. Depending on your image file format, you may need to modify the image array in other ways.

## **Using Images from the IDL Distribution**

The /resources/bitmaps subdirectory of the IDL distribution contains a selection of 16-color (4-bit), 16 x 16 pixel icon images. To use these images as bitmaps in a tree widget, you must convert them to 16 x 16 x 3 (24-bit color) arrays.

The following code snippet loads the camera icon stored in IDLDIR/resources/bitmaps/camera.bmp into a 16 x 16 x 3 array:

```
; Create a 24-bit image array.
imageRGB = BYTARR(16,16,3,/NOZERO)
; Read in the bitmap.
file=FILEPATH('camera.bmp', SUBDIR=['resource', 'bitmaps'])
image8 = READ_BMP(file, Red, Green, Blue)
; Pass the image through the color table
imageRGB[0,0,0] = Red[image8]
imageRGB[0,0,1] = Green[image8]
imageRGB[0,0,2] = Blue[image8]
```

To use the camera icon in a tree widget, you would specify the imageRGB variable as the value of the BITMAP keyword to WIDGET\_TREE.

## **Adding Transparency to Icons**

User supplied bitmaps can have transparent pixels, just as the default icons do. This ensures that the icon's background matches the background of your tree widget, which you can customize. It also enables one bitmap to suffice for all platforms, which often have different default tree widget background colors.

The MASK family of keywords is used to affect tree widget bitmaps. When a tree widget is created with a bitmap or given a new bitmap, the MASK keyword serves to set the masked sub-property of the bitmap. Those pixels in the bitmap that have the same color as the lower left pixel are made to be transparent. Internally, a mask is built and then used to draw only those non-transparent pixels.

The following code creates a tree widget node with an unmasked bitmap and then changes it to a different, masked bitmap.

```
node = WIDGET_TREE( parentNode, BITMAP = icon1 )
WIDGET_CONTROL( node, SET_TREE_BITMAP = icon2, /SET_MASK )
```

#### Note

The MASK keyword of WIDGET\_CONTROL has no effect when not used with SET\_TREE\_BITMAP. The MASK keyword to WIDGET\_INFO can be used to determine if a tree's bitmap is masked. For more information see WIDGET\_CONTROL and WIDGET\_INFO in the *IDL Reference Guide*.

# **Dragging and Dropping Tree Nodes**

In IDL versions 6.3 and later, you can create applications that allow users to drag tree nodes within a single tree widget, between tree widgets, or from a tree widget to a draw widget. Depending on the circumstances, the dragged tree node is either copied to the new location (leaving the source node intact) or moved to the new location (removing the source node). IDL provides a variety of controls that allow you to define the exact behavior of the application when a user drags and drops tree nodes.

This section discusses the following topics:

- "The Drag and Drop User Interface" on page 887
- "Implementing Drag and Drop Functionality" on page 889
- "Tree Widget Drag and Drop Examples" on page 897

# The Drag and Drop User Interface

To the user of an IDL program that supports drag and drop functionality, the activity of dragging and dropping conforms to platform guidelines. The user selects one or more nodes using the left mouse button and drags them while holding the mouse button down. When dragging a node, the cursor indicates where the drop is allowed (above, on, below) or not allowed. Optionally, the cursor can include a + symbol to indicate the different between copy and move operations.

### Note -

On Windows platforms, the cursor shows an opaque copy of the node under the mouse pointer, but does not show all selected nodes, even though they are selected and are dragged. On UNIX platforms, a cursor reflecting the active drag is all that is shown.

In addition to the default platform-specific drag and drop behavior, IDL tree widgets implement the following:

- If the tree widget includes a vertical scroll bar, dragging nodes into the region at the top or bottom of the widget will automatically scroll to bring new nodes into view.
- If the user has dragged one or more nodes to a new location, but presses the Escape key before releasing the mouse button, the drag operation is cancelled.

As the user drags the selected nodes, the drag and drop cursor changes to indicate whether a drop is allowed at the current position. The drag and drop cursor is displayed differently on different platforms:

| Node<br>Placement | Windows                           | UNIX                        |  |
|-------------------|-----------------------------------|-----------------------------|--|
| Above             | Horizontal line above target node | Arrow bent and pointed up   |  |
| On                | Target node highlighted           | Straight arrow              |  |
| Below             | Horizontal line below target node | Arrow bent and pointed down |  |
| Not Allowed       | Circle with slash through         | Circle with slash through   |  |

Table 30-7: Platform-Specific Appearance of the Drag and Drop Cursor

Figure 30-16 shows the appearance of the drag and drop cursor when inserting a node (here named *Leopard*) after a node named *Jaguar*, but within the node category *Spotted*.

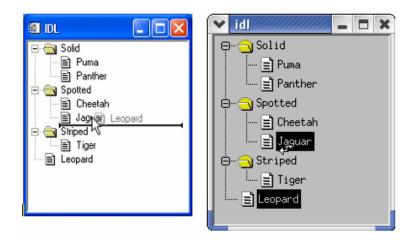

Figure 30-16: Inserting a Node After Another Node in Windows (left) and Unix (right)

#### Note

The IDL application ultimately controls which nodes to copy or move, where they are placed, and the destination tree's final state. For example, IDL may override the restoration of a previous selection and instead select newly copied nodes.

# Implementing Drag and Drop Functionality

Drag and drop functionality is not enabled by default. When creating an IDL application that incorporates a tree widget, you can enable drag and drop behavior to copy, move, or otherwise rearrange tree widget nodes. This section discusses the steps necessary to implement drag and drop functionality in your application.

Implementing drag and drop functionality in your tree widget application entails three steps:

- 1. Making Nodes Draggable. You must explicitly specify that a node or group of nodes can be dragged.
- 2. Responding to Drag Notifications (Callbacks). When the user drags a node, IDL generates a *notification*, which is passed to a *callback function*. You can use the default callback function for simple situations, or create your own callback function to handle special or complex situations. Drag notifications allow you to control if and where drops are allowed.
- 3. Responding to Drop Events. When the user releases the mouse button to drop the selected nodes, IDL generates a *drop event*. You can use the information contained in the drop event structure to copy, move, or otherwise modify the tree widget.

## **Drag and Drop Properties are Inheritable**

Drag and drop-related properties of a tree widget node (the values of the DRAG\_NOTIFY, DRAGGABLE, and DROP\_EVENTS keywords) are inheritable. This means that unless the value of one of these keywords is set specifically for a given tree node, that node will inherit the value of its parent. This means that if you set these values on the root node of a tree, but not on any child node, all nodes will have the values specified for the root node.

Inheritance is dynamic. This means that if the value of one of the inherited properties changes after the tree widget has been created (via a change of parent, due to a drag and drop operation, or via a call to WIDGET\_CONTROL), the values for all of the inheriting nodes will change as well. One advantage of this type of inheritance is that nodes don't keep track of their own property settings as they are copied and moved.

This allows you to create, for example, a folder that allows items to be dropped in, but not dragged out, simply by setting properties on the folder.

The drag and drop-related properties can all be queried using the WIDGET\_INFO function.

## **Making Nodes Draggable**

The value of the DRAGGABLE property of a tree widget node (as set via the DRAGGABLE keyword to WIDGET\_TREE or the SET\_DRAGGABLE keyword to WIDGET\_CONTROL) determines whether or not it can be used to initiate drag and drop operations.

#### Note -

The value of a tree node's draggability is independent of its dropability. Making a node draggable does make it droppable, but it is possible to have no allowable place to drop it. See "Responding to Drag Notifications (Callbacks)" on page 890 for information on allowing users to drop nodes.

If a tree widget allows multiple selection (if the MULTIPLE keyword was set on the root node of the tree), it is possible that a user could select a mixture of draggable and non-draggable nodes. If the user attempts to drag this mixed selection by moving a draggable node, your IDL application will have to determine whether to allow a drop. You have several possible options to respond to this situation:

- Prevent the problem Prevent the user from creating a mixed selection by responding to selection events and then programmatically altering the selection to make it legal.
- Deny all drops Use a drag notification callback to inspect the selection (the
  dragged items) and reject all drops if any of the selected items are nondraggable.
- Allow the drag but only drop a subset of the nodes Create a routine that checks (and possibly modifies) the list of selected nodes before calling the WIDGET\_TREE\_MOVE routine. Alternately, create your own copy/move routine.

## Responding to Drag Notifications (Callbacks)

When the user drags a group of selected nodes over another node, IDL automatically calls the routine defined as the *drag notification callback* for the node over which the selection is dragged. The purpose of the drag notification callback is to provide the widget system with information about where dragged nodes can be dropped, allowing it to change the cursor display to indicate to the user whether nodes can be dropped at

the current position. You, as an IDL application programmer can choose to specify your own version of the callback function to override the default behavior. Drag notification callbacks are specified via the DRAG\_NOTIFY keyword to WIDGET\_TREE, or the SET\_DRAG\_NOTIFY keyword to WIDGET\_CONTROL.

Drag notifications are also generated when the state of a drag modifier key changes (either up or down). If you override the default drag notification callback, you can use this information to update the drag cursor with a plus symbol (+).

You can specify a unique drag notification callback function for each node. If you choose not to specify a callback for a particular node, it will inherit the callback defined for its parent node. If no callback is defined for any of a particular node's ancestors, the default callback will be used.

### **Drag Notification Callback Return Values**

The drag notification callback function returns an integer value calculated by ORing the following values together:

| Value | Meaning                 |
|-------|-------------------------|
| 0     | User cannot drop        |
| 1     | User can drop above     |
| 2     | User can drop onto      |
| 4     | User can drop below     |
| 8     | Show the plus indicator |

Table 30-8: Drag Notification Callback Return Values

For example, if the drag notification callback returns 7, this means that dragged nodes can be dropped above, onto, or below the currently selected node. If the callback returns 10, the dragged nodes can be dropped onto (but not above or below) the current node, and the plus-sign indicator is included in the cursor.

### The Default Drag Notification Callback

The default drag notification callback function is used if no function is specified for a given node or any of its ancestors. The return values for the default callback depend on the location of the node being targeted and (if it is a folder) whether it is expanded or not:

| Tree Widget<br>Node Type | Expanded | Return<br>Value | Meaning            |
|--------------------------|----------|-----------------|--------------------|
| Root                     |          | 2               | Onto               |
| Folder                   | No       | 7               | Above, Onto, Below |
|                          | Yes      | 3               | Above, Onto        |
| Leaf                     |          | 5               | Above, Below       |

Table 30-9: Default Drag Notification Callback Return Values

The default callback also compares the dragged nodes with the destination. If the destination matches or is a descendant of any of the dragged nodes then the default callback returns 0. Finally, if the destination will not generate drop events (DROP EVENTS = 0) then the default callback will return 0.

### **Writing Custom Drag Notification Callbacks**

The signature of a drag notification callback function is:

```
FUNCTION Callback_Function_Name, Destination, Source, $
Modifiers, Default
```

#### where:

- Callback\_Function\_Name is the name of the callback function
- *Destination* is the widget ID of the node over which the drag cursor is currently positioned
- Source is the widget ID of the source tree, from which a list of widget IDs representing the list of selected nodes can be retrieved using the TREE\_SELECT or TREE\_DRAG\_SELECT keywords to WIDGET\_INFO.

• *Modifiers* is an integer value calculated by ORing the following values together, depending on which modified keys are currently depressed:

| Value | Modifier Key |  |
|-------|--------------|--|
| 1     | Shift        |  |
| 2     | Control      |  |
| 4     | Caps Lock    |  |
| 8     | Alt          |  |

Table 30-10: Modifier keys

• *Default* is the value that would be returned by the default drag notification callback. If your criteria are similar to the default criteria for where nodes can be dropped, using this value can greatly simplify your callback code.

The return value should indicate where a drop is allowed to take place relative to the destination widget and whether the "+" symbol should appear with the drag cursor, as described in Table 30-8.

When you write drag notify callbacks, remember that "above" one node may be "below" another node. Also, the concepts of "above," "on," and "below" are relative to the level of the destination node. For example, if a node is the final (bottom) node, then its defined "below" is a different position than it would be for its parent. The default callback takes these differences into account and does not allow you to drop below an open folder, preventing confusion over whether the dropped nodes will got into or below the folder.

When writing drag notification callbacks, keep the following in mind:

- 1. Drag callbacks should execute quickly. If a callback takes too long to drag, events may be skipped. Remember that the drag callback is invoked after every change in position of the cursor.
- The source and destination trees should not be modified during the drag.
   Callbacks should not select, unselect, create, move, or delete nodes of the source or destination trees. Additionally, layout changes affecting the trees are also strongly discouraged.
- 3. The drag callback should be tested thoroughly using a CATCH statement. Although the widget system will do its best to recover from errors that occur in

a drag callback function, errors inside the callback function could lead to loss of keyboard and mouse input.

#### Note -

In Windows recovery from an error in the callback function is simple: click away from IDL and then back on IDL. Recovery on UNIX systems may require that the IDL session be killed from another terminal session.

The following code shows a callback function that intentionally generates an error, along with a CATCH statement that can be used to prevent the error from freezing IDL:

```
FUNCTION bad_callback, dest, source, modifiers, default

; The following CATCH statement protects against UI freezes.

CATCH, Error_status

IF Error_status NE 0 THEN BEGIN

   CATCH, /CANCEL

   PRINT, 'Error index: ', Error_status

   PRINT, 'Error message: ', !ERROR_STATE.MSG

   RETURN, 0

ENDIF

; The undefined variable caused an IDL interpreter error.

IF (undefined EQ 0) THEN RETURN, 7 $

   ELSE RETURN, 0

END
```

In this example, an error occurs because the variable undefined is undefined. The catch block handles this error and prevents loss of keyboard and mouse control.

You can also test your callback functions by explicitly calling them before the widget system does. This would test the callbacks from a safe state where the implications of errors are minor.

"Tree Widget Drag and Drop Examples" on page 897 shows several uses of the default and custom callbacks. All of these examples have reliable static callbacks, allowing for safe removal of CATCH statements.

## **Responding to Drop Events**

When the user releases the mouse button over a valid drop target, a WIDGET\_DROP event is generated. Your application's event handler should recognize this drop event and perform some action. In most cases, the event handler will call code to move or copy the selected nodes (see the WIDGET\_TREE\_MOVE routine for a ready-made

move/copy routine), but you can execute any action you wish when the drop event is generated.

The drop event's information is contained in a WIDGET\_DROP structure. (See Drop Events in the reference section for WIDGET\_TREE for a full definition of the WIDGET\_DROP structure.) The important components of the structure when responding to drop events are:

- ID The widget ID of the destination node. You can use the INDEX keyword to WIDGET\_INFO along with this widget ID to determine the index of the destination node within the tree widget.
- DRAG\_ID The widget ID of the source tree widget. The selected nodes of
  this tree are the nodes that are being dragged. You can use the
  TREE\_DRAG\_SELECT and TREE\_SELECT keywords to WIDGET\_INFO
  along with this widget ID to retrieve the list of selected nodes or
  TREE DRAG SELECT.
- **POSITION** The drop position (above, on, or below) relative to the drop target (returned in the ID field). Use this value, along with index of the destination node, to determine the index of the location where the dropped nodes should be inserted.
- MODIFIERS An integer representing the state of the modifier keys, calculated by ORing together the values shown in Table 30-10. On some platforms it is common for the Ctrl key to be used as the copy key, with simple move operations being performed when Ctrl is not pressed.

## **Issues Related to Dropping Nodes**

IDL's drag and drop functionality is quite general, because applications can have diverse requirements. Trees might allow only a single node to be selected, or may allow multiple selection. The application might use the **Ctrl** key to distinguish between copy and move operations. Other drag and drop issues that need to be solved by your specific application include:

- Copying nodes that are not marked as DRAGGABLE IDL's widget system does not mandate what can or will be copied. The DRAGGABLE keyword controls only the initiation of dragging. Applications can choose not to copy any node that is not DRAGGABLE.
- **Dragging a node to one of its descendants** The default drag notification callback invalidates all drops that occur on a drag source or any of the drag source's descendants. If you write your own drag notification callback, be sure to reject drops onto a source node (or any of its descendents) to avoid infinite recursion.

• **Copying unselected children of selected parents** — This is shown in the following figure.

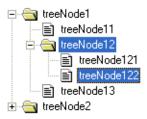

Figure 30-17: Copying Unselected Children of Selected Parents

If **treeNode12** is dragged and dropped, should **treeNode121** also be copied, if we know that **treeNode122** has been specifically selected and **treeNode121** has not? One solution to this could be an individual copy of only the selected nodes. Another solution could be to attempt to preserve the hierarchy. Also, an application could choose to use the drag callback to reject the selection as unsuitable for dropping anywhere. The examples used here assume that a folder is dragged and dropped because all descendents are wished to be copied along with that folder, regardless of the selection state.

The following code illustrates one way to handle drop events:

```
PRO handle_drop_event, event

; figure out the new node's parent and the index;
; The key to this is to know whether or not the drop took; place directly on a folder. If it was then the new node; will be created within the folder as the last child.; Otherwise the new node will be created as a sibling of; the drop target and the index must be computed based on; the index of the destination widget and the position; information (below or above/on).

IF (( event.position EQ 2 && $
    WIDGET_INFO( event.id, /TREE_FOLDER ))) THEN BEGIN

    wParent = event.id
    index = -1
```

```
ENDIF ELSE BEGIN

wParent = WIDGET_INFO( event.id, /PARENT )
  index = WIDGET_INFO( event.id, /TREE_INDEX )
  IF ( event.position EQ 4 ) THEN index++

ENDELSE

; move the dragged node (single selection tree)

wDraggedNode = WIDGET_INFO( event.drag_id, /TREE_SELECT )

WIDGET_TREE_MOVE, wDraggedNode, wParent, INDEX = index

END
```

This code does the following things:

- Determines the parent and insertion position (index) for the new node Drops can be above, on, or below, and the destination node can be a folder or a leaf. This example determines where to place the new node. Dropping onto a folder is the simplest option, but other situations require a knowledge of where the destination sits relative to its siblings. The INDEX group of tree widget keywords allows us to query and set the position of tree widget nodes. For more information on these keywords, see "WIDGET\_TREE" in the IDL Reference Guide manual.
- Moves the selected node to the new position First, we determine the widget ID of the dragged node, then use the WIDGET\_TREE\_MOVE procedure to move it to the new location.

The above example works well for single selection trees that use the default drag notification callback. Situations involving multiple selection should use the TREE\_DRAG\_SELECT keyword to WIDGET\_INFO rather than TREE\_SELECT.

A more complete version of the previous example and more complex examples involving multiple selection and custom callbacks can be found in the next section.

# **Tree Widget Drag and Drop Examples**

Tree widget drag and drop scenarios can range from relatively straight forward to quite complex. The degree of complexity usually increases with the inclusion of multiple selection and custom drag callbacks. Two example applications are included in the IDL distribution, illustrating simple and relatively complex drag and drop applications.

### Simple Drag and Drop Example

The IDL distribution contains an example that creates a single selection tree that allows you to rearrange the folder and leaf nodes. The example demonstrates how to:

- Enable dragging and drop events
- Handle drop events
- Move a node in response to a drop event Including:
  - Determining the insertion parent
  - Determining the insertion index

### Example Code -

The simple drag and drop example is included in the file drag\_and\_drop\_simple.pro in the examples/doc/widgets subdirectory of the IDL distribution. You can execute it by entering drag\_and\_drop\_simple at the IDL command line.

### **Complex Drag and Drop Example**

The IDL distribution contains an example that creates three multiple selection trees and demonstrates how to:

- Handle multiple selection drags
- Create custom drag notification callbacks
- Implement control-key copying (versus simple moving)
- Implement "trigger-loaded" folders
- Enable dragging
- Enable drop events
- Copy one or more nodes in response to a drop event Including:
  - Determining the insertion parent.
  - Determining the insertion index

This example also demonstrates many of the tree widget manipulation capabilities, such as those involving node indexes and masked bitmaps,

### Example Code -

The complex drag and drop example is included in the file drag\_and\_drop\_complex.pro in the examples/doc/widgets subdirectory of the IDL distribution. You can execute it by entering drag\_and\_drop\_complex at the IDL command line.

## **Positioning Tree Nodes**

The position of tree widget nodes within a tree can be controlled in several ways. When a tree node is created without the TOP or INDEX keywords, the default behavior is to position the new node last among its siblings. If the TOP keyword is specified, the new node is created as the first child. If the INDEX keyword is specified, the new node is created at the position specified.

Existing tree widget nodes can be repositioned using the SET\_TREE\_INDEX keyword to WIDGET\_CONTROL. Use this keyword for reordering nodes within a an existing tree.

#### Note -

The root node cannot be reordered relative to its siblings.

When positioning tree nodes using the INDEX or SET\_TREE\_INDEX keywords, the value is the desired zero-based index of the node. Values that are less than zero, or greater than or equal to the number of children will position the node as the last child.

You can use the TREE\_INDEX keyword to WIDGET\_INFO to discover the current position of a node. To get the node to a particular position, there are two additional useful keywords to WIDGET\_INFO: the N\_CHILDREN and ALL\_CHILDREN keywords return the number and identifiers of a parent's children. For example, a tree widget can be "walked" as follows:

```
children=WIDGET_INFO( node, /ALL_CHILDREN )
FOR i=0, WIDGET_INFO( node, /N_CHILDREN ) - 1 DO BEGIN
; do something important here with children[i]
ENDFOR
```

# **Enhancing Widget Application Usability**

Implementing features such as tabbing and keyboard accelerators into applications that require extensive user-interaction with widget elements can improve application usability. This allows power-users to quickly make selections and initiate actions using the keyboard instead of the mouse. See the following sections for details:

- "Tabbing in Widget Applications" in the following section describes the tabbing functionality and the differences in this functionality between platforms.
- "Assigning Accelerators in Widget Applications" on page 908 describes implementing keyboard accelerators for button widgets including menu items.

## **Tabbing in Widget Applications**

Microsoft Windows and UNIX platforms support using the **Tab** key to navigate between IDL widgets (except draw widgets, label widgets and property sheet widgets on Windows). Under Windows, the TAB\_MODE keyword determines how IDL widgets are affected by tabbing in an application. Under UNIX, the Motif library controls what widgets can receive and lose focus through tabbing. The TAB\_MODE keyword is ignored when running a widget application on the UNIX platform.

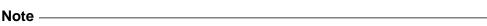

It is not possible to tab to disabled (SENSITIVE=0) or hidden (MAP=0) widgets.

The following table highlights other differences in tabbing functionality between the two platforms.

| Widget                                                                                       | Description                                                                                                    |
|----------------------------------------------------------------------------------------------|----------------------------------------------------------------------------------------------------|
| WIDGET_BUTTON<br>(Grouped, exclusive<br>button widgets, also<br>known as radio<br>buttons)   | <ul> <li>On Windows – radio buttons can receive and lose focus through tabbing as long as there is a selected button within the group. Use the arrow keys to change the selection within the group.</li> <li>On UNIX — the Motif library controls tabbing functionality.</li> </ul> |
| WIDGET_BUTTON<br>(Grouped, non-<br>exclusive button<br>widgets also known as<br>check boxes) | <ul> <li>On Windows — toggle buttons (or check boxes) can individually receive and lose focus through tabbing. Use the <b>Space</b> key to select or deselect a check box.</li> <li>On UNIX — the Motif library controls tabbing functionality.</li> </ul>                          |
| WIDGET_DROPLIST                                                                              | <ul> <li>On Windows — droplist widgets can receive and lose focus through tabbing.</li> <li>On UNIX — the Motif library controls tabbing functionality.</li> </ul>                                                                                                    |
| WIDGET_TABLE                                                                                 | <ul> <li>On Windows — table widgets can receive and lose focus through tabbing, but the focus is not clearly depicted.</li> <li>On UNIX — the Motif library controls tabbing functionality.</li> </ul>                                                                              |
| WIDGET_TREE                                                                                  | <ul> <li>On Windows — tree widgets can receive and lose focus through tabbing. Use the arrow keys to select higher or lower level nodes.</li> <li>On UNIX — the Motif library controls tabbing functionality.</li> </ul>                                                            |

Table 30-11: Tabbing Behavior in Windows and UNIX Widget Applications

### Note -

WIDGET\_LABEL, WIDGET\_PROPERTYSHEET, WIDGET\_DRAW, and menu-related widgets do not support receiving or losing focus through tabbing. See the TAB\_MODE keyword for each widget in the *IDL Reference Guide* for special behavior and navigation notes.

## **Defining Tabbing Behavior in a Windows Application**

The TAB\_MODE keyword provides control over tabbing behavior in a Windows application. This keyword controls navigation by specifying how a given widget should respond to the **Tab** key.

Allowable values are:

| Value | Description                                                                                                    |
|-------|----------------------------------------------------------------------------------------------------|
| 0     | Disable navigation onto or off of the widget. This is the default unless the TAB_MODE has been set on a parent base. Child widgets automatically inherit the tab mode of the parent base as described in "Inheriting the TAB_MODE Value" on page 905. |
| 1     | Enable navigation onto and off of the widget.                                                                                                    |
| 2     | Navigate only onto the widget.                                                                                                    |
| 3     | Navigate only off of the widget.                                                                                                    |

Table 30-12: TAB\_MODE Keyword Options

#### Note

Widgets including top level bases have a TAB\_MODE value of zero by default.

### Note -

In widget applications on the UNIX platform, the Motif library controls what widgets are brought into and released from focus using tabbing. The TAB\_MODE keyword value is always zero, and any attempt to change it is ignored when running a widget application on the UNIX platform. Tabbing behavior may vary significantly between UNIX platforms; do not rely on a particular behavior being duplicated on all UNIX systems.

Many compound widgets also support the TAB\_MODE keyword. See each CW\_\* widget in the *IDL Reference Guide* for more information. TAB\_MODE is also

supported when using the GUI Builder. See Chapter 29, "Using the IDL GUIBuilder" in the *Building IDL Applications* manual for details.

## **Navigation Among Widgets Using Tabbing**

Navigation among widgets follows the widget hierarchy. Although it is not possible to specify a tab order, the widget tree hierarchy provides a natural progression among the widgets. Traversal is depth-first, meaning that once a widget receives focus through tabbing, additional tabbing will navigate through the interior nodes of the widget if possible before traversing to the next widget.

The TAB\_MODE is either inherited from a parent base or explicitly set on a widget. However, to understand the effective range of a TAB\_MODE setting, the TAB\_MODE keyword value and the current focus must be considered.

- Setting TAB\_MODE on a top level base this setting is inherited by all lower level bases and child widgets on which TAB\_MODE is not explicitly set.
- Setting TAB\_MODE on an intermediate base this setting is inherited by child widgets if TAB\_MODE is not explicitly set on a widget. For example, if the top level base TAB\_MODE=0, but the base associated with a group of buttons has a TAB\_MODE=1, then when any of the buttons in the group is selected, tabbing will navigate among the buttons. If focus is anywhere other than on this base's elements, tabbing is disabled.
- Setting TAB\_MODE on a widget this setting affects tabbing capabilities only when the widget has focus. For example, if the parent base has a TAB\_MODE=1 (enabling tabbing), but a slider widget has a TAB\_MODE=3, then the slider cannot receive focus through tabbing, it can only lose focus.

### Note

Depressing the **Tab** key navigates down the widget hierarchy or to the right. Depressing **Shift**+**Tab** navigates up the widget hierarchy or to the left.

## Specifying and Inheriting TAB\_MODE

The TAB\_MODE keyword is allowed in most widget creation routines with the exception of WIDGET\_LABEL, WIDGET\_PROPERTYSHEET, and WIDGET\_DRAW. The TAB\_MODE keyword also *cannot* be explicitly set for the following widgets:

- Grouped, exclusive button widgets (radio buttons)
- Menu items or menu bases

Attempting to set TAB\_MODE on these widgets will generate an error.

### Inheriting the TAB\_MODE Value

Tabbing behavior is inherited from a WIDGET\_BASE. When TAB\_MODE is set on a base widget, child widgets inherit the setting when they are created. This provides a quick way of enabling or disabling tabbing for all widgets belonging to a base. This is especially useful for widgets that do not directly support the TAB\_MODE keyword. For example, attempting to set TAB\_MODE for exclusive, grouped button widgets (radio buttons) will generate an error. Setting the tab mode on the parent base passes the specified tabbing functionality along to all widget children on that base. In the following code, the base (base) is defined as one which can receive and lose focus through tabbing. The child widgets (b1, b2, and b3) inherit this setting and will receive and lose focus through tabbing as well.

### Note

See the following section for the complete, working example.

```
; Define a base for the radio buttons.
base = WIDGET_BASE(tlb, /COLUMN, /FRAME, /EXCLUSIVE, TAB_MODE = 1)
b1 = widget_button( base, $
    value = "MorphOpen" , UVALUE="Open")
b2 = widget_button( base, $
    value = "MorphClose" , UVALUE="Close")
b3 = widget_button( base, $
    value = "Dilate ", UVALUE="Dilate")

; Set button one as selected.
WIDGET_CONTROL, b1, /SET_BUTTON
```

Use WIDGET\_CONTROL to make an initial selection within the group of radio buttons. This needs to be set before the group can receive focus through tabbing.

#### Note -

For a child widget to receive focus through tabbing, the parent base must have a value of TAB\_MODE=1 (receive and lose focus) or TAB\_MODE=2 (only receive focus). A parent base with a TAB\_MODE=0 or TAB\_MODE=3 insulates child widgets from receiving focus. Only when focus is on the child widget would the child's individual TAB\_MODE value be in effect.

### Specifying TAB\_MODE Values for Individual Widgets

The tab mode of the parent base is inherited by child widgets, but it is possible to control what widgets can receive or lose focus by specifying different TAB\_MODE values on lower-level bases or individual widgets. For example, consider a top level base populated with a group of radio buttons, a group of check boxes, and a slider

widgets. The top level base has TAB\_MODE=1, meaning that this base, and all widgets that inherit the setting from the base, will be able to receive and lose focus through tabbing. However, the TAB\_MODE of the slider widget is explicitly set to 3 meaning that it can lose, but not receive focus. This excludes the widget from receiving focus when navigating the widget hierarchy. However, when focus is on a widget with a TAB\_MODE keyword value of 3, and the **Tab** key is depressed, focus leaves the current widget and returns to the first widget that accepts focus through tabbing. The following simple example illustrates these concepts.

```
pro tabbing_example_event, event
; Return and print the uvalue of the widget with focus.
WIDGET_CONTROL, event.ID, GET_UVALUE = uvalue
PRINT, 'Event on: ', UVALUE
end
pro tabbing_example
; Create a top level base. Specify a tab mode that allows child
; widgets to receive and lose focus (TAB_MODE=1).
tlb = WIDGET_BASE(/COLUMN, TITLE = "Tabbing Example", $
   XPAD=0, YPAD=10, XOFFSET=25, YOFFSET=25, TAB_MODE=1)
; Create a base with radio buttons that inherits the ability
; to receive and lose focus through tabbing from parent tlb. This
; setting is also inherited by widget children of rbase.
rbase = WIDGET_BASE(tlb, /COLUMN, /FRAME, /EXCLUSIVE)
rb1 = WIDGET_BUTTON(rbase, VALUE = "MorphOpen", UVALUE = "Open")
rb2 = WIDGET_BUTTON(rbase, VALUE = "MorphClose", UVALUE = "Close")
rb3 = WIDGET_BUTTON(rbase, VALUE = "Dilate", UVALUE = "Dilate")
; Mark the first button as selected to enable tabbing to the
; group of radio buttons.
WIDGET_CONTROL, rb1, /SET_BUTTON
; Create a base with check boxes that inherits the ability to
; receive and lose focus through tabbing from tlb. This setting
; is also inherited by widget children of cbase.
cbase = WIDGET_BASE(tlb, /COLUMN, /FRAME, /NONEXCLUSIVE)
b1 = WIDGET_BUTTON(cbase, $
   VALUE = "Structuring Element: 3x3", UVALUE = "se3x3")
b2 = WIDGET_BUTTON(cbase, $
   VALUE = "Structuring Element: 5x5", UVALUE = "se5x5")
; Create a slider widget. Set the tab mode so that it can
; lose focus, but not receive focus through tabbing.
slider = WIDGET_SLIDER(tlb, UVALUE = 'slider', TAB_MODE=3)
```

```
; Draw the widgets and activate events. WIDGET_CONTROL, tlb, /REALIZE XMANAGER, 'tabbing_example', tlb, /NO_BLOCK end
```

Save and run the above code. This results in a group of widgets similar to the following figure.

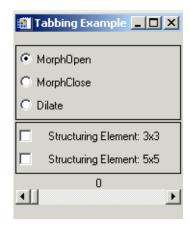

Figure 30-18: Navigating Widget Hierarchies Using Tabbing

Select a radio button or check box and then depress the **Tab** key to navigate between these widgets. With the mouse select and move the slider. Press the **Tab** key and the focus shifts to the group of radio buttons.

On Windows, use the arrow keys to navigate among the radio button options. Tab to the check boxes. Depress the **Space** key to select or deselect a check box. Use the **Tab** key to navigate through the check box options. Once the slider has focus, the arrow keys, Page Up and Page Down keys can be used to move the slider marker.

On UNIX, the TAB\_MODE keyword is ignored. The arrow keys can be used to navigate between radio buttons, check boxes, and move the slider marker.

### Modifying and Accessing the TAB\_MODE Keyword

The TAB\_MODE keyword value can be changed using WIDGET\_CONTROL and queried using WIDGET\_INFO. A change made to TAB\_MODE using WIDGET\_CONTROL affects only the widget for which the change is explicitly made. If changed on a widget base, the change is not propagated to the child widgets

that have already been created. Use WIDGET\_CONTROL to change the TAB\_MODE value of any widget that supports the TAB\_MODE keyword.

For example, if the TAB\_MODE keyword value of the top level base is changed from 1 to 0 after child widgets have been created, tabbing will still be enabled for any applicable child bases or widgets when they have focus.

```
WIDGET_CONTROL, tlb, TAB_MODE=0
```

Use WIDGET\_INFO to return any widget's TAB\_MODE keyword value. For example, the following returns the keyword value of a slider widget, slider.

```
; Query the tabbing capabilities of a slider widget.
vtabmode = WIDGET_INFO(slider, /TAB_MODE)
print, vtabmode
```

### Note

In widget applications on the UNIX platform, the Motif library controls what widgets are brought into and released from focus using tabbing. The TAB\_MODE keyword value is always zero, and any attempt to change it is ignored when running a widget application on the UNIX platform. Tabbing behavior may vary significantly between UNIX platforms; do not rely on a particular behavior being duplicated on all UNIX systems.

## **Assigning Accelerators in Widget Applications**

Keyboard accelerators allow the user to activate button widget events using keyboard key combinations instead of the mouse. Accelerators can be defined for menu items and various types of WIDGET\_BUTTON on Windows. However, UNIX supports only menu item accelerators. Context menu items do not support accelerators on any platform.

### Note

Ordinarily, accelerators are processed before keyboard events reach a widget. This can cause button accelerators to steal keyboard events from widgets that have focus. If you find that this is an issue, see "Disabling Button Widget Accelerators" on page 914.

## **Successfully Implementing Keyboard Accelerators**

The following tips should be kept in mind when adding accelerators to button widgets:

- Additional work is required to enable accelerators using the Alt key to work on Mac. To get the Apple (command) key to function as the Alt key, see "Enabling Alt Key Accelerators on Macintosh" on page 909.
- When an accelerator is implemented, it intercepts keyboard events before they are passed to the widgets. Widgets will never see keyboard events that are mapped to accelerators unless the accelerator is disabled as described in "Disabling Button Widget Accelerators" on page 914. For example, if Ctrl+C is mapped to a button that creates a contour plot, the key combination will no longer perform the copy function.

### Note

Under Sun operating systems, the **Delete** key will not function as an accelerator if a widget has keyboard focus.

- Be mindful of the inherent operating system keyboard combinations when choosing your accelerators. For example, avoid a Ctrl+Alt+Del accelerator for an application run on the Windows platform.
- To support the greatest cross-platform portability, consider avoiding mapping function keys **F9** to **F12** for the following reasons:
  - Sun operating systems have the **F11** and **F12** keys mapped to SunF36 and SunF37. Attempting to reassign them can be problematic.
  - Mac OS 10.3 with Expose uses F9, F10, F11. Additionally, Insert and Alt may be unavailable.

### **Enabling Alt Key Accelerators on Macintosh**

Two steps are required to enable accelerators that use the **Alt** key to work with the Macintosh **Apple** key (also known as the **Command** key):

1. Create a .xmodmap file in your home folder and add the following three lines to it:

```
clear mod1
clear mod2
add mod1 = Meta L
```

When Apple's X11 program starts, this file will automatically be read, and the Apple key will be mapped to the left meta key  $\mathbb{H}$ , which for IDL's purposes is

the **Alt** key. (Windows **Alt** key accelerators are mapped to the Macintosh **Apple** key, not the **Option** (**alt**) key.)

- 2. Run Apple's X11 program and change its preferences. Under **Input** in the X11 Preferences dialog, make sure that the following two items are *unchecked*:
  - Follow system keyboard layout
  - Enable key equivalents under X11

### Note -

You must relaunch Apple's X11 program for these changes to take effect.

Performing these two steps will also have the benefit of making the IDLDE's keyboard shortcuts operate in the normal Macintosh fashion. Namely, pressing the **Apple** (**\*\*** key) in conjunction with X, C, and V will perform cut, copy and paste. The IDLDE's other shortcuts will also work. If you distribute your application to other Macintosh users, they too will need to have an appropriate . Xmodmap and correct X11 Preferences dialog settings in order for **Alt** key accelerators to work.

## Specifying WIDGET\_BUTTON Accelerators

The ACCELERATOR keyword assigns a key combination that activates a menu item or button event. The value of the keyword is a case-insensitive string that specifies zero or more modifier keys (**Ctrl**, **Shift**, or **Alt**) and one other key. (Mac users must take special steps to enable **Alt** key accelerators. See "Enabling Alt Key Accelerators on Macintosh" on page 909 for details.) If there is more than one item in the string, a "+" must separate them. For example:

```
base = WIDGET_BASE( tlb, /COLUMN, /FRAME )
bRun = WIDGET_BUTTON( base, VALUE = "Run", ACCELERATOR = "F5" )
bPause = WIDGET_BUTTON( base, VALUE = "Pause", $
    ACCELERATOR = "Ctrl+F5" )
bResume = WIDGET_BUTTON( base, VALUE = "Resume", $
    ACCELERATOR = "Ctrl+Shift+F5" )
```

The valid combinations are:

| Accelerator Keys                                                              | Description                                                                                                    |
|-------------------------------------------------------------------------------|----------------------------------------------------------------------------------------------------|
| Ctrl, Shift, or Alt plus an alphanumeric key                                  | A modifier key plus any alphabetic character, A-Z (which is case-insensitive), or a number, 0-9, creates a valid accelerator.                                                                                                    |
| Ctrl, Shift, or Alt plus a number pad key                                     | A modifier key plus any key on the number pad can be used as an accelerator The <b>NumLock</b> key must be activated for any accelerator using number pad keys to function properly. <b>Note -</b> On Windows only, a keyboard accelerator using the <b>Shift</b> key and a number key on the number pad will not work. |
| Ctrl, Shift, or Alt plus<br>the BackSpace, Tab or<br>Space key                | These miscellaneous keys need a modifier key in the accelerator definition.                                                                                                    |
| Navigation keys (Home,<br>End, PageUp,<br>PageDown, Up, Down,<br>Left, Right) | The navigation keys do not require a modifier in the accelerator definition. <b>Prior</b> and <b>PageUp</b> are equivalent as are <b>Next</b> and <b>PageDown</b> . <b>Up</b> , <b>Down</b> , <b>Left</b> , and <b>Right</b> map to the arrow keys.                                                                     |
| Function keys (F1 to F12)                                                     | Function keys do not need a modifier key in the accelerator definition. However, not all platforms support the use of all function keys as accelerators. See "Successfully Implementing Keyboard Accelerators" on page 909 for details.                                                                                 |
| Return, Escape, Insert,<br>Del keys                                           | These miscellaneous keys do not need a modifier key in the accelerator definition. You must specify <b>Return</b> in the accelerator definition to indicate the Enter key on Windows. You must specify <b>Del</b> in the accelerator definition to indicate the Delete key.                                             |

Table 30-13: Valid ACCELERATOR Keyword Combinations

#### Note

Accelerators can be defined for menu items and other types of WIDGET\_BUTTON on Windows. However, UNIX supports only menu item accelerators. Context menu items do not support accelerators on any platform.

When an accelerator is defined for a menu item, the ACCELERATOR keyword string is automatically displayed next to the menu item value. The ACCELERATOR keyword string is not included with a button value. Therefore, the VALUE keyword of a WIDGET\_BUTTON that is not a menu item should also indicate the accelerator keyboard shortcut so that the user is aware of the option.

The following simple example creates a variety of WIDGET\_BUTTON types with accelerators.

```
; AcceleratorExample.pro
; Example of the use of keyboard accelerators.
pro acceleratorexample_event, event
WIDGET_CONTROL, event.ID, GET_UVALUE = uvalue
PRINT, 'Event on: ', uvalue
IF ( uvalue EO 'Ouit' ) THEN BEGIN
   WIDGET_CONTROL, event.TOP, /DESTROY
END
end
pro AcceleratorExample
tlb = WIDGET_BASE( /ROW, $
   MBAR = mbar, TITLE = "Accelerator Example", $
   XPAD = 10, YPAD = 10, XOFFSET = 25, YOFFSET = 25)
; Create a menu with accelerators. The accelerator string is
; automatically displayed along with the menu item text.
file = WIDGET_BUTTON( mbar, /MENU, $
   VALUE = "File" )
one = WIDGET_BUTTON( file, $
   VALUE = "One", UVALUE = "One", $
   ACCELERATOR = "Ctrl+1" )
two = WIDGET_BUTTON( file, $
   VALUE = "Two", UVALUE = "Two", $
   ACCELERATOR = "Ctrl+2" )
three = WIDGET_BUTTON( file, $
   VALUE = "Three", UVALUE = "Three", $
   ACCELERATOR = "Ctrl+3" )
quit = WIDGET_BUTTON( file, $
   VALUE = "Quit", UVALUE = "Quit", $
```

```
ACCELERATOR = "Ctrl+Q" )
; Create a base with push buttons. Include the accelerator
; text in the button value so users are aware of it.
base = WIDGET_BASE( tlb, /COLUMN, /FRAME )
b1 = WIDGET_BUTTON( base, $
   VALUE = "Affirmative (Ctrl+Y)", UVALUE = "Yes", $
   ACCELERATOR = "Ctrl+Y" )
b2 = WIDGET_BUTTON( base, $
   VALUE = "Negative (Ctrl+N)", UVALUE = "No", $
   ACCELERATOR = "Ctrl+N" )
; Create a base with radio buttons.
base = WIDGET_BASE( tlb, /COLUMN, /FRAME, /EXCLUSIVE )
b1 = widget_button( base, $
   VALUE = "Owl (Ctrl+O)", UVALUE = "Owl", $
   ACCELERATOR = "Ctrl+O" )
b2 = WIDGET_BUTTON( base, $
  VALUE = "Emu (Shift+E)", UVALUE = "Emu", $
   ACCELERATOR = "Shift+E" )
b3 = WIDGET_BUTTON( base, $
  VALUE = "Bat (Alt+B)", UVALUE = "Bat", $
   ACCELERATOR = "Alt+B")
; Create a base with check boxes.
base = WIDGET_BASE( tlb, /COLUMN, /FRAME, /NONEXCLUSIVE )
b1 = WIDGET_BUTTON( base, $
  VALUE = "Hello (F3)", UVALUE = "Hello", $
   ACCELERATOR = "F3" )
b2 = WIDGET_BUTTON( base, $
  VALUE = "Goodbye (F4)", UVALUE = "Goodbye", $
   ACCELERATOR = "F4" )
; Create the widgets and accept events.
WIDGET_CONTROL, tlb, /REALIZE
XMANAGER, 'acceleratorexample', tlb, /NO_BLOCK
end
```

Save and run the example. The Output Log window reports which button has been activated using the accelerator.

|    | - |
|----|---|
| OT |   |
|    |   |

Menu item accelerators are only operational when the menu is closed.

## **Disabling Button Widget Accelerators**

Keyboard events are intercepted by the accelerators before they are passed along to widgets. This means that a widget will never see a keyboard event that maps to an accelerator. This can be resolved using one of the following methods:

- Use the IGNORE\_ACCELERATORS keyword on those widgets that you
  want to receive keyboard input regardless of defined accelerators. This is the
  recommended method. See "Using IGNORE\_ACCELERATORS" on
  page 914 for details.
- Disable the accelerated item by programmatically desensitizing the item when
  the widget that you want to receive events gains focus, and resensitize the item
  when the widget loses focus. This allows the keystrokes that would ordinarily
  map to the accelerator to reach the desired widget when it has focus.

## Using IGNORE\_ACCELERATORS

The IGNORE\_ACCELERATORS keyword is available on the following widgets:

- WIDGET COMBOBOX
- WIDGET\_DRAW
- WIDGET PROPERTYSHEET
- WIDGET TABLE
- WIDGET\_TEXT

For each widget with a text area, accelerator overrides are active only when focus is on an editable text portion. (Accelerator overrides for draw widgets are active when the drawing area has focus.) For example, when the focus is on a table cell that cannot be edited, accelerators are still enabled.

### Note

Depending on system hardware, the number of widgets that have accelerators, and the number of accelerators ignored, you may notice a slight performance penalty.

Set the IGNORE\_ACCELERATORS equal to the text string of a single accelerator, an array containing multiple accelerator strings, or 1 (to ignore all accelerators).

### **Managing Accelerators Example**

The following example shows various ways accelerators can be managed. This example creates several menu items with accelerators. Three text boxes either allow all accelerators, some accelerators or no accelerators to receive keyboard events. Additionally you can select a checkbox to desensitize the Delete menu item. When the menu item is desensitized, the accelerator never receives keyboard events.

```
PRO manage_accel, event
END
PRO quit_event, event
  WIDGET_CONTROL, event.top, /DESTROY
END
PRO menu_event, event
  PRINT, WIDGET_INFO( event.id, /UNAME )
END
PRO menu_sense_event, event
   deleteItem = WIDGET_INFO( event.top, FIND_BY_UNAME = "MenuDel" )
   WIDGET_CONTROL, deleteItem, SENSITIVE = event.select
END
pro manage_accel
; Create the top level base.
tlb = WIDGET_BASE( /COLUMN, MBAR = mbar, XSIZE = 250, /TAB_MODE)
; Build the menu bar.
edit= WIDGET_BUTTON( mbar, /MENU, VALUE = "Edit" )
menuDel = WIDGET_BUTTON( edit, VALUE = "Delete", $
   UNAME = "MenuDel", ACCELERATOR = "Del", $
   EVENT_PRO = "menu_event" )
menuCut = WIDGET_BUTTON( edit, VALUE = "Cut", $
   UNAME = "MenuCut", ACCELERATOR = "Ctrl+X", $
   EVENT_PRO = "menu_event" )
menuCopy = WIDGET_BUTTON( edit, VALUE = "Copy", $
   UNAME = "MenuCopy", ACCELERATOR = "Ctrl+C", $
   EVENT_PRO = "menu_event" )
menuPaste = WIDGET_BUTTON( edit, VALUE = "Paste", $
   UNAME = "MenuPaste", ACCELERATOR = "Ctrl+V", $
   EVENT_PRO = "menu_event" )
menuUndo = WIDGET_BUTTON( edit, VALUE = "Undo", $
   UNAME = "MenuUndo", ACCELERATOR = "Ctrl+Z",$
   EVENT_PRO = "menu_event" )
quit = WIDGET_BUTTON( edit, VALUE = "Quit", $
   ACCELERATOR = "Ctrl+Q", EVENT_PRO = "quit_event" )
```

```
; Add text boxes with various levels of disabled accelerators.
text1 = WIDGET_TEXT( tlb, /EDITABLE, $
  VALUE = "Doesn't use IGNORE ACCELERATORS." )
text2 = WIDGET_TEXT( tlb, /EDITABLE, $
  VALUE = "Receives Delete key and Ctrl+C combinations.", $
   IGNORE_ACCELERATORS = [ "Del", "Ctrl+C" ] )
text3 = WIDGET_TEXT( tlb, /EDITABLE, $
  VALUE = "Receives all accelerator key combinations.", $
   IGNORE ACCELERATORS = 1)
; Add a check box to desensitize the Delete menu item.
base2 = WIDGET_BASE( tlb, /FRAME, /NONEXCLUSIVE )
check1 = WIDGET_BUTTON( base2, VALUE = "Menu DEL sensitive", $
   EVENT_PRO = "menu_sense_event" )
WIDGET_CONTROL, check1, SET_BUTTON = WIDGET_INFO ( menuDel, $
   /SENSITIVE )
; Draw the widget.
WIDGET_CONTROL, tlb, /REALIZE
XMANAGER, "manage_accel", tlb, /NO_BLOCK
END
```

Compile and run the example. Try highlighting and deleting, or copying and pasting text in each textbox using accelerators defined in the **Edit** menu. All keyboard events are ineffective (stolen by the accelerators) when the first textbox has focus. The second textbox receives only copy and delete keyboard combinations. The third textbox receives all accelerators. When the delete menu item is desensitized, the **Delete** key can delete text from all textboxes. The IDL Output Log window prints the name of any menu item that is activated using an accelerator.

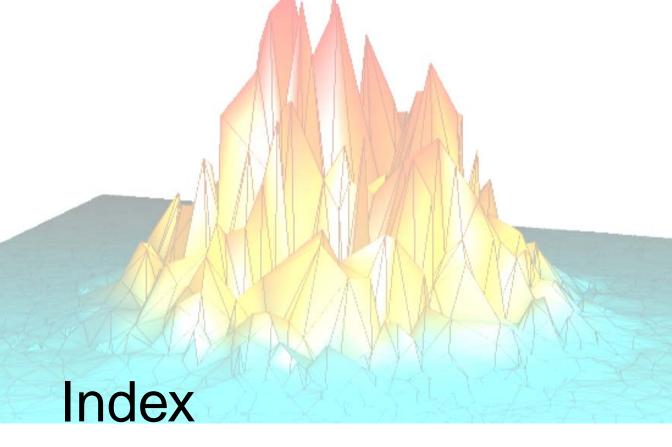

## Symbols

```
!EDIT_INPUT system variable, command re-
   call, 43
!ERROR STATE system variable
  MSG field, custom error messages, 164
  SYS_MSG field, custom error messages, 164
!HELP_PATH system variable, using, 593
# operator, 234, 338
## operator, 234, 339
##= operator, 247
#= operator, 247
$ character, operating system commands, 44
$MAIN$ program
 command line, 24
 defined, 24
  text file, 25
  variable scope, 24
```

```
% character, printf-style format code, 447
&& operator, 236
*= operator, 247
+= operator, 247
.prc file (GUIBuilder file), 557
.prj files, 548
.sav files
  defined, 23
  executing, 73
  saving data and variables, 58
/= operator, 247
< operator, 232
<= operator, 247
-= operator, 247
-> operator, 250
> operator, 232
>= operator, 247
? character, conditional expression, 250
```

| ?: ternary operator, 250                         | applications                                |
|--------------------------------------------------|---------------------------------------------|
| @ character, 53                                  | ActiveX (defined), 603                      |
| \ (backslash character), escape sequences, 450   | callable (defined), 603                     |
| ^ character, 227, 230                            | distributing on a CD-ROM, 646               |
| _REF_EXTRA keyword, 97                           | installation issues, 628                    |
| operator, 237                                    | native IDL (defined), 603                   |
| ~ operator, 237                                  | runtime mode, 602                           |
| •                                                | Virtual Machine, 632                        |
|                                                  | written in IDL, 18                          |
| Numerics                                         | arguments, supplying values for missing, 94 |
| 64 bit data typa                                 | arithmetic errors, 167                      |
| 64-bit data type                                 | array majority, 342                         |
| about long data, 259<br>about unsigned long, 259 | array-oriented language, 312                |
| about unsigned long, 239                         | arrays                                      |
|                                                  | concatenation, 249                          |
| A                                                | definition, 312                             |
| , ,                                              | display, 317                                |
| abbreviating keywords, 87                        | efficient accessing, 475                    |
| aborting IDL, 48                                 | multiplying, 338                            |
| accelerators                                     | number of elements, 313                     |
| Alt key on Mac, 909                              | of structures, 357                          |
| assigning, 908                                   | of structures, creating, 357                |
| ignoring, 914                                    | operations on, 313                          |
| ActiveX applications                             | print, 317                                  |
| creating a distribution, 675                     | selecting subarray, 329                     |
| definition, 603                                  | subarrays                                   |
| embedded licensing, 673                          | dimensions, 331                             |
| runtime licensing, 672                           | selection, 329                              |
| actual parameters, 87                            | subscripts                                  |
| adding                                           | defined, 314                                |
| files to a project, 553                          | examples, 316                               |
| help to an application, 578                      | ranges, 329                                 |
| addition operator, 225                           | symmetric, 338                              |
| AND operator, 239                                | transposing, 337                            |
| AND= operator, 247                               | troubleshooting                             |
| anonymous structures, 348                        | out-of-range subscript, 320, 321            |
| application distribution, adding files, 621      | variable undefined, 322                     |
| application state                                | using as subscripts, 324                    |
| preserving, 712                                  | ASCII characters, codes, 306                |
| widgets, 712                                     | assignment                                  |
|                                                  | operator, 246                               |

| operators (compound), 247                               | Boolean                           |
|---------------------------------------------------------|-----------------------------------|
| pointers, 379                                           | operators                         |
| statement types, 246                                    | See bitwise operators             |
| ASSOC function, accessing large datasets, 397           | See logical operators             |
| associated I/O, 471                                     | true/false definitions, 142       |
| automatic                                               | breakpoints                       |
| compilation, 31, 74, 85                                 | debugging, 149                    |
| structure definition, 364                               | editing, 150                      |
|                                                         | bubble sort, 390                  |
|                                                         | bugs. See debugging               |
| В                                                       | building applications in IDL, 19  |
| hadralash aharratar asaana saguangas 450                | button widgets                    |
| backslash character, escape sequences, 450              | about, 810                        |
| backspace character, representing, 306                  | accelerators, 908                 |
| base widgets                                            | accelerators on Mac, 909          |
| bulletin board bases, 803                               | checkbox, 813                     |
| setting size/location, 803 batch files                  | exclusive (radio), 813            |
|                                                         | labels, 810                       |
| defined, 23                                             | nonexclusive (checkbox), 813      |
| interpretation, 55                                      | push button, 813                  |
| naming and locating, 54 overview, 52                    | radio button, 813                 |
|                                                         | tabbing, 902                      |
| running, 53 BEGIN statement, 120                        | toggle, 813                       |
|                                                         | tooltips, 813                     |
| bell character (representing), 306                      | buttons                           |
| big endian byte ordering, issues, 178 binary trees, 391 | checkbox, 813                     |
| Bitmap Editor                                           | radio, 813                        |
| tools, 756                                              | byte                              |
| using, 755                                              | about data type, 258              |
| bitmaps                                                 | arguments and strings, 292        |
| adding to buttons, 755                                  | byte order issues, 178            |
| transparent                                             |                                   |
| button widgets, 811                                     |                                   |
| IDL GUIBuilder tools, 755                               | C                                 |
| bitwise operators, 239                                  | CALDAT procedure, using, 267      |
| block of statements, 120                                | calendar dates                    |
| blocking, widgets, 705                                  | converting from Julian dates, 267 |
| BMP files                                               | stored as Julian, 265             |
| adding to button widgets, 755                           | callable IDL applications         |
| supplied, 755                                           | creating a distribution, 661      |
| supplied, 133                                           | definition, 603                   |
|                                                         | 0011111110111 00J                 |

| embedded licensing, 659                    | complex                                |
|--------------------------------------------|----------------------------------------|
| runtime licensing, 658                     | about data type, 260                   |
| callback routines, widget, 708             | constants, 274                         |
| callbacks, event processing, 708           | data type, about, 260                  |
| calling, mechanism for procedures, 106     | numbers, exponentiation, 230           |
| calling mechanism, 106                     | compound assignment operators, 247     |
| caret (^) character, 227, 230              | compound statement, 120                |
| carriage return, representing, 306         | compound widgets                       |
| case sensitivity                           | creating, 716                          |
| IDL, 85                                    | example, 772                           |
| naming .pro files, 112                     | in IDL GUIBuilder code, 772            |
| case, uppercase/lowercase, 294             | computation speed. See multi-threading |
| changing, widget values, 697               | concatenation                          |
| characters, non-printing, 306              | array, 249                             |
| checkbox widgets, See also button widgets  | string, 289                            |
| chromacoded editor (Windows), 39           | conditional expression, 250, 250       |
| closing, projects, 550                     | conditional statements, 118            |
| code                                       | constants                              |
| comment character, 35                      | complex, 274                           |
| creating programs, 21                      | decimal, 270                           |
| debugging, 145                             | double-precision, 272                  |
| editor, 36                                 | floating-point, 272                    |
| GUIBuilder                                 | hexadecimal, 270                       |
| generated, 736                             | integer, 270                           |
| modifying generated, 736                   | ivalues, 271                           |
| line continuation character, 35            | octal, 270                             |
| color tables, example (GUIBuilder), 738    | string, 274                            |
| column major. See array majority           | context, 159                           |
| command line, in runtime applications, 604 | context_draw_example.pro, 801          |
| command recall                             | context_list_example.pro, 801          |
| setting the buffer, 43                     | context_menu_example.pro, 801          |
| use, 43                                    | context_text_example.pro, 801          |
| comments, code comment character, 35       | context_tlbase_example.pro, 801        |
| common blocks, widgets, 712                | context-sensitive menu, about, 795     |
| compiling                                  | controls see widgets                   |
| automatically, 29, 31                      | creating                               |
| changing default rules, 34                 | .sav file from a project, 567          |
| COMPILE_OPT, 34                            | heap variables, 373                    |
| manually, 33                               | IDL project, 548                       |
| project source files, 566                  |                                        |

| IDL runtime distribution                     | stepping into, 153                  |
|----------------------------------------------|-------------------------------------|
| UNIX, 575                                    | stepping into versus over, 154      |
| Windows, 572                                 | stepping over, 153                  |
| XML data, 532                                | trace execution, 154                |
| current working directory, of SAVE file with | widget applications, 723            |
| runtime license, 606                         | See also breakpoints                |
| CW_DICE function, 719                        | decimal, 270                        |
| cw_dice.pro, 719                             | decrement operator, 226, 227        |
| CW_PDMENU function, creating menus, 793      | definitions, procedure, 102         |
| _                                            | deleting, project files, 555        |
|                                              | delimiters, string, 274             |
| D                                            | dereference operator, pointers, 379 |
| 1 1' 6 202                                   | destroying                          |
| dangling references, 383                     | IDLffXMLDOM objects, 532            |
| data                                         | widgets, 697                        |
| dynamically typed, 258                       | determining variable scope, 89      |
| time/date generation, 267                    | disappearing variables, 159         |
| types, See also data types.                  | displaying                          |
| data types                                   | help files, 582                     |
| 64-bit                                       | tree widget section, 884            |
| long, 259                                    | widgets, 689                        |
| unsigned long, 259                           | distributing IDL applications       |
| about, 258                                   | about, 18, 601                      |
| byte, 258                                    | obtaining licenses, 612             |
| complex, 260                                 | distribution                        |
| date/time data, 265                          | creating, 618                       |
| double-precision                             | UNIX, 575                           |
| complex, 260                                 | Windows, 572                        |
| floating-point, 259                          | on CD-ROM, 646                      |
| floating-point, 259                          | division operator, 226              |
| integer, 258                                 | DOM (Document Object Model), 520    |
| long integer, 259                            | See also XML                        |
| string, 260                                  | DOM object classes, 523             |
| unsigned                                     | helper classes, 525                 |
| integer, 259                                 | Node, 523                           |
| long, 259                                    | node ownership, 526                 |
| date/time data                               | saving and restoring, 529           |
| generating, 267                              | using, 530                          |
| precision, 266                               | DOM tree                            |
| debugging                                    | creating, 522                       |
| executive commands, 44                       | navigation, 525                     |
| setting breakpoints, 149                     | 114/16411011, 525                   |

| dot product, 340                                     | native IDL applications, 616                |
|------------------------------------------------------|---------------------------------------------|
| double-precision                                     | end of file, testing for, 408               |
| about complex data type, 260                         | END statement, 120                          |
| about floating-point data type, 259                  | ENDCASE, 120                                |
| drag and drop, in tree widgets, 823, 887             | ENDELSE, 120                                |
| drag notifications, responding to, 823, 890, 894     | ENDFOR, 120                                 |
| drag_and_drop_complex.pro, 899                       | ENDIF, 120                                  |
| drag_and_drop_draw.pro, 826                          | ENDREP, 120                                 |
| drag_and_drop_simple.pro, 898                        | ENDSWITCH, 120                              |
| draw widgets                                         | ENDWHILE, 120                               |
| button events, 821                                   | entering procedure definitions, 102         |
| context events, 820                                  | environment variables                       |
| direct graphics, 816                                 | IDL_DIR, 662                                |
| keyboard events, 821                                 | LD_LIBRARY_PATH, 662                        |
| motion events, 821                                   | EQ operator                                 |
| object graphics, 817                                 | defined, 243                                |
| scrolling, 817                                       | pointers, 382                               |
| using, 815                                           | EQ= operator, 247                           |
| wheel events, 821                                    | error messages, See also errors.            |
| draw_app_scroll.pro, 820                             | errors                                      |
| draw_widget_data.pro, 822                            | default error-handling mechanism, 147       |
| draw_widget_example.pro, 821                         | floating-point underflow, 167               |
| drop events, handling, 825, 894                      | handling, error-handling options, 162       |
| droplist widgets, tabbing, 902                       | math, 167                                   |
|                                                      | mathematical assessment, 277                |
| _                                                    | rounding, 276                               |
| E                                                    | truncation, 277                             |
| aditing command line 43                              | escape character (representing), 306        |
| editing, command line, 43                            | event driven programming, 685               |
| Editor window, special features, 36 efficiency       | event processing (widget applications), 704 |
| · · · · · · · · · · · · · · · · · · ·                | events                                      |
| constants, correct type, 269 IDL implementation, 204 | handling in IDL GUIBuilder code             |
| invariant expressions, 131                           | callback routines, 766                      |
| -                                                    | multiple interfaces, 769                    |
| loops, 206 programming, 204                          | OpenFile, 736                               |
| system functions and procedures, 209                 | understanding, 765                          |
|                                                      | widget display, 774                         |
| vector and array operations, 206                     | interrupting the event loop, 782            |
| efficiency improvements. See multi-threading         | See also widget events                      |
| embedded licensing ActiveX applications, 673         | examples                                    |
| callable IDL applications, 659                       | batch files, sigprc09, 56                   |
| variable HZL applicativity, V.//                     |                                             |

| file input/output                            | exponentiation operator, 227            |
|----------------------------------------------|-----------------------------------------|
| xml_to_array_define.pro, 503                 | exporting                               |
| xml_to_structdefine.pro, 511                 | application distribution, 618           |
| language                                     | projects, 570                           |
| idl_tree.pro, 391                            | expressions                             |
| ptr_print.pro, 389                           | regular, 307                            |
| ptr_read.pro, 388                            | structure, 264                          |
| ptr_sort.pro, 390                            | Extensible Markup Language see XML      |
| tree_example.pro, 391                        |                                         |
| widgets                                      |                                         |
| context_draw_example.pro, 801                | F                                       |
| context_list_example.pro, 801                | 6.1 1.6 1.7 6.140                       |
| context_menu_example.pro, 801                | false, definition of, 142               |
| context_text_example.pro, 801                | file                                    |
| context_tlbase_example.pro, 801              | end-of-file, 408                        |
| cw_dice.pro, 719                             | file units, see file units              |
| drag_and_drop_complex.pro, 899               | input/output, 394                       |
| drag_and_drop_draw.pro, 826                  | multiple structures, 475                |
| drag_and_drop_simple.pro, 898                | file units                              |
| draw_app_scroll.pro, 820                     | See also logical unit numbers           |
| draw_widget_data.pro, 822                    | about, 401                              |
| draw_widget_example.pro, 821                 | closing, 400                            |
| tab_widget_example1.pro, 875                 | flushing, 407                           |
| tab_widget_example2.pro, 878                 | opening, 399                            |
| table_widget_example1.pro, 868               | pointer position, 407                   |
| table_widget_example2.pro, 872               | positioning pointer, 407                |
| tree_widget_example1.pro, 882                | testing end of file, 408                |
| widget1.pro, 691                             | files                                   |
| widget2.pro, 710                             | adding to application distribution, 621 |
| xdice.pro, 722                               | adding to project, 618                  |
| exclusive buttons <i>see</i> widgets, button | closing, file units, 400                |
| executing                                    | IDL GUIBuilder, see IDL GUIBuilder      |
| \$MAIN program, 26                           | logical unit number, 401                |
| batch files, 53                              | manipulation operations, 477            |
| compiled project, 569                        | FIND_BY_UNAME keyword, 766              |
| named programs (.pro), 29                    | FINITE function, using, 170             |
| SAVE files, 59                               | floating-point                          |
| executive commands, about, 44                | about data type, 259                    |
| explicitly formatted I/O                     | errors, 167                             |
| overview, 397                                | underflow errors, 167                   |
| using, 416                                   | formal parameters, 87                   |
|                                              |                                         |

| format codes                           | help                             |
|----------------------------------------|----------------------------------|
| about, 421                             | displaying                       |
| list, 423                              | options, 578                     |
| padding and width, 422                 | text files, 582                  |
| formatting I/O                         | text with XDISPLAYFILE, 582      |
| about, 396                             | HTML files, 598                  |
| format codes, about, 421               | IDL's help system, 584           |
| format codes, available, 423           | in text widget, 581              |
| padding and width, 422                 | in user interface, 579           |
| formfeed character (representing), 306 | paths, 593                       |
| free format I/O                        | PDF files, displaying, 597       |
| about, 397                             | status lines, 579                |
| using, 411                             | tooltips, 579                    |
| freeing                                | using external applications, 583 |
| heap variables, pointers, 387          | XDISPLAYFILE, 582                |
| FSTAT function, using, 404             | hexadecimal, 270                 |
| functions                              |                                  |
| compiling user-defined, 85             |                                  |
| how IDL resolves, 103                  | 1                                |
|                                        | identity matrix, 326             |
|                                        | IDL                              |
| G                                      | help system, 584                 |
| GE operators, 243                      | runtime licensing, 18            |
| GE= operator, 247                      | IDL applications                 |
| geometry of widgets, 802               | building, 19                     |
| GOTO statement, using, 141             | distributing, 18                 |
| GT operator, 243                       | IDL Code Profiler, 215           |
| GT= operator, 247                      | IDL GUIBuilder                   |
| GUIBuilder, see IDL GUIBuilder         | about, 726                       |
|                                        | about generating code, 763       |
|                                        | Bitmap Editor, 755               |
| H                                      | button widgets                   |
| haan yaniahlaa                         | adding bitmaps, 755              |
| heap variables                         | adding menus, 753                |
| creating, how to, 373                  | copying or cutting widgets, 761  |
| freeing, pointers, 387 leakage, 384    | deleting widgets, 761            |
| <b>O</b> ,                             | event code, understanding, 765   |
| overview, 371                          | examples                         |
| pointer, 375                           | application, 730                 |
| saving and restoring, 374              | color table example, 738         |
|                                        | compiling and running code, 740  |

| creating draw area, 733                 | writing event-handling code, 736    |
|-----------------------------------------|-------------------------------------|
| defining menus, 730                     | idl startup script, renaming, 662   |
| event code, 774                         | IDL_DIR, 662                        |
| event code, handling, 766               | IDL_LMGRD_LICENSE_FILE environment  |
| event code, integrating interfaces, 769 | variable, runtime applications, 615 |
| modifying code, 736                     | IDL_TREE example routine, 391       |
| files                                   | idl_tree.pro, 391                   |
| generating multiple times, 764          | IDLffXMLDOM object classes, 523     |
| IDL code, 763                           | destroying objects, 532             |
| modifying generated, 736                | helper classes, 525                 |
| portable resource, 763                  | IDLffXMLDOMNode, 523                |
| generating                              | node ownership, 526                 |
| code, 736                               | orphan nodes, 535                   |
| resource files, 763                     | saving and restoring, 529           |
| integrating multiple interfaces, 769    | tree-walking example, 536           |
| menus, editing, 751                     | using, 530                          |
| moving widgets, 761                     | IEEE standard, 168                  |
| operating on widgets, 760               | include files See batch files       |
| parent base, changing for widget, 761   | increment operator, 225, 227        |
| pasting widgets, 761                    | infinity, undefined result, 168     |
| Properties dialog, 746                  | inheritance, keyword, 95            |
| redoing operations, 762                 | input/output                        |
| resizing widgets, 761                   | associated, 471                     |
| selecting widgets, 760                  | explicit format                     |
| smooth example, 739                     | overview, 397                       |
| starting, 728                           | using format, 416                   |
| test mode, 735                          | format codes, 421                   |
| toolbar, 742                            | format reversion, 420               |
| tools, 741                              | formatted, overview, 396            |
| tree widgets, editing, 758              | free format                         |
| undoing operations, 762                 | overview, 397                       |
| Widget Browser                          | using, 411                          |
| about, 749                              | multiple file structures, 475       |
| example, 774                            | platform specific information, 482  |
| widgets                                 | portable, 466                       |
| changing parent base of, 761            | unformatted                         |
| cutting, copying or pasting, 761        | overview, 396                       |
| deleting, 761                           | portable, 466                       |
| moving, 761                             | string variables, 459               |
| resizing, 761                           | using, 459                          |
| selecting, 760                          | -                                   |

| UNIX FORTRAN unformatted data files,       | L                                      |
|--------------------------------------------|----------------------------------------|
| 476                                        |                                        |
| XDR, 466                                   | language catalog                       |
| installing, license file, runtime, 612     | creating file, 485                     |
| instantiating widgets, 689                 | definition, 484                        |
| integer                                    | widget example, 491                    |
| about data type, 258                       | language catalog file                  |
| constants, 271                             | loading, 486                           |
| conversions, errors in, 170                | storing, 486                           |
| interrupt                                  | language catalog object                |
| program execution, 48                      | adding keys, 488                       |
| variable context, 48                       | creating, 488                          |
| widget event loop, 782                     | destroying, 490                        |
| invariant expressions, 131                 | languages                              |
| iTool State file (.isv) file, 22           | getting, 489                           |
| , ,                                        | setting, 489                           |
|                                            | performing queries, 489                |
| J                                          | LE operator, 243                       |
|                                            | LE= operator, 247                      |
| joining strings, 301                       | libraries                              |
| journaling, 47                             | converting to prefixed, 115            |
| Julian date/time, calendar conversion, 265 | naming, 114                            |
|                                            | library authoring                      |
| K                                          | benefits of, 110                       |
| ^                                          | conversion wrappers, 115               |
| keyboard                                   | converting to prefixed, 115            |
| accelerators, 908                          | naming conventions, 111, 114           |
| interrupt, 48                              | prefixing routines, 111                |
| shortcuts in Editor window, 39             | library of routines                    |
| keywords                                   | authoring, 109                         |
| determining if set, 92                     | authoring conventions, 114             |
| inheritance, 95                            | converting existing, 115               |
| parameters                                 | prefixing, 111                         |
| about, 87                                  | license file                           |
| passing, 91                                | installing, 612                        |
| setting, 87                                | obtaining, 612                         |
| killing widgets, 697                       | line continuation, 35                  |
| killing widgets, 077                       | linefeed character (representing), 306 |
|                                            | lines, continuation character, 35      |

| menu editor, using, 751             |
|-------------------------------------|
| menus                               |
| context-sensitive, 795              |
| creating, 790                       |
| creating pulldown, 792              |
| editing in IDL GUIBuilder, 751      |
| meta characters, 307                |
| method invocation operator, 250     |
| minimum operator, 232               |
| MK_HTML_HELP procedure, using, 599  |
| MOD, 227                            |
| MOD= operator, 247                  |
| modifying XML data, 532             |
| modulo operator, 227                |
| multiplication                      |
| # operator, 234                     |
| ## operator, 234                    |
| * operator, 226                     |
| arrays, 338                         |
| matrices, 338                       |
| multi-threading                     |
| about, 190                          |
| array creation routines, 200        |
| array manipulation routines, 201    |
| byte swapping support, 201          |
| calculation speed, 190              |
| controlling with CPU procedure, 194 |
| data type conversion routines, 200  |
| default number, 194                 |
| image processing routines, 200      |
| math routines, 199                  |
| operators, 199                      |
| overriding default use, 198         |
| preferences, 194                    |
| when not to use, 191                |
|                                     |
| • /                                 |
| N                                   |
| N_ELEMENTS function                 |
| array elements, 313                 |
| checking variable definition, 89    |
|                                     |

| Boolean                                                                                                    |
|----------------------------------------------------------------------------------------------------|
|                                                                                                    |
| See operators, bitwise                                                                                                    |
| See operators, logical                                                                                                    |
| compound assignment, 247                                                                                                    |
| decrement, 226, 227                                                                                                    |
| division, 226                                                                                                    |
| EQ, 243                                                                                                    |
| exponentiation, 227                                                                                                    |
| GE, 243                                                                                                    |
| GT, 243                                                                                                    |
| increment, 225, 227                                                                                                    |
| LE, 243                                                                                                    |
| logical, 236                                                                                                    |
| LT, 243                                                                                                    |
| mathematical, 225                                                                                                    |
| matrix multiplication, 234                                                                                                    |
| maximum, 232                                                                                                    |
| method invocation, 250                                                                                                    |
| minimum, 232                                                                                                    |
|                                                                                                    |
| minimum and maximum, 232                                                                                                    |
| minimum and maximum, 232 modulo, 227                                                                                                    |
|                                                                                                    |
| modulo, 227<br>multiplication, 226<br>NE, 243                                                                                                    |
| modulo, 227<br>multiplication, 226<br>NE, 243<br>NOT, 240                                                                                                    |
| modulo, 227<br>multiplication, 226<br>NE, 243<br>NOT, 240<br>OR, 241                                                                                                    |
| modulo, 227<br>multiplication, 226<br>NE, 243<br>NOT, 240<br>OR, 241<br>other, 249                                                                                                    |
| modulo, 227<br>multiplication, 226<br>NE, 243<br>NOT, 240<br>OR, 241<br>other, 249<br>precedence, 252                                                                                                    |
| modulo, 227 multiplication, 226 NE, 243 NOT, 240 OR, 241 other, 249 precedence, 252 relational, 243                                                                                                    |
| modulo, 227 multiplication, 226 NE, 243 NOT, 240 OR, 241 other, 249 precedence, 252 relational, 243 string, 287                                                                                                    |
| modulo, 227 multiplication, 226 NE, 243 NOT, 240 OR, 241 other, 249 precedence, 252 relational, 243 string, 287 subtraction and negation, 225                                                                                                    |
| modulo, 227 multiplication, 226 NE, 243 NOT, 240 OR, 241 other, 249 precedence, 252 relational, 243 string, 287 subtraction and negation, 225 XOR, 241                                                                                            |
| modulo, 227 multiplication, 226 NE, 243 NOT, 240 OR, 241 other, 249 precedence, 252 relational, 243 string, 287 subtraction and negation, 225 XOR, 241 OR operator, 241                                                                           |
| modulo, 227 multiplication, 226 NE, 243 NOT, 240 OR, 241 other, 249 precedence, 252 relational, 243 string, 287 subtraction and negation, 225 XOR, 241 OR operator, 241 outer product, 340                                                        |
| modulo, 227 multiplication, 226 NE, 243 NOT, 240 OR, 241 other, 249 precedence, 252 relational, 243 string, 287 subtraction and negation, 225 XOR, 241 OR operator, 241 outer product, 340 overflow, integer, 171                                 |
| modulo, 227 multiplication, 226 NE, 243 NOT, 240 OR, 241 other, 249 precedence, 252 relational, 243 string, 287 subtraction and negation, 225 XOR, 241 OR operator, 241 outer product, 340                                                        |
| modulo, 227 multiplication, 226 NE, 243 NOT, 240 OR, 241 other, 249 precedence, 252 relational, 243 string, 287 subtraction and negation, 225 XOR, 241 OR operator, 241 outer product, 340 overflow, integer, 171                                 |
| modulo, 227 multiplication, 226 NE, 243 NOT, 240 OR, 241 other, 249 precedence, 252 relational, 243 string, 287 subtraction and negation, 225 XOR, 241 OR operator, 241 outer product, 340 overflow, integer, 171 overriding multi-threading, 198 |
| modulo, 227 multiplication, 226 NE, 243 NOT, 240 OR, 241 other, 249 precedence, 252 relational, 243 string, 287 subtraction and negation, 225 XOR, 241 OR operator, 241 outer product, 340 overflow, integer, 171                                 |
| modulo, 227 multiplication, 226 NE, 243 NOT, 240 OR, 241 other, 249 precedence, 252 relational, 243 string, 287 subtraction and negation, 225 XOR, 241 OR operator, 241 outer product, 340 overflow, integer, 171 overriding multi-threading, 198 |
|                                                                                                    |

| copying, 88                              | project                                |
|------------------------------------------|----------------------------------------|
| formal, 87                               | about, 542                             |
| passing by reference, 104                | adding files, 553, 618                 |
| passing by value, 104                    | building, 618                          |
| passing mechanism, 104                   | closing, 550                           |
| parent widget, about, 689                | compiling files, 566                   |
| parser, XML, 497                         | creating, 548                          |
| passing parameters, 104                  | creating a .sav file, 567              |
| performance                              | editing source files, 557              |
| analyzing, 215                           | exporting, 570                         |
| efficient programming, 204               | file structure, 546                    |
| multi-threading, 190                     | moving files, 555                      |
| plotting, Julian date/time, 265          | opening, 550                           |
| pointers, 376                            | options, 561, 619                      |
| examples, 388                            | removing files, 555                    |
| freeing specified, 387                   | running an application, 569            |
| heap variables                           | saving, 550                            |
| about, 371                               | setting build order, 564               |
| creating, 375                            | setting file properties, 558           |
| validity, 386                            | source files, 546                      |
| pop-up menus see context-sensitive menus | testing a .prc file, 557               |
| portable unformatted I/O, 466            | properties, registering, 827           |
| positional parameters, overview, 87      | Properties dialogs (GUIBuilder)        |
| prc file, 557                            | entering multiple strings, 748         |
| precedence, operators, 252               | using, 746                             |
| prefixing libraries, 115                 | property sheet widgets                 |
| printf-style format code, 447            | changing properties, 831               |
| PRINTNAMES example routine, 389          | selecting properties, 828              |
| prj files, 548                           | sizing, 834                            |
| procedures                               | user-defined properties, 833           |
| calling, mechanism, 106                  | using, 827                             |
| entering definitions, 102                | ptr_print.pro, 389                     |
| how IDL resolves, 103                    | ptr_read.pro, 388                      |
| processing speed. See multi-threading    | ptr_sort.pro, 390                      |
| profiling, 215                           |                                        |
| program files                            |                                        |
| executing, 29                            | Q                                      |
| interrupting execution, 48               | question mark, ternary operator, 250   |
| programs                                 | quotation marks, string constants, 274 |
| creating SAVE files, 58                  | quoted string format codes             |
| restoring, 58                            | normal style. 435                      |

| n), <mark>66</mark> 2 |
|-----------------------|
| ,                     |

| selection modes (table widget), 854            | argument conversion to, 288         |
|------------------------------------------------|-------------------------------------|
| semicolon character, 35                        | byte values, 292                    |
| sensitizing widgets, about controlling, 698    | case folding, 294                   |
| setting                                        | case-insensitive comparisons, 302   |
| breakpoints, 149                               | comparing, 302                      |
| keywords, 87                                   | comparing using wildcards, 303      |
| options for a project, 561                     | complex comparisons, 304            |
| project file properties, 558                   | concatenation, 289                  |
| shortcut menus see context-sensitive menus     | converting case, 294                |
| shortcuts, keyboard, 39                        | extracting substrings, 300          |
| sigprc09 batch file, 56                        | finding substrings within           |
| SINKSORT example routine, 390                  | first occurrence, 298               |
| size, of widgets, 803                          | last occurrence, 299                |
| sizing, property sheets, 834                   | formatting data, 290                |
| smoothing, example, 739                        | inserting, 299                      |
| sorting, SINKSORT example, 390                 | leading and trailing blanks, 295    |
| spaces, removing from a string, 295            | length, determining, 297            |
| SPAWN procedure, displaying help files, 583    | lowercase, 294                      |
| splitting strings, 301                         | meta characters, 307                |
| startup script (callable IDL application), 662 | null, 274                           |
| statement labels, 139                          | operations, 287                     |
| statements                                     | regular expressions                 |
| BEGIN, 120                                     | example, 304                        |
| block of statements, 120                       | using, 307                          |
| BREAK, 139                                     | splitting and joining, 301          |
| CASE versus SWITCH, 128                        | substrings, 298                     |
| compound, 120                                  | uppercase, 294                      |
| conditional, 118                               | whitespace, about, 295              |
| CONTINUE, 140                                  | STRUCT_ASSIGN procedure, using, 366 |
| END, 120                                       | structures                          |
| FOR, 131                                       | advanced, 362                       |
| REPEATUNTIL, 136                               | anonymous, 348                      |
| WHILEDO, 137                                   | arrays of, 357                      |
| stepping                                       | automatic definition, 364           |
| into a program, 153                            | creating and defining, 349, 364     |
| over routines, 154                             | definition, 366                     |
| stopping program execution, overview, 48       | inheritance, 350                    |
| stride subscripts, 330                         | input/output, 359                   |
| string data type, 260                          | introduction to, 348                |
| strings                                        | named, 348                          |
| about, 274                                     | number of fields in, 362            |

| parameter passing, 355            | edit mode, 860                              |
|-----------------------------------|---------------------------------------------|
| references, 352                   | retrieving data, 857                        |
| relaxed definition, using, 366    | selection modes, 854                        |
| restoring, 367                    | tabbing, 902                                |
| using help with, 354              | using, 852                                  |
| zeroed, 349                       | table_widget_example1.pro, 868              |
| subarray                          | table_widget_example2.pro, 872              |
| dimensions, 331                   | tabs, removing from a string, 295           |
| inserting, 332                    | ternary operator (?:), 250                  |
| moving, 332                       | test mode, IDL GUIBuilder, 735              |
| selection, 329                    | text, selecting in IDL editor (Windows), 38 |
| subscripts                        | thread pool. See multi-threading            |
| array valued, 324                 | time, See also date/time data.              |
| defined, 314                      | TIMEGEN, 267                                |
| examples, 316                     | toolbars, IDL GUIBuilder, 742               |
| ranges, 329, 329                  | tooltips, 813                               |
| ranges, combined with arrays, 334 | trace execution, see debugging.             |
| stride, 330                       | traceback information, obtaining, 161       |
| syntax, 319                       | transparent bitmaps                         |
| substrings                        | button widgets, 811                         |
| extracting, 300                   | IDL GUIBuilder tools, 755                   |
| finding first occurrence, 298     | transposing arrays, 337                     |
| finding last occurrence, 299      | Tree Editor, using, 758                     |
| subtraction operator, 225         | tree nodes                                  |
| suspending execution, 149         | making draggable, 890                       |
| symmetric arrays, about, 338      | positioning, 900                            |
| syntax, keywords, 91              | tree widgets                                |
| system variables                  | drag and drop                               |
| !EDIT_INPUT, 43                   | about, 887                                  |
| about, 284                        | drag notifications, 890                     |
|                                   | drop events, 894                            |
| <del>-</del>                      | enabling, 889                               |
| T                                 | interface, 887                              |
| tab character (representing), 306 | examples                                    |
| tab widgets                       | drag and drop, 897                          |
| sizing, 876                       | simple, 882                                 |
| using, 874                        | positioning nodes, 900                      |
| tab_widget_example1.pro, 875      | replacing default bitmaps, 885              |
| tab_widget_example2.pro, 878      | selection state, 883                        |
| table widgets                     | tabbing, 902                                |
| default size, 853                 | types, 881                                  |

| using, 880                                  | names, 283                                |
|---------------------------------------------|-------------------------------------------|
| visibility, 884                             | overview, 282                             |
| tree_example.pro, 391                       | project file, 554                         |
| tree_widget_example1.pro, 882               | system, 284                               |
| trees                                       | undefined, checking for, 92               |
| binary, 391                                 | vectors                                   |
| building with pointers, 388                 | multiplying, 340                          |
| troubleshooting                             | subscripting, 329                         |
| arrays                                      | Virtual Machine                           |
| out-of-range subscript, 320, 321            | description, 632                          |
| variable undefined, 322                     | limitations, 633                          |
| true, definition of, 142                    | version compatibility, 638                |
| types, internal, See also data types.       | virtual memory                            |
|                                             | about, 210                                |
|                                             | improving efficiency, 204                 |
| U                                           | minimizing, 212                           |
| and of and acceptable about in a few 02     | minimizing with TEMPORARY, 213            |
| undefined variables, checking for, 92       | running out of, 211                       |
| underflow errors, 167                       | system parameters, 213                    |
| unformatted I/O, 396, 459                   | ,                                         |
| UNIX, OS-specific file I/O information, 482 |                                           |
| unsigned data type                          | W                                         |
| about integer data, 259                     | -1.4                                      |
| about long data, 259                        | whitespace                                |
| uppercase, strings, 294                     | formatting, 422                           |
| user interface, application options, 682    | removing from strings, 295                |
| user values (widgets), 703                  | widget, visibility, 697                   |
|                                             | widget events, about, 704                 |
| V                                           | widget values, 688                        |
| V                                           | WIDGET_CONTROL procedure                  |
| variable                                    | in widget applications, 696               |
| context after interruption, 48              | manage widget manipulation, 698           |
| determine if defined, 92                    | WIDGET_EVENT function                     |
| variable information, IDLDE variable watch  | description, 699                          |
| window, 156                                 | when to use, 707                          |
| Variable Watch Window, 156                  | WIDGET_INFO function, in widget manipula- |
| variables                                   | tion, 699                                 |
| attributes of, 282                          | WIDGET_PROPERTYSHEET function, us-        |
| determining scope, 89                       | ing, 827                                  |
| disappearing, 159                           | widget1.pro, 691                          |
| displaying current, 156                     | widget2.pro, 710                          |
|                                             | widgets                                   |

| about, 684                      | hierarchies, 696                        |
|---------------------------------|-----------------------------------------|
| aligning, 803                   | hierarchies, multiple, 787              |
| application state, 712          | hourglass cursor, 698                   |
| applications                    | IDs, concept, 688                       |
| defined, 685                    | instantiating, 689                      |
| errors, 723                     | interrupting the event loop, 782        |
| lifecycle, 693                  | killing, 697                            |
| Browser, 749                    | location, 803                           |
| changing values, 697            | managing the state of applications, 712 |
| common blocks, 712              | manipulating, 696                       |
| compound                        | mapping, 697                            |
| adding (GUIBuilder), 772        | menus                                   |
| example (GUIBuilder), 772       | context-sensitive, 795                  |
| controlling visibility          | creating, 790                           |
| example, 774                    | pulldown, 792                           |
| overview, 697                   | natural size, 802                       |
| creating, 689                   | overview, 683, 684                      |
| creating in IDL GUIBuilder, 742 | parent, 689                             |
| destroying, 697                 | portability, 809                        |
| displaying                      | positioning, 803                        |
| IDL GUIBuilder, 774             | preventing layout flicker, 806          |
| in applications, 689            | properties for IDL GUIBuilder, 746      |
| draw, See draw widgets.         | realizing, hierarchies, 696             |
| dynamic resizing, 803           | restarting after an error, 723          |
| event processing                | retrieving values, 697                  |
| concepts, 704                   | sensitivity, 698                        |
| context events, 786             | sensitizing, 698                        |
| identifying widget types, 783   | size                                    |
| interrupting event loop, 782    | concepts, 802                           |
| keyboard focus, 783             | defining, 803                           |
| techniques, 782                 | dynamic resizing, 803                   |
| timer events, 784               | natural, 802                            |
| tracking events, 785            | tabbing, 901                            |
| event structure, 701            | types, 686                              |
| events                          | user values, 703                        |
| callback routines, 708          | values, 688                             |
| structure of, 704               | widget IDs, working with, 701           |
| example code, 685               | WIDGET_CONTROL procedure, 696           |
| explicit size, 802              | WIDGET_EVENT function                   |
| finding screen size, 806        | in widget manipulation, 699             |
| geometry, 802                   | when to use, 707                        |
|                                 |                                         |

| WIDGET_INFO function, 699          | creating data, 532           |
|------------------------------------|------------------------------|
| writing applications, 685          | destroying objects, 532      |
| XMANAGER procedure                 | handling whitespace, 534     |
| managing widget events, 699        | loading a document, 530      |
| using, 705                         | modifying data, 532          |
| XREGISTERED function               | object classes, 523          |
| checking widget registration, 700  | orphan nodes, 535            |
| using, 707                         | reading data, 530            |
| wildcards, in string searches, 303 | tree-walking example, 536    |
| windows, finding screen size, 806  | DTD, 501                     |
| wrapper routines                   | parsers                      |
| compatibility wrappers, 116        | defined, 497                 |
| defined, 95                        | DOM, 520                     |
| library conversion, 115            | SAX, 497                     |
| writing, 99                        | schema, 501                  |
| writing                            | validation, 501              |
| a compound widget, 719             | XML document                 |
| binary data, 393                   | creating data, 532           |
| dat files, 395                     | destroying objects, 532      |
|                                    | loading, 530                 |
| V                                  | modifying data, 532          |
| X                                  | orphan nodes, 535            |
| XBM_EDIT procedure, use of, 811    | reading data, 530            |
| XDICE procedure, 721               | whitespace, 534              |
| xdice.pro, 722                     | xml_to_array_define.pro, 503 |
| XDISPLAYFILE, 582                  | xml_to_structdefine.pro, 511 |
| XDR files, 398, 466                | XOR operator, 241            |
| XMANAGER procedure                 | XREGISTERED function         |
| managing widget events, 705        | using, 707                   |
| overview, 699                      | widget registration, 700     |
| when to use XREGISTERED, 707       |                              |
| XML                                | Z                            |
| See also IDLffXMLSAX.              | <b>~</b>                     |
| defined, 496                       | zeroed structures, 349       |
| DOM, 497                           |                              |